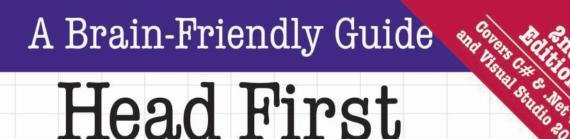

### Head First

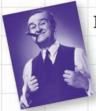

Boss your data around with LINO

Build a fully functional retro classic arcade game

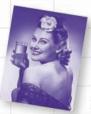

Learn how extension methods helped Sue bend the rules in Objectville

A Learner's Guide to Real-World Programming with Visual C# and .NET

Discover the secrets of abstraction and inheritance

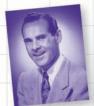

See how Jim used generic collections to wrangle his data

Andrew Stellman & Jennifer Greene

O'REILLY®

### Head First C#

Programming Languages/Microsoft C#/.NET

### What will you learn from this book?

Head First C# is a complete learning experience for programming with C#, the .NET Framework, and the Visual Studio IDE. Built for your brain, this book covers C# & .NET 4.0 and Visual Studio 2010, and teaches everything from inheritance to serialization. You'll query your data with LINQ, draw graphics and animation, and learn all about classes and object-oriented programming, all through building games, doing hands-on projects, and solving puzzles. You'll become a solid C# programmer, and you'll have a great time along the way!

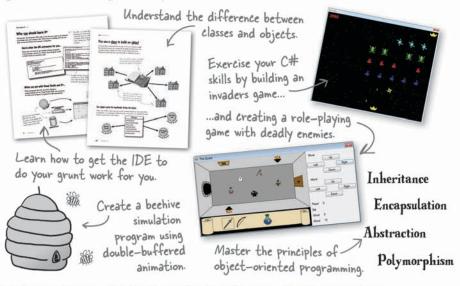

### Why does this book look so different?

We think your time is too valuable to spend struggling with new concepts. Using the latest research in cognitive science and learning theory to craft a multi-sensory learning experience, *Head First C#* uses a visually rich format designed for the way your brain works, not a text-heavy approach that puts you to sleep.

"If you want to learn C# in depth and have fun doing it, this is THE book for you."

> —Andy Parker, fledgling C# programmer

"Head First C# will guide beginners of all sorts to a long and productive relationship with C# and the .NET Framework."

> —Chris Burrows, Developer on Microsoft's C# Compiler team

"Head First C# is a highly enjoyable tutorial, full of memorable examples and entertaining exercises."

> —Joseph Albahari, C# Design Architect at Egton Medical Information Systems, the UK's largest primary healthcare software supplier, co-author of C# 4.0 in a Nutshell

**US \$49.99 CAN \$62.99** ISBN: 978-1-449-38034-2

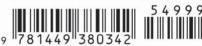

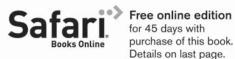

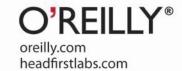

#### Advance Praise for Head First C#

"I've never read a computer book cover to cover, but this one held my interest from the first page to the last. If you want to learn C# in depth and have fun doing it, this is THE book for you."

#### - Andy Parker, fledgling C# programmer

"It's hard to really learn a programming language without good engaging examples, and this book is full of them! *Head First C#* will guide beginners of all sorts to a long and productive relationship with C# and the .NET Framework."

#### —Chris Burrows, developer for Microsoft's C# Compiler team

"With *Head First C#*, Andrew and Jenny have presented an excellent tutorial on learning C#. It is very approachable while covering a great amount of detail in a unique style. If you've been turned off by more conventional books on C#, you'll love this one."

#### —Jay Hilyard, software developer, co-author of C# 3.0 Cookbook

"I'd reccomend this book to anyone looking for a great introduction into the world of programming and C#. From the first page onwards, the authors walks the reader through some of the more challenging concepts of C# in a simple, easy-to-follow way. At the end of some of the larger projects/labs, the reader can look back at their programs and stand in awe of what they've accomplished."

#### -David Sterling, developer for Microsoft's Visual C# Compiler team

"Head First C# is a highly enjoyable tutorial, full of memorable examples and entertaining exercises. Its lively style is sure to captivate readers—from the humorously annotated examples, to the Fireside Chats, where the abstract class and interface butt heads in a heated argument! For anyone new to programming, there's no better way to dive in."

### —Joseph Albahari, C# Design Architect at Egton Medical Information Systems, the UK's largest primary healthcare software supplier, co-author of C# 3.0 in a Nutshell

"[Head First C#] was an easy book to read and understand. I will recommend this book to any developer wanting to jump into the C# waters. I will recommend it to the advanced developer that wants to understand better what is happening with their code. [I will recommend it to developers who] want to find a better way to explain how C# works to their less-seasoned developer friends."

### -Giuseppe Turitto, C# and ASP.NET developer for Cornwall Consulting Group

"Andrew and Jenny have crafted another stimulating Head First learning experience. Grab a pencil, a computer, and enjoy the ride as you engage your left brain, right brain, and funny bone."

#### -Bill Mietelski, software engineer

"Going through this *Head First C#* book was a great experience. I have not come across a book series which actually teaches you so well....This is a book I would definitely recommend to people wanting to learn C#"

#### -Krishna Pala, MCP

#### Praise for other Head First books

"Kathy and Bert's *Head First Java* transforms the printed page into the closest thing to a GUI you've ever seen. In a wry, hip manner, the authors make learning Java an engaging 'what're they gonna do next?' experience."

#### -Warren Keuffel, Software Development Magazine

- "Beyond the engaging style that drags you forward from know-nothing into exalted Java warrior status, Head First Java covers a huge amount of practical matters that other texts leave as the dreaded "exercise for the reader...." It's clever, wry, hip and practical—there aren't a lot of textbooks that can make that claim and live up to it while also teaching you about object serialization and network launch protocols."
  - —Dr. Dan Russell, Director of User Sciences and Experience Research IBM Almaden Research Center (and teaches Artificial Intelligence at Stanford University)

"It's fast, irreverent, fun, and engaging. Be careful—you might actually learn something!"

—Ken Arnold, former Senior Engineer at Sun Microsystems Co-author (with James Gosling, creator of Java), The Java Programming Language

"I feel like a thousand pounds of books have just been lifted off of my head."

-Ward Cunningham, inventor of the Wiki and founder of the Hillside Group

"Just the right tone for the geeked-out, casual-cool guru coder in all of us. The right reference for practical development strategies—gets my brain going without having to slog through a bunch of tired stale professor-speak."

—Travis Kalanick, Founder of Scour and Red Swoosh Member of the MIT TR100

"There are books you buy, books you keep, books you keep on your desk, and thanks to O'Reilly and the Head First crew, there is the penultimate category, Head First books. They're the ones that are dog-eared, mangled, and carried everywhere. *Head First SQL* is at the top of my stack. Heck, even the PDF I have for review is tattered and torn."

- Bill Sawyer, ATG Curriculum Manager, Oracle

"This book's admirable clarity, humor and substantial doses of clever make it the sort of book that helps even non-programmers think well about problem-solving."

— Cory Doctorow, co-editor of Boing Boing Author, Down and Out in the Magic Kingdom and Someone Comes to Town, Someone Leaves Town

#### **Praise for other Head First books**

"I received the book yesterday and started to read it...and I couldn't stop. This is definitely très 'cool.' It is fun, but they cover a lot of ground and they are right to the point. I'm really impressed."

#### — Erich Gamma, IBM Distinguished Engineer, and co-author of Design Patterns

"One of the funniest and smartest books on software design I've ever read."

- Aaron LaBerge, VP Technology, ESPN.com

"What used to be a long trial and error learning process has now been reduced neatly into an engaging paperback."

- Mike Davidson, CEO, Newsvine, Inc.

"Elegant design is at the core of every chapter here, each concept conveyed with equal doses of pragmatism and wit."

- Ken Goldstein, Executive Vice President, Disney Online

"I ♥ Head First HTML with CSS & XHTML—it teaches you everything you need to learn in a 'fun coated' format."

- Sally Applin, UI Designer and Artist

"Usually when reading through a book or article on design patterns, I'd have to occasionally stick myself in the eye with something just to make sure I was paying attention. Not with this book. Odd as it may sound, this book makes learning about design patterns fun.

"While other books on design patterns are saying 'Bueller... Bueller... Bueller...' this book is on the float belting out 'Shake it up, baby!"

— Eric Wuehler

"I literally love this book. In fact, I kissed this book in front of my wife."

- Satish Kumar

### Other related books from O'Reilly

Programming C# 4.0

C# 4.0 in a Nutshell

C# Essentials

C# Language Pocket Reference

### Other books in O'Reilly's Head First series

Head First Java

Head First Object-Oriented Analysis and Design (OOA&D)

Head Rush Ajax

Head First HTML with CSS and XHTML

Head First Design Patterns

Head First Servlets and JSP

Head First EJB

Head First PMP

Head First SQL

Head First Software Development

Head First JavaScript

Head First Ajax

**Head First Statistics** 

**Head First Physics** 

Head First Programming

Head First Ruby on Rails

Head First PHP & MySQL

Head First Algebra

Head First Data Analysis

Head First Excel

### Head First C#

### Second Edition

Wouldn't it be dreamy if there was a C# book that was more fun than endlessly debugging code? It's probably nothing but a fantasy....

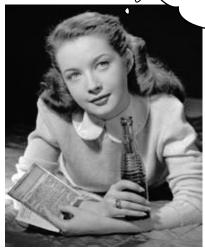

Andrew Stellman Jennifer Greene

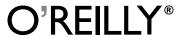

#### **Head First C#**

#### **Second Edition**

by Andrew Stellman and Jennifer Greene

Copyright © 2010 Andrew Stellman and Jennifer Greene. All rights reserved.

Printed in the United States of America.

Published by O'Reilly Media, Inc., 1005 Gravenstein Highway North, Sebastopol, CA 95472.

O'Reilly Media books may be purchased for educational, business, or sales promotional use. Online editions are also available for most titles (http://my.safaribooksonline.com). For more information, contact our corporate/institutional sales department: (800) 998-9938 or corporate@oreitly.com.

Series Creators: Kathy Sierra, Bert Bates

Cover Designers: Louise Barr, Karen Montgomery

Production Editor: Rachel Monaghan

Proofreader: Emily Quill
Indexer: Lucie Haskins

**Page Viewers:** Quentin the whippet and Tequila the pomeranian

#### **Printing History:**

November 2007: First Edition. May 2010: Second Edition.

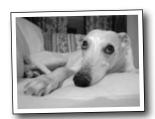

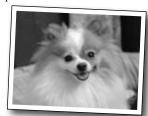

The O'Reilly logo is a registered trademark of O'Reilly Media, Inc. The *Head First* series designations, *Head First C#*, and related trade dress are trademarks of O'Reilly Media, Inc.

Microsoft, Windows, Visual Studio, MSDN, the .NET logo, Visual Basic and Visual C# are registered trademarks of Microsoft Corporation.

Many of the designations used by manufacturers and sellers to distinguish their products are claimed as trademarks. Where those designations appear in this book, and O'Reilly Media, Inc., was aware of a trademark claim, the designations have been printed in caps or initial caps.

While every precaution has been taken in the preparation of this book, the publisher and the authors assume no responsibility for errors or omissions, or for damages resulting from the use of the information contained herein.

No bees, space aliens, or comic book heroes were harmed in the making of this book.

ISBN: 978-1-449-38034-2

[SB]

This book is dedicated to the loving memory of Sludgie the Whale, who swam to Brooklyn on April 17, 2007.

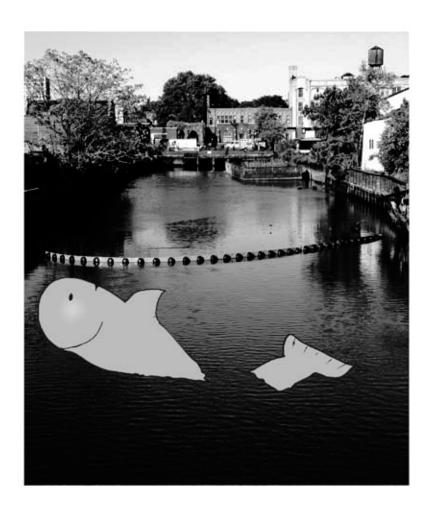

You were only in our canal for a day, but you'll be in our hearts forever.

Thanks for buying our book! We really love writing about this stuff, and we hope you get a kick out of reading it...

Andrew

This photo (and the photo of the Gowanus Canal) by Nisha Sondhe

**Andrew Stellman**, despite being raised a New Yorker, has lived in Pittsburgh *twice*. The first time was when he graduated from Carnegie Mellon's School of Computer Science, and then again when he and Jenny were starting their consulting business and writing their first book for O'Reilly.

When he moved back to his hometown, his first job after college was as a programmer at EMI-Capitol Records—which actually made sense, since he went to LaGuardia High School of Music and Art and the Performing Arts to study cello and jazz bass guitar. He and Jenny first worked together at that same financial software company, where he was managing a team of programmers. He's had the privilege of working with some pretty amazing programmers over the years, and likes to think that he's learned a few things from them.

When he's not writing books, Andrew keeps himself busy writing useless (but fun) software, playing music (but video games even more), experimenting with circuits that make odd noises, studying taiji and aikido, having a girlfriend named Lisa, and owning a pomeranian.

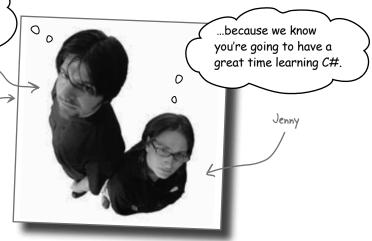

**Jennifer Greene** studied philosophy in college but, like everyone else in the field, couldn't find a job doing it. Luckily, she's a great software engineer, so she started out working at an online service, and that's the first time she really got a good sense of what good software development looked like.

She moved to New York in 1998 to work on software quallity at a financial software company. She managed a team of testers at a really cool startup that did artificial intelligence and natural language processing.

Since then, she's traveled all over the world to work with different software teams and build all kinds of cool projects.

She loves traveling, watching Bollywood movies, reading the occasional comic book, playing PS3 games (especially LittleBigPlanet!), and owning a whippet.

Jenny and Andrew have been building software and writing about software engineering together since they first met in 1998. Their first book, Applied Software Project Management, was published by O'Reilly in 2005. They published their first book in the Head First series, Head First PMP, in 2007.

They founded Stellman & Greene Consulting in 2003 to build a really neat software project for scientists studying herbicide exposure in Vietnam vets. When they're not building software or writing books, they do a lot of speaking at conferences and meetings of software engineers, architects and project managers.

Check out their blog, Building Better Software: http://www.stellman-greene.com

### Table of Contents (Summary)

|    | Intro                                                               | xxix |
|----|---------------------------------------------------------------------|------|
| 1  | Get productive with C#: Visual Applications, in 10 minutes or less  | 1    |
| 2  | It's All Just Code: Under the hood                                  | 41   |
| 3  | Objects: Get Oriented: Making code make sense                       | 85   |
| 4  | Types and References: It's 10:00. Do you know where your data is?   | 125  |
|    | C# Lab 1: A Day at the races                                        | 169  |
| 5  | Encapsulation: Keep your privates private                           | 179  |
| 6  | Inheritance: Your object's family tree                              | 215  |
| 7  | Interfaces and abstract classes: Making classes keep their promises | 269  |
| 8  | Enums and collections: Storing lots of data                         | 327  |
|    | C# Lab 2: The Quest                                                 | 385  |
| 9  | Reading and Writing Files: Save the byte array, save the world      | 407  |
| 10 | Exception Handling: Putting out fires gets old                      | 463  |
| 11 | Events and Delegates: What your code does when you're not looking   | 507  |
| 12 | Review and Preview: Knowledge, power, and building cool stuff       | 541  |
| 13 | Controls and Graphics: Make it pretty                               | 589  |
| 14 | Captain Amazing: The Death of the Object                            | 647  |
| 15 | LINQ: Get control of your data                                      | 685  |
|    | C# Lab 3: Invaders                                                  | 713  |
| i  | Leftovers: The top 11 things we wanted to include in this book      | 735  |

### Table of Contents (the real thing)

### Intro

**Your brain on C#.** You're sitting around trying to *learn* something, but your *brain* keeps telling you all that learning *isn't important*. Your brain's saying, "Better leave room for more important things, like which wild animals to avoid and whether nude archery is a bad idea." So how *do* you trick your brain into thinking that your life really depends on learning C#?

| Who is this book for?           | XXX     |
|---------------------------------|---------|
| We know what you're thinking    | xxxi    |
| Metacognition                   | xxxiii  |
| Bend your brain into submission | XXXV    |
| What you need for this book     | xxxvi   |
| Read me                         | xxxvii  |
| The technical review team       | xxxviii |
| Acknowledgments                 | xxxix   |

### get productive with C#

### Visual Applications, in 10 minutes or less Want to build great programs really fast?

With C#, you've got a **powerful programming language** and a **valuable tool** at your fingertips. With the **Visual Studio IDE**, you'll never have to spend hours writing obscure code to get a button working again. Even better, you'll be able to **focus on getting your work done**, rather than remembering which method parameter was for the *name* of a button, and which one was for its *label*. Sound appealing? Turn the page, and let's get programming.

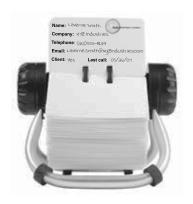

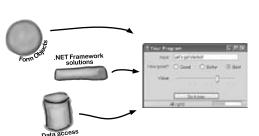

| Why you should learn C#                                                 | 2  |
|-------------------------------------------------------------------------|----|
| C# and the Visual Studio IDE make lots of things easy                   | 3  |
| Help the CEO go paperless                                               | 4  |
| Get to know your users' needs before you start<br>building your program | 5  |
| What you do in Visual Studio                                            | 8  |
| What Visual Studio does for you                                         | 8  |
| Develop the user interface                                              | 12 |
| Visual Studio, behind the scenes                                        | 14 |
| Add to the auto-generated code                                          | 15 |
| We need a database to store our information                             | 18 |
| The IDE created a database                                              | 19 |
| SQL is its own language                                                 | 19 |
| Creating the table for the Contact List                                 | 20 |
| Finish building the table                                               | 25 |
| Insert your card data into the database                                 | 26 |
| Connect your form to your database objects with a data source           | 28 |
| Add database-driven controls to your form                               | 30 |
| How to turn YOUR application into EVERYONE'S application                | 35 |
| Give your users the application                                         | 36 |
| You're NOT done: test your installation                                 | 37 |
| You've built a complete data-driven application                         | 38 |

### it's all just code

### **Under the hood**

### You're a programmer, not just an IDE user.

You can get a lot of work done using the IDE. But there's only so far it can take you. Sure, there are a lot of repetitive tasks that you do when you build an application. And the IDE is great at doing those things for you. But working with the IDE is only the beginning. You can get your programs to do so much more—and writing C# code is how you do it. Once you get the hang of coding, there's nothing your programs can't do.

When you're doing this... 42 ...the IDE does this 43 Where programs come from 44 The IDE helps you code 46 When you change things in the IDE, you're also changing your code 48 Anatomy of a program 50 52 Your program knows where to start Two classes can be in the same namespace 59 60 Your programs use variables to work with data C# uses familiar math symbols 62 Use the debugger to see your variables change 63 Loops perform an action over and over 65 Time to start coding 66 if/else statements make decisions 67 Set up conditions and see if they're true 68 Every time you make a new program, you

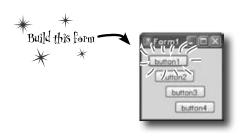

separate from the NET Framework classes. Namespace A class contains a piece of your program (although some very small Class programs can have just one class). Method 1 statement statement A class has one or more methods. Your methods always have to live Method 2 inside a class. And methods are statement made up of statements - like statement the ones you've already seen.

define a namespace for it so that its code is

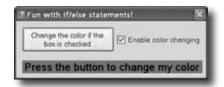

### objects: get oriented!

### **Making Code Make Sense**

### Every program you write solves a problem.

When you're building a program, it's always a good idea to start by thinking about what *problem* your program's supposed to solve. That's why *objects* are really useful. They let you structure your code based on the problem it's solving, so that you can spend your time *thinking about the problem* you need to work on rather than getting bogged down in the mechanics of writing code. When you use objects right, you end up with code that's *intuitive* to write, and easy to read and change.

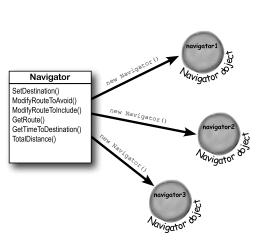

When you define a class, you define

| How Mike thinks about his problems                                               | 86  |
|----------------------------------------------------------------------------------|-----|
| How Mike's car navigation system thinks about his problems                       | 87  |
| Mike's Navigator class has methods to set and modify routes                      | 88  |
| Use what you've learned to build a program that uses a class                     | 89  |
| Mike can use objects to solve his problem                                        | 92  |
| You use a class to build an object                                               | 93  |
| When you create a new object from a class, it's called an instance of that class | 94  |
| A better solutionbrought to you by objects!                                      | 95  |
| An instance uses fields to keep track of things                                  | 100 |
| Let's create some instances!                                                     | 101 |
| What's on your program's mind                                                    | 103 |
| You can use class and method names to make your code intuitive                   | 104 |
| Give your classes a natural structure                                            | 106 |
| Class diagrams help you organize your classes so they make sense                 | 108 |
| Build a class to work with some guys                                             | 112 |
| Create a project for your guys                                                   | 113 |
| Build a form to interact with the guys                                           | 114 |
| There's an easier way to initialize objects                                      | 117 |

You can use one blueprint to make any number of houses, and you can use one class to make any number of objects.

### types and references

# 4

### It's 10:00. Do you know where your data is?

Data type, database, Lieutenant Commander Data... it's all important stuff. Without data, your programs are useless. You need information from your users, and you use that to look up or produce new information to give back to them. In fact, almost everything you do in programming involves working with data in one way or another. In this chapter, you'll learn the ins and outs of C#'s data types, see how to work with data in your program, and even figure out a few dirty secrets about objects (pssst...objects are data, too).

| The variable's type determines what kind of data it can store                             | 126 |
|-------------------------------------------------------------------------------------------|-----|
| A variable is like a data to-go cup                                                       | 128 |
| 10 pounds of data in a 5 pound bag                                                        | 129 |
| Even when a number is the right size, you can't just assign it to any variable            | 130 |
| When you cast a value that's too big, C# will adjust it automatically                     | 131 |
| C# does some casting automatically                                                        | 132 |
| When you call a method, the arguments must be compatible with the types of the parameters | 133 |
| Combining = with an operator                                                              | 138 |
| Objects use variables, too                                                                | 139 |
| Refer to your objects with reference variables                                            | 140 |
| References are like labels for your object                                                | 141 |
| If there aren't any more references, your object gets garbage-collected                   | 142 |
| Multiple references and their side effects                                                | 144 |
| Two references means TWO ways to change an object's data                                  | 149 |
| A special case: arrays                                                                    | 150 |
| Welcome to Sloppy Joe's Budget House o' Discount Sandwiches!                              | 152 |
| Objects use references to talk to each other                                              | 154 |
| Where no object has gone before                                                           | 155 |
| Build a typing game                                                                       | 160 |

Dog fido;
Dog lucky = new Dog();

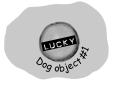

fido = new Dog();

Og object

Og object

Og object

Og object

Og object

Og object

Og object

Og object

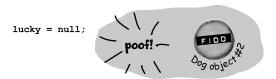

# C# Lab 1

### A Day at the Races

Joe, Bob, and Al love going to the track, but they're tired of losing all their money. They need you to build a simulator for them so they can figure out winners before they lay their money down. And, if you do a good job, they'll cut you in on their profits.

| Γhe spec: build a racetrack simulator | 170 |
|---------------------------------------|-----|
| The Finished Product                  | 178 |

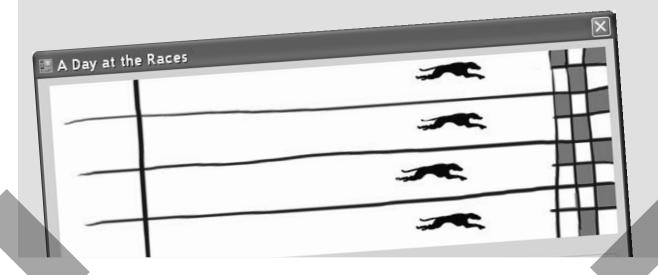

### encapsulation

### **Keep your privates... private**

### Ever wished for a little more privacy?

Sometimes your objects feel the same way. Just like you don't want anybody you don't trust reading your journal or paging through your bank statements, good objects don't let other objects go poking around their fields. In this chapter, you're going to learn about the power of encapsulation. You'll make your object's data private, and add methods to protect how that data is accessed.

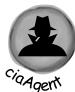

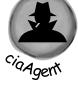

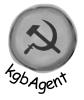

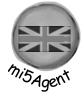

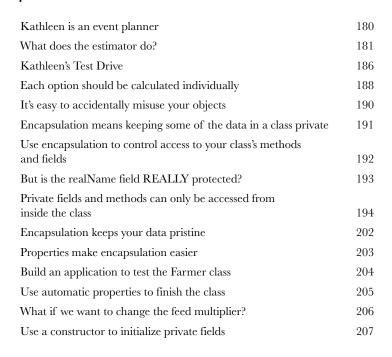

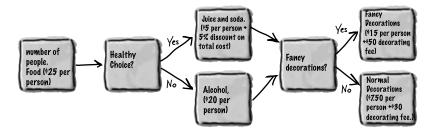

### inheritance

# 6

### Your object's family tree

### Sometimes you DO want to be just like your parents.

Kathleen does birthday parties, too

Ever run across an object that *almost* does exactly what you want *your* object to do? Found yourself wishing that if you could just *change a few things*, that object would be perfect? Well, that's just one reason that *inheritance* is one of the most powerful concepts and techniques in the C# language. Before you're through with this chapter, you'll learn how to *subclass* an object to get its behavior, but keep the *flexibility* to make changes to that behavior. You'll *avoid duplicate code*, *model the real world* more closely, and end up with code that's *easier to maintain*.

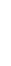

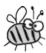

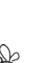

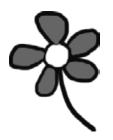

| * * *                                                                                          |     |
|------------------------------------------------------------------------------------------------|-----|
| We need a BirthdayParty class                                                                  | 217 |
| Build the Party Planner version 2.0                                                            | 218 |
| When your classes use inheritance, you only need to write your code once                       | 226 |
| Kathleen needs to figure out the cost of her parties, no matter what kind of parties they are. | 226 |
| Build up your class model by starting general and getting more specific                        | 227 |
| How would you design a zoo simulator?                                                          | 228 |
| Use inheritance to avoid duplicate code in subclasses                                          | 229 |
| Think about how to group the animals                                                           | 231 |
| Create the class hierarchy                                                                     | 232 |
| Every subclass extends its base class                                                          | 233 |
| A subclass can override methods to change or replace methods it inherited                      | 238 |
| Any place where you can use a base class, you can use one of                                   |     |
| its subclasses instead                                                                         | 239 |
| A subclass can hide methods in the superclass                                                  | 246 |
| Use the override and virtual keywords to inherit behavior                                      | 248 |
| Now you're ready to finish the job for Kathleen!                                               | 252 |
| Build a beehive management system                                                              | 257 |
| First you'll build the basic system                                                            | 258 |
| Use inheritance to extend the bee management system                                            | 263 |
|                                                                                                |     |

216

### interfaces and abstract classes

# 7

### Making classes keep their promises

### Actions speak louder than words.

Sometimes you need to group your objects together based on the **things they can do** rather than the classes they inherit from. That's where **interfaces** come in—they
let you work with any class that can do the job. But with **great power comes great responsibility**, and any class that implements an interface must promise to **fulfill all of its obligations**...or the compiler will break their kneecaps, see?

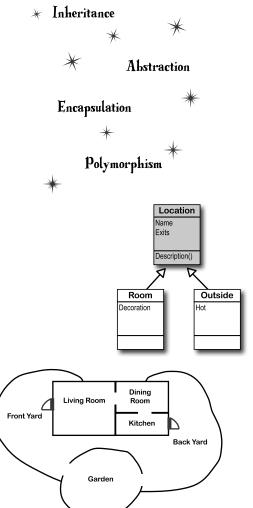

| Let's get back to bee-sics                                                       | 270 |
|----------------------------------------------------------------------------------|-----|
| We can use inheritance to create classes for different types of bees             | 271 |
| An interface tells a class that it must implement certain methods and properties | 272 |
| Use the interface keyword to define an interface                                 | 273 |
| Classes that implement interfaces have to include ALL of the interface's methods | 275 |
| You can't instantiate an interface, but you can reference an interface           | 278 |
| Interface references work just like object references                            | 279 |
| You can find out if a class implements a certain interface with "is"             | 280 |
| Interfaces can inherit from other interfaces                                     | 281 |
| Upcasting works with both objects and interfaces                                 | 285 |
| Downcasting lets you turn your appliance back into a coffee maker                | 286 |
| Upcasting and downcasting work with interfaces, too                              | 287 |
| There's more than just public and private                                        | 291 |
| Access modifiers change visibility                                               | 292 |
| Some classes should never be instantiated                                        | 295 |
| An abstract class is like a cross between a class and an interface               | 296 |
| An abstract method doesn't have a body                                           | 299 |
| Polymorphism means that one object can take many different forms                 | 307 |

### enums and collections

# 8

### Storing lots of data

### When it rains, it pours.

In the real world, you don't get to handle your data in tiny little bits and pieces. No, your data's going to come at you in **loads, piles, and bunches**. You'll need some pretty powerful tools to organize all of it, and that's where **collections** come in. They let you **store, sort, and manage** all the data that your programs need to pore through. That way, you can think about writing programs to work with your data, and let the collections worry about keeping track of it for you.

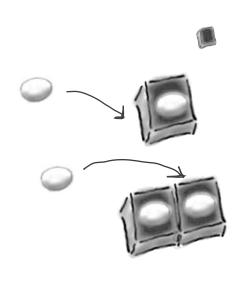

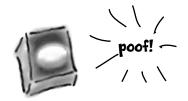

| Strings don't always work for storing categories of data      | 328 |
|---------------------------------------------------------------|-----|
| Enums let you work with a set of valid values                 | 329 |
| Enums let you represent numbers with names                    | 330 |
| We could use an array to create a deck of cards               | 333 |
| Lists are more flexible than arrays                           | 336 |
| Generics can store any type                                   | 340 |
| Collection initializers work just like object initializers    | 344 |
| Let's create a List of Ducks                                  | 345 |
| Lists are easy, but SORTING can be tricky                     | 346 |
| IComparable <duck> helps your list sort its ducks</duck>      | 347 |
| Use IComparer to tell your List how to sort                   | 348 |
| Create an instance of your comparer object                    | 349 |
| IComparer can do complex comparisons                          | 350 |
| Overriding a ToString() method lets an object describe itself | 353 |
| Update your foreach loops to let your Ducks and Cards         |     |
| print themselves                                              | 354 |
| You can upcast an entire list using IEnumerable               | 356 |
| You can build your own overloaded methods                     | 357 |
| The Dictionary Functionality Rundown                          | 364 |
| Build a program that uses a Dictionary                        | 365 |
| And yet MORE collection types                                 | 377 |
| A queue is FIFO—First In, First Out                           | 378 |
| A stack is LIFO—Last In, First Out                            | 379 |

# C# Lab 2

### The Quest

Your job is to build an adventure game where a mighty adventurer is on a quest to defeat level after level of deadly enemies. You'll build a turn-based system, which means the player makes one move and then the enemies make one move. The player can move or attack, and then each enemy gets a chance to move and attack. The game keeps going until the player either defeats all the enemies on all seven levels or dies.

The spec: build an adventure game 386
The fun's just beginning! 406

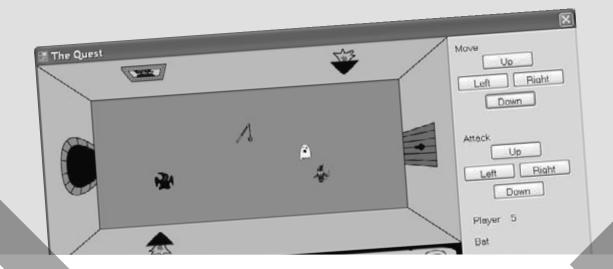

### reading and Writing files

# 9

### Save the byte array, save the world

### Sometimes it pays to be a little persistent.

So far, all of your programs have been pretty short-lived. They fire up, run for a while, and shut down. But that's not always enough, especially when you're dealing with important information. You need to be able to **save your work**. In this chapter, we'll look at how to **write data to a file**, and then how to **read that information back in** from a file. You'll learn about the .NET **stream classes**, and also take a look at the mysteries of **hexadecimal** and **binary**.

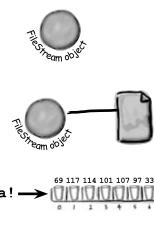

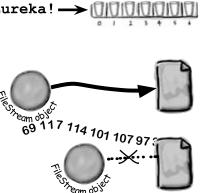

| NET uses streams to read and write data                         | 408 |
|-----------------------------------------------------------------|-----|
| Different streams read and write different things               | 409 |
| A FileStream reads and writes bytes to a file                   | 410 |
| How to write text to a file in 3 simple steps                   | 411 |
| Reading and writing using two objects                           | 415 |
| Data can go through more than one stream                        | 416 |
| Use built-in objects to pop up standard dialog boxes            | 419 |
| Dialog boxes are just another .NET control                      | 420 |
| Dialog boxes are objects, too                                   | 421 |
| IDisposable makes sure your objects are disposed of properly    | 427 |
| Avoid file system errors with using statements                  | 428 |
| Writing files usually involves making a lot of decisions        | 434 |
| Use a switch statement to choose the right option               | 435 |
| Serialization lets you read or write a whole object all at once | 442 |
| NET uses Unicode to store characters and text                   | 447 |
| C# can use byte arrays to move data around                      | 448 |
| You can read and write serialized files manually, too           | 451 |
| Working with binary files can be tricky                         | 453 |
| Use file streams to build a hex dumper                          | 454 |
| StreamReader and StreamWriter will do just fine (for now)       | 455 |
| Use Stream.Read() to read bytes from a stream                   | 456 |

### exception handling

# 10

### **Putting out fires gets old**

### Programmers aren't meant to be firefighters.

You've worked your tail off, waded through technical manuals and a few engaging Head First books, and you've reached the pinnacle of your profession: master programmer. But you're still getting panicked phone calls in the middle of the night from work because your program crashes, or doesn't behave like it's supposed to. Nothing pulls you out of the programming groove like having to fix a strange bug... but with exception handling, you can write code to deal with problems that come up. Better yet, you can even react to those problems, and keep things running.

| Brian needs his excuses to be mobile                                                  | 464 |
|---------------------------------------------------------------------------------------|-----|
| When your program throws an exception, .NET generates an Exception object.            | 468 |
| All exception objects inherit from Exception                                          | 472 |
| The debugger helps you track down and prevent exceptions in your code                 | 473 |
| Use the IDE's debugger to ferret out exactly what went wrong in the Excuse Manager $$ | 474 |
| Handle exceptions with try and catch                                                  | 479 |
| What happens when a method you want to call is risky?                                 | 480 |
| Use the debugger to follow the try/catch flow                                         | 482 |
| If you have code that ALWAYS should run, use a finally block                          | 484 |
| One class throws an exception, another class catches the exception                    | 491 |
| Bees need an OutOfHoney exception                                                     | 492 |
| An easy way to avoid a lot of problems: using gives you try and finally for free      | 495 |
| Exception avoidance: implement IDisposable to do your own cleanup                     | 496 |
| The worst catch block EVER: catch-all plus comments                                   | 498 |
| Temporary solutions are OK (temporarily)                                              | 499 |
| A few simple ideas for exception handling                                             | 500 |
| Brian finally gets his vacation                                                       | 505 |

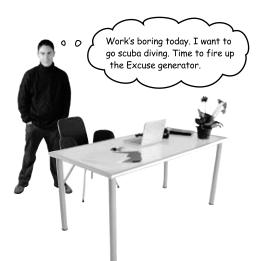

### events and delegates

# 11

### What your code does when you're not looking

### Your objects are starting to think for themselves.

You can't always control what your objects are doing. Sometimes things...happen. And when they do, you want your objects to be smart enough to **respond to anything** that pops up. And that's what events are all about. One object *publishes* an event, other objects *subscribe*, and everyone works together to keep things moving. Which is great, until you want your object to take control over who can listen. That's when **callbacks** will come in handy.

| Ever wish your objects could think for themselves?        | 508 |
|-----------------------------------------------------------|-----|
| But how does an object KNOW to respond?                   | 508 |
| When an EVENT occursobjects listen                        | 509 |
| Then, the other objects handle the event                  | 511 |
| Connecting the dots                                       | 512 |
| The IDE creates event handlers for you automatically      | 516 |
| Generic EventHandlers let you define your own event types | 522 |
| The forms you've been building all use events             | 523 |
| One event, multiple handlers                              | 524 |
| Connecting event senders with event receivers             | 526 |
| A delegate STANDS IN for an actual method                 | 527 |
| Delegates in action                                       | 528 |
| An object can subscribe to an event                       | 531 |
| Use a callback to control who's listening                 | 532 |
| A callback is just a way to use delegates                 | 534 |

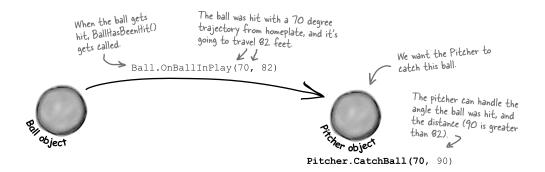

### review and preview

# 12

### Knowledge, power, and building cool stuff

### Learning's no good until you BUILD something.

Until you've actually written working code, it's hard to be sure if you really *get* some of the tougher concepts in C#. In this chapter, we're going to use what we've learned to do just that. We'll also get a preview of some of the new ideas coming up soon. And we'll do all that by building phase I of a **really complex application** to make sure you've got a good handle on what you've already learned from earlier chapters. So buckle up...it's time to **build some software**!

### Life and death of a flower

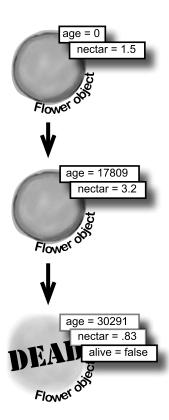

| You've come a long way, baby                                   | 542 |
|----------------------------------------------------------------|-----|
| We've also become beekeepers                                   | 543 |
| The beehive simulator architecture                             | 544 |
| Building the beehive simulator                                 | 545 |
| Life and death of a flower                                     | 549 |
| Now we need a Bee class                                        | 550 |
| P. A. H. B. (Programmers Against Homeless Bees)                | 554 |
| The hive runs on honey                                         | 554 |
| Filling out the Hive class                                     | 558 |
| The hive's Go() method                                         | 559 |
| We're ready for the World                                      | 560 |
| We're building a turn-based system                             | 561 |
| Here's the code for World                                      | 562 |
| Giving the bees behavior                                       | 568 |
| The main form tells the world to Go()                          | 570 |
| We can use World to get statistics                             | 571 |
| Timers fire events over and over again                         | 572 |
| Let's work with groups of bees                                 | 580 |
| A collection collectsDATA                                      | 581 |
| LINQ makes working with data in collections and databases easy | 583 |
| One final challenge: Open and Save                             | 585 |

### controls and graphics

### 13

### **Make it pretty**

### Sometimes you have to take graphics into your own hands.

We've spent a lot of time relying on controls to handle everything visual in our applications. But sometimes that's not enough—like when you want to **animate a picture**. And once you get into animation, you'll end up **creating your own controls** for your .NET programs, maybe adding a little **double buffering**, and even **drawing directly onto your forms**. It all begins with the **Graphics** object, **bitmaps**, and a determination to not accept the graphics status quo.

| You've been using controls all along to interact with your programs | 590 |
|---------------------------------------------------------------------|-----|
| Form controls are just objects                                      | 591 |
| Use controls to animate the beehive simulator                       | 592 |
| Add a renderer to your architecture                                 | 594 |
| Controls are well suited for visual display elements                | 596 |
| Build your first animated control                                   | 599 |
| Create a button to add the BeeControl to your form                  | 602 |
| Your controls need to dispose their controls, too!                  | 603 |
| A UserControl is an easy way to build a control                     | 604 |
| Your simulator's renderer will use your BeeControl to draw          |     |
| animated bees on your forms                                         | 606 |
| Add the hive and field forms to the project                         | 608 |
| Build the renderer                                                  | 609 |
| You resized your Bitmaps using a Graphics object                    | 618 |
| Your image resources are stored in Bitmap objects                   | 619 |
| Use System.Drawing to TAKE CONTROL of graphics yourself             | 620 |
| A 30-second tour of GDI+ graphics                                   | 621 |
| Use graphics to draw a picture on a form                            | 622 |
| Graphics can fix our transparency problem                           | 627 |
| Use the Paint event to make your graphics stick                     | 628 |
| A closer look at how forms and controls repaint themselves          | 631 |
| Double buffering makes animation look a lot smoother                | 634 |
| Use a Graphics object and an event handler for printing             | 640 |

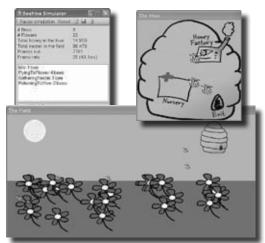

# 14 CAPTAIN AMAZING THE DEATH OF THE OBJECT

| Your last chance to DO somethingyour object's finalizer             | 654 |
|---------------------------------------------------------------------|-----|
| When EXACTLY does a finalizer run?                                  | 655 |
| Dispose() works with using, finalizers work with garbage collection | 656 |
| Finalizers can't depend on stability                                | 658 |
| Make an object serialize itself in its Dispose()                    | 659 |
| A struct looks like an object                                       | 663 |
| but isn't an object                                                 | 663 |
| Values get copied; references get assigned                          | 664 |
| The stack vs. the heap: more on memory                              | 667 |
| Use out parameters to make a method return more than one value      | 670 |
| Pass by reference using the ref modifier                            | 671 |
| Use optional parameters to set default values                       | 672 |
| Use nullable types when you need nonexistent values                 | 673 |
| Nullable types help you make your programs more robust              | 674 |
| Captain Amazingnot so much                                          | 677 |
| Extension methods add new behavior to EXISTING classes              | 678 |
| Extending a fundamental type: string                                | 680 |

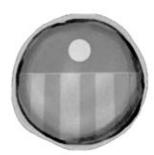

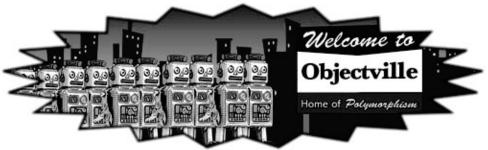

### LİNQ

### Get control of your data

# 15

### It's a data-driven world...you better know how to live in it.

Gone are the days when you could program for days, even weeks, without dealing with loads of data. But today, everything is about data. In fact, you'll often have to work with data from more than one place...and in more than one format. Databases, XML, collections from other programs...it's all part of the job of a good C# programmer. And that's where LINQ comes in. LINQ not only lets you query data in a simple, intuitive way, but it lets you group data, and merge data from different data sources.

| An easy project                                      | 686 |
|------------------------------------------------------|-----|
| but the data's all over the place                    | 687 |
| LINQ can pull data from multiple sources             | 688 |
| .NET collections are already set up for LINQ         | 689 |
| LINQ makes queries easy                              | 690 |
| LINQ is simple, but your queries don't have to be    | 691 |
| LINQ is versatile                                    | 694 |
| LINQ can combine your results into groups            | 699 |
| Combine Jimmy's values into groups                   | 700 |
| Use join to combine two collections into one query   | 703 |
| Jimmy saved a bunch of dough                         | 704 |
| Connect LINQ to a SQL database                       | 706 |
| Use a join query to connect Starbuzz and Objectville | 710 |

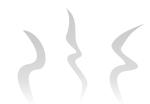

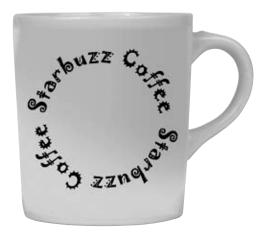

# C# Lab 3

### Invaders

In this lab you'll pay homage to one of the most popular, revered and replicated icons in video game history, a game that needs no further introduction. It's time to build Invaders.

| The grandfather of video games | 714 |
|--------------------------------|-----|
| And yet there's more to do     | 733 |

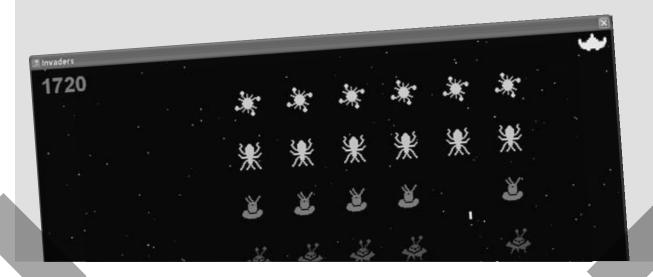

### leftovers

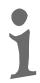

### The top 11 things we wanted to include in this book

### The fun's just beginning!

We've shown you a lot of great tools to build some really **powerful software** with C#. But there's no way that we could include **every single tool, technology, or technique** in this book—there just aren't enough pages. We had to make some *really tough choices* about what to include and what to leave out. Here are some of the topics that didn't make the cut. But even though we couldn't get to them, we still think that they're **important and useful**, and we wanted to give you a small head start with them.

| #1. The Basics                                      | 736 |
|-----------------------------------------------------|-----|
| #2. Namespaces and assemblies                       | 742 |
| #3. Use BackgroundWorker to make your UI responsive | 746 |
| #4. The Type class and GetType()                    | 749 |
| #5. Equality, IEquatable, and Equals()              | 750 |
| #6. Using yield return to create enumerable objects | 753 |
| #7. Refactoring                                     | 756 |
| #8. Anonymous types, anonymous methods, and         |     |
| lambda expressions                                  | 758 |
| #9. Serializing data using DataContractSerializer   | 760 |
| #10. LINQ to XML                                    | 762 |
| #11. Windows Presentation Foundation                | 764 |
| Did you know that C# and the .NET Framework can     | 766 |

₩ backgroundWorker1

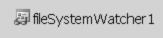

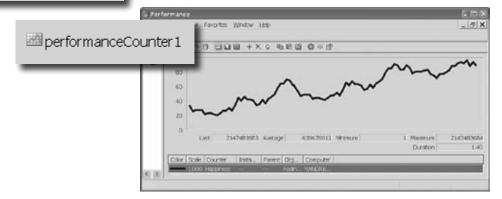

### how to use this book

### Intro

I can't believe they put *that* in a *C#* programming book!

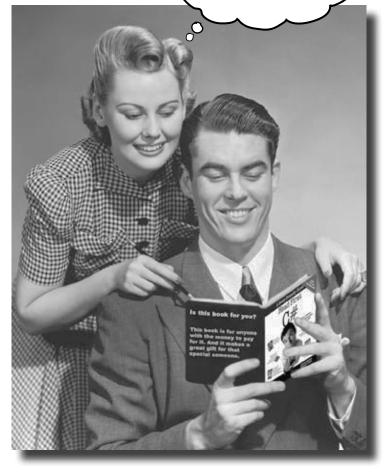

In this section, we answer the burning question:
"So why DID they put that in a C# programming book?"

### Who is this book for?

If you can answer "yes" to all of these:

- 1 Do you want to learn C#?
- ② Do you like to tinker—do you learn by doing, rather than just reading?
- 3 Do you prefer stimulating dinner party conversation to dry, dull, academic lectures?

this book is for you.

### Who should probably back away from this book?

If you can answer "yes" to any of these:

- 1 Does the idea of writing a lot of code make you bored and a little twitchy?
- Are you a kick-butt C++ or Java programmer looking for a reference book?
- Are you **afraid to try something different**? Would you rather have a root canal than mix stripes with plaid? Do you believe that a technical book can't be serious if C# concepts are anthropomorphized?

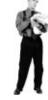

this book is not for you.

[Note from marketing: this book is for anyone with a credit card.]

### We know what you're thinking.

"How can this be a serious C# programming book?"

"What's with all the graphics?"

"Can I actually learn it this way?"

And we know what your brain is thinking.

Your brain craves novelty. It's always searching, scanning, waiting for something unusual. It was built that way, and it helps you stay alive.

So what does your brain do with all the routine, ordinary, normal things you encounter? Everything it *can* to stop them from interfering with the brain's *real* job—recording things that *matter*. It doesn't bother saving the boring things; they never make it past the "this is obviously not important" filter.

How does your brain *know* what's important? Suppose you're out for a day hike and a tiger jumps in front of you, what happens inside your head and body?

Neurons fire. Emotions crank up. Chemicals surge.

And that's how your brain knows...

#### This must be important! Don't forget it!

But imagine you're at home, or in a library. It's a safe, warm, tiger-free zone. You're studying. Getting ready for an exam. Or trying to learn some

THIS isn't worth

tough technical topic your boss thinks will take a week, ten days at the most.

Just one pr

Just one problem. Your brain's trying to do you a big favor. It's trying to make sure that this *obviously* non-important content doesn't clutter up scarce resources. Resources that are better spent storing the really *big* things. Like tigers. Like the danger of fire. Like how you should never have posted those "party" photos on your Facebook page.

And there's no simple way to tell your brain, "Hey brain, thank you very much, but no matter how dull this book is, and how little I'm registering on the emotional Richter scale right now, I really *do* want you to keep this stuff around."

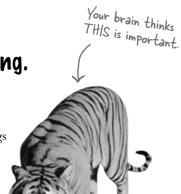

Great. Only 700 more dull, dry, boring pages.

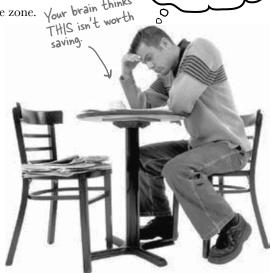

### We think of a "Head First" reader as a learner.

So what does it take to *learn* something? First, you have to *get* it, then make sure you don't *forget* it. It's not about pushing facts into your head. Based on the latest research in cognitive science, neurobiology, and educational psychology, *learning* takes a lot more than text on a page. We know what turns your brain on.

### Some of the Head First learning principles:

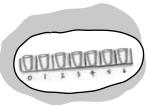

Make it visual. Images are far more memorable than words alone, and make learning much more effective (up to 89% improvement in recall and transfer studies). It also makes things more understandable. Put the words within or near the graphics they relate to, rather than on the bottom or on another page, and learners will be up to twice as likely to solve problems related to the content.

**Use a conversational and personalized style.** In recent studies, students performed up to 40% better on post-learning tests if the content spoke

directly to the reader, using a first-person, conversational style rather than taking a formal tone. Tell stories instead of lecturing. Use casual language. Don't take yourself too seriously. Which would *you* pay more attention to: a stimulating dinner party companion, or a lecture?

**Get the learner to think more deeply.** In other words, unless you actively flex your neurons, nothing much happens in your head. A reader has to be motivated, engaged, curious, and inspired to solve problems, draw conclusions, and generate new knowledge. And for that, you need challenges, exercises, and thought-provoking questions, and activities that involve both sides of the brain and multiple senses.

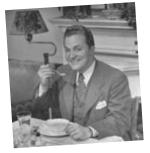

Get—and keep—the reader's attention. We've all had the "I really want to learn this but I can't stay awake past page one" experience. Your brain pays attention to things that are out of the ordinary, interesting, strange, eye-catching, unexpected. Learning a new, tough, technical topic doesn't have to be boring. Your brain will learn much more quickly if it's not.

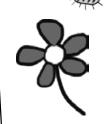

**Touch their emotions.** We now know that your ability to remember something is largely dependent on its emotional content. You remember what you care about. You remember when you *feel* something. No, we're not talking heart-wrenching stories about a boy and his dog. We're talking emotions like surprise, curiosity, fun, "what the...?", and the feeling of "I Rule!" that comes when you solve a puzzle, learn something everybody else thinks is hard, or realize you know something that "I'm more technical than thou" Bob from engineering *doesn't*.

### Metacognition: thinking about thinking

If you really want to learn, and you want to learn more quickly and more deeply, pay attention to how you pay attention. Think about how you think. Learn how you learn.

Most of us did not take courses on metacognition or learning theory when we were growing up. We were *expected* to learn, but rarely *taught* to learn.

But we assume that if you're holding this book, you really want to learn how to build programs in C#. And you probably don't want to spend a lot of time. If you want to use what you read in this book, you need to *remember* what you read. And for that, you've got to *understand* it. To get the most from this book, or *any* book or learning experience, take responsibility for your brain. Your brain on *this* content.

The trick is to get your brain to see the new material you're learning as Really Important. Crucial to your well-being. As important as a tiger. Otherwise, you're in for a constant battle, with your brain doing its best to keep the new content from sticking.

So just how DO you get your brain to treat C# like it was a hungry tiger?

There's the slow, tedious way, or the faster, more effective way.

The slow way is about sheer repetition. You obviously know that you *are* able to learn and remember even the dullest of topics if you keep pounding the same thing into your brain. With enough repetition, your brain says, "This doesn't *feel* important to him, but he keeps looking at the same thing *over* and *over*, so I suppose it must be."

The faster way is to do **anything that increases brain activity**, especially different *types* of brain activity. The things on the previous page are a big part of the solution, and they're all things that have been proven to help your brain work in your favor. For example, studies show that putting words *within* the pictures they describe (as opposed to somewhere else in the page, like a caption or in the body text) causes your brain to try to makes sense of how the words and picture relate, and this causes more neurons to fire. More neurons firing = more chances for your brain to *get* that this is something worth paying attention to, and possibly recording.

A conversational style helps because people tend to pay more attention when they perceive that they're in a conversation, since they're expected to follow along and hold up their end. The amazing thing is, your brain doesn't necessarily *care* that the "conversation" is between you and a book! On the other hand, if the writing style is formal and dry, your brain perceives it the same way you experience being lectured to while sitting in a roomful of passive attendees. No need to stay awake.

But pictures and conversational style are just the beginning.

I wonder how I can trick my brain into remembering this stuff...

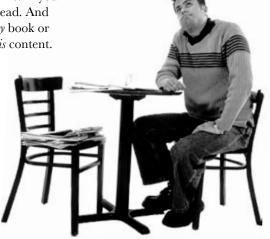

### Here's what WE did:

We used **pictures**, because your brain is tuned for visuals, not text. As far as your brain's concerned, a picture really *is* worth a thousand words. And when text and pictures work together, we embedded the text *in* the pictures because your brain works more effectively when the text is *within* the thing the text refers to, as opposed to in a caption or buried in the text somewhere.

In types,

Ver day we are blagging to the lance of the lance of the la

We used **redundancy**, saying the same thing in *different* ways and with different media types, and *multiple senses*, to increase the chance that the content gets coded into more than one area of your brain.

We used concepts and pictures in **unexpected** ways because your brain is tuned for novelty, and we used pictures and ideas with at least *some* **emotional** content, because your brain is tuned to pay attention to the biochemistry of emotions. That which causes you to *feel* something is more likely to be remembered, even if that feeling is nothing more than a little **humor**, **surprise**, or **interest**.

We used a personalized, *conversational style*, because your brain is tuned to pay more attention when it believes you're in a conversation than if it thinks you're passively listening to a presentation. Your brain does this even when you're *reading*.

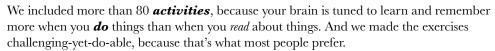

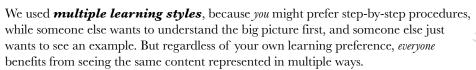

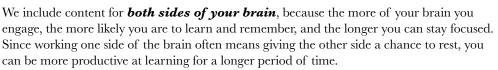

And we included **stories** and exercises that present **more than one point of view**, because your brain is tuned to learn more deeply when it's forced to make evaluations and judgments.

We included **challenges**, with exercises, and by asking **questions** that don't always have a straight answer, because your brain is tuned to learn and remember when it has to work at something. Think about it—you can't get your body in shape just by watching people at the gym. But we did our best to make sure that when you're working hard, it's on the right things. That **you're not spending one extra dendrite** processing a hard-to-understand example, or parsing difficult, jargon-laden, or overly terse text.

We used **people**. In stories, examples, pictures, etc., because, well, because *you're* a person. And your brain pays more attention to *people* than it does to *things*.

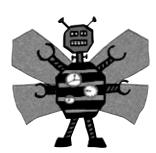

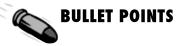

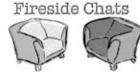

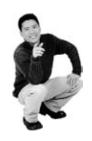

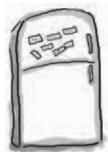

# Here's what YOU can do to bend your brain into submission

So, we did our part. The rest is up to you. These tips are a starting point; listen to your brain and figure out what works for you and what doesn't. Try new things.

Cut this out and stick it on your refrigerator.

# 1 Slow down. The more you understand, the less you have to memorize.

Don't just *read*. Stop and think. When the book asks you a question, don't just skip to the answer. Imagine that someone really *is* asking the question. The more deeply you force your brain to think, the better chance you have of learning and remembering.

### 2 Do the exercises. Write your own notes.

We put them in, but if we did them for you, that would be like having someone else do your workouts for you. And don't just *look* at the exercises. **Use a pencil.** There's plenty of evidence that physical activity *while* learning can increase the learning.

### Read the "There are No Dumb Questions"

That means all of them. They're not optional sidebars—they're part of the core content! Don't skip them.

### Make this the last thing you read before bed. Or at least the last challenging thing.

Part of the learning (especially the transfer to long-term memory) happens *after* you put the book down. Your brain needs time on its own, to do more processing. If you put in something new during that processing time, some of what you just learned will be lost.

### 5 Drink water. Lots of it.

Your brain works best in a nice bath of fluid. Dehydration (which can happen before you ever feel thirsty) decreases cognitive function.

### (6) Talk about it. Out loud.

Speaking activates a different part of the brain. If you're trying to understand something, or increase your chance of remembering it later, say it out loud. Better still, try to explain it out loud to someone else. You'll learn more quickly, and you might uncover ideas you hadn't known were there when you were reading about it.

### (7) Listen to your brain.

Pay attention to whether your brain is getting overloaded. If you find yourself starting to skim the surface or forget what you just read, it's time for a break. Once you go past a certain point, you won't learn faster by trying to shove more in, and you might even hurt the process.

### (8) Feel something.

Your brain needs to know that this *matters*. Get involved with the stories. Make up your own captions for the photos. Groaning over a bad joke is *still* better than feeling nothing at all.

### Write a lot of software!

There's only one way to learn to program: **writing a lot of code**. And that's what you're going to do throughout this book. Coding is a skill, and the only way to get good at it is to practice. We're going to give you a lot of practice: every chapter has exercises that pose a problem for you to solve. Don't just skip over them—a lot of the learning happens when you solve the exercises. We included a solution to each exercise—don't be afraid to **peek at the solution** if you get stuck! (It's easy to get snagged on something small.) But try to solve the problem before you look at the solution. And definitely get it working before you move on to the next part of the book.

### What you need for this book:

We wrote this book using Visual C# 2010 Express Edition, which uses C# 4.0 and .NET Framework 4.0. All of the screenshots that you see throughout the book were taken from that edition, so we recommend that you use it. If you're using Visual Studio 2010 Professional, Premium, Ultimate or Test Professional editions, you'll see some small differences, which we've pointed out wherever possible. You can download the Express Edition for free from Microsoft's website—it installs cleanly alongside other editions, as well as previous versions of Visual Studio.

#### **SETTING UP VISUAL STUDIO 2010 EXPRESS EDITION**

It's easy enough to download and install Visual C# 2010 Express Edition. Here's the link to the Visual Studio 2010 Express Edition download page:

http://www.microsoft.com/express/downloads/

You don't need to check any of the options in the installer to get the code in this book to run, but feel free to if you want.

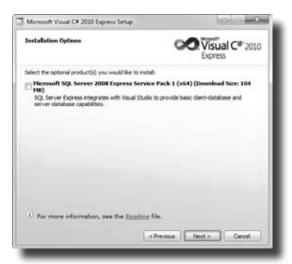

If you absolutely must use an older version of Visual Studio, C# or the .NET Framework, then please keep in mind that you'll come across topics in this book that won't be compatible with your version. The C# team at Microsoft has added some pretty cool features to the language. Keep in mind that if you're not using the latest version, there will be some code in this book that won't work.

- Download the installation package for Visual C# 2010 Express Edition. Make sure you do a complete installation. That should install everything that you need: the IDE (which you'll learn about),.NET Framework 4.0, and other tools.
- Once you've got it installed, you'll have a new Start menu option: Microsoft Visual C# 2010 Express Edition.
   Click on it to bring up the IDE, and you're all set.

### Read me

This is a learning experience, not a reference book. We deliberately stripped out everything that might get in the way of learning whatever it is we're working on at that point in the book. And the first time through, you need to begin at the beginning, because the book makes assumptions about what you've already seen and learned.

#### The activities are NOT optional.

The exercises and activities are not add-ons; they're part of the core content of the book. Some of them are to help with memory, some for understanding, and some to help you apply what you've learned. **Don't skip the written problems.** The pool puzzles are the only things you don't *have* to do, but they're good for giving your brain a chance to think about twisty little logic puzzles.

#### The redundancy is intentional and important.

One distinct difference in a Head First book is that we want you to *really* get it. And we want you to finish the book remembering what you've learned. Most reference books don't have retention and recall as a goal, but this book is about *learning*, so you'll see some of the same concepts come up more than once.

#### Do all the exercises!

The one big assumption that we made when we wrote this book is that you want to learn how to program in C#. So we know you want to get your hands dirty right away, and dig right into the code. We gave you a lot of opportunities to sharpen your skills by putting exercises in every chapter. We've labeled some of them "Do this!"—when you see that, it means that we'll walk you through all of the steps to solve a particular problem. But when you see the Exercise logo with the running shoes, then we've left a big portion of the problem up to you to solve, and we gave you the solution that we came up with. Don't be afraid to peek at the solution—it's not cheating! But you'll learn the most if you try to solve the problem first.

We've also placed all the exercise solutions' source code on the web so you can download it. You'll find it at http://www.headfirstlabs.com/books/hfcsharp/

#### The "Brain Power" exercises don't have answers.

For some of them, there is no right answer, and for others, part of the learning experience of the Brain Power activities is for you to decide if and when your answers are right. In some of the Brain Power exercises you will find hints to point you in the right direction.

We use a lot of diagrams to make tough concepts easier to understand.

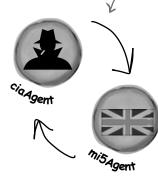

You should do ALL of the "Sharpen your pencil" activities

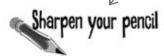

Activities marked with the Exercise (running shoe) logo are really important! Don't skip them if you're serious about learning C#.

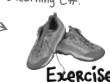

If you see the Pool Puzzle logo, the activity is optional, and if you don't like twisty logic, you won't like these either.

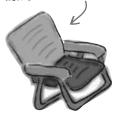

### The technical review team

Lisa Kellner

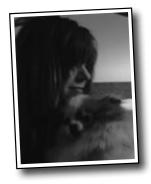

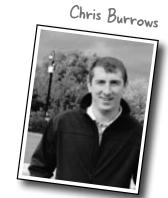

We're especially grateful for Chris's insight and almost ridiculously helpful feedback.

Nick Paladino

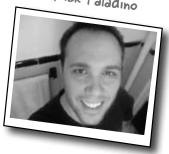

David really helped us out, especially with some very neat IDE tricks.

David Sterling

Not pictured (but just as awesome are the reviewers from the first edition): Joe Albahari, Jay Hilyard, Aayam Singh, Theodore, Peter Ritchie, Bill Meitelski Andy Parker, Wayne Bradney, Dave Murdoch, Bridgette Julie Landers. And special thanks to Jon Skeet for his thorough review and suggestions for the first edition!

#### Technical Reviewers:

When we wrote this book, it had a bunch of mistakes, issues, problems, typos, and terrible arithmetic errors. OK, it wasn't quite that bad. But we're still really grateful for the work that our technical reviewers did for the book. We would have gone to press with errors (including one or two big ones) had it not been for the most kick-ass review team EVER....

First of all, we really want to thank **Chris Burrows** and **David Sterling** for their enormous amount of technical guidance. We also want to thank **Lisa Kellner**—this is our sixth book that she's reviewed for us, and she made a huge difference in the readability of the final product. Thanks, Lisa! And special thanks to **Nick Paladino.** Thanks!

**Chris Burrows** is a developer at Microsoft on the C# Compiler team who focused on design and implementation of language features in C# 4.0, most notably dynamic.

David Sterling has worked on the Visual C# Compiler team for nearly 3 years.

**Nicholas Paldino** has been a Microsoft MVP for .NET/C# since the discipline's inception in the MVP program and has over 13 years of experience in the programming industry, specifically targeting Microsoft technologies.

## Acknowledgments

#### Our editor:

We want to thank our editors, Brett McLaughlin and

**Courtney Nash**, for editing this book. Brett helped with a lot of the narrative, and the comic idea in Chapter 14 was completely his, and we think it turned out really well. Thanks!

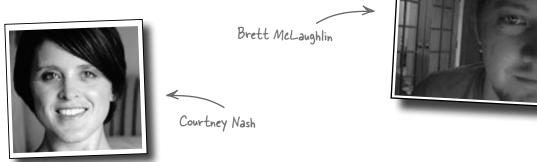

#### The O'Reilly team:

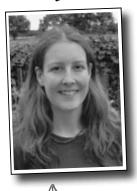

Lou Barr

**Lou Barr** is an amazing graphic designer who went above and beyond on this one, putting in unbelievable hours and coming up with some pretty amazing visuals. If you see anything in this book that looks fantastic, you can thank her (and her mad InDesign skillz) for it. She did all of the monster and alien graphics for the labs, and the entire comic book. Thanks so much, Lou! You are our hero, and you're awesome to work with.

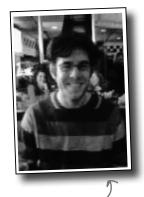

Sanders Kleinfeld

There are so many people at O'Reilly we want to thank that we hope we don't forget anyone. Special thanks to production editor **Rachel Monaghan**, indexer **Lucie Haskins**, **Emily Quill** for her sharp proofread, **Ron Bilodeau** for volunteering his time and preflighting expertise, and **Sanders Kleinfeld** for offering one last sanity check—all of whom helped get this book from production to press in record time. And as always, we love **Mary Treseler**, and can't wait to work with her again! And a big shout out to our other friends and editors, **Andy Oram** and **Mike Hendrickson**. And if you're reading this book right now, then you can thank the greatest publicity team in the industry: **Marsee Henon**, **Sara Peyton**, **Mary Rotman**, **Jessica Boyd**, **Kathryn Barrett**, and the rest of the folks at Sebastopol.

### Safari® Books Online

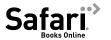

Safari Books Online is an on-demand digital library that lets you easily search over 7,500 technology and creative reference books and videos to find the answers you need quickly.

With a subscription, you can read any page and watch any video from our library online. Read books on your cell phone and mobile devices. Access new titles before they are available for print, and get exclusive access to manuscripts in development and post feedback for the authors. Copy and paste code samples, organize your favorites, download chapters, bookmark key sections, create notes, print out pages, and benefit from tons of other time-saving features.

O'Reilly Media has uploaded this book to the Safari Books Online service. To have full digital access to this book and others on similar topics from O'Reilly and other publishers, sign up for free at <a href="http://my.safaribooksonline.com/?portal=oreilly">http://my.safaribooksonline.com/?portal=oreilly</a>.

# 1 get productive with c#

# Visual Applications, in 10 minutes or less

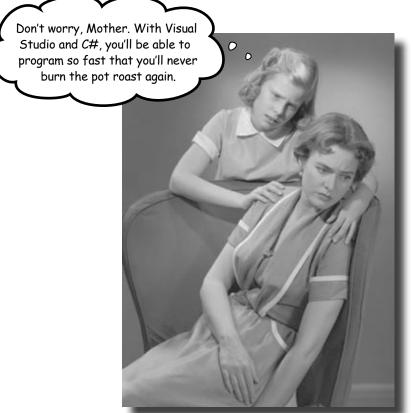

### Want to build great programs really fast?

With C#, you've got a **powerful programming language** and a **valuable tool** at your fingertips. With the **Visual Studio IDE**, you'll never have to spend hours writing obscure code to get a button working again. Even better, you'll be able to **focus on getting your work done**, rather than remembering which method parameter was for the *name* of a button, and which one was for its *label*. Sound appealing? Turn the page, and let's get programming.

# Why you should learn C\*

C# and the Visual Studio IDE make it easy for you to get to the business of writing code, and writing it fast. When you're working with C#, the IDE is your best friend and constant companion.

The IDE—or Visual Studio Integrated Development Environment—is an important part of working in C#. It's a program that helps you edit your code, manage your files, and publish your projects.

Here's what the IDE automates for you...

Every time you want to get started writing a program, or just putting a button on a form, your program needs a whole bunch of repetitive code.

private void InitializeComponent()

{
 this.button1 = new System.Windows.Forms.Button();
 //
 //
 //
 //
 //
 //
 //
 //
 //
 //
 //
 //
 //
 //
 //
 //
 //
 //
 //
 //
 //
 //
 //
 //
 //
 //
 //
 //
 //
 //
 //
 //
 //
 //
 //
 //
 //
 //
 //
 //
 //
 //
 //
 //
 //
 //
 //
 //
 //
 //
 //
 //
 //
 //
 //
 //
 //
 //
 //
 //
 //
 //
 //
 //
 //
 //
 //
 //
 //
 //
 //
 //
 //
 //
 //
 //
 //
 //
 //
 //
 //
 //
 //
 //
 //
 //
 //
 //
 //
 //
 //
 //
 //
 //
 //
 //
 //
 //
 //
 //
 //
 //
 //
 //
 //
 //
 //
 //
 //
 //
 //
 //
 //
 //
 //
 //
 //
 //
 //
 //
 //
 //
 //
 //
 //
 //
 //
 //
 //
 //
 //
 //
 //
 //
 //
 //
 //
 //
 //
 //
 //
 //
 //
 //
 //
 //
 //
 //
 //
 //
 //
 //
 //
 //
 //
 //
 //
 //
 //
 //
 //

 //

 //

 //

 //

 //

 //

 //

 //

 //

 //

 //

 //

 //

 //

 //

 //

 //

 //

 //

 //

 //

 //

 //

 //

 //

 //

 //

 //

 //

 //

 //

 //

 //

 //

 //

 //

 //

 //

 //

 //

 //

 //

 //

 //

 //

 //

 //

 //

 //

 //

 //

 //

 //

 //

 //

 //

 //

 //

 //

 //

 //

 //

 //

 //

 //

 //

 //

 //

 //

 //

 //

 //

 //

 //

 //

 //

 //

 //

 //

 //

 //

 //

 //

 //

 //

 //

 //

 //

 //

 //

 //

 //

 //

 //

 //

 //

 //

 //

 //

 //

It takes all this code just to draw a button on a form. Adding a few more visual elements to the form could take 10 times as much code.

### What you get with Visual Studio and C#...

With a language like C#, tuned for Windows programming, and the Visual Studio IDE, you can focus on what your program is supposed to **do** immediately:

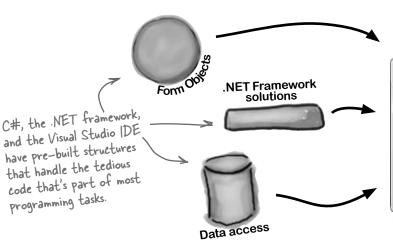

The result is a better looking application that takes less time to write.

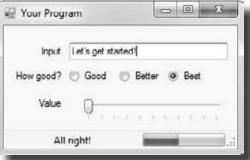

# C# and the Visual Studio IDE make lots of things easy

When you use C# and Visual Studio, you get all of these great features, without having to do any extra work. Together, they let you:

- **Build an application, FAST.** Creating programs in C# is a snap. The language is powerful and easy to learn, and the Visual Studio IDE does a lot of work for you automatically. You can leave mundane coding tasks to the IDE and focus on what your code should accomplish.
- **Design a great looking user interface.** The Form Designer in the Visual Studio IDE is one of the easiest design tools to use out there. It does so much for you that you'll find that making stunning user interfaces is one of the most satisfying parts of developing a C# application. You can build full-featured professional programs without having to spend hours writing a graphical user interface entirely from scratch.
- Create and interact with databases. The IDE includes an easy-to-use interface for building databases, and integrates seamlessly with SQL Server Compact Edition and many other popular database systems.
- **Focus on solving your REAL problems.** The IDE does a lot for you, but **you** are still in control of what you build with C#. The IDE just lets you focus on your program, your work (or fun!), and your customers. But the IDE handles all the grunt work, such as:
  - ★ Keeping track of all your projects
  - ★ Making it easy to edit your project's code
  - ★ Keeping track of your project's graphics, audio, icons, and other resources
  - ★ Managing and interacting with databases

All this means you'll have all the time you would've spent doing this routine programming to put into **building killer programs**.

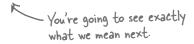

# Help the CEO go paperless

The Objectville Paper Company just hired a new CEO. He loves hiking, coffee, and nature...and he's decided that to help save forests, he wants to become a paperless executive, starting with his contacts. He's heading to Aspen to go skiing for the weekend, and expects a new address book program by the time he gets back. Otherwise...well...it won't be just the old CEO who's looking for a job.

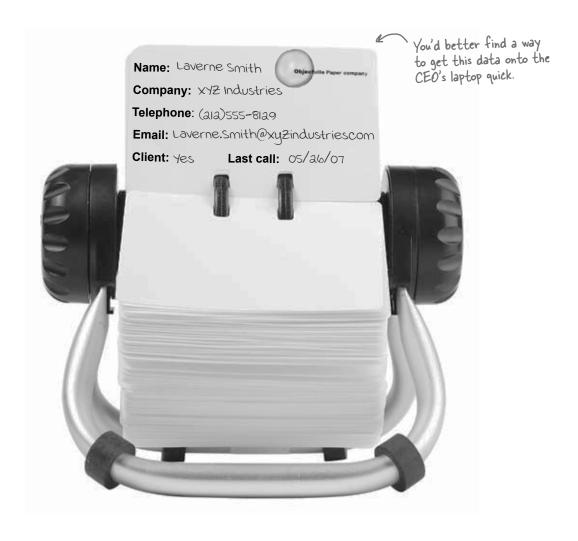

# Get to know your users' needs <u>before</u> you start building your program

Before we can start writing the address book application—or *any* application—we need to take a minute and think about **who's going to be using it**, and **what they need** from the application.

The CEO needs to be able to run his address book program at work and on his laptop, too. He'll need an installer to make sure that all of the right files get onto each machine.

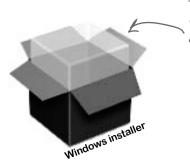

The CEO wants to be able to run his program on his desktop and laptop, so an installer is a must.

SQL

Database

**2** The Objectville Paper Company sales team wants to access his address book, too. They can use his data to build mailing lists and get client leads for more paper sales.

The CEO figures a database would be the best way for everyone in the company to see his data, and then he can just keep up with one copy of all his contacts.

We already know that Visual C# makes working with databases easy. Having contacts in a database lets the CEO and the sales team all access the information, even though there's only one copy of the data.

Think about your users and their needs before you start building the code, and they'll be happy with the final product once you're done!

### Here's what you're going to build

You're going to need an application with a graphical user interface, objects to talk to a database, the database itself, and an installer. It sounds like a lot of work, but you'll build all of this over the next few pages.

Here's the structure of the program we're going to create:

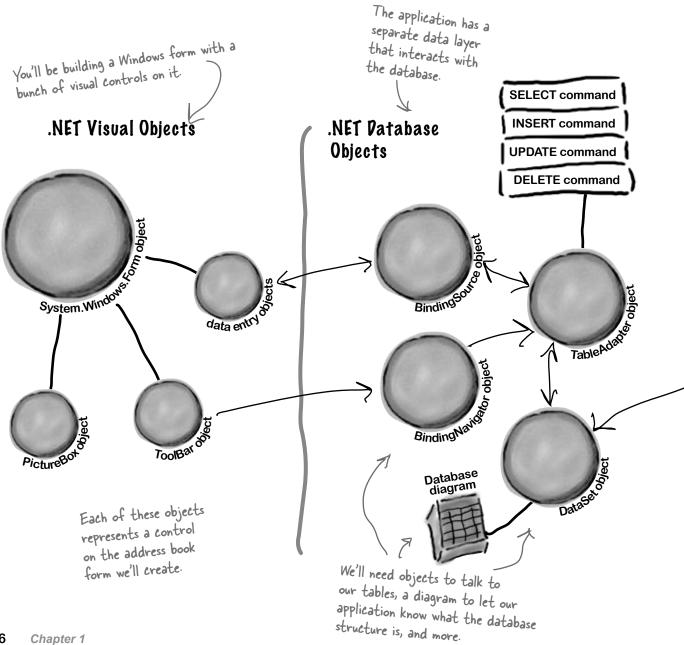

The data is all stored in a table in a SQL Server Compact database.

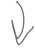

### **Pata Storage**

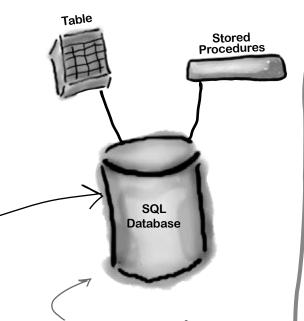

Here's the database itself, which Visual Studio will help us create and maintain Once the program's built, it'll be packaged up into a Windows installer.

### Deployment Package

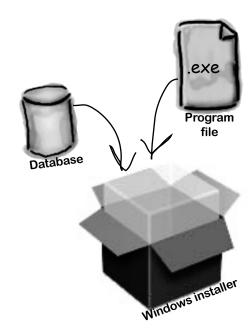

The sales
department will
just need to
Point and click
to install and
then use his
Program.

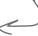

## What you do in Visual Studio...

Go ahead and start up Visual Studio, if you haven't already. Skip over the start page and select New Project from the **File** menu. Name your project "Contacts" and click OK. There are several project types to choose from. Select **Windows Forms Application** and choose "Contacts" as the name for your new project.

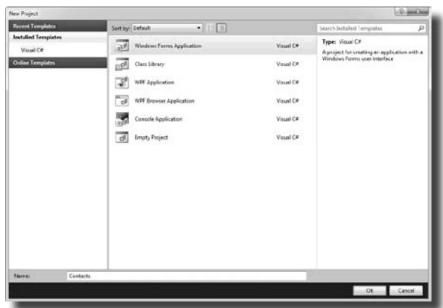

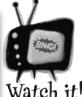

Things may look a bit different in your IDE.

This is what the "New Project" window looks like in Visual Studio 2010 Express Edition. If you're using the Professional or Team Foundation edition, it might be a bit different. But don't worry, everything still works exactly the same.

# What Visual Studio does for you...

As soon as you save the project, the IDE creates Form1.cs, Form1. Designer.cs, and Program.cs file, when you create a new project. It adds these to the Solution Explorer window, and by default, puts those files in My Documents\Visual Studio 2010\Projects\Contacts\.

Make sure that you save your project as soon as you create it by selecting "Save All" from the File menu—that'll save all of the project files out to the folder If you select "Save", it just saves the one you're working on.

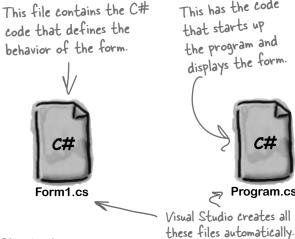

This has the code that starts up the program and displays the form.

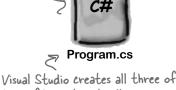

The code that defines the form and its objects lives here.

Form1.Designer.cs

Sharpen your pencil

Below is what your screen probably looks like right now. You should be able to figure out the purpose of most of these windows and files based on what you already know. Make sure you open the Toolbox and Error List windows by **choosing them from the View** >> **Other Windows menu**. Then in each of the blanks, try and fill in an annotation saying what that part of the IDE does. We've done one to get you started.

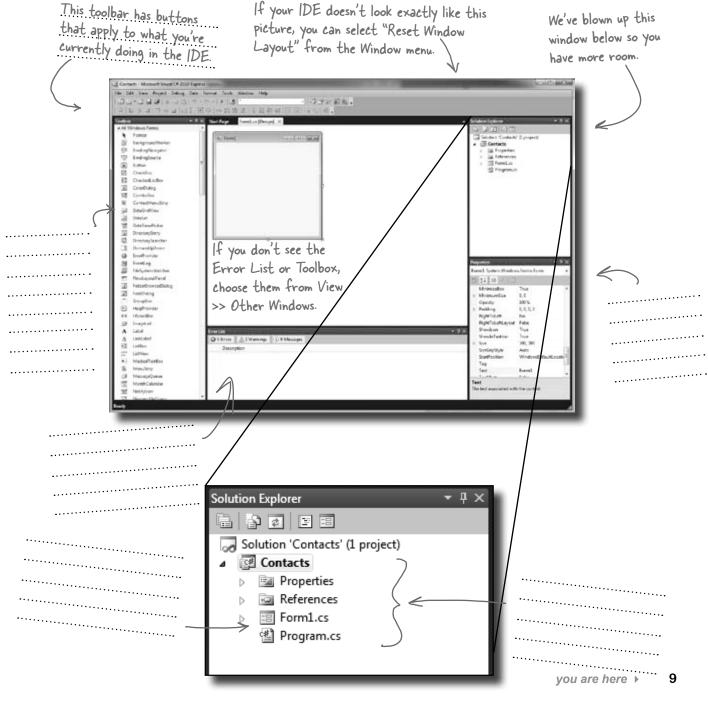

## Sharpen your pencil Solution

This toolbar has buttons that apply to what you're currently doing in the IDE.

We've filled in the annotations about the different sections of the Visual Studio C# IDE. You may have some different things written down, but you should have been able to figure out the basics of what each window and section of the IDE is used for.

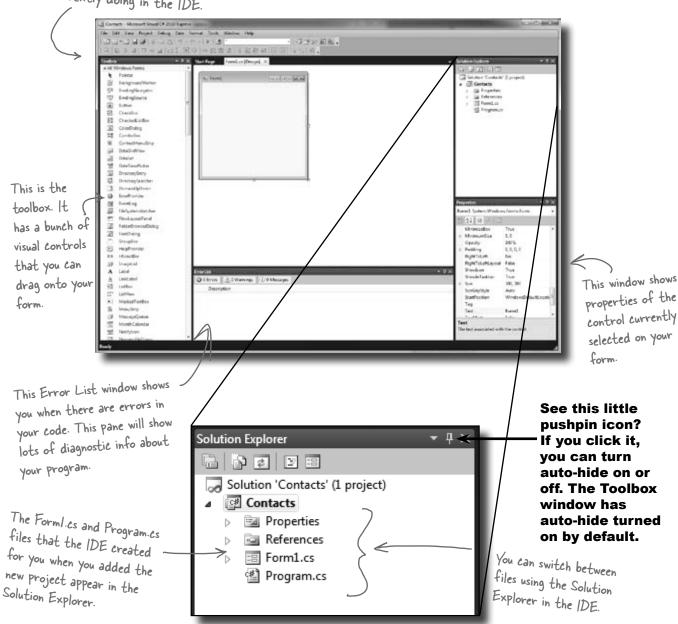

# there are no **Dumb Questions**

# So if the IDE writes all this code for me, is learning C# just a matter of learning how to use the IDE?

No. The IDE is great at automatically generating some code for you, but it can only do so much. There are some things it's really good at, like setting up good starting points for you, and automatically changing properties of controls on your forms. But the hard part of programming—figuring out what your program needs to do and making it do it—is something that no IDE can do for you. Even though the Visual Studio IDE is one of the most advanced development environments out there, it can only go so far. It's you—not the IDE—who writes the code that actually does the work.

# Studio, but when I went into the "Projects" folder under My Documents, I didn't see it there. What gives?

When you first create a new project in Visual Studio 2010 Express, the IDE creates the project in your Local Settings\Application Data\Temporary Projects folder. When you save the project for the first time, it will prompt you for a new filename, and save it in the My Documents\Visual Studio 2010\Projects folder. If you try to open a new project or close the temporary one, you'll be prompted to either save or discard the temporary project. (NOTE: The other, non-Express versions of Visual Studio do not use a temporary projects folder. They create the project directly in Projects!)

# What if the IDE creates code I don't want in my project?

A: You can change it. The IDE is set up to create code based on the way the element you dragged or added is most commonly

used. But sometimes that's not exactly what you wanted. Everything the IDE does for you—every line of code it creates, every file it adds—can be changed, either manually by editing the files directly or through an easy-to-use interface in the IDE.

Is it OK that I downloaded and installed Visual Studio Express? Or do I need to use one of the versions of Visual Studio that isn't free in order to do everything in this book?

A: There's nothing in this book that you can't do with the free version of Visual Studio (which you can download from Microsoft's website). The main differences between Express and the other editions (Professional and Team Foundation) aren't going to get in the way of writing C# and creating fully functional, complete applications.

# Can I change the names of the files the IDE generates for me?

A: Absolutely. When you create a new project, the IDE gives you a default form called Form1 (which has files called Form1.cs, Form1.Designer.cs, and Form1.resx). But you can use the Solution Explorer to change the names of the files to whatever you want. By default, the names of the files are the same as the name of the form. If you change the names of the files, you'll be able to see in the Properties window that the form will still be called Form1. You can change the name of the form by changing the "(Name)" line in the Properties window. If you do, the filenames won't change.

C# doesn't care what names you choose for your files or your forms (or any other part of the program), although there are a few rules for this. But if you choose good names, it makes your programs easier to work with. For now, don't worry about names—we'll talk a lot more about how to choose good names for parts of your program later on.

L'm looking at the IDE right now, but my screen doesn't look like yours! It's missing some of the windows, and others are in the wrong place. What gives?

A: If you click on the "Reset Window Layout" command under the "Window" menu, the IDE will restore the default window layout for you. Then you can use the "View >> Other Windows" menu to make your screen look just like the ones in this chapter.

Visual Studio will generate code you can use as a starting point for your applications.

Making sure the application does what it's supposed to do is entirely up to you.

## Pevelop the user interface

Adding controls and polishing the user interface is as easy as dragging and dropping with the Visual Studio IDE. Let's add a logo to the form:

### Use the PictureBox control to add a picture.

Click on the PictureBox control in the Toolbox, and drag it onto your form. In the background, the IDE added code to Form1.Designer.cs for a new picture control.

If you don't see the toolbox, try hovering over the word "Toolbox" that shows up in the upper left-hand corner of the IDE. If it's not there, select "Toolbox" from the View menu to make it appear.

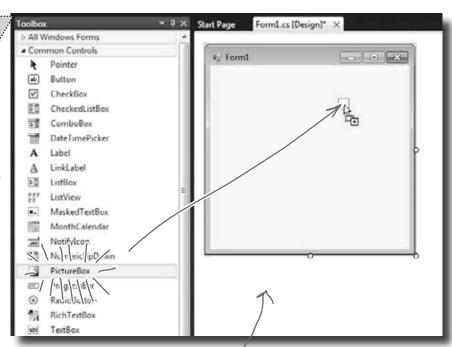

Every time you make a change to a control's properties on the form, the code in Form!. Designer.cs is getting changed by the IDE.

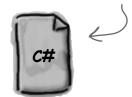

Form1.Designer.cs

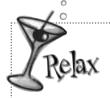

It's OK if you're not a pro at user interface design.

We'll talk a lot more about designing good user interfaces later on. For now,

just get the logo and other controls on your form, and worry about *behavior*. We'll add some style later.

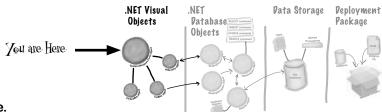

Set the PictureBox to Zoom mode.

Every control on your form has properties that you can set. Click the little black arrow for a control to access these properties. Change the PictureBox's Size property to "Zoom" to see how this works:

You can also use the "Properties" window in the IDE to set the Size property. The little black arrow is just there to make it easy to access the most common properties of any control.

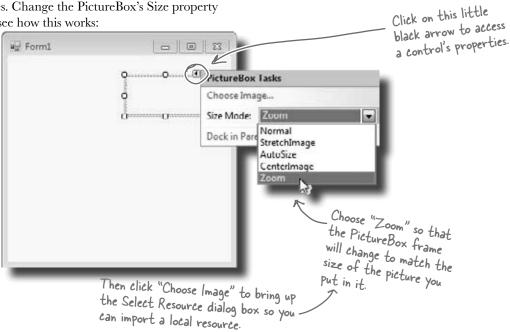

### 3 Download the Objectville Paper Company logo.

Download the Objectville Paper Co. logo from Head First Labs (<a href="http://www.headfirstlabs.com/books/hfcsharp">http://www.headfirstlabs.com/books/hfcsharp</a>) and save it to your hard drive. Then click the PictureBox properties arrow, and select Choose Image. You'll see a Select Resources window pop up. Click the "Local Resource" radio button to enable the "Import..." button at the top of the form. Click that button, find your logo, and you're all set.

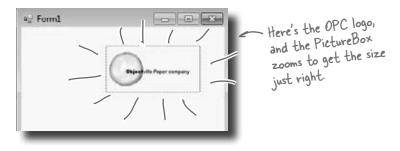

### Visual Studio, behind the scenes

Every time you do something in the Visual Studio IDE, the IDE is writing code for you. When you created the logo and told Visual Studio to use the image you downloaded, Visual Studio created a resource and associated it with your application. A resource is any graphics file, audio file, icon, or other kind of data file that gets bundled with your application. The graphics file gets integrated into the program, so that when it's installed on another computer, the graphic is installed along with it and the PictureBox can use it.

When you dragged the PictureBox control onto your form, the IDE automatically created a resource file called Form1.resx to store that resource and keep it in the project. Double-click on this file, and you'll be able to see the newly imported image.

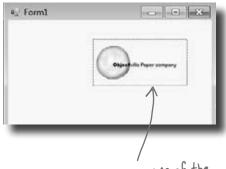

This image is now a resource of the Contact List application

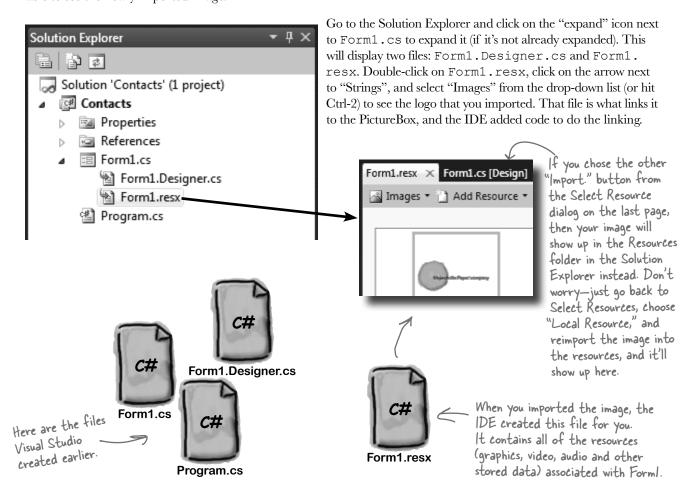

# Add to the auto-generated code

The IDE creates lots of code for you, but you'll still want to get into this code and add to it. Let's set the logo up to show an About message when the users run the program and click on the logo.

When you're editing a form in the IDE, double-clicking on any of the toolbox controls causes the IDE to automatically add code to your project. Make sure you've got the form showing in the IDE, and then double-click on the PictureBox control. The IDE will add code to your project that gets run any time a user clicks on the PictureBox. You should see some code pop up that looks like this:

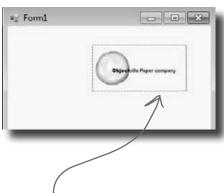

```
public partial class Form1 : Form
  public Form1()
       InitializeComponent();
  private void pictureBox1 Click(object sender, EventArgs e)
```

When you double-clicked on the PictureBox control, the IDE created this method. It will run every time a user clicks on the logo in the running application.

> This method name gives you a good idea about when it runs: when someone clicks on this PictureBox control.

MessageBox.Show("Contact List 1.0.\nWritten by: Your Name", "About");

When you double-click on the PictureBox, it will open this code up with a cursor blinking right here. Ignore any windows the IDE pops up as you type; it's trying to help you, but we don't need that right now.

Type in this line of code. It causes a message box to pop up with the text you provide. The box will be titled "About".

Once you've typed in the line of code, save it using the Save icon on the IDE toolbar or by selecting "Save" from the File menu. Get in the habit of doing "Save All" regularly!

### there are no Dumb Questions

A **method** is just a *named block of code*. We'll talk a lot more about methods in Chapter 2. What does that \n thing do?

That's a line break. It tells C# to put "Contact List 1.0." on one line, and then start a new line for "Written by:".

## You can <u>already</u> run your application

Press the F5 key on your keyboard, or click the green arrow button ( ) on the toolbar to check out what you've done so far. (This is called "debugging," which just means running your program using the IDE.) You can stop debugging by selecting "Stop Debugging" from the Debug menu or clicking this toolbar button:

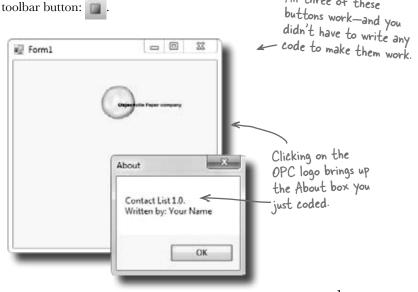

# Where are my files?

When you run your program, Visual Studio copies your files to My Documents\Visual Studio 2010\Projects\Contacts\bin\debug. You can even hop over to that directory and run your program by double-clicking on the .exe file the IDE creates.

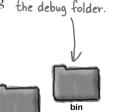

C# turns your program into a

file that you can

executable. You'll

find it in here, in

run, called an

This isn't a mistake; there are two levels of folders. The inner folder has the actual C# code files.

# Dumb Questions

All three of these

In my IDE, the green arrow is marked as "Debug." Is that a problem?

A: No. Debugging, at least for our purposes right now, just means running your application inside the IDE. We'll talk a lot more about debugging later, but for now, you can simply think about it as a way to run your program.

O: I don't see the Stop Debugging button on my toolbar. What gives?

The Stop Debugging button shows up in a special toolbar that **only shows up** when your program is running. Try starting the application again, and see if it appears.

**SQL** 

Database

### Here's what we've done so far

We've built a form and created a PictureBox object that pops up a message box when it's clicked on. Next, we need to add all the other fields from the card, like the contact's name and phone number.

Let's store that information in a database. Visual Studio can connect fields directly to that database for us, which means we don't have to mess with lots of database access code (which is good). But for that to work, we need to create our database so that the controls on the form can hook up to it. So we're going to jump from the .NET Visual Objects straight to the Data Storage section.

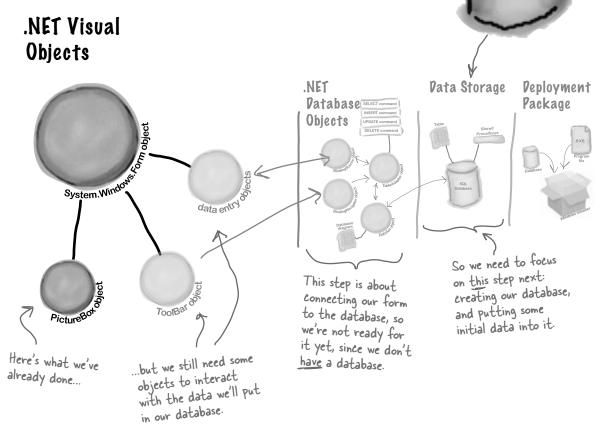

Visual Studio can generate code to connect your form to a database, but you need to have the database in place <u>BEFORE</u> generating that code.

### We need a database to store our information

Before we add the rest of the fields to the form, we need to create a database to hook the form up to. The IDE can create lots of the code for connecting our form to our data, but we need to define the database itself first.

Make sure you've stopped debugging before you continue.

1 Add a new SQL database to your project.

In the Solution Explorer, **right-click the Contacts project**, select Add, and then choose New Item. Choose the SQL Database icon, and name it **ContactDB.sdf.** 

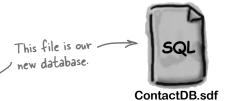

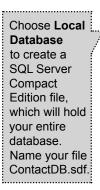

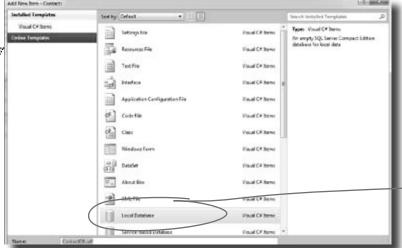

A Local Database is actually a SQL Server Compact Edition database file, which typically has the extension SDF. It gives you an easy way to embed a database into your program.

- Click on the Add button in the Add New Item window.
- Gancel the Data Source Configuration Wizard. For now, we want to skip configuring a data source, so click the Cancel button. We'll come back to this once we've set up our database structure.
- Wiew your database in the Solution Explorer.
  Go to the Solution Explorer, and you'll see that
  ContactDB has been added to the file list. Double-click
  ContactDB.sdf in the Solution Explorer and look at the
  left side of your screen. The Toolbox has changed to a
  Database Explorer.

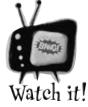

If you're not using the Express edition, you'll see "Server Explorer" instead of "Database Explorer."

The Visual Studio 2010 Professional and Team Foundation editions don't have a Database Explorer window. Instead, they have a Server Explorer window, which does everything the Database Explorer does, but also lets you explore data on your network.

### The IDE created a database

When you told the IDE to add a new SQL database to your project, the IDE created a new database for you. A **SQL database** is a system that stores data for you in an organized, interrelated way. The IDE gives you all the tools you need to maintain your data and databases.

Data in a SQL database lives in tables. For now, you can think of a table like a spreadsheet. It organizes your information into columns and rows. The columns are the data categories, like a contact's name and phone number, and each row is the data for one contact card.

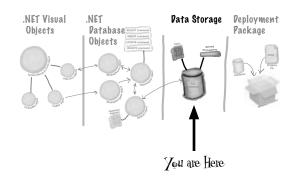

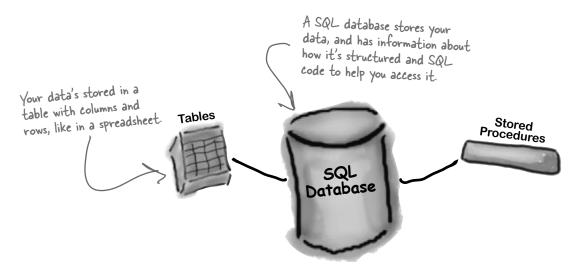

# SQL is its own language

SQL stands for **Structured Query Language**. It's a programming language for accessing data in databases. It's got its own syntax, keywords, and structure. SQL code takes the form of **statements** and **queries**, which access and retrieve the data. A SQL database can hold **stored procedures**, which are a bunch of SQL statements and queries that are stored in the database and can be run at any time. The IDE generates SQL statements and stored procedures for you automatically to let your program access the data in the database.

The So We're and do will be

The SQL database is in this file. We're just about to define tables and data for it, and all of that will be stored in here too.

— Inote from marketing: Can we get a plug for Head First SQL in here?]

## Creating the table for the Contact List

We have a database, and now we need to store information in it. But our information actually has to go into a table, the data structure that databases use to hold individual bits of data. For our application, let's **create a table called** "**People**" to store all the contact information:

### Add a table to the ContactDB database.

Right-click on Tables in the Database Explorer, and select Create Table. This will open up a window where you can define the columns in the table you just created.

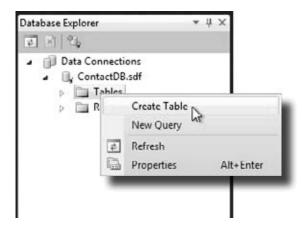

Now we need to add columns to our table. First, let's add a column called ContactID to our new People table, so that each Contact record has its own unique ID.

### Add a ContactID column to the People table.

Type "ContactID" in the Column Name field, and select Int from the Data Type drop-down box. Be sure to select "No" for Allow Nulls.

Finally, let's make this the primary key of our table. Highlight the ContactID column you just created, and click the Primary Key button. This tells the database that each entry will have a unique primary key entry.

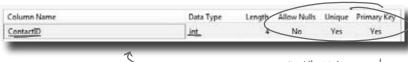

Add a new column called "ContactID" with data type "int". Make sure to set "Allow Nulls" to No, "Unique" to Yes, and Primary Key to "Yes."

# Dumb Questions

### What's a column again?

A: A column is one field of a table. So in a People table, you might have a FirstName and LastName column. It will always have a data type, too, like String or Date or Bool.

# Why do we need this ContactID column?

A: It helps to have a unique ID for each record in most database tables. Since we're storing contact information for individual people, we decided to create a column for that, and call it ContactID.

### Q: What's that Int from Data Type mean?

The data type tells the database what type of information to expect for a column. Int stands for integer, which is just a whole number. So the ContactID column will have whole numbers in it.

# This is a lot of stuff. Should I be getting all of this?

A: No, it's OK if you don't understand everything right now. Your goal right now should be to start to get familiar with the basics of using the Visual Studio IDE to lay out your form and run your program. (If you're dying to know more about databases, you can always pick up *Head First SQL*.)

Deployment

**Pata Storage** 

Zou are Here

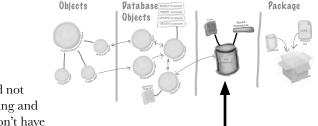

.NET

.NET Visual

### Tell the database to autogenerate IDs.

Since ContactID is a number for the database, and not our users, we can tell our database to handle creating and assigning IDs for us automatically. That way, we don't have to worry about writing any code to do this.

In the properties below your table, set Identity to "True" to make ContactID an identity column for your table.

And make sure you specify the table name "People" in the Name box at the top of the window.

This window is what you use to define your table and the data it will store.

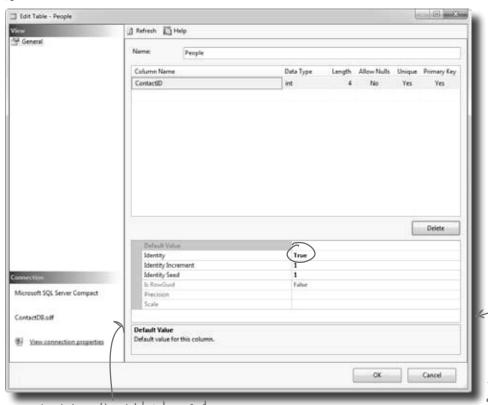

A primary key helps your database look up records quickly. Since the primary key is the main way your program will locate records, it always needs to have a value.

This will make it so that the ContactID field updates automatically whenever a new record is added.

You'll need to click on the right column and select "True" from the drop-down next to Identity to designate Contact D as your table's record Identifier.

# The blanks on the contact card are columns in our People table

Now that you've created a primary key for the table, you need to define all of the fields you're going to track in the database. Each field on our written contact card should become a column in the People table.

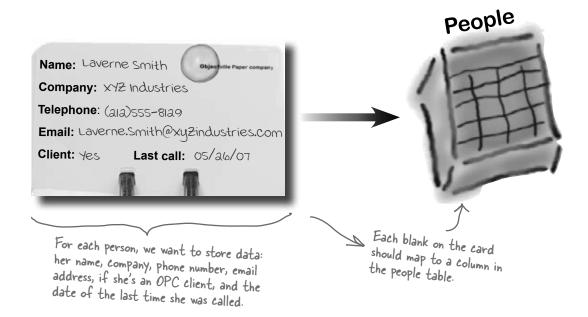

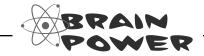

What kinds of problems could result from having multiple rows stored for the same person?

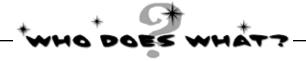

Now that you've created a People table and a primary key column, you need to add columns for all of the data fields. See if you can work out which data type goes with each of the columns in your table, and also match the data type to the right description.

| Column Name | Data Type              | Description                                                                              |
|-------------|------------------------|------------------------------------------------------------------------------------------|
| Last Call   | int                    | This type stores a date and time                                                         |
| Name        |                        | A Boolean true/false type                                                                |
|             | bit                    |                                                                                          |
| ContactID   | nvarchar( <b>100</b> ) | A string of letters,<br>numbers, and other<br>characters with a<br>maximum length of 100 |
| Client?     | datetime               | A whole number                                                                           |
|             |                        |                                                                                          |

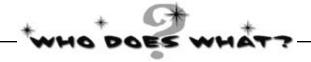

Now that you've created a People table and a primary key column, you need to add columns for all of the data fields. See if you can work out which data type goes with each of the columns in your table, and also match the data type to the right description.

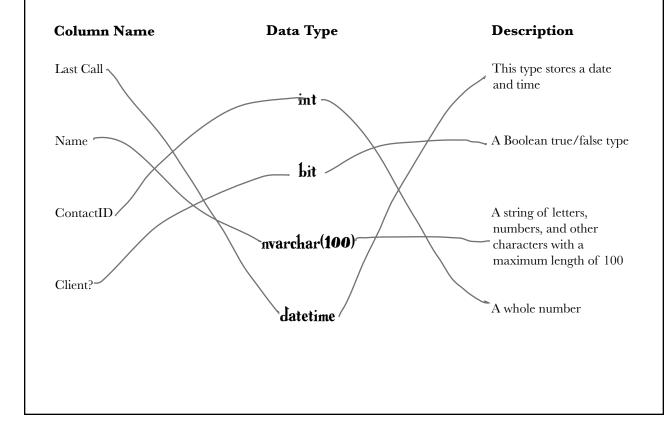

## Finish building the table

Go back to where you entered the ContactID column and add the other five columns from the contact card. Here's what your database table should look like when you're done:

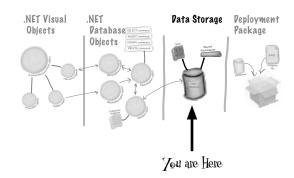

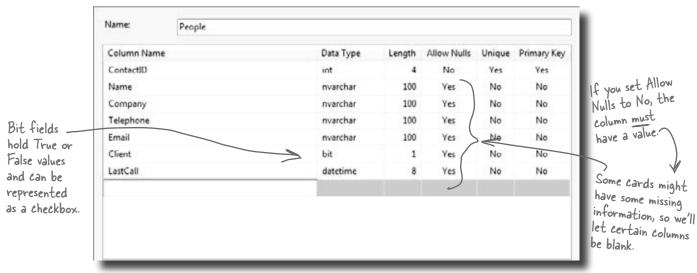

Click on the OK button to save your new table. This will add an empty table to your database.

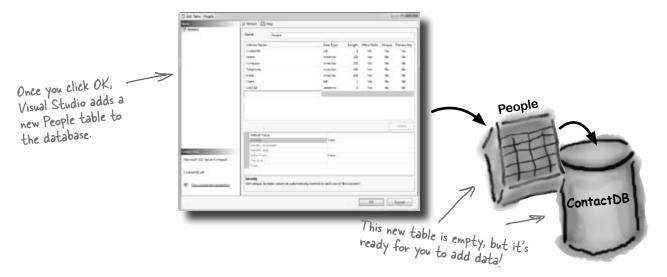

# Insert your card data into the database

Now you're ready to start entering cards into the database.

Here are some of the boss's contacts—we'll use those to

set up the database with a few records.

- Expand Tables and then right-click on the People table in the Database Explorer (or Server Explorer) and select Show Table Data.
- Once you see the Table grid in the main window, go ahead and add all of the data below. (You'll see all null values at first—just type over them when you add your first row. And ignore the exclamation points that appear next to the data.) You don't need to fill in the ContactID column; that happens automatically.

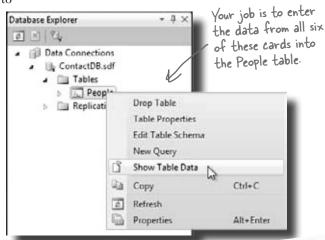

Type "True" or "False"
in the Client column.
In the Client translated
That'll get translated
to the way SQL stores
yes or no info.

Name: Liz Nelson

Company: JTP

Telephone: (419)555-2578

Email: LizNelson@JTP.ORg

Client: Yes Last call: 03/04/09

Name: Lloyd Jones
Company: Black Box inc.
Telephone: (718)555-5638
Email: LJones@xblackboxinc.com
Client: Yes Last call: 05/26/10

Name: Lucinda Ericson

Company: Ericson Events

Telephone: (ala) SSS-9SA3

Email: Lucy@EricsonEvents.info

Client: No Last call: 05/17/10

Name: Matt Franks

Company: XYZ Industries

Telephone: (ala)555-8125

Email: matt.Franks@xyZindustries.com

Client: Yes Last call: 05/a6/10

Name: Sarah Kalter

Company: Kalter, Riddle and Stoft

Telephone: (614)555-5641

Email: Sarah@KRS.org

Client: no Last call: 12/10/08

Objectville Paper Company is in the United States, so the CEO writes dates so that 05/26/10 means May 26, 2010. If your machine is set to a different location, you may need to enter dates differently; you might need to use 26/05/10 instead.

to the database.

Name: Laverne Smith

Company: XYZ Industries

Telephone: (ala)555-8129

Email: Laverne. Smith@xyZindustries.com

Client: Yes Last call: 04/11/10

Once you've entered all six records, select Save All from the File menu again. That should save the records

"Save All" tells the IDE to save everything in your application. That's different from "Save", which just saves the file you're working on.

# bumb Questions

# So what happened to the data after I entered it? Where did it go?

The IDE automatically stored the data you entered into the People table in your database. The table, its columns, the data types, and all of the data inside it is all stored in the SQL Server Compact database file, ContactDB.sdf. That file is stored as part of your project, and the IDE updates it just like it updates your code files when you change them.

# OK, I entered these six records. Will they be part of my program forever?

A: Yes, they're as much a part of the program as the code that you write and the form that you're building. The difference is that instead of being compiled into an executable program, the ContactDB.sdf file is copied and stored along with the executable. When your application needs to access data, it reads and writes to ContactDB.sdf, in the program's output directory.

This file is actually a SQL database, and your program can use it with the code the IDE generated for you.

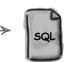

ContactDB.sdf

# Connect your form to your database objects with a data source

We're finally ready to build the .NET database objects that our form will use to talk to your database. We need a **data source**, which is really just a collection of SQL statements your program will use to talk to the ContactDB database.

**1** Go back to your application's form.

Close out the People table and the ContactDB database diagram. You should now have the Form1.cs [Design] tab visible.

Once you're done entering data, close the data entry window to get back to your form.

|   | ContactID | Name            | Company          | Telephone     | Email          | Client | LastCall        |
|---|-----------|-----------------|------------------|---------------|----------------|--------|-----------------|
|   | 1         | Lloyd Jones     | Black Box Inc.   | (718)555-5638 | LJones@xblack  | True   | 5/26/2010 12:00 |
|   | 2         | Lucinda Ericson | Ericson Events   | (212)555-9523 | lucy@ericsonev | False  | 5/17/2010 12:00 |
|   | 3         | Liz Nelson      | JTP              | (419)555-2578 | liznelson@JTP  | True   | 3/4/2009 12:00: |
|   | 4         | Matt Franks     | XVZ Industries   | (212)555-8125 | Matt.Franks@x  | True   | 5/26/2010 12:00 |
|   | 5         | Sarah Kalter    | Kalter, Riddle a | (614)555-5641 | sarah@krs.org  | False  | 12/10/2008 12:0 |
|   | 6         | Laverne Smith   | XYZ Industries   | (212)555-8129 | Laverne.Smith  | True   | 4/11/2010 12:00 |
| * | NULL      | NULL            | NULL             | NULL          | NULL           | NULL   | NULL            |

Add a new data source to your application.

This should be easy by now. Click the Data menu, and then select Add New Data Source...from the drop-down.

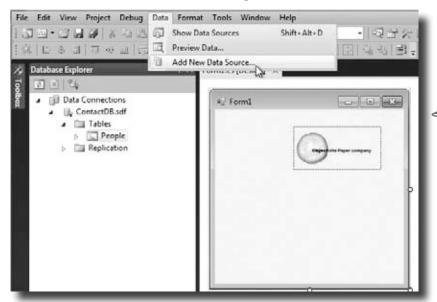

The data source you're creating will handle all the interactions between your form and your database.

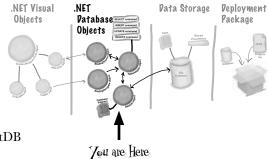

Configure your new data source.

Now you need to set up your data source to use the ContactDB database. Here's what to do:

- ★ Step 1: Choose a Data Source Type. Select **Database** and click the Next button.
- ★ Step 2: Choose a Database Model. Select **Dataset** and click the Next button.
- ★ Step 3: Choose Your Data Connection. You should see your Contact database in the drop-down. Click Next.
- ★ Step 4: Choose Your Database Objects. Click the **Tables** checkbox.
- ★ In the Dataset Name field, make sure it says "ContactDBDataSet" and click Finish.

These steps connect your new data source with the People table in the ContactDB database.

In the non-Express editions, you may be asked to save the connection in the app config. Answer "Yes."

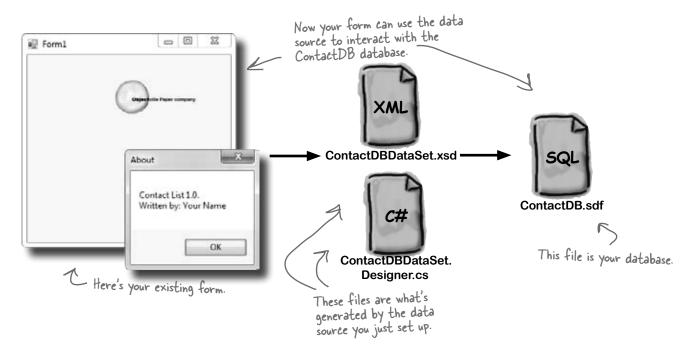

## Add database-driven controls to your form

Now we can go back to our form and add some more controls. But these aren't just any controls—they are controls that are *bound* to our database and the columns in the People table. That just means that a change to the data in one of the controls on the form automatically changes the data in the matching column in the database.

It took a little work, but now we're back to creating form objects that interact with our data storage.

Here's how to create several database-driven controls:

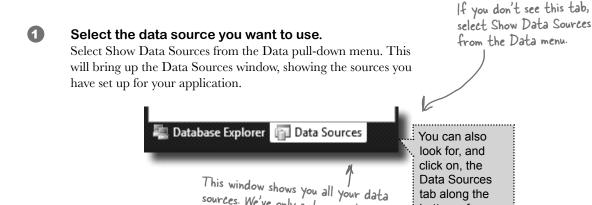

sources. We've only got one setup, but

you could have more for different

tables or databases.

2 Select the People table.

> Under the ContactDBDataSet, you should see the People table and all of the columns in it. Click the "expand" icon next to the People table to expand it—you'll see the columns that you added to your table. When you click on the People table in the Data Sources window and drag it onto your form, the IDE automatically adds data controls to your form that the user can use to browse and enter data. By default it adds a DataGridView, which lets the user work with the data using one big spreadsheet-like control. Click the arrow next to the People table and select Details—that tells the IDE to add individual controls to your form for each column in the table.

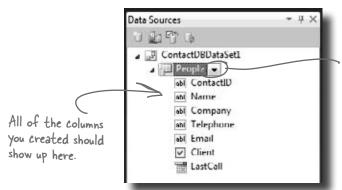

Click this arrow and choose Details to tell the IDE to add individual controls to your form rather than one large spreadsheet-like data control.

tab along the bottom of your

Explorer window.

Database

You'll only see this drop-down if you've got a form designer window open in the IDE. It lets you drag data controls directly out of your data source and onto your form.

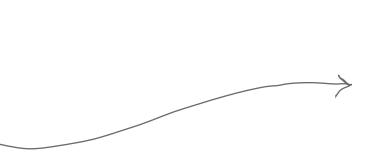

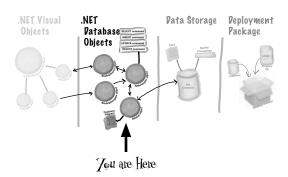

#### 3 Create controls that bind to the People table.

Drag and drop the People table onto your form in the form designer window. You should see controls appear for each column in your database. Don't worry too much about how they look right now; just make sure that they all appear on the form.

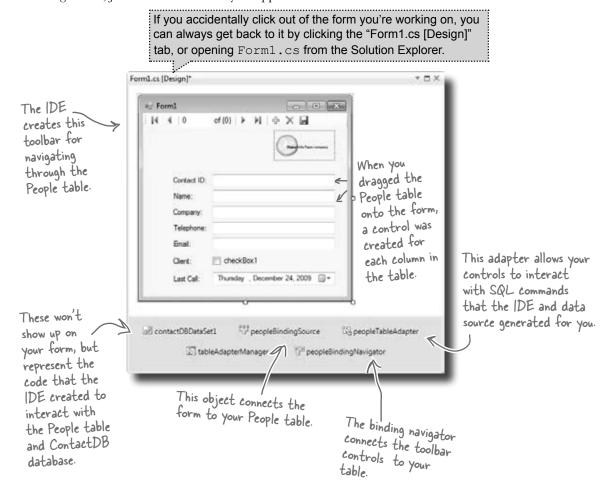

## Good programs are intuitive to use

Right now, the form works. But it doesn't look that great. Your application has to do more than be functional. It should be easy to use. With just a few simple steps, you can make the form look a lot more like the paper cards we were using at the beginning of the chapter.

Our form would be more intuitive if it looked a lot like the contact card.

Name: Laverne Smith

Company: XYZ Industries

Telephone: (ala)555-8129

Email: Laverne.Smith@xyZindustries.com

Client: Yes

Last call: 05/26/07

#### (1) Line up your fields and labels.

Line up your fields and labels along the left edge of the form. Your form will look like other applications, and make your users feel more comfortable using it.

> Blue lines will show up on the form as you drag controls around. They're there to help you line the fields up.

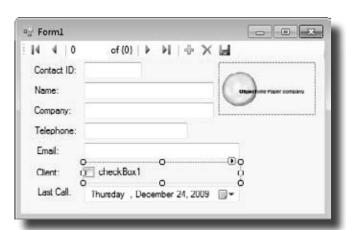

#### (2) Change the Text Property on the Client checkbox.

When you first drag the fields onto the form, your Client checkbox will have a label to the right that needs to be deleted. Right below the Solution Explorer, you'll see the Properties window. Scroll down to the Text property and delete the

"checkbox1" label.

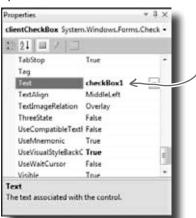

Delete this word to make /the label go away.

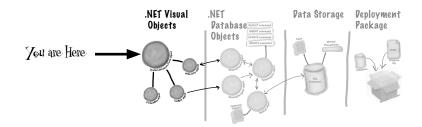

#### Make the application look professional.

You can change the name of the form by clicking on any empty space within the form, and finding the Text property in the Properties window of your IDE. Change the name of the form to *Objectville Paper Company Contact List*.

You can also turn off the Maximize and Minimize buttons in this same window, by looking for the MaximizeBox and MinimizeBox properties. Set these both to False.

The reason you want to turn off the Maximize button is that maximizing your form won't change the positions of the controls, so it'll look weird.

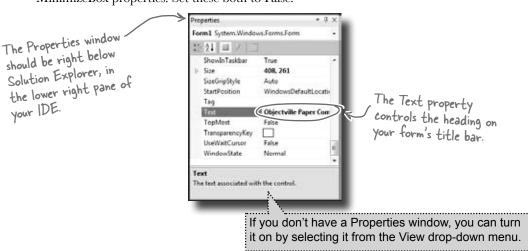

A good application not only works, but is easy to use. It's always a good idea to make sure it behaves as a typical user would expect it to.

#### Test drive

OK, just one more thing to do... run your program and make sure it works the way you think it should! Do it the same way you did before—press the F5 key on your keyboard, or click the green arrow button on the toolbar (or choose "Run" from the Debug menu).

You can always run your programs at any time, even when they're not done—although if there's an error in the code, the IDE will tell you and stop you from executing it.

Click the X box in the corner to stop the program so you can move on to the next step.

Building your program overwrites the data in your database.

These controls

let you page
through the
different records
in the database.

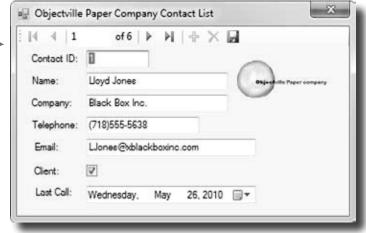

We'll spend more time on this in the next chapter.

#### The IDE builds first, then runs

When you run your program in the IDE it actually does two things. First it **builds** your program, then it **executes** it. This involves a few distinct parts. It **compiles** the code, or turns it into an executable file. Then it places the compiled code, along with any resources and other files, into a subdirectory underneath the bin folder.

In this case, you'll find the executable and SQL database file in bin/debug. Since it copies the database out each time, any changes you make will be lost the next time you run inside the IDE. But if you run the executable from Windows, it'll save your data—until you build again, at which point the IDE will overwrite the SQL database with a new copy that contains the data you set up from inside the Database Explorer.

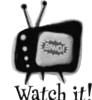

Every time you build your program, the IDE puts a fresh copy of the database in the bin

folder. This will overwrite any data you added when you ran the program.

When you debug your program, the IDE rebuilds it if the code has changed—which means that your database will sometimes get overwritten when you run your program in the IDE. If you run the program directly from the bin/debug or bin/release folder, or if you use the installer to install it on your machine, then you won't see this problem.

## How to turn YOUR application into EVERYONE'S application

At this point, you've got a great program. But it only runs on your machine. That means that nobody else can use the app, pay you for it, see how great you are and hire you... and your boss and customers can't see the reports you're generating from the database.

C# makes it easy to take an application you've created, and **deploy** it. Deployment is taking an application and installing it onto other machines. And with the Visual C# IDE, you can set up a deployment with just two steps.

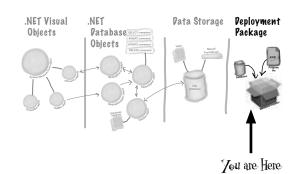

Building the solution just copies the files to your Contacts - Microsoft Visual C# 2010 Express local machine. Publish Project Debug Data Format Tools Window Help creates a Setup executable Add Windows Form... and a configuration file Add Class... Shift+Alt+C 호: 출: so that any machine could Add New Item... Ctrl+Shift+A install your program. Add Existing Item... Shift+Alt+A

Add Reference...
Add Service Reference...
Set as StartUp Project
Contacts Properties...
Publish Contacts

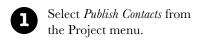

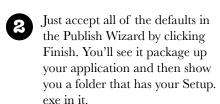

If you're using Visual Studio Express, you'll find "Publish" in the Project menu, but in other editions it may be in the Build menu.

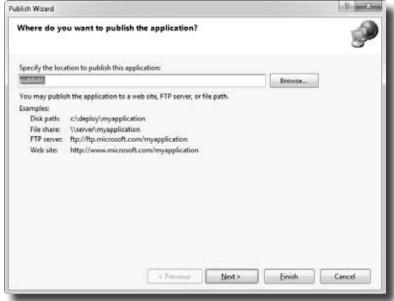

### Give your users the application

Once you've created a deployment, you'll have a new folder called publish/. That folder has several things in it, all used for installation. The most important for your users is setup, a program that will let them install your program on their own computers.

This is where all of the supporting files for the installer are stored.

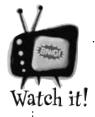

You may need to run the installer as

administrator.

If SQL Server Compact isn't already installed on the machine, the installer will automatically download and install it. On some machines. this won't work unless you run the setup as administrator, so right-click on "setup" and choose "Run as administrator" to install it. If you don't have access to do that, don't worry! You don't need to in order to move forward in the book.

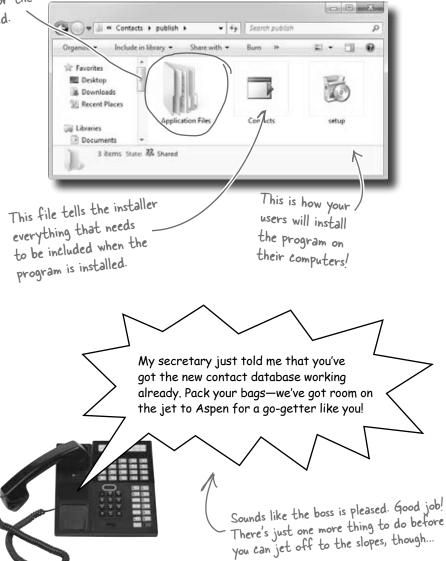

# You're NOT done: test your installation

Before you pop the cork on any champagne bottles, you need to test your deployment and installation. You wouldn't give anyone your program without running it first, would you?

Close the Visual Studio IDE. Click the setup program, and select a location on your own computer to install the program. Now run it from there, and make sure it works like you expect. You can add and change records, too, and they'll be saved to the database.

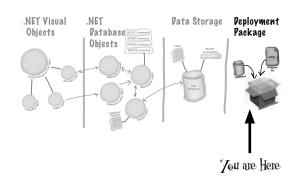

Now you can make changes to the data, and they'll get saved to the database.

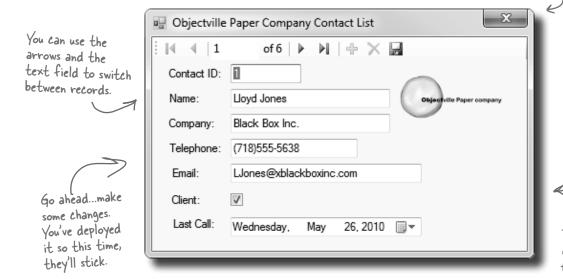

The contacts you entered are all there. They're part of the ContactDB. sdf database file, which gets installed along with your program.

## TEST EVERYTHING!

Test your program, test your deployment, test the data in your application.

## You've built a complete data-driven application

The Visual Studio IDE made it pretty easy to create a Windows application, create and design a database, and hook the two together. You even were able to build an installer with a few extra clicks.

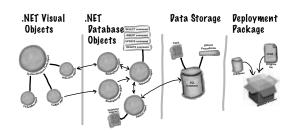

#### From this

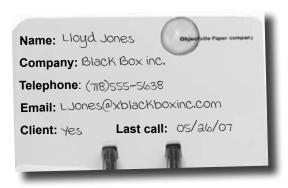

to this

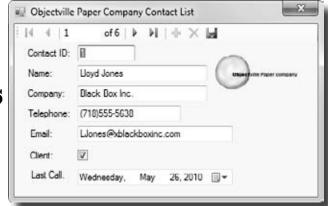

in no time flat.

The power of Visual C# is that you can quickly get up and running, and then focus on what your <u>program's supposed to do</u>...not lots of windows, buttons, and SQL access code.

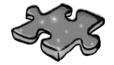

## **CSharpeross**

Take some time to sit back and exercise your C# vocabulary with this crossword; all of the solution words are from this chapter.

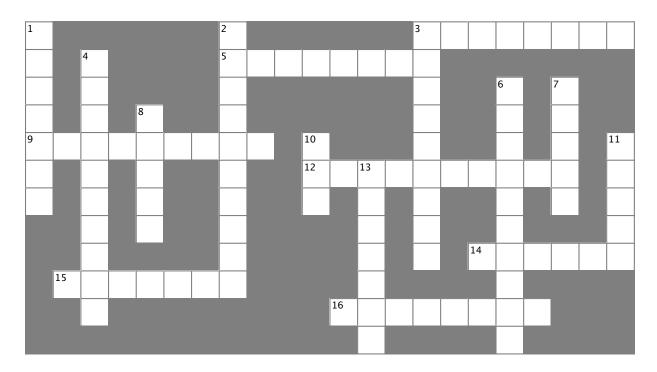

#### **Across**

- 3. The \_\_\_\_\_ explorer is where you edit the contents of your SQL tables and bind them to your program
- 5. An image, sound, icon, or file that's attached to your project in a way that your code can access easily
- You build one of these so you can deploy your program to another computer
- 12. What the "I" in IDE stands for
- 14. When you double-clicked on a control, the IDE created this for you and you added code to it
- 15. Every row contains several of these, and all of them can have different data types
- 16. The \_\_\_\_\_ Explorer shows you all of the files in your project

#### Down

- 1. What's happening when code is turned into an executable
- 2. What you change to alter the appearance or behavior of controls on your form
- 3. What you're doing when you run your program from inside the IDE
- 4. The "About" box in the Objectville Paper Company Contact List program was one of these 6. You displayed the Objectville Paper Company logo with one of these
- 7. Before you start building a program, you should always think about users and their \_
- 8. A database can use many of these to store data
- 10. The data type in a SQL database that you use to store true/false values
- 11. Before you can run your program, the IDE does this to create the executable and move files to the output directory
- 13. You drag controls out of this and onto your form

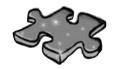

## Sharpeross Solution

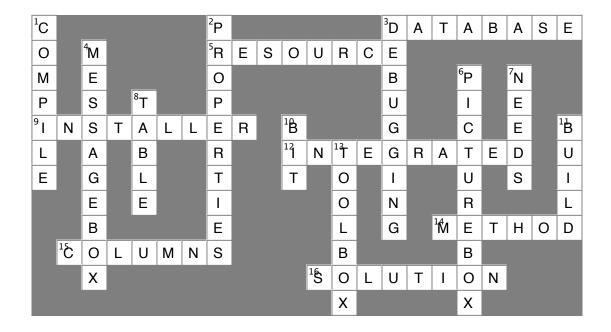

## 2 it's all just code

# \* Under the hood \*\*

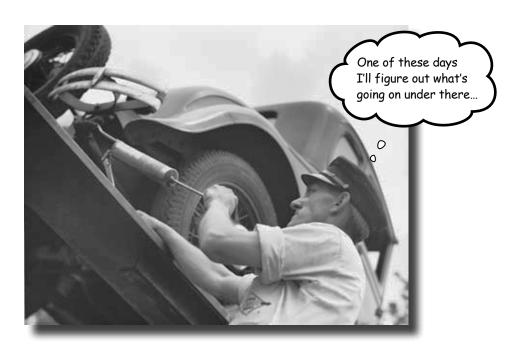

#### You're a programmer, not just an IDE user.

You can get a lot of work done using the IDE. But there's only so far it can take you. Sure, there are a lot of **repetitive tasks** that you do when you build an application. And the IDE is great at doing those things for you. But working with the IDE is *only the beginning*. You can get your programs to do so much more—and **writing C# code** is how you do it. Once you get the hang of coding, there's *nothing* your programs can't do.

### When you're doing this...

The IDE is a powerful tool—but that's all it is, a *tool* for you to use. Every time you change your project or drag and drop something in the IDE, it creates code automatically. It's really good at writing **boilerplate** code, or code that can be reused easily without requiring much customization.

Let's look at what the IDE does in typical application development, when you're...

All of these tasks have to do with standard actions and boilerplate code. Those are the things the IDE is great for helping with.

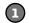

#### Creating a Windows Forms Application project

There are several kinds of applications the IDE lets you build, but we'll be concentrating on Windows Forms applications for now. Those are programs that have visual elements, like forms and buttons.

Make sure you always create a Windows Forms Application project—that tells the IDE to create an empty form—and add it to your new project.

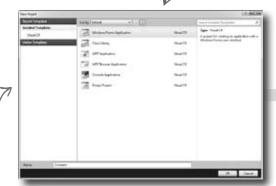

Dragging a button out of the toolbox and onto your form, and then double-clicking it Buttons are how you make things happen in your form. We'll use a lot of buttons to explore various parts of the C# language. They're also a part of almost every C# application you'll write.

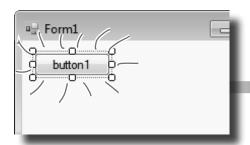

Setting a property on your form

The **Properties window** in the IDE is a really powerful tool that you can use to change attributes of just about everything in your program: all visual and functional properties for the controls on your form, attributes of your databases, and even options on your project itself.

The Properties window in the IDE is a really easy way to edit a specific chunk of code in Form! Designer.cs automatically. It would take a lot longer to do it by hand. Use the F4 shortcut to open the Properties window if it's closed.

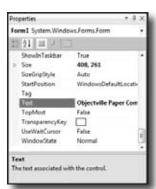

### ...the IDE does this

Every time you make a change in the IDE, it makes a change to the code, which means it changes the files that contain that code. Sometimes it just modifies a few lines, but other times it adds entire files to your project.

...the IDE creates the files and folders

These files are created from a predefined template that contains the basic code to create and display a form.

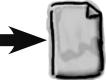

for the project.

WindowsApplication1 .csproj

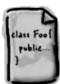

Form1.cs

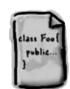

Form1.Designer.cs

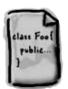

Program.cs

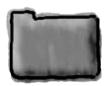

**Properties** 

...the IDE adds code to the Form1.Designer.cs file that adds the button to the form, and then adds code to the Form1.cs file to handle the button click.

private void button1 Click(object sender, EventArgs e)

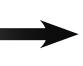

The IDE knows how to add an empty method to handle a button click. But it doesn't know what to put inside it—that's your job.

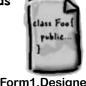

Form1.Designer.cs

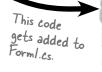

Form1.cs

...the IDE opens the Form1.Designer.cs file and updates a line of code.

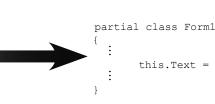

this.Text = "Objectville Paper Company Contact List";

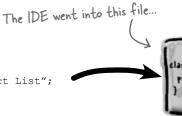

Form1.Designer.cs

...and updated this line of code.

## Where programs come from

A C# program may start out as statements in a bunch of files, but it ends up as a program running in your computer. Here's how it gets there.

#### Every program starts out as source code files

You've already seen how to edit a program, and how the IDE saves your program to files in a folder. Those files **are** your program—you can copy them to a new folder and open them up, and everything will be there: forms, resources, code, and anything else you added to your project.

You can think of the IDE as a kind of fancy file editor. It automatically does the indenting for you, changes the colors of the keywords, matches up brackets for you, and even suggests what words might come next. But in the end, all the IDE does is edit the files that contain your program.

The IDE bundles all of the files for your program into a **solution** by creating a solution (.sln) file and a folder that contains all of the other files for the program. The solution file has a list of the project files (which end in .csproj) in the solution, and the project files contain lists of all the other files associated with the program. In this book, you'll be building solutions that only have one project in them, but you can easily add other projects to your solution using the IDE's Solution Explorer.

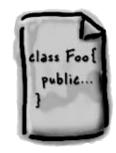

There's no reason you couldn't build your programs in Notepad, but it'd be a lot more time-consuming.

#### The .NET Framework gives you the right tools for the job

C# is just a language—by itself, it can't actually **do** anything. And that's where the **.NET Framework** comes in. Remember that Maximize button you turned off for the Contacts form? When you click the Maximize button on a window, there's code that tells the window how to maximize itself and take up the whole screen. That code is part of the .NET Framework. Buttons, checkboxes, lists... those are all pieces of the .NET Framework. So are the internal bits that hooked your form up to the database. It's got tools to draw graphics, read and write files, manage collections of things...all sorts of tools for a lot of jobs that programmers have to do every day.

The tools in the .NET Framework are divided up into **namespaces**. You've seen these namespaces before, at the top of your code in the "using" lines. One namespace is called System. Windows.Forms—it's where your buttons, checkboxes, and forms come from. Whenever you create a new Windows Forms Application project, the IDE will add the necessary files so that your project contains a form, and those files have the line "using System.Windows.Forms;" at the top.

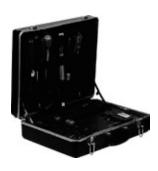

#### Build the program to create an executable

When you select "Build Solution" from the Build menu, the IDE **compiles** your program. It does this by running the **compiler**, which is a tool that reads your program's source code and turns it into an **executable**. The executable is a file on your disk that ends in .exe—that's what you double-click on to run your program. When you build the program, it creates the executable inside the bin folder, which is inside the project folder. When you publish your solution, it copies the executable (and any other files necessary) into the folder you're publishing to.

When you select "Start Debugging" from the Debug menu, the IDE compiles your program and runs the executable. It's got some more advanced tools for **debugging** your program, which just means running it and being able to pause (or "break") it so you can figure out what's going on.

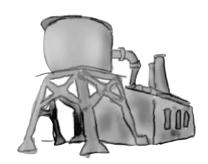

#### Your program runs inside the CLR

When you double-click on the executable, Windows runs your program. But there's an extra "layer" between Windows and your program called the **Common Language Runtime**, or CLR. Once upon a time, not so long ago (but before C# was around), writing programs was harder, because you had to deal with hardware and low-level machine stuff. You never knew exactly how someone was going to configure his computer. The CLR—often referred to as a **virtual machine**—takes care of all that for you by doing a sort of "translation" between your program and the computer running it.

You'll learn about all sorts of things the CLR does for you. For example, it tightly manages your computer's memory by figuring out when your program is finished with certain pieces of data and getting rid of them for you. That's something programmers used to have to do themselves, and it's something that you don't have to be bothered with. You won't know it at the time, but the CLR will make your job of learning C# a whole lot easier.

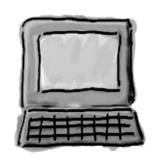

You don't really have to worry about the CLR much right now. It's enough to know it's there, and takes care of running your program for you automatically. You'll learn more about it as you go.

### The IDE helps you code

You've already seen a few of the things that the IDE can do. Let's take a closer look at some of the tools it gives you.

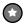

#### The Solution Explorer shows you everything in your project

You'll spend a lot of time going back and forth between classes, and the easiest way to do that is to use the Solution Explorer. Here's what the Solution Explorer looks like after creating the Objectville Paper Company Contact List program:

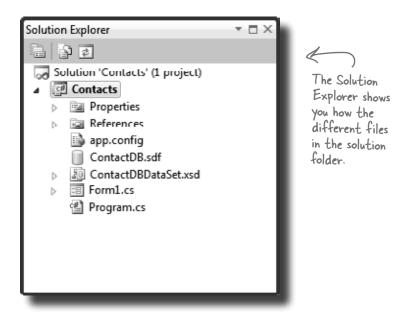

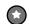

#### Use the tabs to switch between open files

Since your program is split up into more than one file, you'll usually have several code files open at once. When you do, each one will be in its own tab in the code editor. The IDE displays an asterisk (\*) next to a filename if it hasn't been saved yet.

there's the form's resource file that you added the Objectville Paper Company logo to.

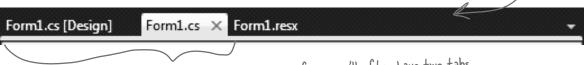

When you're working on a form, you'll often have two tabs for it at the same time—one for the form designer, and one to view the form's code. Use control—tab to switch between open windows quickly.

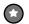

#### The IDE helps you write code

Did you notice little windows popping up as you typed code into the IDE? That's a feature called IntelliSense, and it's really useful. One thing it does is show you possible ways to complete your current line of code. If you type MessageBox and then a period, it knows that there are three valid ways to complete that line:

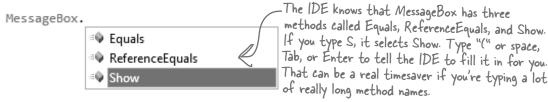

If you select Show and type (, the IDE's IntelliSense will show you information about how you can complete the line:

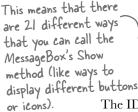

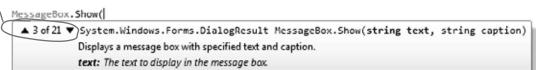

The IDE also has shortcuts called **snippets** that let you type an abbreviation to tell it to fill in the rest of the code. Here's a useful one: type mbox and press the Tab key twice, and the IDE will fill in the MessageBox. Show method for you:

MessageBox.Show("Test");

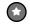

#### The Error List helps you troubleshoot compiler errors

If you haven't already discovered how easy it is to make typos in a C# program, you'll find out very soon! Luckily, the IDE gives you a great tool for troubleshooting them. When you build your solution, any problems that keep it from compiling will show up in the Error List window at the bottom of the IDE:

When you use Start Debugging to run your program inside the IDE, the first thing it does is build your program. If it compiles, then your program runs. If not, it won't run, and will show you errors in the Error List.

A missing semicolon at the end of a statement is one of the most common errors that keeps your program from building!

| Error       | List                                                                          |                |          |      |        | * E X    |
|-------------|-------------------------------------------------------------------------------|----------------|----------|------|--------|----------|
| 0           | 2 Errors 1 0 Warnings                                                         | (i) 0 Messages |          |      |        |          |
| Description |                                                                               |                | File     | Line | Column | Project  |
| 8 1         | 'System.Windows.Forms.Messageflox'<br>does not contain a definition for 'XYZ' |                | Form1.cs | 45   | 24     | Contacts |
| @ 2         | 2 ; expected                                                                  |                | Form1.cs | 45   | 33     | Contacts |

Double-click on an error, and the IDE will jump to the problem in the code:

```
private void pictureBox1_Click(object sender, EventArgs e)

{

MessageBox.XYZ("hi") The IDE will show a red

underscore to show you
that there's an error.
```

# When you change things in the IDE, you're also changing your code

The IDE is great at writing visual code for you. But don't take our word for it. Open up Visual Studio, **create a new Windows Forms Application project**, and see for yourself.

When you see a "Do this!", pop open the IDE and follow along. We'll tell you exactly what to do, and point out what to look for to get the most out of the example we show you.

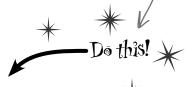

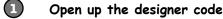

Open the Form1.Designer.cs file in the IDE. But this time, instead of opening it in the Form Designer, open up its code by right-clicking on it in the Solution Explorer and selecting "View Code." Look for the Form1 class declaration:

Notice how it's a partial class? We'll talk about that in a minute.

Open up the Form designer and add a PictureBox to your form
Get used to working with more than one tab. Go to the Solution Explorer and open up the
Form designer by double-clicking on Form1.cs. Drag a new PictureBox onto a new form.

Find and expand the designer-generated code for the PictureBox control

Then go back to the Form1. Designer.cs tab in the IDE. Scroll down and look for this line in the code:

₩ Windows Form Designer generated code
Click on the + on the left-hand side of the line to expand the code. Scroll down and find these lines:

//
// pictureBox1
//

this.pictureBox1.Location = new System.Drawing.Point(276, 28);

this.pictureBox1.Name = "pictureBox1";

this.pictureBox1.Size = new System.Drawing.Size(100, 50);

this.pictureBox1.TabIndex = 0;

this.pictureBox1.TabStop = false;

#### Wait, wait! What did that say?

Scroll back up for a minute. There it is, at the top of the Windows Form Designer–generated code section:

```
/// <summary>
/// Required method for Designer support - do not modify
/// the contents of this method with the code editor.
/// </summary>
```

There's nothing more attractive to a kid than a big sign that says, "Don't touch this!" Come on, you know you're tempted... let's go modify the contents of that method with the code editor! **Add a button** to your form, and then go ahead and do this:

Most comments only start with two slashes (//). But the IDE sometimes adds these three-slash comments.

These are XML comments, and you can use them to document your code. Flip to "Leftovers" section #1 in the Appendix of this book to learn more about them.

- Change the code that sets the button1. Text property. What do you think it will do to the Properties window in the IDE?
  Give it a shot—see what happens! Now go back to the form designer and check the Text property. Did it change?
- Stay in the designer, and use the Properties window to change the Name property to something else.

  See if you can find a way to get the IDE to change the Name property. It's in the Properties window at the very top, under "(Name)". What happened to the code? What about the comment in the code?
- Change the code that sets the Location property to (0,0) and the Size property to make the button really big.

  Did it work?
- Go back to the designer, and change the button's BackColor property to something else.

Look closely at the Form1. Designer.cs code. Were any lines added?

You don't have to save the form or run the program to see the changes. Just make the change in the code editor, and then click on the tab labeled "Forml.cs [Design]" to flip over to the form designer—the changes should show up immediately.

It's always easier to use the IDE to change your form's Designer-generated code. But when you do, any change you make in the IDE ends up as a change to your project's code.

## Anatomy of a program

Every C# program's code is structured in exactly the same way. All programs use **namespaces**, **classes**, and **methods** to make your code easier to manage.

A class contains a piece of your program (although some very small programs can have just one class).

A class has one or more methods. Your methods always have to live inside a class. And methods are made up of statements—like the ones you've already seen.

Every time you make a new program, you define a namespace for it so that its code is separate from the .NET Framework classes.

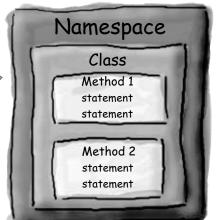

#### Let's take a closer look at your code

Open up the code from your Contacts project's Form1.cs so we can go through it piece by piece.

#### **1**

#### The code file starts by using the .NET Framework tools

You'll find a set of using lines at the top of every program file. They tell C# which parts of the .NET Framework to use. If you use other classes that are in other namespaces, then you'll add using lines for them, too. Since forms often use a lot of different tools from the .NET Framework, the IDE automatically adds a bunch of using lines when it creates a form and adds it to your project.

using System;
using System.Collections.Generic;
using System.ComponentModel;
using System.Data;
using System.Drawing;
using System.Linq;
using System.Text;
using System.Windows.Forms;

These using lines are at the top of every code file. They tell C# to use all of those .NET Framework classes. Each one tells your program that the classes in this particular .cs file will use all of the classes in one specific .NET Framework namespace.

One thing to keep in mind: you don't actually *have* to use a using statement. You can always use the fully qualified name. So if you leave out using System.Windows.Forms, you can still show a message box by calling System.Windows.Forms.MessageBox.Show(), and the compiler will know what namespace you're talking about.

#### C# programs are organized into classes

Every C# program is organized into **classes**. A class can do anything, but most classes do one specific thing. When you created the new program, the IDE added a class called Form1 that displays a form.

namespace Contacts

{

When you called your program Contacts, the IDE created a namespace for it called Contacts by adding the namespace keyword at the top of your code file. Everything inside its pair of curly brackets is part of the Contacts namespace.

public partial class Form1 : Form

A This is a class called Forml. It contains all of the code to draw the form and the Toolbox controls on it. The IDE created it when you told it to create a new Windows Forms Application project

#### Classes contain methods that perform actions

When a class needs to do something, it uses a **method**. A method takes an input, performs some action, and sometimes produces an output. The way you pass input into a method is by using **parameters**. Methods can behave differently depending on what input they're given. Some methods produce output. When they do, it's called a **return value**. If you see the keyword void in front of a method, that means it doesn't return anything.

-This line calls a method named public Form1() Initialize Component (), which the IDE also created for you. InitializeComponent();

A statement performs one single action

When you added the MessageBox. Show () line to your program, you were adding a **statement**. Every method is made up of statements. When your program calls a method, it executes the first statement in the method, then the next, then the next, etc. When the method runs out of statements or hits a return statement, it ends, and the program resumes after the statement that originally called the method.

This method has two parameters called This is a method called pictureBoxl\_Click() that gets called when the user clicks on the picture box. sender and e. private void pictureBox1 Click(object sender, EventArgs e)

MessageBox.Show("Contact List 1.0", "About");

little message box window.

Your statement called the Show() method, This is a statement. You already which is part of the MessageBox class, which know what it does—it pops up a is inside the System. Windows. Forms namespace.

> Your statement passed two parameters to the Show() method. The first one was a string of text to display in the message box, and the second one was a string to display in its title bar.

Look for the matching pairs of brackets. Every { is eventually paired up with a }. Some

pairs can be

inside others.

## Your program knows where to start

When you created the new Windows Application solution, one of the files the IDE added was called **Program.cs**. Go to the Solution Explorer and doubleclick on it. It's got a class called Program, and inside that class is a method called Main (). That method is the **entry point**, which means that it's the very first thing that's run in your program.

> Here's some code the IDE built for you automatically in the last chapter. You'll find it in Program.cs.

Every C# program can only have one entry point method, and it's always called Main(). That's how it knows where to start when you run it.

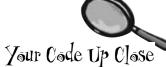

dig into the code. But before you do, you'll need to

know what you're looking at.

```
using System;
using System.Ling;
using System.Collections.Generic;
using System.Windows.Forms;
                                   The namespace for all this code is
                                   Contacts. We'll talk about namespaces
namespace Contacts
                                   more in a few pages.
                                                 Lines that begin with two or more slashes are
    static class Program
                                                 comments, which you can add anywhere you want.
                                                 The slashes tell C# to ignore them.
          /// <summary>
          /// The main entry point for the application.
          /// </summary>
                                                      Every time you run your program,
- it starts here, at the entry point.
          [STAThread]
          static void Main()
              Application.EnableVisualStyles();
           4 Application.SetCompatibleTextRenderingDefault(false);
                                                           This statement creates and
              Application.Run(new Form1());
                                                             displays the Contacts form, and
                                                             ends the program when the
          }
                                                             form's closed.
        I do declare!
       The first part of every class or
                                                  Remember, this is just a starting point for you to
       method is called a declaration.
```

C# and .NET have lots of built-in features.

You'll find lines like this at the top of almost every C# class file. System.Windows.Forms is a **namespace**. The using System.Windows.Forms line makes everything in that namespace available to your program. In this case, that namespace has lots of visual elements in it like buttons and forms.

The IDE chose a namespace for your code.

Here's the namespace the IDE created for you—it chose Contacts based on your project's name. All of the code in your program lives in this namespace.

3 Your code is stored in a class.

This particular class is called Program. The IDE created it and added the code that starts the program and brings up the Contacts form.

This code has one method, and it contains several statements.

A namespace has classes in it, and classes have methods. Inside each method is a set of statements. In this program, the statements handle starting up the Contacts form. Methods are where the action happens—every method **does** something.

• Each program has a special kind of method called the entry point.

Every C# program **must** have exactly one method called Main. Even though your program has a lot of methods, only one can be the first one that gets executed, and that's your Main method. C# checks every class in your code for a method that reads static void Main(). Then, when the program is run, the first statement in this method gets executed, and everything else follows from that first statement.

Your programs will use more and more namespaces like this one as you learn about C# and .NET's other built—in features throughout the book.

If you didn't specify the "using" line, you'd have to explicitly type out System. Windows. Forms every time you use anything in that namespace.

Namespaces let you use the same name in different programs, as long as those programs aren't also in the same namespace.

You can have multiple elasses in a single namespace.

Technically, a program can have more than one Main() method, and you can tell C# which one is the entry point... but you won't need to do that now.

Every C# program must have exactly one method called Main. That method is the entry point for your code.

When you run your code, the code in your Main() method is executed FIRST.

## You can change your program's entry point

As long as your program has an entry point, it doesn't matter which class your entry point method is in, or what that method does. **Open up the program you wrote in Chapter 1**, remove the Main method in Program.cs, and create a new entry point.

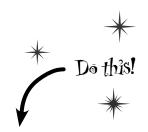

Go back to Program.cs and change the name of the Main method to NotMain. Now **try to build and run** the program. What happens?

Write down what happened when you changed the method name, and why you think that happened.

Now let's create a new entry point. **Add a new class** called AnotherClass. cs. You add a class to your program by right-clicking on the project name in the Solution Explorer and selecting "Add>>Class...". Name your class file AnotherClass.cs. The IDE will add a class to your program called AnotherClass. Here's the file the IDE added:

Right-click on the project in Properties and select "Add" and "Class..."

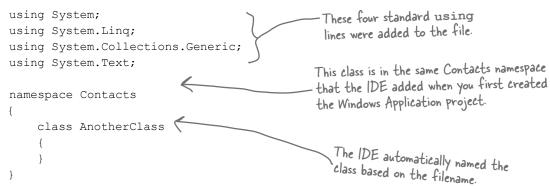

- Add a new using line to the top of the file: using System.Windows.Forms;
  Don't forget to end the line with a semicolon!
- Add this method to the **AnotherClass** class by typing it in between the curly brackets:

```
MessageBox is a class that lives
in the System. Windows. Forms
namespace, which is why you had
to add the using line in step #3.

Show() is a method that's part of
the MessageBox class.

Class AnotherClass

public static void Main()

{
MessageBox. Show ("Pow!");
}
```

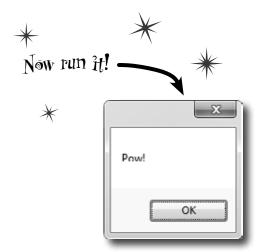

#### So what happened?

Instead of popping up the Contacts application, your program now shows this message box. When you made the new Main () method, you gave your program a new entry point. Now the first thing the program does is run the statements in that method—which means running that MessageBox.Show() statement. There's nothing else in that method, so once you click the OK button, the program runs out of statements to execute and then it ends.

Figure out how to fix your program so it pops up Contacts again.

Hint: You only have to change two lines in two files to do it.

| Sharpen your pencil                                                             |                                                                                                    |  |  |  |  |  |  |
|---------------------------------------------------------------------------------|----------------------------------------------------------------------------------------------------|--|--|--|--|--|--|
|                                                                                 | Fill in the annotations so they describe the lines in this C# file that they're pointing to. We've filled in the first one for you. |  |  |  |  |  |  |
| using System; using System.Linq; using System.Text; using System.Windows.Forms; | C# classes have these "using" lines to add methods from other namespaces                                                            |  |  |  |  |  |  |
| namespace SomeNamespace                                                         |                                                                                                    |  |  |  |  |  |  |
| { ····                                                                          |                                                                                                    |  |  |  |  |  |  |
| class MyClass {                                                                 |                                                                                                    |  |  |  |  |  |  |
| public static voi                                                               | d DoSomething() {                                                                                                    |  |  |  |  |  |  |
| MessageBox.Show("This is a message");                                           |                                                                                                    |  |  |  |  |  |  |
| 1                                                                               |                                                                                                    |  |  |  |  |  |  |
| ,                                                                               |                                                                                                    |  |  |  |  |  |  |
| }                                                                               |                                                                                                    |  |  |  |  |  |  |
| }                                                                               |                                                                                                    |  |  |  |  |  |  |
|                                                                                 |                                                                                                    |  |  |  |  |  |  |

## Dumb Questions

#### Q: What's with all the curly brackets?

A: C# uses curly brackets (or "braces") to group statements together into blocks. Curly brackets always come in pairs. You'll only see a closing curly bracket after you see an opening one. The IDE helps you match up curly brackets—just click on one, and you'll see it and its match get shaded darker.

O: I don't quite get what the entry point is. Can you explain it one more time?

A: Your program has a whole lot of statements in it, but they're not all run at once. The program starts with the first statement in the program, executes it, and then goes on to the next one, and the next one, etc. Those statements are usually organized into a bunch of classes. So when you run your program, how does it know which statement to start with?

That's where the entry point comes in. The compiler will not build your code unless there is **exactly one method called Main()**, which we call the entry point. The program starts running with the first statement in Main().

How come I get errors in the Error List window when I try to run my program? I thought that only happened when I did "Build Solution."

Because the first thing that happens when you choose "Start Debugging" from the menu or press the toolbar button to start your program running is that it saves all the files in your solution and then tries to compile them. And when you compile your code—whether it's when you run it, or when you build the solution—if there are errors, the IDE will display them in the Error List instead of running your program.

A lot of the errors that show up when you compile your code also show up in the Error List window and as red squiggles under your code.

## Sharpen your pencil Solution

Fill in the annotations so they describe the lines in this C# file that they're pointing to. We've filled in the first one for you.

```
C# classes have these "using"

lines to add methods from
other namespaces.
using System;
using System.Ling;
using System.Text;
using System.Windows.Forms;
                                       All of the code lives in
                                       classes, so the program
                                                                           This class has one method.
namespace SomeNamespace
                                                                           Its name is "DoSomething,"
                                       needs a class here.
                                                                           and when it's called it pops
                                                                           up a MessageBox ..
        class MyClass {
                 public static void DoSomething() {
                         MessageBox.Show("This is a message");
                                                                                This is a statement
                                                                                 When it's executed,
                 }
                                                                                 it pops up a little
        }
                                                                                 window with a
                                                                                 message inside of it.
}
```

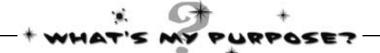

Match each of these fragments of code generated by the IDE to what it does. (Some of these are new—take a guess and see if you got it right!)

```
partial class Form1
{
    ::
    this.BackColor = Color.DarkViolet;
    :
}
```

Set properties for a label

// This loop gets executed three times

```
partial class Form1
{
   private void InitializeComponent()
   {
    ;
   }
}
```

Nothing—it's a comment that the programmer added to explain the code to anyone who's reading it

Disable the maximize icon ( ) in the title bar of the Form1 window

A special kind of comment that the IDE uses to explain what an entire block of code does

```
/// <summary>
/// Bring up the picture of Rover when
/// the button is clicked
/// </summary>
```

Change the background color of the Form1 window

```
partial class Form1
{
    :
    this.MaximizeBox = false;
    :
}
```

A block of code that executes whenever a program opens up a Form1 window

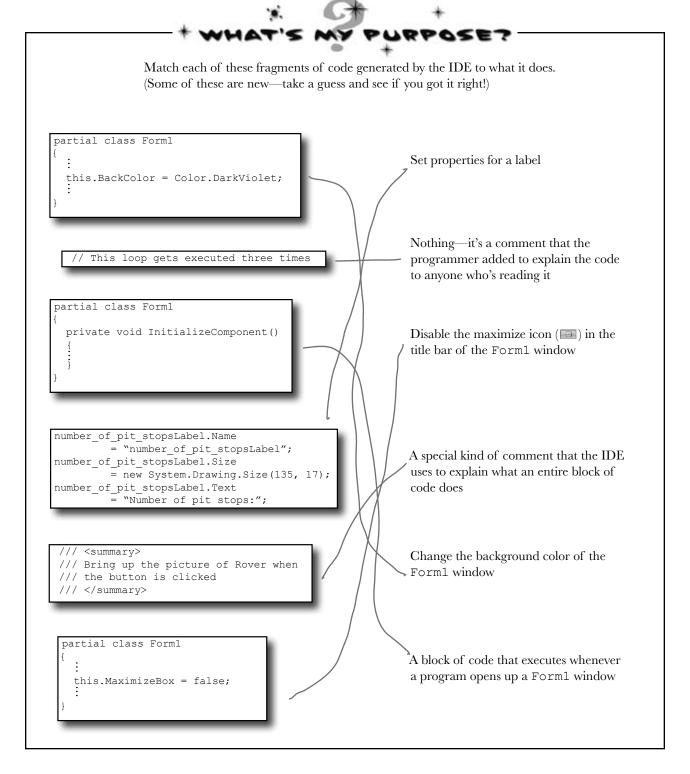

## Two classes can be in the same namespace

Take a look at these two class files from a program called PetFiler2. They've got three classes: a Dog class, a Cat class, and a Fish class. Since they're all in the same PetFiler2 namespace, statements in the Dog.Bark() method can call Cat.Meow() and Fish.Swim(). It doesn't matter how the various namespaces and classes are divided up between files. They still act the same when they're run.

When a class is "public" it means every other class in the program can access its methods.

#### MoreClasses.cs

```
namespace PetFiler2 {
   class Fish {
      public void Swim() {
            // statements
      }
   }
   partial class Cat {
      public void Purr() {
            // statements
      }
   }
}
```

SomeClasses.cs

```
namespace PetFiler2 {

    class Dog {
        public void Bark() {
            // statements go here
        }
    }

    partial class Cat {
        public void Meow() {
            // more statements
        }
    }
}
```

Since these classes are in the same namespace, they can all "see" each other—even though they're in different files. A class can span multiple files too, but you need to use the partial keyword when you declare it.

1

You can only split a class up into different files if you use the partial keyword. You probably won't do that in any of the code you write in this book, but the IDE used it to split your form up into two files, Forml. cs and Forml. Designer.cs.

There's more to namespaces and class declarations, but you won't need them for the work you're doing right now. Flip to #2 in the "Leftovers" appendix to read more.

## Your programs use variables to work with data

When you get right down to it, every program is basically a data cruncher. Sometimes the data is in the form of a document, or an image in a video game, or an instant message. But it's all just data. And that's where **variables** come in. A variable is what your program uses to store data.

#### **Peclare** your variables

Whenever you **declare** a variable, you tell your program its *type* and its *name*. Once C# knows your variable's type, it'll keep your program from compiling if you make a mistake and try to do something that doesn't make sense, like subtract "Fido" from 48353.

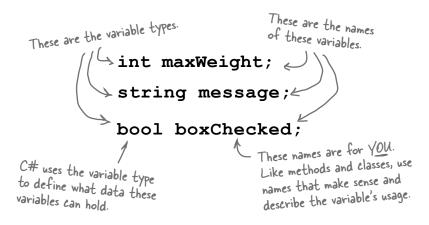

#### Variables vary

A variable is equal to different values at different times while your program runs. In other words, a variable's value *varies*. (Which is why "variable" is such a good name.) This is really important, because that idea is at the core of every program that you've written or will ever write. So if your program sets the variable myHeight equal to 63:

```
int myHeight = 63;
```

any time myHeight appears in the code, C# will replace it with its value, 63. Then, later on, if you change its value to 12:

```
myHeight = 12;
```

C# will replace myHeight with 12—but the variable is still called myHeight.

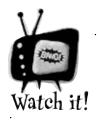

Are you already familiar with another language?

If so, you might find a few things in this chapter seem really familiar. Still, it's worth taking the time to run through the exercises anyway, because there may be a few ways that C# is different from what you're used to.

Whenever your program needs to work with numbers, text, true/false values, or any other kind of data, you'll use variables to keep track of them.

## You have to assign values to variables before you use them

Try putting these statements into a C# program:

```
int z;
MessageBox.Show("The answer is " + z);
```

Go ahead, give it a shot. You'll get an error, and the IDE will refuse to compile your code. That's because the compiler checks each variable to make sure that you've assigned it a value before you use it. The easiest way to make sure you don't forget to assign your variables values is to combine the statement that declares a variable with a statement that assigns its value:

These values are assigned to the variables.

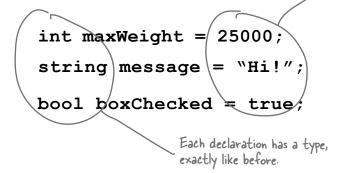

#### A few useful types

Every variable has a type that tells C# what kind of data it can hold. We'll go into a lot of detail about the many different types in C# in Chapter 4. In the meantime, we'll concentrate on the three most popular types. int holds integers (or whole numbers), string holds text, and bool holds Boolean true/false values.

var-i-a-ble, adjective. able to be changed or adapted. The drill's **variable** speed bit let Bob change the drill speed from slow to fast based on the job he had to do.

If you write code
that uses a variable
that hasn't been
assigned a value,
your code won't
compile. It's easy
to avoid that error
by combining your
variable declaration
and assignment into a
single statement.

Once you've assigned a value to your variable, that value can change. So there's no disadvantage to assigning a variable an initial value when you declare it.

## C# uses familiar math symbols

Once you've got some data stored in a variable, what can you do with it? Well, if it's a number, you'll probably want to add, subtract, multiply, or divide it. And that's where **operators** come in. You already know the basic ones. Let's talk about a few more. Here's a block of code that uses operators to do some simple math:

To programmers, the word "string" almost always means a string of text, and "int" is almost always short for integer.

memorizing these

You'll get to know them

operators now.

because you'll see 'em over and over again.

```
The third statement changes the
                                                                         value of number, setting it equal to
We declared a new
                         int number = 15;
                                                                         36 times 15, which is 540. Then it
int variable called
                                                                         resets it again, setting it equal to
                         number = number + 10;
number and set it to
                                                                         12 - (42 / 7), which is 6.
15. Then we added 10
                         number = 36 * 15;
to it. After the second
 statement, number is
                         number = 12 - (42 / 7);
                                                                          This operator is a little different.
 equal to 25.
                                                                          += means take the value of number
                         number += 10; <
                                                                          and add 10 to it. Since number is
                       ≫number *= 3;
                                                                          currently equal to b, adding 10 to it
The *= operator
                                                                          sets its value to 16.
is similar to +=,
                         number = 71 / 3;
except it multiplies
                                                       Normally, 71 divided by 3 is 23.66666... But when you're
the current value of
                                                       dividing two ints, you'll always get an int result, so 23.666...
number by 3, so it
                                                       gets truncated to 23.
                         int count = 0;
ends up set to 48.
                                                 You'll use int a lot for counting, and when you do, the ++ and -- operators come in handy. ++ increments count by adding one to the value, and -- decrements count by subtracting one from it, so it ends up equal to zero.
                         count ++;
    This MessageBox
    will pop up a box
    that says "hello
    again hello"
                         string result = "hello";
                                                                                         When you use the + operator
                         result += " again " + result; <
                                                                                         with a string, it just puts
                         MessageBox.Show(result);
                                                                                         two strings together. It'll
The "" is an empty string.
                                                                                         automatically convert
It has no characters.
                         result = "the value is: " + count;
                                                                                         numbers to strings for you.
(It's kind of like a zero
                        result = "";
for adding strings.)
  A bool stores true
   or false. The
                         bool yesNo = false;
   operator means NOT.
                                                                                             Don't worry about
```

bool anotherBool = true;

yesNo = !anotherBool;

It flips true to

false, and vice versa.

Use the debugger to see your variables change

The debugger is a great tool for understanding how your programs work. You can use it to see the code on the previous page in action.

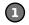

#### Create a new Windows Forms Application project

Drag a button onto your form and double-click it. Enter all of the code on the previous page. Then take a look at the comments in the screenshot below:

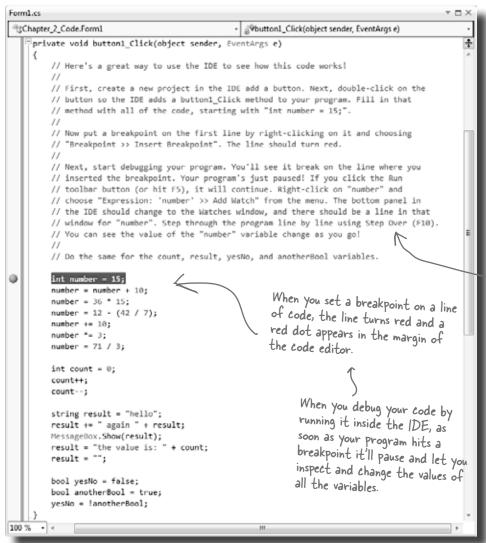

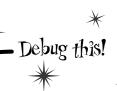

Creating a new Windows Forms
Application project will tell the IDE to create a new project with a blank form and an entry point. You might want to name it something like "Chapter 2 program I"—you'll be building a whole lot of programs throughout the book.

Comments (which either start with two or more slashes or are surrounded by /\* and \*/ marks) show up in the IDE as green text. You don't have to worry about what you type in between those marks, because comments are always ignored by the compiler.

#### 2 Insert a breakpoint on the first line of code

Right-click on the first line of code (int number = 15;) and choose "Insert Breakpoint" from the Breakpoint menu. (You can also click on it and choose Debug >> Toggle Breakpoint or press F9.)

Flip the page and keep going!

Start debugging your program

Run your program in the debugger by clicking the Start Debugging button (or by pressing F5, or by choosing Debug >> Start Debugging from the menu). Your program should start up as usual and pop up the form.

Click on the button to trigger the breakpoint

As soon as your program gets to the line of code that has the breakpoint, the IDE automatically brings up the code editor and highlights the current line of code in yellow.

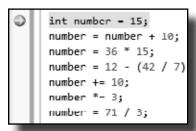

Add a watch for the number variable

Right-click on the number variable (any occurrence of it will do!) and choose **Expression: 'number' >> Add Watch** from the menu. The Watch window should appear in the panel at the bottom of the IDE:

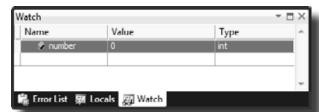

6 Step through the code

Press F10 to step through the code. (You can also choose Debug >> Step Over from the menu, or click the Step Over button in the Debug toolbar.) The current line of code will be executed, setting the value of number to 15. The next line of code will then be highlighted in yellow, and the Watch window will be updated:

As soon as the number variable gets a new value (15), its watch is updated.

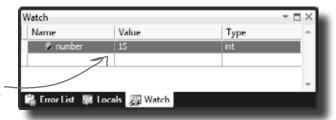

Continue running the program

When you want to resume, just press F5 (or Debug >> Continue), and the program will resume running as usual.

You can also hover over a variable while you're debugging to see its value displayed in a tooltip...and you can pin it so it says open!

Adding a watch can help you keep track of the values of the variables in your program. This will really come in handy when your programs get more complex.

### Loops perform an action over and over

Here's a peculiar thing about most large programs: they almost always involve doing certain things over and over again. And that's what **loops** are for—they tell your program to keep executing a certain set of statements as long as some condition is true (or false!).

```
while (x > 5)
}
```

In a while loop, all of

the statements inside

the curly brackets get

executed as long as the condition in the

parentheses is true.

That's a big part of why booleans are so important. A loop uses a test to figure out if it should keep looping.

## IDE Tip: Brackets

If your brackets (or braces—either name will do) don't match up, your program won't build, which leads to frustrating bugs. Luckily, the IDE can help with this! Put your cursor on a bracket, and the IDE highlights its match:

```
bool test;
while (test == true)
    // Contents of the loop
}
```

Every for loop has three statements. The first sets up the loop. The statement will keep looping as long as the second one is true. And the third statement gets executed after each time through the loop.

```
for (int i = 0; i < 8; i = i + 2)
{
```

MessageBox.Show("I'll pop up 4 times");

#### Use a code snippet to write simple for loops

}

You'll be typing for loops in just a minute, and the IDE can help speed up your coding a little. Type for followed by two tabs, and the IDE will automatically insert code for you. If you type a new variable, it'll automatically update the rest of the snippet. Press tab again, and the cursor will jump to the length.

> variable. length;

If you change the variable to something else, the snippet automatically changes the other two occurrences of it.

Press tab to get the cursor to jump to the length. The

number of times this loop runs

change length to a number or a

is determined by whatever

you set length to. You can

## Time to start coding

The real work of any program is in its statements. But statements don't exist in a vacuum. So let's set the stage for digging in and getting some code written. **Create a new Windows Forms Application project**.

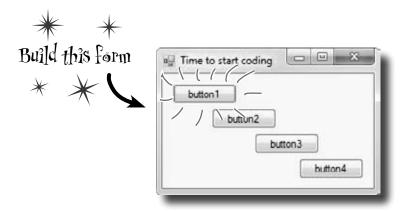

#### Add statements to show a message

Get started by double-clicking on the first button. Then add these statements to the button1\_Click() method. Look closely at the code and the output it produces.

## A few helpful tips

♣ Don't forget that all your statements need to end in a semicolon:

➤ You can add comments to your code by starting them with two slashes:

```
// this text is ignored
```

➤ Variables are declared with a **name** and a **type** (there are plenty of types that you'll learn about in Chapter 4):

```
int weight;
// weight is an integer
```

★ The code for a class or a method goes between curly braces:

```
public void Go() {
    // your code here
}
```

★ Most of the time, extra whitespace is fine:

$$int j = 1234 ;$$
 is the same as:

$$int j = 1234;$$

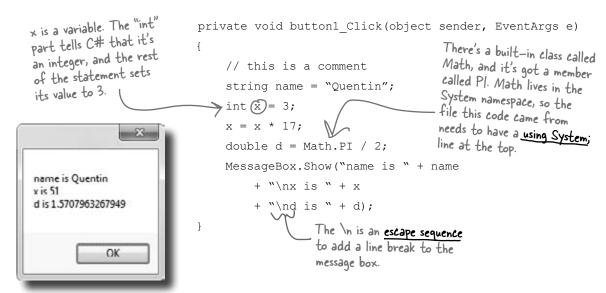

### if/else statements make decisions

Use **if/else statements** to tell your program to do certain things only when the **conditions** you set up are (or aren't) true. A lot of if/else statements check if two things are equal. That's when you use the == operator. That's different from the single equals sign (=) operator, which you use to set a value.

```
if (someValue == 24)
                                                                   The statement inside
{
      MessageBox.Show("The value was 24.");
}
        Always use two equals signs to check if
        two things are equal to each other.
                     if (someValue =
if/else statements are
pretty straightforward.
                          // You can have as many statements
If the conditional
                          // as you want inside the brackets
test is true, the
program executes the
                          MessageBox.Show("The value was 24.");
statements between the
first set of brackets.
                     } else {
Otherwise, it executes
 the statements between
                        \nearrow MessageBox.Show("The value wasn't 24.");
 the second set.
```

### Don't confuse the two equals sign operators!

You use one equals sign (=) to set a variable's value, but two equals signs (==) to compare two variables. You won't believe how many bugs in programs—even ones made by experienced programmers!—are caused

by using = instead of ==. If you see the IDE complain that you "cannot implicitly convert type 'int' to 'bool'", that's probably what happened.

## Set up conditions and see if they're true

Use **if/else statements** to tell your program to do certain things only when the **conditions** you set up are (or aren't) true.

### Use logical operators to check conditions

You've just looked at the == operator, which you use to test whether two variables are equal. There are a few other operators, too. Don't worry about memorizing them right now—you'll get to know them over the next few chapters.

- ★ The != operator works a lot like ==, except it's true if the two things you're comparing are **not equal**.
- ★ You can use > and < to compare numbers and see if one is bigger or smaller than the other.
- ★ The ==, !=, >, and < operators are called **conditional operators**. When you use them to test two variables or values, it's called performing a **conditional test**.
- ★ You can combine individual conditional tests into one long test using the && operator for AND and the || operator for OR. So to check if i equals 3 or j is less than 5, do (i == 3) || (j < 5).

When you use a conditional operator to compare two numbers, it's called a conditional test.

## Set a variable and then check its value

Here's the code for the second button. It's an if/else statement that checks an integer **variable** called x to see if it's equal to 10.

Make sure you stop your program before you do this—the IDE won't let you edit the code while the program's running. You can stop it by closing the window, using the stop button on the toolbar, or selecting "Stop Debugging" from the Debug menu.

Here's the output. See if you can tweak one line of code and get it to say "x must be 10" instead.

### Add another conditional test

The third button makes this output. Now make a change to two lines of code so that it pops up both message boxes. This line checks someValue to see if it's equal to 3, and then it checks to make sure name is "Joe".

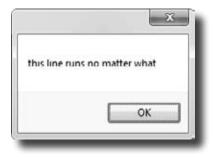

```
private void button3_Click(object sender, EventArgs e)
{
   int someValue = 4;
   string name = "Bobbo Jr.";
   if ((someValue == 3) && (name == "Joe"))
   {
      MessageBox.Show("x is 3 and the name is Joe");
   }
   MessageBox.Show("this line runs no matter what");
}
```

### Add loops to your program

Here's the code for the last button. It's got two loops. The first is a **while** loop, which repeats the statements inside the brackets as long as the condition is true—do something *while* this is true. The second one is a **for** loop. Take a look and see how it works.

```
private void button4 Click(object sender, EventArgs e)
                                                                        The second part of the for statement is
                             int count = 0;
                                                                         the test. It says "for as long as i is less than
This loop keeps
                                                                         five the loop should keep on going". The test
repeating as long as
                            while (count < 10)
                                                                         is run before the code block, and the block
the count variable
                                                                         is executed only if the test is true.
is less than 10.
                                  count = count + 1;
                                                                                      This statement gets executed at
This sets up the loop.
                                                                                      the end of each loop. In this case,
It just assigns a
                                  count = count - 1;
                                                                                       it adds one to i every time the
value to the integer
                                                                                       loop executes. This is called the
that'll be used in it.
                                                                                       iterator, and it's run immediately
                             MessageBox.Show("The answer is " + count);
                                                                                       after all the statements in the
                        }
                                                                                       code block.
```

Before you click on the button, read through the code and try to figure out what the message box will show. Then click the button and see if you were right!

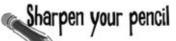

Let's get a little more practice with conditional tests and loops. Take a look at the code below. Circle the conditional tests, and fill in the blanks so that the comments correctly describe the code that's being run.

```
int result = 0; // this variable will hold the final result
                                first one for you.
int x = 6; // declare a variable x and set it to b
while (x > 3) {
 // execute these statements as long as
 result = result + x; // add x
 x = x - 1; // subtract
}
for (int z = 1; z < 3; z = z + 1) {
 // start the loop by
 // keep looping as long as
 // after each loop,
 result = result + z; //
}
// The next statement will pop up a message box that says
// _____
MessageBox.Show("The result is " + result);
```

# More about conditional tests

You can do simple conditional tests by checking the value of a variable using a comparison operator. Here's how you compare two ints, x and y:

```
x < y (less than)
x > y (greater than)
x == y (equals—and yes, with two equals signs)
```

These are the ones you'll use most often.

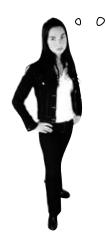

Wait up! There's a flaw in your logic. What happens to my loop if I write a conditional test that never becomes false?

### Then your loop runs forever!

Every time your program runs a conditional test, the result is either true or false. If it's true, then your program goes through the loop one more time. Every loop should have code that, if it's run enough times, should cause the conditional test to eventually return **false**. But if it doesn't, then the loop will keep running until you kill the program or turn the computer off!

This is sometimes called an infinite loop, and there are actually times when you'll want to use one in your program.

for (int q = 2; q < 32;

q = q \* 2

while (p < q)

Loop #5

int p = 2;

# Sharpen your pencil

Here are a few loops. Write down if each loop will repeat forever or eventually end. If it's going to end, how many times will it loop?

```
Loop #1
```

```
int count = 5;
while (count > 0) {
   count = count * 3;
   count = count * -1;
          For Loop #3, how_
           many times will this
           statement be executed?
```

### Loop #2

```
int i = 0;
int count = 2;
while (i == 0) {
   count = count * 3;
   count = count * -1;
```

### Loop #3

```
int j = 2;
for (int i = 1; i < 100;
     i = i * 2
  \rightarrow j = j - i;
    while (j < 25)
         j = j + 5;
```

For Loop #5, how. many times will this statement be executed?

### Loop #4

while (true) { int i = 1;}

p = p \* 2;

Hint: 9 starts out equal to 2. Think about when the  $\sim$  iterator "q = q \* 2" is executed.

Can you think of a reason that you'd want to write a loop that never stops running? (Hint: You'll use one

in Chapter 13....)

Remember, a for loop always runs the conditional test at the beginning of the block, and the iterator at the end of the block.

# Sharpen your pencil Solution

Let's get a little more practice with conditional tests and loops. Take a look at the code below. Circle the conditional tests, and fill in the blanks so that the comments correctly describe the code that's being run.

```
int result = 0; // this variable will hold the final result
int x = 6; // declare a variable x and set it to b
while (x > 3) {
 // execute these statements as long as x is greater than 3
 result = result + x; // add x to the result variable
 x = x - 1; // subtract | from the value of x
This loop runs twice—first with z set to 1, and then a second time with z set to 2. Once it hits 3, it's no longer less than 3, so the loop stops.
 // start the loop by declaring a variable z and setting it to I
 // keep looping as long as z is less than 3
 // after each loop, add to z
 result = result + z; // add the value of z to result
}
// The next statement will pop up a message box that says
// The result is 18
MessageBox.Show("The result is " + result);
```

# Sharpen your pencil Solution

Here are a few loops. Write down if each loop will repeat forever or eventually end. If it's going to end, how many times will it loop?

Loop #1

This loop executes once

Loop #3

This loop executes 7 times

Loop #5

This loop executes 8 times

Loop #2

This loop runs forever

Loop #4

Another infinite loop

2

Take the time to really figure this one out. Here's a perfect opportunity to try out the debugger on your own! Set a breakpoint on the statement q = p - q. Add watches for the variables p and q and step through the loop.

# there are no Dumb Questions

### Q: Is every statement always in a class?

A: Yes. Any time a C# program does something, it's because statements were executed. Those statements are a part of classes, and those classes are a part of namespaces. Even when it looks like something is not a statement in a class—like when you use the designer to set a property on an object on your form—if you search through your code you'll find that the IDE added or changed statements inside a class somewhere.

# Are there any namespaces I'm not allowed to use? Are there any I have to use?

Yes, there are a few namespaces that are not recommended to use. Notice how all of the using lines at the top of your C# class files always said System? That's because there's a System namespace that's used by the .NET Framework. It's where you find all of your important tools to add power to your programs, like System. Data, which lets you work with tables and databases, and System. IO, which lets you work with files and data streams. But for the most part, you can choose any name you want for a namespace (as long as it only has letters, numbers, and underscores). When you create a new program, the IDE will automatically choose a namespace for you based on the program's name.

### Q: I still don't get why I need this partial class stuff.

A: Partial classes are how you can spread the code for one class between more than one file. The IDE does that when it creates a form—it keeps the code you edit in one file (like Form1.cs), and the code it modifies automatically for you in another file (Form1.Designer.cs). You don't need to do that with a namespace, though. One namespace can span two, three, or a dozen or more files. Just put the namespace declaration at the top of the file, and everything within the curly brackets after the declaration is inside the same namespace. One more thing: you can have more than one class in a file. And you can have more than one namespace in a file. You'll learn a lot more about classes in the next few chapters.

# Let's say I drag something onto my form, so the IDE generates a bunch of code automatically. What happens to that code if I click "Undo"?

A: The best way to answer this question is to try it! Give it a shot—do something where the IDE generates some code for you.

Drag a button on a form, change properties. Then try to undo it. What happens? Well, for simple things you'll see that the IDE is smart enough to undo it itself. But for more complex things, like adding a new SQL database to your project, you'll be given a warning message. It still knows how to undo the action, but it may not be able to redo it.

# So exactly how careful do I have to be with the code that's automatically generated by the IDE?

A: You should generally be pretty careful. It's really useful to know what the IDE is doing to your code, and once in a while you'll need to know what's in there in order to solve a serious problem. But in almost all cases, you'll be able to do everything you need to do through the IDE.

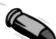

### **BULLET POINTS**

- You tell your program to perform actions using statements. Statements are always part of classes, and every class is in a namespace.
- Every statement ends with a semicolon (;).
- When you use the visual tools in the Visual Studio IDE, it automatically adds or changes code in your program.
- Code blocks are surrounded by curly braces { }.
   Classes, while loops, if/else statements, and lots of other kinds of statements use those blocks.
- A conditional test is either true or false. You use conditional tests to determine when a loop ends, and which block of code to execute in an if/else statement.
- Any time your program needs to store some data, you use a variable. Use = to assign a variable, and == to test if two variables are equal.
- A while loop runs everything within its block (defined by curly braces) as long as the conditional test is true.
- If the conditional test is false, the while loop code block won't run, and execution will move down to the code immediately after the loop block.

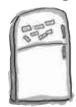

# Code Magnets

Part of a C# program is all scrambled up on the fridge. Can you rearrange the code snippets to make a working C# program that produces the message box? Some of the curly braces fell on the floor and they were too small to pick up, so feel free to add as many of those as you need! (Hint: you'll definitely need to add a couple. Just write them in!)

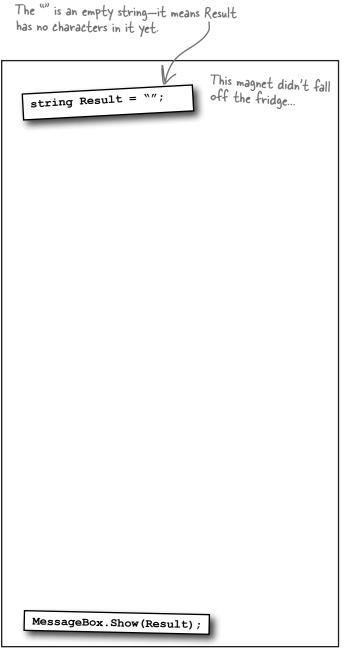

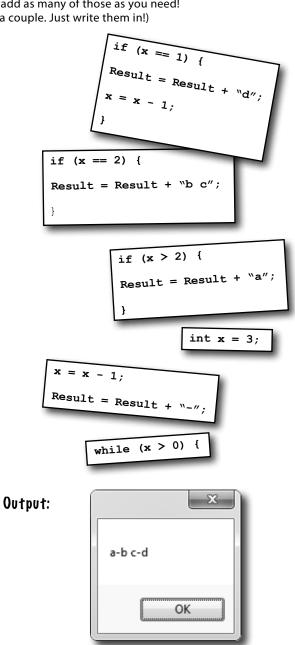

➤ Answers on page 82.

We'll give you a lot of exercises like this throughout the book. We'll give you the answer in a couple of pages. If you get stuck, don't be afraid to peek at the answer—it's not cheating!

You'll be creating a lot of applications throughout this book, and you'll need to give each one a different name. We recommend naming this one "2 Fun with if-else statements" based on the chapter number and the text in the title bar of the form.

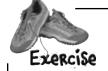

Time to get some practice using if/else statements. Can you build this program?

### Here's the form.

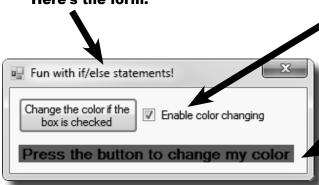

#### Add this checkbox.

Drag it out of the toolbox and onto your form. Use the **Text** property to change the text that's next to it. (You also use the **Text** property to change the button and label text.)

#### This is a label.

You can use the properties to change the font size and make it boldface. Use the **BackColor** property to set to red—choose "**Red**" from the selection of web colors.

# Pop up this message if the user clicks the button but the box IS NOT checked.

If your checkbox is named **checkBox1** (you can change the **Name** property if you want), then here's the conditional test to see if it's checked:

checkBox1.Checked == true

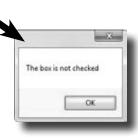

# If the user clicks the button and the box IS checked, change the background color of the label.

If the label background color is red, change it to blue when the button is clicked. If it's blue, change it back to red. Here's a statement that sets the background color of a label called **label1**:

label1.BackColor = Color.Red;

(Hint: The conditional test to check whether a label's background color is red looks a lot like that statement—but with one important difference!)

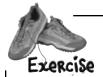

Let's build something flashy! Start by creating a new Windows Forms Application in the IDE.

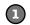

#### Here's the form to build .

Hint: If you declare a variable inside a for loop—for (int c=0; ...)—then that variable's only valid inside the loop's curly brackets. So if you have two for loops that both use the variable, you'll either declare it in each loop or have one declaration outside the loop. And if the variable c is already declared outside of the loops, you can't use it in either one.

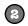

### Make the form background go all psychedelic!

When the button's clicked, make the form's background color cycle through a whole lot of colors! Create a loop that has a variable **c** go from 0 to 253. Here's the block of code that goes inside the curly brackets:

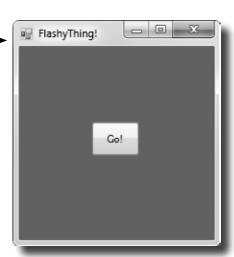

this.BackColor = Color.FromArgb(c, 255 - c, c);

Application.DoEvents();

This line tells the program to stop your loop momentarily and do the other things it needs to do, like refresh the form, check for mouse clicks, etc. Try taking out this line and seeing what happens. The form doesn't redraw itself, because it's waiting until the loop is done before it deals with those events.

For now, you'll use Application. Do Events() to make sure your form stays responsive while it's in a loop, but it's kind of a hack. You shouldn't use this code outside of a toy program like this. Later on in the book, you'll learn about a much better way to let your programs do more than one thing at a time!

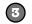

#### Make it slower

Slow down the flashing by adding this line after the  ${\tt Application.DoEvents}$  () line:

System.Threading.Thread.Sleep(3);

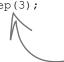

# Color me impressed!

.NET has a bunch of predefined colors like Blue and Red, but it also lets you make your own colors using the Color. From Argb() method, by specifying three numbers: a red value, a green value, and a blue value.

This statement inserts a 3 millisecond delay in the loop. It's a part of the NET library, and it's in the System. Threading namespace.

Make it smoother

Let's make the colors cycle back to where they started. Add another loop that has **c** go from 254 down to 0. Use the same block of code inside the curly brackets.

Keep it going

Surround your two loops with another loop that continuously executes and doesn't stop, so that when the button is pressed, the background starts changing colors and one, we call if a then keeps doing it. (Hint: The while (true) loop will run forever!)

When one loop is inside another 'nested" loop.

### Uh-oh! The program doesn't stop!

Run your program in the IDE. Start it looping. Now close the window. Wait a minute—the IDE didn't go back into edit mode! It's acting like the program is still running. You need to actually stop the program using the square stop button in the IDE (or select "Stop Debugging" from the Debug menu).

Make it stop

Make the loop you added in step #5 stop when the program is closed. Change your outer loop to this:

while (Visible)

Now run the program and click the X box in the corner. The window closes, and then the program stops! Except...there's a delay of a few seconds before the IDE goes back to edit mode.

When you're checking a Boolean value like Visible in an if statement or a loop, sometimes it's tempting to test for (Visible == true). You can leave off the "== true"-it's enough to include the Boolean

When you're working with a form or control, Visible is true as long as the form or control is being displayed. If you set it to false, it makes the form or control disappear.

Hint: The && operator means "AND". It's how you string a bunch of conditional tests together into one big test that's true only if the first test is true AND the second is true AND the third, etc. And it'll come in handy to solve this Problem.

Can you figure out what's causing that delay? Can you fix it so the program ends immediately when you close the window?

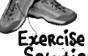

Time to get some practice using if/else statements. Can you build this program?

```
OLutiON
using S
```

```
using System;
        using System.Collections.Generic;
        using System.ComponentModel;
        using System. Data;
        using System. Drawing;
       using System.Linq;
                                              Here's the code for the form. We named our solution
       using System. Text;
                                             "Fun with If Else", so the IDE made the namespace
        using System.Windows.Forms;
                                              Fun_with_If_Else. If you gave your solution a
                                              different name, it'll have a different namespace.
        namespace Fun with If Else
            public partial class Form1 : Form
                                                                 The IDE added the method called
                                                                 buttonl_Click() to your form
                 public Form1()
                                                                when you double-clicked on the
                                                                button. The method gets run
                      InitializeComponent();
                                                                every time the button's clicked.
                 private void button1 Click(object sender, EventArgs e)
                                                                                       The inner if statement
                                                                                       checks the label's
                    >if (checkBox1.Checked == true)
                                                                                       color. If the label
                                                                                       is currently red, it
                           if (label1.BackColor == Color.Red)
The outer if
                                                                                       executes a statement
statement checks
                                                                                       to turn it blue.
                                label1.BackColor = Color.Blue;
the checkbox to
see if it's been
checked. Check
                           else
                                label1.BackColor = Color.Red;
                                                                                       This statement's
                                                                                        run if the label's
                                                                                        background color is
                      else
                                                                                        not red to make it
                                                                                        set back to red.
                           MessageBox.Show("The box is not checked");
                                                                 This MessageBox pops up if
the checkbox isn't checked.
```

You can download the code for all of the exercise solutions in this book from www.headfirstlabs.com/books/hfcsharp/

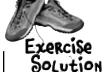

### Let's build something flashy!

When the IDE added this method, it added an extra return before the curly bracket. Sometimes we'll put the bracket on the same line like this to save space—but C# doesn't care about extra space, so this is perfectly valid.

Sometimes we won't show you the entire code in the solution, just the bits that changed. All of the logic in the FlashyThing project is in this buttonl\_Click() method that the IDE added when you double-clicked the button in the form designer.

Consistency is generally really important to make it easy for people to read code. But we're purposefully showing you different ways, because you'll need to get used to reading code from different people using different styles.

```
private void button1 Click(object sender, EventArgs e)
         while (Visible) {
  The outer loop
                 for (int c = 0; c < 254 \&\& Visible; c++) {
  keeps running as
  long as the form
                        this.BackColor = Color.FromArgb(c, 255 - c, c);
  is visible. As soon
                                                                          The first for loop makes the colors cycle one way, and the second for loop reverses them
  as it's closed.
                        Application.DoEvents();
 Visible is false,
 and the while
                        System.Threading.Thread.Sleep(3);
 will stop looping.
                                                                            so they look smooth.
We used ¿ ¿
Visible instead
               \Rightarrow for (int c = 254; c >= 0 && Visible; c--) {
of EE Visible
== true. It's
                        this.BackColor = Color.FromArgb(c, 255 - c, c);
just like saying
                        Application.DoEvents();
                                                                          We fixed the extra delay by
if it's visible
                                                                          using the EE operator to make
instead of "if
                        System. Threading. Thread. Sleep (3);
                                                                          each of the for loops also check
it's true that
                                                                          Visible. That way the loop ends
it's visible"—they
                                                                          as soon as Visible turns false.
mean the same
                          Can you figure out what's causing that
thing.
                          delay? Can you fix it so the program ends
```

immediately when you close the window?

The delay happens because the for loops need to finish before the while loop can check if Visible is still true. You can fix it by adding **&& Visible** to the conditional test in each for loop.

Was your code a little different than ours? There's more than one way to solve any programming problem-like you could have used while loops instead of for loops. If your program works, then you got the exercise right!

# Pool Puzzle

Your **job** is to take code snippets from the pool and place them into the blank lines in the code. You may **not** use the same snippet more than once, and you won't need to use all the snippets. Your **goal** is to make a class that will compile and run. Don't be fooled—this one's harder than it looks.

### **Output**

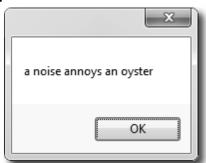

We included these "Pool Puzzle" exercises throughout the book to give your brain an extra—tough workout. If you're the kind of person who loves twisty little logic puzzles, then you'll love this one. If you're not, give it a shot anyway—but don't be afraid to look at the answer to figure out what's going on. And if you're stumped by a pool puzzle, definitely move on.

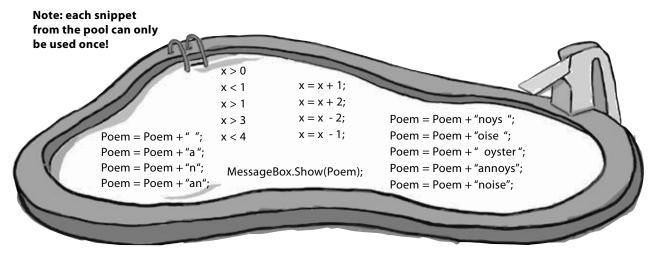

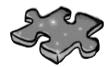

# Csharpeross

How does a crossword help you learn C#? Well, all the words are C#-related and from this chapter. The clues also provide mental twists and turns that will help you burn alternative routes to C# right into your brain.

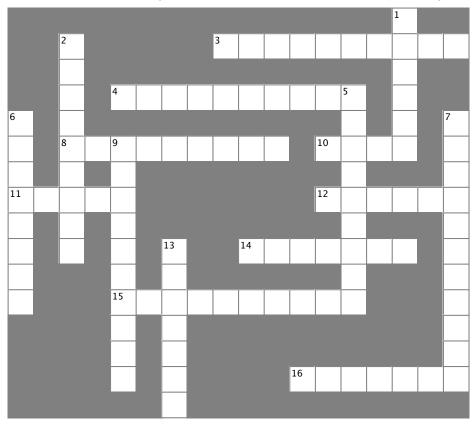

### **Across**

- 3. You give information to a method using these
- 4. button1.Text and checkBox3.Name are examples of
- 8. Every statement ends with one of these
- 10. The name of every C# program's entry point
- 11. Contains methods
- 12. Your code statements live in one of these
- 14. A kind of variable that's either true or false
- 15. A special method that tells your program where to start
- 16. This kind of class spans multiple files

#### Down

- 1. The output of a method is its \_\_\_\_\_ value
- 2. System.Windows.Forms is an example of one of these
- 5. A tiny piece of a program that does something
- 6. A block of code is surrounded by
- 7. The kind of test that tells a loop when to end
- 9. You can call \_\_\_\_\_.show() to pop up a simple Windows dialog box
- 13. The kind of variable that contains a whole number

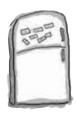

# Code Magnets Solution

Part of a C# program is all scrambled up on the fridge. Can you rearrange the code snippets to make a working C# program that produces the message box? Some of the curly braces fell on the floor and they were too small to pick up, so feel free to add as many of those as you need!

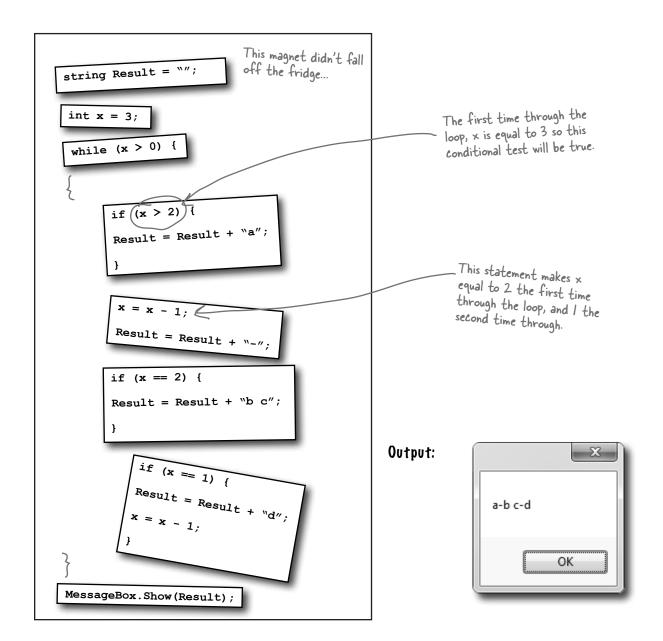

# Pool Puzzle Solution

Your **job** was to take code snippets from the pool and place them into the blank lines in the code. Your **goal** was to make a class that will compile and run.

```
int x = 0;
String Poem = "";
while (x < 4) {
  Poem = Poem + "a";
  if (x < 1) {
    Poem = Poem + " ":
  Poem = Poem + "n";
  if (x > 1) {
    Poem = Poem + " oyster";
    x = x + 2:
  if (x == 1) {
    Poem = Poem + "noys";
  if ( x < 1 ) {
    Poem = Poem + "oise ";
  x = x + 1:
MessageBox.Show(Poem);
```

### Output:

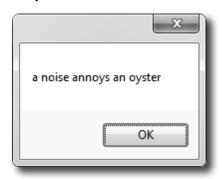

Did you get a different solution? Type it into the IDE and see if it works! There's more than one correct solution to the pool puzzle.

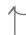

If you want a real challenge, see if you can figure out what it is! Here's a hint: There's another solution that keeps the word fragments in order.

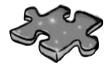

# Csharpeross Solution

|                       |   |                       |   |                |   |               |   |                       |            |   |                |            |                 |   | $^{1}$ R |   |                |
|-----------------------|---|-----------------------|---|----------------|---|---------------|---|-----------------------|------------|---|----------------|------------|-----------------|---|----------|---|----------------|
|                       |   | <sup>2</sup> <b>N</b> |   |                |   |               |   | <sup>3</sup> <b>P</b> | A          | R | A              | M          | E               | 1 | E        | R | S              |
|                       |   | Ą                     |   |                |   |               |   |                       |            |   |                |            |                 |   | 1        |   |                |
|                       |   | M                     |   | <sup>4</sup> P | R | 0             | P | E                     | R          | T | ı              | E          | <sup>5</sup> \$ |   | V        |   |                |
| <sup>6</sup> <b>B</b> |   | E                     |   |                |   |               |   |                       |            |   |                |            | 1               |   | R        |   | <sup>7</sup> C |
| R                     |   | <sup>8</sup> \$       | E | M              | ı | C             | 0 | L                     | 0          | N |                | ¹ <b>M</b> | A               | 1 | N        |   | 0              |
| A                     |   | P                     |   | E              |   |               |   |                       |            |   |                |            | 1               |   |          |   | N              |
| 1¢                    | L | A                     | S | S              |   |               |   |                       |            |   |                | <b>™</b>   | E               | 1 | H        | 0 | 7              |
| K                     |   | C                     |   | S              |   |               |   |                       |            |   |                |            | M               |   |          |   | I              |
| E                     |   | E                     |   | Ą              |   | <sup>13</sup> |   |                       | ¹ <b>₿</b> | 0 | 0              | L          | E               | A | N        |   | 1              |
| 1                     |   |                       |   | G              |   | N             |   |                       |            |   |                |            | N               |   |          |   | 1              |
| S                     |   |                       |   | <sup>1</sup> E | N | 1             | R | Y                     | P          | 0 | ı              | N          | T               |   |          |   | 0              |
|                       |   |                       |   | В              |   | E             |   |                       |            |   |                |            |                 |   |          |   | N              |
|                       |   |                       |   | 0              |   | G             |   |                       |            |   |                |            |                 |   |          |   | A              |
|                       |   |                       |   | X              |   | E             |   |                       |            |   | <sup>1</sup> 9 | A          | R               | 1 | I        | A | L              |
|                       |   |                       |   |                |   | R             |   |                       |            |   |                |            |                 |   |          |   |                |

# 3 objects: get oriented!

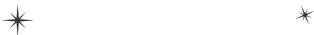

# Making code make sense \*

...and that's why my
Husband class doesn't have a
HelpOutAroundTheHouse()
method or a PullHisOwnWeight()
method.

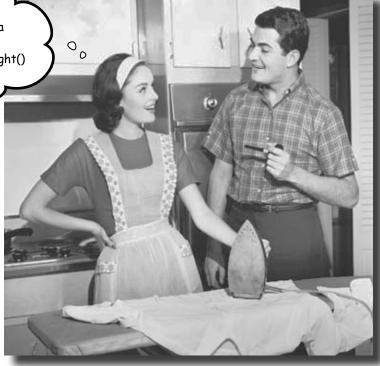

### Every program you write solves a problem.

When you're building a program, it's always a good idea to start by thinking about what *problem* your program's supposed to solve. That's why *objects* are really useful. They let you structure your code based on the problem it's solving, so that you can spend your time *thinking about the problem* you need to work on rather than getting bogged down in the mechanics of writing code. When you use objects right, you end up with code that's *intuitive* to write, and easy to read and change.

# How Mike thinks about his problems

Mike's a programmer about to head out to a job interview. He can't wait to show off his C# skills, but

first he has to get there—and he's running late!

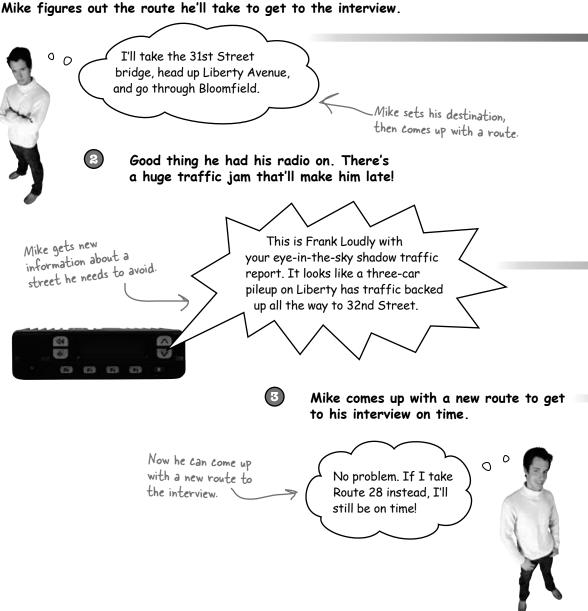

# How Mike's car navigation system thinks about his problems

Here's a diagram of a class Mike built his own GPS navigation system, which he Navigator in Mike's program. It shows uses to help him get around town. the name on top, and the SetCurrentLocation() methods on the bottom. SetDestination() ModifyRouteToAvoid() ModifyRouteToInclude() SetDestination ("Fifth Ave & Penn Ave"); GetRoute() Here's the output from the string route; GetTimeToDestination() GetRoute() method-it's route = GetRoute(); TotalDistance() a string that contains the directions Mike should follow. The navigation system sets "Take 31st Street Bridge to Liberty Avenue to Bloomfield" a destination and comes up with a route. The navigation system gets new information about a street it needs to avoid. ModifyRouteToAvoid("Liberty Ave"); Now it can come up with a new route to the destination. string route; route = GetRoute(); "Take Route 28 to the Highland Park Bridge to Washington Blvd" GetRoute() gives a new route \_ that doesn't include the street Mike wants to avoid.

Mike's navigation system solves the street navigation problem the same way he does.

# Mike's Navigator class has methods to set and modify routes

Mike's Navigator class has methods, which are where the action happens. But unlike the button\_Click() methods in the forms you've built, they're all focused around a single problem: navigating a route through a city. That's why Mike stuck them together into one class, and called that class Navigator.

Mike designed his Navigator class so that it's easy to create and modify routes. To get a route, Mike's program calls the SetDestination() method to set the destination, and then uses the GetRoute() method to put the route into a string. If he needs to change the route, his program calls the ModifyRouteToAvoid() method to change the route so that it avoids a certain street, and then calls the GetRoute() method to get the new directions.

Mike chose method names that would make sense to someone who was thinking about how to navigate a route through a city.

```
public void SetCurrentLocation(string locationName) { ... };

public void SetDestination(string destinationName) { ... };

public void ModifyRouteToAvoid(string streetName) { ... };

public string GetRoute() { ... };

This is the return type of the method It means that the string variable that will contain the directions. When it's void,

that means the method doesn't return anything.
```

### Some methods have a return value

Every method is made up of statements that do things. Some methods just execute their statements and then exit. But other methods have a **return value**, or a value that's calculated or generated inside the method, and sent back to the statement that called that method. The type of the return value (like string or int) is called the **return type**.

The **return** statement tells the method to immediately exit. If your method doesn't have a return value—which means it's declared with a return type of void—then the return statement just ends with a semicolon, and you don't always have to have one in your method. But if the method has a return type, then it must use the return statement.

there's an example of a method that has a return type—it returns an int. The method uses the two parameters to calculate the result and uses the return statement to pass the value back to the statement that called it.

```
public int MultiplyTwoNumbers(int firstNumber, int secondNumber) {
    int result = firstNumber * secondNumber;
    return result;
}
```

Here's a statement that calls a method to multiply two numbers. It returns an int:

```
int myResult = MultiplyTwoNumbers(3, 5);
```

Methods can take values like 3 and 5. But you can also use variables to pass values to a method.

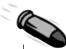

### BULLET POINTS

- Classes have methods that contain statements that perform actions. You can design a class that is easy to use by choosing methods that make sense.
- Some methods have a **return type**. You set a method's return type in its declaration. A method with a declaration that starts "public int" returns an int value. Here's an example of a statement that returns an int value: return 37;
- When a method has a return type, it **must** have a return statement that returns a value that matches a return type. So if you've got a method that's declared "public string" then you need a return statement that returns a string.
- As soon as a return statement in a method executes, your program jumps back to the statement that called the method.
- Not all methods have a return type. A method with a declaration that starts "public void" doesn't return anything at all. You can still use a return statement to exit a void method: if (finishedEarly) { return; }

## Use what you've learned to build a program that uses a class

Let's hook up a form to a class, and make its button call a method inside that class.

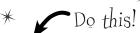

- ø Create a new Windows Forms Application project in the IDE. Then add a class file to it called Talker.cs by right-clicking on the project in the Solution Explorer and selecting "Class..." from the Add menu. When you name your new class file "Talker.cs", the IDE will automatically name the class in the new file Talker. Then it'll pop up the new class in a new tab inside the IDE.
- 8 Add using System. Windows. Forms; to the top of the class file. Then add code to the class:

```
class Talker {
                public static int BlahBlahBlah(string thingToSay, int numberOfTimes)
                    > string finalString = "";
This statement
declares a final String
                      for (int count = 1; count <= numberOfTimes; count++)</pre>
variable and sets it
                      {
                           finalString = finalString + thingToSay + "\n"; €
equal to an empty
                                                                             This line of code adds the
 string.
                     MessageBox.Show(finalString);
                                                                             contents of thing To Say and a line
                      return finalString.Length; <
                                                                             break ("\n") onto the end of it to
                }
                                                                             the final String variable.
                        The BlahBlahBlah() method's return value is an
                        integer that has the total length of the message it
                                                                           This is called a property. Every string
                        displayed. You can add ". Length" to any string to
                                                                           has a property called Length. When it
```

Flip the page to keep going!

figure out how long it is.

calculates the length of a string, a line break ("\n") counts as one character.

### So what did you just build?

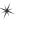

The new class has one method called BlahBlah() that takes two parameters. The first parameter is a string that tells it something to say, and the second is the number of times to say it. When it's called, it pops up a message box with the message repeated a number of times. Its return value is the length of the string. The method needs a string for its thingToSay parameter and a number for its numberOfTimes parameter. It'll get those parameters from a form that lets the user enter text using a TextBox control and a number using NumericUpDown control.

Now add a form that uses your new class!

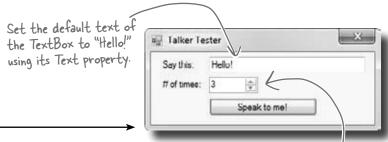

Make your project's form look like this. -

Then double-click on the button and have it run this code that calls BlahBlahBlah() and assigns its return / value to an integer called len:

This is a Numeric Up Down control.

Set its Minimum property to 1, its Maximum property to 10, and its Value property to 3.

```
private void button1_Click(object sender, EventArgs e)

{

int len = Talker.BlahBlahBlah(textBox1.Text, (int)numericUpDown1.Value);

MessageBox.Show("The message length is " + len);
}
```

Now run your program! Click the button and watch it pop up two message boxes. The class pops up the first message box, and the

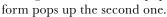

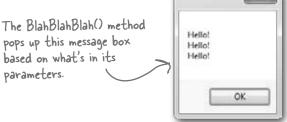

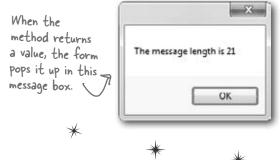

You can add a class to your project and share its methods with the other classes in the project.

#### objects: get oriented!

# Mike gets an idea

The interview went great! But the traffic jam this morning got Mike thinking about how he could improve his navigator.

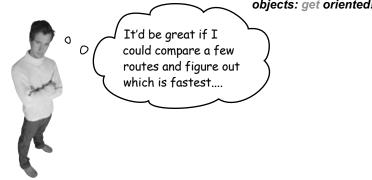

### He could create three different Navigator classes...

Mike *could* copy the Navigator class code and paste it into two more classes. Then his program could store three routes at once.

### **Navigator**

SetDestination() ModifyRouteToAvoid() ModifyRouteToInclude() GetRoute() GetTimeToDestination() TotalDistance()

### Navigator2

SetDestination() ModifyRouteToAvoid() ModifyRouteToInclude() GetRoute() GetTimeToDestination() TotalDistance()

This box is a class diagram. It lists all of the methods in a class, and it's an easy way to see everything that it does at a glance.

### Navigator3

SetDestination() ModifyRouteToAvoid() ModifyRouteToInclude() GetRoute() GetTimeToDestination() TotalDistance()

0

Whoa, that can't be right! What if I want to change a method? Then I need to go back and fix it in three places.

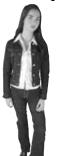

Right! Maintaining three copies of the same code is really messy. A lot of problems you need to solve need a way to represent one **thing** a bunch of different times. In this case, it's a bunch of routes. But it could be a bunch of turbines, or dogs, or music files, or anything. All of those programs have one thing in common: they always need to treat the same kind of thing in the same way, no matter how many of the thing they're dealing with.

# Mike can use objects to solve his problem

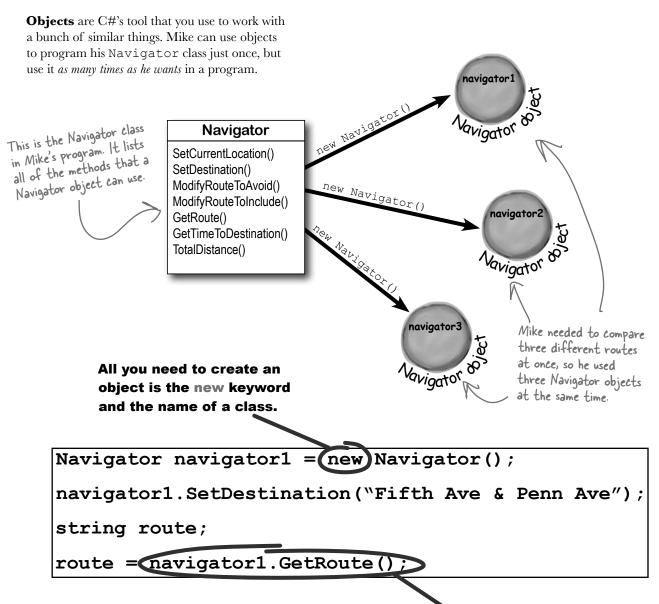

Now you can use the object! When you create an object from a class, that object has all of the methods from that class.

# You use a <u>class</u> to build an <u>object</u>

A class is like a blueprint for an object. If you wanted to build five identical houses in a suburban housing development, you wouldn't ask an architect to draw up five identical sets of blueprints. You'd just use one blueprint to build five houses.

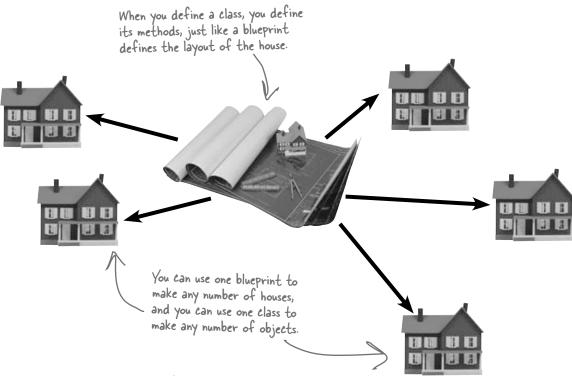

### An object gets its methods from its class

Youse obje

Once you build a class, you can create as many objects as you want from it using the new statement. When you do, every method in your class becomes part of the object.

House

GiveShelter()

GrowLawn()

MailDelivered()

ClogDrainPipes()

AccruePropertyTaxes()

NeedRepairs()

# When you create a new object from a class, it's called an instance of that class

Guess what...you already know this stuff! Everything in the toolbox is a class: there's a Button class, a TextBox class, a Label class, etc. When you drag a button out of the toolbox, the IDE automatically creates an instance of the Button class and calls it button1. When you drag another button out of the toolbox, it creates another instance called button2. Each instance of Button has its own properties and methods. But every button acts exactly the same way, because they're all instances of the same class.

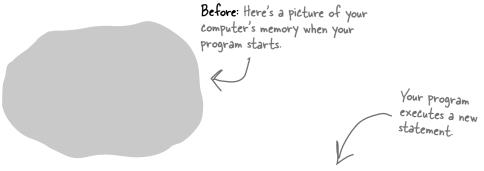

### House mapleDrive115 = new House();

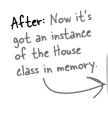

Do this!

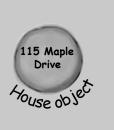

### Check it out for yourself!

Open any project that uses a button called button1, and use the IDE to search the entire project for the text "button1 = new". You'll find the code that the IDE added to the form designer to create the instance of the Button class.

# in-stance, noun.

an example or one occurrence of something. The IDE search-and-replace feature finds every **instance** of a word and changes it to another.

## A better solution...brought to you by objects!

Mike came up with a new route comparison program that uses objects to find the shortest of three different routes to the same destination. Here's how he built his program. GUI stands for Graphical User Interface, which is what you're building when you make a form in the form designer.

Mike set up a GUI with a text box—textBox1 contains the **destination** for the three routes. Then he added textBox2, which has a street that one of the routes should **avoid**; and textBox3, which contains a different street that the third route has to **include**.

The navigator object is an instance of the Navigator class.

He created a Navigator object and set its destination.

### Navigator

SetCurrentLocation()
SetDestination()
ModifyRouteToAvoid()
ModifyRouteToInclude()
GetRoute()
GetTimeToDestination()
TotalDistance()

string destination = textBox1.Text;
Navigator navigator1 = new Navigator();
navigator1.SetDestination(destination);
route = navigator1.GetRoute();

Then he added a second Navigator object called navigator 2. He called its SetDestination() method to set the destination, and then he called its ModifyRouteToAvoid() method.

The SetDestination(),
ModifyRouteToAvoid(), and
ModifyRouteToInclude()
methods all take a string as a
parameter.

navigator

3.5 miles

Vavigator 80

The third Navigator object is called navigator 3. Mike set its destination, and then called its ModifyRouteToInclude () method.

navigator1
3.5 miles

navigator2
3.8 miles
Navigator

navigator3
4.2 miles

Now Mike can call each object's TotalDistance () method to figure out which route is the shortest. And he only had to write the code once, not three times!

Any time you create a new object from a class, it's called creating an instance of that class.

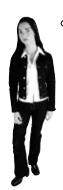

Wait a minute! You didn't give me nearly enough information to build the navigator program.

> That's right, we didn't. A geographic navigation program is a really complicated thing to build. But complicated programs follow the same patterns as simple ones. Mike's navigation program is an example of how someone would use objects in real life.

### Theory and practice

Speaking of patterns, here's a pattern that you'll see over and over again throughout the book. We'll introduce a concept or idea (like objects) over the course of a few pages, using pictures and small code excerpts to demonstrate the idea. This is your opportunity to take a step back and try to understand what's going on without having to worry about getting a program to work.

### House mapleDrive115 = new House();

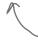

When we're introducing a new concept (like objects), keep your eyes open for pictures and code excerpts like this.

After we've introduced a concept, we'll give you a chance to get it into your brain. Sometimes we'll follow up the theory with a writing exercise—like the Sharpen your pencil exercise on the next page. Other times we'll jump straight into code. This combination of theory and practice is an effective way to get these concepts off of the page and stuck in your brain.

### A little advice for the code exercises

If you keep a few simple things in mind, it'll make the code exercises go smoothly:

- ★ It's easy to get caught up in syntax problems, like missing parentheses or quotes. One missing bracket can cause many build errors.
- It's **much better** to look at the solution than get frustrated with a problem. When you're frustrated, your brain doesn't like to learn.
- All of the code in this book is tested and definitely works in Visual Studio 2010! But it's easy to accidentally type things wrong (like typing a one instead of a lowercase L).
- If your solution just won't build, try downloading it from the Head First Labs website: http://www.headfirstlabs.com/hfcsharp

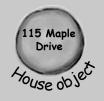

When you run into a problem with a coding exercise, don't be afraid to peek at the solution. You can also download the solution from the Head First Labs website.

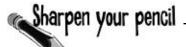

| Follow the same steps that Mike followed on the facing page to writ | te |
|---------------------------------------------------------------------|----|
| the code to create Navigator objects and call their methods.        |    |

| string | <pre>destination = textBox1.Text;</pre>           |
|--------|---------------------------------------------------|
| string | <pre>route2StreetToAvoid = textBox2.Text;</pre>   |
| string | <pre>route3StreetToInclude = textBox3.Text;</pre> |

We gave you a head start. Here's the code Mike wrote to get the destination and street names from the textboxes.

Navigator navigator1 = new Navigator();
navigator1.SetDestination(destination);
int distance1 = navigator1.TotalDistance();

And here's the code to create the navigator object, set its destination, and get the distance.

| 1. Create the navigator2 object, set its destination, call its ModifyRouteToAvoid() method, and use its TotalDistance() method to set an integer variable called distance2.                                |
|----------------------------------------------------------------------------------------------------|
| Navigator navigator2 =                                                                                                    |
| navigator2.                                                                                                    |
| navigator2.                                                                                                    |
| int distance2 =                                                                                                    |
|                                                                                                    |
|                                                                                                    |
| 2. Create the <b>navigator3</b> object, set its destination, call its <b>ModifyRouteToInclude()</b> method, and use its <b>TotalDistance()</b> method to set an integer variable called <b>distance3</b> . |
|                                                                                                    |
|                                                                                                    |
| TotalDistance() method to set an integer variable called distance3.                                                                                                    |

The Math.Min() method built into the .NET Framework compares two numbers and returns the smallest one. Mike used it to find the shortest distance to the destination.

int shortestDistance = Math.Min(distance1, Math.Min(distance2, distance3));

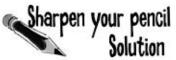

Follow the same steps that Mike followed on the facing page to write the code to create Navigator objects and call their methods.

| string destination = textBox1.Text;  string route2StreetToAvoid = textBox2.Text;  string route3StreetToInclude = textBox3.Text;  Navigator navigator1 = new Navigator();  navigator1.SetDestination(destination);  int distance1 = navigator1.TotalDistance();  We gave you a head start. Here's the code Mike wrote to get the destination and street names from the textboxes.  And here's the code to create the navigator object, set its destination, and get the distance. |
|----------------------------------------------------------------------------------------------------|
| 1. Create the navigator2 object, set its destination, call its ModifyRouteToAvoid() method, and use its TotalDistance() method to set an integer variable called distance2.  Navigator navigator2 = new Navigator()                                                                                                    |
| navigator2. SetDestination(destination); navigator2. ModifyRouteToAvoid(route2StreetToAvoid);                                                                                                    |
| int distance2 = navigator2. Total Distance();                                                                                                    |
| 2. Create the <b>navigator3</b> object, set its destination, call its <b>ModifyRouteToInclude()</b> method, and use its <b>TotalDistance()</b> method to set an integer variable called <b>distance3</b> .                                                                                                    |
| Navigator navigator3 = new Navigator()                                                                                                    |
| navigator3.SetDestination(destination);                                                                                                    |
| navigator3.ModifyRouteToInclude(route3StreetToInclude);                                                                                                    |
| int distance3 = navigator3.TotalDistance();                                                                                                    |
| The Math.Min() method built into the .NET Framework compares two numbers and returns the smallest one. Mike used it to find the shortest distance to the destination int shortestDistance = Math.Min(distance1, Math.Min(distance2, distance3));                                                                                                    |

I've written a few classes now, but I haven't used "new" to create an instance yet! So does that mean I can call methods without creating objects?

00

### Yes! That's why you used the static keyword in your methods.

Take another look at the declaration for the Talker class you built a few pages ago:

```
class Talker
{
  public static int BlahBlahBlah(string thingToSay, int numberOfTimes)
  {
    string finalString = "";
```

When you called the method you didn't create a new instance of Talker. You just did this:

Talker.BlahBlahBlah("Hello hello hello", 5);

That's how you call static methods, and you've been doing that all along. If you take away the static keyword from the BlahBlahBlah() method declaration, then you'll have to create an instance of Talker in order to call the method. Other than that distinction, static methods are just like object methods. You can pass parameters, they can return values, and they live in classes.

There's one more thing you can do with the static keyword. You can mark your **whole class** as static, and then all of its methods **must** be static too. If you try to add a non-static method to a static class, it won't compile.

# Dumb Questions

When I think of something that's "static," I think of something that doesn't change. Does that mean non-static methods can change, but static methods don't? Do they behave differently?

A: No, both static and non-static methods act exactly the same. The only difference is that static methods don't require an instance, while non-static methods do. A lot of people have trouble remembering that, because the word "static" isn't really all that intuitive.

So I can't use my class until I create an instance of an object?

A: You can use its static methods. But if you have methods that aren't static, then you need an instance before you can use them.

Then why would I want a method that needs an instance? Why wouldn't I make all my methods static?

A: Because if you have an object that's keeping track of certain data—like Mike's instances of his Navigator class that each kept track of a different route—then you can use each instance's methods to work with that data. So when Mike called his ModifyRouteToAvoid() method in the navigator2 instance, it only affected the route that was stored in that particular instance. It didn't affect the navigator1 or navigator3 objects. That's how he was able to work with three different routes at the same time—and his program could keep track of all of it.

So how does an instance keep track of data?

A: Turn the page and find out!

# An instance uses fields to keep track of things

You change the text on a button by setting its Text property in the IDE. When you do, the IDE adds code like this to the designer:

button1.Text = "Text for the button";

Now you know that button1 is an instance of the Button class. What that code does is modify a **field** for the button1 instance. You can add fields to a class diagram—just draw a horizontal line in the middle of it. Fields go above the line, methods go underneath it.

Technically, it's setting a <u>Property</u>. A property is very similar to a field—but we'll get into all that a little later on.

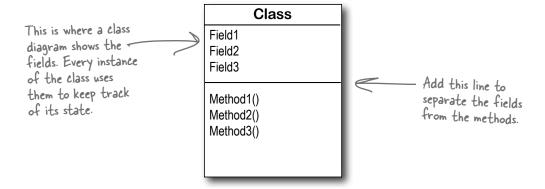

### Methods are what an object does. Fields are what the object knows.

When Mike created three instances of Navigator classes, his program created three objects. Each of those objects was used to keep track of a different route. When the program created the navigator2 instance and called its SetDestination() method, it set the destination for that one instance. But it didn't affect the navigator1 instance or the navigator3 instance.

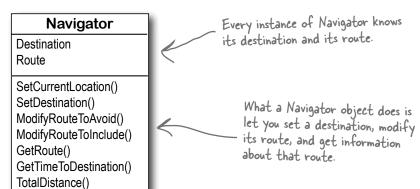

An object's behavior is defined by its methods, and it uses fields to keep track of its state.

Remember, when you see

### Let's create some instances!

"void" in front of a method, it means that it doesn't return any value. 1 It's easy to add fields to your class. Just declare variables outside of any methods. Now every class Clown { instance gets its own copy of those variables. public string Name; public int Height; Clown Name public void TalkAboutYourself() { Height-MessageBox.Show("My name is " + Name + " and I'm " TalkAboutYourself() + Height + " inches tall."); When you want to create instances Remember, the \*= operator tells C# of your class, don't use the static to take whatever's on the left of the keyword in either the class declaration. operator and multiply it by whatever's or the method declaration. on the right.

Write down the contents of each message box that will be displayed after the statement next to it is executed.

```
Clown oneClown = new Clown();
oneClown.Name = "Boffo";
oneClown.Height = 14;
oneClown.TalkAboutYourself();
                                              "My name is _____ and I'm ____ inches tall."
Clown anotherClown = new Clown();
anotherClown.Name = "Biff";
anotherClown.Height = 16;
anotherClown.TalkAboutYourself();
                                              "My name is _____ and I'm ____ inches tall."
Clown clown3 = new Clown();
clown3.Name = anotherClown.Name;
clown3.Height = oneClown.Height - 3;
clown3.TalkAboutYourself();
                                              "My name is _____ and I'm ____ inches tall."
anotherClown.Height *= 2;
anotherClown.TalkAboutYourself();
                                              "My name is _____ and I'm ____ inches tall."
```

## Thanks for the memory

When your program creates an object, it lives in a part of the computer's memory called the **heap**. When your code creates an object with a new statement, C# immediately reserves space in the heap so it can store the data for that object.

Here's a picture of the heap before the project starts. Notice that it's empty.

Let's take a closer look at what happened here.

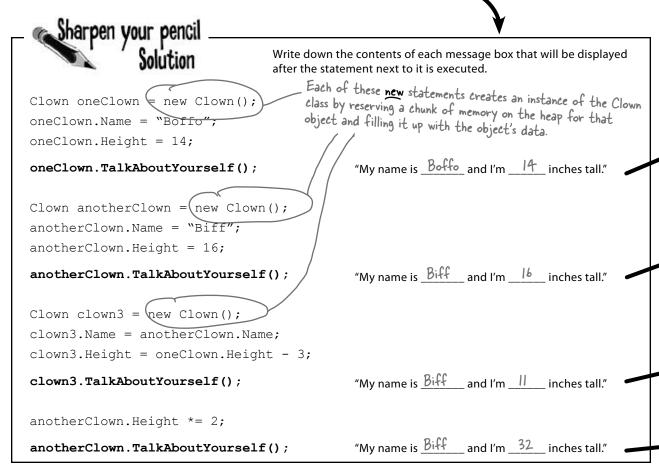

When your program creates a new object, it gets added to the heap.

Boffo

14

Clown object

Boffo

14

Chun object

### What's on your program's mind

Here's how your program creates a new instance of the Clown class:

Clown myInstance = new Clown();

That's actually two statements combined into one. The first statement declares a variable of type Clown (Clown myInstance;). The second statement creates a new object and assigns it to the variable that was just created (myInstance = new Clown();). Here's what the heap looks like after each of these statements:

1 Clown oneClown = new Clown();
oneClown.Name = "Boffo";
oneClown.Height = 14;
oneClown.TalkAboutYourself();

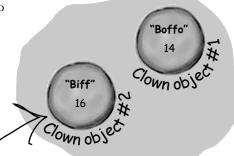

This object is an instance of the

Clown class.

Biff"

Clown object

Clown anotherClown = new Clown();
anotherClown.Name = "Biff"; These statements create
the second object and fill it
anotherClown.Height = 16; with data.

anotherClown.TalkAboutYourself();

3 Clown clown3 = new Clown();
clown3.Name = anotherClown.Name;
clown3.Height = oneClown.Height - 3;
clown3.TalkAboutYourself();

Then the third Clown object is created and populated.

anotherClown.Height \*= 2;
anotherClown.TalkAboutYourself();

There's no new command, which means these statements don't create a new object. They're just modifying one that's already in memory.

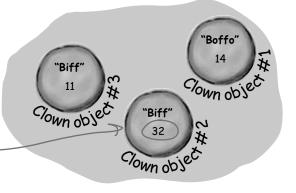

"Biff"

own object

# You can use class and method names to make your code intuitive

When you put code in a method, you're making a choice about how to structure your program. Do you use one method? Do you split it into more than one? Or do you even need a method at all? The choices you make about methods can make your code much more intuitive—or, if you're not careful, much more convoluted.

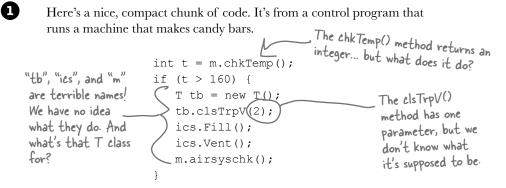

Take a second and look at that code. Can you figure out what it does?

Those statements don't give you any hints about why the code's doing what it's doing. In this case, the programmer was happy with the results because she was able to get it all into one method. But making your code as compact as possible isn't really useful! Let's break it up into methods to make it easier to read, and make sure the classes are given names that make sense. But we'll start by figuring out what the code is supposed to do.

How do you figure out what your code is supposed to do? Well, all code is written for a reason. So it's up to you to figure out that reason! In this case, we can look up the page in the specification manual that the programmer followed.

#### General Electronics Type 5 Candy Bar Maker Specification Manual

The nougat temperature must be checked every 3 minutes by an automated system. If the temperature **exceeds 160°C**, the candy is too hot, and the system must **perform the candy isolation cooling system (CICS) vent procedure**.

- Close the trip throttle valve on turbine #2
- Fill the isolation cooling system with a solid stream of water
- · Vent the water
- Verify that there is no evidence of air in the system

That page from the manual made it a lot easier to understand the code. It also gave us some great hints about how to make our code easier to understand. Now we know why the conditional test checks the variable **t** against 160—the manual says that any temperature above 160°C means the nougat is too hot. And it turns out that **m** was a class that controlled the candy maker, with static methods to check the nougat temperature and check the air system. So let's put the temperature check into a method, and choose names for the class and the methods that make the purpose obvious.

```
public boolean IsNougatTooHot() {

int temp = Maker.CheckNougatTemperature();

if (temp > 160) {

return true;

} else {

return false;

}

This method's return type is

Boolean, which means it returns a

true or false value.
```

What does the specification say to do if the nougat is too hot? It tells us to perform the candy isolation cooling system (or CICS) vent procedure. So let's make another method, and choose an obvious name for the T class (which turns out to control the turbine) and the ics class (which controls the isolation cooling system, and has two static methods to fill and vent the system):

```
A void return type means
the method doesn't
return any value at all.

public void DoCICSVentProcedure() {
    Turbine turbineController = new Turbine();
    turbineController.CloseTripValve(2);
    IsolationCoolingSystem.Fill();
    IsolationCoolingSystem.Vent();
    Maker.CheckAirSystem();
}
```

Now the code's a lot more intuitive! Even if you don't know that the CICS vent procedure needs to be run if the nougat is too hot, **it's a lot more obvious what this code is doing**:

```
if (IsNougatTooHot() == true) {
   DoCICSVentProcedure();
}
```

You can make your code easier to read and write by thinking about the problem your code was built to solve. If you choose names for your methods that make sense to someone who understands that problem, then your code will be a lot easier to decipher...and develop!

### Give your classes a natural structure

Take a second and remind yourself why you want to make your methods intuitive: **because every program solves a problem or has a purpose.** It might not be a business problem—sometimes a program's purpose (like FlashyThing) is just to be cool or fun! But no matter what your program does, the more you can make your code resemble the problem you're trying to solve, the easier your program will be to write (and read, and repair, and maintain...).

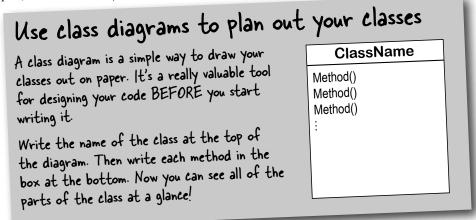

#### Let's build a class diagram

Take another look at the if statement in #5 on the previous page. You already know that statements always live inside methods, which always live inside classes, right? In this case, that if statement was in a method called DoMaintenanceTests(), which is part of the CandyController class. Now take a look at the code and the class diagram. See how they relate to each other?

```
class CandyController {
  public void DoMaintenanceTests() {
    ...
  if (IsNougatTooHot() == true) {
       DoCICSVentProcedure();
    }
    ...
}

candyController

DoMaintenanceTests()
DoCICSVentProcedure()
IsNougatTooHot()

public void DoCICSVentProcedure() ...

public boolean IsNougatTooHot() ...
}
```

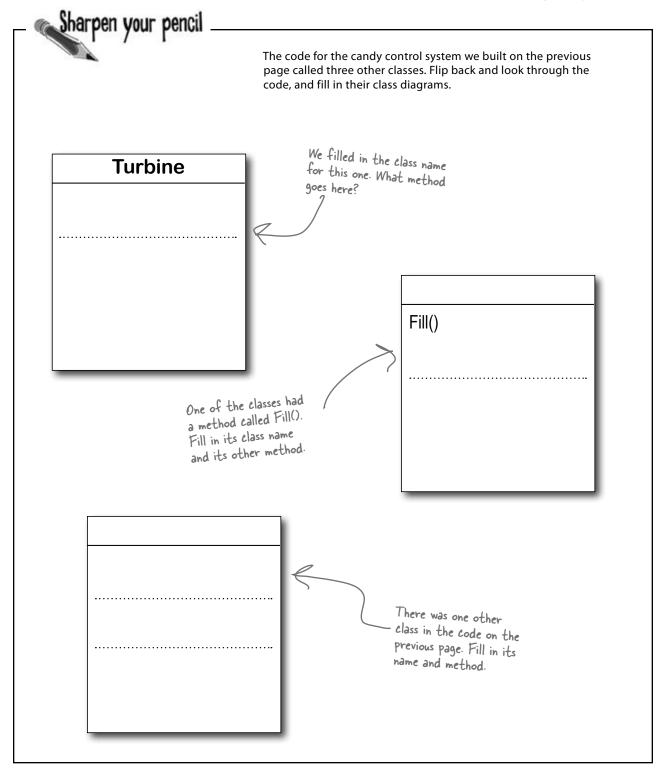

# Class diagrams help you organize your classes so they make sense

Writing out class diagrams makes it a lot easier to spot potential problems in your classes **before** you write code. Thinking about your classes from a high level before you get into the details can help you come up with a class structure that will make sure your code addresses the problems it solves. It lets you step back and make sure that you're not planning on writing unnecessary or poorly structured classes or methods, and that the ones you do write will be intuitive and easy to use.

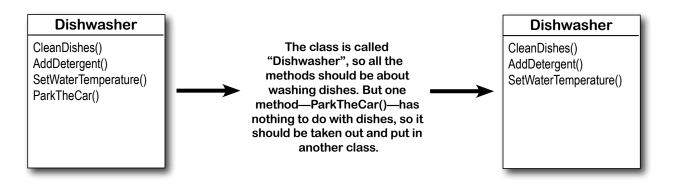

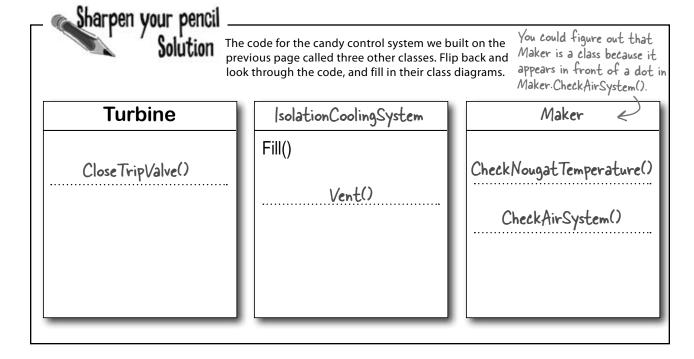

objects: get oriented!

| Sharpen your pencil                                  |                                                                                                    |
|------------------------------------------------------|----------------------------------------------------------------------------------------------------|
|                                                      | Each of these classes has a serious design flaw. Write down what you think is wrong with each class, and how you'd fix it. |
| Class23                                              | This class is part of the candy manufacturing system from earlier.                                                         |
| CandyBarWeight() PrintWrapper()                      |                                                                                                    |
| GenerateReport() Go()                                |                                                                                                    |
|                                                      |                                                                                                    |
|                                                      |                                                                                                    |
|                                                      |                                                                                                    |
| AddAPizza() PizzaDelivered()                         | These two classes are part of a system that a pizza parlor uses to track the pizzas that are out for delivery.             |
| TotalCash() ReturnTime()                             |                                                                                                    |
| DeliveryGirl                                         |                                                                                                    |
| AddAPizza() PizzaDelivered()                         |                                                                                                    |
| TotalCash() ReturnTime()                             |                                                                                                    |
|                                                      |                                                                                                    |
| CashRegister                                         | The CashRegister class is part of a program that's used by an automated convenience store checkout system.                 |
| MakeSale()<br>NoSale()                               |                                                                                                    |
| PumpGas() Refund()                                   |                                                                                                    |
| TotalCashInRegister() GetTransactionList() AddCash() |                                                                                                    |
| RemoveCash()                                         |                                                                                                    |

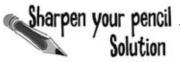

**Here's how we corrected the classes.** We show just one possible way to fix the problems—but there are plenty of other ways you could design these classes depending on how they'll be used.

This class is part of the candy manufacturing system from earlier.

The class name doesn't describe what the class does. A programmer who sees a line of code that calls Class23.Go() will have no idea what that line does. We'd also rename the method to something that's more descriptive—we chose MakeTheCandy(), but it could be anything.

#### CandyMaker

CandyBarWeight() PrintWrapper() GenerateReport() MakeTheCandy()

These two classes are part of a system that a pizza parlor uses to track the pizzas that are out for delivery.

It looks like the DeliveryGuy class and the DeliveryGirl class

both do the same thing—they track a delivery person who's out

delivering pizzas to customers. A better design would replace

them with a single class that adds a field for gender...

#### **DeliveryPerson**

Gender

AddAPizza()
PizzaDelivered()
TotalCash()
ReturnTime()

We added the Gender field because we assumed there was a reason to track delivery guys and girls separately, and that's why there were two classes for them.

The CashRegister class is part of a program that's used by an automated convenience store checkout system.

All of the methods in the class do stuff that has to do with

a cash register—making a sale, getting a list of transactions,

adding cash... except for one: pumping gas. It's a good idea to

pull that method out and stick it in another class.

#### CashRegister

MakeSale()
NoSale()
Refund()
TotalCashInRegister()
GetTransactionList()
AddCash()
RemoveCash()

```
public partial class Form1 : Form
 private void button1 Click(object sender, EventArgs e)
   String result = "";
   Echo e1 = new Echo();
   int x = 0;
   while ( ) {
     result = result + e1.Hello() + "\n";
     if ( _____ ) {
       e2.count = e2.count + 1;
     if ( ) {
       e2.count = e2.count + e1.count;
     x = x + 1;
   MessageBox.Show(result + "Count: " + e2.count);
 class _____ {
    public int ____ = 0;
   public string {
     return "helloooo...";
}
```

### Pool Puzzle

Your **job** is to take code snippets from the pool and place them into the blank lines in the code. You **may** use the same snippet more than once, and you won't need to use all the snippets. Your **goal** is to make classes that will compile and run and produce the output listed.

#### Output

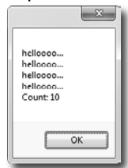

#### **Bonus Question!**

If the last line of output was **24** instead of **10**, how would you complete the puzzle? You can do it by changing just one statement.

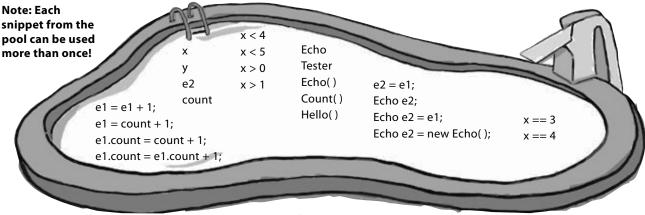

### Build a class to work with some guys

Joe and Bob lend each other money all the time. Let's create a class to keep track of them. We'll start with an overview of what we'll build.

1

We'll create a Guy class and add two instances of it to a form

The form will have two fields, one called joe (to keep track of the first object), and the other called bob (to keep track of the second object).

The new statements that create the two instances live in the code that gets run as soon as the form is created. Here's what the heap looks like after the form is loaded.

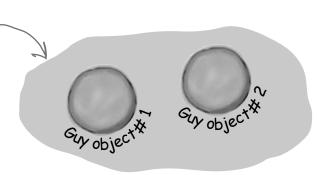

(3)

#### We'll set each Guy object's cash and name fields

The two objects represent different guys, each with his own name and a different amount of cash in his pocket.

Each guy has a Name field that keeps track of his name, and a Cash field that has the number of bucks in his pocket.

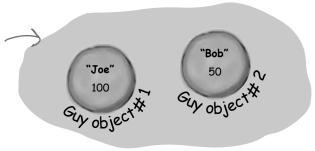

3

#### We'll give cash to the guys and take cash from them

We'll use each guy's ReceiveCash() method to increase a guy's cash, and we'll use his GiveCash() method to reduce it.

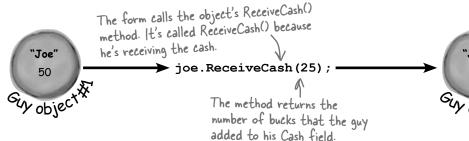

Guy Name

GiveCash() ReceiveCash()

Cash

We chose names for the methods that make sense. You call a Guy object's GiveCash() method to tell him to give up some of his cash, and his ReceiveCash() method when you want him to take some cash back. We could have called them GiveCashToSomeone() and ReceiveCashFromSomeone(), but that would have been very long!

When you take an instance of Guy and call its ReceiveCash() method, you pass the amount of cash the guy will take as a parameter. So calling joe. ReceiveCash(25) tells Joe to receive 25 bucks and add them to his wallet.

### Create a project for your guys

Create a new Windows Forms Application project (because we'll be using a form). Then use the Solution Explorer to add a new class to it called Guy. Make sure to add "using System. Windows.Forms;" to the top of the Guy class file. Then fill in the Guy class. Here's the code for it:

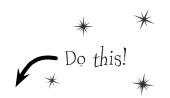

```
The Guy class has two fields. The Name field is
                                                 a string, and it'll contain the guy's name ("Joe").
                                                 And the Cash field is an int, which will keep
                                                 track of how many bucks are in his pocket.
     class Guy {
                                                                     The GiveCash() method has one parameter
           public string Name;
                                                                     called amount that you'll use to tell the
           public int Cash;
                                                                      guy how much cash to give you.
           public int GiveCash(int amount) {
                 if (amount <= Cash && amount > 0) {
                                                                          He uses an if statement to check
The Guy makes
                                                                          whether he has enough cash—if he
                       Cash -= amount;
                                                                          does, he takes it out of his pocket and
sure that you're
                       return amount;
asking him for a
                                                                          returns it as the return value.
                  } else {
positive amount
                       MessageBox.Show(
of cash, otherwise
                         "I don't have enough cash to give you " + amount,
he'd add to his
                         Name + " says...");
cash instead of
                                                 If the guy doesn't have enough cash, he'll
                       return 0;
taking away trom
                                                 tell you so with a message box, and then
it.
                                                 he'll make Give Cash () return O.
```

```
The ReceiveCash() method works just like
public int ReceiveCash (int amount) { the GiveCash() method. It's passed an
                                                    , amount as a parameter, checks to make
      if (amount > 0) {
                                                     sure that amount is greater than zero,
           Cash += amount;
                                                     and then adds it to his cash.
           return amount;
      } else {
           MessageBox.Show(amount + " isn't an amount I'll take",
                    Name + " says...");
           return 0;
                                                  If the amount was positive, then the
                                                  ReceiveCash() method returns the amount
      }
                                                  added. If it was zero or negative, the guy
}
```

Be careful with your curly brackets. It's easy to have the wrong number—make sure that every opening bracket has a matching closing bracket. When they're all balanced, the IDE will automatically indent them for you when you type the last closing bracket.

shows a message box and then returns O.

### Build a form to interact with the guys

The Guy class is great, but it's just a start. Now put together a form that uses two instances of the Guy class. It's got labels that show you their names and how much cash they have, and buttons to give and take cash from them.

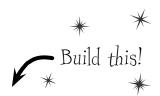

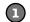

#### Add two buttons and three labels to your form

The top two labels show how much cash each guy has. We'll also add a field called bank to the form—the third label shows how much cash is in it. We're going to have you name some of the labels that you drag onto the forms. You can do that by **clicking on each label** that you want to name and **changing its "(Name)" row** in the Properties window. That'll make your code a lot easier to read, because you'll be able to use "joesCashLabel" and "bobsCashLabel" instead of "label1" and "label2".

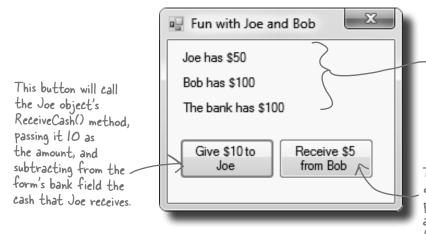

Name the top label joesCashLabel, the label underneath it bobs Cash Label, and the bottom label bank Cash Label. You can leave their Text properties alone; we'll add a method to the form to set them.

This button will call the Bob object's Give Cash () method, passing it 5 as the amount, and adding the cash that Bob gives to the form's bank field.

#### Add fields to your form

Your form will need to keep track of the two guys, so you'll need a field for each of them. Call them joe and bob. Then add a field to the form called bank to keep track of how much money the form has to give to and receive from the guys.

```
namespace Your_Project_Name {
Since we're using
                 public partial class Form1 : Form {
Guy objects to
keep track of
                      Guy joe;
                                                                    The amount of cash
Joe and Bob,
                      Guy bob;
                                                                    in the form's bank
you declare
                      int bank = 100;
their fields in
the form using
                      public Form1() {
the Guy class.
                           InitializeComponent();
                                                                   and received from the
                      }
                                                                   Guy objects.
```

field goes up and down depending on how much money the form gave to (3) Add a method to the form to update the labels

> The labels on the right-hand side of the form show how much cash each guy has and how much is in the bank field. So add the UpdateForm () method to keep them up to date—make sure the return type is void to tell C# that the method doesn't return a value. Type this method into the form right underneath where you added the bank field:

```
public void UpdateForm() {
                             joesCashLabel.Text = joe.Name + " has $" + joe.Cash; wpaates the three labels by setting bobsCashLabel.Text = bob.Name + " has $" + bob.Cash; their Text properties.
Notice how the labels
are updated using the
Guy objects' Name and
                            bankCashLabel.Text = "The bank has $" + bank;
Cash fields.
```

This new method is simple. It just updates the three You'll have each button call it to keep the labels up to date.

Double-click on each button and add the code to interact with the objects

Make sure the left-hand button is called button1, and the right-hand button is called button2. Then double-click each of the buttons—when you do, the IDE will add two methods called button1 Click() and button2 Click() to the form. Add this code to each of them:

```
private void button1 Click(object sender, EventArgs e) {
            (bank >= 10) {

bank -= joe.ReceiveCash(10);

UpdateForm();

When the user clicks the "Give $10 to Joe" button, the form calls the Joe object's ReceiveCash() method—but only if the bank has enough money.
             MessageBox.Show("The bank is out of money.");
                       The bank needs at least $10 to give to Joe. If there's not enough, it'll pop up
}
                           this message box.
private void button2 Click(object sender, EventArgs e) {
      bank += bob.GiveCash(5);
                                          The "Receive $5 from Bob" button doesn't need to check how much is
      UpdateForm();
}
                                                 in the bank, because it'll just add
                                                                                    R If Bob's out of money,
                                                 whatever Bob gives back.
                                                                                            Give Cash () will return zero.
```

**(5)** Start Joe out with \$50 and start Bob out with \$100

It's up to you to figure out how to get Joe and Bob to start out with their Cash and Name fields set properly. Put it right underneath InitializeComponent () in the form. That's part of that designer-generated method that gets run once, when the form is first initialized. Once you've done that, click both buttons a number of times—make sure that one button takes \$10 from the bank and adds it to Joe, and the other takes \$5 from Bob and adds it to the bank.

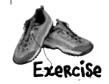

```
public Form1() {
                                                        Add the lines of code here to
      InitializeComponent();
                                                           create the two objects and set
their Name and Cash fields.
      // Initialize joe and bob here!
```

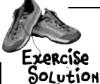

It's up to you to figure out how to get Joe and Bob to start out with their Cash and Name fields set properly. Put it right underneath InitializeComponent () in the form.

```
public Form1() {
    InitializeComponent();

Here's where we set up the first instance of Guy. The first line creates the object, and the next two set its fields.

bob = new Guy();
bob.Name = "Bob";
bob.Cash = 100;

joe = new Guy();
joe.Name = "Joe";
joe.Name = "Joe";
joe.Cash = 50;

Make sure you call UpdateForm() so the labels look right when the form first pops up.

UpdateForm();
```

# Dumb Questions

Make sure you save the project now—we'll come hack to it in a few pages

# Why doesn't the solution start with "Guy bob = new Guy () "? Why did you leave off the first "Guy"?

A: Because you already declared the bob field at the top of the form. Remember how the statement "int i = 5;" is the same as the two statements "int i" and "i = 5;"? This is the same thing. You could try to declare the bob field in one line like this: "Guy bob = new Guy();". But you already have the first part of that statement ("Guy bob;") at the top of your form. So you only need the second half of the line, the part that sets the bob field to create a new instance of Guy().

## OK, so then why not get rid of the "Guy bob;" line at the top of the form?

A: Then a variable called bob will only exist inside that special "public Form1 ()" method. When you declare a variable inside a method, it's only valid inside the method—you can't access it from any other method. But when you declare it outside of your method but inside the form or a class that you added, then you've added a field accessible from any other method inside the form.

### Q: What happens if I don't leave off that first "Guy"?

A: You'll run into problems—your form won't work, because it won't ever set the form's bob variable. Think about it for a minute, and you'll see why it works that way. If you have this code at the top of your form:

```
public partial class Form1 : Form {
   Guy bob;
```

and then you have this code later on, inside a method:

```
Guy bob = new Guy();
```

then you've declared *two* variables. It's a little confusing, because they both have the same name. But one of them is valid throughout the entire form, and the other one—the new one you added—is only valid inside the method. The next line (bob.Name = "Bob";) only updates that *local* variable, and doesn't touch the one in the form. So when you try to run your code, it'll give you a nasty error message ("NullReferenceException not handled"), which just means you tried to use an object before you created it with new.

### There's an easier way to initialize objects

Almost every object that you create needs to be initialized in some way. And the Guy object is no exception—it's useless until you set its Name and Cash fields. It's so common to have to initialize fields that C# gives you a shortcut for doing it called an **object initializer**. And the IDE's IntelliSense will help you do it.

Here's the original code that you wrote to initialize Joe's Guy object.

```
joe = new Guy();
joe.Name = "Joe";
joe.Cash = 50;
```

Object intializers save you time and make your code more compact and easier to read...and the IDE helps you write them.

- Delete the second two lines and the semicolon after "Guy()," and add a right curly bracket.

  joe = new Guy() {
- Press space. As soon as you do, the IDE pops up an IntelliSense window that shows you all of the fields that you're able to initialize.

```
joe = new Guy() {
```

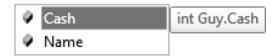

4 Press tab to tell it to add the Cash field. Then set it equal to 50.

```
joe = new Guy() { Cash = 50}
```

Type in a comma. As soon as you do, the other field shows up.

```
joe = new Guy() { Cash = 50,}
```

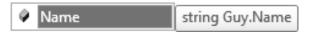

Finish the object initializer. Now you've saved yourself two lines of code!

```
joe = new Guy() { Cash = 50, Name = "Joe" };
```

This new declaration does exactly the same thing as the three lines of code you wrote originally. It's just shorter and easier to read.

### A few ideas for designing intuitive classes

You're building your program to solve a problem.

Spend some time thinking about that problem. Does it break down into pieces easily? How would you explain that problem to someone else? These are good things to think about when designing your classes.

It'd be great if I could compare a few routes and figure out which is fastest....

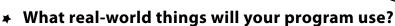

A program to help a zoo keeper track her animals' feeding schedules might have classes for different kinds of food and types of animals.

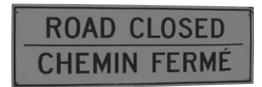

**▶** Use descriptive names for classes and methods.

Someone should be able to figure out what your classes and methods do just by looking at their names.

➤ Look for similarities between classes.

Sometimes two classes can be combined into one if they're really similar. The candy manufacturing system might have three or four turbines, but there's only one method for closing the trip valve that takes the turbine number as a parameter.

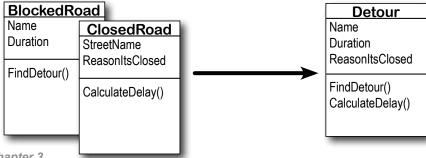

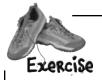

Add buttons to the "Fun with Joe and Bob" program to make the guys give each other cash.

Use an object initializer to initialize Bob's instance of Guy

You've already done it with Joe. Now make Bob's instance work with an object initializer too.

If you already clicked the button, just delete it, add it back to your form, and rename it. Then delete the old button3\_Click() method that the IDE added before, and use the new method it adds now.

Add two more buttons to your form

The first button tells Joe to give 10 bucks to Bob, and the second tells Bob to give 5 bucks back to Joe. **Before you double-click on the button,** go to the Properties window and change each button's name using the "(Name)" row—it's **at the top** of the list of properties. Name the first button **joeGivesToBob**, and the second one **bobGivesToJoe**.

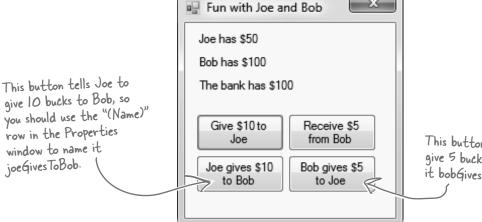

This button tells Bob to give 5 bucks to Joe. Name it bobGivesToJoe.

Make the buttons work

Double-click on the joeGivesToBob button in the designer. The IDE will add a method to the form called joeGivesToBob\_Click() that gets run any time the button's clicked. Fill in that method to make Joe give 10 bucks to Bob. Then double-click on the other button and fill in the new bobGivesToJoe\_Click() method that the IDE creates so that Bob gives 5 bucks to Joe. Make sure the form updates itself after the cash changes hands.

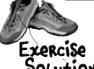

Add buttons to the "Fun with Joe and Bob" program to make the guys give each other cash.

```
public partial class Form1 : Form {
                                                           Here are the object initializers for
               Guy joe;
                                                           the two instances of the Guy class.
               Guy bob;
                                                           Bob gets initialized with 100 bucks
               int bank = 100;
                                                           and his name.
               public Form1() {
                    InitializeComponent();
                    bob = new Guy() { Cash = 100, Name = "Bob" };
                    joe = new Guy() { Cash = 50, Name = "Joe" };
                    UpdateForm();
               public void UpdateForm() {
                    joesCashLabel.Text = joe.Name + " has $" + joe.Cash;
                                                                                To make Joe give cash
                    bobsCashLabel.Text = bob.Name + " has $" + bob.Cash;
                                                                                to Bob, we call Joe's
                    bankCashLabel.Text = "The bank has $" + bank;
                                                                                Give Cash () method and
                                                                                send its results into
               private void button1 Click(object sender, EventArgs e) { Bob's Receive(Cash())
                    if (bank >= 10) {
                                                                                method.
                        bank -= joe.ReceiveCash(10);
                        UpdateForm();
                    } else {
                                                                                Take a close look at
                        MessageBox.Show("The bank is out of money.");
                                                                                how the Guy methods
                                                                               are being called. The
                                                                               results returned
                                                                               by Give Cash () are
               private void button2 Click(object sender, EventArgs e) {
                                                                               pumped right into
                    bank += bob.GiveCash(5);
The trick here is
                    UpdateForm();
                                                                               Receive Cash () as its
thinking through
                                                                               Parameter.
who's giving the
cash and who's
               private void joeGivesToBob Click(object sender, EventArgs e) {
receiving it.
                    bob.ReceiveCash(joe.GiveCash(10));
                    UpdateForm();
               private void bobGivesToJoe Click(object sender, EventArgs e) {
                    joe.ReceiveCash(bob.GiveCash(5));
                    UpdateForm();
```

objects: get oriented!

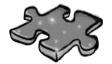

## Objectcross

It's time to give your left brain a break, and put that right brain to work: all the words are object-related and from this chapter.

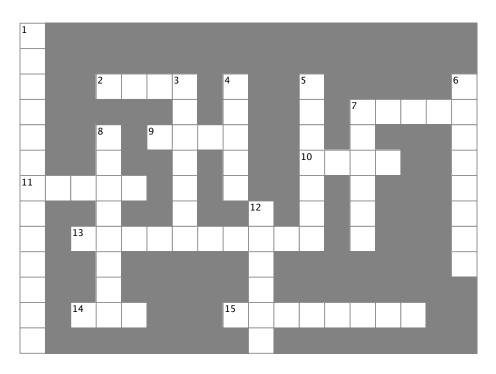

| Λ | ^ | rn | c |
|---|---|----|---|
| ~ | L | ıu |   |

| 2. If a method's return type is, it doesn't return anything |
|-------------------------------------------------------------|
| 7. An object's fields define its                            |
| 9. A good method makes it clear what the method does        |
| 10. Where objects live                                      |
| 11. What you use to build an object                         |
| 13. What you use to pass information into a method          |
| 14. The statement you use to create an object               |

15. Used to set an attribute on controls and other classes

#### Down

that called the method

This form control lets the user choose a number from a range you set
 It's a great idea to create a class \_\_\_\_\_ on paper before you start writing code
 An object uses this to keep track of what it knows
 These define what an object does
 An object's methods define its \_\_\_\_\_
 Don't use this keyword in your class declaration if you want to be able to create instances of it
 An object is an \_\_\_\_\_ of a class
 This statement tells a method to immediately exit, and can

specify the value that should be passed back to the statement

Pool Puzzle Solution

Your **job** was to take code snippets from the pool and place them into the blank lines in the code. Your **goal** was to make classes that will compile and run and produce the output listed.

That's the correct answer.

Echo e2 = el;

And here's the bonus answer!

```
public partial class Form1 : Form
 private void button1 Click(object sender, EventArgs e)
   String result = "";
   Echo e1 = new Echo();
   Echo e2 = new Echo();
   int x = 0;
   while ( \times < 4 ) {
     result = result + e1.Hello() + "\n";
     el.count = el.count + 1;
     if ( _{x}==3 ) {
       e2.count = e2.count + 1;
     if ( ×>0 ) {
       e2.count = e2.count + e1.count;
     x = x + 1;
   MessageBox.Show(result + "Count: " + e2.count);
 public string Hello() {
     return "helloooo...";
  }
```

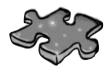

# Objectoross Solution

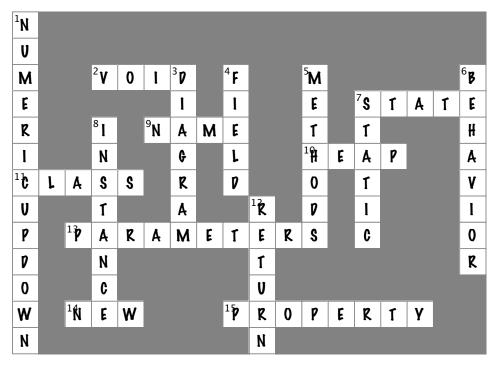

## 4 types and references

# It's 10:00. \*

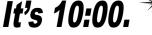

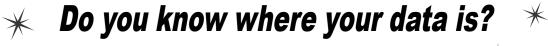

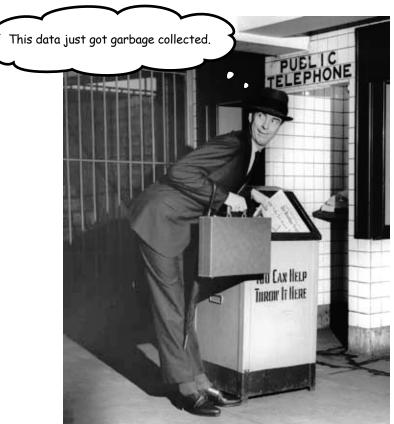

Data type, database, Lieutenant Commander Data... it's all important stuff. Without data, your programs are useless. You need information from your users, and you use that to look up or produce new information to give back to them. In fact, almost everything you do in programming involves working with data in one way or another. In this chapter, you'll learn the ins and outs of C#'s data types, see how to work with data in your program, and even figure out a few dirty secrets about **objects** (pssst...objects are data, too).

# The variable's type determines what kind of data it can store

There are a bunch of **types** built into C#, and each one stores a different kind of data. You've already seen some of the most common ones, and you know how to use them. But there are a few that you haven't seen, and they can really come in handy, too.

#### Types you'll use all the time

It shouldn't come as a surprise that int, string, bool, and double are the most common types.

A whole number doesn't have a decimal point.

- **★** int can store any **whole** number from -2,147,483,648 to 2,147,483,647.
- ★ string can hold text of any length (including the empty string "").
- ★ bool is a Boolean value—it's either true or false.
- ★ double can store **real** numbers from ±5.0 × 10<sup>-324</sup> to ±1.7 × 10<sup>308</sup> with up to 16 significant figures. That range looks weird and complicated, but it's actually pretty simple. The "significant figures" part means the *precision* of the number: 35,048,410,000,000, 1,743,059, 14.43857, and 0.00004374155 all have seven significant figures. The 10<sup>308</sup> thing means that you can store any number as large as 10<sup>308</sup> (or 1 followed by 308 zeroes)—as long as it only has 16 or fewer significant figures. On the other end of the range, 10<sup>-324</sup> means that you can store any number as small as 10<sup>-324</sup> (or a decimal point followed by 324 zeroes followed by 1)... but, you guessed it, as long as it only has 16 or fewer significant figures.

"float" is short for "floating point"—as opposed to a "fixed point" number, which always has the same number of decimal places.

#### More types for whole numbers

Once upon a time, computer memory was really expensive, and processors were really slow. And, believe it or not, if you used the wrong type, it could seriously slow down your program. Luckily, times have changed, and most of the time if you need to store a whole number you can just use an int. But sometimes you really need something bigger... and once in a while, you need something smaller, too. That's why C# gives you more options:

A lot of times, if you're using these types it's because you're solving a problem where it really helps to have the "wrapping around" effect that you'll read about in a few minutes.

- ★ byte can store any **whole** number between 0 and 255.
- **★** sbyte can store any **whole** number from −128 to 127
- $\bigstar$  short can store any **whole** number from -32,768 to 32,767.
- $\bigstar$  ushort can store any **whole** number from 0 to 65,535.
- uint can store any **whole** number from 0 to 4,294,967,295.
- **★** long can store any **whole** number between minus and plus 9 billion billion.
- ★ ulong can store any **whole** number between 0 and about 18 billion billion.

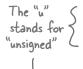

The "s" in sbyte stands for "signed," which means it can be negative (the "sign" is a minus sign).

### Types for storing really **HUGE** and really tiny numbers

Sometimes 7 significant figures just isn't precise enough. And, believe it or not, sometimes  $10^{38}$  isn't big enough and  $10^{-45}$  isn't small enough. A lot of programs written for finance or scientific research run into these problems all the time, so C# gives us two more types:

When your program needs to deal with currency, you usually want to use a decimal to store the

number.

float can store any number from  $\pm 1.5$ .  $\times$   $10^{-45}$  to  $\pm 3.4 \times 10^{38}$  with 7 significant digits.

decimal can store any number from  $\pm 1.0 \times 10^{-28}$  to  $\pm 7.9 \times 10^{28}$  with 28-29 significant digits.

the

A "literal" just means a number that you type into your code. So when you type "int i = 5;", the 5 is a literal.

When you type a number directly into your C# program, you're using a **literal**... and every literal is automatically assigned a type. You can see this for yourself—just enter this line of code that assigns the literal 14.7 to an int variable:

When you used the Value property in your numeric Up Down control, you were using a decimal.

int myInt = 14.7;

Now try to build the program. You'll get this: -

Description

Cannot implicitly convert type 'double' to 'int'. An explicit conversion exists (are you missing a cast?)

That's the same error you'll get if you try to set an int equal to a double variable. What the IDE is telling you is that the literal 14.7 has a type—it's a double. You can change its type to a float by sticking an F on the end (14.7F). And 14.7M is a decimal.

The "M" stands for "money"—seriously!

#### A few more useful built-in types

Sometimes you need to store a single character like Q or 7 or \$, and when you do you'll use the char type. Literal values for char are always inside single quotes ('x', '3'). You can include **escape sequences** in the quotes, too ('\n' is a line break, '\t' is a tab). You write an escape sequence in your C# code using two characters, but your program stores each escape sequence as a single character in memory.

And finally, there's one more important type: **object**. You've already seen how you can create objects by creating instances of classes. Well, every one of those objects can be assigned to an object variable. You'll learn all about how objects and variables that refer to objects work later in this chapter.

If you try to assign a float literal to a double or a decimal literal to a float, the IDE will give you a helpful message reminding you to add the right suffix. Cool!

You'll learn a lot more about how char and byte relate to each other in Chapter 9.

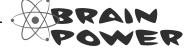

Windows 7 has a really neat feature in Calculator called "Programmer" mode, where you can see binary and decimal at the same time!

You can use the Windows calculator to convert between decimal (normal, base-10) numbers and binary numbers (base-2 numbers written with only ones and zeroes)—put it in Scientific mode, enter a number, and click the **Bin** radio button to convert to binary. Then click **Dec** to convert it back. Now **enter some of the upper and lower limits for the whole number types** (like –32,768 and 255) and convert them to binary. Can you figure out **why** C# gives you those particular limits?

### A variable is like a data to-go cup

All of your data takes up space in memory. (Remember the heap from last chapter?) So part of your job is to think about how *much* space you're going to need whenever you use a string or a number in your program. That's one of the reasons you use variables. They let you set aside enough space in memory to store your data.

Think of a variable like a cup that you keep your data in. C# uses a bunch of different kinds of cups to hold different kinds of data. And just like the different sizes of cups at the coffee shop, there are different sizes of variables, too.

Not all data ends up on the heap. Value types usually keep their data in another part of memory called the stack. You'll learn all about that in Chapter 14.

int is commonly used for whole numbers. It holds numbers up to 2147,483,647.

A short will hold whole numbers up to 32,767.

byte holds numbers between zero and 255.

You'll use long for whole numbers that are going to be really big.

long int short byte

64 32 16 8

These are the number of bits of memory set aside for the variable when you declare it.

Numbers that have decimal places are stored differently than whole numbers. You can handle most of your numbers that have decimal places using float, the smallest data type that stores decimals. If you need to be more precise, use a double. And if you're writing a financial application where you'll be storing currency values, you'll want to use the decimal type.

It's not always about numbers, though. (You wouldn't expect to get hot coffee in a plastic cup or cold coffee in a paper one.) The C# compiler also can handle characters and non-numeric types. The char type holds one character, and string is used for lots of characters "strung" together. There's no set size for a string object, either. It expands to hold as much data as you need to store in it. The bool data type is used to store true or false values, like the ones you've used for your if statements.

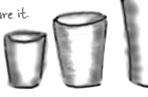

float double 32 64

decimal

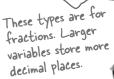

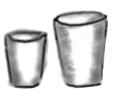

bool char

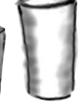

string depends on the size of the string

### 10 pounds of data in a 5 pound bag

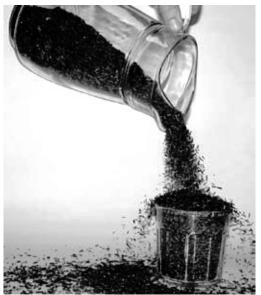

When you declare your variable as one type, that's how your compiler looks at it. Even if the value is nowhere near the upper boundary of the type you've declared, the compiler will see the cup it's in, not the number inside. So this won't work:

```
int leaguesUnderTheSea = 20000;
short smallerLeagues = leaguesUnderTheSea;
```

20,000 would fit into a short, no problem. But since leaguesUnderTheSea is declared as an int, the compiler sees it as int-sized and considers it too big to put in a short container. The compiler won't make those translations for you on the fly. You need to make sure that you're using the right type for the data you're working with.

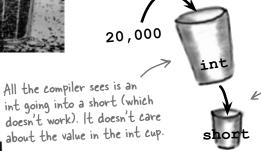

This makes sense. What if you later put a larger value in the int cup, one that wouldn't fit into the short cup? The compiler is trying to protect you.

## Sharpen your pencil

Three of these statements won't compile, either because they're trying to cram too much data into a small variable or because they're putting the wrong type of data in. Circle them.

| int hours = 24;               | <pre>string taunt = "your mother";</pre> |
|-------------------------------|------------------------------------------|
| short $y = 78000;$            | byte days = 365;                         |
| <pre>bool isDone = yes;</pre> | long radius = 3;                         |
| short RPM = 33;               | <pre>char initial = 'S';</pre>           |
| int balance = 345667 - 567;   | string months = "12";                    |

Even when a number is the right size, you can't just assign it to any variable

Let's see what happens when you try to assign a decimal value to an int variable.

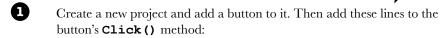

```
decimal myDecimalValue = 10;
int myIntValue = myDecimalValue;
MessageBox.Show("The myIntValue is " + myIntValue);
```

Try building your program. Uh oh—you got an error that looks like this:

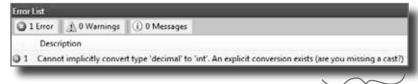

Check out how the IDE figured out that you were probably missing a cast.

Make the error go away by **casting** the decimal to an int. Once you change the second line so it looks like this, your program will compile and run:

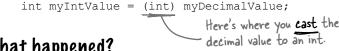

So what happened?

The compiler won't let you assign a value to a variable if it's the wrong type—even if that variable can hold the value just fine—because that's the underlying cause behind an enormous number of bugs. When you use casting, you're essentially making a promise to the compiler that you know the types are different, and that in this particular instance it's OK for C# to cram the data into the new variable.

Take a minute to flip back to the beginning of the last chapter and check out how you used casting when you passed the NumericUpDown. Value to the Talker Tester form.

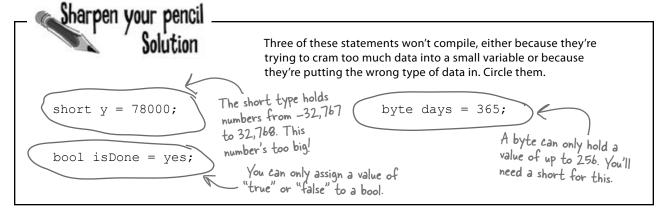

# When you cast a value that's too big, C# will adjust it automatically

You've already seen that a decimal can be cast to an int. It turns out that *any* number can be cast to *any other* number. But that doesn't mean the *value* stays intact through the casting. If you cast an int variable that's set to 365 to a byte variable, 365 is too big for the **byte**. But instead of giving you an error, the value will just **wrap around**: for example, 256 cast to a byte will have a value of 0. 257 would be converted to 1, 258 to 2, etc., up to 365, which will end up being **109**. And once you get back to 255 again, the conversion value "wraps" back to zero.

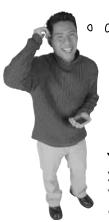

0

Hey, I've been combining numbers and strings in my message boxes since I learned about loops in Chapter 2! Have I been converting types all along?

### Yes! The + operator converts for you.

What you've been doing is using the + operator, which **does a lot of converting for you automatically**—but it's especially smart about it. When you use + to add a number or Boolean to a string, then it'll automatically convert that value to a string, too. If you use + (or \*, /, or -) with two different types, it **automatically converts the smaller type to the bigger one**.

Here's an example:

Since an int can fit into a float but a float can't fit into an int, the + operator converts myInt to a float before adding it to myFloat.

# Wrap it yourself!

There's no mystery to how casting "wraps" the numbers—you can do it yourself. Just pop up the Windows calculator, switch it to Scientific mode, and calculate 365 Mod 256 (using the "Mod" button, which does a modulo calculation). You'll get 109.

### Sharpen your pencil

You can't always cast any type to any other type. Create a new project, drag a button onto a form, double-click on it, and type these statements in. Then build your program—it will give lots of errors. Cross out the ones that give errors. That'll help you figure out which types can be cast, and which can't!

```
int myInt = 10;
byte myByte = (byte)myInt;
double myDouble = (double) myByte;
bool myBool = (bool) myDouble;
string myString = "false";
myBool = (bool)myString;
myString = (string)myInt;
myString = myInt.ToString();
myBool = (bool)myByte;
myByte = (byte)myBool;
short myShort = (short)myInt;
char myChar = 'x';
myString = (string)myChar;
long myLong = (long)myInt;
decimal myDecimal = (decimal) myLong;
myString = myString + myInt + myByte
+ myDouble + myChar;
```

When you're assigning a number value to a double, you need to add a D to the end of the number to tell the compiler that it's a float, and not a double.

### C\* does some casting automatically

There are two important conversions that don't require you to do the casting. The first is done automatically any time you use arithmetic operators, like in this example:

```
long 1 = 139401930; The - operator subtracted the short short s = 516; from the long, and the converted the result to a double.

d = d / 123.456;

MessageBox.Show("The answer is " (+) d);

When you use + it's smart enough to convert the decimal to a string.
```

The other way C# converts types for you automatically is when you use the + operator to **concatenate** strings (which just means sticking one string on the end of another, like you've been doing with message boxes). When you use + to concatenate a string with something that's another type, it automatically converts the numbers to strings for you. Here's an example. The first two lines are fine, but the third one won't compile.

```
long x = 139401930;

MessageBox.Show("The answer is " + x);

MessageBox.Show(x);
```

The C# compiler spits out an error that mentions something about invalid arguments (an argument is what C# calls the value that you're passing into a method's parameter). That's because the parameter for MessageBox. Show () is a string, and this code passed a long, which is the wrong type for the method. But you can convert it to a string really easily by calling its ToString() method. That method is a member of every value type and object. (All of the classes you build yourself have a ToString() method that returns the class name.) That's how you can convert x to something that MessageBox. Show() can use:

```
MessageBox.Show(x.ToString());
```

### Sharpen your pencil Solution

You can't always cast any type to any other type. Create a new project, drag a button onto

**type.** Create a new project, drag a button onto a form, and type these statements into its method. Then build your program—it will give lots of errors. Cross out the ones that give errors. That'll help you figure out which types can be cast, and which can't!

```
int myInt = 10;
byte myByte = (byte)myInt;
double myDouble = (double) myByte;
bool myBool = (bool) myDouble;
string myString = "false";
-myBool = (bool) myString;
myString = (string)myInt;
myString = myInt.ToString();
myBool = (bool) myByte;
myByte = (byte) myBool;
short myShort = (short)myInt;
char myChar = 'x';
_myString = (string)myChar;
long myLong = (long)myInt;
decimal myDecimal = (decimal)myLong;
myString = myString + myInt + myByte
+ myDouble + myChar;
```

### When you call a method, the arguments must be compatible with the types of the parameters <

Try calling MessageBox.Show(123)—passing MessageBox.Show() a literal (123) instead of a string. The IDE won't let you build your program. Instead, it'll show you an error in the IDE: "Argument '1': cannot convert from 'int' to 'string'." Sometimes C# can do the conversion automatically—like if your method expects an int, but you pass it a short—but it can't do that for ints and strings.

But MessageBox. Show () isn't the only method that will give you compiler errors if you try to pass it a variable whose type doesn't match the parameter. All methods will do that, even the ones you write yourself. Go ahead and try typing this completely valid method into a class:

```
public int MyMethod(bool yesNo) {
                                   One reminder—the code that calls
                                   this parameter doesn't have to pass
    if (yesNo) {
                                    it a variable called yes No. It just has
        return 45;
                                    to pass it a Boolean value or variable.
    } else {
                                    The only place it's called yes No is
        return 61;
                                     inside the method's code.
}
```

It works just fine if you pass it what it expects (a bool)—call MyMethod (true) or MyMethod (false), and it compiles just fine.

But what happens if you pass it an integer or a string instead? The IDE gives you a similar error to the one that you got when you passed 123 to MessageBox. Show(). Now try passing it a Boolean, but assigning the return value to a string or passing it on to MessageBox. Show(). That won't work, either—the method returns an int, not a long or the string that MessageBox. Show () expects.

#### types and references

A parameter is what you define in your method. An argument is what you pass to it. A method with an int parameter can take a byte argument.

When the compiler gives you an "invalid arguments" error, it means that you tried to call a method with variables whose types didn't match the method's

parameters.

You can assign anything to a variable, Parameter, or field with the type object.

# if statements always test to see if something's true

Did you notice how we wrote our if statement like this:

if (yesNo) {

We didn't have to explicitly say "if (yesNo == true)". That's because an if statement always checks if something's true. You check if something's false using ! (an exclamation point, or the NOT operator). "if (!yesNo)" is the same thing as "if (yesNo == false)". In our code examples from now on, you'll usually just see us do "if (yesNo)" or "if (lyesNo)", and not explicitly check to see if a Boolean is true or false.

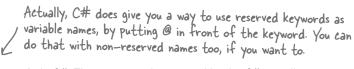

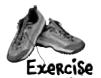

There are about 77 **reserved words** in C#. These are words reserved by the C# compiler; you can't use them for variable names. You'll know a lot of them really well by the time you finish the book. Here are some you've already used. Write down what you think these words do in C#.

| namespace |  |
|-----------|--|
|           |  |
|           |  |
| _         |  |
| for       |  |
|           |  |
|           |  |
| -         |  |
| class     |  |
|           |  |
|           |  |
|           |  |
| public    |  |
|           |  |
|           |  |
| _         |  |
| else      |  |
|           |  |
|           |  |
|           |  |
| new       |  |
|           |  |
|           |  |
| _         |  |
| using     |  |
|           |  |
|           |  |
|           |  |
| if        |  |
|           |  |
|           |  |
|           |  |
| while     |  |

→ Answers on page 164.

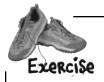

Create a reimbursement calculator for a business trip. It should allow the user to enter a starting and ending mileage reading from the car's odometer. From those two numbers, it will calculate how many miles she's traveled and figure out how much she should be reimbursed if her company pays her \$.39 for every mile she puts on her car.

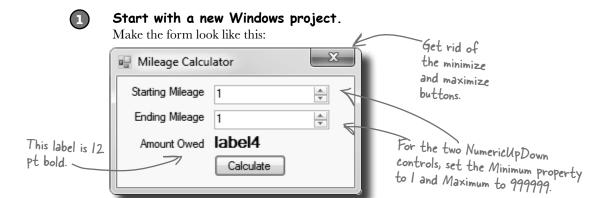

When you're done with the form, double-click on the button to add some code to the project.

Create the variables you'll need for the calculator.

Put the variables in the class definition at the top of Form1. You need two whole number variables to track the starting odometer reading and the ending odometer reading. Call them startingMileage and endingMileage. You need three numbers that can hold decimal places. Make them doubles and call them milesTraveled, reimburseRate, and amountOwed. Set the value for reimburseRate to .39.

Make your calculator work.

Add code in the button1 Click() method to:

- ★ Make sure that the number in the Starting Mileage field is smaller than the number in the Ending Mileage field. If not, show a message box that says "The starting mileage must be less than the ending mileage". Make the title for the message box "Cannot Calculate".
- ★ Subtract the starting number from the ending number and then multiply it by the reimburse rate using these lines:

```
milesTraveled = endingMileage -= startingMileage;
amountOwed = milesTraveled *= reimburseRate;
label4.Text = "$" + amountOwed;
```

Run it.

Make sure it's giving the right numbers. Try changing the starting value to be higher than the ending value and make sure it's giving you the message box.

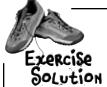

You were asked to create a reimbursement calculator for a business trip. Here's the code for the first part of the exercise.

```
public partial class Form1 : Form
                                       int works great for whole
   int startingMileage; 4
                                        numbers. This number could
                                       go all the way up to 999,999.
   int endingMileage;
                                       So a short or a byte
   double milesTraveled;
                                       won't cut it.
   double reimburseRate = .39;
   double amountOwed;
   public Form1() {
                                                                     Did you remember
        InitializeComponent();
                                                                     that you have
                                                                     to change the
                                                                     decimal value from
                                                                     the numeric Up Down
   private void button1 Click(object sender, EventArgs e) {
                                                                     control to an int?
      startingMileage = (int) numericUpDown1.Value; ___
     endingMileage = (int)numericUpDown2.Value;
                                                                             This block is
        if (startingMileage <= endingMileage) {</pre>
                                                                             supposed to figure
             milesTraveled = endingMileage -= startingMileage;
                                                                             out how many
                                                                             miles were traveled
             amountOwed = milesTraveled *= reimburseRate;
                                                                             and then multiply
             label4.Text = "$" + amountOwed;
                                                                             them by the
                                                                             reimbursement rate.
        } else {
           MessageBox.Show(
       "The starting mileage must be less than the ending mileage",
                               "Cannot Calculate Mileage");
                                                                   We used an alternate way
        }
                                                                   of calling the MessageBox.
                                                                   Show() method here. We gave
  }
                                                                   it two parameters: the first
                                                                  one is the message to display,
                This button seems to work, but it has a
                                                                  and the second one goes in
                pretty big problem. Can you spot it?
                                                                  the title bar.
```

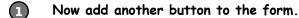

Let's track down that problem by adding a button to your form that shows the value of the milesTraveled field. (You could also use the debugger for this!)

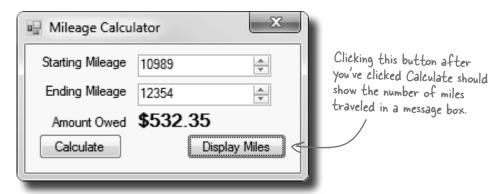

When you're done with the form, double-click on the Display Miles button to add some code to the project.

#### One line should do it.

All we need to do is get the form to display the milesTraveled variable, right? So this line should do that:

```
private void button2_Click(object sender, EventArgs e) {
         Messagebox.Show(milesTraveled + " miles", "Miles Traveled");
}
```

#### Run it.

Type in some values and see what happens. First enter a starting mileage and ending mileage, and click the Calculate button. Then click the Display Miles button to see what's stored in the milesTraveled field.

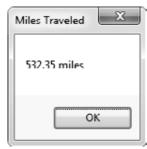

4 Um, something's not right...

No matter what numbers you use, the number of miles always matches the amount owed. Why?

### Combining = with an operator

Take a good look at the operator we used to subtract ending mileage from starting mileage (-=). The problem is it doesn't just subtract, it also assigns a value to the variable on the left side of the subtraction sign. The same thing happens in the line where we multiply number of miles traveled by the reimbursement rate. We should replace the -= and the \*= with just - and \*:

```
These are
     private void button1 Click(object sender, EventArgs e)
                                                                           called compound
                                                                           operators. This
                                                                           one subtracts
        startingMileage = (int) numericUpDown1.Value;
                                                                           startingMileage
                                                                           from ending Mileage
       endingMileage = (int)numericUpDown2.Value;
                                                                            but also assigns
          if (startingMileage <= endingMileage) {</pre>
                                                                            the new value to
                                                                            ending Mileage and
              milesTraveled = endingMileage = startingMileage;
                                                                            miles Traveled at
              amountOwed = milesTraveled(*=) reimburseRate;
                                                                            the same time.
              label4.Text = "$" + amountOwed;
          } else {
             MessageBox.Show("The starting mileage number must
                               be less than the ending mileage number",
                               "Cannot Calculate M leage");
          }
This is better-now
your code won't modify
                             milesTraveled = endingMileage - startingMileage;
endingMileage and
                             amountOwed = milesTraveled * reimburseRate;
milesTraveled.
```

So can good variable names help you out here? Definitely! Take a close look at what each variable is supposed to do. You already get a lot of clues from the name milesTraveled—you know that's the variable that the form is displaying incorrectly, and you've got a good idea of how that value ought to be calculated. So you can take advantage of that when you're looking through your code to try to track down the bug. It'd be a whole lot harder to find the problem if the incorrect lines looked like this instead:

## Objects use variables, too

So far, we've looked at objects separate from other types. But an object is just another data type. Your code treats objects exactly like it treats numbers, strings, and Booleans. It uses variables to work with them:

## Using an int

**(1)** Write a statement to declare the integer.

int myInt;

**(2)** Assign a value to the new variable.

myInt = 3761;

(3) Use the integer in your code.

while (i < myInt) {</pre>

## Using an object

Write a statement to declare the object.

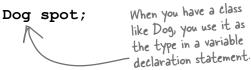

Assign a value to the object.

spot = new Dog();

Check one of the object's fields.

while (spot.IsHappy) {

So it doesn't matter if I'm working with an object or a numeric value. If it's going into memory, and my program needs to use it, I use a variable.

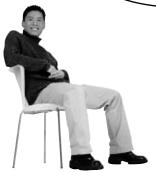

#### Objects are just one more type of variable your program can use.

If your program needs to work with a whole number that's really big, use a long. If it needs a whole number that's small, use a short. If it needs a yes/no value, use a boolean. And if it needs something that barks and sits, use a Dog. No matter what type of data your program needs to work with, it'll use a variable.

## Refer to your objects with reference variables

When you create a new object, you use code like **new Guy ()**. But that's not enough; even though that code creates a new **Guy** object on the heap, it doesn't give you a way to *access* that object. **You need a reference to the object**. So you create a **reference variable**: a variable of type **Guy** with a name, like **joe**. So **joe** is a reference to the new **Guy** object you created. Any time you want to use that particular guy, you can reference it with the reference variable called **joe**.

That's called instantiating the object.

So when you have a variable that is an object type, it's a reference variable: a reference to a particular object. Take a look:

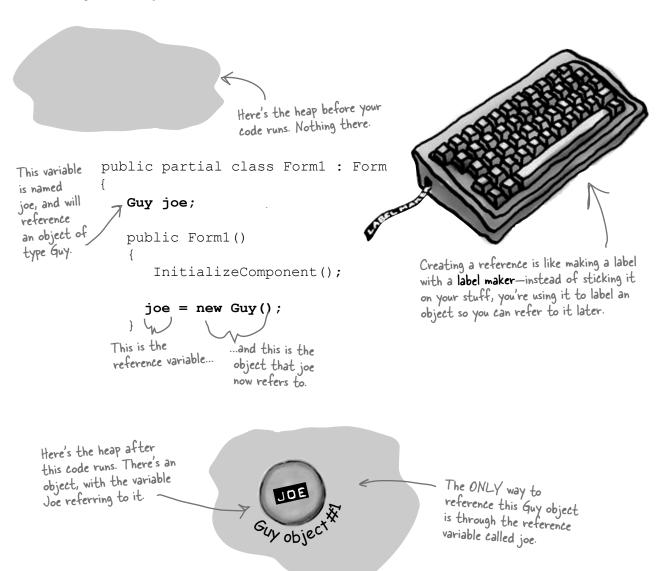

## References are like labels for your object

In your kitchen, you probably have a container of salt and sugar. If you switched their labels, it would make for a pretty disgusting meal—even though the labels changed, the contents of the containers stayed the same. *References are like labels.* You can move labels around and point them at different things, but it's the **object** that dictates what methods and data are available, not the reference itself.

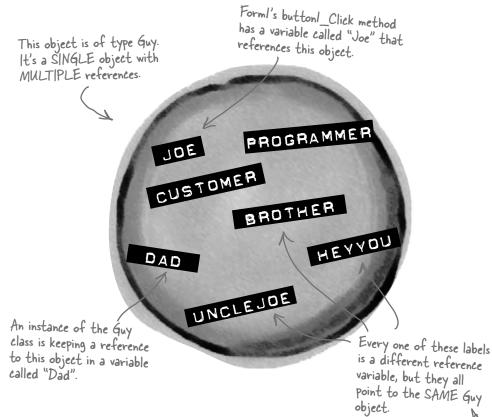

You never refer to your object directly. For example, you can't write code like **Guy.GiveCash()** if **Guy** is your object type. The C# compiler doesn't know which **Guy** you're talking about, since you might have several instances of **Guy** on the heap. So you need a reference variable, like **joe**, that you assign to a specific instance, like **Guy joe** = **new Guy()**.

Now you can call methods, like <code>joe.GiveCash()</code>. <code>joe</code> refers to a specific instance of the <code>Guy</code> class, and your C# compiler knows exactly which instance to use. And, as you saw above, you might have *multiple labels* pointing to the same instance. So you could say <code>Guy dad = joe</code>, and then call <code>dad.GiveCash()</code>. That's OK, too—that's what Joe's kid does every day.

When your code needs to work with an object in memory, it uses a reference, which is a variable whose type is a class of the object it's going to point to. A reference is like a label that your code uses to talk about a specific object.

There are lots of different references to this same Guy, because a lot of different methods use him for different things. Each reference has a different name that makes sense in its context.

# If there aren't any more references, your object gets garbage-collected

If all of the labels come off of an object, programs can no longer access that object. That means C# can mark the object for **garbage collection**. That's when C# gets rid of any unreferenced objects, and reclaims the memory those objects took up for your program's use.

Here's some code that creates an object.

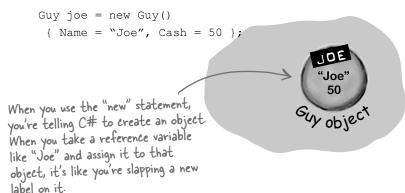

For an object to stay in the heap, it has to be referenced. Some time after the last reference to the object disappears, so does the object.

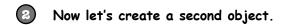

Guy bob = new Guy()
{ Name = "Bob", Cash = 75 };

Now we have two Guy object variables: one for each Guy.

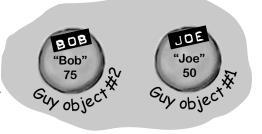

3 Let's take the reference to the first object, and change it to point at the second object.

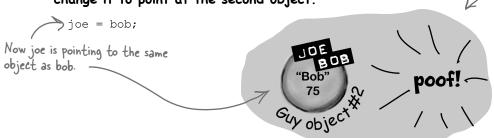

But there is no longer a reference to the first Guy object...

- ...so C# marks the object for garbage collection, and eventually trashes it. It's gone.

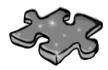

## **Typecross**

Take a break, sit back, and give your right brain something to do. It's your standard crossword; all of the solution words are from this chapter.

When you're done, turn the page and take on the rest of the chapter.

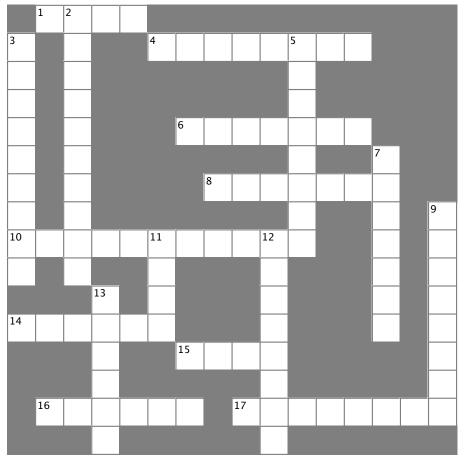

#### Across

- 1. The second part of a variable declaration
- 4. "namespace", "for", "while", "using", and "new" are examples of \_\_\_\_\_\_ words
- 6. What (int) does in this line of code: x = (int) y;
- 8. When an object no longer has any references pointing to it, it's removed from the heap using \_\_\_\_\_ collection
- 10. What you're doing when you use the + operator to stick two strings together
- 14. The numeric type that holds the biggest numbers
- 15. The type that stores a single letter or number
- 16. \n and \r are \_\_\_\_\_ sequences
- 17. The four whole number types that only hold positive numbers

#### Down

- 2. You can combine the variable declaration and the \_\_\_\_\_\_into one statement
- 3. A variable that points to an object
- 5. What your program uses to work with data that's in memory
- 7. If you want to store a currency value, use this type
- 9. += and -= are this kind of operator
- 11. A variable declaration always starts with this
- 12. Every object has this method that converts it to a string
- 13. When you've got a variable of this type, you can assign any value to it

→ Answers on page 165.

## Multiple references and their side effects

You've got to be careful when you start moving around reference variables. Lots of times, it might seem like you're simply pointing a variable to a different object. But you could end up removing all references to another object in the process. That's not a bad thing, but it may not be what you intended. Take a look:

Dog rover = new Dog();
rover.Breed = "Greyhound";

Objects:

References:

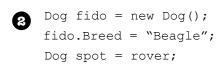

Objects: 2

References: 3

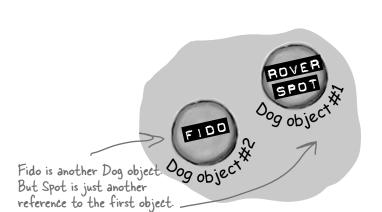

Dog lucky = new Dog();
lucky.Breed = "Dachshund";
fido = rover;

Objects: 2

References: 4

Lucky is a third object. But Fido is now pointing to Object #1. So, Object #2 has no references. It's done as far as the program is concerned.

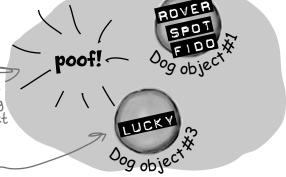

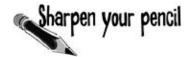

Now it's your turn. Here's one long block of code. Figure out how many objects and references there are at each stage. On the right-hand side, draw a picture of the objects and labels in the heap.

| n        | Dog rover = new Dog();                                                                      |  |  |  |  |  |  |  |  |
|----------|---------------------------------------------------------------------------------------------|--|--|--|--|--|--|--|--|
| U        | <pre>rover.Breed = "Greyhound";</pre>                                                       |  |  |  |  |  |  |  |  |
|          | Dog rinTinTin = new Dog()                                                                   |  |  |  |  |  |  |  |  |
|          | <pre>Dog fido = new Dog();</pre>                                                            |  |  |  |  |  |  |  |  |
|          | Dog quentin = fido;                                                                         |  |  |  |  |  |  |  |  |
|          | Objects:                                                                                    |  |  |  |  |  |  |  |  |
|          | References:                                                                                 |  |  |  |  |  |  |  |  |
| Q        | Dog spot = new Dog();                                                                       |  |  |  |  |  |  |  |  |
| <b>O</b> | <pre>spot.Breed = "Dachshund";</pre>                                                        |  |  |  |  |  |  |  |  |
|          | <pre>spot = rover;</pre>                                                                    |  |  |  |  |  |  |  |  |
|          | Objects:                                                                                    |  |  |  |  |  |  |  |  |
|          | References:                                                                                 |  |  |  |  |  |  |  |  |
| 3        | <pre>Dog lucky = new Dog(); lucky.Breed = "Beagle"; Dog charlie = fido; fido = rover;</pre> |  |  |  |  |  |  |  |  |
|          | Objects:                                                                                    |  |  |  |  |  |  |  |  |
|          | References:                                                                                 |  |  |  |  |  |  |  |  |
| 4        | <pre>rinTinTin = lucky; Dog laverne = new Dog();</pre>                                      |  |  |  |  |  |  |  |  |
|          | <pre>laverne.Breed = "pug";</pre>                                                           |  |  |  |  |  |  |  |  |
|          | Objects:                                                                                    |  |  |  |  |  |  |  |  |
|          | References:                                                                                 |  |  |  |  |  |  |  |  |
| A        | <pre>charlie = laverne;</pre>                                                               |  |  |  |  |  |  |  |  |
| 0        | <pre>lucky = rinTinTin;</pre>                                                               |  |  |  |  |  |  |  |  |
|          | Objects:                                                                                    |  |  |  |  |  |  |  |  |
|          | References:                                                                                 |  |  |  |  |  |  |  |  |

Now it's your turn. Here's one long block of code. Figure out how many objects and references there are at each stage. On the right-hand side, draw a picture of the objects and labels in the heap.

og objec

Dog rover = new Dog(); rover.Breed = "Greyhound"; Dog rinTinTin = new Dog(); Dog fido = new Dog(); Dog quentin = fido;

Objects:\_

References:

One new Dog object is created but Spot is the only reference to it. When Spot is set = to Rover, that object goes away.

Dog spot = new Dog(); spot.Breed = "Dachshund"; spot = rover;

Objects:\_\_3

References: 5

Here a new Dog object is created, but when Fido is set to Rover, Fido's object from #1 goes away.

Dog lucky = new Dog(); lucky.Breed = "Beagle"; Charlie was set to Fido when Fido was still on Dog charlie = fido; object #3. Then, after fido = rover; - that, Fido moved to object Objects: 4 #1, leaving Charlie behind

References:

rinTinTin = lucky;

Dog #2 lost its last reference, and it went away. Dog laverne = new Dog(); laverne.Breed = "pug";

Objects: 4

References:

When Rin Tin Tin moved to Lucky's object, the old Rin Tin Tin object disappeared.

charlie = laverne; lucky = rinTinTin;

Objects:

References:\_\_\_\_

Here the references move around but no new objects are created. And setting Lucky to Rin Tin Tin did nothing because they already pointed to the same object.

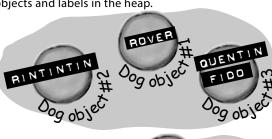

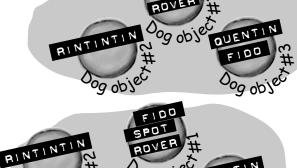

09 obje QUENT

CHARLIE

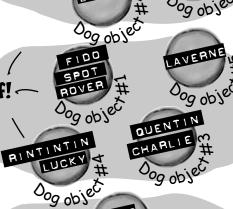

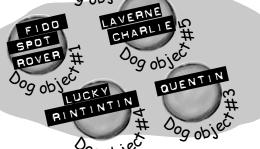

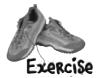

Create a program with an elephant class. Make two elephant instances and then swap the reference values that point to them, without getting any Elephant instances garbagecollected.

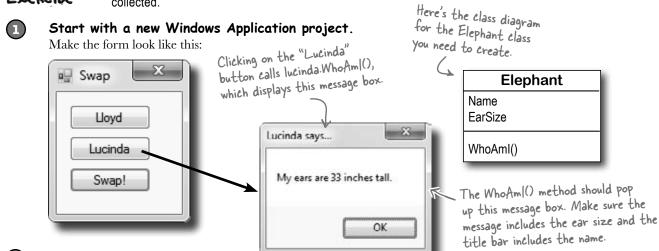

(2) Create the Elephant class. Add an Elephant class to the project. Have a look at the Elephant class diagram—you'll need an int

field called EarSize and a String field called Name. (Make sure both are public.) Then add a method called WhoAmI () that displays a message box that tells you the name and ear size of the elephant.

(3) Create two Elephant instances and a reference.

Add two Elephant fields to the Form1 class (in the area right below the class declaration) named Lloyd and Lucinda. Initialize them so they have the right name and ear size. Here are the **Elephant** object initializers to add to your form:

```
lucinda = new Elephant() { Name = "Lucinda", EarSize = 33 };
lloyd = new Elephant() { Name = "Lloyd", EarSize = 40 };
```

Make the "Lloyd" and "Lucinda" buttons work. (4)

Have the Lloyd button call lloyd. WhoAmI() and the Lucinda button call lucinda. WhoAmI().

(5) Hook up the swap button.

> **Here's the hard part.** Make the Swap button **exchange** the two references, so that when you click Swap, the Lloyd and Lucinda variables swap objects and a "Objects swapped" box is displayed. Test out your program by clicking the Swap button and then clicking the other two buttons. The first time you click Swap, the Lloyd button should pop up Lucinda's message box, and the Lucinda button should pop up Lloyd's message box. If you click the Swap button again, everything should go back.

> C# garbage-collects any object with no references to it. So here's your hint: If you want to pour a glass of beer into another glass that's currently full of water, you'll need a third glass to pour the water into....

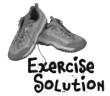

Create a program with an elephant class. Make two elephant instances and then swap the reference values that point to them, *without* getting any Elephant instances garbage-collected.

This is the Elephant class definition code in the Elephant.es file we added to the project. Don't forget the "using System. Windows.Forms;" line at the top of the class. Without it, the MessageBox statement won't work.

Here's the Forml class code from Forml.cs.

If you just point Lloyd to Lucinda, there won't be any more references pointing to Lloyd and his object will be lost. That's why you need to have the Holder reference hold onto the Lloyd object until Lucinda can get there.

strings and arrays are different from all of the other data types you've seen, because they're the only ones without a set size (think about that for a bit).

```
public partial class Form1 : Form {
    Elephant lucinda;
    Elephant lloyd;
    public Form1()
        InitializeComponent();
        lucinda = new Elephant()
             { Name = "Lucinda", EarSize = 33 };
        lloyd = new Elephant()
             { Name = "Lloyd", EarSize = 40 };
    private void button1 Click(object sender, EventArgs e) {
        lloyd.WhoAmI();
    private void button2 Click(object sender, EventArgs e) {
        lucinda.WhoAmI();
    private void button3 Click(object sender, EventArgs e) {
                                   There's no new statement for the
        Elephant holder;
        holder = lloyd;
                                  reference because we don't want to
        lloyd = lucinda;
                                    create another instance of Elephant.
        lucinda = holder;
       MessageBox.Show("Objects swapped");
```

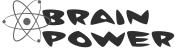

Why do you think we didn't add a Swap() method to the Elephant class?

Two references means TWO ways to change an object's data

Besides losing all the references to an object, when you have multiple references to an object, you can unintentionally change an object. In other words, one reference to an object may change that object, while another reference to that object has **no idea** that something has changed. Watch:

Ø Add another button to your form.

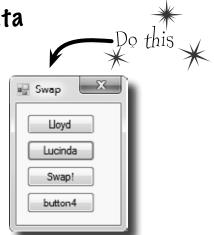

8 Add this code for the button. Can you guess what's going to happen when you click it?

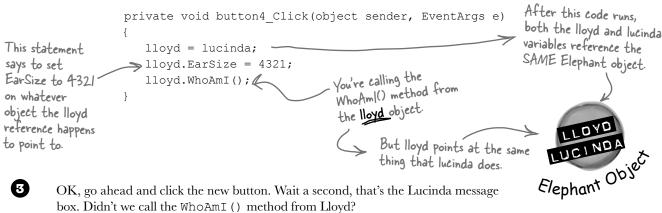

Ø OK, go ahead and click the new button. Wait a second, that's the Lucinda message box. Didn't we call the WhoAmI () method from Lloyd?

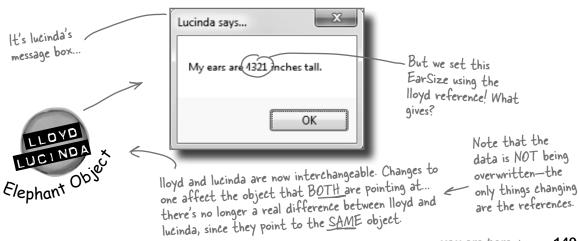

## A special case: arrays

If you have to keep track of a lot of data of the same type, like a list of heights or a group of dogs, you can do it in an **array**. What makes an array special is that it's a **group of variables** that's treated as one object. An array gives you a way of storing and changing more than one piece of data without having to keep track of each variable individually. When you create an array, you declare it just like any other variable, with a name and a type:

You could combine the declaration of the myArray variable with its initialization—just like any other variable. Then it'd look like this:

- bool[] myArray = new bool[15];

You declare an array by
specifying its type, followed
by square brackets.

bool[] myArray;

You use the new keyword

myArray = new b

myArray = new bool([15]

myArray[4] = true;

reference variable.

Use each element in an array like it is a normal variable

to create an array because

it's an object. So an array variable is a kind of

This line sets the value of the fifth element of myArray to true. It's the fifth one because the first is myArray[O], the second is myArray[I], etc.

When you use an array, first you need to **declare a reference variable** that points to the array. Then you need to **create the array object** using the new statement, specifying how big you want the array to be. Then you can **set the elements** in the array. Here's an example of code that declares and fills up an array—and what's happening on the heap when you do it. The first element in the array has an **index** of zero.

In memory, the array is stored as one chunk of memory, even though there are multiple int variables within it.

This array has 15 elements within it

The type - int[] heights; of each heights = new int[7]; element in the array. heights[0] = 68;You heights[1] = 70;reference these by heights[2] = 63;index, but heights[3] = 60;each one works heights[4] = 58;essentially

heights[5] = 72;

heights[6] = 74;

7 int variables

Notice that the array is an object, even though the 7 elements are just value types—like the ones on the first two pages of this chapter.

like a normal

int variable.

When you set or

retrieve an element

from an array, the

# Arrays can contain a bunch of reference variables, too

You can create an array of object references just like you create an array of numbers or strings. Arrays don't care what type of variable they store; it's up to you. So you can have an array of ints, or an array of Duck objects, with no problem.

Here's code that creates an array of 7 Dog variables. The line that initializes the array only creates reference variables. Since there are only two new Dog () lines, only two actual instances of the Dog

number inside the class are created. This line declares a brackets is called dogs variable to hold an array of references to the index. The first Dog[] dogs = new Dog[7];Dog objects, and then dogs[5] = new Dog();creates a 7-element element in the array array. dogs[0] = new Dog(); has an index of zero. These two lines create new instances of Dog() and put them at indexes O and 5. The first line of code only created the array, not the instances. The array is a Dog Oos Dog Oos list of seven Dog reference variables. An array's length 7 Dog variables You can find out how many elements are in an array using its Length property. So if you've got an array called heights, then you 3 5 can use heights. Length to find Dog Dog out how long it is. If there are 7 elements in the array, that'll give you 7—which means the array elements are numbered 0 to b. Array All of the elements in the array are references. The array itself is an object.

## Welcome to Sloppy Joe's Budget House of Discount Sandwiches!

Sloppy Joe has a pile of meat, a whole lotta bread, and more condiments than you can shake a stick at. But what he doesn't have is a menu! Can you build a program that makes a new *random* menu for him every day?

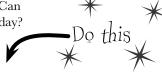

#### Start a new project and add a MenuMaker class

If you need to build a menu, you need ingredients. And arrays would be perfect for those lists. We'll also need some way of choosing random ingredients to combine together into a sandwich. Luckily, the .NET Framework has a built-in class called Random that generates random numbers. So we'll have four fields in our class: a Randomizer field that holds a reference to a Random object, and three arrays of strings to hold the meats, condiments, and breads. The class has three fields to

Meats Condiments Breads

Randomizer

MenuMaker

GetMenuItem()

The field called Randomizer holds \_ a reference to a Random object. Calling its Next() method will generate random numbers.

```
store three different arrays of
class MenuMaker {
                                                              strings. It'll use them to build the random menu items.
   public Random Randomizer;
   string[] Meats = { "Roast beef", "Salami", "Turkey", "Ham", "Pastrami" };
   string[] Condiments = { "yellow mustard", "brown mustard",
                   "honey mustard", "mayo", "relish", "french dressing" };
   string[] Breads = { "rye", "white", "wheat", "pumpernickel",
                   "italian bread", "a roll" };
                                                         Remember, use square brackets to
                                                     access a member of an array. The value of Breads[2] is "wheat".
```

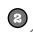

Notice how you're

initializing these

called a collection

arrays? That's

initializer, and

you'll learn all

about them in Chapter 8.

#### Add a GetMenuItem() method to the class that generates a random sandwich

The point of the class is to generate sandwiches, so let's add a method to do exactly that. It'll use the Random object's Next () method to choose a random meat, condiment, and bread from each array. When you pass an int parameter to Next (), the method returns a random that's less than that parameter. So if your Random object is called Randomizer, then calling Randomizer. Next (7) will return a random number between 0 and 6.

So how do you know what parameter to pass into the Next () method? Well, that's easy—just pass in each array's Length. That will return the index of a random item in the array.

The GetMenultem() method returns a string that contains a sandwich built from random elements in the three arrays.

```
public string GetMenuItem() {
    string randomMeat = Meats[Randomizer.Next(Meats.Length)];
    string randomCondiment = Condiments[Randomizer.Next(Condiments.Length)];
    string randomBread = Breads[Randomizer.Next(Breads.Length)];
  > return randomMeat + " with " + randomCondiment + " on " + randomBread;
```

The method puts a random item from the Meats array into random Meat by passing Meats. Length to the Random object's Next() method. Since there are 5 items in the Meats array, Meats. Length is 5, so Next (5) will return a random number between O and 4.

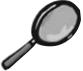

## How it works...

The randomizer. Next(7) method gets a random number that's less than 7. Meats. Length returns the number of elements in Meats. So randomizer. Next (Meats. Length) gives you a random number that's greater than or equal to zero, but less than the number of elements in the Meats array.

### Meats[Randomizer.Next(Meats.Length)]

Meats is an array of strings. It's got five elements, numbered from zero to 4. So Meats[O] equals "Roast Beef", and Meats[3] equals "Ham".

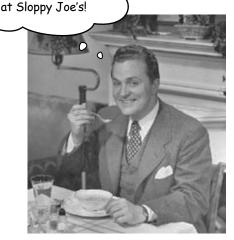

I eat **all** my meals

### Build your form

Add six labels to the form, label1 through label6. Then add code to set each label's Text property using a MenuMaker object. You'll need to initialize the object using a new instance of the Random class. Here's the code:

```
public Form1() {
    InitializeComponent();
```

Use an object initializer to set the MenuMaker object's Randomizer field to a new instance of the Random class.

```
MenuMaker menu = new MenuMaker() { Randomizer = new Random() };
```

```
label1.Text = menu.GetMenuItem();
label2.Text = menu.GetMenuItem();
label3.Text = menu.GetMenuItem();
label4.Text = menu.GetMenuItem();
label5.Text = menu.GetMenuItem();
label6.Text = menu.GetMenuItem();
```

Now you're all set to generate six different random sandwiches using the GetMenultem() method. there's something to think about. What would happen if you forgot to initialize the MenuMaker object's Randomizer field? Can you think of a way to keep this from happening?

When you run the program, the six labels show six different random sandwiches.

🖳 Sloppy Joe's Menu

Salami with honey mustard on rye
Roast beef with french dressing on wheat
Turkey with yellow mustard on wheat
Turkey with mayo on white
Pastrami with relish on italian bread
Roast beef with french dressing on pumpernickel

x

## Objects use references to talk to each other

So far, you've seen forms talk to objects by using reference variables to call their methods and check their fields. Objects can call one another's methods using references, too. In fact, there's nothing that a form can do that your objects can't do, because **your form is just another object**. And when objects talk to each other, one useful keyword that they have is this. Any time an object uses the this keyword, it's referring to itself—it's a reference that points to the object that calls it.

| Elephant                          |  |
|-----------------------------------|--|
| Name<br>EarSize                   |  |
| WhoAmI()<br>TellMe()<br>SpeakTo() |  |

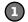

#### Here's a method to tell an elephant to speak

Let's add a method to the Elephant class. Its first parameter is a message from an elephant. Its second parameter is the elephant that said it:

```
public void TellMe(string message, Elephant whoSaidIt) {
    MessageBox.Show(whoSaidIt.Name + " says: " + message,);
}
```

Here's what it looks like when it's called. You can add to button4 Click(), but add it before the statement that resets the references! (lloyd = lucinda;)

```
lloyd.TellMe("Hi", lucinda);
```

We called Lloyd's TellMe() method, and passed it two parameters: "Hi" and a reference to Lucinda's object. The method uses its whoSaidIt parameter to access the Name parameter of whatever elephant was passed into TellMe () using its second parameter.

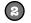

#### Here's a method that calls another method

Now let's add this SpeakTo () method to the Elephant class. It uses a special keyword: this. That's a reference that lets an object talk about itself.

```
public void SpeakTo(Elephant whoToTalkTo, string message) {
       whoToTalkTo.TellMe (message, this); This method in the Elephant class calls another
                                               - elephant's TalkTo() method. It lets one elephant
                                                 communicate with another one.
Let's take a closer look at how this works.
```

lloyd.SpeakTo(lucinda, "Hello");

When Lloyd's SpeakTo () method is called, it uses its talkTo parameter (which has a reference to Lucinda) to call Lucinda's TellMe () method.

```
whoToTalkTo.TellMe(message, this);
                                this is replaced
    Lloyd uses whoToTalkTo
                                  with a reference to
   (which has a reference to
                                    Lloyd's object
   Lucinda) to call TellMe ()
lucinda.TellMe(message, [a reference to Lloyd]);
```

So Lucinda acts as if she was called with ("Hello", lloyd), and shows this message:

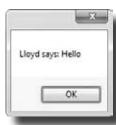

## Where no object has gone before

There's another important keyword that you'll use with objects. When you create a new reference and don't set it to anything, it has a value. It starts off set to null, which means it's not pointing to anything.

Dog fido;

Right now, there's only one object. The fido reference is set to null.

Dog lucky = new Dog();

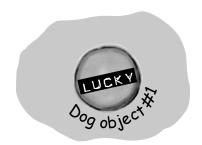

Now that fido's pointing to an object, it's no longer equal to null.

fido = new Dog();

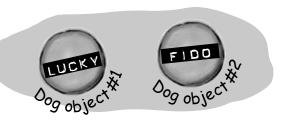

When we set lucky to null, it's no longer pointing at its object, so it gets garbage—collected.

lucky = null;

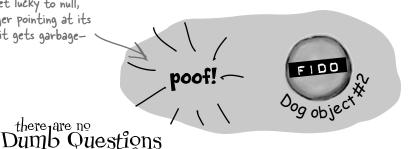

## One more time—my form is an object?

A: Yes! That's why your class code starts with a class declaration. Open up code for a form and see for yourself. Then open up Program.cs in any program you've written so far and look inside the Main() method—you'll find "new Form1()".

## Why would I ever use null?

A: There are a few ways you see null used in typical programs. The most common way is testing for it:

That test will return true if the lloyd reference is set to null.

Another way you'll see the null keyword used is when you want your object to get garbage-collected. If you've got a reference to an object and you're finished with the object, setting the reference to null will immediately mark it for collection (unless there's another reference to it somewhere).

You keep talking about garbage collecting, but what's actually doing the collecting?

Remember how we talked about the Common Language Runtime (or CLR) back at the beginning of the first chapter? That's the virtual machine that runs all .NET programs. A virtual machine is a way for it to isolate running programs from the rest of the operating system. One thing that virtual machines do is manage the memory that they use. That means that it keeps track of all of your objects, figures out when the last reference to the object disappears, and frees up the memory that it was using.

#### there are no Dumb Questions

## i'm still not sure I get how references work.

References are the way you use all of the methods and fields in an object. If you create a reference to a Dog object, you can then use that reference to access any methods you've created for the Dog object. If you have a (non-static) method called Dog.Bark() or Dog.Beg(), you can create a reference called spot. Then you can use that to access spot.Bark() or spot.Beg(). You could also change information in the fields for the object using the reference. So you could change a Breed field using spot.Breed.

Wait, then doesn't that mean that every time I change a value through a reference I'm changing it for all of the other references to that object, too?

A: Yes. If rover is a reference to the same object as spot, changing rover. Breed to "beagle" would make it so that spot. Breed was "beagle."

# I still don't get that stuff about different types holding different sized values. What's the deal with that?

A: OK. The thing about variables is they assign a size to your number no matter how big its value is. So if you name a variable and give it a long type even though the number is really small (like, say, 5), the CLR sets aside enough memory for it to get really big. When you think about it, that's really useful. After all, they're called variables because they change all the time.

The CLR assumes you know what you're doing and you're not going to give a variable a type that you don't need. So even though the number might not be big now, there's a chance that after some math happens, it'll change. The CLR gives it enough memory to handle whatever type of number you call it.

Remind me again—what does "this" do?

A: this is a special variable that you can only use inside an object. When you're inside a class, you use this to refer to any field or method of that particular instance. It's especially useful when you're working with a class whose methods call other classes. One object can use it to send a reference to itself to another object. So if Spot calls one of Rover's methods passing this as a parameter, he's giving Rover a reference to the Spot object.

Any time you've got code in an object that's going to be instantiated, the instance can use the special this variable that has a reference to itself.

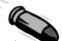

#### **BULLET POINTS**

There's actually a very specific case where you don't declare a type - you'll learn about it when you use the "var" keyword in Chapter 14.

- When you declare a variable you ALWAYS give a type. Sometimes you combine it with setting the value.
- There are value types for variables that hold different sizes of numbers. The biggest numbers should be of the type long and the smallest ones (up to 255) can be declared as bytes.
- Every value type has a size, and you can't put a value of a bigger type into a smaller variable, no matter what the actual size of the data is.
- When you're using literal values, use the F suffix to indicate a float (15.6F) and M for a decimal (36.12M).

- There are a few types (like short to int) that C# knows how to convert automatically. When the compiler won't let you set a variable equal to a value of a different type, that's when you need to cast it.
- There are some words that are reserved by the language and you can't name your variables with them. They're words like for, while, using, new, and others that do specific things in the language.
- References are like labels: you can have as many references to an object as you want, and they all refer to the same thing.
- If an object doesn't have any references to it, it eventually gets garbage-collected.

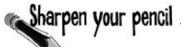

Here's an array of Elephant objects and a loop that will go through it and find the one with the biggest ears. What's the value of the biggestEars. Ears after each iteration of the for loop?

```
private void button1 Click(object sender, EventArgs e)
                                                             We're creating an array of 7
                                                            Elephant() references.
  Elephant[] elephants = new Elephant[7];
  elephants[0] = new Elephant() { Name = "Lloyd", EarSize = 40 };
                                                                             Every array
  elephants[1] = new Elephant() { Name = "Lucinda", EarSize = 33 };
                                                                              starts with
                                                                              index O, so the
  elephants[2] = new Elephant() { Name = "Larry", EarSize = 42 };
                                                                              first elephant
  elephants[3] = new Elephant() { Name = "Lucille", EarSize = 32 };
                                                                              in the array is
                                                                               Elephants[O].
  elephants[4] = new Elephant() { Name = "Lars", EarSize = 44 };
  elephants[5] = new Elephant() { Name = "Linda", EarSize = 37 };
  elephants[6] = new Elephant() { Name = "Humphrey", EarSize = 45 };
                                                      Iteration #1 biggestEars.EarSize =
  Elephant biggestEars = elephants[0];
  for (int i = 1; i < elephants.Length; i++)</pre>
                                                      Iteration #2 biggestEars.EarSize =
    if (elephants[i].EarSize > biggestEars.EarSize)
      biggestEars = elephants[i];
                                                      Iteration #3 biggestEars.EarSize =
                           This line makes the biggest Ears
    }
                          - reference point at whatever
                          elephant elephants[i] points to.
  MessageBox.Show(biggestEars.EarSize.ToString()); Iteration #4 biggestEars.EarSize = _____
        Be careful—this loop starts
        with the second element of the
                                                      Iteration #5 biggestEars.EarSize = _____
        array (at index 1) and iterates
         six times until i is equal to the
         length of the array.
                                                      Iteration #6 biggestEars.EarSize =
                                                                 → Answers on page 166.
```

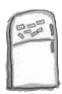

## Code Magnets

The code for a button is all scrambled up on the fridge. Can you reconstruct the code snippets to make a working method that produces the output listed below?

int y = 0;

islands[0] = "Bermuda";
islands[1] = "Fiji";
islands[2] = "Azores";
islands[3] = "Cozumel";

refNum = index[y];

int refNum;
while (y < 4) {</pre>

result += islands[refNum];

MessageBox.Show(result);

index[0] = 1; index[1] = 3; index[2] = 0; index[3] = 2;

string[] islands = new string[4];

result += "\nisland = ";

int[] index = new int[4];

y = y + 1;

private void button1\_Click (object sender, EventArgs e)

string result = "";

→ Answers on page 167.

OK

island = Fiji

island = Cozumel island = Bermuda island = Azores Pool Puzzle

Your **job** is to take code snippets from the pool and place them into the blank lines in the code. You **may** use the same snippet more than once, and you won't need to use all the snippets. Your **goal** is to make a class that will compile and run and produce the output listed.

#### Output

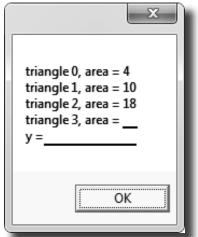

#### **Bonus Question!**

For extra bonus points, use snippets from the pool to fill in the two blanks missing from the output.

```
Here's the entry point for the
                     application. Assume it's in a file with the right "using" lines at the top.
class Triangle
   double area;
   int height;
   int length;
   public static void Main(string[] args)
      string results = "";
      while ( )
           .height = (x + 1) * 2;
             .length = x + 4;
         results += "triangle " + x + ", area";
         results += " = " + .area + "\n";
      x = 27;
                                       Hint: SetArea()
      Triangle t5 = ta[2];
                                       is NOT a
      ta[2].area = 343;
                                       static method.
      results += "y = " + y;
                                       Flip back to
      MessageBox.Show(results +
                                       Chapter 3 for
         ", t5 area = " + t5.area); a refresher on
                                       what the static
   void setArea()
                                        keyword means.
                    = (height * length) / 2;
```

Note: Each snippet from the pool can be used more than once.

4, t5 area = 18 4, t5 area = 343 ta.area 27, t5 area = 18

ta.x.area

ta[x].area

Triangle [] ta = new Triangle(4);

Triangle ta = new [] Triangle[4];

Triangle [] ta = new Triangle[4];

27, t5 area = 16 int y; 27, t5 area = 343 int x = 0;

ta[x] = setArea(); int x = 1; ta.x = setArea(); int y = x;ta[x].setArea(); 28

int x;

30.0

x = x + 1; ta.x x = x + 2; ta(x)x = x - 1; ta[x] x < 4

ta = new Triangle(); ta[x] = new Triangle(); ta.x = new Triangle();

► Answers on page 168.

## Build a typing game

You've reached a milestone...you know enough to build a game! Here's how your game will work. The form will display random letters. If the player types one of them, it disappears and the accuracy rate goes up. If the player types an incorrect letter, the accuracy rate goes down. As the player keeps typing letters, the game goes faster and faster, getting more difficult with each correct letter. If the form fills up with letters, the game is over!

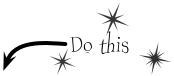

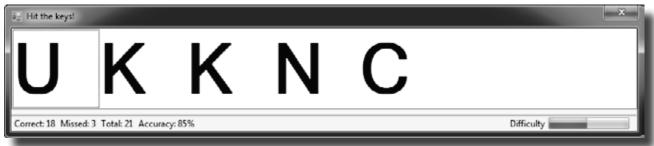

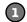

#### Build the form.

Here's what the form will look like in the form designer:

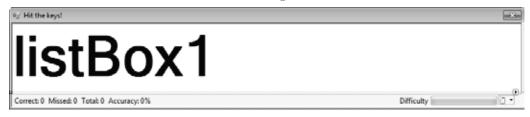

#### You'll need to:

- ★ Turn off the minimize box and maximize box. Then set the form's **FormBorderStyle** property to **Fixed3D**. That way, the player won't be able to accidentally drag and resize it. Then resize it so that it's much wider than it is tall (we set our form's size to 876, 174).
- ★ Drag a ListBox out of the Toolbox onto the form. Set its Dock property to Fill, and its MultiColumn property to True. Set its Font to 72 point bold.
- ★ In the Toolbox, expand the "All Windows Forms" group at the top. This will display many controls. Find the **Timer** control and double-click on it to add it to your form.
- ★ Find the **StatusStrip** in the "All Windows Forms" group in the Toolbox and doubleclick on it to add a status bar to your form. You should now see the **StatusStrip** and **Timer** icons in the gray area at the bottom of the form designer:

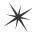

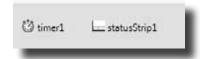

See how you can use a Timer to make your form do more than one thing at once? Take a minute and flip to #3 in the "Leftovers" appendix to learn about another way to do that.

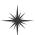

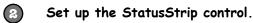

Take a closer look at the status bar at the bottom of the screenshot. On one side, it's got a series of labels:

Correct: 18 Missed: 3 Total: 21 Accuracy: 85%

And on the other side, it's got a label and a progress bar:

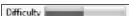

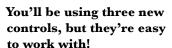

Even though you haven't seen a ListBox, StatusStrip, or Timer before, you already know how to set their properties and work with them in your code. You'll learn a lot more about them in the next few chapters.

Add a StatusLabel to your StatusStrip by clicking its drop-down and selecting StatusLabel:

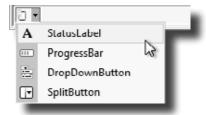

- ★ Set the StatusStrip's SizingGrip property to False.
- ★ Use the Properties window to set its (Name) to correctLabel and its Text to "Correct: 0". Add three more StatusLabels: missedLabel, totalLabel, and accuracyLabel.
- ★ Add one more StatusLabel. Set its Spring to True, TextAlign to MiddleRight, and Text to "Difficulty". Finally, add a ProgressBar and name it difficultyProgressBar.

### Set up the Timer control.

Did you notice how your Timer control didn't show up on your form? That's because the Timer is a *non-visual control*. It doesn't actually change the look and feel of the form. It does exactly one thing: it **calls a method over and over again**. Set the Timer control's **Interval** property to 800, so that it calls its method every 800 milliseconds. Then **double-click on the** *timer1* **icon** in the designer. The IDE will do what it always does when you double-click on a control: it will add a method to your form. This time, it'll add one called **timer1 Tick**. Here's the code for it:

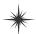

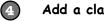

#### Add a class to keep track of the player stats.

If the form is going to display the total number of keys the player pressed, the number that were missed and the number that were correct, and the player's accuracy, then we'll need a way to keep track of all that data. Sounds like a job for a new class! Add a class called Stats to your project. It'll have four int fields called Total, Missed, Correct, and Accuracy, and a method called Update with one bool parameter: true if the player typed a correct letter that was in the ListBox, or false if the player missed one.

#### Stats

Total Missed Correct Accuracy

Update()

```
class Stats
    public int Total = 0;
    public int Missed = 0;
    public int Correct = 0;
    public int Accuracy = 0;
    public void Update(bool correctKey)
         Total++;
         if (!correctKey)
             Missed++;
                                             Every time the Update() method is
         else
                                             called, it recalculates the % correct
             Correct++;
                                             and puts it in the Accuracy field.
        Accuracy = 100 * Correct / (Missed + Correct);
}
```

## Add fields to your form to hold a Stats object and a Random object.

You'll need an instance of your new **Stats** class to actually store the information, so add a field called **stats** to store it. And you already saw that you'll need a field called **random**—it'll contain a **Random** object.

Add the two fields to the top of your form:

```
public partial class Form1 : Form
{
    Random random = new Random();
    Stats stats = new Stats();
```

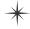

\*

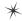

#### Handle the keystrokes.

There's one last thing your game needs to do: any time the player hits a key, it needs to check if that key is correct (and remove the letter from the ListBox if it is), and update the stats on the StatusStrip.

Go back to the form designer and select the form. Then go to the Properties window and click on the lightning bolt button. Scroll to the **KeyDown** row and **double-click on it**. This tells the IDE to add a method called Form1 KeyDown () that gets called every time the user presses a key. Here's the code for the method:

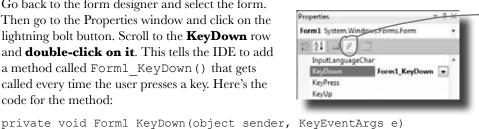

Click this button to change the Properties window's view. The button to the left of it switches the Properties window back to showing you properties.

These are called events, and you'll learn a lot more about them later on.

This if statement. checks the ListBox to see if it contains the key the player pressed. If it does, then the key gets removed from the ListBox and the game difficulty is increased.

```
// If the user pressed a key that's in the ListBox, remove it
// and then make the game a little faster
  (listBox1.Items.Contains(e.KeyCode))
    listBox1.Items.Remove(e.KeyCode);
    listBox1.Refresh();
    if (timer1.Interval > 400)
        timer1.Interval -= 10;
    if (timer1.Interval > 250)
        timer1.Interval -= 7;
    if (timer1.Interval > 100)
        timer1.Interval -= 2;
    difficultyProgressBar.Value = 800 - timer1.Interval;
```

This is the part that increases the difficulty as the player gets more keys right. You can make the game easier by reducing the amounts that are subtracted from timer ! Interval, or make it harder by increasing them.

// The user pressed a correct key, so update the Stats object // by calling its Update() method with the argument true stats. Update (true);

When the player presses a key, the Forml\_KeyDown() method calls the Stats object's Update() method to update the player stats, and then it displays them in the StatusStrip.

```
// The user pressed an incorrect key, so update the Stats object
    // by calling its Update() method with the argument false
    stats. Update (false);
// Update the labels on the StatusStrip
correctLabel.Text = "Correct: " + stats.Correct;
missedLabel.Text = "Missed: " + stats.Missed;
totalLabel.Text = "Total: " + stats.Total;
```

accuracyLabel.Text = "Accuracy: " + stats.Accuracy + "%";

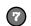

#### Run your game.

else

Your game's done! Give it a shot and see how well you do. You may need to adjust the font size of the ListBox to make sure it holds exactly 7 letters, and you can change the difficulty by adjusting the values that are subtracted from timer1. Interval in the Form1 KeyDown () method.

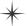

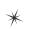

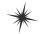

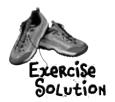

There are about 77 **reserved words** in C#. These are words reserved by the C# compiler; you can't use them for variable names. You'll know a lot of them really well by the time you finish the book. Here are some you've already used. Write down what you think these words do in C#.

| namespace | Namespaces make sure that the names you are using in your program don't collide                                                                                                    |
|-----------|----------------------------------------------------------------------------------------------------|
| -         | with the ones in the .NET Framework or other external classes you've used in your                                                                                                    |
|           | program. All of the classes and methods in a program are inside a namespace.                                                                                                    |
|           |                                                                                                    |
| for       | This lets you do a loop that executes three statements. First it declares the                                                                                                    |
|           | variable it's going to use, then there's the statement that evaluates the variable                                                                                                    |
|           | against a condition. The third statement does something to the value.                                                                                                    |
| -         |                                                                                                    |
| class     | A class is how you define an object. Classes have properties and methods.                                                                                                    |
|           | Properties are what they know and methods are what they do.                                                                                                    |
|           |                                                                                                    |
| public    | A public class can be used by every other class in the project. When a variable or                                                                                                    |
| Public    | method is declared as public, it can be used by classes and called by methods that are                                                                                                    |
|           | outside of the one it's being declared in.                                                                                                    |
|           | outside of the one it's being declared in                                                                                                    |
| else      | Code that starts with else will get executed if the if statement preceding it fails.                                                                                                    |
| 0_00      | Out that you to man elec will get exceeded it the it addement treesening to take                                                                                                    |
|           |                                                                                                    |
|           |                                                                                                    |
| new       | You use this to create a new instance of an object.                                                                                                    |
|           | , and the state of the state of |
|           |                                                                                                    |
| _         |                                                                                                    |
| using     | This is a way of listing off all of the namespaces you are using in your program using                                                                                                    |
|           | lets you use code from the NET Framework and predefined classes from third parties                                                                                                    |
|           | as well as classes you can make yourself.                                                                                                    |
| if        |                                                                                                    |
| TT        | One way of setting up a conditional statement in a program. It says                                                                                                    |
|           | if one thing is true, do one thing and if not do something else.                                                                                                    |
|           |                                                                                                    |
| while     | while loops are loops that keep on going as long as the condition in them is true.                                                                                                    |
|           |                                                                                                    |

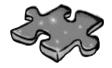

# Typecross Solution

|                       | <sup>1</sup> N | <sup>2</sup> <b>A</b> | M              | E |                       |                |                |    |                       |                       |   |   |                |   |                |
|-----------------------|----------------|-----------------------|----------------|---|-----------------------|----------------|----------------|----|-----------------------|-----------------------|---|---|----------------|---|----------------|
| <sup>3</sup> <b>R</b> |                | S                     |                |   | <sup>4</sup> <b>R</b> | E              | S              | E  | R                     | <sup>5</sup> <b>y</b> | E | 7 |                |   |                |
| E                     |                | S                     |                |   |                       |                |                |    |                       | A                     |   |   |                |   |                |
| F                     |                | 1                     |                |   |                       |                |                |    |                       | R                     |   |   |                |   |                |
| E                     |                | G                     |                |   |                       | <sup>6</sup> C | A              | S  | T                     | ı                     | N | G |                |   |                |
| R                     |                | N                     |                |   |                       |                |                |    |                       | A                     |   |   | <sup>7</sup> D |   |                |
| E                     |                | M                     |                |   |                       |                | <sup>8</sup> G | A  | R                     | B                     | A | G | E              |   |                |
| N                     |                | E                     |                |   |                       |                |                |    |                       | L                     |   |   | C              |   | <sup>9</sup> C |
| 1 <b>6</b>            | 0              | N                     | C              | A | <sup>1</sup> †        | E              | N              | A  | <sup>1</sup> <b>7</b> | E                     |   |   | ı              |   | 0              |
| E                     |                | 1                     |                |   | Y                     |                |                |    | 0                     |                       |   |   | M              |   | M              |
|                       |                |                       | <sup>1</sup> 0 |   | P                     |                |                |    | S                     |                       |   |   | A              |   | P              |
| <sup>1</sup> 7        | 0              | V                     | B              | L | E                     |                |                |    | 1                     |                       |   |   | L              |   | 0              |
|                       |                |                       | 1              |   |                       | 1 C            | H              | A  | R                     |                       |   |   |                |   | V              |
|                       |                |                       | E              |   |                       |                |                |    | I                     |                       |   |   |                |   | N              |
|                       | <sup>1</sup> £ | S                     | C              | A | P                     | E              |                | ¹Ţ | N                     | S                     | I | G | N              | E | D              |
|                       |                |                       | T              |   |                       |                |                |    | G                     |                       |   |   |                |   |                |

## Sharpen your pencil Solution

Here's an array of Elephant objects and a loop that will go through it and find the one with the biggest ears. What's the value of the biggestEars. Ears after each iteration of the for loop?

```
private void button1 Click(object sender, EventArgs e)
                                                                              Did you remember that
                                                                              the loop starts with the
  Elephant[] elephants = new Elephant[7];
                                                                               second element of the
  elephants[0] = new Elephant() { Name = "Lloyd", EarSize = 40 };
  elephants[1] = new Elephant() { Name = "Lucinda", EarSize = 33 }; array? Why do you think
  elephants[2] = new Elephant() { Name = "Larry", EarSize = 42 };
  elephants[3] = new Elephant() { Name = "Lucille", EarSize = 32 };
  elephants[4] = new Elephant() { Name = "Lars", EarSize = 44 };
  elephants[5] = new Elephant() { Name = "Linda", EarSize = 37 };
  elephants[6] = new Elephant() { Name = "Humphrey", EarSize = 45 };
                                                          Iteration #1 biggestEars.EarSize =
  Elephant biggestEars = elephants[0];
  for (int i = 1; i < elephants.Length; i++)</pre>
                                                          Iteration #2 biggestEars.EarSize = _
    if (elephants[i].EarSize > biggestEars.EarSize)
                                    11 The biggest Ears
                                     reference is used to
      biggestEars = elephants[i] keep track of which
                                     element we've seen while Iteration #3 biggestEars.EarSize = ___
    Use the debugger to check
                                     going through the for
       this! Put your breakpoint here
                                     loop has the biggest
       and watch biggestEars. EarSize.
                                     ears so far.
  MessageBox.Show(biggestEars.EarSize.ToString());
                                                          Iteration #4 biggestEars.EarSize =
      The for loop starts with the second elephant and
      compares it to whatever elephant biggestEars
                                                          Iteration #5 biggestEars.EarSize =
       points to. If its ears are bigger, it points
       biggestEars at that elephant instead. Then it
       moves to the next one, then the next one ... by the
       end of the loop biggest Ears points to the one
       with the biggest ears.
                                                          Iteration #6 biggestEars.EarSize =
```

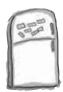

## Code Magnets Solution

The code for a button is all scrambled up on the fridge. Can you reconstruct the code snippets to make a working method that produces the output listed below?

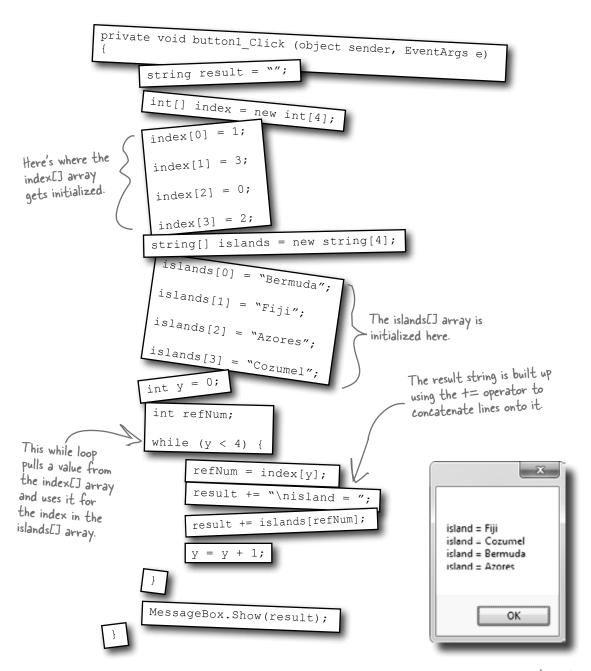

## Pool Puzzle Solution

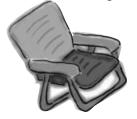

After this line,
we've got an array
of four Triangle
references—but
there aren't any
Triangle objects yet!

Notice how this class contains the entry point, but it also creates an instance of itself? That's completely legal in C#.

int height;
int length;
public static void Main(string[] args)
{

Triangle[J ta = new Triangle[4]; while (x < 4) ta[x] = new Triangle(); ta[x] .height = (x + 1) \* 2;ta[x] .length = x + 4;

string results = "";

The while loop creates the four instances of Triangle by calling the new statement four times.

talxJ.setArea();
results += "triangle " + x + ", area";
results += " = " + talxJ.area + "\n";

 $\frac{\text{int } y = x;}{x = 27;}$ 

x = x + 1;

class Triangle

double area;

int x = 0;

Triangle t5 = ta[2]; ta[2].area = 343;

results += "y = " + y;
MessageBox.Show(results +
 ", t5 area = " + t5.area);

void setArea()

= (height \* length) / 2;

#### **Bonus Answer**

triangle 0, area = 4
triangle 1, area = 10
triangle 2, area = 18
triangle 3, area = 28
y = 4, 15 area = 343

The setArea() method uses the height and length fields to set the area field. Since it's not a static method, it can only be called from inside an instance of Triangle.

Name: Date:

# C# Lab

# A Day at the Races

This lab gives you a spec that describes a program for you to build, using the knowledge you've gained over the last few chapters.

This project is bigger than the ones you've seen so far. So read the whole thing before you get started, and give yourself a little time. And don't worry if you get stuck—there's nothing new in here, so you can move on in the book and come back to the lab later.

We've filled in a few design details for you, and we've made sure you've got all the pieces you need...and nothing else.

It's up to you to finish the job. You can download an executable for this lab from the website...but we won't give you the code for the answer.

## The spec: build a racetrack simulator

Joe, Bob, and Al love going to the track, but they're tired of losing all their money. They need you to build a simulator for them so they can figure out winners *before* they lay their money down. And, if you do a good job, they'll cut you in on their profits.

Here's what you're going to build for them....

## The Guys

Joe, Bob, and Al want to bet on a dog race. Joe starts with 50 bucks, Bob starts with 75 bucks, and Al starts with 45 bucks. Before each race, they'll each decide if they want to bet, and how much they want to put down. The guys can change their bets right up to the start of the race...but once the race starts, all bets are final.

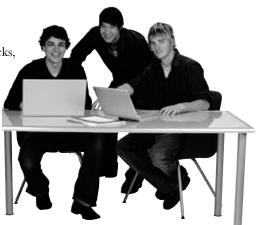

## The Betting Parlor

The betting parlor keeps track of how much cash each guy has, and what bet he's placed. There's a minimum bet of 5 bucks. The parlor only takes one bet per person for any one race.

The parlor checks to make sure that the guy who's betting has enough cash to cover his bet—so the guys can't place a bet if they don't have the cash to cover the bet.

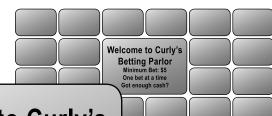

# Welcome to Curly's Betting Parlor

Minimum Bet: \$5
One bet per person per race
Got enough cash?

## Betting

Every bet is double-or-nothing—either the winner doubles his money, or he loses what he bet. There's a minimum bet of 5 bucks, and each guy can bet up to 15 bucks on a single dog. If the dog wins, the bettor ends up with twice the amount that he bet (after the race is complete). If he loses, that amount disappears from his pile.

Say a guy places a \$10 bet at the window. At the end of the race, if his dog wins, his cash, goes up by \$10 (because he keeps the original \$10 he bet, plus he gets \$10 more from winning). If he loses, his cash goes down by \$10.

All bets: double-or-nothing Minimum Bet: \$5 Up to \$15 per dog Win: \$\$ added Lose: \$\$ removed

### The Race

There are four dogs that run on a straight track. The winner of the race is the first dog to cross the finish line.

The race is totally random, there are no handicaps or be really good practice writing some fun code. based on his past performance.

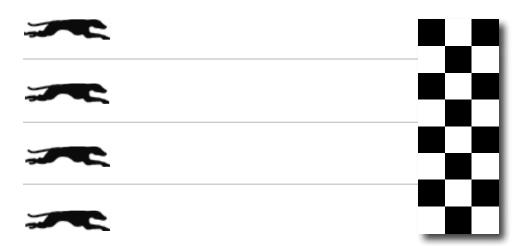

Sound fun? We've got more details coming up... .

## You'll need three classes and a form

You'll build three main classes in the project, as well as a GUI for the simulator. You should have an array of three Guy objects to keep track of the three guys and their winnings, and an array of four Greyhound objects that actually run the race. Also, each instance of Guy should have its own Bet object that keeps track of his bet and pays out (or takes back) cash at the end of the race.

We've gotten you started with class descriptions and some snippets of code to work from. You've got to finish everything up.

You'll need to add "using System.Windows.Forms" to the top of the Greyhound and Guy classes. And you'll need to add "using System. Drawing;" to Greyhound, because it uses Point.

You'll have to make sure

We've given you the skeleton of the class you need to build. Your job is to fill in the methods.

### Greyhound

StartingPosition RacetrackLength MyPictureBox Location Randomizer

Run()
TakeStartingPosition()

See how the class diagram matches up with the code?

class **Greyhound** {

```
public int StartingPosition; // Where my PictureBox starts
public int RacetrackLength; // How long the racetrack is
public PictureBox MyPictureBox = null; // My PictureBox object
public int Location = 0; // My Location on the racetrack
public Random Randomizer; // An instance of Random
                    You only need one instance of Random—each Greyhound's
public bool Run () { Randomizer reference should point to the same Random object.
  // Move forward either 1, 2, 3 or 4 spaces at random
  // Update the position of my PictureBox on the form
  // Return true if I won the race
                                      . We've added comments to give
you an idea of what to do.
public void TakeStartingPosition() {
  // Reset my location to the start line
                                       - Don't overthink this...
                                         sometimes you just need to set
  The Greyhound object initializer is pretty
                                         a variable, and you're done.
```

## Your object can control things on your form...

The Greyhound class keeps track of its position on the racetrack during the race. It also updates the location of the PictureBox representing the dog moving down the race track. Each instance of Greyhound uses a field called MyPictureBox to reference the PictureBox control on the form that shows the picture of the dog. Suppose the distance variable contains the distance to move the dog forward. Then this code will update the location of MyPictureBox by adding distance to its X value:

straightforward. Just make sure you pass a reference to the right PictureBox on the

form to each Greyhound object

Point p = MyPictureBox.Location; You get the current location of the picture...

p.X += distance; Invalidation of the picture...

MyPictureBox.Location = p; Invalidation of the value to move forward to its X coordinate...

i...and then update the picture box location on the form.

#### Guy

Name MyBet Cash MyRadioButton

MyLabel

UpdateLabels()
PlaceBet()
ClearBet()
Collect()

When you initialize the Guy object, make sure you set its MyBet field to null, and call its UpdateLabels() method as soon as it's initialized.

This is the object that Guy uses to represent bets in the application.

Bet

Amount Dog Bettor *←* 

GetDescription PayOut

Hint: You'll instantiate Bet in the Guy code. Guy will use the this keyword to pass a reference to himself to the Bet's initializer.

```
class Guy {
   public string Name; // The guy's name
   public Bet MyBet; // An instance of Bet() that has his bet
   public int Cash; // How much cash he has
   // The last two fields are the guy's GUI controls on the form
   public RadioButton MyRadioButton; // My RadioButton
   public Label MyLabel; // My Label Once you set MyLabel to one of the
                                       labels on the form, you'll be able to change
                                           the label's text using MyLabel. Text. And
                                           the same goes for MyRadioButton!
   public void UpdateLabels() {
     // Set my label to my bet's description, and the label on my
     // radio button to show my cash ("Joe has 43 bucks")
                           Add your code here.
   public void ClearBet() { \( \bigvee \) // Reset my bet so it's zero
   public bool PlaceBet (int Amount, int Dog) {

Remember that bets are represented by
     // Place a new bet and store it in my bet field
     // Return true if the guy had enough money to bet instances of Bet.
   public void Collect(int Winner) { } // Ask my bet to pay out
            The key here is to use the Bet -
             object...let it do the work.
                                   The object initializer for Bet just sets the amount, dog, and bettor.
class Bet {
```

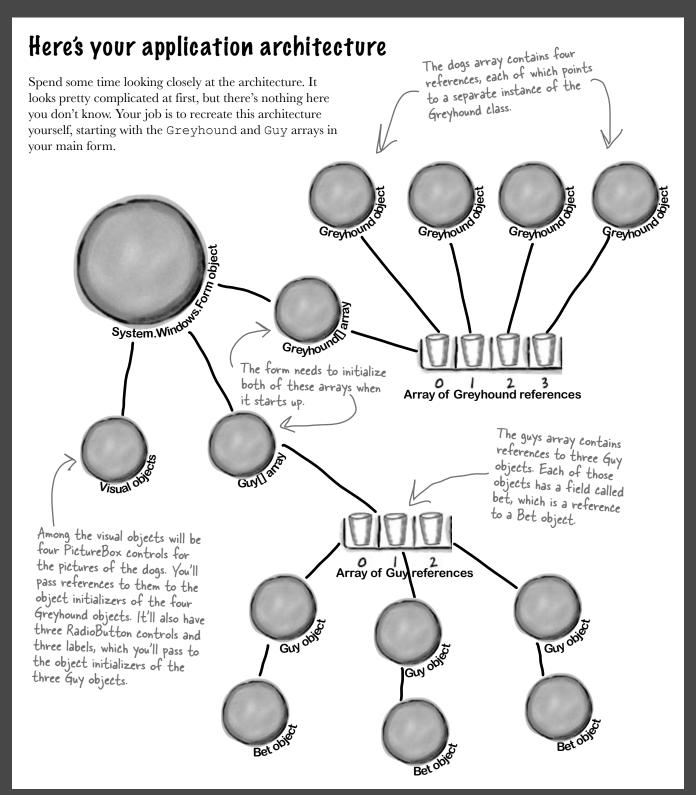

#### When a Guy places a bet, he creates a new Bet object

instance of Bet, using the this keyword to tell the Bet object that he's the bettor ... First the form tells Guy #2 to place a bet for 7 bucks on MyBet = new Bet() dog #3... { Amount = 7, dog = 3, Bettor = this }; Guy[1].PlaceBet(7, 3) ...and since the Guy had enough money to place the bet, PlaceBet() returns true.

...so Guy #2 creates a new

#### The form tells the dogs to keep running until there's a winner

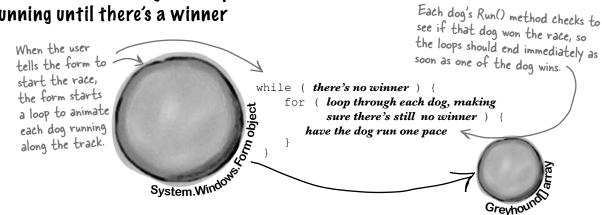

#### The Bet object figures out if it should pay out

The betting parlor in the form tells each Guy which dog won so he can collect any winnings from his bet.

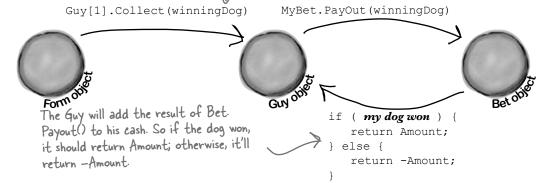

## Here's what your GUI should look like

The graphical user interface for the "Day at the Races" application You'll use the Length property consists of a form that's divided into two sections. The top is the of the racetrack Picture Box racetrack: a PictureBox control for the track, and four more for control to set the racetrack the dogs. The bottom half of the form shows the betting parlor, where three guys (Joe, Bob, and Al) can bet on the outcome of the race. length in the Greyhound object, Each of the four dogs has its own PictureBox control. When which it'll use to figure out if you initialize each of the four Greyhound objects, each one's it won the race. MyPicturebox field will have a reference to one of these objects. Make sure you set each You'll pass the reference (along with the racetrack length and PictureBox's SizeMode starting position) to the Greyhound's object initializer. property to Zoom. A Day at the Races **Betting Parlor** The form should update this Minimum bet Bets label with the minimum bet Joe's bet Joe using the Minimum property of the Numericup Down Bob's bet Bob control for the bet amount. Al's bet Race! Bets bucks on dog nur ber All three guys can bet on Once all bets are the race, but there's only placed, click this When a Guy places a bet, it overwrites one betting window so button to start any previous bet he placed. The current only one guy can place a bets show up in these label controls. the race. bet at a time. These radio Each label has AutoSize set to False buttons are used to select and BorderStyle set to FixedSingle. which guy places the bet.

You can download the graphics files from www.headfirstlabs.com/books/hfcsharp/

#### Placing bets

Use the controls in the Betting Parlor group box to place each guy's bet. There are three distinct stages here:

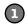

#### No bets have been placed yet

When the program first starts up, or if a race has just finished, no bets have been placed in the betting parlor. You'll see each guy's total cash next to his name on the left.

When a guy places a bet, his Guy object updates this label using the MyLabel reference. He also updates the cash he has using his MyRadioButton reference.

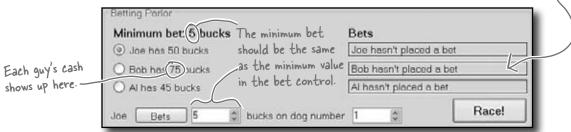

(2)

#### Each guy places his bets

To place a bet, select the guy's radio button, select an amount and a dog, and click the Bets button. His PlaceBet () method will update the label and radio button.

Once Bob places his bet, his Guy object updates this label and the radio button text.

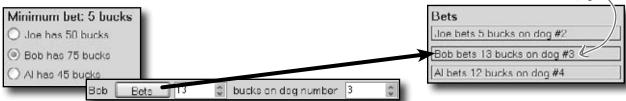

3

#### After the race, each guy collects his winnings (or pays up!)

Once the race is complete and there's a winner, each Guy object calls his Collect() method and adds his winnings or losses to his cash.

Since Al bet 12 bucks on the winning dog, his eash goes up by 12. The other two guys lose the money they bet.

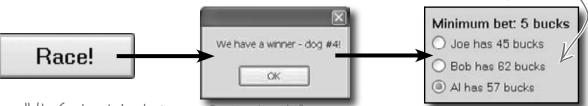

Make sure all the Greyhound objects share one Random object! If each dog creates its own new instance of Random, you might see a bug where all of the dogs generate the same sequence of random numbers.

#### The Finished Product

You'll know your "Day at the Races" application is done when your guys can place their bets and watch the dogs race.

During the race, the four dog images run across the racetrack until one of them wins the race.

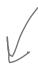

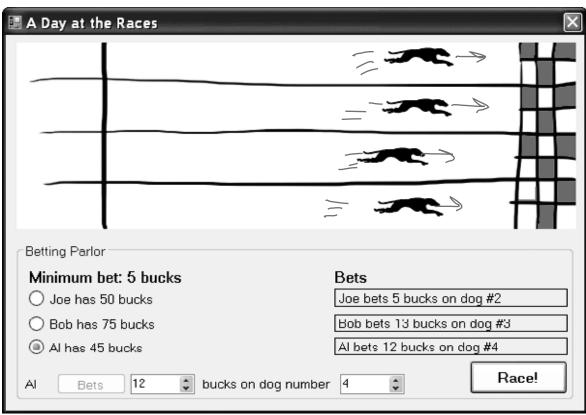

You can download a finished executable, as well as the graphics files for the four dogs and the racetrack, from the Head First Labs website:

www.headfirstlabs.com/books/hfcsharp Here's your chance to really test your C# knowledge

During the race, no bets can be placed...and make sure you can't start a new race while the dogs are running!

But you won't find the source code! In real life, you don't get a solution to your programming problems. Here's your chance to really test your C# knowledge and see just how much you've learned!

## 5 encapsulation

# Keep your privates...\* \* private

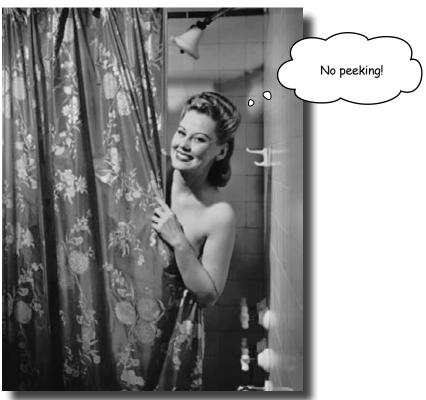

#### Ever wished for a little more privacy?

Sometimes your objects feel the same way. Just like you don't want anybody you don't trust reading your journal or paging through your bank statements, good objects don't let *other* objects go poking around their fields. In this chapter, you're going to learn about the power of encapsulation. You'll make your object's data private, and add methods to protect how that data is accessed.

## Kathleen is an event planner

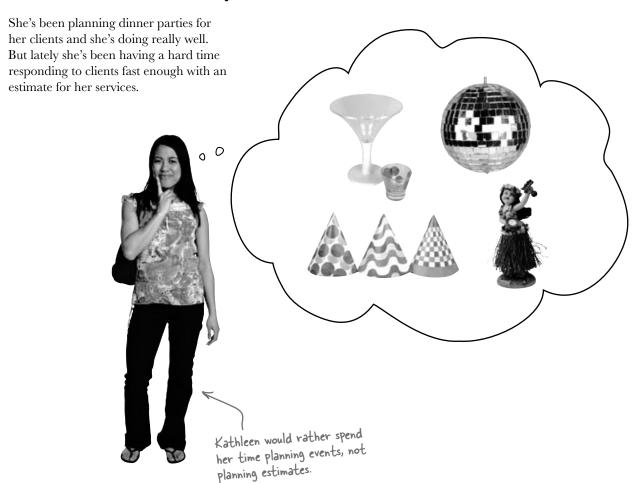

When a new client calls Kathleen to do a party, she needs to find out the number of guests, what kind of drinks to serve, and what decorations she should buy. Then she uses a pretty complicated calculation to figure out the total cost, based on a flow chart she's been using for years. The bad news is that it takes her a long time to work through her chart, and while she's estimating, her potential clients are checking out other event planners.

*It's up to you* to build her a C#-driven event estimator and save her business. Imagine the party she'll throw you when you succeed!

### What does the estimator do?

Kathleen runs down some of the basics of her system for figuring out the costs of an event. Here's part of what she came up with:

## Kathleen's Party Planning Program—Cost Estimate for a Dinner Party

- For each person on the guest list there's a \$25 food charge.
- Clients have a choice when it comes to drinks. Most parties serve alcohol, which
  costs \$20 per person. But they can also choose to have a party without alcohol.
  Kathleen calls that the "Healthy Option." and it only costs \$5 per person to have
  soda and juice instead of alcohol. Choosing the Healthy Option is a lot easier for
  her, so she gives the client a 5% discount on the entire party, too.
- There are two options for the cost of decorations. If a client goes with the
  normal decorations, it's \$7.50 per person with a \$30 decorating fee. A client can
  also upgrade the party decorations to the "Fancy Option"—that costs \$15 per
  person with a \$50 one-time decorating fee.

Some of these choices involve a change to the final price of Here's another look at this same set of costs, broken the event, as well as individual down into a little flow chart to help you see how it works: per-person costs. Fancy Juice and soda **Pecorations** (\$5 per person + (\$15 per person 5% discount on ++50 decorating Yes. total cost) Number of fee) Healthy Fancy people. Option? decorations? Food (\$25 per Normal person) No Alcohol **Decorations** (\$7.50 per (\$20 per person +930 person) decorating feel While most choices affect the cost for each guest, there are also one-time fees to figure in.

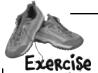

Build a program to solve Kathleen's party estimating problem.

#### **DinnerParty**

Ð

8

3

6

NumberOfPeople
CostOfBeveragesPerPerson
CostOfDecorations

SetHealthyOption()
CalculateCostOfDecorations()
CalculateCost()

Here's the class diagram for the DinnerParty class you'll need to create.

The SetHealthyOption() method uses a bool parameter (healthyOption) to update the CostOfBeveragesPerPerson field based on whether or not the client wants the Healthy Option.

You don't need to add "using System.Windows.Forms;" to your DinnerParty class, because it doesn't use MessageBox.Show() or anything else from that .NET Framework namespace. Create a new Windows Application project and add a class file to it called DinnerParty.cs, and build the DinnerParty class using the class diagram to the left. It's got three methods: CalculateCostOfDecorations (), SetHealthyOption(), and CalculateCost(). For the fields, use decimal for the two costs, int for the number of people, and bool to keep track of whether or not the Healthy Option was selected. Make sure you add an M after every literal you assign to a decimal value (10.0M).

Here's a useful C# tool. Since the cost of food won't be changed by the program, you can declare it as a *constant*, which is like a variable except that its value can never be changed. Here's the declaration to use:

public const int CostOfFoodPerPerson = 25;

Flip back to the previous page to be sure you've got all of the logic right for the methods. Only one of them returns a value (a decimal)—the other two are void. The CalculateCostOfDecorations () method figures out the cost of decorations for the number of people attending the party. Use the CalculateCost() method to figure out the total cost by adding the cost of the decorations to the cost of drinks and food per person. If the client wants the Healthy Option, you can apply the discount inside the CalculateCost() method after you've figured out the total cost.

Add this code to your form:

public Form1() {

DinnerParty dinnerParty;

You'll declare the dinnerParty field in the form, and then add these four lines below InitializeComponent().

InitializeComponent();
dinnerParty = new DinnerParty() { NumberOfPeople = 5 };
dinnerParty.SetHealthyOption(false);
dinnerParty.CalculateCostOfDecorations(true);
DisplayDinnerPartyCost();

Here's what the form should look like. Use the NumericUpDown control's properties to set the maximum number of people to 20, the minimum to 1, and the default to 5. Get rid of the maximize and minimize buttons, too.

Set the default value to 5. The minimum should be I and the maximum should be 20.

Set the Fancy Decorations checkbox's Checked property to True.

Party Planner

Number of People

Fancy Decorations

Healthy Option

Cost

This is a label named labelCost. The Text Property is empty, the BorderStyle property set to Fixed3D, and the AutoSize property set to false.

6

This method will get called by all of the other methods you create on the form. It's how you update the cost label with the right value whenever anything changes.

Instead of using a button to calculate the costs, this form will update the cost label automatically as soon as you use a checkbox or the NumericUpDown control. The first thing you need to do is create a method in the form that displays the cost.

Add this method to Form1(). It'll get called when the NumericUpDown control is clicked:

private void DisplayDinnerPartyCost()

Add this method to the form—it'll recalculate the cost of the party and put it in the Cost label.

decimal Cost = dinnerParty.CalculateCost(checkBox2.Checked);
costLabel.Text = Cost.ToString("c");

Change the name of the label that displays the cost to costLabel.

Passing "c" to ToString() tells it to format the cost as a currency value. If you're in a country that uses dollars, it'll add a dollar sign.

This is true if the checkbox for the Healthy Option is checked.

You've been using event handlers all along—when you double-click on a button, the IDE adds a Click event handler. Now you know what it's called.

Now hook up the NumericUpDown field to the NumberOfPeople variable you created in the DinnerParty class and display the cost in the form. Double-click on the NumericUpDown control—the IDE will add an *event handler* to your code. That's a method that gets run every time the control is changed. It'll reset the number of people in the party. Fill it in like this:

Uh-oh—there's a problem with this code. Can you spot it? Don't worry if you don't see it just yet. We'll dig into it in just a couple of minutes!

The value you send from the form to the method will be fancyBox. Checked. That will be passed as a boolean parameter to the method in the class.

These are just two-line methods. The first line will call the method you created in the class to figure out the costs, and the second will display the total cost on the form.

8

Double-click on the Fancy Decorations checkbox on the form and make sure that it first calls CalculateCostOfDecorations() and then DisplayDinnerPartyCost(). Next, double-click the Healthy Option checkbox and make sure that it calls the SetHealthyOption() method in the DinnerParty class and then calls the DisplayDinnerPartyCost() method.

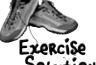

Here's the code that goes into DinnerParty.cs.

Using a constant for CostOfFoodPerPerson

```
ensures the value can't be changed. It also
                                           makes the code easier to read—it's clear that
                                            this value never changes.
class DinnerParty {
                                                           When the form first creates
    const int CostOfFoodPerPerson = 25;
                                                           the object, it uses the initializer
    public int NumberOfPeople;
                                                           to set Number Of People. Then
    public decimal CostOfBeveragesPerPerson;
                                                           it calls SetHealthyOption() and
    public decimal CostOfDecorations = 0;
    public void SetHealthyOption(bool healthyOption) {
         if (healthyOption) {
              CostOfBeveragesPerPerson = 5.00M;
         } else {
                                                           We used "if (Fancy)" instead of
                                                           typing "if (Fancy == true)" because
              CostOfBeveragesPerPerson = 20.00M;
                                                           the if statement always checks if the
    }
                                                           condition is true.
    public void CalculateCostOfDecorations(bool fancy) {
         if (fancy)
              CostOfDecorations = (NumberOfPeople * 15.00M) + 50M;
              CostOfDecorations = (NumberOfPeople * 7.50M) + 30M;
    public decimal CalculateCost(bool healthyOption) {
         decimal totalCost = CostOfDecorations +
                  ((CostOfBeveragesPerPerson + CostOfFoodPerPerson)
                      * NumberOfPeople);
                                                 . We used parentheses to make sure the
         if (healthyOption) {
                                                  math works out properly.
              return totalCost *
         } else {
              return totalCost;
                                                   This applies the 5% discount to
                                                   the overall event cost if the
```

non-alcoholic option was chosen.

}

We had you use a decimal for the prices because it's designed for monetary values. Just make sure you always put an "M" after every literal—so if you want to store \$35.26, make sure you write 35.26M. You can remember this because the M stands for *Money*!

```
We call Display Dinner Party Cost to
public partial class Form1 : Form {
                                                initialize the label that shows the
    DinnerParty dinnerParty;
                                                cost as soon as the form's loaded.
    public Form1() {
         InitializeComponent();
         dinnerParty = new DinnerParty() { NumberOfPeople = 5 };
         dinnerParty.CalculateCostOfDecorations(fancyBox.Checked);
         dinnerParty. SetHealthyOption (healthyBox. Checked); Changes to the checkboxes on the form set
         DisplayDinnerPartyCost();
                                                         the healthyOption and Fancy booleans to
    }
                                                         true or false in the SetHealthyOption() and
                                                          CalculateCostOfDecorations() methods.
    private void fancyBox CheckedChanged(object sender, EventArgs e) {
         dinnerParty.CalculateCostOfDecorations(fancyBox.Checked);
         DisplayDinnerPartyCost();
                                          We named our checkboxes "healthyBox"
                                          and "fancyBox" so you could see what's
    }
                                          going on in their event handler methods.
    private void healthyBox CheckedChanged(object sender, EventArgs e) {
         dinnerParty.SetHealthyOption(healthyBox.Checked);
         DisplayDinnerPartyCost();
    }
    private void numericUpDown1 ValueChanged(object sender, EventArgs e) {
         dinnerParty.NumberOfPeople = (int)numericUpDown1.Value;
         DisplayDinnerPartyCost();
                                                 The new dinner party cost needs to be
                                                   recalculated and displayed any time the number
    }
                                                   changes or the checkboxes are checked.
    private void DisplayDinnerPartyCost() {
         decimal Cost = dinnerParty.CalculateCost(healthyBox.Checked);
         costLabel.Text = Cost.ToString("c");
```

## String formatting

You've already seen how you can convert any variable to a string using its ToString() method. If you pass "c" to ToString(), it converts it to the local currency. You can also pass it "f3" to format it as a decimal number with three decimal places, "O" (that's a zero) to convert it to a whole number, "O" for a whole number percentage, and "n" to display it as a number with a comma separator for thousands. Take a minute and see how each of these looks in your program!

#### Kathleen's Test Drive

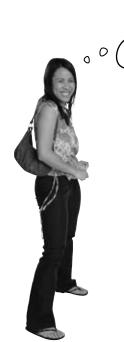

This rocks!
Estimating is about to get a whole lot easier.

Rob's one of Kathleen's favorite clients. She did his wedding last year, and now she's planning an important dinner party for him.

**Rob** (on phone): Hi Kathleen. How are the arrangements for my dinner party going?

**Kathleen:** Just great. We were out looking at decorations this morning and I think you'll love the way the party's going to look.

**Rob:** That's awesome. Listen, we just got a call from my wife's aunt. She and her husband are going to be visiting for the next couple of weeks. Can you tell me what it does to the estimate to move from 10 to 12 people on the guest list?

**Kathleen:** Sure! I'll have that for you in just one minute.

When you start the program, the Fancy Decorations box should already be checked because you set its Checked property to true. Setting the number of people to 10 gives a cost of \$575.

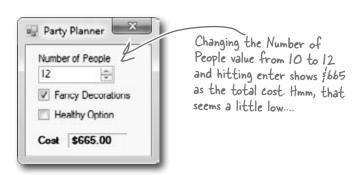

**Kathleen:** OK. It looks like the total cost for the dinner will go from \$575 to \$665.

**Rob:** Only \$90 difference? That sounds like a great deal! What if we decide to cut the fancy decorations? What's the cost then?

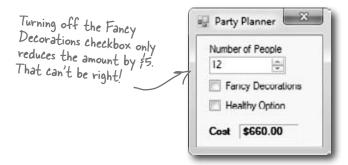

Kathleen: Um, it looks like...um, \$660.

**Rob:** \$660? I thought the decorations were \$15 per person. Did you change your pricing or something? If it's only \$5 difference, we might as well go with the fancy decorations. I've gotta tell you though, this pricing is confusing.

**Kathleen:** We just had this new program written to do the estimation for us. But it looks like there might be a problem. Just one second while I add the fancy decorations back to the bill.

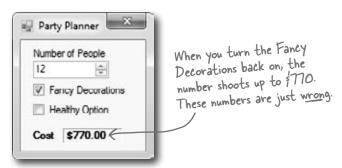

**Kathleen:** Rob, I think there's been a mistake. It looks like the cost with the fancy decorations just shot up to \$770. That does seem to make more sense. But I am beginning not to trust this application. I'm going to send it back for some bug fixes and work up your estimate by hand. Can I get back to you tomorrow?

**Rob:** I am not paying \$770 just to add two people to the party. The price you quoted me before was a lot more reasonable. I'll pay you the \$665 you quoted me in the first place, but I just can't go higher than that!

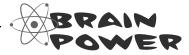

Why do you think the numbers are coming out wrong every time Kathleen makes a change?

## Each option should be calculated individually

Even though we made sure to calculate all of the amounts according to what Kathleen said, we didn't think about what would happen when people made changes to just one of the options on the form.

When you launch the program, the form sets the number of people to 5 and Fancy Decorations to true. It leaves Healthy Option unchecked and it calculates the cost of the dinner party as \$350. Here's how it comes up with the initial total cost:

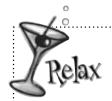

Don't worry! This one wasn't your fault.

We built a nasty little bug into the code we gave you to show you just how easy it is to have problems with how objects use one another's fields...and just how hard those problems are to spot.

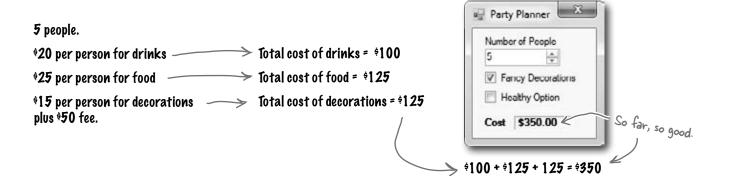

When you change the number of guests, the application should recalculate the total estimate the same way. But it doesn't:

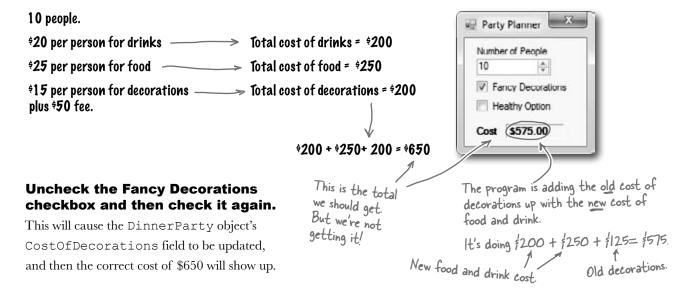

#### The Problem Up Close

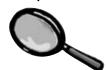

Take a look at the method that handles changes to the value in the numericUpDown control. It sets the value from the field to the NumberofPeople variable and then calls the DisplayDinnerPartyCost() method. Then it counts on that method to handle recalculating all the individual new costs.

This line sets the value of NumberofPeople in this instance of DinnerParty to the value in the form.

This method calls the CalculateCost() method, but not the CalculateCostofDecorations() method.

So, when you make a change to the value in the NumberofPeople field, this method never gets called:

}

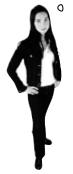

Hold on! I assumed Kathleen would always set all three options at once!

## People won't always use your classes in exactly the way you expect.

Luckily, C# gives you a powerful tool to make sure your program always works correctly—even when people do things you never thought of. It's called **encapsulation** and it's a really helpful technique for working with objects.

...and sometimes
those "people" who
are using your classes
are you! You might
be writing a class
today that you'll be
using tomorrow.

### It's easy to accidentally misuse your objects

Kathleen ran into problems because her form ignored the convenient CalculateCostOfDecorations () method that you set up and instead went directly to the fields in the DinnerParty class. So even though your DinnerParty class worked just fine, the form called it in an unexpected way... and that caused problems.

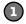

#### How the DinnerParty class expected to be called

The DinnerParty class gave the form a perfectly good method to calculate the total cost of decorations. All it had to do was set the number of people and then call CalculateCostOfDecorations(), and then CalculateCost() will return the correct cost.

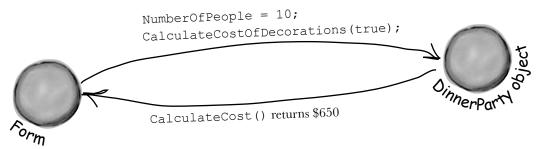

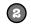

#### How the DinnerParty class was actually called

The form set the number of people, but just called the CalculateCost() method without first recalculating the cost of the decorations. That threw off the whole calculation, and Kathleen ended up giving Rob the wrong price.

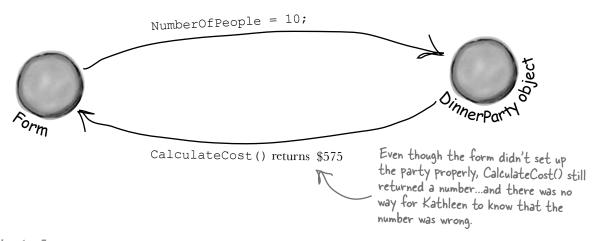

## Encapsulation means keeping some of the data in a class private

There's an easy way to avoid this kind of problem: make sure that there's only one way to use your class. Luckily, C# makes it easy to do that by letting you declare some of your fields as **private**. So far, you've only seen public fields. If you've got an object with a public field, any other object can read or change that field. But if you make it a private field, then that field can only be accessed from **inside that object** (or by another object of the same class).

Use your laziness to your own benefit-if you leave off the "private" or "public", then C# will just assume that your field is Private.

```
Also, a class's static methods can access the
private field in any instance of that class.
                                                      If you want to make a field private, all you need
                                                      to do is use the private keyword when you declare
   class DinnerParty {
                                                      it. That tells C# that if you've got an instance
                                                      of DinnerParty, its number Of People field can only
        private int numberOfPeople;
                                                      be read and written by that instance—or another
                                                      instance of DinnerParty. Other objects won't even
                                                      know it's there.
        public void SetPartyOptions(int people, bool fancy) {
             numberOfPeople = people;
                                                                    Other objects still need a way to set the
             CalculateCostOfDecorations(fancy);
                                                                    number of people for the dinner party. One
                                                                    good way to give them access to it is to
        }
                                                                    add methods to set or get the number of
                                                                    people. That way you can make sure that
                                                                    the CalculateCostOfDecorations() method
        public int GetNumberOfPeople() {
                                                                     gets run every time the number of people is
                                                                     changed. That'll take care of that pesky bug.
```

By making the field that holds the number of party guests private, we only give the form one way to tell the DinnerParty class how many people are at the party—and we can make sure the cost of decorations is recalculated properly. When you make some data private and then write code to use that data, it's called encapsulation.

}

return numberOfPeople;

en-cap-su-la-ted, adj. enclosed by a protective coating or membrane. The divers were fully encapsulated by their submersible, and could only enter and exit through the airlock.

## Use encapsulation to control access to your class's methods and fields

When you make all of your fields and methods public, any other class can access them. Everything your class does and knows about becomes an open book for every other class in your program...and you just saw how that can cause your program to behave in ways you never expected. Encapsulation lets you control what you share and what you keep private inside your class. Let's see how this works:

Super-spy Herb Jones is defending life, liberty, and the pursuit of happiness as an undercover agent in the USSR. His ciaAgent object is an instance of the SecretAgent class.

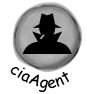

RealName: "Herb Jones"
Alias: "Dash Martin"

Password: "the crow flies at midnight"

#### SecretAgent

Alias RealName Password

AgentGreeting()

- Agent Jones has a plan to help him evade the enemy KGB agents. He added an AgentGreeting() method that takes a password as its parameter. If he doesn't get the right password, he'll only reveal his alias, Dash Martin.
- Seems like a foolproof way to protect the agent's identity, right? As long as the agent object that calls it doesn't have the right password, the agent's name is safe.

#### **EnemyAgent**

Borscht Vodka

ContactComrades()
OverthrowCapitalists()

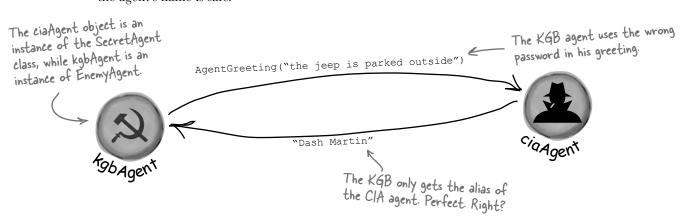

## But is the realName field **REALLY** protected?

So as long as the KGB doesn't know any CIA agent passwords, the CIA's real names are safe. Right? But what about the field declaration for the realName field:

Setting your variables public means they can be public string RealName; accessed, and even changed, from outside the class.

He left the field public...
Why go through all of
the trouble to guess his
password? I can just get
his name directly!

Setting your variables as public means they can be accessed, and even changed, from outside the class.

string name = ciaAgent.RealName;

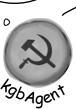

There's no need to call any method. The realName field is wide open for everyone to see!

Agent Jones can use **private** fields to keep his identity secret from enemy spy objects. Once he declares the realName field as private, the only way to get to it is **by calling methods that have access to the private parts of the class**. So the KGB agent is foiled!

The kgbAgent object can't access the ciaAgent's private fields because they're instances of different classes.

ciaAgent

Just replace public with private, and boom, your fields are now hidden from the world.

> private string realName;

that the field

You'd also want to make sure that the field that stores the password is private, otherwise the enemy agent can get to it.

Keeping your fields and methods private makes sure no outside code is going to make changes to the values you're using when you don't expect it.

## Private fields and methods can only be accessed from inside the class

There's only one way that an object can get at the data stored inside another object's private fields: by using the public fields and methods that return the data. But while KGB and MI5 agents need to use the AgentGreeting() method, friendly spies can see everything—any class can see private fields in other instances of the same class.

Now that the fields are private, this is pretty much the only way the mi5Agent can get the ciaAgent's real name.

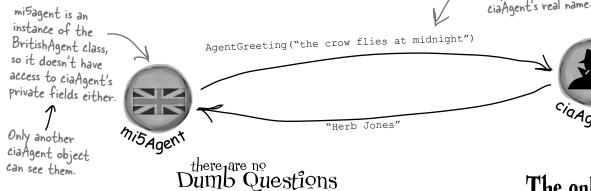

OK, so I need to access private data through public methods. What happens if the class with the private field doesn't give me a way to get at that data, but my object needs to use it?

Then you can't access the data from outside the object. When you're writing a class, you should always make sure that you give other objects some way to get at the data they need. Private fields are a very important part of encapsulation, but they're only part of the story. Writing a class with good encapsulation means giving a sensible, easy-to-use way for other objects to get the data they need, without giving them access to hijack data your class needs.

## Why would I ever want to keep a field with no way for another class to access?

A: Sometimes a class needs to keep track of information that is necessary for it to operate, but that no other object really needs to see. Here's an example. When computers generate random numbers, they use special values called *seeds*. You don't need to know how they work, but every instance of

Random actually contains an array of several dozen numbers that it uses to make sure that Next() always gives you a random number. If you create an instance of Random, you won't be able to see that array. That's because you don't need it—but if you had access to it, you might be able to put values in it that would cause it to give non-random values. So the seeds have been completely encapsulated from you.

## Hey, I just noticed that all of the event handlers I've been using have the private keyword. Why are they private?

A: Because C# forms are set up so that only the controls on the forms can trigger event handlers. When you put the private keyword in front of any method, then that method can only be used from inside your class. When the IDE adds an event handler method to your program, it declares it as private so other forms or objects can't get to it. But there's no rule that says that an event handler must be private. In fact, you can check this out for yourself—double-click on a button, then change its event handler declaration to public. The code will still compile and run.

The only way that one object can get to data stored in a private field inside another object is by using public methods that return the data.

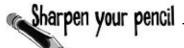

Here's a class with some private fields. Circle the statements below that **won't compile** if they're run from outside the class using **an instance of the object called mySuperChef**.

```
class SuperChef
      public string cookieRecipe;
      private string secretIngredient;
      private const int loyalCustomerOrderAmount = 60;
      public int Temperature;
      private string ingredientSupplier;
      public string GetRecipe (int orderAmount)
             if (orderAmount >= loyalCustomerOrderAmount)
                   return cookieRecipe + " " + secretIngredient;
             else
                   return cookieRecipe;
      }
}
1. string ovenTemp = mySuperChef.Temperature;
2.string supplier = mySuperChef.ingredientSupplier;
3. int loyalCustomerOrderAmount = 94;
4.mySuperChef.secretIngredient = "cardamom";
5.mySuperChef.cookieRecipe = "get 3 eggs, 2 1/2 cup flour, 1 tsp salt,
 1 tsp vanilla and 1.5 cups sugar and mix them together. Bake for 10
 minutes at 375. Yum!";
6. string recipe = mySuperChef.GetRecipe(56);
7. After running all of the lines that will compile above, what's the value of recipe?
```

## Sharpen your pencil Solution

Here's a class with some private fields. Circle the statements below that **won't compile** if they're run from outside the class using **an instance of the object called mySuperChef**.

```
class SuperChef
        public string cookieRecipe;
        private string secretIngredient;
        private const int loyalCustomerOrderAmount = 60;
        public int Temperature;
        private string ingredientSupplier;
        public string GetRecipe (int orderAmount)
               if (orderAmount >= loyalCustomerOrderAmount)
                       return cookieRecipe + " " + secretIngredient;
               else
                                                                The only way to get the secret
                                                                 ingredient is to order a whole
                      return cookieRecipe;
                                                                 lot of cookies. Outside code
                                                                 can't access this field directly.
                                                                   #1 doesn't compile because you
1.string ovenTemp = mySuperChef.Temperature;
                                                                   can't just assign an int to a
2.string supplier = mySuperChef.ingredientSupplier;
                                                          #2 and #4 don't compile
3.int loyalCustomerOrderAmount = 54;
                                                       Le because ingredient Supplier and
                                                           secret/ngredient are private.
4.mySuperChef.secretIngredient = "cardamom";
5.mySuperChef.cookieRecipe = "Get 3 eggs, 2 1/2 cup flour, 1 tsp salt,
  1 tsp vanilla and 1.5 cups sugar and mix them together. Bake for 10
                                                      Even though you created a local variable called
  minutes at 375. Yum!";
                                                      loyal Customer Amount and set it to 54, that
6. string recipe = mySuperChef. GetRecipe (56); didn't change the object's loyal Customer Amount
                                                      value, which is still bo-so it won't print the
                                                      secret ingredient.
7. After running all of the lines that will compile above, what's the value of recipe?
 "Get 3 eggs, 2 1/2 cup flour, I tsp salt, I tsp vanilla and 1.5 cups sugar and mix them together.
    Bake for 10 minutes at 375. Yum!"
```

Something's really not right here. If I make a field private, all that does is keep my program from compiling another class that tries to use it. But if I just change the "private" to "public" my program builds again! Adding "private" just broke my program. So why would I ever want to make a field private?

## Because sometimes you want your class to hide information from the rest of the program.

A lot of people find encapsulation a little odd the first time they come across it because the idea of hiding one class's fields, properties, or methods from another class is a little counterintuitive. But there are some very good reasons that you'll want to think about what information in your class to expose to the rest of the program.

#### Encapsulation makes your classes...

#### ★ Easy to use

You already know that classes use fields to keep track of their state. And a lot of them use methods to keep those fields up to date—methods that no other class will ever call. It's pretty common to have a class that has fields, methods, and properties that will never be called by any other class. If you make those members private, then they won't pop up in the IntelliSense window later when you need to use that class.

#### **★** Easy to maintain

Remember that bug in Kathleen's program? It happened because the form accessed a field directly rather than using a method to set it. If that field had been private, you would have avoided that bug.

#### ★ Flexible

A lot of times, you'll want to go back and add features to a program you wrote a while ago. If your classes are well encapsulated, then you'll know exactly how to use them later on.

Encapsulation means having one class hide information from another. It helps you prevent bugs in your programs.

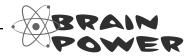

How could building a poorly encapsulated class now make your programs harder to modify later?

#### Mike's navigator program could use better encapsulation

Remember Mike's street navigation program from Chapter 3? Mike joined a geocaching group, and he thinks his navigator will give him an edge. But it's been a while since he's worked on it, and now he's run into a little trouble. Mike's navigator program has a Route class that stores a single route between two points. But he's running into all sorts of bugs because he can't seem to figure out how it's supposed to be used! Here's what happened when Mike tried to go back to his navigator and modify the code:

- ★ Mike set the StartPoint property to the GPS coordinates of his home and the EndPoint property to the coordinates of his office, and checked the Length property. It said the length was 15.3. When he called the GetRouteLength() method, it returned 0.
- ★ He uses the SetStartPoint() property to set the start point to the coordinates of his home and the SetEndPoint() property to set the end point to his office. The GetRouteLength() method returned 9.51, and the Length property contained 5.91.
- ★ When he tried using the StartPoint property to set the starting point and the SetEndPoint() method to set the ending point, GetRouteLength() always returned 0 and the Length property always contained 0.
- ★ When he tried using the SetStartPoint() method to set the starting point and the EndPoint property to set the ending point, the Length property contained 0, and the GetRouteLength() method caused the program to crash with an error that said something about not being able to divide by zero.

Geocaching is a sport where people use their GPS navigators to hide and seek containers that can be hidden anywhere in the world.

Mike is really into GPS stuff, so you can see why he likes it so much.

Ugh, I can't remember if
I was supposed to set the StartPoint field or use the SetStartPoint() method. I know I had this all working before!

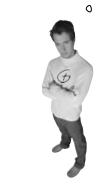

| Sharpen your pe    | Here's the Route object from Mike's navigator program. Which properties or methods would <b>you</b> make <b>private</b> in order to make it easier to use? |
|--------------------|----------------------------------------------------------------------------------------------------|
| Route              |                                                                                                    |
| StartPoint         |                                                                                                    |
| EndPoint           |                                                                                                    |
| Length             |                                                                                                    |
| GetRouteLength()   |                                                                                                    |
| GetStartPoint()    |                                                                                                    |
| GetEndPoint()      |                                                                                                    |
| SetStartPoint()    |                                                                                                    |
| SetEndPoint()      |                                                                                                    |
| ChangeStartPoint() |                                                                                                    |
| ChangeEndPoint()   |                                                                                                    |

#### Think of an object as a black box

Sometimes you'll hear a programmer refer to an object as a "black box," and that's a pretty good way of thinking about them. When you call an object's methods, you don't really care how that method works—at least, not right now. All you care about is that it takes the inputs you gave it and does the right thing.

0

0

When you come back to code that you haven't looked at in a long time, it's easy to forget how you intended it to be used. That's where encapsulation can make your life a lot easier!

I know my Route object works! What matters to me **now** is figuring out how to use it for my geocaching project.

If you encapsulate your classes well today, that makes them a lot easier to reuse tomorrow.

Back in Chapter 3, Mike was thinking about how to build his navigator.
That's when he really cared about how the Route object worked. But that was a while ago.

Since then, he got his navigator working, and he's been using it for a long time. He knows it works well enough to be really useful for his geocaching team. Now he wants to reuse his Route object.

If only Mike had thought about encapsulation when he originally built his Route object! If he had, then it wouldn't be giving him a headache today!

Right now, Mike just wants to think about his Route object as a black box. He wants to feed his coordinates into it and get a length out of it. He doesn't want to think about how the Route calculates that length...at least, not right now.

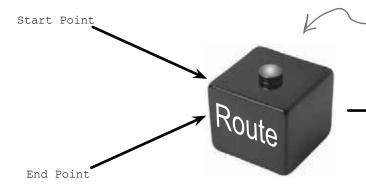

Length

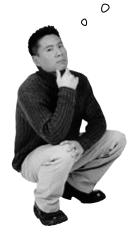

So a well-encapsulated class does exactly the same thing as one that has poor encapsulation!

#### Exactly! The difference is that the wellencapsulated one is built in a way that prevents bugs and is easier to use.

It's easy to take a well-encapsulated class and turn it into a poorly encapsulated class: do a search-and-replace to change every occurrence of private to public.

And that's a funny thing about the private keyword: you can generally take any program and do that search-and-replace, and it will still compile and work in exactly the same way. That's one reason that encapsulation is difficult for some programmers to understand.

Until now, everything you've learned has been about making programs **do things**—perform certain behaviors. Encapsulation is a little different. It doesn't change the way your program behaves. It's more about the "chess game" side of programming: by hiding certain information in your classes when you design and build them, you set up a strategy for how they'll interact later. The better the strategy, the more flexible and maintainable your programs will be, and the more bugs you'll avoid.

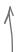

And just like chess, there are an almost unlimited number of possible encapsulation strategies!

## A few ideas for encapsulating classes

#### ★ Think about ways the fields can be misused.

What can go wrong if they're not set properly?

#### **★** Is everything in your class public?

If your class has nothing but public fields and methods, you probably need to spend a little more time thinking about encapsulation.

## **★** What fields require some processing or calculation to happen when they're set?

Those are prime candidates for encapsulation. If someone writes a method later that changes the value in any one of them, it could cause problems for the work your program is trying to do.

The cost of decorations needs to be figured out first.
Once you know that, you can just add it up with the cost of the food and drink to get the total cost.

#### **★** Only make fields and methods public if you need to.

If you don't have a reason to declare something public, don't. You could make things really messy for yourself by making all of the fields in your program public—but don't just go making everything private, either. Spending a little time up front thinking about which fields really need to be public and which don't can save you a lot of time later.

## Encapsulation keeps your data pristine

Sometimes the value in a field changes as your program does what it's supposed to do. If you don't explicitly tell your program to reset the value, you can do your calculations using the old one. When this is the case, you want to have your program execute some statements any time a field is changed—like having Kathleen's program recalculate the cost every time you change the number of people. We can avoid the problem by encapsulating the data using private fields. We'll provide a method to get the value of the field, and another method to set the field and do all the necessary calculations.

#### A quick example of encapsulation

A Farmer class uses a field to store the number of cows, and multiplies it by a number to figure out how many bags of cattle feed are needed to feed the cows:

```
class Farmer
      private int numberOfCows;
```

We'd better make this field private so nobody can change it without also changing bagsOfFeed—if they get out of sync, that'll create bugs!

When you create a form to let a user enter the number of cows into a numeric field, you need to be able to change the value in the numberOfCows field. To do that, you can create a method that returns the value of the field to the form object:

```
These accomplish the same thing!
            public const int FeedMultiplier = 30;
                                                     We'll add a method to give other classes a way to get
              public int GetNumberOfCows() <</pre>
The farmer
needs 30 bags
                                                         the number of cows.
of feed for
                     return numberOfCows;
each cow.
              public void SetNumberOfCows(int newNumberOfCows
                     numberOfCows = newNumberOfCows;
                     BagsOfFeed = numberOfCows * FeedMultiplier;
        We used camelCase for the private fields and PascalCase for the
        public ones. PascalCase means capitalizing the first letter in every
```

word in the variable name camelCase is similar to PascalCase, except that the first letter is lowercase. That makes the

uppercase letters look like "humps" of a camel.

And here's a method to set the number of cows that makes sure the BagsOfFeed field is changed too. Now there's no way for the two to get out of sync.

## Properties make encapsulation easier

You can use **properties**, which are methods that look just like fields to other objects. A property can be used to get or set a **backing field**, which is just a name for a field set by a property.

```
We'll rename the private field to number Of Cows
                                                (notice the lowercase "n"). This will become the
                                                backing field for the Number Of Cows property.
private int numberOfCows;
                                                     You'll often use properties by combining
                                                     them with a normal field declaration. Here's
public int NumberOfCows <
                                                     the declaration for Number Of Cows.
{
                        This is a get accessor. It's a method that's run any time
                        the Number Of Cows property is read. It has a return value
         get
                        that matches the type of the variable—in this case it
                        returns the value of the private number Of Cows property.
                  return numberOfCows;
         }
                                         This is a set accessor that's called every time the
                                         Number Of Cows property is set. Even though the method
                                        doesn't look like it has any parameters, it actually has one
                                        called value that contains whatever value the field was set to.
                numberOfCows = value:
                BagsOfFeed = numberOfCows * FeedMultiplier;
         }
}
```

You **use** get and set accessors exactly like fields. Here's code for a button that sets the numbers of cows and then gets the bags of feed:

}

```
private void button1_Click(object sender, EventArgs e) {
    Farmer myFarmer = new Farmer();
    myFarmer.NumberOfCows = 10;
```

When this line sets
Number Of Cows to 10, the
set accessor sets the
private number Of Cows field
and then updates the public
Bags Of Feed field.

int howManyBags = myFarmer.BagsOfFeed;
myFarmer.NumberOfCows = 20;
howManyBags = myFarmer.BagsOfFeed;

Since the Number Of Cows set accessor updated Bags Of Feed, now you can get its value.

Even though the code treats NumberOfCows like a field, it runs the set accessor, passing it 20. And when it queries the BagsOfFeed field it runs the get accessor, which returns 300.

## Build an application to test the Farmer class

Create a new Windows Forms application that we can use to test the **Farmer** class and see properties in action. We'll use the **Console.WriteLine()** method to write the results to the output window in the IDE.

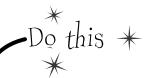

Add the Farmer class to your project:

```
class Farmer {
   public int BagsOfFeed;
   public const int FeedMultiplier = 30;

   private int numberOfCows;
   public int NumberOfCows {
            (add the get and set accessors from the previous page)
      }
}
```

Build this form:

Name this button "calculate"—it uses the public Farmer data to write a line to the output.

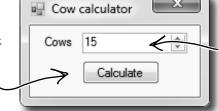

Set the NumericUpDown control's Value to 15, its Minimum to 5, and its Maximum to 300.

Here's the form for the code. It uses Console.WriteLine() to send its output to the **Output** window (which you can bring up by selecting "Output" from the Debug >> Windows menu). You can pass several parameters to WriteLine()—the first one is the string to write. If you include "{0}" inside the string, then WriteLine() replaces it with the first parameter. It replaces "{1}" with the second parameter, "{2}" with the third, etc.

### Use automatic properties to finish the class

It looks like the Cow Calculator works really well. Give it a shot—run it and click the button. Then change the number of cows to 30 and click it again. Do the same for 5 cows and then 20 cows. Here's what your Output window should look like:

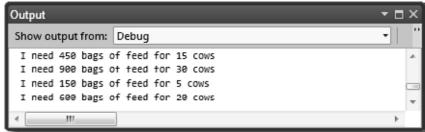

Can you see how this could lead you to accidentally add a really irritating bug in your program?

But there's a problem with the class. Add a button to the form that executes this statement:

farmer.BagsOfFeed = 5;

Now run your program again. It works fine until you press the new button. But press that button and then press the Calculate button again. Now your ouput tells you that you need 5 bags of feed—no matter how many cows you have! As soon as you change the NumericUpDown, the Calculate button should work again.

#### Fully encapsulate the Farmer class

The problem is that your class **isn't fully encapsulated**. You used properties to encapsulate NumberOfCows, but BagsOfFeed is still public. This is a common problem. In fact, it's so common that C# has a way of automatically fixing it. Just change the public BagsOfFeed field to an *automatic property*. And the IDE makes it really easy for you to add automatic properties. Here's how:

The prop-tab-tab code snippet adds an automatic property to your code.

Remove the BagsOfFeed field from the Farmer class. Put your cursor where the field used to be, and then type **prop** and press the tab key twice. The IDE will add this line to your code:

```
public int MyProperty { get; set; }
```

Press the tab key—the cursor jumps to MyProperty. Change its name to BagsOfFeed:

```
public int BagsOfFeed { get; set; }
```

Now you've got a property instead of a field. When C# sees this, it works exactly the same as if you had used a backing field (like the private numberOfCows behind the public NumberOfCows property).

That hasn't fixed our problem yet. But there's an easy fix—just make it a **read-only property**:

```
public int BagsOfFeed { get; private set; }
```

\*

\*

Try to rebuild your code—you'll get an error on the line in the button that sets BagsOfFeed telling you that the **set accessor is inaccessible**. You can't modify BagsOfFeed from outside the Farmer class—you'll need to remove that line in order to get your code to compile, so remove the button from the form. Now your Farmer class is better encapsulated!

What if we want to change the feed multiplier?

We built the Cow Calculator to use a const for the feed multiplier. But what if we want to use the same Farmer class in different programs that need different feed multipliers? You've seen how poor encapsulation can cause problems when you make fields in one class too accessible to other classes. That's why you should **only** make fields and methods public if you need to. Since the Cow Calculator never updates FeedMultiplier, there's no need to allow any other class to set it. This property acts just like an int field, So let's change it to a read-only property that uses a backing field. except instead of storing a value it just

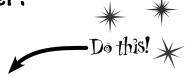

returns the backing field, feed Multiplier. And since there's no set accessor, it's

means any other class can read the value of FeedMultiplier. But since its set is

private, that makes it read-only- it can

read-only. It has a public get, which

0 Remove this line from your program:

```
public const int FeedMultiplier = 30;
```

Use prop-tab-tab to add a read-only property. But instead of adding an automatic property, use a backing field:

```
only be set by an instance of Farmer.
private int feedMultiplier;
public int FeedMultiplier { get { return feedMultiplier; } }
```

Since we changed FeedMultiplier from a public const to a private int field, we changed its name, so it starts with a lowercase "f". That's a pretty standard naming convention you'll see throughout the book.

Go ahead and make that change to your code. Then run it. Uh-oh—something's wrong! BagsOfFeed always returns 0 bags.

Wait, that makes sense. FeedMultiplier never got initialized. It starts out with the default value of zero and never changes. When it's multiplied by the number of cows, it still gives you zero. So add an object initializer:

```
public Form1() {
    InitializeComponent();
    farmer = new Farmer() { NumberOfCows = 15, feedMultiplier = 30 };
```

Uh-oh—the **program won't compile!** You should get this error:

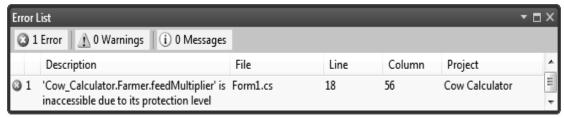

You can only initialize public fields and properties inside an object initializer. So how can you make sure your object gets initialized properly if some of the fields that need to be initialized are private?

### Use a constructor to initialize private fields

If you need to initialize your object, but some of the fields that need to be initialized are private, then an object initializer just won't do. Luckily, there's a special method that you can add to any class called a **constructor**. If a class has a constructor, then that constructor is the **very first thing that gets executed** when the class is created with the new statement. You can pass parameters to the constructor to give it values that need to be initialized. But the constructor **does not have a return value**, because you don't actually call it directly. You pass its parameters to the new statement. And you already know that new returns the object—so there's no way for a constructor to return anything. All you have to do to add a constructor to a class is add a method that has the same name as the class and no return value.

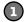

#### Add a constructor to your Farmer class

This constructor only has two lines, but there's a lot going on here. So let's take it step by step. We already know that we need the number of cows and a feed multiplier for the class, so we'll add them as parameters to the constructor. Since we changed feedMultiplier from a const to an int, now we need an initial value for it. So let's make sure it gets passed into the constructor. We'll use the constructor to set the number of cows, too.

The "this" keyword in this. feedMultiplier tells C# that you're talking about the field, not the parameter with the same name.

Notice how there's no "void" or "int" or another type after - "public". That's because constructors don't have a return value.

ublic Farmer (int numberOfCows, int recursion)

this.feedMultiplier = feedMultiplier;

The first thing we'll do is set the feed multiplier, because it needs to be set before we can call the public Farmer(int numberOfCows, int feedMultiplier)

If we just set the private number Of Cows field, the Number Of Cows set accessor would never be called. Setting Number Of Cows makes sure it's called.

This is the error you'll get if your constructor takes parameters but your new doesn't have any.

}

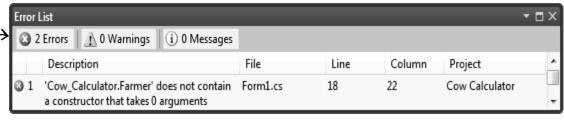

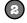

#### Now change the form so that it uses the constructor

The only thing you need to do now is change the form so that the new statement that creates the Farmer object uses the constructor instead of an object initializer. Once you replace the new statement, both errors will go away, and your code will work!

public Form1() InitializeComponent(); farmer = new Farmer(15, 30);

You already know that the form is an object. Well, it's got a constructor too! That's what this method is—notice how it's named Form! (like the class) and it doesn't have a return value.

Here's where the new statement calls the constructor. It looks just like any other new statement, except that it has parameters that it passes into the constructor method When you type it in, watch for the IntelliSense pop-up-it looks just like any other method.

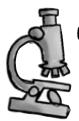

### Constructors Way Up Close

Constructors don't return anything, so there's no return type. Let's take a closer look at the Farmer constructor so we can get a good sense of what's really going on.

This constructor has two parameters, which work just like ordinary parameters. The first one gives the number of cows, and the second one is the feed multiplier.

#### public Farmer(int numberOfCows, int feedMultiplier) {

this.feedMultiplier = feedMultiplier; because the second statement calls the NumberOfCows = numberOfCows;

We need a way to differentiate the field called feedMultiplier from the parameter with the Since "this" is always a reference to the current object, this feedMultiplier same name. That's where the "this" keyword comes in really handy.

- We need to set the feed multiplier first, Number Of Cows set accessor, which needs feed Multiplier to have a value in order to set BagsOfFeed.

refers to the field. If you leave "this" off, then feed Multiplier refers to the parameter. So the first line in the constructor sets the private feedMultiplier field equal to the second parameter of the constructor.

#### there are no Dumb Questions

#### $\mathbf{ec{\cdot}}$ Is it possible to have a constructor without any parameters?

 $\mathcal{H}$  : Yes. It's actually very common for a class to have a constructor without a parameter. In fact, you've already seen an example of it—your form's constructor. Look inside a newly added Windows form and find its constructor's declaration:

```
public Form1() {
  InitializeComponent();
```

That's the constructor for your form object. It doesn't take any parameters, but it does have to do a lot. Take a minute and open up Form1. Designer.cs. Find the InitializeComponent() method by clicking on the plus sign next to "Windows Form Designer generated code".

That method initializes all of the controls on the form and sets all of their properties. If you drag a new control onto your form in the IDE's form designer and set some of its properties in the Properties window, you'll see those changes reflected inside the InitializeComponent() method.

The InitializeComponent () method is called inside the form's constructor so that the controls all get initialized as soon as the form object is created. (Remember, every form that gets displayed is just another object that happens to use methods that the .NET Framework provides in the System. Windows. Forms namespace to display windows, buttons, and other controls.)

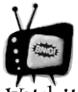

When a method's parameter has the same name as a field, then it masks the field.

Did you notice how the constructor's feedMultiplier parameter looks just like the backing field behind the FeedMultiplier property? If you wanted to use the backing field inside the constructor, you'd use the this keyword: feedMultiplier refers to the parameter, and this. feedMultiplier is how you'd access the private field.

## there are no **Dumb Questions**

## Why would I need complicated logic in a get or set accessor? Isn't it just a way of creating a field?

A: Because sometimes you know that every time you set a field, you'll have to do some calculation or perform some action. Think about Kathleen's problem—she ran into trouble because the form didn't run the method to recalculate the cost of the decorations after setting the number of people in the DinnerParty class. If we replaced the field with a set accessor, then we could make sure that the set accessor recalculates the cost of the decorations. (In fact, you're about to do exactly that in just a couple of pages!)

## Wait a minute—so what's the difference between a method and a get or set accessor?

A: There is none! Get and set accessors are a special kind of method—one that looks just like a field to other objects, and is called whenever that field is set. Get accessors always return a value that's the same type as the field, and set accessors always take exactly one parameter called value whose type is the same as the field. Oh, and by the way, you can just say "property" instead of "get and set accessor."

## So you can have ANY kind of statement in a property?

A: Absolutely. Anything you can do in a method, you can do in a property. They can call other methods, access other fields, even create objects and instances. But they only get called when a property gets accessed, so it doesn't make sense to have any statements in them that don't have to do with getting or setting the property.

if a set accessor always takes a parameter called value, why doesn't its declaration have parentheses with "int value" in them, like you'd have with any other method that takes a parameter called value?

A: Because C# was built to keep you from having to type in extra information that the compiler doesn't need. The parameter gets declared without you having to explicitly type it in, which doesn't sound like much when you're only typing one or two—but when you have to type a few hundred, it can be a real time saver (not to mention a bug preventer).

Every set accessor **always** has exactly one parameter called value, and the type of that parameter **always** matches the type of the property. C# has all the information it needs about the type and parameter as soon as you type "set {". So there's no need for you to type any more, and the C# compiler isn't going to make you type more than you have to.

## Wait a sec—is that why I don't add a return value to my constructor?

A: Exactly! Your constructor doesn't have a return value because **every** constructor is always void. It would be redundant to make you type "void" at the beginning of each constructor, so you don't have to.

## Can I have a get without a set or a set without a get?

A: Yes! When you have a get accessor but no set, you create a read-only property. For example, the SecretAgent class might have a ReadOnly field for the name:

```
string name = "Dash Martin";
public string Name {
   get { return name; }
}
```

And if you create a property with a set accessor but no get, then your backing field can only be written, not read. The SecretAgent class could use that for a Password property that other spies could write to but not see:

```
public string Password {
  set {
   if (value == secretCode) {
     name = "Herb Jones";
   }
}
```

Both of those techniques can come in really handy when you're doing encapsulation.

D: I've been using objects for a while, but I haven't written a constructor. Does that mean some classes don't need one?

No, it just means that C# automatically makes a zero-parameter constructor if there's none defined. If you define a constructor, then it doesn't do that. That's a valuable tool for encapsulation, because it means that you have the option—but not the requirement—to force anyone instantiating your class to use your constructor.

Properties (get and set accessors) are a special kind of method that's only run when another class reads or writes a property.

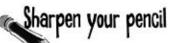

Take a look at the get and set accessors here. The form that is using this class has a new instance of CableBill called thisMonth and calls the GetThisMonthsBill () method with a button click. Write down the value of the amountOwed variable after the code below executed.

```
class CableBill {
    private int rentalFee;
    public CableBill(int rentalFee) {
        this.rentalFee = rentalFee;
        discount = false;
    }
    private int payPerViewDiscount;
    private bool discount;
    public bool Discount {
        set {
            discount = value;
            if (discount)
            payPerViewDiscount = 2;
            else
            payPerViewDiscount = 0;
        }
    }
    public int CalculateAmount(int payPerViewMoviesOrdered) {
        return (rentalFee - payPerViewDiscount) * payPerViewMoviesOrdered;
}
                                                                What's the value of
 1. CableBill january = new CableBill(4);
                                                                amountOwed?
    MessageBox.Show(january.CalculateAmount(7).ToString());
 2. CableBill february = new CableBill(7);
    february.payPerViewDiscount = 1;
                                                                What's the value of
    MessageBox.Show(february.CalculateAmount(3).ToString());
                                                                amountOwed?
 3. CableBill march = new CableBill(9);
    march.Discount = true;
    MessageBox.Show(march.CalculateAmount(6).ToString());
                                                                What's the value of
                                                                amountOwed?
```

#### encapsulation

# Dumb Questions

I noticed that you used uppercase names for some fields but lowercase ones for others. Does that matter?

A: Yes—it matters to you. But it doesn't matter to the compiler. C# doesn't care what you name your variables, but if you choose weird names then it makes your code hard to read. Sometimes it can get confusing when you have variables that are named the same, except one starts with an uppercase letter and the other starts with a lowercase one.

Case matters in C#. You can have two different variables called Party and party in the same method. It'll be confusing to read, but your code will compile just fine. Here are a few tips about variable names to help you keep it straight. They're not hard-and-fast rules—the compiler doesn't care whether a variable is uppercase or lowercase—but they're good suggestions to help make your code easier to read.

1. When you declare a private field, it should be in camelCase and start with a lowercase letter. (It's called camelCase because it starts with a lowercase letter and additional words are uppercase, so they resemble humps on a camel.)

- Public properties and methods are in PascalCase (they start with an uppercase letter).
- 3. Parameters to methods should be in camelCase.
- 4. Some methods, especially constructors, will have parameters with the same names as fields. When this happens, the parameter masks the field, which means statements in the method that use the name end up referring to the parameter, not the field. Use the this keyword to fix the problem—add it to the variable to tell the compiler you're talking about the field, not the parameter.

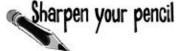

This code has problems. Write down what you think is wrong with the code, and what you'd change.

| <pre>class GumballMachine {</pre>                                         |                                |
|---------------------------------------------------------------------------|--------------------------------|
| private int gumballs;                                                     | ••••                           |
|                                                                           |                                |
| private int price;                                                        |                                |
| public int Price                                                          |                                |
| get                                                                       | ·······                        |
|                                                                           | ············                   |
| return price;                                                             |                                |
| }                                                                         | /                              |
| public GumballMachine(int gumballs, int/price)                            |                                |
|                                                                           |                                |
| gumballs = this.gumballs                                                  | s; 🗸                           |
| price = Price;                                                            |                                |
| }                                                                         | ······                         |
| <pre>public string DispenseOneGumball(int price, int coinsInserted)</pre> |                                |
| if (this spingInserted)                                                   | >= price) { // check the field |
| 7 qumballs -= 1;                                                          | >- price) { // check the field |
| return "Here's you                                                        | ur gumball";                   |
| } else {                                                                  |                                |
| return "Please in:                                                        | sert more coins";              |
| }                                                                         |                                |
| }                                                                         |                                |

# Sharpen your pencil Solution

Write down the value of the amountOwed variable after the code below executed.

```
What's the value of

    CableBill january = new CableBill(4);

                                                                 amountOwed?
   MessageBox.Show(january.CalculateAmount(7).ToString());
                                                                    28
2. CableBill february = new CableBill(7);
   february.payPerViewDiscount = 1;
                                                                 What's the value of
   MessageBox.Show(february.CalculateAmount(3).ToString());
                                                                 amountOwed?
3. CableBill march = new CableBill(9);
                                                                  won't compile
   march.Discount = true;
   MessageBox.Show(march.CalculateAmount(6).ToString());
                                                                 What's the value of
                                                                 amountOwed?
                                                                    42
```

## Sharpen your pencil Solution

This code has problems. Write down what you think is wrong with the code, and what you'd change.

```
the code, and what you'd change.
Lowercase price refers to the parameter to
the constructor, not the field. This line sets
the PARAMETER to the value returned by the
                                                        The "this" keyword is on the wrong
Price get accessor, but Price hasn't even been
                                                        "gumballs." this gumballs refers to the
set yet! So it doesn't do anything useful. If you
                                                        property, while gumballs refers to the
change the constructor's parameter to uppercase
Price, this line will work properly.
                                                         parameter.
                                                                            This parameter masks the
           public GumballMachine(int gumballs, int price)
                                                                             private field called Price, and
                                                                            the comment says the method is
                   gumballs = this.gumballs; \angle
                                                                            supposed to be checking the value
                   price = Price;
                                                                            of the price backing field.
           public string DispenseOneGumball(int price, int coinsInserted)
The "this" keyword
                    if (this.coinsInserted >= price) { // check the field
 is on a parameter,
                            qumballs -= 1;
 where it doesn't
                            return "Here's your gumball";
 belong. It should be
                    } else {
 on price, because
                            return "Please insert more coins";
 that field is masked
 by a parameter.
```

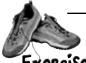

Use what you've learned about properties and constructors to fix Kathleen's Party Planner program.

#### Exercise

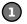

#### How to fix the Dinner Party calculator

To fix the DinnerParty class, we'll need to make sure the CalculateCostOfDecorations () method is called every time NumberOfPeople changes.

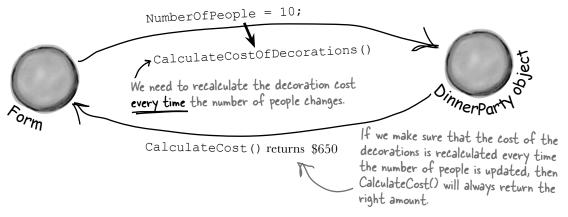

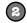

#### Add properties and a constructor

All you need to do to fix Kathleen's problem is make sure the DinnerParty class is well encapsulated. You'll start by **changing NumberOfPeople to a property** that calls CalculateCostOfDecorations () any time it's called. Then you'll **add a constructor** that makes sure the instance is initialized properly. Finally, you'll **change the form** so it uses the new constructor. If you do this right, that's the only change you'll need to make to the form.

- ★ You'll need to create a new property for NumberOfPeople that has a set accessor that calls CalculateCostOfDecorations (). It'll need a backing field called numberOfPeople.
- ★ The NumberOfPeople set accessor needs to have a value to pass as the parameter to the CalculateCostOfDecorations () method. So add a private bool field called fancyDecorations that you set every time CalculateCostOfDecorations () is called.
- ★ Add a constructor that sets up the class. It needs to take three parameters for the number of people, Healthy Option, and fancy decorations. The form currently calls two methods when it initializes the DinnerParty object—move them into the constructor:

```
dinnerParty.CalculateCostOfDecorations(fancyBox.Checked);
dinnerParty.SetHealthyOption(healthyBox.Checked);
```

★ Here's the constructor for the form—everything else in the form stays the same:

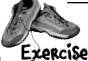

Use what you've learned about properties and constructors to fix Kathleen's Party Planner program.

## Socution

```
class DinnerParty {
                                                       Now that number Of People is private, there's
    const int CostOfFoodPerPerson = 25;
                                                       no way for the form to change it without
    private int numberOfPeople;
                                                     - also recalculating the cost of the decorations.
    public int NumberOfPeople {
                                                       That'll fix the bug that almost cost Kathleen
        get { return numberOfPeople; }
                                                       one of her best clients!
        set {
             numberOfPeople = value;
             CalculateCostOfDecorations(fancyDecorations);
                                                                 By using a property, you can make
                                                                 sure that the cost of decorations is
    private bool fancyDecorations;
                                                                 recalculated every time the number
                                                                 of people changes.
    public decimal CostOfBeveragesPerPerson;
    public decimal CostOfDecorations = 0;
    public DinnerParty(int numberOfPeople, bool healthyOption, bool fancyDecorations) {
        NumberOfPeople = numberOfPeople;
                                                              > Be careful how you use
        this.fancyDecorations = fancyDecorations;
                                                                "this.". You'll need it to tell
        SetHealthyOption(healthyOption);
        CalculateCostOfDecorations(fancyDecorations);
                                                                the difference between the
                                                                parameter and private field
                                                                named number Of People.
    public void SetHealthyOption(bool healthyOption) {
         if (healthyOption) {
             CostOfBeveragesPerPerson = 5.00M;
                                                                                  So you'll need
                                                      Make sure you store the
         } else {
                                                                                  to put "this."
                                                      fancy decorations in a field
             CostOfBeveragesPerPerson = 20.00M;
                                                                                  in front of
                                                      so the Number Of People set
                                                                                  "fancyDecorations"
    }
                                                      accessor can use it
                                                                                  because the
    public void CalculateCostOfDecorations(bool fancy) {
                                                                                  fancyDecorations
         fancyDecorations = fancy;
                                                                                  parameter masks
        if (fancy) {
                                                                                  the private field
             CostOfDecorations = (NumberOfPeople * 15.00M) + 50M;
                                                                                  with the same name.
             CostOfDecorations = (NumberOfPeople * 7.50M) + 30M;
    public decimal CalculateCost(bool healthyOption) {
        decimal totalCost = CostOfDecorations
            + ((CostOfBeveragesPerPerson + CostOfFoodPerPerson) * NumberOfPeople);
        if (healthyOption) {
             return totalCost * .95M;
         } else {
             return totalCost;
```

## 6 inheritance

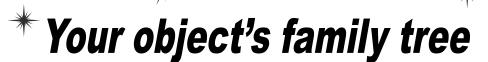

So there I was riding my bicycle object down Dead Man's Curve when I realized it inherited from TwoWheeler and I forgot to add a Brakes() method...long story short, twenty-six stitches and Mom said I'm grounded for a month.

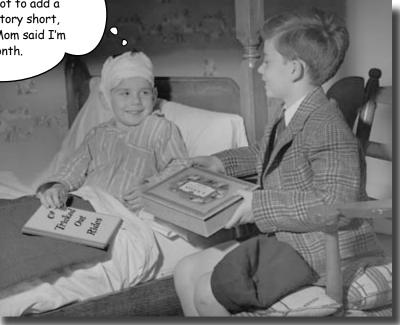

#### Sometimes you DO want to be just like your parents.

Ever run across an object that **almost** does exactly what you want **your** object to do? Found yourself wishing that if you could just **change a few things**, that object would be perfect? Well, that's just one reason that **inheritance** is one of the most powerful concepts and techniques in the C# language. Before you're through with this chapter, you'll learn how to **subclass** an object to get its behavior, but keep the **flexibility** to make changes to that behavior. You'll **avoid duplicate code**, **model the real world** more closely, and end up with code that's **easier to maintain**.

## Kathleen does birthday parties, too

Now that you got your program working, Kathleen is using it all the time. But she doesn't just handle dinner parties—she does birthdays too, and they're priced a little differently. She'll need you to add birthdays to her program.

> I just got a call for a birthday party for 10 people. Can your program handle that?

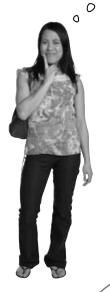

Most of the changes have to do with cakes and writing.

Cost Estimate for a Birthday Party

These are both the same as the dinner party.

• \$25 per person.

 There are two options for the cost of decorations. If a client goes with the normal decorations, it's \$7.50 per person with a \$30 decorating fee. A client can also upgrade the party decorations to the "Fancy Option"—that costs \$15 per person with a \$50 onetime decorating fee.

 $\bullet$  When the party has four people or less, use an 8-inch cake (\$40). Otherwise, she uses a 16-inch cake (\$75).

ightarrow ightharpoonup Writing on the cake costs \$.25 for each letter. The 8-inch cake can have up to 16 letters of writing, and the 16-inch one can have up to 40 letters of writing.

The application should handle both types of parties. Use a tab control, one tab for each kind of party.

## We need a BirthdayParty class

Modifying your program to calculate the cost of Kathleen's birthday parties means adding a new class and changing the form to let you handle both kinds of parties.

### Here's what we're going to do:

You'll do all this in a minute—but first you'll need to get a sense of what the job involves.

### BirthdayParty

NumberOfPeople CostOfDecorations CakeSize CakeWriting

CalculateCostOfDecorations()
CalculateCost()

Create a new BirthdayParty class

Your new class will need to calculate the costs, deal with decorations, and check the size of the writing on the cake.

Add a TabControl to your form

Each tab on the form is a lot like the GroupBox control you used to choose which guy placed the bet in the Betting Parlor lab. Just click on the tab you want to display, and drag controls into it.

- 3 Label the first tab and move the Dinner Party controls into it You'll drag each of the controls that handle the dinner party into the new tab. They'll work exactly like before, but they'll only be displayed when the dinner party tab is selected.
- 4 Label the second tab and add new Birthday Party controls to it You'll design the interface for handling birthday parties just like you did for the dinner parties.
- Wire your birthday party class up to the controls

  Now all you need to do is add a BirthdayParty reference to the form's fields, and add the code to each of your new controls so that it uses its methods and properties.

## bumb Questions

Why can't we just create a new instance of DinnerParty, like Mike did when he wanted to compare three routes in his navigation program?

A: Because if you created another instance of the DinnerParty class, you'd only be able to use it to plan extra dinner parties. Two instances of the same class can be really useful if you need to manage two different pieces of the same kind of data. But if you need to store different kinds of data, you'll need different classes to do it.

Q: How do I know what to put in the new class?

A: Before you can start building a class, you need to know what problem it's supposed to solve. That's why you had to talk to Kathleen—she's going to be using the program. Good thing you took a lot of notes! You can come up with your class's methods, fields, and properties by thinking about its behavior (what it *needs to do*) and its state (what it *needs to know*).

## Build the Party Planner version 2.0

Start a new project—we're going to build Kathleen a new version of her program that handles birthdays *and* dinner parties. We'll start by creating a well-encapsulated BirthdayParty class to do the actual calculation.

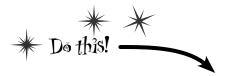

Add the new BirthdayParty class to your program

You already know how you'll handle the NumberOfPeople property and the CostOfDecorations method—they're just like their counterparts in DinnerParty. We'll start by creating your new class and adding those, and then we'll add the rest of the behavior.

★ Add a public int field called CakeSize. You'll be adding a private method called CalculateCakeSize() that sets CakeSize to either 8 or 16 depending on the number of people. So first we'll add the constructor and the NumberOfPeople set accessor. We'll also add a couple more fields and a constant.

Make sure you use decimal as the type for the fields and properties that hold currency.

#### **BirthdayParty**

NumberOfPeople CostOfDecorations CakeSize CakeWriting

CalculateCostOfDecorations()
CalculateCost()

```
using System. Windows. Forms; 
Make sure you've added this using statement to the top of the class, because you'll be calling MessageBox. Show().
class BirthdayParty {
    public const int CostOfFoodPerPerson = 25;
    public decimal CostOfDecorations = 0;
                                                                When the BirthdayParty object is initialized, it needs
    private bool fancyDecorations;
                                                                to know the number of people, the kind of decorations,
    public int CakeSize;
                                                                and the writing on the cake, so it can start out with
                                                                the right cake cost when CalculateCost() is called.
    public BirthdayParty(int numberOfPeople,
                              bool fancyDecorations, string cakeWriting)
    {
                                                                 The constructor's calling the set accessor to
         this.numberOfPeople = numberOfPeople;
                                                                 -set the cake writing, in case the parameter
         this.fancyDecorations = fancyDecorations;
         CalculateCakeSize();
                                                                  is too long for the cake, so it's got to
         this.CakeWriting = cakeWriting;
                                                                  calculate the cake size first.
         CalculateCostOfDecorations(fancyDecorations);
                                        The constructor sets the properties
                                            and then runs the calculations.
```

- You'll need a CakeWriting string property to hold the writing on the cake. The CakeWriting set accessor checks CakeSize because different sizes of cake can hold different numbers of letters. Then it uses value. Length to check how long the string is. If it's too long, instead of setting the private field, the set accessor pops up a message box that says, "Too many letters for a 16-inch cake" (or 8-inch cake).
- And you'll need that CalculateCakeSize () method, too. Here it is:

```
private void CalculateCakeSize() {
    if (NumberOfPeople <= 4)
                                     .The CalculateCakeSize() method sets
         CakeSize = 8;
                                     the CakeSize field. It's called by the
    else
                                      Number Of People set accessor and the
         CakeSize = 16;
                                      CalculateCost() method.
}
private string cakeWriting = "";
```

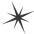

This property is a little more complex than the ones you've seen before. It checks the cake size to see if it's too long for the cake, using the maxLength variable to store the maximum length. If it's too long, it gives an error message and then cuts the backing field down to the right size, so it can be reloaded into the text box.

```
public string CakeWriting {
              get { return this.cakeWriting; }
                   int maxLength;
Did you notice how
                  if (CakeSize == 8)
we left out some
                       maxLength = 16;
                  else
of the brackets?
                       maxLength = 40;
When you only have
                   if (value.Length > maxLength) {
one statement in a
                       MessageBox.Show("Too many letters for a " + CakeSize + " inch cake");
code block, you don't
                       if (maxLength > this.cakeWriting.Length)
need to add curly
                            maxLength = this.cakeWriting.Length;
brackets around it.
                       this.cakeWriting = cakeWriting.Substring(0, maxLength);
                   else
                       this.cakeWriting = value;
```

Here's where the CakeWriting property makes sure that the cake's writing is never too long for the cake size. Its set accessor checks the cake size, then uses the backing field's Length property to make sure it's not too long. If it is, it cuts the string down to the right size.

Every string has a Substring() method that returns a portion of the string. This one cuts it down to the allowed length, so you'll need to reload the writing into the textbox when the text or cake size changes.

# Curly brackets are optional for single-line blocks

A lot of times you'll have an if statement or while loop that's just got a single statement inside its block. When that happens a lot, you can end up with a whole lot of curly brackets—and that can be a real eyesore! C# helps you avoid that problem by letting you drop the curly brackets if there's just one statement. So this is perfectly valid syntax for a loop and an if statement:

for (int 
$$i = 0$$
;  $i < 10$ ;  $i+1$ )

DoTheJob(i);

if (myValue == 36)

myValue \*= 5;

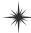

#### Keep on going with the BirthdayParty class...

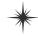

Finish off the BirthdayParty class by adding the CalculateCost () method. But instead of taking the decoration cost and adding the cost of beverages (which is what happens in DinnerParty), it'll add the cost of the cake.

We're using decimal because we're dealing with prices and currency.

```
public decimal CalculateCost() {
    decimal TotalCost = CostOfDecorations + (CostOfFoodPerPerson * NumberOfPeople);
    decimal CakeCost;
    if (CakeSize == 8)
        CakeCost = 40M + CakeWriting.Length * .25M;
    else
        CakeCost = 75M + CakeWriting.Length * .25M;
    return TotalCost + CakeCost;
}
private int numberOfPeople;
public int NumberOfPeople {
    get { return numberOfPeople;
        numberOfPeople = value;
        CalculateCostOfDecorations (fancyDecorations);
        CalculateCakeSize();
        this.CakeWriting = cakeWriting;
          This method is just like the one in -
          the DinnerParty class.
public void CalculateCostOfDecorations(bool fancy) {
    fancyDecorations = fancy;
    if (fancy)
        CostOfDecorations = (NumberOfPeople * 15.00M) + 50M;
    else
        CostOfDecorations = (NumberOfPeople * 7.50M) + 30M;
```

The CalculateCost() method is a lot like the one from DinnerParty,
except that it adds the cost of
the cake instead of the Healthy

Making the CakeWriting method cut down the size of the cake is only half of the solution. The other half is making sure that the CakeWriting set accessor gets run every time the number of people changes.

> So when the number of people changes, the class first recalculates the cake size, and then it uses its set accessor for CakeWriting to cut the text down-so if a 10-person party turns into a 4-person one, their 36-letter message will be cut down to one that'll fit on the smaller cake.

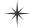

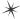

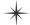

2 Use a TabControl to add tabs to the form

Drag a TabControl out of the toolbox and onto your form, and resize it so it takes up the entire form. Change the text of each tab using the TabPages property: a "..." button shows up in the Properties window next to the property. When you click it, the IDE pops up a window that lets you edit the properties of each tab. Set the Text property of the tabs to "Dinner Party" and "Birthday Party".

3 Paste the Dinner Party controls onto their tab

Open up the Party Planner program from Chapter 5 in another IDE window. Select the controls on the tab, copy them, and **paste them into the new Dinner Party tab**. You'll need to click **inside** the tab to make sure they get pasted into the right place (otherwise you'll get an error about not being able to add a component to a container of type TabControl).

One thing to keep in mind here: when you copy and paste a control into a form, you're only adding the control itself, **not the event handlers for the control**. And you'll need to check to make sure that the (Name) is set correctly in the Properties window for each of them. Make sure that each control has the same name as it did in your Chapter 5 project, and then double-click on each control after you add it to add a new empty event handler.

Click on the tabs to switch between them. Use the TabCollection property to change the text for each tab. Click the "..." button next to it and select each tab's Text property.

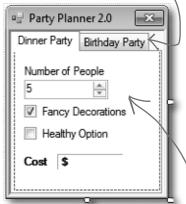

After you drag the Dinner Party controls onto the tab, they'll only be visible when the Dinner Party tab is selected.

### 4 Build the Birthday Party user interface

The Birthday Party GUI has a NumericUpDown control for the number of people, a CheckBox control for fancy decorations, and a Label control with a 3D border for the cost. Then you'll add a TextBox control for the cake writing.

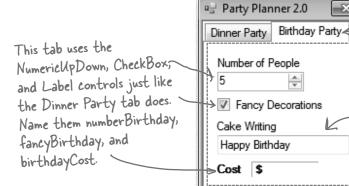

Click on the Birthday Party tab and add the new controls.

Add a TextBox control called cakeWriting for the writing on the cake (and a label above it so the user knows what it's for). Use its Text property to give it a default value of "Happy Birthday".

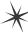

#### Keep on going with the code for the form...

### 6 Put it all together

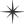

All the pieces are there—now it's just a matter of writing a little code to make the controls work.

- ★ You'll need fields in your form that have references to a BirthdayParty object and a DinnerParty object, and you'll need to instantiate them in the constructor.
- ★ You already have code for the dinner party controls' event handlers—they're in your Chapter 5 project. If you haven't double-clicked on the NumericUpDown and CheckBox controls in the Dinner Party tab to add the event handlers, do it now. Then copy the contents of each event handler from the Chapter 5 program and paste them in here. Here's the code for the form:

```
The BirthdayParty instance is
                                            initialized in the form's constructor,
public partial class Form1 : Form {
                                            just like the instance of DinnerParty.
    DinnerParty dinnerParty;
    BirthdayParty birthdayParty;
    public Form1() {
        InitializeComponent();
        dinnerParty = new DinnerParty((int)numericUpDown1.Value,
                              healthyBox.Checked, fancyBox.Checked);
        DisplayDinnerPartyCost();
        birthdayParty = new BirthdayParty((int)numberBirthday.Value,
                           fancyBirthday.Checked, cakeWriting.Text);
        DisplayBirthdayPartyCost();
    }
    // The fancyBox, healthyBox, and numericUpDown1 event handlers and
    // the DisplayDinnerCost() method are identical to the ones in the
    // Dinner Party exercise at the end of Chapter 5.
```

★ Add code to the NumericUpDown control's event handler method to set the object's NumberOfPeople property, and make the Fancy Decorations checkbox work.

```
private void numberBirthday_ValueChanged(object sender, EventArgs e) {
    birthdayParty.NumberOfPeople = (int)numberBirthday.Value;
    DisplayBirthdayPartyCost();
    The CheckBox and NumericUpDown controls' event
}

private void fancyBirthday_CheckedChanged(object sender, EventArgs e) {
    birthdayParty.CalculateCostOfDecorations(fancyBirthday.Checked);
    DisplayBirthdayPartyCost();
}
```

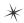

Use the Events page in the Properties window to add a new TextChanged event handler to the cakeWriting TextBox. Click on the lightning bolt button in the Properties window to switch to the Events page. Then select the TextBox and scroll down until you find the TextChanged event. Double-click on it to add a new event handler for it.

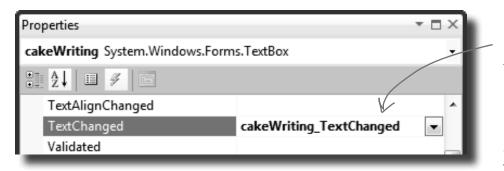

When you select the cakeWriting TextBox and double-click on the TextChanged row in the Events page of the Properties window, the IDE will add a new event handler that gets fired every time the text in the box changes.

```
private void cakeWriting_TextChanged(object sender, EventArgs e) {
    birthdayParty.CakeWriting = cakeWriting.Text;
    DisplayBirthdayPartyCost();
}
```

★ Add a DisplayBirthdayPartyCost() method and add it to all of the event handlers so the cost label is updated automatically any time there's a change.

```
private void DisplayBirthdayPartyCost() {
   cakeWriting.Text = birthdayParty.CakeWriting;
   decimal cost = birthdayParty.CalculateCost();
   birthdayCost.Text = cost.ToString("c");
}
```

All the intelligence for dealing with the writing, the number of people, and the cake size is built into the NumberOfPeople and CakeWriting set accessors, so the form just has to set and display the values.

...and you're done with the form!

The way that the form handles the cake writing can be really simple because the BirthdayParty class is well encapsulated. All the form has to do is use its controls to set the properties on the object, and the object takes care of the rest.

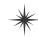

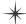

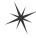

### Your program's done—time to run it

Make sure the program works the way it's supposed to. Check that it pops up a message box if the writing is too long for the cake. Make sure the price is always right. If it's working, you're done!

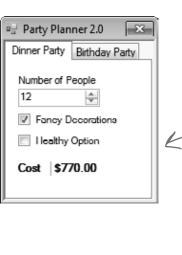

Start up the program and go to the Dinner Party tab. Make sure that it works just like your old Party Planner program.

Click on the Birthday Party tab. Make sure the cost changes when you change the number of people or click the Fancy Decorations checkbox.

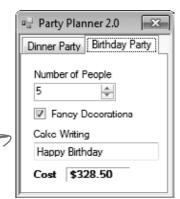

Does the calculation work correctly? In this case, IO people means \$25 per person (\$250) plus \$75 for a 16" cake plus \$7.50 per person (\$75) for the non-fancy decorations plus a \$30 decorating fee plus \$.25 per letter for 21 letters on the cake (\$5.25).

So \$250 + \$75 + \$75 + \$30 + \$5.25 = \$435.25. |t works!

Party Planner 2.0

When you type in the Cake Writing text box, the TextChanged event handler should update the cost — every time you add or remove a letter.

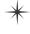

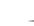

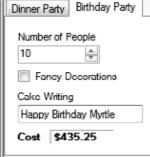

×

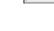

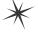

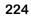

# One more thing...can you add a \$100 fee for parties over 12?

Kathleen's gotten so much business using your program that she can afford to charge a little more for some of her larger clients. So what would it take to change your program to add in the extra charge?

- ★ Change the DinnerParty.CalculateCost() to check NumberOfPeople and add \$100 to the return value if it's over 12.
- ♠ Do the exact same thing for BirthdayParty.CalculateCost().

Take a minute and think about how you'd add a fee to both the DinnerParty and BirthdayParty classes. What code would you write? Where would it have to go?

Easy enough...but what happens if there are three similar classes? Or four? Or twelve? And what if you had to maintain that code and make more changes later? What if you had to make the **same exact change** to five or six **closely related** classes?

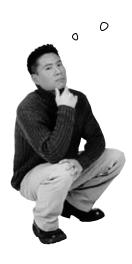

Wow, I'd have to write the same code over and over again. That's a really inefficient way to work. There's got to be a better way!

You're right! Having the same code repeated in different classes is inefficient and error-prone.

Lucky for us, C# gives us a better way to build classes that are related to each other and share behavior: *inheritance*.

# When your classes use inheritance, you only need to write your code once

It's no coincidence that your DinnerParty and BirthdayParty classes have a lot of the same code. When you write C# programs, you often create classes that represent things in the real world—and those things are usually related to each other. Your classes have **similar code** because the things they represent in the real world—a birthday party and a dinner party—have **similar behaviors**.

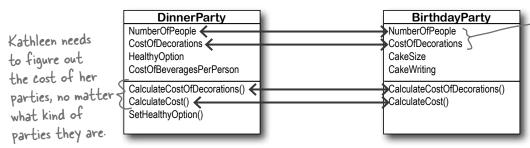

A birthday party handles the number of people and the cost of decorations in almost the same way as a dinner party.

### Pinner parties and birthday parties are both parties

When you have two classes that are more specific cases of something more general, you can set them up to **inherit** from the same class. When you do that, each of them is a **subclass** of the same **base class**.

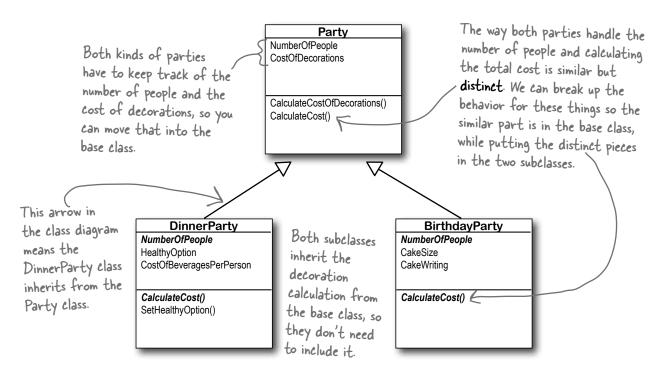

# Build up your class model by starting general and getting more specific

C# programs use inheritance because it mimics the relationship that the things they model have in the real world. Real-world things are often in a **hierarchy** that goes from more general to more specific, and your programs have their own **class hierarchy** that does the same thing. In your class model, classes further down in the hierarchy **inherit** from those above it.

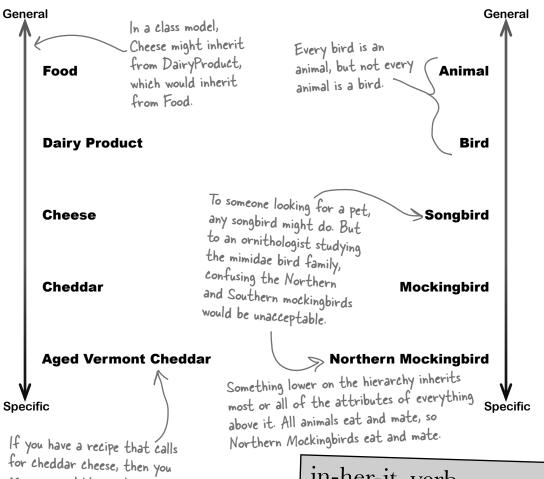

for cheddar cheese, then you can use aged Vermont cheddar. But if it specifically needs aged Vermont, then you can't just use any cheddar—you need that specific cheese.

in-her-it, verb.

to derive an attribute from one's parents or ancestors. She wanted the baby to **inherit** her big brown eyes, and not her husband's beady blue ones.

## How would you design a zoo simulator?

Lions and tigers and bears...oh my! Also, hippos, wolves, and the occasional cat. Your job is to design a program that simulates a zoo. (Don't get too excited—we're not going to actually build the code, just design the classes to represent the animals.)

We've been given a list of some of the animals that will be in the program, but not all of them. We know that each animal will be represented by an object, and that the objects will move around in the simulator, doing whatever it is that each particular animal is programmed to do.

More importantly, we want the program to be easy for other programmers to maintain, which means they'll need to be able to add their own classes later on if they want to add new animals to the simulator.

So what's the first step? Well, before we can talk about **specific** animals, we need to figure out the **general** things they have in common—the abstract characteristics that **all** animals have. Then we can build those characteristics into a class that all animal classes can inherit from.

### Look for things the animals have in common

Take a look at these six animals. What do a lion, a hippo, a tiger, a cat, a wolf, and a dalmatian have in common? How are they related? You'll need to figure out their relationships so you can come up with a class model that includes all of them.

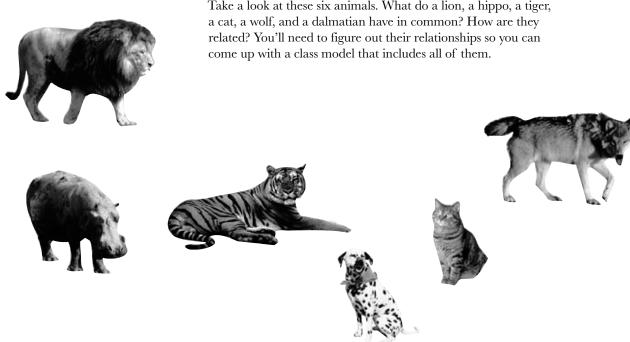

# Use inheritance to avoid duplicate code in subclasses

You already know that duplicate code sucks. It's hard to maintain, and always leads to headaches down the road. So let's choose fields and methods for an Animal base class that you **only have to write once**, and each of the animal subclasses can inherit from them. Let's start with the public fields:

- **★** Picture: an image that you can put into a PictureBox.
- ★ Food: the type of food this animal eats. Right now, there can be only two values: meat and grass.
- ★ Hunger: an int representing the hunger level of the animal. It changes depending on when (and how much) the animal eats.
- ★ Boundaries: a reference to a class that stores the height, width, and location of the pen that the animal will roam around in.
- $\bigstar$  Location: the X and Y coordinates where the animal is standing.

In addition, the Animal class has four methods the animals can inherit:

- ★ MakeNoise (): a method to let the animal make a sound.
- **★** Eat (): behavior for when the animal encounters its preferred food.
- **★** Sleep(): a method to make the animal lie down and take a nap.
- $\bigstar$  Roam (): the animals like to wander around their pens in the zoo.

Build a base class to give the animals everything they have in common

The fields, properties, and methods in the base class will give all of the animals that inherit from it a common state and behavior. They're all animals, so it makes sense to call the base class Animal.

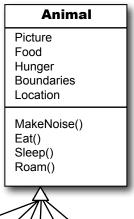

Lion Choosing a base class is about making choices. You could have decided to use a ZooOccupant class that defines the feed Cat and maintenance costs, Tiger or an Attraction class Hippo with methods for how Dog the animals entertain the zoo visitors. But we think Animal makes the most sense here. Do you agree?

Wolf

## Different animals make different noises

Lions roar, dogs bark, and as far as we know hippos don't make any sound at all. Each of the classes that inherit from Animal will have a MakeNoise() method, but each of those methods will work a different way and will have different code. When a subclass changes the behavior of one of the methods that it inherited, we say that it **overrides** the method.

### Think about what you need to override

When a subclass changes the behavior of a method it inherited, we call it **overriding**. Every animal needs to eat. But a dog might take little bites of meat, while a hippo eats huge mouthfuls of grass. So what would the code for that behavior look like? Both the dog and the hippo would override the Eat () method. The hippo's method would have it consume, say, 20 pounds of hay each time it was called. The dog's Eat () method, on the other hand, would reduce the zoo's food supply by one 12-ounce can of dog food.

So when you've got a subclass that inherits from a base class, it must inherit all of the base class's behaviors... but you can modify them in the subclass so they're not performed exactly the same way. That's what overriding is all about.

#### **Animal**

Picture Food Hunger Boundaries Location

MakeNoise() Eat() Sleep() Roam() Grass is yummy! I could go for a good pile of hay right now.

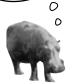

Just because a property or a method is in the Animal base class, that doesn't mean every subclass has to use it the same way...or at all!

# Figure out what each animal does that the Animal class does differently—or not at all

What does each type of animal do that all the other animals don't? Dogs eat dog food, so the dog's Eat() method will need to override the Animal.Eat() method. Hippos swim, so a hippo will have a Swim() method that isn't in the Animal class at all.

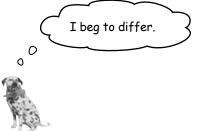

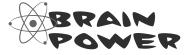

We already know that some animals will override the MakeNoise() and Eat() methods. Which animals will override Sleep() or Roam()? Will any of them? What about the properties—which animals will override some properties?

## Think about how to group the animals

Aged Vermont cheddar is a kind of cheese, which is a dairy product, which is a kind of food, and a good class model for food would represent that. Lucky for us, C# gives us an easy way to do it. You can create a chain of classes that inherit from each other, starting with the topmost base class and working down. So you could have a Food class, with a subclass called DairyProduct that serves as the base class for Cheese, which has a subclass called Cheddar, which is what AgedVermontCheddar inherits from.

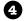

The subclasses

inherit all four methods from

we're only having

MakeNoise() and

That's why we only show those two methods in the class diagrams.

them override

Eat().

Animal, but

## Look for classes that have a lot in common

Don't dogs and wolves seem pretty similar? They're both canines, and it's a good bet that if you look at their behavior they have a lot in common. They probably eat the same food and sleep the same way. What about domestic cats, tigers, and lions? It turns out all three of them move around their habitats in exactly the same way. It's a good bet that you'll be able to have a Feline class that lives between Animal and those three cat classes that can help prevent duplicate code between them.

Lion

MakeNoise()

Hippo

MakeNoise()

Eat()

Eat()

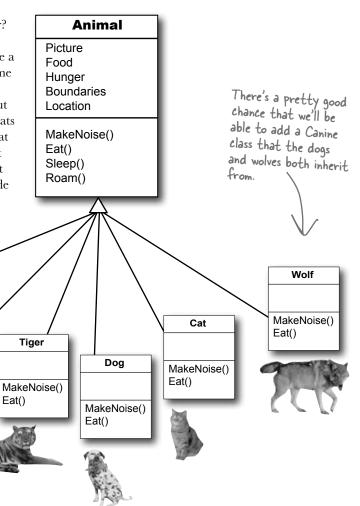

## Create the class hierarchy

Animal When you create your classes so that there's a base class at the top with subclasses below it, and those subclasses have their own subclasses that Picture inherit from them, what you've built is called a **class hierarchy**. This is Food about more than just avoiding duplicate code, although that is certainly Hunger **Boundaries** a great benefit of a sensible hierarchy. But when it comes down to it, the Location biggest benefit you'll get is that your code becomes really easy to understand and maintain. When you're looking at the zoo simulator code, when you see MakeNoise() a method or property defined in the Feline class, then you *immediately know* Eat() that you're looking at something that all of the cats share. Your hierarchy Sleep() becomes a map that helps you find your way through your program. Roam() Finish your class hierarchy Now that you know how you'll organize the animals, you can add the Feline and Canine classes. Feline Since Feline overrides Roam(), Canine anything that inherits from it gets its new Roam() and not Roam() Hippo the one in Animal. Eat() Sleep() MakeNoise() Eat() Lion MakeNoise() Eat() Dog The three cats roam the same way, so they share Cat Our wolves and an inherited Roam() MakeNoise() Wolf Tiger dogs eat the method. But each one same way, so still eats and makes noise MakeNoise() we moved their Eat() differently, so they'll all MakeNoise() MakeNoise() common Eat() override the Eat() and Eat() method up to MakeNoise() methods the Canine class. that they inherited from Animal.

# Every subclass <u>extends</u> its base class

You're not limited to the methods that a subclass inherits from its base class...but you already know that! After all, you've been building your own classes all along. When you add inheritance to a class, what you're doing is taking the class you've already built and *extending* it by adding all of the fields, properties, and methods in the base class. So if you wanted to add a Fetch () method to the dog, that's perfectly normal. It won't inherit or override anything—only the dog will have that method, and it won't end up in Wolf, Canine, Animal, Hippo, or any other class.

hi-er-ar-chy, noun. an arrangement or classification in which groups or things are ranked one above the other. The president of Dynamco had worked his way up from the mailroom to the top of the corporate hierarchy.

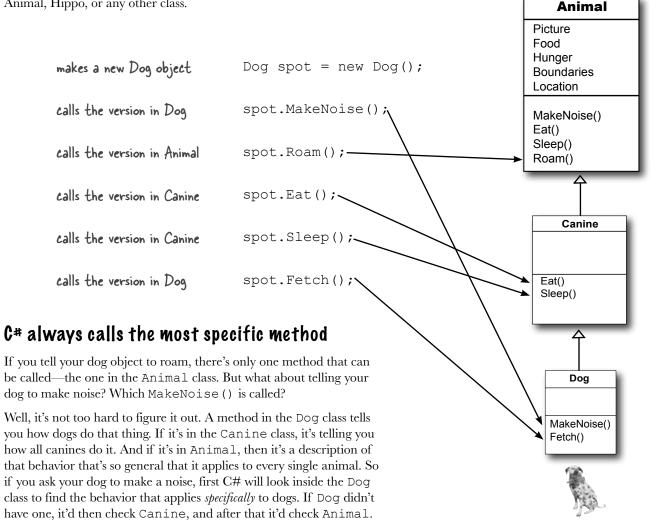

## Use a colon to inherit from a base class

When you're writing a class, you use a **colon** (:) to have it inherit from a base class. That makes it a subclass, and gives it **all of the fields**, **properties, and methods** of the class it inherits from.

}

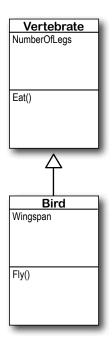

```
class Vertebrate
   public int NumberOfLegs;
   public void Eat() {
       // code to make it eat
The Bird class uses a colon to inherit from the
 Vertebrate class. This means that it inherits all of
 the fields, properties, and methods from Vertebrate. added to the
class Bird : Vertebrate
```

public double Wingspan; public void Fly() { // code to make the bird fly the end of the class

```
You extend a class
by adding a colon to
declaration, followed by
the base class to inherit
```

subclass.

When a subclass

inherits from a

base class, all

of the fields.

properties, and

methods in the

base class are

automatically

```
public button1 Click(object sender, EventArgs e) {
tweety is an instance
of Bird, so it's got
                        Bird tweety = new Bird();
                       (tweety.Wingspan = 7.5;
the Bird methods
and fields as usual.
                        tweety.Fly();
                        tweety.NumberOfLegs = 2;
                        tweety.Eat();
```

```
Since the Bird class inherits
 from Vertebrate, every instance
—of Bird also has the fields
  and methods defined in the
  Vertebrate class.
```

# there are no Dumb Questions

🔾 : Why does the arrow point up, from the subclass to the base class? Wouldn't the diagram look better with the arrow pointing down instead?

 $\mathcal{H}$  . It might look better, but it wouldn't be as accurate. When you set up a class to inherit from another one, you build that relationship into the subclass—the base class remains the same. And that makes sense when you think about it from the perspective of the base class.

Its behavior is completely unchanged when you add a class that inherits from it. The base class isn't even aware of this new class that inherited from it. Its methods, fields, and properties remain entirely intact. But the subclass definitely changes its behavior. Every instance of the subclass automatically gets all of the properties, fields, and methods from the base class, and it all happens just by adding a colon. That's why you draw the arrow on your diagram so that it's part of the subclass, and points to the base class that it inherits from.

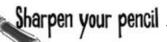

Take a look at these class models and declarations, and then circle the statements that won't work.

```
Aircraft
AirSpeed
Altitude

TakeOff()
Land()

FirePlane
BucketCapacity
```

FillBucket()

```
class Aircraft {
   public double AirSpeed;
   public double Altitude;
   public void TakeOff() { ... };
   public void Land() { ... };
class FirePlane : Aircraft {
   public double BucketCapacity;
   public void FillBucket() { ... };
public void FireFightingMission() {
   FirePlane myFirePlane = new FirePlane();
   new FirePlane.BucketCapacity = 500;
   Aircraft.Altitude = 0;
   myFirePlane.TakeOff();
   myFirePlane.AirSpeed = 192.5;
   myFirePlane.FillBucket();
   Aircraft.Land();
```

```
Sandwich
Toasted
SlicesOfBread

CountCalories()

BLT
SlicesOfBacon
AmountOfLettuce

AddSideOfFries()
```

```
class Sandwich {
   public boolean Toasted;
   public int SlicesOfBread;
   public int CountCalories() { ... }
}
class BLT : Sandwich {
   public int SlicesOfBacon;
   public int AmountOfLettuce;
   public int AddSideOfFries() { ... }
public BLT OrderMyBLT() {
   BLT mySandwich = new BLT();
   BLT.Toasted = true;
   Sandwich.SlicesOfBread = 3;
   mySandwich.AddSideOfFries();
   mySandwich.SlicesOfBacon += 5;
   MessageBox.Show("My sandwich has "
      + mySandwich.CountCalories + "calories".);
   return mySandwich;
```

## Sharpen your pencil Solution

Take a look at these class models and declarations, and then circle the statements that won't work.

```
Aircraft
AirSpeed
Altitude

TakeOff()
Land()

FirePlane
BucketCapacity

FillBucket()
```

```
class Aircraft {
   public double AirSpeed;
   public double Altitude;
   public void TakeOff() { ... };
   public void Land() { ... };
class FirePlane : Aircraft {
   public double BucketCapacity;
   public void FillBucket() { ... };
}
                                            That's not how you use the new keyword.
public void FireFightingMission() {
   FirePlane mvFirePlane = new FirePlane();/
   new FirePlane.BucketCapacity = 500;
  Aircraft.Altitude = 0;
                                      These statements all use the
                                      class names instead of the name
   myFirePlane.TakeOff();
   myFirePlane.AirSpeed = 192.5;
                                      of the instance, myFirePlane.
   myFirePlane.FillBucket();
  Aircraft.Land();
```

Sandwich
Toasted
SlicesOfBread

CountCalories()

BLT
SlicesOfBacon
AmountOfLettuce

AddSideOfFries()

```
class Sandwich {
   public boolean Toasted;
   public int SlicesOfBread;
   public int CountCalories() { ... }
                                           These properties are part of the
                                           instance, but the statements are
class BLT : Sandwich {
                                           trying to call them incorrectly
   public int SlicesOfBacon;
   public int AmountOfLettuce;
   public int AddSideOfFries() { ... } using the class names.
public BLT OrderMyBLT() {
                                          CountCalories is a method, but
   BLT_mySandwich = new BLT();
                                          this statement doesn't include
   BLT.Toasted = true;
   Sandwich.SlicesOfBread = 3;
                                          the parentheses () after the
   mySandwich.AddSideOfFries();
                                         call to the method.
   mySandwich.SlicesOfBacon += 5;
   MessageBox.Show("My sandwich has
      + mySandwich.CountCalories + "calories".);
   return mySandwich;
```

# We know that inheritance adds the base class fields, properties, and methods to the subclass...

Inheritance is simple when your subclass needs to inherit *all* of the base class methods, properties, and fields.

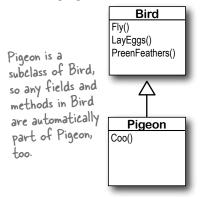

### ...but some birds don't fly!

What do you do if your base class has a method that your subclass needs to **modify**?

preen their feathers, so there's no problem with the Pigeon class inheriting from

Bird.

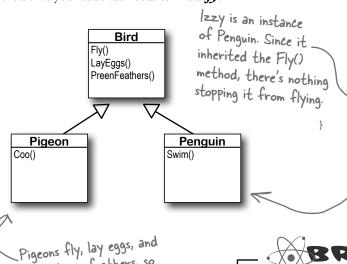

```
class Bird {
   public void Fly() {
      // here's the code to make the bird fly
   }
   public void LayEggs() { ... };
   public void PreenFeathers() { ... };
}

class Pigeon : Bird {
   public void Coo() { ... }
}

class Penguin : Bird {
   public void Swim() { ... }
}
```

Pigeon Harriet = new Pigeon();

Penguin Izzy = new Penguin();

Harriet.Fly();

Both Pigeon and Penguin
inherit from Bird, so
they both get the
Fly(), LayEggs(), and
PreenFeathers() methods.

Penguin objects shouldn't be able to fly! But if the Penguin class inherits from Bird, then you'll have penguins flying all over the place. So what do we do?

BRAIM

If this were your Bird Simulator code, what would you do to keep the penguins from flying?

# A subclass can override methods to change or replace methods it inherited

Sometimes you've got a subclass that you'd like to inherit *most* of the behaviors from the base class, but *not all of them*. When you want to change the behaviors that a class has inherited, you can **override** the methods.

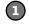

#### Add the virtual keyword to the method in the base class

A subclass can only override a method if it's marked with the **virtual** keyword, which tells C# to allow the subclass to override methods.

```
class Bird {
   public virtual void Fly() {
      // code to make the bird fly
   }
```

Adding the <u>virtual</u> keyword to the Fly() method tells C# that a subclass is allowed to override it.

}

#### Add a method with the same name to the derived class

You'll need to have exactly the same signature—meaning the same return value and parameters—and you'll need to use the **override** keyword in the declaration.

public override void Fly() {

class Penguin : Bird {

To override the Fly() method, add an identical method to the subclass and use the override keyword.

MessageBox.Show("Penguins can't fly!")

}

}

When you override a method, your new method needs to have exactly the same signature as the method in the base class it's overriding. In this case, that means it needs to be called Fly, return void, and have no parameters.

Use the override keyword to add a method to your subclass that replaces one that it inherited. Before you can override a method, you need to mark it virtual in the base class.

Sandwich

CountCalories()

SlicesOfBacon AmountOfLettuce

AddSideOfFries()

Toasted SlicesOfBread

# Any place where you can use a base class, you can use one of its subclasses instead

One of the most useful things you can do with inheritance is use a subclass in place of the base class it inherits from. So if your Recipe() method takes a Cheese object and you've got an AgedVermontCheddar class that inherits from Cheese, then you can pass an instance of AgedVermontCheddar to the Recipe() method. Recipe() only has access to the fields, properties, and methods that are part of the Cheese class, though—it doesn't have access to anything specific to AgedVermontCheddar.

1 Let's say we have a method to analyze Sandwich objects:

```
public void SandwichAnalyzer(Sandwich specimen) {
   int calories = specimen.CountCalories();
   UpdateDietPlan(calories);
   PerformBreadCalculations(specimen.SlicesOfBread, specimen.Toasted);
}
```

You could pass a sandwich to the method—but you could also pass a BLT. Since a BLT is a *kind* of sandwich, we set it up so that it inherits from the Sandwich class:

```
public button1_Click(object sender, EventArgs e) {
   BLT myBLT = new BLT();
   SandwichAnalyzer(myBLT);
   in the next chapter!
}
```

You can always move *down* the class diagram—a reference variable can always be set equal to an instance of one of its subclasses. But you can't move *up* the class diagram.

```
public button2_Click(object sender, EventArgs e) {
    Sandwich mySandwich = new Sandwich();
    BLT myBLT = new BLT();
    Sandwich someRandomSandwich = myBLT;
    Sandwich variable because a BLT is a kind of sandwich.

BLT anotherBLT = mySandwich;

But you can't assign mySandwich to a BLT variable, because not every sandwich is a BLT!

That's why this last line will cause an error.
```

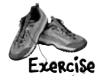

# 

#### **Instructions:**

- 1. Fill in the four blanks in the code.
- 2. Match the code candidates to the output.

A short C# program is listed below. One block of the program is missing! Your challenge is to match the candidate block of code (on the left) with the output—what's in the message box that the program pops up—that you'd see if the block were inserted. Not all the lines of output will be used, and some of the lines of output might be used more than once. Draw lines connecting the candidate blocks of code with their matching output.

```
class A {
 public int ivar = 7;
 public _____ string m1() {
   return "A's m1, ";
 public string m2() {
   return "A's m2, ";
 public _____ string m3() {
   return "A's m3, ";
}
class B : A {
 public string m1() {
   return "B's m1, ";
 }
}
```

### code candidates:

```
q += c.m1();
q += c.m2();
q += c.m3();
q += a.m1();
q += b.m2();
q += c.m3();
q += a2.m1();
q += a2.m2();
q += a2.m3();
```

```
class C : B {
  public _____ string m3() {
  return "C's m3, " + (ivar + 6);
  Here's the entry point for the program—it doesn't show a form, it just pops up a message box.
class Mixed5 {
  public static void Main(string[] args) {
     A = new A();
     B b = new B();
                             Hint: Think really hard about
     C c = new C();
                              what this line really means.
     A a2 = new C(); \langle
     string q = "";
                                        candidate code
                                        goes here
                                        (three lines)
     System. Windows. Forms. MessageBox. Show (q);
  }
}
```

### output:

```
A's m1, A's m2, C's m3, 6
B's m1, A's m2, A's m3,
A's m1, B's m2, A's m3,
B's m1, A's m2, C's m3, 13
B's m1, C's m2, A's m3,
B's m1, A's m2, C's m3, 6
A's m1, A's m2, C's m3, 13
```

(Don't just type this into the IDE—you'll learn a lot more if you figure this out on paper!)

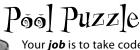

Your *job* is to take code snippets from the pool and place them into the blank lines in the code. You may use the same snippet more than once, and you might not need to use all the snippets. Your *goal* is to make a set of classes that will compile and run together as a program. Don't be fooled—this one's harder than it looks.

```
class TestBoats {
class Rowboat {
                                          Main() { tint: This is the entry point for
  ..... xyz = "";
    return "stroke natasha";
                                                                     the program.
                                            b1 = new Boat();
  }
                                             Sailboat b2 = new ();
                                             Rowboat = new Rowboat();
                                             b2.setLength(32);
                                             xyz = b1. .....();
class ......{
                                             xyz += b3. ....();
  private int ;
                                             xyz += .move();
 void ( ) {
    length = len;
                                             System.Windows.Forms.MessageBox.Show(xyz);
                                           }
  public int getLength() {
                                        class .....: Boat {
    ..... ;
                                          public _____ () {
  return ";
    return ";
                                            OUTPUT:
                                                       drift drift hoist sail
                         Rowboat
                                   subclasses
                           Sailboat
                                          override
                     Boat
                           Testboats
                                                  drift hoist sail
                                     int len
                   return
                        virtual
                                             stroke natasha
                                                               rowTheBoat
                continue
                                 int length
                                          string
                                                          move
                           int b1
                  break
                                                                 setLength
                                           void
                                  int b3
                                                    public
                           int b2
            b2 <sub>b3</sub> length
                                         int
                                             static
                                                            getLength
                              int b2
                                                   private
                 len
```

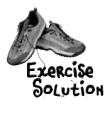

### MiXed Messages

class B : A {

public override

string m1() {

```
class A {
 public
                     string m1() {
 public virtual
                     string m3() {
```

```
class C : B {
               public override
                                 string m3() {
q += b.m1();
q += c.m2();
                    A's m1, A's m2, C's m3, 6
q += a.m3();
                     B's m1, A's m2, A's m3,
q += c.m1();
q += c.m2();
                    A's m1, B's m2, C's m3, 6
q += c.m3();
                    B's m1, A's m2, C's m3, 13
q += a.m1();
                    B's m1, C's m2, A's m3,
q += b.m2();
q += c.m3();
                    A's m1, B's m2, A's m3,
q += a2.m1();
                     B's m1, A's m2, C's m3, 6
q += a2.m2();
```

You can always substitute a reference to a subclass in place of a base class. In other words, you can always use something more specific in place of something more general—so if you've got a line of code that asks for a Canine, you can send it a reference to a Dog. So this line of code:

```
A a2 = new C();
```

means that you're instantiating a new C object, and then creating an A reference called a 2 and pointing it at that object. Names like A, a2, and C make for a good puzzle, but they're a little hard to understand. Here are a few lines that follow the same pattern, but have names that you can understand:

```
Sandwich mySandwich = new BLT();
```

q += a2.m3();Cheese ingredient= new AgedVermontCheddar();

Songbird tweety = new NorthernMockingbird();

## Pool Puzzle Solution

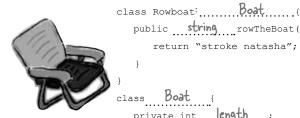

```
return "stroke natasha";
\cdots length = len;
public int getLength() {
   return length ;
   return " drift ";
```

public string rowTheBoat() {

```
class TestBoats {
  public static void Main() {
    string xyz = "";
    Boat b1 = new Boat();
      Sailboat b2 = new Sailboat ();
     Rowboat b3 = new Rowboat();
      b2.setLength(32);
     xyz = b1. move ();
     xyz += b3. move ();
     xyz += b2 .move();
      System.Windows.Forms.MessageBox.Show(xyz);
   }
class Sailboat : Boat {
   public override string move () {
     return " hoist sail ";
```

A's m1, A's m2, C's m3, 13

# Dumb Questions

About the entry point that you pointed out in the Pool Puzzle—does this mean I can have a program that doesn't have a Form1 form?

A: Yes. When you create a new Windows Application project, the IDE creates all the files for that project for you, including Program.cs (which contains a static class with an entry point) and Form1.cs (which contains an empty form called Form1).

Try this: instead of creating a new Windows Application project, create an empty project by selecting "Empty Project" instead of "Windows Application" when you create a new project in the IDE. Then add a class file to it in the Solution Explorer and type in everything in the Pool Puzzle solution. Since your program uses a message box, you need to add a reference by right-clicking on "References" in the Solution Explorer, selecting "Add Reference", and choosing System. Windows. Forms from the .NET tab. (That's another thing the IDE does for you automatically when you create a Windows Application.) Finally, select "Properties" from the Project menu and choose the "Windows Application" output type.

Now run it...you'll see the results! Congratulations, you just created a C# program from scratch.

Flip back to the beginning of Chapter 2 if you need a refresher on Main() and the entry point!

Can I inherit from the class that contains the entry point?

A: Yes. The entry point *must* be a static method, but that method *doesn't have* to be in a static class. (Remember, the static keyword means that the class can't be instantiated, but that its methods are available as soon as the program starts. So in the Pool Puzzle program, you can call TestBoats.Main() from any other method without declaring a reference variable or instantiating an object using a new statement.)

"virtual" methods—they seem real to me!

The name "virtual" has to do with how .NET handles the virtual methods behind the scenes. It uses something called a virtual method table (or vtable). That's a table that .NET uses to keep track of which methods are inherited and which ones have been overridden. Don't worry—you don't need to know how it works to use virtual methods!

What did you mean by only being able to move up the class diagram but not being able to move down?

A: When you've got a diagram with one class that's above another one, the class that's higher up is more abstract than the one that's lower down. More specific or concrete classes (like Shirt or Car) inherit from more abstract ones (like Clothing or Vehicle). When you think about it that way, it's easy to see how if all you need is a vehicle, a car or van or motorcycle will do. But if you need a car, a motorcycle won't be useful to you.

Inheritance works exactly the same way. If you have a method with Vehicle as a parameter, and if the Motorcycle class inherits from the Vehicle class, then you can pass an instance of Motorcycle to the method. But if the method takes Motorcycle as a parameter, you can't pass any Vehicle object, because it may be a Van instance. Then C# wouldn't know what to do when the method tries to access the Handlebars property!

You can always pass an instance of a subclass to any method whose parameters expect a class that it inherits from.

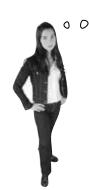

Look, I just don't see why I need to use those "virtual" and "override" keywords. If I don't use them, the IDE just gives me a warning, but the warning doesn't actually mean anything—my program still runs! I mean, I'll put the keywords in if it's the "right" thing to do, but it just seems like I'm jumping through hoops for no good reason.

#### There's an important reason for virtual and override!

The virtual and override keywords aren't just for decoration. They actually make a real difference in how your program works. But don't take our word for it—here's a real example to show you how they work.

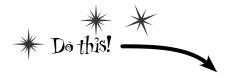

Instead of creating a Windows Forms application, you're going to create a new console application instead! This means it won't have a form.

Create a new console application and add classes.

Right-click on the project in the Solution Explorer and add classes, just like normal. Add the following five classes: Jewels, Safe, Owner, Locksmith, and JewelThief.

8 Add the code for the new classes.

Here's the code for the five new classes you added:

```
class Jewels {
               public string Sparkle() {
                    return "Sparkle, sparkle!";
                            A Safe object keeps a Jewels reference
                            in its contents field. It doesn't return
                            that reference unless Open() is called
                            with the right combination.
          class Safe {
             Sprivate Jewels contents = new Jewels();
Notice how
              private string safeCombination = "12345";
the private
               public Jewels Open(string combination)
                    if (combination == safeCombination)
contents and
                        return contents;
combination.
                   else
                        return null;
               public void PickLock(Locksmith lockpicker) {
                    lockpicker.WriteDownCombination(safeCombination);
```

# Console applications don't use forms

If you create a console application instead of a Windows Forms application, all the IDE creates for you is a new class called Program with an empty Main() entry point method. When you run it, it pops up a command window to display the output. You can read more about console applications in Appendix A.

> A locksmith can pick the combination lock and get the combination by calling the PickLock() method and passing in a reference to himself. The safe calls his WriteDownCombination() method with the combination.

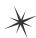

keyword hides the

```
class Owner {
    private Jewels returnedContents;
    public void ReceiveContents(Jewels safeContents) {
        returnedContents = safeContents;
        Console.WriteLine("Thank you for returning my jewels! " + safeContents.Sparkle());
    }
}
```

#### The JewelThief class inherits from Locksmith.

Jewel thieves are locksmiths gone bad! They can pick the lock on the safe, but instead of returning the jewels to the owner they steal them!

```
class Locksmith {
    public void OpenSafe(Safe safe, Owner owner) {
        safe.PickLock(this);
        Jewels safeContents = safe.Open(writtenDownCombination);
                                                  A Locksmith's OpenSafe() method
        ReturnContents(safeContents, owner);
                                                  picks the lock, opens the safe, and
    }
                                                  returns the contents to the owner.
    private string writtenDownCombination = null;
    public void WriteDownCombination(string combination) {
        writtenDownCombination = combination;
    public void ReturnContents(Jewels safeContents, Owner owner) {
        owner.ReceiveContents(safeContents);
class JewelThief : Locksmith {
    private Jewels stolenJewels = null;
```

public void ReturnContents(Jewels safeContents, Owner owner) {

Console.WriteLine("I'm stealing the contents! " + stolenJewels.Sparkle());

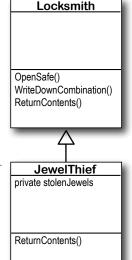

Here's the Main() method for the Program class.

But *don't run it just yet!* Before you run the program, try to figure out what it's going to print to the console.

stolenJewels = safeContents;

}

A JewelThief object inherits the OpenSafe() and WriteDownCombination() methods. But when the OpenSafe() method calls ReturnContents() to return the jewels to the owner, the JewelThief steals them instead!

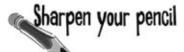

Read through the code for your program. Before you run it, write down what you think it will print to the console. (Hint: Figure out what JewelThief inherits from Locksmith!)

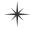

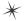

## A subclass can hide methods in the superclass

Go ahead and run the JewelThief program. Since it's a console application, instead of writing its console output to the Output window, it'll pop up a command window and print the output there. Here's what you should see:

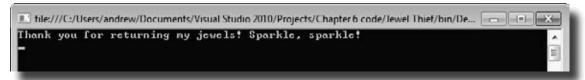

Did you expect the program's output to be different? Maybe something like this:

I'm stealing the contents! Sparkle, sparkle!

It looks like the JewelThief acted just like a Locksmith! So what happened?

### Hiding methods versus overriding methods

The reason the JewelThief object acted like a Locksmith object when its ReturnContents() method was called was because of the way the JewelThief class declared its ReturnContents() method. There's a big hint in that warning message you got when you compiled your program:

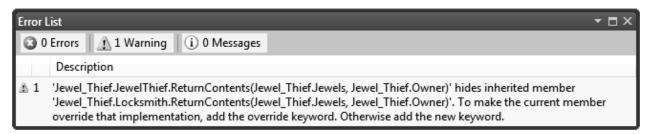

Since the JewelThief class inherits from Locksmith and replaces the ReturnContents () method with its own method, it looks like JewelThief is overriding Locksmith's ReturnContents () method. But that's not actually what's happening. You probably expected JewelThief to override the method (which we'll talk about in a minute), but instead JewelThief is hiding it.

There's a big difference. When a subclass hides the method, it replaces (technically, it "redeclares") a method in its base class that has the same name. So now our subclass really has two different methods that share a name: one that it inherits from its base class, and another brand-new one that's defined in its own class.

If a subclass just adds a method with the same name as a method in its superclass, it only hides the superclass method instead of overriding it.

### Use different references to call hidden methods

The JewelThief only hides the ReturnContents () method (as opposed to extending it), and that causes it to act like a Locksmith object whenever it's called like a Locksmith object. JewelThief inherits one version of ReturnContents () from Locksmith, and it defines a second version of it, which means that there are two different methods with the same name. That means your class needs two different ways to call it.

And, in fact, it has exactly that. If you've got an instance of JewelThief, you can use a JewelThief reference variable to call the new ReturnContents () method. But if you use a Locksmith reference variable to call it, it'll call the hidden Locksmith ReturnContents () method.

```
// The JewelThief subclass hides a method in the Locksmith base class,
// so you can get different behavior from the same object based on the
// reference you use to call it!

// Declaring your JewelThief object as a Locksmith reference causes it to
// call the base class ReturnContents() method
Locksmith calledAsLocksmith = new JewelThief();
calledAsLocksmith.ReturnContents(safeContents, owner);

// Declaring your JewelThief object as a JewelThief reference causes it to
// call the JewelThief's ReturnContents() method instead, because it hides
// the base class's method of the same name.
JewelThief calledAsJewelThief = new JewelThief();
calledAsJewelThief.ReturnContents(safeContents, owner);
```

### Use the new keyword when you're hiding methods

Take a close look at that warning message. Sure, we never really read most of our warnings, right? But this time, actually read what it says: **To make the current member override that implementation, add the override keyword. Otherwise add the new keyword.** 

So go back to your program and add the **new** keyword.

```
new public void ReturnContents(Jewels safeContents, Owner owner) {
```

As soon as you add new to your JewelThief class's ReturnContents () method declaration, that error message will go away. But your program still won't act the way you expect it to! It still calls the ReturnContents () method defined in the Locksmith object. Why? Because the ReturnContents () method is being called **from a method defined by the Locksmith class**—specifically, from inside Locksmith.OpenSafe(), even though it's being initiated by a JewelThief object. If JewelThief only **hides** the ReturnContents () method, its own ReturnContents () will never be called.

Can you figure out how to get JewelThief to override the ReturnContents() method instead of just hiding it? See if you can do it before turning to the next page!

## Use the override and virtual keywords to inherit behavior

We really want our JewelThief class to always use its own ReturnContents () method, no matter how it's called. This is the way we expect inheritance to work most of the time, and it's called **overriding**. And it's very easy to get your class to do it. The first thing you need to do is use the **override** keyword when you declare the ReturnContents () method, like this:

But that's not everything you need to do. If you just add that override and try to compile, you'll get an error that looks like this:

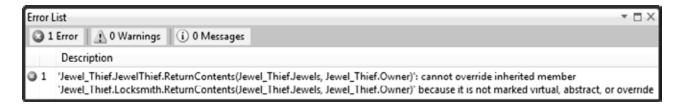

Again, take a really close look and actually read the error. JewelThief can't override the inherited member ReturnContents () because it's not marked virtual, abstract, or override in Locksmith. Well, that's an easy error to fix! Just mark Locksmith's ReturnContents () with the virtual keyword:

Now run your program again. Here's what you should see:

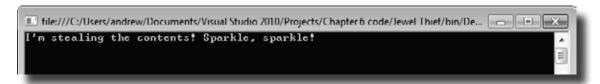

And *that's* the output we were looking for.

When I come up with my class hierarchy, I usually want to override methods and not hide them. But if I do hide them, I'll always use the new keyword, right?

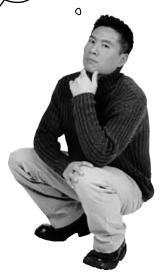

# Exactly. Most of the time you want to override methods, but hiding them is an option.

When you're working with a subclass that extends a base class, you're much more likely to use overriding than you are to use hiding. So when you see that compiler warning about hiding a method, pay attention to it! Make sure you really want to hide the method, and didn't just forget to use the virtual and override keywords. If you always use the virtual, override, and new keywords correctly, you'll never run into a problem like this again!

If you want to override a method in a base class, always mark it with the virtual keyword, and always use the override keyword any time you want to override the method in a subclass. If you don't, you'll end up accidentally hiding methods instead.

## A subclass can access its base class using the base keyword

Even when you override a method or property in your base class, sometimes you'll still want to access it. Luckily, we can use **base**, which lets us access any method in the base class.

All animals eat, so the Vertebrate class has an Eat () method that takes a Food object as its parameter.

```
class Vertebrate {
    public virtual void Eat(Food morsel) {
        Swallow(morsel);
        Digest();
    }
}
```

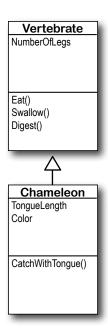

Chameleons eat by catching food with their tongues. So the Chameleon class inherits from Vertebrate but overrides Eat ().

```
class Chameleon: Vertebrate {
    public override void Eat(Food morsel) {
        CatchWithTongue(morsel);
        Swallow(morsel);
        Digest();
    }

The chameleon needs to swallow and digest
    the food, just like any other animal. Do we
    really need to duplicate this code, though?
```

Instead of duplicating the code, we can use the **base** keyword to call the method that was overridden. Now we have access to both the old and the new version of Eat().

Now that you've had a chance to absorb some of the ideas behind inheritance, here's something to think about. While reusing code is a good way to save keystrokes, another valuable part of inheritance is that it makes it easier to maintain your code later. **Can you think of a reason why that's true?** 

## When a base class has a constructor, your subclass needs one, too

If your class has constructors that take parameters, then any class that inherits from it **must call one of those constructors**. The subclass's constructor can have different parameters from the base class constructor.

Add this extra line to the end of your subclass's constructor declaration to tell C# that it needs to call the base class's constructor every time the subclass is instantiated.

```
class Subclass: BaseClass {

public Subclass (parameter list)

there's the constructor for the subclass.

// first the base class constructor is executed // then any statements here get executed

}
```

# The base class constructor is executed before the subclass constructor

But don't take our word for it—see for yourself!

Create a base class with a constructor that pops up a message box

Then add a button to a form that instantiates this base class and shows a message box:

Try adding a subclass, but don't call the constructor
Then add a button to a form that instantiates this **subclass** and shows a message box:

out for this slightly cryptic error. It means that your subclass didn't call the base constructor.

Keep an eye

Fix the error by making the constructor call the one from the base class.

Then instantiate the subclass and **see what order** the two message boxes pop up!

```
This is how public MySubclass (string baseClassNeedsThis, int anotherValue)

we send the base class the {

Parameter its constructor

constructor

needs.

This is how public MySubclass (string baseClassNeedsThis, int anotherValue)

Add this line to tell C# to call the constructor in the base class. It has a parameter list that shows what gets passed to the base class constructor. Then the error will go away and you can make a button to see the two message boxes pop up!
```

## Now you're ready to finish the job for Kathleen!

When you last left Kathleen, you'd finished adding birthday parties to her program. She needs you to charge an extra \$100 for parties over 12. It seemed like you were going to have to write the same exact code twice, once for each class. Now that you know how to use inheritance, you can have them inherit from the same base class that contains all of their shared code, so you only have to write it once.

### **DinnerParty**

NumberOfPeople CostOfDecorations CostOfBeveragesPerPerson HealthyOption

CalculateCostOfDecorations()
CalculateCost()
SetHealthyOption()

### **BirthdayParty**

NumberOfPeople CostOfDecorations CakeSize CakeWriting

CalculateCostOfDecorations()
CalculateCost()

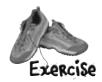

If we play our cards right, we should be able to change the two classes without making any changes to the form!

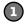

#### Let's create the new class model

We'll still have the same DinnerParty and BirthdayParty classes, but now they'll inherit from a single Party class. We need them to have exactly the same methods, properties, and fields, so we don't have to make any changes to the form. But some of those methods, properties, and fields will be moved into the Party base class, and we may have to override a few of them.

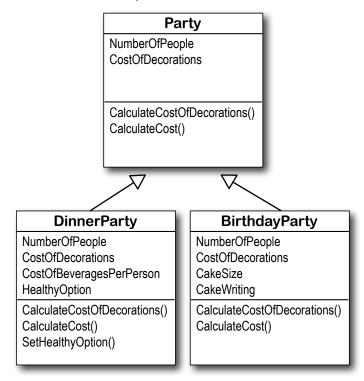

### Build the Party base class

Create the Party class—make sure it's public. You'll need to look really closely at the properties and methods in the class diagram, and figure out what you need to move out of DinnerParty and BirthdayParty and into Party.

Move the NumberOfPeople and CostOfDecorations properties into it so that they're compatible with both DinnerParty and BirthdayParty.

Later on, you'll learn about the "protected" keyword. A Protected field is public to a subclass, but private to

everyone else.

- Do the same for CalculateCostOfDecorations () and CalculateCost (). If those methods need any private fields, you'll need to move them, too. (Remember, subclasses can only see **public** fields—once you move a private field to Party, the DinnerParty and BirthdayParty classes won't have access to it.)
- ★ You'll also need a constructor. Take a close look at the BirthdayParty and DinnerParty constructors—anything they have in common should be moved to it.
- Now **add the \$100 bonus** for parties over 12 people. After all, that's why we're doing this! It's common to both birthday and dinner parties, so it belongs in Party.

### Make DinnerParty inherit from Party

Now that Party does a lot of the things DinnerParty does, you can eliminate the overlap and only keep the part of DinnerParty that's unique to dinner parties.

- Make sure the constructor is working properly. Does it do anything the Party constructor doesn't? If so, keep that and then leave everything else to the base class constructor.
- Any logic that has to do with setting the Healthy Option should stay in DinnerParty. You'll learn all
- ★ Uh-oh—we can't override the CalculateCost() method here if we want to about overloading in Chapter keep the form code the same, because our form needs to pass it a bool called healthyOption. So instead, we'll **overload** it—which just means adding a 8—this is just a new CalculateCost () method to the class that takes different parameters. So sneak preview to you'll use exactly the same declaration for the method that you used at the beginning give you a leg up of the chapter. But you can still take advantage of inheritance by calling base. CalculateCost() to access the CalculateCost() method in the Party class.

### Make BirthdayParty inherit from Party

Do the same thing for BirthdayParty—leave anything not specific to birthdays to the base class, and only keep the birthday-specific functionality in BirthdayParty.

- What does the BirthdayParty constructor need to do that's not part of Party?
- ★ You'll need to deal with the cost of the cake inside of BirthdayParty. That touches a method and a property, so you'll need to override them.
- Yes, you can override a property! It's just like overriding a method. When you set the value of base. NumberOfPeople, it calls the property's set accessor in the base class. You'll need to use the base keyword to both get and set the value.

on it later.

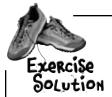

Check it out—you changed the DinnerParty and BirthdayParty classes so that they inherited from the same base class, Party. Then you were able to make the change to the cost calculation to add the \$100 fee, and you didn't have to change the form at all. Neat!

```
This code was moved straight out of
class Party
                                                                the DinnerParty and BirthdayParty
    const int CostOfFoodPerPerson = 25;
                                                                classes and into Party.
    private bool fancyDecorations;
    public decimal CostOfDecorations = 0;
                                                                           The Party constructor does
                                                                            everything that was previously
    public Party(int numberOfPeople, bool fancyDecorations) {
                                                                            in both the DinnerParty and
         this.fancyDecorations = fancyDecorations;
                                                                            BirthdayParty constructors.
         this.NumberOfPeople = numberOfPeople;
    private int numberOfPeople;
    public virtual int NumberOfPeople {
                                                                   Number Of People needs to be virtual
         get { return numberOfPeople; }
         set {
                                                                   because BirthdayParty needs to override
             numberOfPeople = value;
                                                                   it (so that a change to the number of
             CalculateCostOfDecorations(fancyDecorations);
                                                                   people calculates a new cake size).
         }
    }
                                                                             The decoration calculation is
    public void CalculateCostOfDecorations(bool fancy) {
                                                                             identical in both birthday and
         fancyDecorations = fancy;
         if (fancy)
                                                                             dinner parties, so it makes sense
             CostOfDecorations = (NumberOfPeople * 15.00M) + 50M;
                                                                             to move it to Party. That way
         else
                                                                             none of the code is duplicated
             CostOfDecorations = (NumberOfPeople * 7.50M) + 30M;
                                                                              in multiple classes.
    }
    public virtual decimal CalculateCost() {
         decimal TotalCost = CostOfDecorations + (CostOfFoodPerPerson * NumberOfPeople);
         if (NumberOfPeople > 12)
             TotalCost += 100M;
                                               The cost calculation needs to be a virtual method
                                             _ because the birthday party overrides it (and also
         return TotalCost;
                                               extends it by calling the base class method).
    }
```

```
class BirthdayParty : Party {
    public int CakeSize;
    public BirthdayParty(int numberOfPeople, bool fancyDecorations, string cakeWriting)
         : base(numberOfPeople, fancyDecorations) {
                                                                   The constructor relies on the base class
         CalculateCakeSize();
                                                                  to do most of the work. Then it calls
         this.CakeWriting = cakeWriting;
                                                                   CalculateCakeSize(), just like the old
         CalculateCostOfDecorations(fancyDecorations);
                                                                   BirthdayParty constructor did.
    private void CalculateCakeSize() {
                                                     The CalculateCakeSize()
         if (NumberOfPeople <= 4)</pre>
                                                      method is specific to
             CakeSize = 8;
         else
                                                      birthday parties, so it stays
             CakeSize = 16;
                                                      in the BirthdayParty class.
                                                          The CakeWriting
    private string cakeWriting = "";
                                                          property stays intact
    public string CakeWriting {
                                                          in the BirthdayParty
         get { return this.cakeWriting; }
         set {
                                                          class too.
             int maxLength;
             if (CakeSize == 8)
                  maxLength = 16;
             else
                  maxLength = 40;
             if (value.Length > maxLength) {
                  MessageBox.Show("Too many letters for a " + CakeSize + " inch cake");
                  if (maxLength > this.cakeWriting.Length)
                      maxLength = this.cakeWriting.Length;
                  this.cakeWriting = cakeWriting.Substring(0, maxLength);
             } else
                  this.cakeWriting = value;
                                                                   CalculateCost() also needs to be
                                                                    overridden, because it needs to
    public override decimal CalculateCost() {
                                                                    first calculate the cost of the cake,
         decimal CakeCost;
                                                                    and then add it to the cost that's
         if (CakeSize == 8)
             CakeCost = 40M + CakeWriting.Length * .25M;
                                                                    calculated in the Party class's
         else
                                                                    CalculateCost() method.
             CakeCost = 75M + CakeWriting.Length * .25M;
         return base.CalculateCost() + CakeCost;
                                                          The Number Of People property has to
    public override int NumberOfPeople {
                                                          override the one in Party because the set
         get { return base.NumberOfPeople; }
         set {
                                                           accessor needs to recalculate the cake
             base.NumberOfPeople = value;
                                                           size. The set accessor needs to call base.
             CalculateCakeSize();
                                                         - NumberOfPeople so that the set accessor
             this.CakeWriting = cakeWriting;
                                                           in Party also gets executed.
    }
}
                                                                     Continues on page 256.
```

Exercise Solution continued from D.255

```
Here's the last class in Kathleen's solution.
                          (There's no change to the form code.)
                                                     This public field is only used in dinner parties, not birthday parties, so it
class DinnerParty : Party
    public decimal CostOfBeveragesPerPerson; stays in the class.
    public DinnerParty(int numberOfPeople, bool healthyOption,
                           bool fancyDecorations)
                                                                To do what the old
         : base(numberOfPeople, fancyDecorations)
                                                                 DinnerParty class did, the
         SetHealthyOption(healthyOption);
                                                                 new constructor calls the
         CalculateCostOfDecorations(fancyDecorations);
                                                                  Party constructor and then
                                                                  calls SetHealthyOption().
    public void SetHealthyOption(bool healthyOption) {
         if (healthyOption)
              CostOfBeveragesPerPerson = 5.00M;
                                                           The SetHealthyOption() method stays exactly the same.
         else
              CostOfBeveragesPerPerson = 20.00M;
    public decimal CalculateCost(bool healthyOption) {
         decimal totalCost = base.CalculateCost()
                               + (CostOfBeveragesPerPerson * NumberOfPeople);
                                                  DinnerParty needs a different CalculateCost()
         if (healthyOption)
                                                  that takes a parameter, so instead of
              return totalCost * .95M;
                                                 - overriding it we overloaded it. It calls the
         else
                                                   CalculateCost() method in Party using the
              return totalCost;
                                                   base keyword, and then adds the cost of
                                                   the beverages and adds in the healthy option
                                                   discount.
```

The program's perfect. It's so much easier to run my business now—thanks so much!

You'll learn all about how overloading works in Chapter 8.

### Uh-oh—there's still a potential bug in the program!

Now the DinnerParty class has two CalculateCost () methods, one that it inherits from Party and this new one that we added. We haven't fully encapsulated the class—someone could easily misuse this code by calling the wrong CalculateCost () method. So if you do this:

```
DinnerParty dinner = new DinnerParty(5, true, true);
decimal cost1 = dinner.CalculateCost(true);
decimal cost2 = dinner.CalculateCost();
```

cost1 will be set to 261.25, while cost2 will be set to 250. This isn't an academic question—it's a real problem. Sometimes there's code in the base class that you don't want to call directly. Even worse, we never intended the Party class to be instantiated...but there's nothing stopping someone from doing it. Do we even know what will happen if someone creates an instance of Party? We can be pretty sure it'll do something we didn't plan for.

Luckily, C# gives us a really good solution to these problems, which you'll learn about in the next chapter!

Build a beehive management system

A queen bee needs your help! Her hive is out of control, and she needs a program to help manage it. She's got a beehive full of workers, and a whole bunch of jobs that need to be done around the hive. But somehow she's lost control of which bee is doing what, and whether or not she's got the beepower to do the jobs that need to be done.

It's up to you to build a beehive management system to help her keep track of her workers. Here's how it'll work:

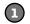

Beehive Management System

Worker Bee Assignments

Worker bee job

Nectar collector

Egg care
Hive maintenance
Baby bee tutoring
Honey manufacturing
Sting patrol

### The queen assigns jobs to her workers

Shifts

There are six possible jobs that the workers can do. Some know how to collect nectar and manufacture honey, others can maintain the hive and patrol for enemies. A few bees can do every job in the hive. So your program will need to give her a way to assign a job to any bee that's available to do it.

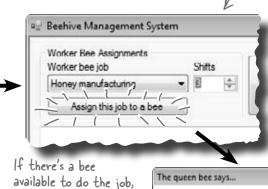

This drop-down list shows all six jobs that the workers can do. The queen knows what jobs need to be done, and she doesn't really care which bee does each job. So she just selects which job has to be done—the program will figure out if there's a worker available to do it and assign the job to him.

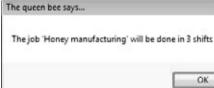

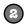

### When the jobs are all assigned, it's time to work

Once the queen's done assigning the work, she'll tell the bees to work the next shift by clicking the "Work the next shift" button. The program then generates a shift report that tells her which bees worked that shift, what jobs they did, and how many more shifts they'll be working each job.

the program assigns

it's taken care of.

the job to the bee and

lets the queen know

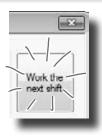

inheritance

The bees work shifts, and most jobs require

more than one shift. So the queen enters

the number of shifts

the job will take, and

clicks the "Assign

this job" button.

## First you'll build the basic system

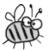

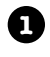

This project is divided into two parts. The first part is a bit of a review, where you'll create the basic system to manage the hive. It's got two classes, Queen and Worker. You'll build the form for the system, and hook it up to the two classes. And you'll make sure the classes are well encapsulated so they're easy to change when you move on to the second part.

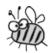

Sometimes class diagrams list private fields and types.

The Queen uses an array of Worker objects to track each of the worker bees and whether or not those bees have been assigned jobs. It's stored in a private Worker[] field called worker.

The program has one Queen object that manages the work being done.

- The form calls the AssignWork () method, passing a string for the job that needs to be performed and an int for the number of shifts. It'll return true if it finds a worker to assign the job to, or false if it couldn't find a worker to do that job.
- The form's "Work the next shift" button calls WorkTheNextShift(), which tells the workers to work and returns a shift report to display. It tells each Worker object to work one shift, and then checks that worker's status so it can add a line to the shift report.

The queen uses an array of Worker objects to keep track of all of the workers and what jobs they're doing.

- CurrentJob is a read-only property that tells the Queen object what job the worker's doing ("Sting patrol", "Hive maintenance", etc.). If the worker isn't doing any job, it'll return an empty string.
- The Queen object attempts to assign a job to a worker using its DoThisJob () method. If that worker is not already doing the job, and if it's a job that he knows how to do, then he'll accept the assignment and the method returns true. Otherwise, it returns false.
- When the WorkOneShift () method is called, the worker works a shift. He keeps track of how many shifts are left in the current job. If the job is done, then he resets his current job to an empty string so that he can take on his next assignment.

### Queen

private workers: Worker[] private shiftNumber: int

AssignWork() WorkTheNextShift()

Current Job and ShiftsLeft are read-only properties.

### Worker

CurrentJob: string ShiftsLeft: int

private jobslCanDo: string[] private shiftsToWork: int private shiftsWorked: int

DoThisJob() WorkOneShift()

# String. Is Null Or Empty()

Each bee stores his current job as a string. So a worker can figure out if he's currently doing a job by checking his CurrentJob property—it'll be equal to an empty string if he's waiting for his next job. C# gives you an easy way to do that: String. Is Null Or Empty (Current Job) will return true if the Current Job string is either empty or null, and false otherwise.

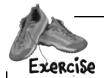

A queen bee needs your help! Use what you've learned about classes and objects to build a beehive management system to help her track her worker bees.

### 0

#### Build the form

The form is pretty simple—all of the intelligence is in the Queen and Worker classes. The form has a private Queen field, and two buttons call its AssignWork() and WorkTheNextShift() methods. You'll need to add a ComboBox control for the bee jobs (flip back to the previous page to see its list items), a NumericUpDown control, two buttons, and a multiline text box for the shift report. You'll also need the form's constructor—it's below the screenshot.

This is a ComboBox control The nextShift button 🖳 Beehive Management System named "worker Bee Job". calls the queen's Use its I tems property to WorkTheNextShift() Worker Bee Assignments set the list, and set its method, which returns a Shifts Worker bee job string that contains the Drop Down Style property Work the 3 Nectar collector next shift shift report. to "Drop Down List" so Assign this job to a bee the user is only allowed Look closely at this shift report, which the to choose items from the Report for shift #12 Worker #1 is doing 'Nectar collector' for 1 more shifts Queen object generates. list. The Shifts box is a Worker #2 will be done with 'Egg care' after this shift It starts with a shift Worker #3 is doing 'Sting patrol' for 1 more shifts Numericup Down control number, and then reports Worker #4 finished the job called "shifts." Worker #4 is not working what each worker is doing. Use the escape sequences Name this TextBox "report" "\r\n" to add a line break and set its MultiLine in the middle of a string. property to true. Each Worker object's constructor takes one public Form1() { parameter, an array of strings that tell it InitializeComponent(); what jobs it knows how to do. Worker[] workers = new Worker[4]; workers[0] = new Worker(new string[] { "Nectar collector", "Honey manufacturing" }); workers[1] = new Worker(new string[] { "Egg care", "Baby bee tutoring" }); workers[2] = new Worker(new string[] { "Hive maintenance", "Sting patrol" }); workers[3] = new Worker(new string[] { "Nectar collector", "Honey manufacturing", "Egg care", "Baby bee tutoring", "Hive maintenance", "Sting patrol" });

### 2

}

### Build the Worker and Queen classes

queen = new Queen (workers);

You've got almost everything you need to know about the Worker and Queen classes. There are just a couple more details. Queen.AssignWork() loops through the Queen object's worker array and attempts to assign the job to each worker using its DoThisJob() method. The Worker object checks its jobsICanDo string array to see if it can do the job. If it can, it sets its private shiftsToWork field to the job duration, its CurrentJob to the job, and its shiftsWorked to zero. When it works a shift, it increases shiftsWorked by one. The read-only ShiftsLeft property returns shiftsToWork - shiftsWorked—the queen uses it to see how many shifts are left on the job.

Your form will need a Queen field called queen. You'll pass that array

\_\_\_\_\_of Worker object references to the Queen object's constructor.

```
class Worker {
                                                                                The constructor just
                            public Worker(string[] jobsICanDo) {
                                                                                sets the Jobs/CanDo
                                 this.jobsICanDo = jobsICanDo;
                                                                                property, which is a
                                                                                string array. It's private
ShiftsLeft is a read-only
                            public int ShiftsLeft {
                                                                                because we want the
property that calculates
                                      return shiftsToWork - shiftsWorked;
                                                                               queen to ask the worker
how many shifts are left
                                                                               to do a job, rather than
on the current job.
                                                                               make her check whether
                           private string currentJob = "";
                                                                               he knows how to do it.
                             public string CurrentJob {
                                 get {
Current Job is a read-
                                      return currentJob;
 only property that
 tells the queen which
 job needs to be done.
                            private string[] jobsICanDo;
                            private int shiftsToWork;
                             private int shiftsWorked;
 The queen uses the worker's public bool DoThisJob(string job, int numberOfShifts) {
 DoThisJob() method to assign
                                 if (!String.IsNullOrEmpty(currentJob)) <
                                      return false;
 work to him—he checks his
                                 for (int i = 0; i < jobsICanDo.Length; i++)
 Jobs/CanDo property to see if
                                      if (jobsICanDo[i] == job) {
                                           currentJob = job;
 he knows how to do the job.
                                           this.shiftsToWork = numberOfShifts;
                                                                  We used !- the NOT operator-to
                                           shiftsWorked = 0;
                                           return true;
                                                                  check if the string is NOT null or
                                                                  empty. It's just like checking to see
                                 return false;
                             }
                                                                  if something's false.
                            public bool WorkOneShift() {
                                 if (String.IsNullOrEmpty(currentJob))
The queen uses the worker's
                                      return false;
Work One Shift () method to
                                 shiftsWorked++;
                                 if (shiftsWorked > shiftsToWork) {
tell him to work the next
                                      shiftsWorked = 0;
                                                               Take a close look at the logic here. First it
shift. The method only
                                      shiftsToWork = 0;
                                                               checks the current Job field: if the worker's
                                      currentJob = "";
returns true if this is the
                                      return true;
                                                               not working on a job, it just returns false,
very last shift that he's
                                                               which stops the method. If not, then it
doing the job. That way the
                                 else
                                                               increments ShiftsWorked, and then checks
                                      return false;
queen can add a line to the
                                                               to see if the job's done by comparing it with
 report that the bee will be
                                                               Shifts To Work. If it is, the method returns
 done after this shift.
```

true. Otherwise it returns false.

```
The queen keeps her array of workers private
      class Queen {
           public Queen(Worker[] workers) {
                                               because once they're assigned, no other class
               this.workers = workers;
                                                should be able to change them ... or even see
                                                them, since she's the only one who gives them
                                                orders. The constructor sets the field's value.
           private Worker[] workers;
          private int shiftNumber = 0;
          public bool AssignWork(string job, int numberOfShifts) {
               for (int i = 0; i < workers.Length; i++)</pre>
                   if (workers[i].DoThisJob(job, numberOfShifts))
                        return true;
                                                 When she assigns work to her worker bees, she starts with
               return false;
                                                the first one and tries assigning him the job. If he can't
           }
                                                do it, she moves on to the next. When a bee who can do
          public string WorkTheNextShift() { the job is found, the method returns (which stops the loop).
               string report = "Report for shift #" + shiftNumber + "\r\n";
               for (int i = 0; i < workers.Length; i++)</pre>
 The queen's
                   if (workers[i].WorkOneShift())
 report += "Worker \#" + (i + 1) + " finished the job\r\n";
method tells each
                        report += "Worker \#" + (i + 1) + " is not working\r\n";
worker to work a
                   else
shift and adds a
                      if (workers[i].ShiftsLeft > 0)
                        report += "Worker #" + (i + 1) + " is doing '" + workers[i].CurrentJob
line to the report
                            + "' for " + workers[i].ShiftsLeft + " more shifts\r\n";
depending on the
                        report += "Worker #" + (i + 1) + " will be done with ""
worker's status.
                            + workers[i].CurrentJob + "' after this shift\r\n";
               return report;
                                                                   The form uses its queen field to
                                                                    keep a reference to the Queen
  We already gave you the constructor. Here's the rest of the code for the form: object, which in turn has an array
                                                                    of references to the worker objects.
      Queen queen;
      private void assignJob Click(object sender, EventArgs e) {
          if (queen.AssignWork(workerBeeJob.Text, (int)shifts.Value) == false)
              MessageBox.Show("No workers are available to do the job '"
                   + workerBeeJob.Text + "'", "The queen bee says...");
          else
              MessageBox.Show("The job '' + workerBeeJob.Text + '' will be done in '
                   + shifts. Value + " shifts", "The queen bee says...");
                                                                        The assignJob button calls the
      }
                                                                        queen's AssignWork() method
      private void nextShift_Click(object sender, EventArgs e) {
                                                                        to assign work to a worker,
          report.Text = queen.WorkTheNextShift();
                                                                        and displays a message box,
          The nextShift button tells the queen to work the next shift. She
                                                                        depending on whether or not a
          generates a report, which it displays in the report text box.
                                                                       worker's available to do the job.
```

# Inheritancecross

Before you move on to the next part of the exercise, give your brain a break with a quick crossword.

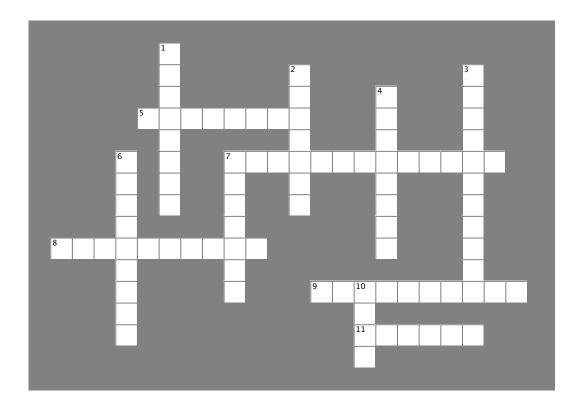

#### **Across**

- 5. This method gets the value of a property.
- 7. This method returns true if you pass it "".
- 8. The constructor in a subclass doesn't need the same as the constructor in its base class.
- 9. A control on a form that lets you create tabbed applications.
- 11. This type of class can't be instantiated.

#### Down

- A \_\_\_\_\_ can override methods from its base class.
- 2. If you want a subclass to override a method, mark the method with this keyword in the base class.
- 3. A method in a class that's run as soon as it's instantiated.
- 4. What a subclass does to replace a method in the base class.
- 6. This contains base classes and subclasses.
- 7. What you're doing by adding a colon to a class declaration.
- 10. A subclass uses this keyword to call the members of the class it inherited from.

→ Answers on page 268.

# Use inheritance to extend the bee management system

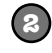

Now that you have the basic system in place, use inheritance to let it track how much honey each bee consumes. Different bees consume different amounts of honey, and the queen consumes the most honey of all. So you'll use what you've learned about inheritance to create a Bee base class that Queen and Worker inherit from.

The Bee class has the basic honey consumption behavior. Since honey consumption requires the number of shifts left, we'll move the ShiftsLeft property into it and mark it as virtual so the Worker can override it.

All bees consume honey, so we'll add a GetHoneyConsumption() method to the base class so the queen and workers can inherit it. But queens and workers consume honey differently. We'll make it a virtual method, so one of the subclasses can override it

> The queen needs to change her report to add honey consumption data. That means she needs to add each worker's honey consumption—and since she consumes honey herself, she'll need to inherit from Bee and override its virtual GetHoneyConsumption() method.

Bee public ShiftsLeft: int

virtual GetHoneyConsumption(): double

Sometimes we'll show you return values and private members in class diagrams.

> The worker just needs to subclass Bee and override the ShiftsLeft method with the one you already wrote.

Queen

private workers: Worker[] private shiftNumber: int

AssignWork() WorkTheNextShift() Worker

CurrentJob: string ShiftsLeft: int

private jobslCanDo: string[] private shiftsToWork: int private shiftsWorked: int

DoThisJob() WorkOneShift()

Add Existing Item

Whenever you have a two-part exercise, it's always a good idea to start a new project for the second part. That way you can always get back to the first solution if you need it. An easy way to do that is to right-click on the project name in the new project's Solution Explorer in the IDE, select "Add Existing Item" from the menu, navigate to the old project's folder, and select the files you want to add. The IDE will make new copies of those files in the new project's folder, and add them to the project. There are a few things to watch out for, though. The IDE will NOT change the namespace, so you'll need to edit each class file and change its namespace line by hand. And if you add a form, make sure to add its designer (.Designer.cs) and resource (.resx) files—and make sure you change their namespaces, too.

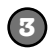

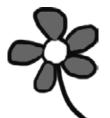

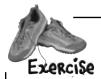

We're not done yet! The queen needs to keep track of how much honey the hive is spending on its workers. Here's a perfect chance to use your new inheritance skills!

### 0

### The queen needs to know how much honey the hive uses

The queen just got a call from her accountant bees, who told her that the hive isn't producing enough honey. She'll need to know how much honey she and her workers are using so she can decide whether to divert workers from egg maintenance to honey production.

- ★ All bees eat honey, so the hive runs through a lot of honey. That's why they need to keep making more of it.
- ★ Worker bees use more honey when they're working. They need the most honey when the job starts, to give them plenty of energy for the job. They consume less and less as the job goes on. On the last shift the bee uses 10 units of honey; on the second-to-last shift he uses 11 units; on the shift before that he uses 12 units, etc. So if the bee is working (meaning his ShiftsLeft is greater than zero), then you can find out how many units of honey to consume by adding 9 to ShiftsLeft.
- f a bee doesn't have a job (i.e., its ShiftsLeft is zero), he only uses 7.5 units of honey for the shift.
- These numbers are all for normal bees. If a bee weighs over 150 milligrams, it uses 35% more honey. This doesn't include queens, though (see below).
- ★ Queens require a lot of honey. A queen uses more honey when she's got more workers doing jobs, because it's a lot of work overseeing them. She needs to consume as much honey as if she'd worked as many shifts as the worker with the most shifts left on his job.
- ★ Then she needs even more honey: she uses 20 extra units of honey per shift if there are 2 or fewer workers working, or 30 extra units of honey if there are 3 or more worker bees doing jobs. The queen's consumption isn't subject to the 35% rule, since all queens weigh 275 milligrams.
- ★ The queen needs all the honey consumption numbers added to the end of each shift report.

### 8

### Create a Bee class to handle the honey calculations

Since the workers and queen all do their honey calculations in similar ways, you'll be able to avoid duplicating your code by having a Bee base class that Worker and Queen can inherit from. You know that each bee needs to know its weight (so it knows whether to multiply its honey expenditure by 35%).

- ★ Create a GetHoneyConsumption () method that calculates the amount of honey that a worker uses. Since the workers and queen all need to do this calculation but the queen needs to do extra calculations as well, it makes sense for the worker to inherit it and the queen to override it.
- ★ The GetHoneyConsumption() method needs the number of shifts left, so add a virtual readonly property called ShiftsLeft that returns zero. The worker's ShiftsLeft will override it.
- The honey consumption calculation needs to know the bee's weight, so the Bee constructor will need to take the weight as a parameter and store it in a field. Since no other class needs to use it, you should make it private.

  Here's a good rule of thumb. You should make fields and methods

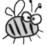

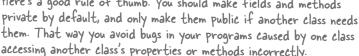

thint: You can use the slightly cryptic "no overload" error message to your advantage! Have the Worker class inherit from Bee, then build your project. When the IDE displays the error, double-click on it and the IDE will jump right to the Worker constructor automatically. How convenient!

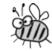

Make the Worker class inherit from Bee

You'll need to set up the constructor to call the base class constructor, like you did with Kathleen. You'll need to change the Worker constructor so that it takes the bee's weight as a parameter, and pass that parameter on to the base class constructor. Then, just add the override keyword to the Worker's ShiftLeft method. Once you do that, each worker will be able to calculate his honey consumption for the queen...and you don't have to make any more changes to the Worker class!

4 Make the Queen class inherit from Bee

The Queen class needs a little more alteration than the Worker class, since she needs to actually do the honey calculation and add it to the shift report.

- ★ Override the Bee.GetHoneyConsumption() method and add the queen's extra calculation. She'll need to figure out whether she has 2 or fewer workers with jobs, so she knows whether she needs 20 or 30 units. Then she'll need to add that to the number of units she'd use if she had the same number of shifts left as the worker with the most shifts left.
- ★ Update the queen's WorkTheNextShift() method by adding the honey consumption line to the report. Add a loop to add up the honey consumption for each worker and also to find the worker with the largest honey consumption—do it **before** the queen tells each worker to work the shift (so she gets the consumption numbers for the current shift). She'll add those up, add her own consumption, and then add a line to the end of the shift report that says, "Total Honey Consumption: xxx units" (where xxx is the number of units of honey consumed).
- ★ You'll need to update the Queen constructor just like you did for Worker.

Go to the Queen class and type "public override"—when you press the space bar, the IDE automatically lists all the methods you can override. Select the method you want to override and it'll fill in the base method call automatically.

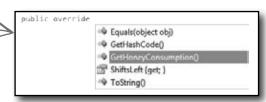

**5** Update the form to instantiate the bees properly

Since you changed the Queen and Worker constructors, you'll also need to change the way they're called. Each constructor has a new Weight parameter, so you'll need the weights to use:

★ Worker Bee #1: 175mg; Worker Bee #2: 114mg; Worker Bee #3: 149mg; Worker Bee #4: 155mg; Queen Bee: 275mg

That's the only change you'll need to make to the form!

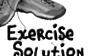

Here's the Bee class. It does the basic honey consumption calculation that's used by both the Worker and Queen classes.

```
The Bee class has a constructor
class Bee {
                                          that sets its Weight field and
    public Bee(double weight) {
                                          a HoneyConsumption() method
         this.weight = weight;
                                          that calculates how much honey
                                          a worker consumes.
    public virtual int ShiftsLeft {
         get { return 0; }
    private double weight;
    public virtual double GetHoneyConsumption()
                                                     If a bee has I shift
         double consumption;
                                                    left, he consumes 10;
         if (ShiftsLeft == 0)
                                                     if 2 left, he consumes
              consumption = 7.5;
                                                     II, etc. If he has no job,
         else
                                                     then he consumes 7.5. If
              consumption = 9 + ShiftsLeft;
                                                     ShiftsLeft is zero, then
         if (weight > 150)
              consumption *= 1.35;
                                                     the bee has no job.
         return consumption;
                                              - If the bee weighs more than
                                               150mg, then consumption
                                               goes up by 35%.
```

Inheritance made it easy for you to update your code and add the new honey consumption behavior to the Queen and Worker classes. It would have been a lot harder to make this change if you'd had a lot of duplicated code.

constructors.

```
class Worker (: Bee
                                                                   All the Worker class needed was to inherit
       public Worker(string[] jobsICanDo, int weight)
                                                                  from Bee and have its constructor adjusted
            : base(weight) {
                                                                  so that it takes a Weight parameter and
            this.jobsICanDo = jobsICanDo;
                                                                  passes it on to the base class constructor,
                                                                  and overrides the Bee. Shifts Left property
       public override int ShiftsLeft {
                                                                  by adding the override keyword to the
       // ... the rest of the class is the same ...
                                                                  property declaration.
                            The Queen class needed a few changes,
                           starting with inheriting from Bee.
   class Queen : Bee
                                               The queen weighs 275mg, so her constructor
       public Queen(Worker[] workers)
                                               calls the base Bee constructor and passes it a
             : base(275) {
                                               weight of 275.
            this.workers = workers;
                                                              The WorkTheNextShift() has a loop
                                                              added to the top that calls each
                                                             worker's GetHoneyConsumption()
       public string WorkTheNextShift()
                                                             method, and then calls her own
                                                             GetHoneyConsumption() method to
            double totalConsumption = 0;
                                                             come up with a total consumption.
            for (int i = 0; i < workers.Length; i++)</pre>
                 totalConsumption += workers[i].GetHoneyConsumption();
            totalConsumption += GetHoneyConsumption();
            // ... here's where the original code for this method goes, minus the return statement
           report += "Total honey consumption: " + totalConsumption + " units";
            return report;
          The rest of WorkTheNextShift() is the same,
                                                                The queen overrides the Bee's
           except that it adds the honey line to the report.
                                                                GetHoneyConsumption() method to
                                                                do her honey calculation. It finds the
       public override double GetHoneyConsumption() {
                                                                worker with the largest consumption
            double consumption = 0;
                                                                and adds either 20 or 30 to it based
            double largestWorkerConsumption = 0;
                                                                on how many workers are working.
            int workersDoingJobs = 0;
            for (int i = 0; i < workers.Length; i++) {</pre>
This loop
                 if (workers[i].GetHoneyConsumption() > largestWorkerConsumption)
looks at the
                      largestWorkerConsumption = workers[i].GetHoneyConsumption();
consumption
                 if (workers[i].ShiftsLeft > 0)
of all the
                      workersDoingJobs++;
workers and
finds the
            consumption += largestWorkerConsumption;
one with
            if (workersDoingJobs >= 3)
                 consumption += 30;
the largest
                                                       If there are 3 or more workers
 consumption else
                                                       doing jobs, the queen needs 30
                 consumption += 20;
                                                       more units of honey; otherwise,
            return consumption;
                                                       she needs 20 more units.
        }
```

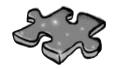

# Inheritancecross Solution

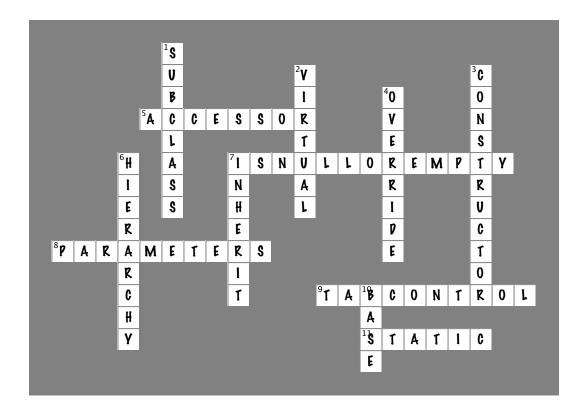

# 7 interfaces and abstract classes

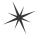

# \* Making classes keep their promises

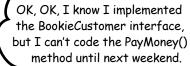

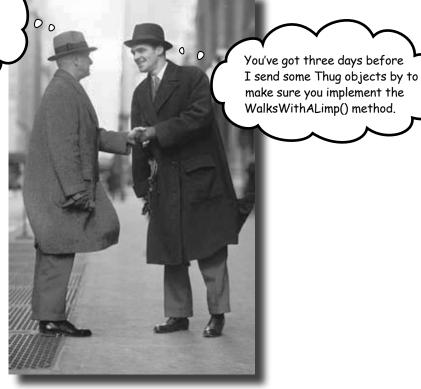

### Actions speak louder than words.

Sometimes you need to group your objects together based on the **things they can do** rather than the classes they inherit from. That's where **interfaces** come in—they
let you work with any class that can do the job. But with **great power comes great responsibility**, and any class that implements an interface must promise to **fulfill all of its obligations**...or the compiler will break their kneecaps, see?

### Let's get back to bee-sics

The General Bee-namics corporation wants to make the Beehive Management System you created in the last chapter into a full-blown Hive Simulator. Here's an overview of the specification for the new version of the program:

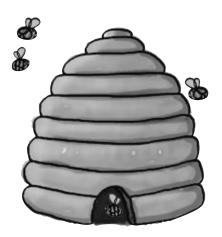

## General Bee-namics Hive Simulator

To better represent life in the hive, we'll need to add specialized capabilities to the worker bees.

- All bees consume honey and have a weight.
- Queens assign work, monitor shift reports, and tell workers to work the next shift.
- All worker bees work shifts.
- Sting patrol bees will need to be able to sharpen their stingers, look for enemies, and sting them.
- Nector collector bees are responsible for finding flowers, gathering nector, and then returning to the hive.

The Bee and Worker classes don't look like they'll change much. We can extend the classes we already have to handle these new features.

Looks like we'll need to be able to store different data for the worker bees depending on the job they do.

### Lots of things are still the same

The bees in the new Hive Simulator will still consume honey in the same way they did before. The queen still needs to be able to assign work to the workers and see the shift reports that tell who's doing what. The workers work shifts just like they did before, too, it's just that the jobs they are doing have been elaborated a little bit.

# We can use inheritance to create classes for different types of bees

Here's a class hierarchy with Worker and Queen classes that inherit from Bee, and Worker has subclasses NectarCollector and StingPatrol.

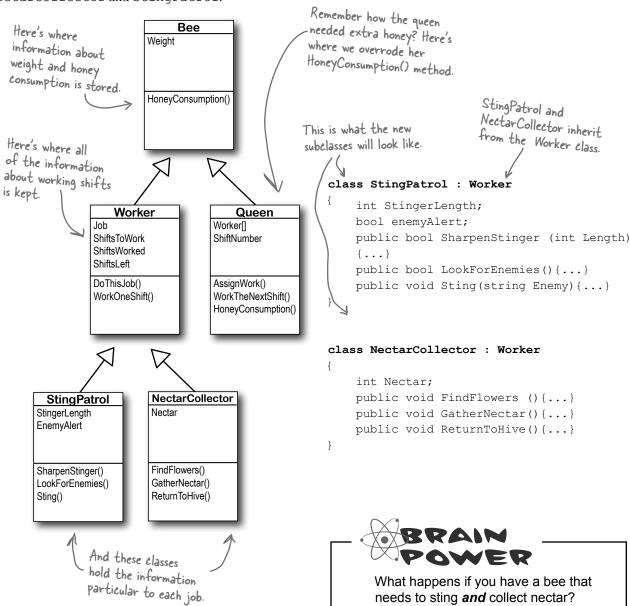

# An interface tells a class that it <u>must</u> implement certain methods and properties

A class can only inherit from one other class. So creating two separate subclasses for the StingPatrol and NectarCollector bees won't help us if we have a bee that can do **both** jobs.

The queen's DefendTheHive() method can only tell StingPatrol objects to keep the hive safe. She'd love to train the other bees to use their stingers, but she doesn't have any way to command them to attack:

```
class Queen {
   private void DefendTheHive(StingPatrol patroller) { ... }
}
```

I wish you guys could help defend the hive.

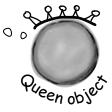

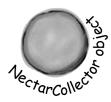

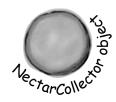

You use an interface to require a class to include all of the methods and properties listed inside the interface—if it doesn't, the compiler will throw an error.

There are NectarCollector objects that know how to collect nectar from flowers, and instances of StingPatrol that can sharpen their stingers and patrol for enemies. But even if the queen could teach the NectarCollector to defend the hive by adding methods like SharpenStinger() and LookForEnemies() to its class definition, she still couldn't pass it into her DefendTheHive() method. She could use two different methods:

private void DefendTheHive(StingPatrol patroller);
private void AlternateDefendTheHive(NectarCollector patroller);

But that's not a particularly good solution. Both of those methods would be identical, because they'd call the same methods in the objects passed to them. The only difference is that one method would take a StingPatrol, and the other would take a NectarCollector that happens to have the methods necessary for patrolling the hive. And you already know how painful it is to maintain two identical methods.

Luckily, C# gives us **interfaces** to handle situations like that. Interfaces let you define a bunch of methods that a class *must* have.

An interface *requires* that a class has certain methods, and the way that it does that is by *making the compiler throw errors* if it doesn't find all the methods required by the interface in every class that implements it. Those methods can be coded directly in the class, or they can be inherited from a base class. The interface doesn't care how the methods or properties get there, as long as they're there when the code is compiled.

Even if the queen adds sting patrol methods to a NectarCollector object, she still can't pass it to her DefendThetlive() method because it expects a StingPatrol reference. She can't just set a StingPatrol reference equal to a NectarCollector object.

Plus, the DefendThettive() and AlternateDefendThettive() methods would be identical except for the type of the parameter. If she wanted to teach the BabyBeeCare or Maintenance objects to defend the hive, she'd need to keep adding new methods. What a mess!

## Use the interface keyword to define an interface

Adding an interface to your program is a lot like adding a class, except you never write any methods. You just define the methods' return type and parameters, but instead of a block of statements inside curly brackets you just end the line with a semicolon.

Interfaces do not store data, so you **can't add any fields**. But you can add definitions for properties. The reason is that get and set accessors are just methods, and interfaces are all about forcing classes to have certain methods with specific names, types, and parameters. So if you've got a problem that looks like it could be solved by adding a field to an interface, try using a property instead—odds are, it'll do what you're looking for.

}

# Interface names start with I

Whenever you create an interface, you should make its name start with an uppercase I. There's no rule that says you need to do it, but it makes your code a lot easier to understand. You can see for yourself just how much easier that can make your life. Just go into the IDE to any blank line inside any method and type "I"-IntelliSense shows .NET interfaces.

```
interface IStingPatrol
                                                                                       Any class that
      You declare an
                                                                                       implements this
      interface like this:
                                  int AlertLevel { get;}
                                                                                       method must
   Interfaces don't store
                                   int StingerLength { get; set;}
                                                                                       have all of these
   data So they don't have
                                  bool LookForEnemies();
                                                                                       methods and
   fields ... but they can have
                                   int SharpenStinger(int length);
                                                                                      properties, or the
  Properties.
                             }
                                                                                      Program won't
                                                                                      Compile.
Any class that implements
                             interface INectarCollector
this interface will need a
                                                                 You don't write the code for the
SharpenStinger() method that
                                                                 methods in the interface, just
                                  void FindFlowers();
takes an int parameter.
                                                                  their names. You write the code
                                  void GatherNectar();
                                                                  in the class that implements it.
```

So how does this help the queen? Now she can make one single method that takes any object that knows how to defend the hive:

void ReturnToHive();

```
private void DefendTheHive(IStingPatrol patroller)
                              Since this takes an IstingPatrol reference, you can pass it ANY object that implements IstingPatrol.
```

This gives the queen a single method that can take a StingPatrol, NectarStinger, and any other bee that knows how to defend the hive—it doesn't matter which class she passes to the method. As long as it implements IStingPatrol, the DefendTheHive () method is guaranteed that the object has the methods and properties it needs to defend the hive.

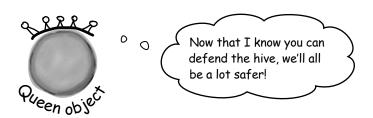

Everything in a public interface is automatically public, because you'll use it to define the public methods and properties of any class that implements it.

## Now you can create an instance of NectarStinger that does both jobs

You use the **colon operator** to **implement** an interface, just like you do for inheritance. It works like this: the first thing after the colon is the class it inherits from, followed by a list of interfaces—unless it doesn't inherit from a class, in which case it's just a list of interfaces This class inherits from Worker and (in no particular order).

```
implements INectar Collector and
You implement an interface with a colon
                                    IstingPatrol.
operator, just like you inherit.
       class NectarStinger(:)Worker() INectarCollector,
       IStingPatrol {
                                                     You can use
                 public int AlertLevel {
                                                      more than one
                    get { return alertLevel; } interface if you
                                                      separate them
The Nectar Stinger
                                                      with commas.
sets the backing
                 public int StingerLength {
field for the
                     get { return stingerLength; }
AlertLevel
                     set {
property in its
                            stingerLength = value;
LookForEnemies()
                     }
 method.
                 }
                 public bool LookForEnemies() {...}
Every method
                 public int SharpenStinger(int length)
in the interface
has a method
                 {...}
in the class.
                 public void FindFlowers() {...}
Otherwise it
                 public void GatherNectar() {...}
wouldn't compile
                 public void ReturnToHive() {...}
       }
                                               The bee retracts its
                                               stinger when there
     When you create a NectarStinger object,
                                               are no enemies around,
```

When you've got a class that implements an interface, it acts just like any other class. You can instantiate it with new and use its methods:

so the backing field

changes its value over

time.

it will be able to do the job of both a NectarCollector and a StingPatrol worker bee.

```
NectarStinger bobTheBee = new NectarStinger();
bobTheBee.LookForEnemies();
bobTheBee.FindFlowers();
```

# there are no Dumb Questions

I still don't quite get how interfaces improve the beehive code. You'll still need to add a NectarStinger class, and it'll still have duplicate code...right?

A: Interfaces aren't about preventing you from duplicating code. They're about letting you use one class in more than one situation. The goal is to create one worker bee class that can do two different jobs. You'll still need to create classes for them—that's not the point. The point of the interfaces is that now you've got a way to have a class that does any number of jobs. Say you have a PatrolTheHive() method that takes a StingPatrol object and a CollectNectar() method that takes a NectarCollector object. But you don't want StingPatrol to inherit from NectarCollector or vice versa—each class has public methods and properties that the other one shouldn't have. Now take a minute and try to think of a way to create one single class whose instances could be passed to both methods. Seriously, put the book down, take a minute and try to think up a way! How do you do it?

Interfaces fix that problem. Now you can create an IStingPatrol reference—and it can point to any object that implements IStingPatrol, no matter what the actual class is. It can point to a StingPatrol, or a NectarStinger, or even a totally unrelated object. If you've got an IStingPatrol reference pointing to an object, then you know you can use all of the methods and properties that are part of the IStingPatrol interface, regardless of the actual type of the object.

But the interface is only part of the solution. You'll still need to create a new class that implements it, since it doesn't actually come with any code. Interfaces aren't about avoiding the creation of extra classes or avoiding duplicate code. They're about making one class that can do more than one job without relying on inheritance, as inheritance brings a lot of extra baggage—you'll have to inherit every method, property, and field, not just those that have to do with the specific job.

Can you think of ways that you could still avoid duplicating code while using an interface? You could create a separate class called Stinger or Proboscis to contain the code that's specific to stinging or collecting nectar. NectarStinger and NectarCollector could both create a private instance of Proboscis, and any time they needed to collect nectar, they'd call its methods and set its properties.

# Classes that implement interfaces have to include ALL of the interface's methods

Implementing an interface means that you have to have a method in the class for each and every property and method that's declared in the interface—if it doesn't have every one of them, it won't compile. If a class implements more than one interface, then it needs to include all of the properties and methods in each of the interfaces it implements. But don't take our word for it...

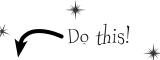

- Create a new application and add a new class file called IStingPatrol.cs
  Instead of adding a class, type in the IStingPatrol interface from two pages ago.
  Your program should compile.
- Add a Bee class to the project
  Don't add any properties or methods yet. Just have it implement IStingPatrol:
  class Bee: IStingPatrol
  {
  }
- Try to compile the program

  Select "Rebuild" from the Build menu. Uh-oh—the compiler won't let you do it:

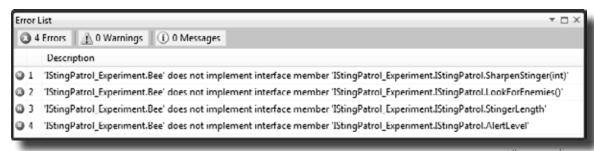

You'll see one of these "does not implement" errors for every member of IStingPatrol that's not implemented in the class. The compiler really wants you to implement every method in the interface.

Add the methods and properties to the Bee class

Add a LookForEnemies method and a SharpenStinger method—they don't have to do anything, they just need to compile. Then add a get accessor for an int called AlertLevel and get and set accessors for an int called StingerLength. Now the program will compile!

## Get a little practice using interfaces

Interfaces are really easy to use, and the best way to understand them is to start using them. So create a new Windows Forms Application project, drag a button onto the form, and get started!

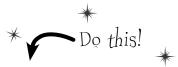

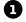

Here's the TallGuy class, and the code for a button that creates it using an object initializer and calls its TalkAboutYourself() method. Nothing new here—we'll use it in a minute:

Let's create an IClown interface for the class.

You already know that everything inside an interface has to be public. But don't take our word for it. Create a new project and declare an interface on your own, like this:

#### interface IClown

Now try to declare a private method inside the interface:

#### private void Honk();

Select Build>>Build Solution in the IDE. You'll see this error:

You don't need to type "public" inside the interface, because it automatically makes every property and method public.

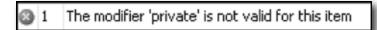

Now go ahead and **delete the private access modifier**—the error will go away and your program will compile just fine.

3

Before you go on to the next page, see if you can create the rest of the IClown interface, and modify the TallGuy class to implement this interface. Add your interface to your project just like you add a class: right-click on the project in the Solution Explorer and add a class file called IClown.cs.

Your new IClown interface should have a void method called Honk that doesn't take any parameters, and a string read-only property called FunnyThingIHave that has a get accessor but no set accessor.

Here's the interface—did you get it right?

```
interface IClown
    string FunnyThingIHave { get; }
    void Honk();
}
```

Here's an example of an interface that has a get accessor without a set accessor. Remember, interfaces can't contain fields, but when you implement this read-only property in a class, it'll look like a field to other objects.

OK, now modify the TallGuy class so that it implements IClown. Remember, the colon operator is always followed by the base class to inherit from (if any), and then a list of interfaces to implement, all separated by commas. Since there's no base class and only one interface to implement, the declaration looks like this: TallGuy will implement the IClown interface. class TallGuy :

Then make sure the rest of the class is the same, including the two fields and the method. Select "Build Solution" from the Build menu in the IDE to compile and build the program. You'll see two errors, including this one:

What the IDE is telling you is that when you said Tall Guy would implement [Clown, you promised to add all of the properties and methods in that interface ... and then you broke that promise!

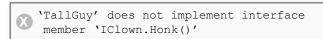

6 The errors will go away as soon as you add all of the methods and properties defined in the interface. So go ahead and implement the interface. Add a readonly string property called FunnyThingIHave with a get accessor that always returns the string "big shoes". Then add a Honk () method that pops up a All the interface requires is that a class that message box that says, "Honk honk!" implements it has a property called FunnyThinglHave

Here's what it'll look like:

```
with a get accessor. You can put any get accessor in
                                           there, even one that just returns the same string every
                                            time. Most get accessors won't do this, but this will
public string FunnyThingIHave {
     get { return "big shoes";
}
public void Honk() {
    {\tt MessageBox.Show(``Honk\ honk!'');}
}
```

work just fine if it does what you need it to do. The interface says that you need a public void method called Honk, but it doesn't say what that method needs to do. It can do anything at all—no matter what it does, the code will compile as long as some method is there with the right signature.

Now your code will compile! Update your button so that it calls the TallGuy object's Honk () method.

# You can't instantiate an interface, but you can reference an interface

Say you had a method that needed an object that could perform the FindFlowers () method. Any object that implemented the INectarCollector interface would do. It could be a Worker object, Robot object, or Dog object, as long as it implements the INectarCollector interface.

That's where **interface references** come in. You can use one to refer to an object that implements the interface you need and you'll always be sure that it has the right methods for your purpose—even if you don't know much else about it.

You can create an array of |Worker references, but you can't instantiate an interface. But what you can do is point those references at new instances of classes that implement |Worker. Now you can have an array that holds many different kinds of objects!

If you try to instantiate an interface, the compiler

#### This won't work...

### IStingPatrol dennis = new IStingPatrol();

Cannot create an instance of the abstract class or interface

You can't use the new keyword with an interface, which makes sense—the methods and properties don't have any implementation. If you could create an object from an interface, how would it know how to behave?

#### ...but this will.

# NectarStinger fred = new NectarStinger(); > IStingPatrol george = fred;

Remember how you could pass a BLT reference into any class that expects a Sandwich, because BLT inherits from Sandwich? Well, this is the same thing—you can use a NectarStinger in any method or statement that expects an IStingPatrol.

The first line is an ordinary new statement, creating a reference called Fred and pointing it to a NectarStinger object.

The second line is where things start to get interesting, because that line of code **creates a new reference variable using IStingPatrol**. That line may look a little odd when you first see it. But look at this:

NectarStinger ginger = fred;

You know what this third statement does—it creates a new NectarStinger reference called ginger and points it at whatever object fred is pointing to. The george statement uses IStingPatrol the same way.

### So what happened?

There's only one new statement, so **only one object** was created. The second statement created a reference variable called george that can point to an instance of **any class that implements IStingPatrol**.

Even though this object can do more, when you use an interface reference you only have access to the methods in the interface.

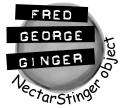

### Interface references work just like object references

You already know all about how objects live on the heap. When you work with an interface reference, it's just another way to refer to the same objects you've already been dealing with. Look—it's easy!

Create a couple of bees

This is totally familiar stuff by now.

StingPatrol biff = new StingPatrol();
NectarCollector bertha = new NectarCollector();

Let's assume that StingPatrol implements the IStingPatrol interface and NectarCollector implements the INectarCollector interface.

Add IStingPatrol and INectarCollector references

You can use interface references just like you use any other reference type.

IStingPatrol defender = biff;
INectarCollector cutiePie = bertha;
These two statements use interfaces to
create new references to existing objects. You
can only point an interface reference at an
instance of a class that implements it.

An interface reference will keep an object alive
When there aren't any references pointing to an object, it
disappears. But there's no rule that says those references all have
to be the same type! An interface reference is just as good as an
object reference when it comes to keeping track of objects.

biff = null;

This object didn't disappear because defender is still pointing to it.

Assign a new instance to an interface reference
You don't actually *need* an object reference—you can create a new object and assign it straight to an interface reference variable.

INectarCollector gatherer = new NectarStinger();

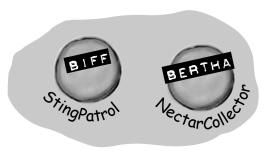

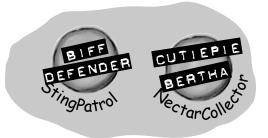

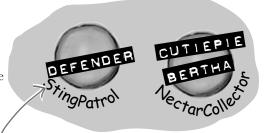

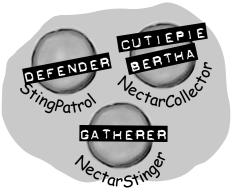

# You can find out if a class implements a certain interface with "is"

Sometimes you need to find out if a certain class implements an interface. Suppose we have all our worker bees in an array, called Bees. We can make the array hold the type Worker, since all worker bees will be Worker classes, or subclasses of that type.

But which of the worker bees can collect nectar? In other words, we want to know if the class implements the INectarCollector interface. We can use the **is** keyword to find out exactly that.

```
We've got an array of
Worker bees who are all
                     All the workers are in an
                   array of Workers. We'll use
"is" to sort out which type of
worker each bee is.
                                                       eligible to go on a nectar
                                                        collecting mission. So we'll
                                                        loop through the array,
Worker[] bees = new Worker[3];
                                                        and use "is" to figure out
                                                        which ones have the right
bees[0] = new NectarCollector();
                                                        methods and properties
bees[1] = new StingPatrol();
                                                         to do the job.
bees[2] = new NectarStinger();
for (int i = 0; i < bees.Length; i++) <
                                                      is lets you compare interfaces
AND also other types, too!
       if (bees[i] (is /INectarCollector)
                      This is like saying, if this bee implements the INectarCollector interface...do this.
       {
             bees[i].DoThisJob("Nectar Collector", 3);
       }
                                            Now that we know the bee is a nectar
}
                                             collector, we can assign it the job of
                                             collecting nectar.
```

### there are no Dumb Questions

Wait a minute. When I put a property in an interface, it looks just like an automatic property. Does that mean I can only use automatic properties when I implement an interface?

A: No, not at all. It's true that a property inside an interface looks very similar to an automatic property—like Job and ShiftsLeft in the IWorker interface on the next page. But they're definitely not automatic properties. You could implement Job like this:

public Job { get; private
set; }

You need that private set, because automatic properties require you to have both a set and a get (even if they're private). But you could also implement it like this:

public job { get { return
"Accountant"; } }

and the compiler will be perfectly happy with that, too. You can also add a set accessor—the interface requires a get, but it doesn't say you can't have a set, too. (If you use an automatic property to implement it, you can decide for yourself whether you want the set to be private or public.)

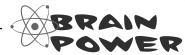

If you have some other class that doesn't inherit from <code>Worker</code> but **does** implement the <code>INectarCollector</code> interface, then it'll be able to do the job, too! But since it doesn't inherit from <code>Worker</code>, you can't get it into an array with other bees. Can you think of a way to get around the problem and create an array with both bees and this new class?

When we draw an

### Interfaces can inherit from other interfaces

When one class inherits from another, it gets all of the methods and properties from the base class. **Interface inheritance** is even simpler. Since there's no actual method body in any interface, you don't have to worry about calling base constructors or methods. The inherited interfaces simply accumulate all of the methods and properties from the interfaces they inherit from.

```
We've created a new
                                           Worker interface that
interface IWorker
                                           the other interfaces
{
                                           inherit from.
  string Job { get; }
  int ShiftsLeft { get; }
  void DoThisJob(string job, int shifts)
  void WorkOneShift()
}
```

### Any class that implements an interface that inherits from IWorker must implement its methods and properties

When a class implements an interface, it has to include every property and method in that interface. And if that interface inherits from another one, then all of those properties and methods need to be implemented, too.

```
interface on a class
    diagram, we'll show
    inheritance using
    dashed lines.
            (interface)
             IWorker
         Job
         ShiftsLeft
          DoThisJob()
         WorkOneShift()
                         (interface)
   (interface)
                     INectarCollector
  IStingPatrol
                     Nectar
StingerLength
EnemyAlert
                     FindFlowers()
SharpenStinger()
LookForEnemies()
                     GatherNectar()
Sting()
                     ReturnToHive()
```

```
interface IStingPatrol : IWorker
                                                                       Here's the same |StingPatrol
                                                                       interface, but now it inherits from
      int AlertLevel { get;}
                                                                       the lWorker interface. It looks
      int StingerLength { get; set;}
                                                                       like a tiny change, but it makes a
      bool LookForEnemies();
                                                                       huge difference in any class that
      int SharpenStinger(int length);
                                                                       implements |StingPatrol.
}
              A class that implements
|StingPatrol must not only
                                                           (interface)
               implement these methods...
                                                            IWorker
                                                        Job
                                                        ShiftsLeft
                    ... but the methods of the
                    Worker interface this interface inherits from, too.
                                                        DoThisJob()
                                                        WorkOneShift()
```

{

}

{

}

The RoboBee 4000 can do a worker bee's job without using valuable honey

Let's create a new bee, a RoboBee 4000, that runs on gas. We can have it inherit from the IWorker interface, though, so it can do everything a normal worker bee can.

This is our basic Robot class, so robots can run class Robot on gasoline.

interface, the code wouldn't compile.

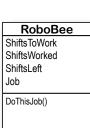

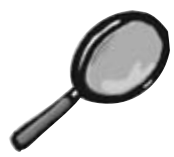

```
The RoboBee class
      public void ConsumeGas() {...}
                                                        inherits from Robot and
                                                        implements Worker. That
                                                        means it's a robot, but can
                                                        do the job of a worker
class RoboBee : Robot, IWorker
                                                        bee. Perfect!
                                                               The RoboBee class
                                                               implements all the
      private int shiftsToWork;
                                                               methods from the
      private int shiftsWorked;
                                                               Worker interface.
      public int ShiftsLeft
         {get {return shiftsToWork - shiftsWorked;}}
      public string Job { get; private set; }
      public bool DoThisJob(string job, int shiftsToWork) {...}
      public void WorkOneShift() {...}
                — If RoboBee didn't implement everything in the IWorker
```

Remember, for other classes in the application, there's no functional difference between a RoboBee and a normal worker bee. They both implement the IWorker interface, so both act like worker bees as far as the rest of the program is concerned.

But, you could distinguish between the types by using is:

```
We can see what class
if (workerBee is Robot) {
                                     or interface workerBee
  // now we know workerBee
                                     implements or subclasses
  // is a Robot object
                                     with "is".
}
```

Any class can implement ANY interface as long as it keeps the promise of implementing the interface's methods and properties.

# is tells you what an object implements, as tells the compiler how to treat your object

Sometimes you need to call a method that an object gets from an interface it implements. But what if you don't know if that object is the right type? You use **is** to find that out. Then, you can use **as** to treat that object—which you now know is the right type—as having the method you need to call.

```
All these bees implement /Worker,
      IWorker[] bees = new IWorker[3];
                                                             but we don't know which ones
                                                             implement other interfaces, like
            bees[0] = new NectarStinger();
            bees[1] = new RoboBee();
            bees[2] = new Worker();
                                                                    We can't call
  We're looping through each bee ... -
                                                                   MectarCollector methods
                                                                   on the bees. They're of
      for (int i = 0; i < bees.Length; i++) {
                                                                   type Worker, and don't
       if (bees[i] is INectarCollector) {
                                                                   know about INectar Collector
                                                                   methods.
... and checking to
                  INectarCollector thisCollector;
see if it implements
Mectar Collector.
                  thisCollector = bees[i] as INectarCollector;
                  thisCollector.GatherNectar();
                                                                   an INectarCollector
                                    NOW we can call NectarCollector methods.
                                                                    implementation.
```

## Sharpen your pencil

Take a look at the array on the left. For each of these statements, write down which values of i would make it evaluate to true. Also, two of them won't compile—cross those lines out.

```
IWorker[] Bees = new IWorker[8];
Bees[0] = new NectarStinger();
Bees[1] = new RoboBee();
Bees[2] = new Worker();
Bees[3] = Bees[0] as IWorker;
Bees[4] = IStingPatrol;
Bees[5] = null;
Bees[6] = Bees[0];
Bees[7] = new INectarCollector();
1. (Bees[i] is INectarCollector)
2. (Bees[i] is IStingPatrol)
3. (Bees[i] is IWorker)
```

## A CoffeeMaker is also an Appliance

If you're trying to figure out how to cut down your energy bill each month, you don't really care what each of your appliances does. You only really care that they consume power. So if you were writing a program to monitor your electricity consumption, you'd probably just write an Appliance class. But if you needed to be able to distinguish a coffee maker from an oven, you'd have to build a class hierarchy. So you'd add the methods and properties that are specific to a coffee maker or oven to some CoffeeMaker and Oven classes, and they'd inherit from an Appliance class that has their common methods and properties.

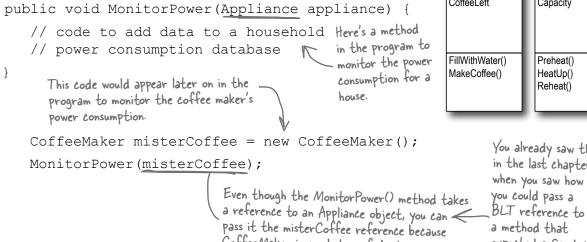

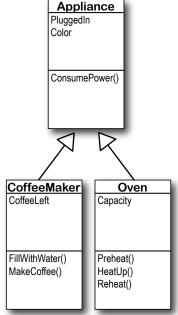

You already saw this in the last chapter, when you saw how expected a Sandwich.

# Sharpen your pencil

Take a look at the array on the left. For each of these statements, write down which values of i would make it evaluate to true. Also, two of them won't compile—cross them out.

```
1. (Bees[i] is INectarCollector)
 IWorker[] Bees = new IWorker[8];
 Bees[0] = new NectarStinger();
                                NectarStinger() O and b
 Bees[1] = new RoboBee();
                                implements the 2. (Bees[i] is IStingPatrol)
 Bees [2] = new Worker();
                                1StingPatrol
 Bees[3] = Bees[0] as IWorker;
Bees[4] = IStingPatrol;
                                               0,6
 Bees[5] = null;
                                           3. (Bees[i] is IWorker)
 Bees [6] = Bees [0];
Bees[7] = new INectarCollector();
                                             0, 1, 2, 3, and 6
```

CoffeeMaker is a subclass of Appliance.

### Upcasting works with both objects and interfaces

When you substitute a subclass for a base class—like substituting a coffee maker for an appliance or a BLT for a sandwich—it's called **upcasting**. It's a really powerful tool that you get when you build class hierarchies. The only drawback to upcasting is that you can only use the properties and methods of the base class. In other words, when you treat a coffee maker like an appliance, you can't tell it to make coffee or fill it with water. But you *can* tell whether or not it's plugged in, since that's something you can do with any appliance (which is why the PluggedIn property is part of the Appliance class).

Let's create some objects

We can create a CoffeeMaker and Oven class as usual:

```
CoffeeMaker misterCoffee = new CoffeeMaker();

Oven oldToasty = new Oven();

We'll start by instantiating an Oven object and a CoffeeMaker object as usual.
```

What if we want to create an array of appliances?

You can't put a CoffeeMaker in an Oven[] array, and you can't put an Oven in a CoffeeMaker[] array. But you can put both of them in an Appliance[] array:

```
Appliance[] kitchenWare = new Appliance[2];
kitchenWare[0] = misterCoffee;
kitchenWare[1] = oldToasty;

You can use upcasting to create an array of appliances that can hold both coffee makers and ovens.
```

But you can't treat an appliance like an oven

When you've got an Appliance reference, you can **only** access the methods and properties that have to do with appliances. You **can't** use the CoffeeMaker methods and properties through the Appliance reference **even if you know it's really a CoffeeMaker**. So these statements will work just fine, because they treat a CoffeeMaker object like an Appliance:

```
Appliance powerConsumer = new CoffeeMaker();

powerConsumer.ConsumePower();

But as soon as you try to use it like a CoffeeMaker:

powerConsumer is an Appliance
reference, so it can only be used
to do Appliance things.
```

your code won't compile, and the IDE will display an error:

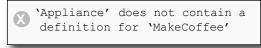

because once you upcast from a subclass to a base class, then you can only access the methods and properties that **match the reference** that you're using to access the object.

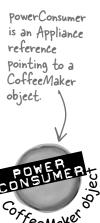

# Powncasting lets you turn your appliance back into a coffee maker

Upcasting is a great tool, because it lets you use a coffee maker or an oven anywhere you just need an appliance. But it's got a big drawback—if you're using an Appliance reference that points to a CoffeeMaker object, you can only use the methods and properties that belong to Appliance. And that's where **downcasting** comes in: that's how you take your **previously upcast reference** and change it back. You can figure out if your Appliance is really a CoffeeMaker using the **is** keyword. And once you know that, you can convert the Appliance back to a CoffeeMaker using the **as** keyword.

We'll start with the CoffeeMaker we already upcast Here's the code that we used:

```
Appliance powerConsumer = new CoffeeMaker();
powerConsumer.ConsumePower();
```

But what if we want to turn the Appliance back into a CoffeeMaker? The first step in downcasting is using the is keyword to check if it's even an option.

```
if (powerConsumer is CoffeeMaker)
  // then we can downcast!
```

Now that we know it's a CoffeeMaker, let's use it like one

The is keyword is the first step. Once you know that you've got an Appliance reference that's pointing to a CoffeeMaker object, you can use as to downcast it. And that lets you use the CoffeeMaker class's methods and properties. And since CoffeeMaker inherits from Appliance, it still has its Appliance methods and properties.

```
if (powerConsumer is CoffeeMaker) {
   CoffeeMaker javaJoe = powerConsumer as CoffeeMaker;
   javaJoe.MakeCoffee();
}
```

there's our Appliance reference that points to a CoffeeMaker object from the last page.

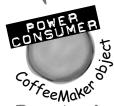

The javaJoe reference points to the same CoffeeMaker object as powerConsumer. But it's a CoffeeMaker reference, so it can call the MakeCoffee() method.

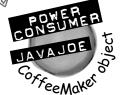

### When downcasting fails, as returns null

So what happens if you try to use as to convert an Oven object into a CoffeeMaker? It returns null—and if you try to use it, .NET will cause your program to break.

Uh-oh, these

```
if (powerConsumer is CoffeeMaker) {
   Oven foodWarmer = powerConsumer as Oven;
   foodWarmer.Preheat();
```

powerConsumer is NOT an Oven object. So when you try to downcast it with "as", the foodWarmer reference ends up set to null. And when you try to use a null reference, this happens....

NullReferenceException was unhandled

Any class that

## Upcasting and downcasting work with interfaces, too

You already know that is and as work with interfaces. Well, so do all of the upcasting and downcasting tricks. Let's add an ICooksFood interface for any class that can heat up food. And we'll add a Microwave class—both Microwave and Oven implement the ICooksFood interface. Now there are three different ways that you can access an Oven object. And the IDE's IntelliSense can help you figure out exactly what you can and can't do with each of them:

Oven misterToasty = new Oven();
misterToasty.

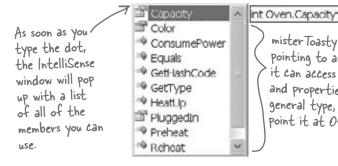

mister Toasty is an Oven reference pointing to an Oven object, so it can access all of the methods and properties...but it's the least general type, so you can only point it at Oven objects.

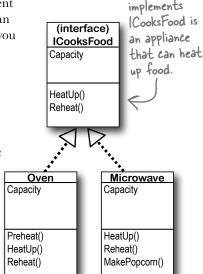

ICooksFood cooker;

if (misterToasty is ICooksFood)

cooker = misterToasty as ICooksFood;
cooker.

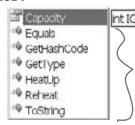

cooker is an ICooksFood reference pointing to that same Oven object. It can only access ICooksFood members, but it can also point to a Microwave object.

Appliance powerConsumer;

if (misterToasty is Appliance)

powerConsumer = misterToasty;

powerConsumer.

powerConsumer is an Appliance reference. It only lets you get to the public fields, methods, and properties in Appliance. You can also point it at a CoffeeMaker object if you want.

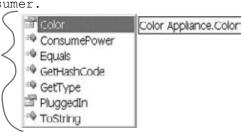

Three different references that point to the same object can access different methods and properties, depending on the reference's type.

# So back up—you told me that I can always upcast but I can't always downcast. Why?

Because the compiler can warn you if your upcast is wrong. The only time an upcast won't work is if you're trying to set an object equal to a class that it doesn't inherit from or an interface that it doesn't implement. And the compiler can figure out immediately that you didn't upcast properly, and will give you an error.

On the other hand, the compiler doesn't know how to check if you're downcasting from an object or interface reference to a reference that's not valid. That's because it's perfectly legal to put any class or interface name on the right-hand side of the as keyword. If the downcast is illegal, then the as statement will just return null. And it's a good thing that the compiler doesn't stop you from doing that, because there are plenty of times when you'd want to do it.

## Someone told me that an interface is like a contract, but I don't really get why. What does that mean?

Yes, we've heard that too—a lot of people like to say that an interface is like a contract. (That's a really common question on job interviews.) And it's true, to some extent. When you make your class implement an interface, you're telling the compiler that you promise to put certain methods into it. The compiler will hold you to that promise.

But we think that it's easier to remember how interfaces work if you think of an interface as a kind of checklist. The compiler runs through the checklist to make sure that you actually put all of the methods from the interface into your class. If you didn't, it'll bomb out and not let you compile.

## bumb Questions

## What if I want to put a method body into my interface? Is that OK?

A: No, the compiler won't let you do that. An interface isn't allowed to have any statements in it at all. Even though you use the colon operator to implement an interface, it's not the same thing as inheriting from a class. Implementing an interface doesn't add any behavior to your class at all, or make any changes to it. All it does is tell the compiler to make sure that your class has all of the methods that the interface says it should have.

# Then why would I want to use an interface? It seems like it's just adding restrictions, without actually changing my class at all.

A: Because when your class implements an interface, then an interface reference can point to any instance of that class. And that's really useful to you—it lets you create one reference type that can work with a whole bunch of different kinds of objects.

Here's a quick example. A horse, an ox, a mule, and a steer can all pull a cart. But in our zoo simulator, Horse, Ox, Mule, and Steer would all be different classes. Let's say you had a cart-pulling ride in your zoo, and you wanted to create an array of any animal that could pull carts around. Uhoh—you can't just create an array that will hold all of those. If they all inherited from the same base class, then you could create an array of those. But it turns out that they don't. So what'll you do?

That's where interfaces come in handy. You can create an IPuller interface that has methods for pulling carts around. Now you could declare your array like this:

IPuller[] pullerArray;

Now you can put a reference to any animal you want in that array, as long as it implements the IPuller interface.

## Significant interfaces? It's a lot of typing!

A: Why yes, there is! The IDE gives you a very powerful shortcut that automatically implements an interface for you. Just start typing your class:

class
 Microwave : ICooksFood
{ }

Click on ICooksFood—you'll see a small bar appear underneath the "I". Hover over it and you'll see an icon appear underneath it:

### Interface ICooksFood

ICooksFood

Sometimes it's hard to click on the icon, but Ctrl-period will work, too.

Click on the icon and choose "Implement Interface 'ICooksFood'" from the menu. It'll automatically add any members that you haven't implemented yet. Each one has a single throws statement in it—they'll cause your program to halt, as a reminder in case you forget to implement one of them. (You'll learn about throws in Chapter 10.)

An interface is like a checklist that the compiler runs through to make sure your class implemented a certain set of methods.

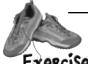

#### Extend the IClown interface and use classes that implement it.

#### Exercise

Start with the IClown interface from the last "Do This!" on page 277:

```
interface IClown {
    string FunnyThingIHave { get; }
    void Honk();
```

- Extend IClown by creating a new interface, IScaryClown, that inherits from IClown. It should have an additional string property called ScaryThingIHave with a get accessor but no set accessor, and a void method called ScareLittleChildren().
- **3** Create these classes:
  - A funny clown class called FunnyFunny that uses a private string variable to store a funny thing. Use a constructor that takes a parameter called FunnyThingIHave and uses it to set the private field. The Honk () method should say, "Honk honk! I have a" followed by the funny thing it has. The FunnyThingIHave set accessor should return the same thing.
  - A scary clown class called ScaryScary that uses a private variable to store an integer that was passed to it by its constructor in a parameter called numberOfScaryThings. The ScaryThingIHave get accessor should return a string consisting of the number from the constructor followed by "spiders". The ScareLittleChildren() pops up a message box that says, "Boo! Gotcha!"
- 4 Here's code for a button—but it's not working. Can you figure out how to fix it?

```
private void button1 Click(object sender, EventArgs e) {
    ScaryScary fingersTheClown = new ScaryScary("big shoes", 14);
    FunnyFunny someFunnyClown = fingersTheClown;
    IScaryClown someOtherScaryclown = someFunnyClown;
    someOtherScaryclown.Honk();
}
      Fingers the Clown is scary
                                              0
                                                    You better get this
                                                    one right...or else!
```

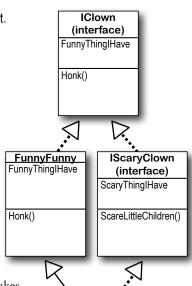

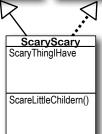

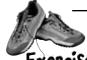

Extend the IClown interface and use classes that implement it.

Exercise Socution

```
interface IClown {
    string FunnyThingIHave { get; }
    void Honk();
interface IScaryClown : IClown {
string ScaryThingIHave { get; }
    void ScareLittleChildren();
                                                     The Honk()
                                                      method just uses
class FunnyFunny : IClown {
                                                      this set accessor
    public FunnyFunny(string funnyThingIHave) {
                                                      to display its
         this.funnyThingIHave = funnyThingIHave;
                                                                      You could have
                                                      message—no need
                                                                      implemented the
                                                      to have the same
    private string funnyThingIHave;
                                                                      IClown method and
                                                      code twice.
    public string FunnyThingIHave {
                                                                       property again, but
         get { return "Honk honk! I have " + funnyThingIHave; }
                                                                      why not just inherit
                                                                      from FunnyFunny?
    public void Honk() {
        MessageBox.Show(this.FunnyThingIHave);
                                   Since ScaryScary is a subclass of FunnyFunny and FunnyFunny
                                  implements /Clown, ScaryScary implements /Clown too.
class ScaryScary : FunnyFunny IScaryClown {
    public ScaryScary(string funnyThingIHave, int numberOfScaryThings)
         : base(funnyThingIHave) {
         this.numberOfScaryThings = numberOfScaryThings;
    private int numberOfScaryThings;
    public string ScaryThingIHave {
         get { return "I have " + numberOfScaryThings + " spiders"; }
                                                You can set a FunnyFunny reference equal
                                               to a ScaryScary object because ScaryScary
    public void ScareLittleChildren() {
                                               inherits from Funny Funny. But you can't set
        MessageBox.Show("Boo! Gotcha!");
                                               any IScaryClown reference to just any clown,
                                               because you don't know if that clown is scary.
That's why you need to use the as keyword.

EventArgs e) {
    ScaryScary fingersTheClown = new ScaryScary("big shoes", 14);
    FunnyFunny someFunnyClown = fingersTheClown;
    IScaryClown someOtherScaryclown = someFunnyClown as ScaryScary;
    someOtherScaryclown.Honk();
                            _ You can also use the someOtherScaryClown reference to call
                              ScareLittleChildren()-but you can't get to it from the
                              someFunnyClown reference.
```

### There's more than just public and private

You already know how important the private keyword is, how you use it, and how it's different from public. C# has a name for these keywords: they're called **access modifiers**. The name makes sense, because when you change an access modifier on a property, field, or method of a class—its **members**—or the entire class, you change the way other classes can access it. There are a few more access modifiers that you'll use, but we'll start with the ones you know:

We call a class's methods, fields, and properties its members. Any member can be marked with the public or private access modifier.

public means that anyone can access it

-(as long as they can access the declaring class)

When you mark a class or class member public, you're telling C# that any instance of any other class can access it. It's the least restrictive access modifier. And you've already seen how it can get you in trouble—only mark class members public if you have a reason. That's how you make sure your classes are well encapsulated.

private means that only other members can access it

When you mark a class member private, then it can only be accessed from other members inside that class or **other instances of that class**. You can't mark a class private—unless that class **lives inside another class**, in which case it's only available to instances of its container class. Then it's private by default, and if you want it to be public you need to mark it public.

If you leave off the access modifier when you declare a class member, it defaults to private.

protected means public to subclasses, private to everyone else
You've already seen how a subclass can't access the private fields in its base class—it has
to use the base keyword to get to the public members of the base object. Wouldn't it
be convenient if the subclass could access those private fields? That's why you have the
protected access modifier. Any class member marked protected can be accessed by
any other member of its class, and any member of a subclass of its class.

internal means public only to other classes in an assembly

The built-in .NET Framework classes are assemblies—libraries of classes that are in your project's list of references. You can see a list of assemblies by right-clicking on "References" in the Solution Explorer and choosing "Add Reference..."—when you create a new Windows Forms application, the IDE automatically includes the references you need to build a Windows application. When you build an assembly, you can use the internal keyword to keep classes private to that assembly, so you can only expose the classes you want. You can combine this with protected—anything you mark protected internal can only be accessed from within the assembly or from a subclass.

If you leave off the access modifier when you declare a class or an interface, then by default it's set to internal. And that's just fine for most classes—it means that any other class in the assembly can read it If you're not using multiple assemblies, internal will work just as well as public for classes and interfaces. Give it a shot—go to an old project, change some of the classes to internal,

sealed says that this class can't be subclassed

There are some classes that you just can't inherit from. A lot of the .NET Framework classes are like this—go ahead, try to make a class that inherits from String (that's the class whose IsEmptyOrNull() method you used in the last chapter). What happens? The compiler won't let you build your code—it gives you the error "cannot derive from sealed type 'string". You can do that with your own classes—just add sealed after the access modifier.

Sealed is a modifier, but it's not an access modifier. That's because it only affects inheritance—it doesn't change the way the class can be accessed.

and see what happens.

## Access modifiers change visibility

Let's take a closer look at the access modifiers and how they affect the **scope** of the various class members. We made two changes: the funnyThingIHave backing field is now protected, and we changed the ScareLittleChildren() method so that it uses the funnyThingIHave field:

Make these two changes to your own exercise solution.
Then change the protected access modifier back to private and see what errors you get.

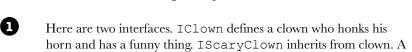

horn and has a funny thing. IScaryClown inherits from clown. A scary clown does everything a clown does, plus he has a scary thing and scares little children.

```
interface IClown {
    string FunnyThingIHave { get; }
    void Honk();
}
interface IScaryClown : IClown {
    string ScaryThingIHave { get; }
    void ScareLittleChildren();
}
```

The "this" keyword also changes what variable you're referring to. It says to C#, "Look at the current instance of the class to find whatever I'm connected to—even if that matches a parameter or local variable."

This is a really common way to use "this", since the parameter and backing field have the same name. funnyThinglHave refers to the parameter, while this. funnyThinglHave is the backing field.

The FunnyFunny class implements the IClown interface. We made the funnyThingIHave field protected so that it can be accessed by any instance of a subclass of FunnyFunny.

```
class FunnyFunny : IClown {
By adding
             public FunnyFunny(string funnyThingIHave) {
"this", we told
                   this.funnyThingIHave = funnyThingIHave;
C# that we're -
                                                                We changed FunnyThing/Have
talking about
                                                                to protected. Look and see
the backing
             protected string funnyThingIHave;
                                                                how it affects the ScaryScary.
field, not the
             public string FunnyThingIHave {
                                                                ScareLittleChildren() method.
parameter that
has the same
                   get { return "Honk honk! I have " + funnyThingIHave; }
name.
             public void Honk() {
                  MessageBox.Show(this.FunnyThingIHave);
              }
        }
                                     When you use "this" with a property, it
```

accessor.

tells C# to execute the set or get

The ScaryScary class implements the IScaryClown interface. It also inherits from FunnyFunny, and since Access Mødifiers FunnyFunny implements IClown, that means ScaryScary Up Close does, too. Take a look at how the ScareLittleChildren() method accesses the funnyThingIHave backing field—it can do that because we used the protected access modifier. If we'd numberOfScaryThings made it private instead, then this code wouldn't compile. is private, which is class ScaryScary : FunnyFunny, IScaryClown { typical of a backing field. So only another public ScaryScary(string funnyThingIHave, instance of ScaryScary int numberOfScaryThings) would be able to see it. : base(funnyThingIHave) { this.numberOfScaryThings = numberOfScaryThings; < } private int numberOfScaryThings; public string ScaryThingIHave { get { return "I have " + numberOfScaryThings + " spiders"; } The protected keyword } tells C# to make something private to everyone except public void ScareLittleChildren() { instances of a subclass. MessageBox.Show("You can't have my " + base.funnyThingIHave); The "base" keyword tells C# to use If we'd left funnyThinglHave private, } the value from the base class. But - this would cause the compiler to give } we could also use "this" in this case. you an error. But when we changed Can you figure out why? it to protected, that made it visible to any subclass of FunnyFunny. 4 Here's a button that instantiates FunnyFunny and ScaryScary. Take a look at how it uses as to downcast someFunnyClown to an IScaryClown reference. private void button1 Click(object sender, EventArgs e) { ScaryScary fingersTheClown = new ScaryScary("big shoes", 14); FunnyFunny someFunnyClown = fingersTheClown; IScaryClown someOtherScaryclown = someFunnyClown as ScaryScary; someOtherScaryclown.Honk(); We put in some extra steps to show you that you could } upcast ScaryScary to FunnyFunny, and then downcast Since this button click that to IScaryClown. But all three of those lines could event handler is not be collapsed into a single line. Can you figure out how? part of FunnyFunny and ScaryScary, it can't access the protected It's outside of both classes, so the statements funnyThing|Have field inside it only have access to the public members of any Funny Funny or Scary Scary objects.

## Dumb Questions

# Why would I want to use an interface instead of just writing all of the methods I need directly into my class?

A: You might end up with a lot of different classes as you write more and more complex programs. Interfaces let you group those classes by the kind of work they do. They help you be sure that every class that's going to do a certain kind of work does it using the same methods. The class can do the work however it needs to, and because of the interface, you don't need to worry about how it does it to get the job done.

Here's an example: you can have a truck class and a sailboat class that implement ICarryPassenger. Say the ICarryPassenger interface stipulates that any class that implements it has to have a ConsumeEnergy () method. Your program could use them both to carry passengers even though the sailboat class's ConsumeEnergy () method uses wind power and the truck class's method uses diesel fuel.

#### Imagine if you didn't have the

ICarryPassenger interface. Then it would be tough to tell your program which vehicles could carry people and which couldn't. You would have to look through each class that your program might use and figure out whether or not there was a method for carrying people from one place to another. Then you'd have to call each of the vehicles your program was going to use with whatever method was defined for carrying passengers. And since there's no standard interface, they could be named all sorts of things or buried inside other methods. You can see how that'll get confusing pretty fast.

## Why do I need to use a property? Can't I just include a field?

A: Good question. An interface only defines the way a class should do a specific kind of job. It's not an object by itself, so you can't instantiate it and it can't store information. If you added a field that was just a variable declaration, then C# would have to store that data somewhere—and an interface can't store data by itself. A property is a way to make something that looks like a field to other objects, but since it's really a method, it doesn't actually store any data.

## What's the difference between a regular object reference and an interface reference?

A: You already know how a regular, everyday object reference works. If you create an instance of Skateboard called VertBoard, and then a new reference to it called HalfPipeBoard, they both point to the same thing. But if Skateboard implements the interface IStreetTricks and you create an interface reference to Skateboard called StreetBoard, it will only know the methods in the Skateboard class that are also in the IStreetTricks interface.

All three references are actually pointing to the same object. If you call the object using the HalfPipeBoard or VertBoard references, you'll be able to access any method or property in the object. If you call it using the StreetBoard reference, you'll only have access to the methods and properties in the interface.

Then why would I ever want to use an interface reference if it limits what I can do with the object?

A: Interface references give you a way of working with a bunch of different kinds of objects that do the same thing. You can create an array using the interface reference type that will let you pass information to and from the methods in ICarryPassenger whether you're working with a truck object, a horse object, a unicycle object, or a car object. The way each of those objects does the job is probably a little different, but with interface references, you know that they all have the same methods that take the same parameters and have the same return types. So, you can call them and pass information to them in exactly the same way.

## Why would I make something protected instead of private or public?

A: Because it helps you encapsulate your classes better. There are a lot of times that a subclass needs access to some internal part of its base class. For example, if you need to override a property, it's pretty common to use the backing field in the base class in the get accessor, so that it returns some sort of variation of it. But when you build classes, you should only make something public if you have a reason to do it. Using the protected access modifier lets you expose it only to the subclass that needs it, and keep it private from everyone else.

Interface references only know about the methods and properties that are defined in the interface.

### Some classes should never be instantiated

Remember our zoo simulator class hierarchy? You'll definitely end up instantiating a bunch of hippos, dogs, and lions. But what about the Canine and Feline classes? How about the Animal class? It turns out that there are some classes that just don't need to be instantiated...and, in fact, don't make any sense if they are. Here's an example.

Let's start with a basic class for a student shopping at the student bookstore.

```
class Shopper {
    public void ShopTillYouDrop()
        while (TotalSpent < CreditLimit)</pre>
            BuyFavoriteStuff();
    public virtual void BuyFavoriteStuff () {
        // No implementation here - we don't know
        // what our student likes to buy!
    }
Here's the ArtStudent class—it subclasses Shopper:
class ArtStudent : Shopper {
    public override void BuyFavoriteStuff () {
        BuyArtSupplies();
        BuyBlackTurtlenecks();
        BuyDepressingMusic();
    }
And the EngineeringStudent class also inherits from Shopper:
class EngineeringStudent : Shopper {
    public override void BuyFavoriteStuff () {
        BuyPencils();
        BuyGraphingCalculator();
        BuyPocketProtector();
}
```

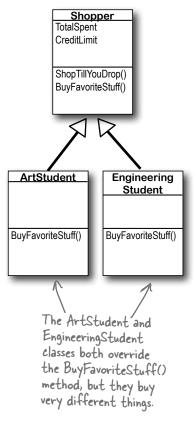

So what happens when you instantiate Shopper? Does it ever make sense to do it?

## An abstract class is like a cross between a class and an interface

Suppose you need something like an interface, that requires classes to implement certain methods and properties. But you need to include some code in that interface, so that certain methods don't have to be implemented in each inheriting class. What you want is an **abstract class**. You get the features of an interface, but you can write code in it like a normal class.

An abstract class is <u>like</u> a normal class

You define an abstract class just like a normal one. It has fields and methods, and you can inherit from other classes, too, exactly like with a normal class. There's almost nothing new to learn here, because you already know everything that an abstract class does!

An abstract class is like an interface

When you create a class that implements an interface, you agree to implement all of the properties and methods defined in that interface. An abstract class works the same way—it can include declarations of properties and methods that, just like in an interface, must be implemented by inheriting classes.

A method that has a declaration but no statements or method body is called an abstract method. Inheriting classes must implement all abstract methods, just like when they inherit from an interface.

Only abstract classes can have abstract methods. If you put an abstract method into a class, then you'll have to mark that class abstract or it won't compile. You'll learn more about how to mark a class abstract in a minute.

The opposite of abstract is concrete. A concrete method is one that has a body, and all the classes you've been working with so far are concrete classes.

But an abstract class can't be instantiated

The biggest difference between an abstract class and

The biggest difference between an **abstract** class and a **concrete** class is that you can't use new to create an instance of an abstract class. If you do, C# will give you an error when you try to compile your code.

Cannot create an instance of the abstract class or interface 'MyClass'

This error is because you have abstract methods without any code! The compiler won't let you instantiate a class with missing code, just like it wouldn't let you instantiate an interface.

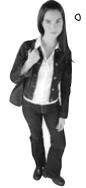

0

Wait, what? A class that I can't instantiate? Why would I even want something like that?

#### Because you want to provide some code, but still require that subclasses fill in the rest of the code.

Sometimes **bad things happen** when you create objects that should never be created. The class at the top of your class diagram usually has some fields that it expects its subclasses to set. An Animal class may have a calculation that depends on a Boolean called HasTail or Vertebrate, but there's no way for it to set that itself.

Here's a class that the Objectville Here's an example... Astrophysics Club uses to send their rockets to different planets.

}

}

It doesn't make sense to class PlanetMission { set these fields in the public long RocketFuelPerMile; base class, because we public long RocketSpeedMPH; don't know what rocket public int MilesToPlanet; or planet we'll be using. public long UnitsOfFuelNeeded() { return MilesToPlanet \* RocketFuelPerMile; public int TimeNeeded() { return MilesToPlanet / (int) RocketSpeedMPH;

public string FuelNeeded() { return "You'll need " + MilesToPlanet \* RocketFuelPerMile + " units of fuel to get there. It'll take " + TimeNeeded() + " hours.";

missions—one to Mars, and one to Venus. class Venus : PlanetMission { public Venus() { MilesToPlanet = 40000000: RocketFuelPerMile = 100000; RocketSpeedMPH = 25000;

class Mars : PlanetMission {

public Mars() {

RocketSpeedMPH = 25000;} The constructors for the Mars and Venus subclasses set the three fields they inherited from Planet. But those fields won't get set if you instantiate Planet directly. So what happens when FuelNeeded() tries to use them?

MilesToPlanet = 75000000; RocketFuelPerMile = 100000;

The astrophysicists have two

private void button1 Click(object s, EventArgs e) { Mars mars = new Mars(); MessageBox.Show(mars.FuelNeeded()); private void button2 Click(object s, EventArgs e) { Venus venus = new Venus(); MessageBox.Show(venus.FuelNeeded()); private void button3 Click(object s, EventArgs e) { PlanetMission planet = new PlanetMission(); MessageBox.Show(planet.FuelNeeded()); =

Before you flip the page, try to figure out what will happen when the user clicks the third button....

### Like we said, some classes should never be instantiated

The problems all start when you create an instance of the PlanetMission class. Its FuelNeeded() method expects the fields to be set by the subclass. But when they aren't, they get their default values—zero. And when C# tries to divide a number by zero...

private void button3\_Click(object s, EventArgs e) {
 PlanetMission planet = new PlanetMission();
 MessageBox.Show(planet.FuelNeeded());
}

The PlanetMission class wasn't written to be instantiated. We were only supposed to inherit from it. But we did instantiate it, and that's where the problems started.

When the FuelNeeded()
method tried to divide
by RocketSpeedMPH,
it was zero. And when
you divide by zero, this
happens.

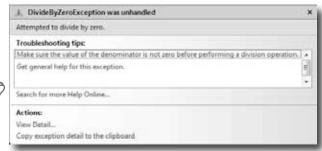

### Solution: use an abstract class

When you mark a class abstract, C# won't let you write code to instantiate it. It's a lot like an interface—it acts like a template for the classes that inherit from it.

Adding the abstract keyword to the class declaration tells C# this is an abstract class, and can't be instantiated.

```
Now C# will refuse to compile our program until we remove the line that creates an instance of PlanetMission.
```

```
abstract class PlanetMission {
  public long RocketFuelPerMile;
  public long RocketSpeedMPH;
  public int MilesToPlanet;

  public long UnitsOfFuelNeeded() {
    return MilesToPlanet * RocketFuelPerMile;
  }

  // the rest of the class is defined here
```

BRAIN

Flip back to the solution to Kathleen's party planning program in the previous chapter on pages 254–256, and take another look at the encapsulation problems that we left in the code. Can you figure out how you'd use an abstract class to solve them?

## An abstract method doesn't have a body

You know how an interface only has declarations for methods and properties, but it doesn't actually have any method bodies? That's because every method in an interface is an **abstract method**. So let's implement it! Once we do, the error will go away. Any time you extend an abstract class, you need to make sure that you override all of its abstract methods. Luckily, the IDE makes this job easier. Just type "public override"—as soon as you press space, the IDE will display a drop-down box with a list of any methods that you can override. Select the SetMissionInfo() method and fill it in:

abstract class PlanetMission {

Every method in an interface is automatically abstract, so you don't need to use the abstract keyword in an interface, just in an abstract class. Only abstract classes can have abstract methods... but they can have concrete methods too.

public abstract void SetMissionInfo(
 int milesToPlanet, int rocketFuelPerMile,
 long rocketSpeedMPH);

// the rest of the class...

This abstract method is just like what you'd see in an interface—it doesn't have a body, but any class that inherits from Planet Mission has to implement the Set Mission Info() method or the program won't compile.

If we add that method in and try to build the program, the IDE gives us an error:

VenusMission' does not implement inherited abstract
member 'PlanetMission.SetMissionInfo(long, int, int)'

So let's implement it! Once we do, the error will go away.

```
class Venus : PlanetMission {
    public Venus() {
        SetMissinInfo(40000000, 100000, 25000);
        override all of its
        abstract methods.

public override SetMissionInfo(int milesToPlanet, long rocketFuelPerMile,
    int rocketSpeedMPH) {
        this.MilesToPlanet = milesToPlanet;
        this.RocketFuelPerMile = rocketFuelPerMile;
        this.RocketSpeedMPH = rocketSpeedMPH;
    }
}
```

It really sucks to be an abstract method. You don't have a body.

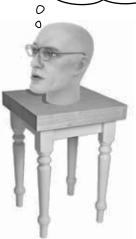

## arpen your pencil

Here's your chance to demonstrate your artistic abilities. On the left you'll find sets of class and interface declarations. Your job is to draw the associated class diagrams on the right. We did the first one for you. Don't forget to use a dashed line for implementing an interface and a solid line for inheriting from a class.

1)

#### Given:

```
interface Foo { }
  class Bar : Foo { }
```

interface Vinn { } abstract class Vout : Vinn { }

# Bar

What's the Picture?

2)

(interface)

Foo

```
3)
abstract class Muffie : Whuffie { }
class Fluffie : Muffie { }
```

4) 4) class Zoop { }

```
class Boop : Zoop { }
class Goop : Boop { }
```

interface Whuffie { }

```
5)
                                               5)
   class Gamma : Delta, Epsilon { }
   interface Epsilon { }
   interface Beta { }
   class Alpha : Gamma, Beta { }
   class Delta { }
```

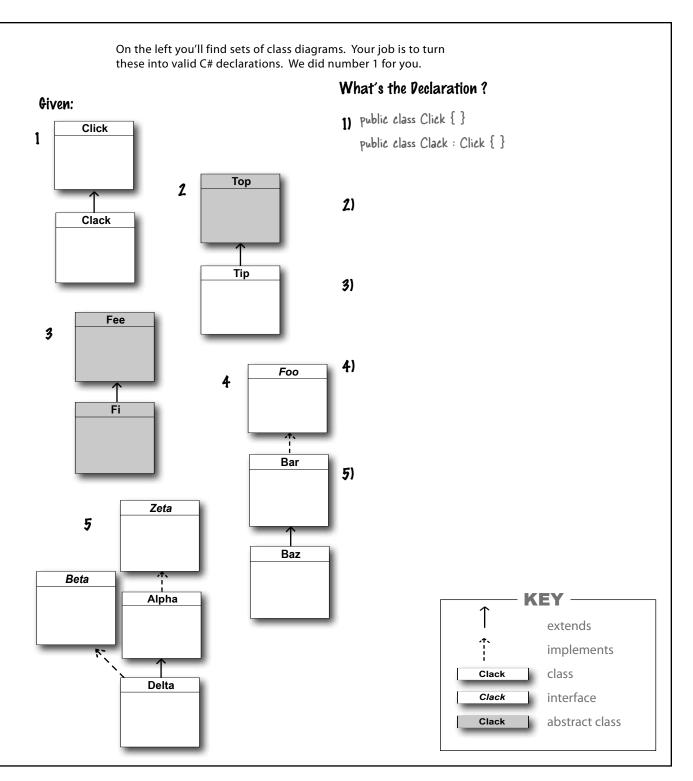

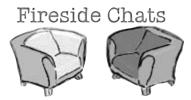

Tonight's talk: An abstract class and an interface butt heads over the pressing question. "Who's more important?"

#### **Abstract Class:**

I think it's obvious who's more important between the two of us. Programmers need me to get their jobs done. Let's face it. You don't even come close.

You can't really think you're more important than me. You don't even use real inheritance—you only get implemented.

Better? You're nuts. I'm much more flexible than you. I can have abstract methods or concrete ones. I can even have virtual methods if I want. Sure, I can't be instantiated but then, neither can you. And I can do pretty much anything else a regular class does.

#### Interface:

Nice. This oughta be good.

Great, here we go again. Interfaces don't use real inheritance. Interfaces only implement. That's just plain ignorant. Implementation is as good as inheritance, in fact it's better!

Yeah? What if you want a class that inherits from you *and* your buddy? **You can't inherit from two classes.** You have to choose which class to inherit from. And that's just plain rude! There's no limit to the number of interfaces a class can implement. Talk about flexible! With me, a programmer can make a class do anything.

# Sharpen your pencil Solution

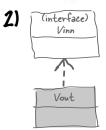

3)

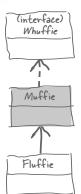

4)

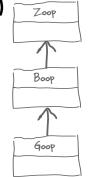

5)

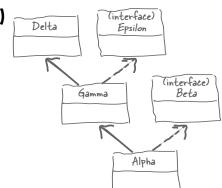

What's the Picture?

#### **Abstract Class:**

You might be overstating your power a little bit.

That's exactly the kind of drivel I'd expect from an interface. Code is extremely important! It's what makes your programs run.

Really? I doubt that—programmers always care what's in their properties and methods.

Yeah, sure, tell a coder he can't code.

#### Interface:

You think that just because you can contain code, you're the greatest thing since sliced bread. But you can't change the fact that a program can only inherit from one class at a time. So you're a little limited. Sure, I can't include any code. But really, code is overrated.

Nine times out of ten, a programmer wants to make sure an object has certain properties and methods, but doesn't really care how they're implemented.

OK, sure. Eventually. But think about how many times you've seen a programmer write a method that takes an object that just needs to have a certain method, and it doesn't really matter right at that very moment exactly how the method's built. Just that it's there. So bang! The programmer just needs to write an interface. Problem solved!

Whatever!

- 2) abstract class Top { } class Tip : Top { }
- 4) interface Foo { } class Bar : Foo { } class Baz : Bar { }

What's the Declaration?

- 3) abstract class Fee { } abstract class Fi : Fee { }
- Delta inherits
  from Alpha and
  implements Beta.

  class Delta: Alpha, Beta {} 5) interface Zeta { }

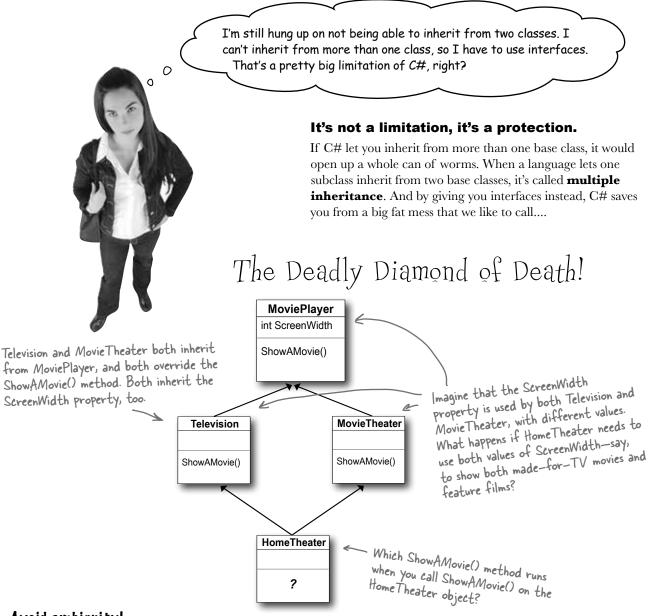

#### Avoid ambiguity!

A language that allows the Deadly Diamond of Death can lead to some pretty ugly situations, because you need special rules to deal with this kind of ambiguous situation...which means extra work for you when you're building your program! C# protects you from having to deal with this by giving you interfaces. If Television and MovieTheater are interfaces instead of classes, then the same ShowAMovie() method can satisfy both of them. All the interface cares about is that there's some method called ShowAMovie().

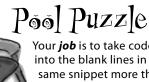

Your **job** is to take code snippets from the pool and place them into the blank lines in the code and output. You may use the same snippet more than once, and you won't need to use all the snippets. Your **goal** is to make a set of classes that will compile and run and produce the output listed.

```
class ......{
                                                   public Acts() : base("Acts") { }
                                                   public override {
   string Face { get; }
                                                       return 5;
                                                                        Here's the entry point—this is a complete C# program.
                                               }
abstract class : {
    public virtual int Ear()
                                               class ..... {
       return 7;
                                                   public override string Face {
                                                   get { return "Of76"; }
    public Picasso(string face)
                                                   public static void Main(string[] args) {
                                                        string result = "";
     = face;
                                                        Nose[] i = new Nose[3];
                                                        i[0] = new Acts();
    public virtual string Face {
                                                        i[1] = new Clowns();
    ; }
                                                        i[2] = new Of76();
                                                        for (int x = 0; x < 3; x++) {
    string face;
                                                            result += ( .....+ " "
}
class : {
                                                        MessageBox.Show(result);
    public Clowns() : base("Clowns") { }
                                                  }
                                                                5 Acts
                                                                                       Output
                                                                7 Clowns
                                                                7 Of76
Note: Each snippet
from the pool can
be used more than
                      Acts();
once!
                                 class
                      Nose();
                                              i()
                                 abstract
                      Of76();
                                              i(x)
                                                       class
                                 interface
                      Clowns();
                                              i[x]i
                                                       5 class
                                                                             Acts
                      Picasso();
                                                       7 class
                                 int Ear()
                                                                             Nose
                                                       7 public class
           Of76 [] i = \text{new Nose}[3];
                                 this
                                                                             Of76
                                              get
           Of76 [3]i;
                                 this.
                                                                 i.Ear(x)
                                                                             Clowns
                                              set
           Nose [] i = new Nose();
                                 face
                                                                 i[x].Ear()
                                                                             Picasso
                                             return
           Nose [] i = new Nose[3];__
                                 this.face
                                                                 i[x].Ear(
                                                                 i[x].Face
```

OK, I think I've got a pretty good handle on objects now!

The idea that you could combine your data and your code into classes and objects was a revolutionary one when it was first introduced—but that's how you've been building all your C# programs so far, so you can think of it as just plain programming.

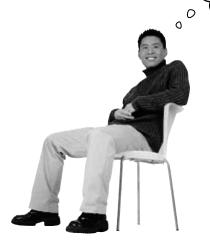

#### You're an object oriented programmer.

There's a name for what you've been doing. It's called **object oriented programming**, or OOP. Before languages like C# came along, people didn't use objects and methods when writing their code. They just used functions (which is what they call methods in a non-OOP program) that were all in one place—as if each program were just one big static class that only had static methods. It made it a lot harder to create programs that modeled the problems they were solving. Luckily, you'll never have to write programs without OOP, because it's a core part of C#.

### The four principles of object oriented programming

When programmers talk about OOP, they're referring to four important principles. They should seem very familiar to you by now because you've been working with every one of them. You'll recognize the first three principles just from their names: **inheritance**, **abstraction**, and **encapsulation**. The last one's called **polymorphism**. It sounds a little odd, but it turns out that you already know all about it too.

This just means having one class or interface that

inherits from another.

Encapsulation means creating an object that keeps track of its state internally using Private fields, and uses public Properties and methods to let other classes work with only the part of the internal data that they need to see.

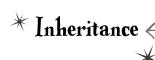

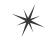

Encapsulation <

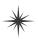

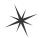

Abstraction

You're using abstraction when you create a class model that starts with more general—or abstract—classes, and then has more specific classes that inherit from it.

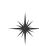

Polymorphism

The word "polymorphism" literally means "many forms". Can you think of a time when an object has taken on many forms in your code?

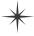

# Polymorphism means that one object can take many different forms

Any time you use a mockingbird in place of an animal or aged Vermont cheddar in a recipe that just calls for cheese, you're using **polymorphism**. That's what you're doing any time you upcast or downcast. It's taking an object and using it in a method or a statement that expects something else.

## Keep your eyes open for polymorphism in the next exercise!

You're about to do a really big exercise—the biggest one you've seen so far—and you'll be using a lot of polymorphism in it, so keep your eyes open. Here's a list of four typical ways that you'll use polymorphism. We gave you an example of each of them (you won't see these particular lines in the exercise, though). As soon as you see similar code in what you write for the exercise, **check it off the following list**:

void MaintainTheHive(IWorker worker)
 if (worker is HiveMaintainer) {

Taking any reference variable that uses one class and setting it equal to an instance of a different class.

NectarStinger bertha = new NectarStinger();
INectarCollector gatherer = bertha;

Upcasting by using a subclass in a statement or method that expects its base class.

spot = new Dog();
and Dog inherits from Animal object, and Dog inherits from Animal, then you can zooKeeper. FeedAnAnimal(spot);

Pass Dog to FeedAnAnimal().

Creating a reference variable whose type is an interface and pointing it to an object that implements that interface.

IstingPatrol defender = new StingPatrol();

The MaintainTheHive() method takes any located MaintainTheHive() method takes any located MaintainTheHive() method takes any located MaintainTheHive() method takes as to located MaintainTheHive() method takes any located MaintainTheHive() method takes as to

HiveMaintainer maintainer = worker as HiveMaintainer;

You're using polymorphism when you take an instance of one class and use it in a statement or a method that expects a different type, like a parent class or an interface that the class implements.

point a Hive Maintainer reference to the

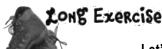

**Let's build a house!** Create a model of a house using classes to represent the rooms and locations, and an interface for any place that has a door.

Every room or location in your house will be represented by its own object. The interior rooms all inherit from Room, and the outside places inherit from Outside, and both subclass the same base class, Location. It has two fields: Name is the name of the location ("Kitchen"), and Exits is an array of Location objects that the current location connects to. So diningRoom. Name will be equal to "Dining Room", and diningRoom. Exits will be equal to the array { LivingRoom, Kitchen }.

→ Create a Windows Application project and add Location, Room, and Outside classes to it.

You'll need the blueprint for the house

This house has three rooms, a front yard, a back yard, and a garden. There are two doors: the front door connects the living room to the front yard, and the back door connects the kitchen to the back yard.

The living room **Dining Living Room** Room connects to the dining room, **Front Yard** Kitchen which also connects to **Back Yard** the kitchen. This symbol is an exterior door Garden between the front yard and the living room. There's also an exterior door

outside locations can be hot,

so the Outside class has a

read-only Boolean property

called Hot.

Location is an

abstract class.

That's why

we shaded it

darker in the

class diagram.

Outside

Hot

Location

Description()

Name

**Exits** 

Room

Inside locations each have

some kind of a decoration

Decoration

You can move between the back yard and the front yard, and both of them connect to the garden.

All rooms have doors, but only a few rooms have an exterior door that leads inside or outside the house.

Use the IHasExteriorDoor interface for rooms with an exterior door

There are two exterior doors in the house, the front door and the back door. Every location that has one (the front yard, back yard, living room, and kitchen) should implement IHasExteriorDoor. The DoorDescription read-only property contains a description of the door (the front door is "an oak door with a brass knob", the back door is "a screen door"). The DoorLocation property contains a reference to the Location where the door leads (kitchen).

DoorDescription
DoorLocation

between the kitchen and back yard.

### 4

#### Here's the Location class

```
To get you started, here's the Location class:
                                                                       The constructor sets the name
                   abstract class Location {
                        public Location(string name) {
                             this.name = name;
      Description is a
                                                             The public Exits field is an array of
      virtual method.
                                                             Location references that keeps track
                        public Location[] Exits;
      You'll need to
                        private string name;
                                                              of all of the other places that this
      override it.
                                                                                                   The Room
                       public string Name {
                                                              location connects to.
                                                                                                    class will
                             get { return name; }
                                                                                                    override
                      nublic virtual string Description {
                                                                                                    and extend
                                                                                                    Description
The Description property
                                  string description = "You're standing in the " + name
                                                                                                    to add the
returns a string that
                                       + ". You see exits to the following places: ";
                                                                                                    decoration,
describes the room, including
                                  for (int i = 0; i < Exits.Length; i++) {
                                                                                                    and Outside
the name and a list of all
                                       description += " " + Exits[i].Name;
                                                                                                    will add the
of the locations it connects
                                       if (i != Exits.Length - 1)
                                                                                                    temperature.
                                           description += ",";
to (which it finds in the
                                                                               - Remember, Location is an
Exits[] field). Its subclasses
                                  description += ".";
                                                                                abstract class-you can
will need to change the
                                  return description;
                                                                                inherit from it and declare
 description slightly, so
                                                                                reference variables of type
 they'll override it.
                                                                                Location, but you can't
                                                                                instantiate it.
```

#### 6 Create the classes

First create the Room and Outside classes based on the class model. Then create two more classes: OutsideWithDoor, which inherits from Outside and implements IHasExteriorDoor, and RoomWithDoor, which subclasses Room and implements IHasExteriorDoor.

Here are the class declarations to give you a leg up:

Get the classes started now—we'll give you more details about them on the next page.

```
class OutsideWithDoor : Outside, IHasExteriorDoor
{
    // The DoorLocation property goes here
    // The read-only DoorDescription property goes here
}
class RoomWithDoor : Room, IHasExteriorDoor
{
    // The DoorLocation property goes here
    // The read-only DoorDescription property goes here
```

This one's going to be a pretty big exercise...but we promise it's a lot of fun! And you'll definitely know this stuff once you get through it.

We're not done yet—flip the page!

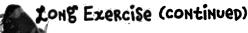

Now that you've got the class model, you can create the objects for all of the parts of the house, and add a form to explore it.

#### **6** How your house objects work

Here's the architecture for two of your objects, frontYard and diningRoom. Since each of them has a door, they both need to be instances of a class that implements IHasExteriorDoor. The DoorLocation property keeps a reference to the location on the other side of the door.

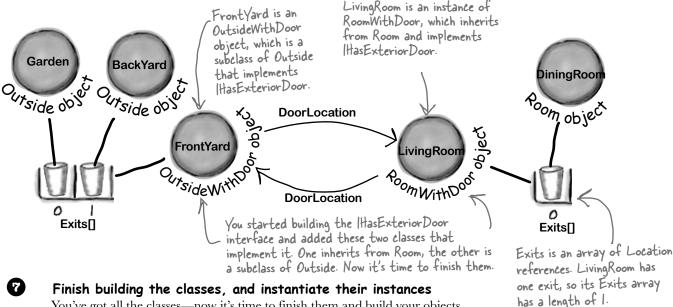

You've got all the classes—now it's time to finish them and build your objects.

You'll need to make sure that the constructor for the Outside class sets the read-only Hot property and overrides the Description property to add the text "It's very hot here." if Hot is true. It's hot in the back yard but not the front yard or garden.

- The constructor for Room needs to set the Decoration, and should override the Description property to add, "You see (the decoration) here." The living room has an antique carpet, the dining room has a crystal chandelier, and the kitchen has stainless steel appliances and a screen door that leads to the back yard.
- ★ Your form needs to create each of the objects and keep a reference to each one. So add a method to the form called CreateObjects () and call it from the form's constructor. Every location
- Instantiate each of the objects for the six locations in the house. Here's one of those lines: RoomWithDoor livingRoom = new RoomWithDoor("Living Room", Exits is an "an antique carpet", "an oak door with a brass knob");

array of \* Your CreateObjects () method needs to populate the Exits[] field in each object: Location

references, frontYard.Exits = new Location[]({ backYard, garden(})

These are curly brackets. Anything else will cause an error.

will have its

own field in

the form class.

so this line

creates one that has two references in it.

### 8 Build a form to explore the house

Build a simple form to let you explore the house. It'll have a big multiline text box called description to show the description of the current room. A ComboBox called exits lists all of the exits in the current room. It's got two buttons: goHere moves to the room selected in the ComboBox, and goThroughTheDoor is only visible when there's an exterior door.

Click the gottere button to move to another location.

This is a multiline TextBox that displays the Description() of the current location. Its name is description.

Go hero:

This is a ComboBox

Go through the door

Here's where you'll set up what populates the ComboBox.

The ComboBox contains a list of all of the exits, so name it exits. Make sure its DropDownStyle is set to DropDownList.

This button is only visible when you're in a room with an exterior door. You can make it visible or invisible by setting its Visible property to true or false. It's called goThroughTheDoor.

#### Now you just need to make the form work!

You've got all the pieces, now you just need to put them together.

- ★ You'll need a field in your form called currentLocation to keep track of your current location.
- \* Add a MoveToANewLocation () method that has a Location as its parameter. This method should first set currentLocation to the new location. Then it'll clear the combo box using its Items.Clear() method, and then add the name of each location in the Exits[] array using the combo box's Items.Add() method. Finally, reset the combo box so it displays the first item in the list by setting its SelectedIndex property to zero.
- ★ Set the text box so that it has the description of the current location.
- ★ Use the is keyword to check if the current location has a door. If it does, make the "Go through the door" button visible using its Visible property. If not, make it invisible.
- ★ If the "Go here:" button is clicked, move to the location selected in the combo box.
- $\bigstar$  If the "Go through the door" button is clicked, move to the location that the door connects to.

Hint: When you choose an item in the combo box, its selected index in the combo box will be the same as the index of the corresponding location in the Exits[] array.

Another hint: Your form's currentLocation field is a Location reference. So even though it's pointing to an object that implements IltasExteriorDoor, you can't just type "currentLocation.DoorLocation" because DoorLocation isn't a field in Location. You'll need to downcast if you want to get the door location out of the object.

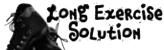

Here's the code to model the house. We used classes to represent the rooms and locations, and an interface for any place that has a door.

```
Here's the IHasExterior Door interface.
interface IHasExteriorDoor {
    string DoorDescription { get; } U
    Location DoorLocation { get; set; }
class Room : Location {
                                                          The Room class inherits from Location
    private string decoration;
                                                          and adds a backing field for the
                                                          read-only Decoration property. Its
    public Room(string name, string decoration)
         : base(name) {
                                                          constructor sets the field.
         this.decoration = decoration;
    }
    public override string Description {
         get {
             return base.Description + " You see " + decoration + ".";
    }
class RoomWithDoor : Room, IHasExteriorDoor {
    public RoomWithDoor(string name, string decoration, string doorDescription)
         : base(name, decoration)
        this.doorDescription = doorDescription;
                                                            The RoomWithDoor class inherits
    private string doorDescription;
                                                            from Room and implements
    public string DoorDescription {
                                                            IHas Exterior Door. It does everything
        get { return doorDescription; }
                                                             that the room does, but it adds a
    }
                                                             description of the exterior door
                                                             to the constructor. It also adds
    private Location doorLocation;
                                                             Door Location, a reference to the
    public Location DoorLocation {
                                                             location that the door leads to.
        get { return doorLocation; }
                                                             Door Description and Door Location
         set { doorLocation = value; }
                                                             are required by IHasExterior Door.
```

}

```
class Outside : Location {
    private bool hot;
    public bool Hot { get { return hot; }
                                                             Outside is a lot like Room-it
                                                             inherits from Location, and adds a
    public Outside(string name, bool hot)
                                                             backing field for the Hot property,
         : base(name)
                                                             which is used in the Description()
                                                             method extended from the base
         this.hot = hot;
                                                             class.
    public override string Description {
        get {
             string NewDescription = base.Description;
             if (hot)
                 NewDescription += " It's very hot.";
             return NewDescription;
class OutsideWithDoor : Outside, IHasExteriorDoor {
    public OutsideWithDoor(string name, bool hot, string doorDescription)
         : base(name, hot)
         this.doorDescription = doorDescription;
                                                          OutsideWithDoor inherits
                                                          from Outside and implements
                                                          IHas Exterior Door, and it looks a lot
    private string doorDescription;
                                                          like RoomWithDoor.
    public string DoorDescription {
         get { return doorDescription; }
                                                  The base class's Description property
    private Location doorLocation;
                                                  fills in whether or not the location
    public Location DoorLocation {
                                                  is hot. And that relies on the original
        get { return doorLocation; }
                                                  Location class's Description property
         set { doorLocation = value; }
                                                  to add the main description and exits.
    public override string Description {
             return base.Description + " You see " + doorDescription + ".";
                                                     We're not done yet—flip the page!
```

### 

Here's the code for the form. It's all in the Form1.cs, inside the Form1 declaration.

```
This is how the form keeps track
public partial class Form1 : Form
                                            of which room is being displayed.
    Location currentLocation; <
    RoomWithDoor livingRoom;
    Room diningRoom;
                                        The form uses these reference
    RoomWithDoor kitchen;
                                        variables to keep track of each
                                        of the rooms in the house.
    OutsideWithDoor frontYard;
    OutsideWithDoor backYard;
    Outside garden;
    public Form1() {
                                            The form's constructor creates
       InitializeComponent();
                                            the objects and then uses the
       CreateObjects();
                                                                                   When the form creates
                                            MoveToANewLocation method.
       MoveToANewLocation(livingRoom);
                                                                                   the objects, first it
                                                                                   needs to instantiate
                                                                                   the classes and pass the
    private void CreateObjects() {
                                                                                  right information to
       livingRoom = new RoomWithDoor("Living Room", "an antique carpet",
                                                                                  each one's constructor.
                "an oak door with a brass knob");
       diningRoom = new Room("Dining Room", "a crystal chandelier");
       kitchen = new RoomWithDoor("Kitchen", "stainless steel appliances", "a screen door");
       frontYard = new OutsideWithDoor("Front Yard", false, "an oak door with a brass knob");
       backYard = new OutsideWithDoor("Back Yard", true, "a screen door");
                                                                                  Here's where we pass
       garden = new Outside("Garden", false);
                                                                                  the door description to
                                                                                   the OutsideWithDoor
       diningRoom.Exits = new Location[] { livingRoom, kitchen };
                                                                                   constructors.
       livingRoom.Exits = new Location[] { diningRoom };
       kitchen.Exits = new Location[] { diningRoom };
                                                                         Here's where the Exits[] array
       frontYard.Exits = new Location[] { backYard, garden };
                                                                         for each instance is populated.
       backYard.Exits = new Location[] { frontYard, garden };
                                                                         We need to wait to do this
       garden.Exits = new Location[] { backYard, frontYard };
                                                                         until after all the instances are
                                                                         created, because otherwise we
       livingRoom.DoorLocation = frontYard;
                                                                          wouldn't have anything to put into
       frontYard.DoorLocation = livingRoom;
                                                 For the IHas Exterior Door
                                                                          each array!
                                                 objects, we need to set
       kitchen.DoorLocation = backYard;
                                                 their door locations.
       backYard.DoorLocation = kitchen;
```

```
private void MoveToANewLocation(Location newLocation)
                                                                   The MoveToANewLocation() method displays a new location in the form.
        currentLocation = newLocation;
        exits.Items.Clear();
        for (int i = 0; i < currentLocation.Exits.Length; i++)
                                                                          First we need to clear the combo box,
             exits.Items.Add(currentLocation.Exits[i].Name);
                                                                          then we can add each of the locations
        exits.SelectedIndex = 0;
                                                                          names to it. Finally, we set its selected
        description.Text = currentLocation.Description;
                                                                          index (or which line is highlighted)
                                                                          to zero so it shows the first item
        if (currentLocation is IHasExteriorDoor)
                                                                          in the list. Don't forget to set the
                                                                          ComboBox's DropDownStyle property
             goThroughTheDoor.Visible = true;
                                                                          to "Drop Down List"—that way the
        else
             goThroughTheDoor.Visible = false;
                                                                           user won't be able to type anything
           This makes the "Go through the door" button invisible if the
                                                                           into the combo box.
           current location doesn't implement IHasExterior Door.
    private void goHere Click(object sender, EventArgs e) {
                                                                                        When the user clicks
        MoveToANewLocation(currentLocation.Exits[exits.SelectedIndex]);
                                                                                        the "Go here:" button,
                                                                                        it moves to the
                                                                                        location selected in
    private void goThroughTheDoor Click(object sender, EventArgs e) {
        IHasExteriorDoor hasDoor = currentLocation as IHasExteriorDoor;
                                                                                        the combo box.
        MoveToANewLocation(hasDoor.DoorLocation);
                                                               We need to use the as keyword in order
                                                               to downcast current Location to an
                                                               IHas Exterior Door so we can get access to
                                                               the DoorLocation field
But we're not done yet!
It's fine to create a model of a house, but wouldn't it be cool to turn it into a game?
Let's do it! You'll play Hide and Seek against the computer. We'll need to add an
Opponent class and have him hide in a room. And we'll need to make the house a
lot bigger. Oh, and he'll need someplace to hide! We'll add a new interface so that
some rooms can have a hiding place. Finally, we'll update the form to let you check
the hiding places, and keep track of how many moves you've made trying to find
```

your opponent. Sound fun? Definitely!

Let's get started!

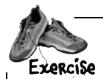

Time for hide and seek! Build on your original house program to add more rooms, hiding places, and an opponent who hides from you.

Create a new project, and use the IDE's "Add Existing Item" feature to add the classes from the first part of the exercise.

### Add an IHidingPlace interface

We don't need to do anything fancy here. Any Location subclass that implements IHidingPlace has a place for the opponent to hide. It just needs a string to store the name of the hiding place ("in the closet", "under the bed", etc.).

- ★ Give it a get accessor, but no set accessor—we'll set this in the constructor, since once a room has a hiding place we won't ever need to change it.
- Add classes that implement IHidingPlace

You'll need two more classes: OutsideWithHidingPlace (which inherits from Outside) and RoomWithHidingPlace (which inherits from Room). Also, let's make any room with a door have a hiding place, so it'll have to inherit from RoomWithHidingPlace instead of Room.

So every room with an exterior So every room with an exterior so every room with an exterior so every room with a constant so every room with a constant so eve

3 Add a class for your opponent

door will also have a hiding place.

- The Opponent object will find a random hiding place in the house, and it's your job to find him.
  - ★ He'll need a private Location field (myLocation) so he can keep track of where he is, and a private Random field (random) to use when he moves to a random hiding place.
  - ★ The constructor takes the starting location and sets myLocation to it, and sets random to a new instance of Random. He starts in the front yard (that'll be passed in by the form), and moves from hiding place to hiding place randomly. He moves 10 times when the game starts. When he encounters an exterior door, he flips a coin to figure out whether or not to go through it.
  - Add a Move () method that moves the opponent from his current location to a new location. First, if he's in a room with a door, then he flips a coin to decide whether or not to go through the door, so if random. Next (2) is equal to 1, he goes through it. Then he chooses one of the exits from his current location at random and goes through it. If that location doesn't have a hiding place, then he'll do it again—he'll choose a random exit from his current location and go there, and he'll keep doing it over and over until he finds a place to hide.
  - ★ Add a Check () method that takes a location as a parameter and returns true if he's hiding in that location, or false otherwise.
- Add more rooms to the house

Update your CreateObjects () method to add more rooms:

- Add **stairs** with a wooden bannister that connect the living room to the **upstairs hallway**, which has a picture of a dog and a closet to hide in.
- ★ The upstairs hallway connects to three rooms: a **master bedroom** with a large bed, a **second bedroom** with a small bed, and a **bathroom** with a sink and a toilet. Someone could hide under the bed in either bedroom or in the shower.
- ★ The front yard and back yard both connect to the **driveway**, where someone could hide in the garage. Also, someone could hide in the shed in the **garden**.

#### OK, time to update the form

You'll need to add a few buttons to the form. And we'll get a little more intricate with The middle button's called check. You making them visible or invisible, depending on the state of the game. don't need to set its Text property.

You use the top two buttons and the combo box exactly the same way as before, except that they're only visible while the game is running.

When the game first starts, the hide button is the only one displayed. When you click it, the form counts to 10 in the text box, and calls the opponent's Move() method 10 times. Then it makes this button invisible.

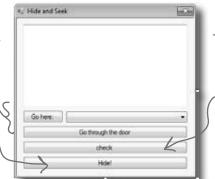

This is the button you'll use to check the room's hiding place. It's only visible if you're in a room that has a place to hide. When it's shown, the Text property is changed from "check" to the word "Check" followed by the name of the hiding place—so for a room with a hiding place under the bed, the button will say, "Check under the bed".

Make the buttons work

There are two new buttons to add to the form.

Flip back to Chapter 2 for a refresher on DoEvents() and Sleep()-they'll come in handy.

- The middle button checks the hiding place in the current room and is only visible when you're in a room with a place to hide using the opponent's Check () method. If you found him, then it resets the game.
  - The bottom button is how you start the game. It counts to 10 by showing "1...", waiting 200 milliseconds, then showing "2...", then "3...", etc., in the text box. After each number, it tells the opponent to move by calling his Move () method. Then it shows, "Ready or not, here I come!" for half a second, and then the game starts.
- Add a method to redraw the form, and another one to reset the game

Add a RedrawForm () method that puts the right text in the description text box, makes the buttons visible or invisible, and puts the correct label on the middle button. Then add a ResetGame() method that's run when you find your opponent. It resets the opponent object so that he starts in the front yard again—he'll hide when you click the "Hide!" button. It should leave the form with nothing but the text box and "Hide!" button visible. The text box should say where you found the opponent, and how many moves it took.

Keep track of how many moves the player made

Make sure the text box displays the number of times you checked a hiding place or moved between rooms. When you find the opponent, he should pop up a mesage box that says, "You found me in X moves!"

Make it look right when you start the program When you first start the program, all you should see is an empty text box and the "Hide!" button. When you click the button, the fun begins!

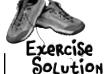

Here's the new ItidingPlace interface. It just has one string field with a get accessor that returns the name of the hiding place.

```
interface IHidingPlace {
    string HidingPlaceName { get; }
class RoomWithHidingPlace : Room, IHidingPlace {
    public RoomWithHidingPlace(string name, string decoration, string hidingPlaceName)
         : base(name, decoration)
         this.hidingPlaceName = hidingPlaceName;
                                                        The RoomWithHidingPlace class inherits
                                                        from Room and implements ItidingPlace by
    private string hidingPlaceName;
                                                        adding the Hiding Place Name property. The
    public string HidingPlaceName {
                                                         constructor sets its backing field.
         get { return hidingPlaceName; }
    public override string Description {
         get {
             return base.Description + " Someone could hide " + hidingPlaceName + ".";
}
class RoomWithDoor : RoomWithHidingPlace, IHasExteriorDoor {
    public RoomWithDoor(string name, string decoration,
                          string hidingPlaceName, string doorDescription)
         : base(name, decoration, hidingPlaceName)
                                                          Since we decided every room with a
         this.doorDescription = doorDescription;
                                                          door also needed a hiding place, we
                                                          made RoomWithDoor inherit from
                                                          RoomWithHidingPlace. The only
    private string doorDescription;
                                                          change to it is that its constructor
    public string DoorDescription {
                                                          takes a hiding place name and sends
         get { return doorDescription; }
                                                          it on to the RoomWithHidingPlace
                                                          constructor
    private Location doorLocation;
    public Location DoorLocation {
         get { return doorLocation; }
         set { doorLocation = value; }
```

```
class OutsideWithHidingPlace : Outside, IHidingPlace {
    public OutsideWithHidingPlace(string name, bool hot, string hidingPlaceName)
         : base(name, hot)
    { this.hidingPlaceName = hidingPlaceName; }
    private string hidingPlaceName;
                                                      The OutsideWithHidingPlace class inherits
    public string HidingPlaceName {
                                                      from Outside and implements IthidingPlace
         get { return hidingPlaceName; }
                                                      just like RoomWithHidingPlace does.
    public override string Description {
         get {
             return base.Description + " Someone could hide " + hidingPlaceName + ".";
    }
                                                     The Opponent class constructor takes a
                                                     starting location. It creates a new instance
class Opponent {
                                                     of Random, which it uses to move randomly
    private Random random;
                                                     between rooms.
    private Location myLocation;
    public Opponent(Location startingLocation) {
         myLocation = startingLocation;
                                                        The Move() method first checks if the current
         random = new Random();
                                                         room has a door using the is keyword—if so, it
                                                         has a 50% chance of going through it. Then it
    public void Move() {
                                                         moves to a random location, and keeps moving
         if (myLocation is IHasExteriorDoor) {
                                                         until it finds a hiding place.
             IHasExteriorDoor LocationWithDoor =
                                    myLocation as IHasExteriorDoor;
             if (random.Next(2) == 1)
                  myLocation = LocationWithDoor.DoorLocation;
                                               The guts of the Move() method is this while loop. It
                                                keeps looping until the variable hidden is true—and it sets
         bool hidden = false;
                                                it to true when it finds a room with a hiding place.
         while (!hidden) {
             int rand = random.Next(myLocation.Exits.Length);
             myLocation = myLocation.Exits[rand];
             if (myLocation is IHidingPlace)
                  hidden = true;
         }
                                                        The Check() method just checks the
    public bool Check(Location locationToCheck)
                                                              opponent's location against the location
         if (locationToCheck != myLocation)
                                                              that was passed to it using a Location
             return false;
                                                              reference. If they point to the same
         else
                                                              object, then he's been found!
             return true;
                                                            We're not done yet—flip the page!
```

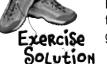

(continued)

Here's all the code for the form. The only things that stay the same are the goHere\_Click() and goThroughTheDoor\_Click() methods.

> Here are all the fields in the Form class. It uses them to keep track of the locations, the opponent, and the number of moves the player has made.

The Form constructor creates the objects, sets up the opponent, and then resets the game. We added a boolean parameter to Reset Game() so that it only displays its message when you win, not when you first start up the program.

```
public Form1() {
   InitializeComponent();
    CreateObjects();
    opponent = new Opponent(frontYard);
    ResetGame (false);
private void MoveToANewLocation(Location newLocation) {
```

currentLocation = newLocation;

check. Visible = false;

if (currentLocation is IHasExteriorDoor) goThroughTheDoor.Visible = true;

goThroughTheDoor.Visible = false;

The MoveToANewLocation() method sets the new location and then redraws the form. private void RedrawForm() { exits.Items.Clear();

for (int i = 0; i < currentLocation.Exits.Length; i++)</pre> exits.Items.Add(currentLocation.Exits[i].Name); exits.SelectedIndex = 0; description.Text = currentLocation.Description + "\r\n(move #" + Moves + ")"; if (currentLocation is IHidingPlace) { IHidingPlace hidingPlace = currentLocation (as) IHidingPlace; check.Text = "Check " + hidingPlace.HidingPlaceName; check. Visible = true: else

We need the hiding place name but we've only got the CurrentLocation object, which doesn't have a HidingPlaceName property. So we can use as to copy the reference to an ltidingPlace variable.

RedrawForm() populates the combo box list, sets the text (adding the number of moves), and then makes the buttons visible or invisible depending on whether or not there's a door or the room has a hiding place.

Moves++;

RedrawForm();

```
int Moves;
```

Location currentLocation;

RoomWithDoor livingRoom;

RoomWithHidingPlace diningRoom; RoomWithDoor kitchen; Room stairs; RoomWithHidingPlace hallway; RoomWithHidingPlace bathroom; RoomWithHidingPlace masterBedroom; RoomWithHidingPlace secondBedroom;

OutsideWithDoor frontYard; OutsideWithDoor backYard; OutsideWithHidingPlace garden; OutsideWithHidingPlace driveway;

Opponent opponent;

else

```
Wow-you could add an entire wing onto the house just
                                      by adding a couple of lines! That's why well-encapsulated
                                      classes and objects are really useful.
private void CreateObjects() {
    livingRoom = new RoomWithDoor("Living Room", "an antique carpet",
               "inside the closet", "an oak door with a brass handle");
    diningRoom = new RoomWithHidingPlace("Dining Room", "a crystal chandelier",
               "in the tall armoire");
    kitchen = new RoomWithDoor("Kitchen", "stainless steel appliances",
              "in the cabinet", "a screen door");
    stairs = new Room("Stairs", "a wooden bannister");
    hallway = new RoomWithHidingPlace("Upstairs Hallway", "a picture of a dog",
              "in the closet");
    bathroom = new RoomWithHidingPlace("Bathroom", "a sink and a toilet",
              "in the shower");
    masterBedroom = new RoomWithHidingPlace("Master Bedroom", "a large bed",
              "under the bed");
    secondBedroom = new RoomWithHidingPlace("Second Bedroom", "a small bed",
              "under the bed");
    frontYard = new OutsideWithDoor("Front Yard", false, "a heavy-looking oak door");
    backYard = new OutsideWithDoor("Back Yard", true, "a screen door");
    garden = new OutsideWithHidingPlace("Garden", false, "inside the shed");
    driveway = new OutsideWithHidingPlace("Driveway", true, "in the garage");
    diningRoom.Exits = new Location[] { livingRoom, kitchen };
    livingRoom.Exits = new Location[] { diningRoom, stairs };
    kitchen.Exits = new Location[] { diningRoom };
    stairs.Exits = new Location[] { livingRoom, hallway };
    hallway.Exits = new Location[] { stairs, bathroom, masterBedroom, secondBedroom };
    bathroom.Exits = new Location[] { hallway };
    masterBedroom.Exits = new Location[] { hallway };
    secondBedroom.Exits = new Location[] { hallway };
    frontYard.Exits = new Location[] { backYard, garden, driveway };
    backYard.Exits = new Location[] { frontYard, garden, driveway };
    garden.Exits = new Location[] { backYard, frontYard };
    driveway.Exits = new Location[] { backYard, frontYard };
    livingRoom.DoorLocation = frontYard;
                                                   The new CreateObjects() method
    frontYard.DoorLocation = livingRoom;
                                                   creates all the objects to build the
                                                   house. It's a lot like the old one, but it
    kitchen.DoorLocation = backYard;
                                                   has a whole lot more places to go.
    backYard.DoorLocation = kitchen;
}
                                                     We're still not done—flip the page!
```

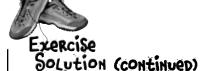

Here's the rest of the code for the form. The gottere and go Through The Door button event handlers are identical to the ones in the first part of this exercise, so flip back a few pages to see them.

```
private void ResetGame(bool displayMessage) {
    if (displayMessage) {
        MessageBox.Show("You found me in " + Moves + " moves!");
        IHidingPlace foundLocation = currentLocation(as) IHidingPlace;
        description. Text = "You found your opponent in " + Moves
              + " moves! He was hiding " + foundLocation.HidingPlaceName +
   Moves = 0;
   hide. Visible = true;
    goHere.Visible = false;
    check.Visible = false;
    goThroughTheDoor.Visible = false;
    exits. Visible = false;
private void check Click(object sender, EventArgs e) {
   Moves++;
    if (opponent.Check(currentLocation))
        ResetGame (true);
    else
        RedrawForm();
private void hide Click(object sender, EventArgs e) {
    hide. Visible = false;
    for (int i = 1; i \le 10; i++) {
        opponent.Move();
        description.Text = i + "...";
        Application.DoEvents(); 

        System. Threading. Thread. Sleep (200);
    description.Text = "Ready or not, here I come!";
    Application.DoEvents();
    System. Threading. Thread. Sleep (500);
    goHere.Visible = true;
    exits. Visible = true;
    MoveToANewLocation(livingRoom);
```

The ResetGame() method resets the game. It displays the final message, then makes all the buttons except the "Hide!" one invisible.

> We want to display the name of the hiding place, but CurrentLocation is a Location reference, so it doesn't give us access to the HidingPlaceName field. Luckily, we can use the as keyword to downcast it to an ItidingPlace reference that points to the same object.

When you click the check button, it checks whether or not the opponent is hiding in the current room. If he is, it resets the game. If not, it redraws the form (to update the number of moves).

Remember Do Events () from Flashy Thing in Chapter 2? Without it, the text box doesn't refresh itself and the program looks frozen.

The hide button is the one that starts the game. The first thing it does is make itself invisible. Then it counts to 10 and tells the opponent to move. Finally, it makes the first button and the combo box visible, and then starts off the player in the living room. The MoveToANewLocation() method calls RedrawForm().

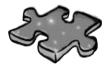

# **OOPcross**

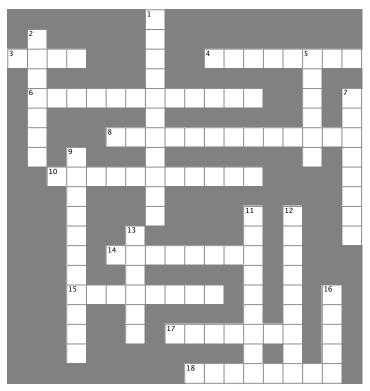

### **Across**

- 3. What an abstract method doesn't have
- 4. C# doesn't allow \_\_\_\_\_ inheritance
- 6. When you pass a subclass to a method that expects its base class, you're using this OOP principle
- 8. The OOP principle where you hide private data and only expose those methods and fields that other classes need access to
- 10. One of the four principles of OOP that you implement using the colon operator
- 14. Every method in an interface is automatically \_\_\_\_\_
- 15. If your class implements an interface that \_\_\_\_\_ from another interface, then you need to implement all of its members. too
- 17. An access modifier that's not valid for anything inside an interface
- 18. Object \_\_\_\_\_\_ Programming means creating programs that combine your data and code together into classes and objects

### Down

outside

- 1. When you move common methods from specific classes to a more general class that they all inherit from, you're using this OOP principle
- 2. If a class that implements an interface doesn't implement all of its methods, getters, and setters, then the project won't

| 5. Everything in an in   | terface is automatically _   |                    |
|--------------------------|------------------------------|--------------------|
|                          | can include both abstract    |                    |
| meth                     | ods                          |                    |
| 9. You can't             | an abstract class            |                    |
| 11. A class that imple   | ments this must include a    | all of the methods |
| getters, and setters the | hat it defines               |                    |
| 12. What you do with     | an interface                 |                    |
| 13. The is keyword       | returns true if an           | implements         |
| an interface             |                              |                    |
| 16. An interface can't   | technically include a        | , but it           |
| can define getters an    | d setters that look just lik | e one from the     |

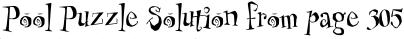

Your **job** is to take code snippets from the pool and place them into the blank lines in the code and output. You may use the same snippet more than once, and you won't need to use all the snippets. Your **goal** is to make a set of classes that will compile and run and produce the output listed.

and run and produce the output listed. Here's where the Acts class calls the constructor in Picasso, which it inherits from It passes "Acts" into the constructor, which gets stored in the face property.

```
class Acts : Picasso {
   interface
              Nose {
    int Ear()
                                                      public Acts() : base("Acts") { }
    string Face { get; }
                                                      public override
                                                                          int Ear()
                                                           return 5;
abstract class Picasso: Nose {
    public virtual int Ear()
                                                           Of76 : Clowns
                                                      public override string Face {
         return 7;
                                     Properties can
                                                          get { return "Of76"; }
                                     appear anywhere in
                                     the class! It's easier public static void Main(string[] args) {
    public Picasso(string face)
                                     to read your code if
                                                           string result = "";
         this.face
                                                           Nose[] i = new Nose[3];
                                     they're at the top,
                                                           i[0] = new Acts();
                                     but it's perfectly
    public virtual string Face {
                                                           i[1] = new Clowns();
                                     valid to have the
                                                           i[2] = new Of76();
                                     face property at
                                                           for (int x = 0; x < 3; x++) {
                                     the bottom of the
    string face;
                                                               result += ( i[x].Ear() +
                                      Picasso class.
                                                                                i[x].Face ) + "\n";
class Clowns : Picasso {
                                                           MessageBox.Show(result);
    public Clowns() : base("Clowns") { }
                                                                          Face is a get accessor that
}
                                                                          returns the value of the
                                                                         face property. Both of them
                                                                         are defined in Picasso and
                                                                         inherited into the subclasses.
```

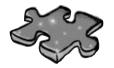

# OOPeross solution

|                       |                       |    |                |   |            |                | <sup>1</sup> <b>A</b> |    |    |            |   |              |   |              |                       |                       |                |
|-----------------------|-----------------------|----|----------------|---|------------|----------------|-----------------------|----|----|------------|---|--------------|---|--------------|-----------------------|-----------------------|----------------|
|                       | <sup>2</sup> C        |    |                |   |            |                | В                     |    |    |            |   |              |   |              |                       |                       |                |
| <sup>3</sup> <b>B</b> | 0                     | D  | γ              |   |            |                | S                     |    |    | ⁴ <b>M</b> | V | l            | 1 | 1            | <sup>5</sup> <b>P</b> | L                     | E              |
|                       | M                     |    |                |   |            |                | 1                     |    |    |            |   |              |   |              | V                     |                       |                |
|                       | <sup>6</sup> <b>P</b> | 0  | L              | Y | M          | 0              | R                     | P  | H  | 1          | S | M            |   |              | B                     |                       | <sup>7</sup> C |
|                       | 1                     |    |                |   |            |                | A                     |    |    |            |   |              |   |              | L                     |                       | 0              |
|                       | r                     |    |                |   | 8 <b>E</b> | N              | C                     | A  | P  | S          | V | L            | A | 1            | 1                     | 0                     | N              |
|                       | E                     |    | <sup>9</sup> I |   | ,          | ,              | T                     |    |    |            |   |              |   |              | C                     |                       | C              |
|                       |                       | 19 | N              | H | E          | R              | I                     | 1  | Ą  | N          | C | E            |   |              |                       |                       | R              |
|                       |                       |    | S              |   |            |                | 0                     |    |    |            |   |              |   |              |                       |                       | E              |
|                       |                       |    | T              |   |            | ,              | N                     |    |    |            |   | <sup>1</sup> |   | <sup>1</sup> |                       |                       | 1              |
|                       |                       |    | A              |   | 1          | <sup>1</sup> 0 |                       |    |    |            |   | N            |   | M            |                       |                       | E              |
|                       |                       |    | N              |   | ¹ <b>Å</b> | В              | S                     | 1  | R  | A          | C | 1            |   | P            |                       |                       |                |
|                       |                       |    | T              |   |            | 1              |                       |    |    |            |   | E            |   | L            |                       |                       |                |
|                       |                       |    | <sup>1</sup>   | N | H          | E              | R                     | I  | 1  | S          |   | R            |   | E            |                       | <sup>1</sup> <b>F</b> |                |
|                       |                       |    | A              |   |            | C              |                       |    |    |            |   | F            |   | M            |                       | 1                     |                |
|                       |                       |    | 1              |   |            | 1              |                       | ¹þ | R  | 1          | V | A            | 1 | E            |                       | E                     |                |
|                       |                       |    | E              |   |            |                |                       |    |    |            |   | C            |   | N            |                       | L                     |                |
|                       |                       |    |                |   |            |                |                       |    | ¹Õ | R          | ı | E            | N | T            | E                     | 7                     |                |

# 8 enums and collections

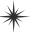

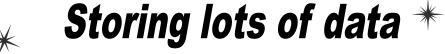

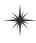

Finally, a way to organize my Boyfriend objects!

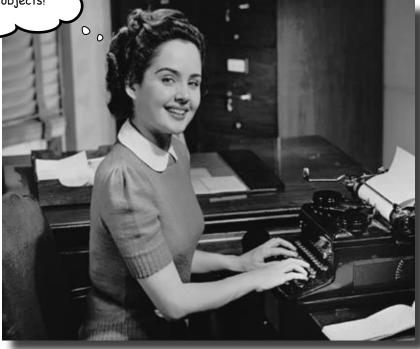

### When it rains, it pours.

In the real world, you don't get to handle your data in tiny little bits and pieces. No, your data's going to come at you in loads, piles, and bunches. You'll need some pretty powerful tools to organize all of it, and that's where collections come in. They let you store, sort, and manage all the data that your programs need to pore through. That way, you can think about writing programs to work with your data, and let the collections worry about keeping track of it for you.

# Strings don't always work for storing categories of data

Suppose you have several worker bees, all represented by Worker classes. How would you write a constructor that took a job as a parameter? If you use a string for the job name, you might end up with code that looks like this:

Our bee management software kept track of each worker's job using a string like "Sting Patrol" or "Nectar Collector".

Our code would allow these values to be passed in a constructor even though the program only supports Sting Patrol, Nectar Collector, and other jobs that a bee does.

```
Worker buzz = new Worker("Attorney General"); 
Worker clover = new Worker("Dog Walker");
Worker gladys = new Worker("Newscaster");
```

This code compiles, no problem. But these jobs don't make any sense for a bee. The Worker class really shouldn't allow these types as valid data.

You could probably add code to the Worker constructor to check each string and make sure it's a valid bee job. However, if you add new jobs that bees can do, you've got to change this code and recompile the Worker class. That's a pretty short-sighted solution. What if you have other classes that need to check for the types of worker bees they can be? Now you've got to duplicate code, and that's a bad path to go down.

What we need is a way to say, "Hey, there are only certain values that are allowed here." We need to **enumerate** the values that are OK to use.

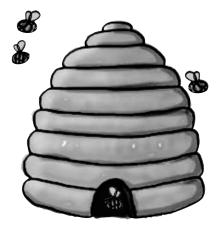

# Enums let you work with a set of valid values

An **enum** is a data type that only allows certain values for that piece of data. So we could define an enum called Jobs, and define the allowed jobs:

The stuff inside the brackets is called the enumerator list, and each item is an enumerator. The whole thing together is called an enumeration.

But most people just

call them enums.

enum Job {

The last enumerator doesn't have to end with a comma, but using one makes it easier to rearrange them using cut and paste.

NectarCollector,
StingPatrol,
HiveMaintenance,
BabyBeeTutoring,

HoneyManufacturing,

EggCare \_\_\_

 Each of these is a valid job. Any can be used as a Jobs value.

 Separate each value with a comma, and end the whole thing with a curly brace.

Now, you can reference these with types like this:

This is the name of the enum.

Finally, the value ou want from the enum.

Worker nanny = new Worker(Job.EggCare);

We've changed the Worker constructor to accept Worker Jobs as its parameter type.

But you can't just make up a new value for the enum! If you do, the program won't compile.

```
private void button1_Click(object sender EventArgs e)
{
     Worker buzz = new Worker(Jobs.AttorneyGeneral);
}
```

Here's the error you get from the compiler.

○ 'Jobs' does not contain a definition for 'AttorneyGeneral'

## Enums let you represent numbers with names

Sometimes it's easier to work with numbers if you have names for them. You can assign numbers to the values in an enum and use the names to refer to them. That way, you don't have a bunch of unexplained numbers floating around in your code. Here's an enum to keep track of the scores for tricks at a dog competition:

```
to an enum, and
          public enum TrickScore {
                                                                                 you can cast an
These don't have
                                                                                 (int-based) enum
                 Sit = 7,
to be in any
                                                                                 back to an int.
                 Beg = 25,
particular order,
                                                                                Some enums use a different type,
and you can give
                 RollOver = 50,
multiple names to
                                                                                like byte or long—like the one at
                 Fetch = 10,
                                                                                the bottom of this page—and you
the same number.
                                                                                can cast those back to their type.
                 ComeHere = 5,
                 Speak = 30,
                                                          The (int) cast tells the compiler to turn this into the
                                                           number it represents. So since TrickScore. Fetch has a
          }
                                                           value of 10, (int) TrickScore. Fetch turns it into the
        Here's an excerpt from a method that uses the
                                                           int value 10.
                                                                                  Since Fetch has a value of
        TrickScore enum by casting it to and from an int. 
                                                                                  10, this statement sets
          int value = (int) TrickScore.Fetch * 3;
                                                                               - value to 30.
          MessageBox.Show(value.ToString());
                                                                                       You can east an int back to
                                                                                       a TrickScore. Since value is
          TrickScore score = (TrickScore) value;
                                                                                       equal to 30, score gets set
```

You can cast an int

to TrickScore. Fetch. So when you call score. To String(), it

returns "Fetch".

You can cast the enum as a number and do calculations with it, or you can use the ToString () method to treat the name as a string. If you don't assign any number to a name, the items in the list will be given values by default. The first item will be assigned a 0 value, the second a 1, etc.

MessageBox.Show(score.ToString());

But what happens if you want to use really big numbers for one of the enumerators? The default type for the numbers in an enum is int, so you'll need to specify the type you need using the : operator, like this:

```
This tells the compiler to treat
public enum TrickScore : long {
                                                      values in the TrickScore enum as
           Sit = 7,
                                                      longs, not ints.
           Beg = 2500000000025
               If you tried to compile this code without specifying long as the type, you'd get this message:
}
               Cannot implicitly convert type 'long' to 'int'.
```

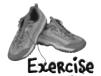

Use what you've learned about enums to build a class that holds a playing card.

### Create a new project and add a Card class

You'll need two public fields: Suit (which will be Spades, Clubs, Diamonds, or Hearts) and Value (Ace, Two, Three...Ten, Jack, Queen, King). And you'll need a read-only property, Name ("Ace of Spades", "Five of Diamonds").

|       | Card |
|-------|------|
| Suit  |      |
| Value |      |
| Name  |      |
| IName |      |
|       |      |
|       |      |
|       |      |
|       |      |
|       |      |
|       |      |
|       |      |

### Use two enums to define the suits and values

Use the familiar Add >> Class feature in the IDE to add them, replacing the word class with enum in the newly added files. Make sure that (int) Suits. Spades is equal to 0, followed by Clubs (equal to 1), Diamonds (2), and Hearts (3). Make the values equal to their face values: (int) Values. Ace should equal 1, Two should be 2, Three should be 3, etc. Jack should equal 11, Queen should be 12, and King should be 13.

### 3 Add a property for the name of the card

Name should be a read-only property. The get accessor should return a string that describes the card. This code will run in a form that calls the Name property from the card class and displays it:

Card card = new Card(Suits.Spades, Values.Ace);
string cardName = card.Name;

The value of cardName should be "Ace of Spades".

To make this work, your Card class will need a constructor that takes two parameters.

### Add a form button that pops up the name of a random card

You can get your program to create a card with a random suit and value by casting a random number between 0 and 3 as a Suits and another random number between 1 and 13 as a Values. To do this, you can take advantage of a feature of the built-in Random class that gives it three different ways to call its Next () method:

When you've got more than one way to call a method, it's called overloading. More on that later....

Random random int numberBet int numberBet int anyRandom

Random random = new Random();
int numberBetween0and3 = random.Next(4);
int numberBetween1and13 = random.Next(1, 14);
int anyRandomInteger = random.Next();
This tells Random to return a value at least 1 but under 14.

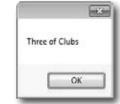

# there are no Dumb Questions

Hold on a second. When I was typing in that code, I noticed that an IntelliSense window popped up that said something about "3 of 3" when I used that Random. Next() method. What was that about?

A: What you saw was a method that was **overloaded**. When a class has a method that you can call more than one way, it's called overloading. When you're using a class with an overloaded method, the IDE lets you know all of the options that you have. In this case, the Random class has three possible Next () methods. As

soon as you type "random.Next(" into the code window, the IDE pops up its IntelliSense box that shows the parameters for the different overloaded methods. The up and down arrows next to the "3 of 3" let you scroll between them. That's really useful when you're dealing with a method that has dozens of overloaded definitions. So when you're doing it, make sure you choose the right overloaded  ${\tt Next}$  ( ) method! But don't worry too much now—we'll talk a lot about overloading later on in the chapter.

random.Next(|

A 3 of 3 

Ont Random.Next(int minValue, int maxValue)

Returns a random number within a specified range.

minValue: The inclusive lower bound of the random number returned.

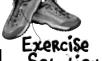

A deck of cards is a great example of where limiting values is important. Nobody wants to turn over their cards and be faced with a Joker of Clubs, or a 13 of Hearts. Here's how we wrote the Card class.

```
enum Suits {
                   When you don't specify values, the
    Spades,
                   first item in the list is equal to
                   zero, the second is I, the third is
    Diamonds,
    Hearts
                   2, etc.
enum Values {
    Ace = 1,
                       - Here's where we set the value of
    Two = 2,
                        Values. Ace to 1.
    Three = 3,
    Four = 4,
    Five = 5,
    Six = 6,
    Seven = 7,
    Eight = 8,
    Nine = 9,
    Ten = 10,
    Jack = 11,
                                  The Card class has a
    Queen = 12,
                                  Suit property of type
    King = 13
                                  Suits, and a Value
                                  Property of type Values.
class Card
    publiq Suits Suit { get; set; }
    public Values Value { get; set; }
                                                    The get accessor for the Name property
    public Card(Suits suit, Values value) {
                                                     can take advantage of the way an enum's
         this.Suit = suit;
                                                     ToString() method returns its name
         this. Value = value;
                                                     converted to a string.
    public string Name {
         get { return Value.ToString() + " of " + Suit.ToString(); } Here's where we use the
                                                                                overloaded Random. Next()

    Here's the code for the button that pops
up the name of a random card.

                                                                                method to generate a
                                                                                random number that we
                                                                                cast to the enum.
Random random = new Random();
private void button1 Click(object sender, EventArgs e) {
    Card card = new Card((Suits)random.Next(4), (Values)random.Next(1, 14));
    MessageBox.Show(card.Name);
```

# We could use an array to create a deck of cards...

What if you want to create a class to represent a deck of cards? It would need a way to keep track of every card in the deck, and it'd need to know what order they were in. A Card array would do the trick—the top card in the deck would be at value 0, the next card at value 1, etc. Here's a starting point—a Deck that starts out with a full deck of 52 cards.

```
class Deck {
    private Card[] cards = {
        new Card(Suits.Spades, Values.Ace),
        new Card(Suits.Spades, Values.Two),
        new Card(Suits.Spades, Values.Three),
        // ...
        new Card(Suits.Diamonds, Values.Queen),
        new Card(Suits.Diamonds, Values.King),
    };

public void PrintCards() {
    for (int i = 0; i < cards.Length; i++)
        Console.WriteLine(cards[i].Name());
    }
}</pre>
```

This array declaration would continue all the way through the deck. It's just abbreviated here to save space.

### ...but what if you wanted to do more?

Think of everything you might need to do with a deck of cards, though. If you're playing a card game, you routinely need to change the order of the cards, and add and remove cards from the deck. You just can't do that with an array very easily.

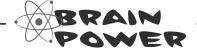

How would you add a Shuffle() method to the Deck class that rearranges the cards in random order? What about a method to deal the first card off the top of the deck? How would you add a card to the deck?

## Arrays are hard to work with

An array is fine for storing a fixed list of values or references. But once you need to move array elements around, or add more elements than the array can hold, things start to get a little sticky.

Every array has a length, and you need to know the length to work with it. You could use null references to keep some array elements empty:

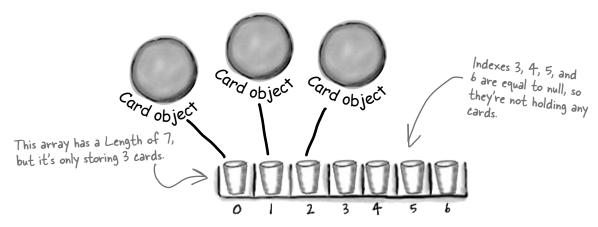

You'd need to keep track of how many cards are being held. So you'd need an int field, which we could call topCard that would hold the index of the last card in the array. So our 3-card array would have a Length of 7, but we'd set topCard equal to 3.

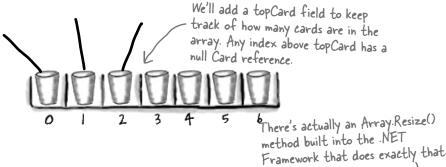

But now things get complicated. It's easy enough to add a Peek () method that just returns a reference to the top card—so you can peek at the top of the deck. But what if you want to add a card? If topCard is less than the array's Length, you can just put your card in the array at that index and add 1 to topCard. But if the array's full, you'll need to create a new, bigger array and copy the existing cards to it. Removing a card is easy enough—but after you subtract 1 from topCard, you'll need to make sure to set the removed card's array index back to null. And what if you need to remove a card from the middle of the list? If you remove card 4, you'll need to move card 5 back to replace it, and then move 6 back, then 7 back...wow, what a mess!

# <u>Lists</u> make it easy to store collections of...anything

The .NET Framework has a bunch of **collection** classes that handle all of those nasty issues that come up when you add and remove array elements. The most common sort of collection is a List<T>. Once you create a List<T> object, it's easy to add an item, remove an item from any location in the list, peek at an item, and even move an item from one place in the list to another. Here's how a list works:

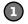

### First you create a new instance of List<T>

Every array has a type—you don't just have an array, you have an int array, a Card array, etc. Lists are the same way. You need to specify the type of object or value that the list will hold by putting it in angle brackets <> when you use the new keyword to create it.

List<Card> cards = new List<Card>();

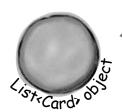

 You specified <Card> when you created the list, so now this list only holds references to Card objects.

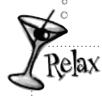

The <T> at the end of List<T> means it's generic.

We'll sometimes leave the <T> off

because it can

make the book a

little hard to read.

When you see List, think List<T>!

The T gets replaced with a type—so List<int> just means a List of ints. You'll get plenty of practice with generics over the next few pages.

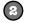

Which means

### Now you can add to your List<T>

Once you've got a List<T> object, you can add as many items to it as you want (as long as they're *polymorphic* with whatever type you specified when you created your new List<T>).

they're cards.Add(new Card(Suits.Diamonds, Values.King); assignable cards.Add(new Card(Suits.Clubs, Values.Three); A list keeps its elements to the type: cards.Add(new Card(Suits.Hearts, Values.Ace); in order, just like an interfaces, array. King of Diamonds abstract classes, is first, 3 of Clubs base classes, etc. King of is second, and Ace of Diamonds Hearts is third. You can add as many and object cards as you want to the List - just call its Add() method. It'll make ist Cardy of sure it's got enough "slots" for the items. If Three o it starts to run out, it'll Clubs automatically resize itself. Card object Ace of **Hearts** 

and object

# Lists are more flexible than arrays

The List class is built into the .NET Framework, and it lets you do a lot of things with objects that you can't do with a plain old array. Check out some of the things you can do with a List<T>.

1 You can make one.

List<Egg> myCarton = new List<Egg>();

A new List object is created on the heap. But there's nothing in it yet.

Add something to it.

Egg x = new Egg();
myCarton.Add(x);

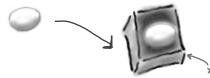

Now the List expands to hold the Egg object...

Add something else to it.

Egg y = new Egg();
myCarton.Add(y);

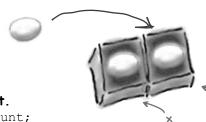

...and expands again to hold the second Egg object.

Find out how many things are in it.

int theSize = myCarton.Count;

Find out if it has something in particular in it.

bool Isin = myCarton.Contains(x);

Now you can search for any Egg inside the list. This would definitely come back true.

6 Figure out where that thing is.

int idx = myCarton.IndexOf(y);

The index for x would be O and the index for y would be I.

Take something out of it.

myCarton.Remove(y);

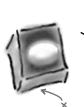

poof! -

When we removed y, we left only x in the List, so it shrank! And eventually it will get garbage-collected.

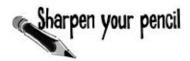

Fill in the rest of the table below by looking at the List code on the left and putting in what you think the code might be if it were using a regular array instead. We don't expect you to get all of them exactly right, so just make your best guess.

| Assume these statements are all                                             | ly right, so just make your best guess. |
|-----------------------------------------------------------------------------|-----------------------------------------|
| executed in order, one after another.                                       |                                         |
| List We filled in a couple fo                                               | regular array                           |
|                                                                             | <u> </u>                                |
| <pre>List<string> myList =     new List <string>();</string></string></pre> | String [] myList = new String[2];       |
| new Hist String (),                                                         |                                         |
| String a = "Yay!";                                                          | String a = "Yay!";                      |
|                                                                             | String a - yay:,                        |
| myList.Add(a);                                                              |                                         |
|                                                                             |                                         |
| String b = "Bummer";                                                        | String b = "Bummer";                    |
| myList.Add(b);                                                              |                                         |
|                                                                             |                                         |
| <pre>int theSize = myList.Count;</pre>                                      |                                         |
|                                                                             |                                         |
| <pre>Guy o = myList[1];</pre>                                               |                                         |
|                                                                             |                                         |
| <pre>bool isIn = myList.Contains(b);</pre>                                  |                                         |
|                                                                             |                                         |
|                                                                             |                                         |
|                                                                             |                                         |
| 1) 1 / 21) and are than one                                                 |                                         |
| Hint: You'll need more than one line of code here.                          |                                         |
| line of bode no.                                                            |                                         |
|                                                                             |                                         |
|                                                                             |                                         |
|                                                                             |                                         |
|                                                                             |                                         |
|                                                                             |                                         |
|                                                                             |                                         |

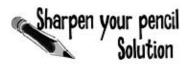

Your job was to fill in the rest of the table by looking at the List code on the left and putting in what you think the code might be if it were using a regular array instead.

### List

### regular array

| <pre>List<string> myList =     new List <string>();</string></string></pre> | <pre>String[] myList = new String[2];</pre>                                                                                                    |
|-----------------------------------------------------------------------------|----------------------------------------------------------------------------------------------------|
|                                                                             |                                                                                                    |
| String a = "Yay!"                                                           | String a = "Yay!";                                                                                                    |
| <pre>myList.Add(a);</pre>                                                   | myList[O] = a;                                                                                                    |
|                                                                             |                                                                                                    |
| String b = "Bummer";                                                        | String b = "Bummer";                                                                                                    |
| <pre>myList.Add(b);</pre>                                                   | myList[] = b;                                                                                                    |
|                                                                             |                                                                                                    |
| <pre>int theSize = myList.Count;</pre>                                      | int the Size = myList. Length;                                                                                                    |
|                                                                             |                                                                                                    |
| <pre>Guy o = myList[1];</pre>                                               | Guy o = myList[1];                                                                                                    |
|                                                                             |                                                                                                    |
| <pre>bool isIn = myList.Contains(b);</pre>                                  | bool is n = false;     for (int i = 0; i < myList.         Length; i++) {         if (b == myList[i]) {             is n = true;         }     } |

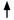

Lists are objects that use methods just like every other class you've used so far. You can see the list of methods available from within the IDE just by typing a . next to the List name, and you pass parameters to them just the same as you would for a class you created yourself.

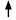

With arrays you're a lot more limited. You need to set the size of the array when you create it, and any logic that'll need to be performed on it will need to be written on your own.

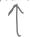

The .NET Framework does have an Array class, which makes some of these things a little easier to do, but we're concentrating on List objects because they're a lot easier to use.

## Lists shrink and grow dynamically

The great thing about a List is that you don't need to know how long it'll be when you create it. A List automatically grows and shrinks to fit its contents. Here's an example of a few of the methods that make working with Lists a lot easier than arrays. **Create a new Console Application** and add this code to the Main() method. It won't print anything—use the debugger to step through the code and see what's going on.

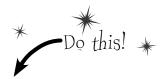

We're declaring a List of Shoe objects called ShoeCloset.

```
List<Shoe> shoeCloset = new List<Shoe>();
 shoeCloset.Add(new Shoe()
       { Style = Style.Sneakers, Color = "Black" });
 shoeCloset.Add(new Shoe()
       { Style = Style.Clogs, Color = "Brown" });
 shoeCloset.Add(new Shoe()
       { Style = Style.Wingtips, Color = "Black" });
 shoeCloset.Add(new Shoe()
       { Style = Style.Loafers, Color = "White" });
 shoeCloset.Add(new Shoe()
       { Style = Style.Loafers, Color = "Red" });
 shoeCloset.Add(new Shoe()
       { Style = Style.Sneakers, Color = "Green" });
                                                This returns the
                                                total number of
int numberOfShoes = shoeCloset.Count;
                                                Shoe objects in
foreach (Shoe shoe in shoeCloset) {
                                               the List.
     shoe.Style = Style.Flipflops;
     shoe.Color = "Orange";
                                     This foreach loop goes
                                     through each of the
     The Remove() method will
                                     shoes in the closet.
     remove the object by its
     reference; RemoveAt() does
     it by index number.
                                      The Clear() method
 shoeCloset.RemoveAt(4);
                                      removes all of the
                                      objects in a List
 Shoe thirdShoe = shoeCloset[3];
 Shoe secondShoe = shoeCloset[2];
                                         We saved references
                                         to two shoes before
 shoeCloset.Clear();
                                         we cleared the list. We
                                         added one back, but
 shoeCloset.Add(thirdShoe);
if (shoeCloset.Contains (secondShoe)) the other's still missing.
   Console.WriteLine("That's surprising.");
This line will never run, because Contains() will return false. We
only added thirdShoe into the cleared list, not fifthShoe.
```

You can use a new statement inside the List.Add() method.

foreach is a special kind of loop for Lists. It will execute a statement for each object in the List. This loop creates an identifier called shoe. As the loop goes through the items, it sets shoe equal to the first item in the list, then the second, then the third, until the loop is done.

foreach loops work on arrays, too! In fact, they work on any collection.

Here's the Shoe class we're using, and the Style enum it uses.

```
class Shoe {
    public Style Style;
    public string Color;
}
enum Style {
    Sneakers,
    Loafers,
    Sandals,
    Flipflops,
    Wingtips,
    Clogs,
}
```

# Generics can store any type

You've already seen that a List can store strings or Shoes. You could also make Lists of integers or any other object you can create. That makes a List a **generic collection**. When you create a new List object, you tie it to a specific type: you can have a List of ints, or strings, or Shoe objects. That makes working with Lists easy—once you've created your list, you always know the type of data that's inside it.

This doesn't actually mean that you add the letter T. It's a notation that you'll see whenever a class or interface works with all types. The <T> part means you can put a type in there, like List<Shoe>, which limits its members to that type.

List<T> name = new List<T>();

Lists can be either very flexible (allowing any type) or very restrictive. So they do what arrays do, and then quite a few things more.

> The .NET Framework comes with some generic interfaces that let the collections you're building work with any and all types. The List class implement those interfaces, and that's why you could create a List of integers and work with it in pretty much the same way that you would work with a List of Shoe objects.

→ Check it out for yourself. Type the word List into the IDE, and then right-click on it and select "Go To Definition". That will take you to the declaration for the List class. It implements a few interfaces:

This is where RemoveAt(), IndexOf(), and Insert() come from.

class List<T> : (IList<T>.)

ICollection<T>> IEnumerable<T>> IList, ICollection, IEnumerable

This is where Add(), Clear(), CopyTo(), and Remove() come from. It's the basis for all generic collections.

This interface lets you use foreach, among other things.

### **BULLET POINTS**

- List is a class in the .NET Framework.
- A List resizes dynamically to whatever size is needed. It's got a certain capacity once you add enough data to the list, it'll grow to accommodate it.
- To put something into a List, use Add(). To remove something from a List, use Remove().
- You can remove objects using their **index** number using RemoveAt().
- You declare the type of the List using a type argument, which is a type name in angle brackets. Example: List<Frog> means the List will be able to hold only objects of type Frog.
- To find out where something is (and if it is) in a List, use IndexOf().
- To get the number of elements in a List, use the **Count** property.
- You can use the Contains () method to find out if a particular object is in a List.
- foreach is a special kind of loop that will iterate through all of the elements in a List and execute code on it. The syntax for a foreach loop is foreach (string s in StringList). You don't have to tell the foreach loop to increment by one; it will go through the entire List all on its own.

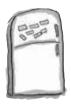

# Code Magnets

Can you reconstruct the code snippets to make a working Windows Form that will pop up the message box below when you click a button?

```
a.RemoveAt(2);
List<string> a = new List<string>();
```

```
public void printL (List<string> a) {
                                                   if (a.Contains("two")) {
private void button1 Click(object sender,
                                                      a.Add(twopointtwo);
EventArgs e) {
                                                 a.Add(zilch);
                                                 a.Add(first);
                                                 a.Add(second);
                                                 a.Add(third);
                                                              string result = "";
                                                   if (a.Contains("three")) {
                                                         a.Add("four");
                                                     foreach (string element in a)
                                                        result += "\n" + element;
                                                   MessageBox.Show(result);
                                                       if (a.IndexOf("four") != 4) {
                                                             a.Add(fourth);
                                                             printL(a);
                                                 m23m
                                                         string zilch = "zero";
                                                         string first = "one";
                                                         string second = "two";
                                        zero
                                                         string third = "three";
                                        one
                                        three
                                                         string fourth = "4.2";
                                        four
                                                         string twopointtwo = "2.2";
                                        4.2
```

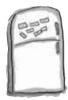

# Code Magnets Solution

Remember how we talked about using intuitive names back in Chapter 3? Well, that may make for good code, but it makes these puzzles way too easy. Just don't use cryptic names like "printL()" in real life!

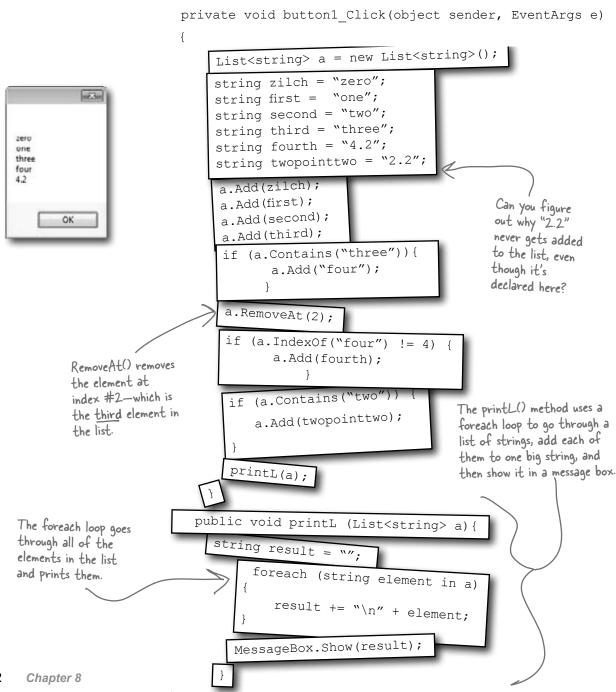

# Dumb Questions

So why would I ever use an enum instead of a List? Don't they solve the same problem?

A: Enums are a little different than Lists. First and foremost, enums are types, while Lists are objects.

You can think of enums as a handy way to store *lists of constants* so you can refer to them by name. They're great for keeping your code readable and making sure that you are always using the right variable names to access values that you use really frequently.

A List can store just about anything. Since it's a list of *objects*, each element in a list can have its own methods and properties. Enums, on the other hand, have to be assigned one of the *value types* in C# (like the ones on the first page of Chapter 4). So you can't store reference variables in them.

Enums can't dynamically change their size either. They can't implement interfaces or have methods, and you'll have to cast them to another type to store a value from an enum in another variable. Add all of that up and you've got some pretty big differences between the two ways of storing data. But both are really useful in their own right.

OK, it sounds like Lists are pretty powerful. So why would I ever want to use an array?

A: If you know that you have a fixed number of items to work with, or if you want

Arrays also take up less memory and CPU time for your programs, but that only accounts for a tiny performance boost. If you have to do the same thing, say, millions of times a second, you might want to use an array and not a list. But if your program is running slowly, it's pretty unlikely that switching from lists to arrays will fix the problem.

a fixed sequence of values with a fixed length, then an array is perfect. Luckily, you can easily convert any list to an array using the  ${\tt ToArray}$  () method...and you can convert an array to a list using one of the overloaded constructors for the  ${\tt List<T>}$  object.

I don't get the name "generic". Why is it called a generic collection? Why isn't an array generic?

A: A generic collection is a collection object (or a built-in object that lets you store and manage a bunch of other objects) that's been set up to store only one type (or more than one type, which you'll see in a minute).

OK, that explains the "collection" part. But what makes it "generic"?

A: Supermarkets used to carry generic items that were packaged in big white packages with black type that just said the name of what was inside ("Potato Chips", "Cola", "Soap", etc.). The generic brand was all about what was inside the bag, and not about how it was displayed.

The same thing happens with generic data types. Your List<T> will work exactly the same with whatever happens to be inside it. A list of Shoe objects, Card objects, ints, longs, or even other lists will still act at the container level. So you can always add, remove, insert, etc., no matter what's inside the list itself.

The term "generic" refers to the fact that even though a specific instance of List can only store one specific type, the List class in general works with any type.

Can I have a list that doesn't have a type?

A: No. Every list—in fact, every generic collection (and you'll learn about the other generic collections in just a minute)—must have a type connected to it. C# does have non-generic lists called ArrayLists that can store any kind of object. If you want to use an ArrayList, you need to include a "using System. Collections;" line in your code. But you really shouldn't ever need to do this, because a List<object> will work just fine!

When you create a new List object, you always supply a type—that tells C# what type of data it'll store. A list can store a value type (like int, bool, or decimal) or a class.

That's what the <T> stuff is all about. It's the way that you tie a specific instance of a List to one type. But the List class as a whole is generic enough to work with ANY type. That's why generic collections are different from anything you've seen so far.

## Collection initializers work just like object initializers

C# gives you a nice bit of shorthand to cut down on typing when you need to create a list and immediately add a bunch of items to it. When you create a new List object, you can use a **collection initializer** to give it a starting list of items. It'll add them as soon as the list is created.

```
of items. It'll add them as soon as the list is created.
                                                         You saw this code a few
                                                         pages ago-it creates a new
                                                        List < Shoe> and fills it with
                                                         new Shoe objects.
    List<Shoe> shoeCloset = new List<Shoe>();
    shoeCloset.Add(new Shoe() { Style = Style.Sneakers, Color = "Black" });
    shoeCloset.Add(new Shoe() { Style = Style.Clogs, Color = "Brown" });
    shoeCloset.Add(new Shoe() { Style = Style.Wingtips, Color = "Black" });
    shoeCloset.Add(new Shoe() { Style = Style.Loafers, Color = "White" });
    shoeCloset.Add(new Shoe() { Style = Style.Loafers, Color = "Red" });
    shoeCloset.Add(new Shoe() { Style = Style.Sneakers, Color = "Green" });
                         The same code rewritten using a collection initializer
Notice how each Shoe object is
                                                                    You can create a collection
initialized with its own object
                                                                    initializer by taking each item
initializer? You can nest them inside
                                                                    that was being added using Add()
a collection initializer, just like this.
                                                                    and adding it to the statement
                                                                    that creates the list.
                  List<Shoe> shoeCloset = new List<Shoe>() {
                       new Shoe() { Style = Style.Sneakers, Color = "Black" },
The statement to create
the list is followed by
                       new Shoe() { Style = Style.Clogs, Color = "Brown" },
curly brackets that
                       new Shoe() { Style = Style.Wingtips, Color = "Black" },
contain separate new
                       new Shoe() { Style = Style.Loafers, Color = "White" },
statements, separated by
                       new Shoe() { Style = Style.Loafers, Color = "Red" },
commas.
                       new Shoe() { Style = Style.Sneakers, Color = "Green" },
 You're not limited to
 using new statements };
 in the initializer-you
```

A collection initializer makes your code more compact by letting you combine creating a list with adding an initial set of items.

too.

can include variables,

# Let's create a List of Ducks

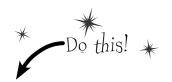

Here's a Duck class that keeps track of your extensive duck collection. (You *do* collect ducks, don't you?) **Create a new Console Application** and add a new Duck class and KindOfDuck enum.

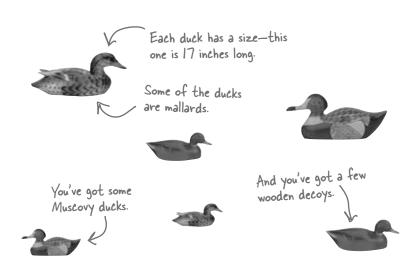

### Here's the initializer for your List of Ducks

We've got six ducks, so we'll create a List<Duck> that has a collection initializer with six statements. Each statement in the initializer creates a new duck, using an object initializer to set each Duck object's Size and Kind field. **Add this code** to your Main() method in Program.cs:

```
List<Duck> ducks = new List<Duck>() {
   new Duck() { Kind = KindOfDuck.Mallard, Size = 17 },
   new Duck() { Kind = KindOfDuck.Muscovy, Size = 18 },
   new Duck() { Kind = KindOfDuck.Decoy, Size = 14 },
   new Duck() { Kind = KindOfDuck.Muscovy, Size = 11 },
   new Duck() { Kind = KindOfDuck.Mallard, Size = 14 },
   new Duck() { Kind = KindOfDuck.Decoy, Size = 13 },
};
```

Duck
Size
Kind

Quack()
Swim()
Eat()
Walk()

class Duck {
 public int Size;
 public KindOfDuck Kind;
}

The class has two public fields. It's also got some methods, which we're not showing here.

enum KindOfDuck {
 Mallard,
 Muscovy,
 Decoy,
}

We'll use an enum called KindOfDuck to keep track of what sort of ducks are in your collection.

Add Duck and KindOfDuck to your project.

You'll be adding code to your Main() method to print to the console. Make sure you keep this line at the end so the program stays open until you hit a key.

// This keeps the output from disappearing before you can read it
Console.ReadKey();

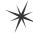

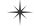

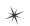

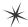

# Lists are easy, but SORTING can be tricky

It's not hard to think about ways to sort numbers or letters. But what do you sort two objects on, especially if they have multiple fields? In some cases you might want to order objects by the value in the name field, while in other cases it might make sense to order objects based on height or date of birth. There are lots of ways you can order things, and lists support any of them.

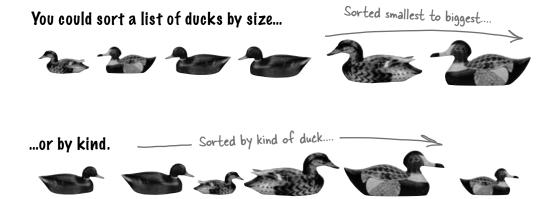

### Lists know how to sort themselves

Every list comes with a Sort () method that rearranges all of the items in the list to put them in order. Lists already know how to sort most built-in types and classes, and it's easy to teach them how to sort your own classes.

Technically, it's not the List<T> that knows how to sort itself. It depends on an IComparer<T> object, which you'll learn about in a minute.

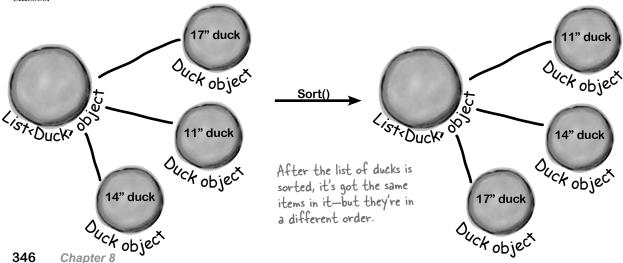

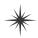

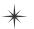

# IComparable<Puck> helps your list sort its ducks

The List.Sort() method knows how to sort any type or class that **implements the** IComparable<T> interface. That interface has just one member—a method called CompareTo().Sort() uses an object's CompareTo() method to compare it with other objects, and uses its return value (an int) to determine which comes first.

But sometimes you need to sort a list of objects that don't implement IComparable<T>, and .NET has another interface to help with that. You can pass Sort() an instance of a class that implements IComparer<T>. That interface also has one method. The List object's Sort() method uses the comparer object's Compare() method to compare pairs of objects, in order to figure out which one comes first in the sorted list.

### An object's CompareTo() method compares it to another object

One way to let our List object sort is to modify the Duck class to implement IComparable<Duck>. To do that, we'd add a CompareTo() method that takes a Duck reference as a parameter. If the duck to compare should come after the current duck in the sorted list, CompareTo() returns a positive number.

Update your project's Duck class by implementing IComparable<Duck> so that it sorts itself based on duck size:

You can make any class work with the List's built-in Sort() method by having it implement IComparable<T> and adding a CompareTo() method.

```
When you implement | Comparable < T >, you
                    class Duck : IComparable<Duck>
                                                                               specify the type being compared when you
                          public int Size;
                                                                               have the class implement the interface.
                          public KindOfDuck Kind;
Most Compare To() methods
look a lot like this. This
                          public int CompareTo(Duck duckToCompare) {
method first compares the
                                if (this.Size > duckToCompare.Size)
Size field against the other
duck's Size Field. If this
                                      return 1:
 duck is bigger, it returns 1.
                                else if (this.Size < duckToCompare.Size)</pre>
 If it's smaller, it returns -1.
                                      return -1;
                                                                     If you want to sort your list from smallest
 And if they're the same size,
                                else
                                                                     to biggest, have Compare To() return a
 it returns zero.
                                      return 0:
                                                                     positive number if it's comparing to a
                                                                     smaller duck, and a negative number if it's
                                                                     comparing to a bigger one.
```

**Add this code** to the end of your Main() method above the call to Console. ReadKey() to tell your list of ducks to sort itself. Use the debugger to see this at work by **putting a breakpoint** in the CompareTo() method.

ducks.Sort();

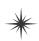

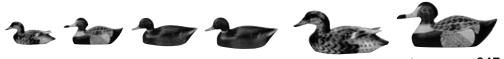

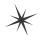

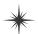

# Use IComparer to tell your List how to sort

Lists have a special interface built into the .NET Framework that lets you build a separate class to help the List<T> sort out its members. By **implementing the IComparer<T> interface**, you can tell your List exactly how you want it to sort your objects. You do that by implementing the Compare() method in the IComparer<T> interface. It takes two object parameters, x and y, and returns an int. If x is less than y, it should return a negative value. If they're equal, it should return zero. And if x is greater than y, it should return a positive value.

Here's an example of how you'd declare a comparer class to compare Duck objects by size. Add it to your project as a new class:

Your List will sort differently depending on how you implement IComparer T>.

```
This class implements 1 Comparer,
                                                   and specifies the type of object it can sort: Duck objects.
          class DuckComparerBySize : IComparer<Duck>
                                                                                       These will always match:
                                                                                       the same type in each.
                       public int Compare (Duck x, Duck y)
                                                                      The Compare() method returns an
                                                                       int, and has two parameters: both
                             if (x.Size < y.Size)
                                                                       of the type you're sorting.
    types of comparisons
                                    return -1;
   you want in the method.
                              if (x.Size > y.Size)
                                                                            Any negative number means
                                    return 1;
                                                                            object x should go before
                                                                            object y. x is "less than" y.
                              return 0;
                                                     Any positive value means object
                                                     × should go after object y. × is "greater than" y.
          }
                             O means that these two
                             objects should be treated
                              as the same (using this
                              comparison calculation).
                                                                     Add this PrintDucks method to
                                                                     your Program class in your project
Here's a method to print the
                                                                     so you can print the ducks in a list.
ducks in a List<Duck>.
                                                                                 Update your Main() method to call
    public static void PrintDucks(List<Duck> ducks)
                                                                                 it before and after you sort the
                                                                                 list so you can see the results!
         foreach (Duck duck in ducks)
              Console.WriteLine(duck.Size.ToString() + "-inch " + duck.Kind.ToString());
         Console.WriteLine("End of ducks!");
   }
    348
            Chapter 8
```

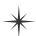

# Create an instance of your comparer object

When you want to sort using IComparer<T>, you need to create a new instance of the class that implements it. That object exists for one reason to help List.Sort() figure out how to sort the array. But like any other (non-static) class, you need to instantiate it before you use it.

We left out the code you already saw a few pages ago to initialize the list. Make sure you initialize your list before you try to sort it! If you don't, you'll get a null pointer exception.

```
DuckComparerBySize sizeComparer = new DuckComparerBySize();
          ducks.Sort(sizeComparer);
                                                      You'll pass Sort() a reference to the
                                                      new DuckComparerBySize object as its
          PrintDucks(ducks);
                                                       parameter.
Add this code to your program's
                                                                        Sorted smallest to biggest ....
Main() method to see how the
ducks get sorted.
```

### Multiple IComparer implementations, multiple ways to sort your objects

You can create multiple IComparer<Duck> classes with different sorting logic to sort the ducks in different ways. Then you can use the comparer you want when you need to sort in that particular way. Here's another duck comparer implementation to add to your project:

This comparer sorts by duck type. Remember, when you compare the enum Kind, you're comparing their index values.

```
class DuckComparerByKind : IComparer<Duck> {
                                                                              So Mallard comes before
    public int Compare(Duck x, Duck y) {
                                                                              Muscovy, which comes
         if (x.Kind < y.Kind)
                                             We compared the ducks' Kind
                                                                              before Decoy.
                                              properties, so the ducks are sorted
               return -1;
                                              based on the index value of the
         if (x.Kind > y.Kind)
                                                                      Here's an example of how enums
                                              KindOfDuck enum.
               return 1;
                                                                      and Lists work together. Enums
                                                                      stand in for numbers, and are used
         else
                                      Notice how "greater than" and
                                     "less than" have a different
               return 0;
                                                                       in sorting of lists.
                                      meaning here. We used < and > to
            }
                                     compare enum index values, which
}
                                     lets us put the ducks in order.
```

DuckComparerByKind kindComparer = new DuckComparerByKind(); ducks.Sort(kindComparer); Sorted by kind of duck....

PrintDucks(ducks);

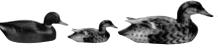

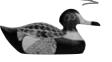

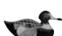

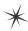

# IComparer can do complex comparisons

One advantage to creating a separate class for sorting your ducks is that you can build more complex logic into that class—and you can add members that help determine how the list gets sorted.

```
enum SortCriteria {
    SizeThenKind,
    KindThenSize,
```

This enum tells the object which way to sort the ducks.

class DuckComparer : IComparer<Duck> { public SortCriteria SortBy = SortCriteria.SizeThenKind;

If you don't provide Sort() with an IComparer<T> object, it uses a default one that can sort value types or compare references. Flip to Leftover #5 in the Appendix to learn a little more about comparing objects.

Here's a more complex class to compare ducks. Its Compare() method takes the same parameters, but it looks at the public SortBy field to determine how to sort the ducks.

public int Compare(Duck x, Duck y) { if (SortBy == SortCriteria.SizeThenKind) if (x.Size > y.Size) return 1;

else if (x.Size < y.Size) return -1; else if (x.Kind > y.Kind)return 1; else if (x.Kind < y.Kind) return -1; else return 0;

else

```
if (x.Kind > y.Kind)
    return 1;
else if (x.Kind < y.Kind)
    return -1;
else
    if (x.Size > y.Size)
        return 1;
    else if (x.Size < y.Size)
        return -1;
    else
```

return 0;

DuckComparer comparer = new DuckComparer();

```
comparer.SortBy = SortCriteria.KindThenSize;
ducks.Sort (comparer);
PrintDucks (ducks);
comparer.SortBy = SortCriteria.SizeThenKind;
ducks.Sort (comparer);
```

This if statement checks the SortBy field. If it's set to SizeThenKind, then it first sorts the ducks by size, and then within each size it'll sort the ducks by their kind.

Instead of just returning O if the two ducks are the same size, the comparer checks their kind, and only returns O if the two ducks are both the same size and the same kind.

then the comparer first sorts by the kind of duck. If the two ducks are the same kind, then it compares their size.

If SortBy isn't set to SizeThenKind,

Here's how we'd use this comparer object. First we'd instantiate it as usual. Then we can set the object's SortBy field before calling ducks. Sort (). Now you can change the way the list sorts its ducks just by changing one field in the object. Add this code to the end of your Main() method. Now it sorts and re-sorts the list a bunch of times!

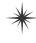

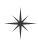

PrintDucks (ducks);

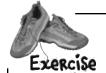

Create five random cards and then sort them.

## Create code to make a jumbled set of cards

Create a new Console Application and add code to the Main() method that creates five random Card objects. After you create each object, use the built-in Console.WriteLine() method to write its name to the output. Use Console.ReadKey() at the end of the program to keep your window from disappearing when the program finishes.

### Create a class that implements IComparer<Card> to sort the cards

Here's a good chance to use that IDE shortcut to implement an interface:

class CardComparer byValue : IComparer<Card>

Then click on IComparer<Card> and hover over the I. You'll see a box appear underneath it. When you click on the box, the IDE pops up its "Implement interface" window:

Sometimes it's a little hard to get this box to pop up, so the IDE has a useful shortcut: just press ctrl-period.

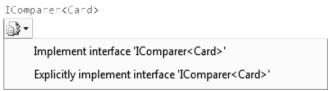

Click on "Implement interface IComparer < Card>" in the box to tell the IDE to automatically fill in all of the methods and properties that you need to implement. In this case, it creates an empty Compare () method to compare two cards, x and y. Write the method so that it returns 1 if x is bigger than y, -1 if it's smaller, and 0 if they're the same card. In this case, make sure that any king comes after any jack, which comes after any four, which comes after any ace.

### Make sure the output looks right

Here's what your output window should look like after you click the button.

When you use the built—in Console.WriteLine() method, it adds a line to this output. Console. ReadKey() waits for you to press a key before the program ends.

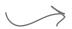

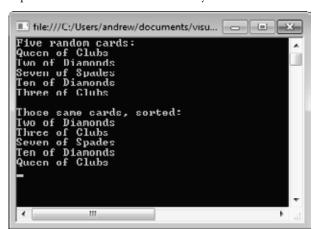

Your IComparer object needs to sort the cards by value, so the cards with the lowest values are first in the list.

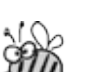

Create five random cards and then sort them.

SOLUTION

```
eard sorting, which uses the
                                                                      built-in List.Sort() method.
                                                                     Sort() takes an I Comparer
             class CardComparer byValue : IComparer<Card> {
                                                                     object, which has one method:
                 public int Compare(Card x, Card y) {
                                                                     Compare(). This implementation
If x has a bigger value, ( if (x. Value < y. Value) {
                                                                     takes two cards and first
return 1. If x's value
                           return -1;
                                                                    compares their values, then
is smaller, return -1.
                                                                    their suits.
Remember, both return,
                      if (x.Value > y.Value) {
statements end the
                          return 1;
method immediately.
                                                      These statements only get
                                                      executed if x and y have the
                      if (x.Suit < y.Suit) {</pre>
                                                      , same value—that means the
                           return -1;
                                                      first two return statements
                                                      weren't executed.
                      if (x.Suit > y.Suit) {
                           return 1;
                      return 0;
                                 If none of the other four return
                                 statements were hit, the cards must be
                                 the same—so return zero.
                                                                             Here's a generic List
             static void Main(string[] args)
                                                                             of Card objects to
                                                                             store the cards. Once
                                                                             they're in the list, it's
                  Random random = new Random();
                                                                             easy to sort them
                  Console.WriteLine("Five random cards:");
                                                                             using an | Comparer.
                 List<Card> cards = new List<Card>();
                  for (int i = 0; i < 5; i++)
                      cards.Add(new Card((Suits)random.Next(4),
                                            (Values) random. Next(1, 14)));
                      Console.WriteLine(cards[i].Name);
                  Console.WriteLine();
                  Console.WriteLine("Those same cards, sorted:");
                  cards.Sort(new CardComparer byValue());
                  foreach (Card card in cards)
                      Console.WriteLine(card.Name);
                  Console.ReadKey();
```

We're using Console.ReadKey() to keep console applications from exiting after they finish. This is great for learning, but not so great if you want to write real command-line applications. If you use Ctrl-F5 to start your program, the IDE runs it without debugging. When it finishes, it prints "Press any key to continue..." and waits for a keypress. But it doesn't debug your program (because it's running without debugging), so your breakpoints and watches won't work.

Here's the "guts" of the

# Overriding a ToString() method lets an object describe itself

Every .NET object has a **method called ToString() that converts it to a string**. By default, it just returns the name of your class (MyProject.Duck). The method is inherited from Object (remember, that's the base class for every object). This is a really useful method, and it's used a lot. For example, the + operator to concatenate strings **automatically calls an object's ToString()**. And Console.WriteLine() or String. Format() will automatically call it when you pass objects to them, which can really come in handy when you want to turn an object into a string.

Go back to your duck sorting program. Put a breakpoint in the Main() method anywhere after the list is initialized and debug your program. Then **hover over any ducks variable** so it shows the value in a window. Any time you look at a variable in the debugger that's got a reference to a List, you can explore the contents of it by clicking the + button:

The IDE calls the ToString() method when it displays an object in its Watch window. But the ToString() method that Duck inherited from Object just returns its class name. It would be really useful if we could make ToString() more informative.

So instead of □ ducks Count = 6 passing a value to {MyProject.Duck} ② [0] [1] {MyProject,Duck} Console.WriteLine(), [2] {MyProject.Duck} String. Format(), {MyProject.Duck} etc., you can pass [4] {MvProject,Duck} an object—its [5] {MyProject.Duck} ToString() method is Raw View called automatically. That also works with

Hmm, that's not as useful as we'd hoped. You can see that there are six Duck objects in the list ("MyProject" is the namespace we used). If you click the + button next to a duck, you can see its Kind and Size values. But wouldn't it be easier if you could see all of them at once?

Luckily, ToString() is a virtual method on Object, the base class of every object. So all you need to do is **override the ToString() method**—and when you do, you'll see the results immediately in the IDE's Watch window! Open up your Duck class and start adding a new method by typing **override**. As soon as you press space, the IDE will show you the methods you can override:

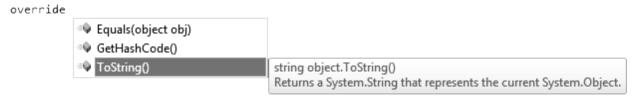

Click on ToString () to tell the IDE to add a new ToString () method. Replace the contents so it looks like this:

```
public override string ToString()
{
    return "A " + Size + " inch " + Kind.ToString();
}
```

Run your program and look at the list again. Now the IDE shows you the contents of your Ducks!

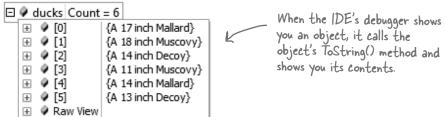

value types like ints

and enums, tool

# Update your foreach loops to let your Pucks and Cards print themselves

You've seen two different examples of programs looping through a list of objects and calling Console. WriteLine() to print a line to the console for each object—like this foreach loop that prints every card in a List<Card>:

```
foreach (Card card in cards)
{
        Console.WriteLine(card.Name);
}
The PrintDucks() method did something similar for Duck objects in a List:
    foreach (Duck duck in ducks)
{
        Console.WriteLine(duck.Size.ToString() + "-inch" + Kind);
}
The + operator automatically calls the KindOfDuck enum's ToString() method.
```

This is a pretty common thing to do with objects. But now that your Duck has a ToString() method, your PrintDucks() method should take advantage of it:

```
public static void PrintDucks(List<Duck> ducks) {
    foreach (Duck duck in ducks) {
        Console.WriteLine(duck);
    }
Console.WriteLine("End of ducks!");
}
Console.WriteLine("End of ducks!");
method automatically.
If you pass Console.WriteLine()
a reference to an object, it will
call that object's ToString()
method automatically.
```

Add this to your Ducks program and run it again. It prints the same output. And now if you want to add, say, a Gender property to your Duck object, you just have to update the ToString() method, and everything that uses it (including the PrintDucks() method) will reflect that change.

## Add a ToString() method to your Card object, too

Your Card object already has a Name property that returns the name of the card:

```
public string Name
{
    get { return Value.ToString() + " of " + Suit.ToString(); }
}
```

That's exactly what its  ${\tt ToString}$  () method should do. So add a  ${\tt ToString}$  () method to the Card class:

```
public override string ToString()
{
    return Name;
}
```

Now your programs that use Card objects will be easier to debug.

ToString() is useful for a lot more than just making your objects easier to identify in the IDE. Keep your eyes open over the next few chapters, and you'll see how useful it is for every object to have a way to convert itself to a string. That's why every object has a ToString() method.

You're still allowed to call

ToString() like this, but now you know it's not necessary in

this case, because + calls it

# When you write a foreach loop, you're using lEnumerable<T>

Főreach Lőőps Up Clőse

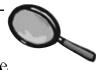

Go to the IDE, find a List<Duck> variable, and use IntelliSense to take a look at its GetEnumerator() method. Start typing ".GetEnumerator" and see what comes up:

Collection initializers work with ANY | Enumerable < T > object |

ducks.GetEnumerator

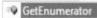

List<Duck>.Enumerator List<Duck>.GetEnumerator()
Returns an enumerator that iterates through the System.Collections.Generic.List<T>.

Add a line to create a new array of Duck objects:

```
Duck[] duckArray = new Duck[6];
```

Then type duckArray.GetEnumerator—the array also has a GetEnumerator() method. That's because all List, and arrays implement an interface called IEnumerable<T>, which contains one method. That method, GetEnumerator(), returns an Enumerator object.

It's the Enumerator object that provides the machinery that lets you loop through a list in order. Here's a foreach loop that loops through a List<Duck> with a variable called duck:

```
foreach (Duck duck in ducks) {
   Console.WriteLine(duck);
}
```

And here's what that loop is actually doing behind the scenes:

```
IEnumerator<Duck> enumerator = ducks.GetEnumerator();
while (enumerator.MoveNext()) {
    Duck duck = enumerator.Current;
    Console.WriteLine(duck);
}
IDisposable disposable = enumerator as IDisposable;
if (disposable != null) disposable.Dispose();
```

When a collection implements IEnumerable<T>, it's giving you a way to write a loop that goes through its contents in order.

(Don't worry about the last two lines for now. You'll learn about IDisposable in Chapter 9.) Technically, there's a Those two loops print out the same ducks. You can see this for yourself by running both of them; little more than this, but you get the idea.

Here's what's going on. When you're looping through a list or array (or any other collection), the MoveNext () method returns true if there's another element in the list, or false if the enumerator has reached the end of the list. The Current property always returns a reference to the current element. Add it all together, and you get a foreach loop!

Try experimenting with this by changing your Duck's ToString() to increment the Size property. Debug your program and hover over a Duck. Then do it again. Remember, each time you do it, the IDE calls its ToString() method.

What do you think would happen during a foreach loop if your ToString() method changes one of the object's fields?

# You can upcast an entire list using lEnumerable

Remember how you can upcast any object to its superclass? Well, when you've got a List of objects, you can upcast the entire list at once. It's called **covariance**, and all you need for it is an IEnumerable<T> interface reference.

Create a Console Application and add a base class, Bird (for Duck to extend), and a Penguin class. We'll use the ToString () method to make it easy to see which class is which.

```
class Bird {
   public string Name { get; set; }
   public void Fly() {
        Console.WriteLine("Flap, flap");
   }
   public override string ToString() {
        return "A bird named " + Name;
   }
}
```

```
class Penguin : Bird
{
    public void Fly() {
        Console.WriteLine("Penguins can't fly!");
    }
    public override string ToString() {
        return "A penguin named " + base.Name;
    }
}
```

```
Duck
Size
Kind
Penguin
```

Bird

Name

Fly()

there's a Bird class, and a Penguin class that inherits from it. Add them to a new Console Application project, then copy your existing Duck class into it. Just change its declaration so that it extends Bird.

```
class Duck : Bird, IComparable<Duck> {
     // The rest of the class is the same
}
```

Here are the first few lines of your Main() method to initialize your list **and then upcast it.**List<Duck> ducks = new List<Duck>() { // initialize your list as usual }

IEnumerable<Bird> upcastDucks = ducks;

Copy the same collection initializer you've been using to initialize your List of ducks.

Take a close look at that last line of code. You're taking a reference to your List<Duck> and assigning it to an IEnumerable<Bird> interface variable. Debug through it and you'll see it's pointing to the same object.

## Combine your birds into a single list

Covariance is really useful when you want to take a collection of objects and add them to a more general list. Here's an example: if you have a list of Bird obects, you can add your Duck list to it in one easy step. Here's an example that uses the List.AddRange() method, which you can use to add the contents of one list into another.

```
List<Bird> birds = new List<Bird>();
                                                         file:///C:/Users/andr...
birds.Add(new Bird() { Name = "Feathers" });
                                                           bird named Feathers
birds.AddRange(upcastDucks);
                                                           17 inch Mallard
birds.Add(new Penguin() { Name = "George" });
                                                              inch Muscovy
foreach (Bird bird in birds) {
                                                              inch Muscovy
    Console. WriteLine (bird);
                                                              inch Mal
                           Once the ducks were upcast
                                                           13 inch Decoy
                           into an |Enumerable<Bird>,
                                                           penguin named George
                           you could add them to a list
356
       Chapter 8
                           of Bird objects.
```

# You can build your own overloaded methods

You've been using **overloaded methods** and even an overloaded constructor that were part of the built-in .NET Framework classes and objects, so you can already see how useful they are. Wouldn't it be cool if you could build overloaded methods into your own classes? Well, you can—and it's easy! All you need to do is write two or more methods that have the same name but take different parameters.

You can also use a using statement instead of changing the namespace. If you want to learn more about namespaces, take a minute and flip to Leftover #2 in the Appendix.

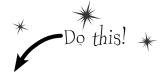

1 Create a new project and add the Card class to it.

You can do this easily by right-clicking on the project in the Solution Explorer and selecting "Existing Item" from the Add menu. The IDE will make a copy of the class and add it to the project. The file will still have the namespace from the old project, so go to the top of the Card.cs file and change the namespace line to match the name of the new project you created. Then do the same for the Values and Suits enums.

If you don't do this, you'll only be able to access the Card class by specifying its

Add some new overloaded methods to the card class.

Create two static DoesCardMatch () methods. The first one should check a card's suit. The second should check its value. Both return true only if the card matches.

```
public static bool DoesCardMatch(Card cardToCheck, Suits suit) {
   if (cardToCheck.Suit == suit) {
                                                     Overloaded methods don't have
       return true;
                                                     to be static, but it's good to get
   } else {
                                                     a little practice writing static
       return false;
                                                     methods.
public static bool DoesCardMatch(Card cardToCheck, Values value) {
   if (cardToCheck.Value == value) {
       return true;
                                                           You've seen overloading already. Flip
   } else {
                                                           back to the solution to Kathleen's
       return false;
                                                           party planning program in Chapter
                                                           6 on pages 253-256-you added an
}
                                                           overloaded CalculateCost() method to
                                                           the DinnerParty class.
```

Add a button to the form to use the new methods.

Add this code to the button:

```
Card cardToCheck = new Card(Suits.Clubs, Values.Three);
bool doesItMatch = Card.DoesCardMatch(cardToCheck, Suits.Hearts);
MessageBox.Show(doesItMatch.ToString());
Notice how you're using ToString() here. That's because
MessageBox.Show() takes a string, not a bool or object.
s soon as you type "DoesCardMatch (" the IDE will show you that you really did build an
```

As soon as you type "DoesCardMatch (" the IDE will show you that you really did build an overloaded method: Card.DoesCardMatch(

```
\blacktriangle 1 of 2 \blacktriangledown bool Card.DoesCardMatch(Card cardToCheck, Suits suit)
```

Take a minute and play around with the two methods so you can get used to overloading.

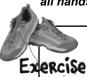

Get some practice using Lists by building a class to store a deck of cards, along with a form that uses it.

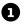

### Build a form that lets you move cards between two decks

You've built a card class already. Now it's time to build a class to hold any number of cards, which we'll call Deck. A real-life deck has 52 cards, but the Deck class can hold any number of cards—or no cards at all.

Then you'll build a form that shows you the contents of two Deck objects. When you first start the program, deck #1 has up to 10 random cards, and deck #2 is a complete deck of 52 cards, both sorted by suit and then value—and you can reset either deck to its initial state using two Reset buttons. The form also has buttons (labeled "<<" and ">>") to move cards between the decks.

These buttons are named move To Deck2 (top) and move To Deckl (bottom). They move cards from one deck to the other.

Remember, you can use a control's Name property to give it a name to make your code easier to read. Then when you double-click on the button, its event handler is given a matching name.

The reset1 and reset2 buttons first call the ResetDeck() method and then the RedrawDeck() method.

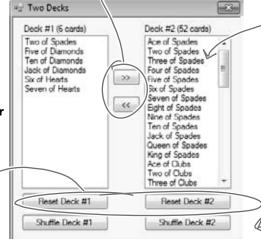

Use two ListBox controls to show the two decks. When the moveToDeckl button is clicked, it moves the selected card from deck #2 to deck #1.

These buttons are named shufflel and shuffle2. They call the appropriate Deck. Shuffle() method, and then redraw the deck.

In addition to the event handlers for the six buttons, you'll need to add two methods for the form. First add a ResetDeck() method, which resets a deck to its initial state. It takes an int as a parameter: if it's passed 1, it resets the first Deck object by reinitializing it to an empty deck and a random number of up to 10 random cards; if it's passed 2, it resets the second Deck object so that it contains a full 52-card deck. Then add this method:

```
private void RedrawDeck(int DeckNumber) {
           if (DeckNumber == 1) {
               listBox1.Items.Clear();
Take a look at
               foreach (string cardName in deck1.GetCardNames())
how we used the
                    listBox1.Items.Add(cardName);
foreach loop to
               label1.Text = "Deck #1 (" + deck1.Count + " cards)";
add each of the
             else {
cards in the
               listBox2.Items.Clear();
deck to the
                foreach (string cardName in deck2.GetCardNames())
listbox.
                    listBox2.Items.Add(cardName);
               label2.Text = "Deck #2 (" + deck2.Count + " cards)";
           }
```

The RedrawDeck() method shuffles the deck, draws random cards from it, and updates the two listbox controls with whatever happens to be in the two Deck objects.

Deck

Count

Add()

Deal()

Shuffle()

Sort()

GetCardNames()

## 8

### Build the Deck class

When you have the declarations for a class without the implementation, it's called a "skeleton".

Here's the skeleton for the Deck class. We've filled in several of the methods for you. You'll need to finish it by writing the Shuffle() and GetCardNames() methods, and you'll have to get the Sort() method to work. We also added two useful **overloaded constructors**: one that creates a complete deck of 52 cards, and another that takes an array of Card objects and loads them into the deck.

```
. The Deck stores its cards in a List—but it keeps
                                        it private to make sure it's well encapsulated.
             class Deck {
                 private List<Card> cards;
                                                                If you don't pass parameters
                 private Random random = new Random();
                                                                into the constructor, it creates
The parameter
                                                                a complete deck of 52 cards.
                 public Deck() {
has the type
                      cards = new List<Card>();
|Enumerable<Card>,
                      for (int suit = 0; suit <= 3; suit++)
which lets you pass
                           for (int value = 1; value <= 13; value++)
 any collection into
                                cards.Add(new Card((Suits)suit, (Values)value));
 the constructor,
 not just a List<T>
                                                                          This overloaded constructor takes one
```

public Deck(IEnumerable<Card> initialCards) { cards = new List<Card>(initialCards);

public int Count { get { return cards.Count; } }

parameter—an array of cards, which it loads as the initial deck.

public void Add(Card cardToAdd) { cards.Add(cardToAdd); public Card Deal(int index) { Card CardToDeal = cards[index]; can deal from the top of the cards.RemoveAt(index); return CardToDeal;

The Deal method deals one card out of the deck—it removes the Card object from the deck and returns a reference to it. You deck by passing it O, or deal from the middle by passing it the index of the card to deal.

Hint: The ListBox control's Selected Index property will be the same as the index of the card in the list. You can pass it directly to the Deal() method. If no card is selected, it'll be less than zero. In that case, the move To Deck button should do nothing.

Again, even though GetCardNames() returns an array, we expose

|Enumerable<string>

or an array.

public void Shuffle() {

// this method shuffles the cards by rearranging them in a random order

// this method returns a string array that contains each card's name

public IEnumerable<string> GetCardNames() {

public void Sort() { cards.Sort(new CardComparer bySuit());

Another hint: The form makes it really easy to test your Shuffle() method. Keep clicking the "Reset Deck #1" button until you get a three-card deck. That'll make it easy to see if your shuffling code works.

You'll need to write the Shuffle() method and the GetCardNames() method, and add a class that implements | Comparer to make the Sort() method work. And you'll need to add the Card class you already wrote. If you use "Add Existing I tem" to add it, don't forget to change its namespace.

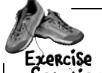

Build a class to store a deck of cards, along with a form that uses it.

```
Here's the constructor that creates a complete
                                                         deck of 52 cards. It uses a nested for loop. The
class Deck {
                                                         outside one loops through the four suits. That
    private List<Card> cards;
                                                         means the inside loop that goes through the 13
    private Random random = new Random();
                                                         values runs four separate times, once per suit.
    public Deck() {
         cards = new List<Card>();
         for (int suit = 0; suit <= 3; suit++)
             for (int value = 1; value <= 13; value++)
                  cards.Add(new Card((Suits)suit, (Values)value));
                                                                      Here's the other constructor—this class
    }
                                                                      has two overloaded constructors, each
    public Deck(IEnumerable<Card> initialCards)
                                                                       with different parameters.
         cards = new List<Card>(initialCards);
    public int Count { get { return cards.Count; } }
    public void Add(Card cardToAdd) {
         cards.Add(cardToAdd);
                                                          The Add and Deal methods are pretty
                                                         straightforward—they use the methods
    public Card Deal(int index) {
                                                          for the Cards list. The Deal method
         Card CardToDeal = cards[index];
         cards.RemoveAt(index);
                                                          removes a card from the list, and the
         return CardToDeal;
                                                          Add method adds a card to the list.
    public void Shuffle() {
                                                               The Shuffle() method creates a
         List<Card> NewCards = new List<Card>();
                                                                 new instance of List<Cards> called
         while (cards.Count > 0) {
             int CardToMove = random.Next(cards.Count);
                                                                NewCards. Then it pulls random cards
             NewCards.Add(cards[CardToMove]);
                                                                out of the Cards field and sticks
             cards.RemoveAt(CardToMove);
                                                                them in NewCards until Cards is empty.
                                                                Once it's done, it resets the Cards
         cards = NewCards;
                                                                field to point to the new instance.
                                                                The old instance won't have any more
    public IEnumerable<string> GetCardNames() {
                                                                references pointing to it, so it'll get
         string[] CardNames = new string[cards.Count];
                                                                collected by the garbage collector.
        (for) (int i = 0; i < cards.Count; i++)
             CardNames[i] = cards[i].Name;
         return CardNames;
                                                          Your GetCardNames() method needs to
                                                           create an array that's big enough to
    public void Sort() {
                                                           hold all the card names. This one uses a
         cards.Sort(new CardComparer bySuit());
                                                           for loop, but it could also use foreach.
```

```
class CardComparer bySuit : IComparer<Card>
    public int Compare(Card x, Card y)
                                                   Sorting by suit is a lot like
         if (x.Suit > y.Suit)
                                                   sorting by value. The only
             return 1;
                                                   difference is that in this
         if (x.Suit < y.Suit)</pre>
                                                   case the suits are compared
             return -1;
                                                   first, and then the values
         if (x.Value > y.Value)
                                                   are compared only if the
             return 1;
         if (x.Value < y.Value)
                                                    suits match.
             return -1;
                                                                 Instead of using if/else
         return 0;
                                                                 if, we used a series of if
    }
                                                                 statements. This works
                                                                 because each if statement
                                                                 only executes if the previous
                                                                 one didn't-otherwise the
    Deck deck1;
                                                                  previous one would have
    Deck deck2;
    Random random = new Random();
                                                                  returned.
    public Form1() {
         InitializeComponent();
                                               The form's constructor
         ResetDeck(1);
                                                needs to reset the two
         ResetDeck(2);
                                                decks, and then it draws
         RedrawDeck(1);
                                                them.
         RedrawDeck(2);
    }
    private void ResetDeck(int deckNumber) {
         if (deckNumber == 1) {
              int numberOfCards = random.Next(1, 11);
              deck1 = new Deck(new Card[] { });
              for (int i = 0; i < numberOfCards; i++)
                   deck1.Add(new Card((Suits)random.Next(4),
                                         (Values) random. Next(1, 14)));
              deck1.Sort();
                                                    To reset deck #1, this method first uses random. Next()
         } else
                                                    to pick how many cards will go into the deck, and then
             deck2 = new Deck();
                                                    creates a new empty deck. It uses a for loop to add
    }
                                                    that many random cards. It finishes off by sorting the
                                                    deck. Resetting deck #2 is easy—just create a new
    You've already got the
                                                    instance of Deck().
    RedrawDeck() method
    from the instructions
                                                                We're not done yet—flip the page!
```

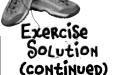

Naming your controls makes it a lot easier to read your code. If these were called buttonl\_Click, button2\_Click, etc., you wouldn't know which button's code you were looking at!

Here's the rest of the code for the form.

```
private void reset1 Click(object sender, EventArgs e) {
    ResetDeck(1);
    RedrawDeck(1);
}
private void reset2 Click(object sender, EventArgs e) {
    ResetDeck(2);
    RedrawDeck(2);
}
private void shuffle1 Click(object sender, EventArgs e) {
    deck1.Shuffle();
    RedrawDeck(1);
}
private void shuffle2 Click(object sender, EventArgs e)
    deck2.Shuffle();
    RedrawDeck(2);
}
private void moveToDeck1 Click(object sender, EventArgs e) {
    if (listBox2.SelectedIndex >= 0)
        if (deck2.Count > 0) {
            deck1.Add(deck2.Deal(listBox2.SelectedIndex));
    RedrawDeck(1);
    RedrawDeck(2);
private void moveToDeck2_Click(object sender, EventArgs e) {\(\forall ou \) can use the ListBox\)
    if (listBox1.SelectedIndex >= 0)
        if (deck1.Count > 0)
            deck2.Add(deck1.Deal(listBox1.SelectedIndex));
    RedrawDeck(1);
    RedrawDeck(2);
```

These buttons are pretty simple-first reset or shuffle the deck, then redraw it.

control's Selected Index property to figure out which card the user selected and then move it from one deck to the other. (If it's less than zero, no card was selected, so the button does nothing.) Once the card's moved, both decks need to be redrawn.

}

## Use a dictionary to store keys and values

A list is like a big long page full of names. But what if you also want, for each name, an address? Or for every car in the garage list, you want details about that car? You need a **dictionary**. A dictionary lets you take a special value—the **key**—and associate that key with a bunch of data—the **value**. And one more thing: a specific key can **only appear once** in any dictionary.

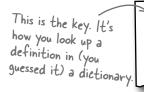

## dic·tion·ar·y

A book that lists the words of a language in alphabetical order and gives their meaning.

> This is the value. It's the data associated with a particular key.

Here's how you declare a Dictionary in C#:

### Dictionary <Tkey, TValue> kv = new Dictionary <TKey,

These are like List<T>. The <T> means a type goes in there. So you can declare one type for the key, and another type for the value.

the value for the key at this index.

These represent types. The first type in the angle brackets is always the key, and the second is always the data.

And here's a Dictionary in action:

```
private void button1 Click(object sender, EventArgs e)
              Dictionary<string, string> wordDefinition = keys, and strings as the value. It's like a real dictionary: term, and definition.
                                      "Dictionary", "A book that lists the words of a "
The Add()
               wordDefinition.Add
                                    + "language in alphabetical order and gives their meaning");
method is how
               wordDefinition.Add ("Key", "A thing that provides a means of gaining access to "
you add keys
                                     + "our understanding something.");
                                                                                                       Add() takes a
and values to
               wordDefinition.Add ("Value", "A magnitude, quantity, or number.");
 the dictionary.
                                                                                                       key, and then
                                                                                                       the value.
               if (wordDefinition ContainsKey("Key"))}
                                                                    ContainsKey() tells you if a key is in the dictionary. Handy, huh?
                   MessageBox.Show(wordDefinition["Key"]);
               }
            Here's how you get the value for a key.
             It looks kind of like an array index-get
```

# The Dictionary Functionality Rundown

Dictionaries are a lot like lists. Both types are flexible in letting you work with lots of data types, and also come with lots of built-in functionality. Here are the basic Dictionary methods:

#### ⋆ Add an item.

You can add an item to a dictionary by passing a key and a value to its Add () method.

```
Dictionary<string, string> myDictionary = new Dictionary<string, string>();
myDictionary.Add("some key", "some value");
```

### **★** Look up a value using its key.

The most important thing you'll do with a dictionary is look up values—which makes sense, because you stored those values in a dictionary so you could look them up using their unique keys. For this <code>Dictionary<string</code>, <code>string></code>, you'll look up values using a string key, and it'll return a string.

```
string lookupValue = myDictionary["some key"];
```

### **⋆** Remove an item.

Just like a List, you can remove an item from a dictionary using the Remove () method. All you need to pass to the Remove method is the Key value to have both the key and the value removed.

```
Med.

Keys are unique in a Dictionary; any key appears exactly once. Values can appear any number of times—two keys can have the same value. That way, when you look up or remove a key, the Dictionary knows what to remove.
```

### ⋆ Get a list of keys.

You can get a list of all of the keys in a dictionary using its Keys property and loop through it using a foreach loop. Here's what that would look like:

```
foreach (string key in myDictionary. Keys) { ... };

Keys is a property of your dictionary object. This particular Keys is a property of your dictionary object. This particular dictionary has string keys, so Keys is a collection of strings.
```

The Count property returns the number of key-value pairs that are in the dictionary:

```
int howMany = myDictionary.Count;
```

## Your key and value can be different types

Dictionaries are really versatile and can hold just about anything, from strings to numbers and even objects. Here's an example of a dictionary that's storing an integer as a key and a duck object as a value.

# Build a program that uses a Dictionary

Here's a quick program that any New York baseball fan will like. When an important player retires, the team retires the player's jersey number. Let's build a program that looks up who wore famous numbers and when those numbers were retired. Here's a class to keep track of a jersey number:

```
* Do this! *
```

```
class JerseyNumber {
    public string Player { get; private set; }
    public int YearRetired { get; private set; }

    public JerseyNumber(string player, int numberRetired) {
        Player = player;
        YearRetired = numberRetired;
     }
}
```

Here's the form:

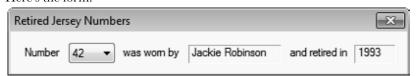

Yogi Berra was #8
for one team and Cal
Ripken, Jr. was #8
for another. But in
a Dictionary only one
key can map to a single
value, so we'll only
include numbers from
one team here. Can
you think of a way to
store retired numbers
for multiple teams?

And here's all of the code for the form:

```
public partial class Form1 : Form {
   Dictionary<int, JerseyNumber> retiredNumbers = new Dictionary<int, JerseyNumber>() {
       {3, new JerseyNumber("Babe Ruth", 1948)},
       {4, new JerseyNumber("Lou Gehrig", 1939)},
                                                                  Use a collection
       {5, new JerseyNumber("Joe DiMaggio", 1952)},
                                                                   initializer to populate
       {7, new JerseyNumber("Mickey Mantle", 1969)},
       {8, new JerseyNumber("Yoqi Berra", 1972)},
                                                                  your Dictionary with
       {10, new JerseyNumber("Phil Rizzuto", 1985)},
                                                                  JerseyNumber objects.
       {23, new JerseyNumber("Don Mattingly", 1997)},
       {42, new JerseyNumber("Jackie Robinson", 1993)},
       {44, new JerseyNumber("Reggie Jackson", 1993)},
  };
                                                           Add each key from
   public Form1() {
                                                           the dictionary to the
       InitializeComponent();
                                                           ComboBox's Items
       foreach (int key in retiredNumbers.Keys) {
                                                           collection
            number.Items.Add(key);
   private void number SelectedIndexChanged(object sender, EventArgs e) {
       JerseyNumber jerseyNumber = retiredNumbers[(int)number.SelectedItem] as JerseyNumber;
       nameLabel.Text = jerseyNumber.Player;
                                                                        -The ComboBox's SelectedItem
       yearLabel.Text = jerseyNumber.YearRetired.ToString();
                                                                        property is an Object. Since the
                                                                        Dictionary key is an int, we need
        Use the ComboBox's SelectedIndexChanged event
                                                                        to cast it to an int value before
   to update the two labels on the form with the
        values from the Jersey Number object retrieved
                                                                        doing the lookup in the Dictionary.
        from the Dictionary.
                                                                                                365
                                                                              you are here >
```

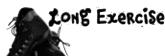

Build a game of Go Fish! that you can play against the computer.

#### This exercise is a little different....

There's a good chance that you're learning C# because you want a job as a professional developer. That's why we modeled this exercise after a professional assignment. When you're working as a programmer on a team, you don't usually build a complete program from start to finish. Instead, you'll build a *piece* of a bigger program. So we're going to give you a puzzle that's got some of the pieces already filled in. The code for the form is given to you in step #3. You just have to type it in—which may seem like a great head start, but it means that your classes *have to work with that code*. And that can be a challenge!

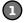

### Start with the spec

Every professional software project starts with a specification, and this one is no exception. You'll be building a game of the classic card game *Go Fish!* Different people play the game by slightly different rules, so here's a recap of the rules you'll be using:

- ★ The game starts with a deck of 52 cards. Five cards are dealt to each player. The pile of cards that's left after everyone's dealt a hand is called the **stock**. Each player takes turns asking for a value ("Do you have any sevens?"). Any other player holding cards with that value must hand them over. If nobody has a card with that value, then the player must "go fish" by taking a card from the stock.
- ★ The goal of the game is to make books, where a book is the complete set of all four cards that have the same value. The player with the most books at the end of the game is the winner. As soon as a player collects a book, he places it face-up on the table so all the other players can see what books everyone else has.
- ★ When placing a book on the table causes a player to run out of cards, then he has to draw five more cards from the stock. If there are fewer than five cards left in the stock, he takes all of them. The game is over as soon as the stock is out of cards. The winner is then chosen based on whoever has the most books.
- ★ For this computer version of Go Fish, there are two computer players and one human player. Every round starts with the human player selecting one of the cards in his hand, which is displayed at all times. He does this by choosing one of the cards and indicating that he will ask for a card. Then the two computer players will ask for their cards. The results of each round will be displayed. This will repeat until there's a winner.
- ↑ The game will take care of all of the trading of cards and pulling out of books automatically. Once there's a winner, the game is over. The game displays the name of the winner (or winners, in case of a tie). No other action can be taken—the player will have to restart the program in order to start a new game.

If you don't know what you're building before you start, then how would you know when you're done? That's why most professional software projects start with a specification that tells you what you're going to build.

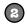

#### Build the form

Build the form for the Go Fish! game. It should have a ListBox control for the player's hand, two TextBox controls for the progress of the game, and a button to let the player ask for a card. To play the game, the user will select one of the cards from the hand and click the button to ask the computer players if they have that card.

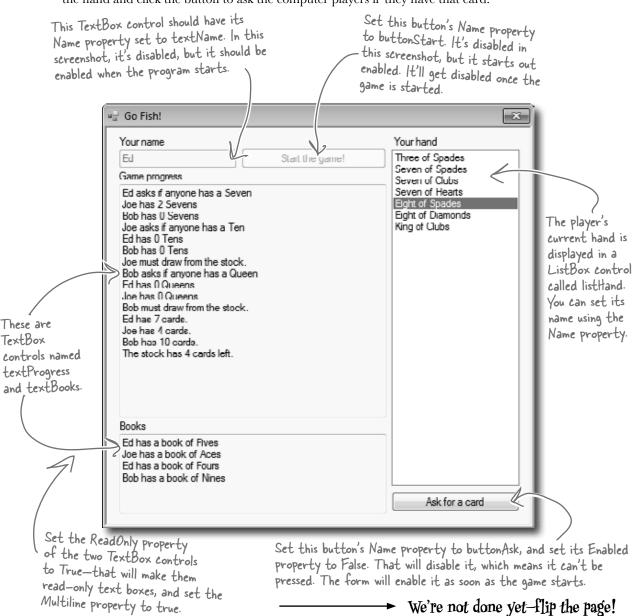

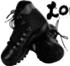

## Long Exercise (continued)

### Here's the code for the form

Enter it exactly like you see here. The rest of the code that you write will have to work with it.

```
public partial class Form1 : Form {
            public Form1() {
                InitializeComponent();
                                               This is the only class that the form
                                                interacts with. It runs the whole game.
            private Game game; 4
            private void buttonStart Click(object sender, EventArgs e) {
                if (String.IsNullOrEmpty(textName.Text)) {
The Enabled
                     MessageBox.Show("Please enter your name", "Can't start the game yet");
property enables
                     return;
or disables a
control on the
                game = new Game(textName.Text, new List<string> { "Joe", "Bob" }, textProgress);
form.
                buttonStart.Enabled = false;
                                                            When you start a new game, it creates a new
                (textName.Enabled = false;
                                                            instance of the Game class, enables the "Ask"
                buttonAsk.Enabled = true;
                                                            button, disables the "Start Game" button,
                UpdateForm();
                                                            and then redraws the form.
            private void UpdateForm() {
                                                                                   Using SelectionStart and
                listHand.Items.Clear();
                                                                                  ScrollToCaret() like this
 clears and
                foreach (String cardName in game.GetPlayerCardNames())
                                                                                  scrolls the text box to the
repopulates
                     listHand. Items. Add (cardName);
                                                                                  end, so if there's too much
the ListBox
                textBooks.Text = game.DescribeBooks();
                                                                                  text to display at once it
that holds
                textProgress.Text += game.DescribePlayerHands();
                                                                                  scrolls down to the bottom.
the player's
                textProgress.SelectionStart = textProgress.Text.Length;
hand, and then
                textProgress.ScrollToCaret();
updates the }
                                                                                 The SelectionStart line moves
text boxes.
                                                                                 the flashing text box cursor
            private void buttonAsk Click(object sender, EventArgs e) {
                                                                                 to the end, and once it's
                textProgress.Text = "";
                                                                                 moved, the ScrollToCaret()
                if (listHand.SelectedIndex < 0) {</pre>
                                                                                 method scrolls the text box
                     MessageBox.Show("Please select a card");
                                                                                 down to the cursor.
                     return;
                if (game.PlayOneRound(listHand.SelectedIndex)) {
                     textProgress.Text += "The winner is..." + game.GetWinnerName();
                     textBooks.Text = game.DescribeBooks();
                                                      The player selects one of the cards and clicks the "Ask"
                     buttonAsk.Enabled = false;
                                                      button to see if any of the other players have a card that
                } else
                                                      matches its value. The Game class plays a round using the
                     UpdateForm();
                                                     PlayOneRound() method.
            }
```

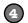

### You'll need this code, too

You'll need the code you wrote before for the Card class, the Suits and Values enums, the Deck class, and the CardComparer\_byValue class. But you'll need to add a few more methods to the Deck class...and you'll need to understand them in order to use them.

```
-The Peek() method lets you take a
                                             peek at one of the cards in the deck
public Card Peek(int cardNumber) {
     return cards[cardNumber];
                                             without dealing it.
                              Someone overloaded Deal() to make it a little easier
                         to read. If you don't pass it any parameters, it deals
public Card Deal() {
                               a card off the top of the deck.
public bool ContainsValue(Values value) {
                                                     The Contains Value() method searches through
     foreach (Card card in cards)
                                                     the entire deck for cards with a certain value,
         if (card. Value == value)
                                                     and returns true if it finds any. Can you
              return true;
                                                     guess how you'll use this in the Go Fish game?
    return false;
public Deck PullOutValues (Values value) {
                                                             You'll use the PullOutValues()
    Deck deckToReturn = new Deck(new Card[] { });
                                                             method when you build the code to
    for (int i = cards.Count - 1; i >= 0; i--)
                                                             get a book of cards from the deck.
         if (cards[i].Value == value)
                                                             It looks for any cards that match
              deckToReturn.Add(Deal(i));
                                                             a value, pulls them out of the deck,
    return deckToReturn;
                                                             and returns a new deck with those
                                                             cards in it.
public bool HasBook(Values value) {
    int NumberOfCards = 0;
    foreach (Card card in cards)
                                                       The HasBook() method checks a
         if (card. Value == value)
                                                       deck to see if it contains a book
              NumberOfCards++;
                                                       of four cards of whatever value
    if (NumberOfCards == 4)
                                                       was passed as the parameter. It
         return true;
                                                        returns true if there's a book in
    else
                                                        the deck, false otherwise
         return false;
                                                            The SortByValue() method sorts the deck using the Comparer_byValue class.
public void SortByValue() {
    cards.Sort(new CardComparer byValue()); L
```

Still not done—flip the page!

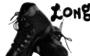

## Long Exercise (continued)

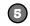

### Now comes the HARD part: Build the Player class

There's an instance of the Player class for each of the three players in the game. They get created by the buttonStart button's event handler.

```
class Player
                                                       Look closely at each of the comments—they tell you what the methods are supposed to do. Your job is to fill in the methods.
   private string name;
   public string Name { get { return name; } }
   private Random random;
   private Deck cards;
   private TextBox textBoxOnForm;
   public Player(String name, Random random, TextBox textBoxOnForm) {
      // The constructor for the Player class initializes four private fields, and then
      // adds a line to the TextBox control on the form that says, "Joe has just
      // joined the game" - but use the name in the private field, and don't forget to
       // add a line break at the end of every line you add to the TextBox.
   public IEnumerable<Values> PullOutBooks() { } // see the facing page for the code
   public Values GetRandomValue() {
       // This method gets a random value-but it has to be a value that's in the deck!
   public Deck DoYouHaveAny(Values value) {
      // This is where an opponent asks if I have any cards of a certain value
      // Use Deck.PullOutValues() to pull out the values. Add a line to the TextBox
      // that says, "Joe has 3 sixes" - use the new Card.Plural() static method
   public void AskForACard(List<Player> players, int myIndex, Deck stock) {
      // Here's an overloaded version of AskForACard() - choose a random value
       // from the deck using GetRandomValue() and ask for it using AskForACard()
   public void AskForACard(List<Player> players, int myIndex, Deck stock, Values value) {
      // Ask the other players for a value. First add a line to the TextBox: "Joe asks
      // if anyone has a Queen". Then go through the list of players that was passed in
      // as a parameter and ask each player if he has any of the value (using his
      // DoYouHaveAny() method). He'll pass you a deck of cards - add them to my deck.
      // Keep track of how many cards were added. If there weren't any, you'll need
      // to deal yourself a card from the stock (which was also passed as a parameter),
      // and you'll have to add a line to the TextBox: "Joe had to draw from the stock"
   // Here's a property and a few short methods that were already written for you
   public int CardCount { get { return cards.Count; } }
    public void TakeCard(Card card) { cards.Add(card); }
   public IEnumerable<string> GetCardNames() { return cards.GetCardNames(); }
   public Card Peek(int cardNumber) { return cards.Peek(cardNumber); }
   public void SortHand() { cards.SortByValue(); }
```

That Peek() method we added to the Deck class will come in handy. It lets the program look at one of the cards in the deck by giving its index number, but unlike Deal() it doesn't remove the card.

You'll have to build TWO overloaded versions of the AskForACard() method. The first one is used by the opponents when they ask for cards—it'll look through their hands and find a card to ask for. The second one is used when the player asks for the card. Both of them ask EVERY other player (both computer and human) for any cards that match the value.

### 6 You'll need to add this method to the Card class

It's a static method to take a value and return its plural—that way a ten will return "Tens" but a six will return "Sixes" (with "es" on the end). Since it's static, you call it with the class name—Card.Plural()—and not from an instance.

```
public partial class Card {
    public static string Plural(Values value) {
        if (value == Values.Six)
            return "Sixes";
        else
            return value.ToString() + "s";
    }
}
```

We used a partial class to add this static method to Card to make it easy for you to see what's going on. But you don't need to use a partial class—if you want, you can just add it straight into the existing Card class.

Nearly there—keep flipping!

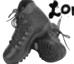

## LONG Exercise (continued)

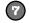

### The rest of the job: Build the Game class

The form keeps one instance of Game. It manages the game play. Look closely at how it's used in the form.

The Player and Game classes both use a reference to

```
class Game {
                                                        the multiline TextBox on the form to print messages
    private List<Player> players;
                                                        for the user to read. Make sure you add "using
    private Dictionary<Values, Player> books;
                                                        System Windows Forms;" to the top of their files.
    private Deck stock;
    private TextBox textBoxOnForm;
    public Game(string playerName, IEnumerable<string> opponentNames, TextBox textBoxOnForm) {
        Random random = new Random();
                                                                         Using IEnumerable<T> in
        this.textBoxOnForm = textBoxOnForm;
                                                                          public class members is
        players = new List<Player>();
                                                                         a great way to make your
        players.Add(new Player(playerName, random, textBoxOnForm));
                                                                         classes more flexible, and
        foreach (string player in opponentNames)
                                                                         that's something you need
            players.Add(new Player(player, random, textBoxOnForm));
                                                                          to think about when your
        books = new Dictionary<Values, Player>();
                                                                         code needs to be reused.
        stock = new Deck();
                                    It's great for encapsulation, too. If
                                                                         Now someone else can use
        Deal();
                                    you expose an |Enumerable<T> instead
                                                                         a string[]. List<string>, or
        players[0].SortHand();
                                    of, say, a List<T>, then you can't
                                                                         something else entirely to
                                    accidentally write code that modifies it
                                                                         instantiate the Game class.
    private void Deal() {
       // This is where the game starts - this method's only called at the beginning
       // of the game. Shuffle the stock, deal five cards to each player, then use a
       // foreach loop to call each player's PullOutBooks() method.
    public bool PlayOneRound(int selectedPlayerCard) {
       // Play one round of the game. The parameter is the card the player selected
       // from his hand - get its value. Then go through all of the players and call
       // each one's AskForACard() methods, starting with the human player (who's
       // at index zero in the Players list - make sure he asks for the selected
       // card's value). Then call PullOutBooks() - if it returns true, then the
       // player ran out of cards and needs to draw a new hand. After all the players
       // have gone, sort the human player's hand (so it looks nice in the form).
       // Then check the stock to see if it's out of cards. If it is, reset the
       // TextBox on the form to say, "The stock is out of cards. Game over!" and return
       // true. Otherwise, the game isn't over yet, so return false.
    public bool PullOutBooks(Player player) {
       // Pull out a player's books. Return true if the player ran out of cards, otherwise
       // return false. Each book is added to the Books dictionary. A player runs out of
       // cards when he's used all of his cards to make books-and he wins the game.
    public string DescribeBooks() {
       // Return a long string that describes everyone's books by looking at the Books
       // dictionary: "Joe has a book of sixes. (line break) Ed has a book of Aces."
```

Here's a hint for writing the GetWinnerName() method: You'll need to create a new Dictionary<string, int> called winners at the top of the method. The winners dictionary will let you use each player's name to look up the number of books he made during the game. First you'll use a foreach loop to go through the books that the players made and build the dictionary. Then you'll use another foreach loop to find the highest number of books associated with any player. But there might be a tie-more than one player might have the most books! So you'll need one more foreach loop to look for all the players in winners that have the number of books that you found in the second loop and build a string that says who won.

```
public string GetWinnerName() {
       // This method is called at the end of the game. It uses its own dictionary
       // (Dictionary<string, int> winners) to keep track of how many books each player
       // ended up with in the books dictionary. First it uses a foreach loop
       // on books. Keys -- foreach (Values value in books. Keys) -- to populate
       // its winners dictionary with the number of books each player ended up with.
       // Then it loops through that dictionary to find the largest number of books
       // any winner has. And finally it makes one last pass through winners to come
       // up with a list of winners in a string ("Joe and Ed"). If there's one winner,
       // it returns a string like this: "Ed with 3 books". Otherwise it returns a
       // string like this: "A tie between Joe and Bob with 2 books."
// Here are a couple of short methods that were already written for you:
public IEnumerable<string> GetPlayerCardNames() {
    return players[0].GetCardNames();
public string DescribePlayerHands() {
    string description = "";
    for (int i = 0; i < players.Count; i++) {</pre>
        description += players[i].Name + " has " + players[i].CardCount;
        if (players[i].CardCount == 1)
            description += " card." + Environment.NewLine;
        else
            description += " cards." + Environment.NewLine;
    description += "The stock has " + stock.Count + " cards left.";
    return description;
```

Go to the Watch window and type (int)'\r' to cast the character Ir to a number. It turns into 13. '\n' turns into 10. Every char turns into its own unique number called its Unicode value. You'll learn more about that in the next chapter.

# Use Envrionment. NewLine to add line breaks

You've been using In throughout the book to add line breaks to message boxes. .NET also gives you a convenient constant for addling line breaks: Environment. New Line. It always contains the constant value "\r\n". If you actually look at the characters that make up a Windows-formatted text file, at the end of every line you'll see two characters: "\r' and "\n'. Other operating systems (like Unix) only use a "\n' to indicate the end of each line. The MessageBox. Show() method is smart enough to automatically convert '\n' characters to line breaks, but your code can be easier to read if you use Environment. New Line instead of escape characters. Also, Environment. NewLine is what gets appended to the end of each line when you use Console. WriteLine().

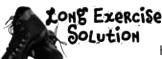

Here are the filled-in methods in the Game class.

```
The Deal() method gets called when the
                                                               game first starts—it shuffles the deck and
          private void Deal() {
                                                              then deals five cards to each player. Then
               stock.Shuffle();
               for (int i = 0; i < 5; i++)
                                                              it pulls out any books that the players
                    foreach (Player player in players)
                                                              happened to have been dealt.
                        player.TakeCard(stock.Deal());
               foreach (Player player in players)
                    PullOutBooks (player);
           }
          public bool PlayOneRound(int selectedPlayerCard) {
               Values cardToAskFor = players[0].Peek(selectedPlayerCard).Value;
               for (int i = 0; i < players.Count; i++) {
                    if (i == 0)
                        players[0].AskForACard(players, 0, stock, cardToAskFor);
                    else
                         players[i].AskForACard(players, i, stock);
After the player or
                   if (PullOutBooks(players[i])) {
opponent asks for a
                         textBoxOnForm.Text += players[i].Name
card, the game pulls
                                        + " drew a new hand" + Environment.NewLine;
out any books that he
                         int card = 1;
                                                                        As soon as the player clicks the "Ask
made. If a player's out
                        while (card <= 5 && stock.Count > 0) {
                             players[i].TakeCard(stock.Deal());
                                                                        for a card" button, the game calls
of books, he draws a
                                                                        AskForACard() with that card. Then
                             card++;
new hand by dealing up
                                                                        it calls AskForACard() for each
to 5 cards from the
                                                                        opponent.
stock.
                    players[0].SortHand();
                    if (stock.Count == 0) {
                         textBoxOnForm.Text =
                              "The stock is out of cards. Game over!" + Environment.NewLine;
                                                    After the round is played, the game sorts the
                         return true;
                                                     player's hand to make sure it's displayed in order on
                                                    the form. Then it checks to see if the game's over.
               return false;
                                                    If it is, PlayOneRound() returns true.
           }
          public bool PullOutBooks (Player player)
               IEnumerable<Values> booksPulled = player.PullOutBooks();
               foreach (Values value in booksPulled)
                                                      PullOutBooks() looks through a player's cards to see
                    books.Add(value, player);
               if (player.CardCount == 0)
                                                     if he's got four cards with the same value. If he
                    return true;
                                                      does, they get added to his books dictionary. And if
               return false;
                                                      he's got no cards left afterward, it returns true.
           }
```

```
The form needs to display a list of books,
                                                  so it uses Describe The Books () to turn the
                                                 player's books dictionary into words.
public string DescribeBooks() {
    string whoHasWhichBooks = "";
    foreach (Values value in books. Keys)
         whoHasWhichBooks += books[value].Name + " has a book of "
             + Card.Plural(value) + Environment.NewLine;
    return whoHasWhichBooks;
public string GetWinnerName() {
    Dictionary<string, int> winners = new Dictionary<string, int>();
    foreach (Values value in books.Keys) {
         string name = books[value].Name;
                                                Once the last card's been picked up, the
         if (winners.ContainsKey(name))
                                                game needs to figure out who won. That's
             winners[name]++;
                                                what the GetWinnerName() does. And
         else
             winners.Add(name, 1);
                                                it'll use a dictionary called winners to
                                                 do it. Each player's name is a key in the
    int mostBooks = 0;
                                                 dictionary; its value is the number of books
    foreach (string name in winners. Keys)
                                                 that player got during the game.
         if (winners[name] > mostBooks)
             mostBooks = winners[name];
    bool tie = false;
                                                Next the game looks through the dictionary
    string winnerList = "";
                                                 to figure the number of books that the
    foreach (string name in winners.Keys)
                                                 player with the most books has. It puts that
         if (winners[name] == mostBooks)
                                                 value in a variable called mostBooks.
             if (!String.IsNullOrEmpty(winnerList))
                  winnerList += " and ";
                  tie = true;
                                                            Now that we know which player
                                                           has the most books, the method
             winnerList += name;
                                                            can come up with a string that
    winnerList += " with " + mostBooks + " books";
                                                           lists the winner (or winners).
    if (tie)
         return "A tie between " + winnerList;
    else
         return winnerList;
```

We're not done yet—flip the page!

# Long Exercise Solution (continued)

Here are the filled-in methods in the Player class.

```
public Player(String name, Random random, TextBox textBoxOnForm) {
    this.name = name;
                                                  Here's the constructor for the Player class. It sets its private fields and adds a line to
    this.random = random;
    this.textBoxOnForm = textBoxOnForm;
                                                       the progress text box saying who joined.
    this.cards = new Deck( new Card[] {} );
    textBoxOnForm.Text += name +
                   " has just joined the game" + Environment.NewLine;
public Values GetRandomValue() {
    Card randomCard = cards.Peek(random.Next(cards.Count));
                                                         The GetRandomValue() method uses Peek() to
    return randomCard.Value;
                                                         look at a random card in the player's hand.
public Deck DoYouHaveAny(Values value) {
                                                                              DoYouHaveAny() uses
    Deck cardsIHave = cards.PullOutValues(value);
                                                                              the PullOutValues()
    textBoxOnForm.Text += Name + " has " + cardsIHave.Count + " "
                                                                              method to pull out and
            + Card.Plural(value) + Environment.NewLine;
    return cardsIHave;
                                                                             - return all cards that
                                                                              match the parameter.
public void AskForACard(List<Player> players, int myIndex, Deck stock) {
                                                                           There are two overloaded
    Values randomValue = GetRandomValue();
                                                                          _ AskForACard() methods.
    AskForACard(players, myIndex, stock, randomValue);
                                                                           This one is used by the
           Bonus mini-exercise: Can you figure out a way to improve
                                                                           opponents—it gets a
          encapsulation and design in your Player class by replacing
                                                                           random card from the
         List<Player> with IEnumerable<Player> in these two
                                                                            hand and calls the other
        methods without changing the way the software works? Flip to
                                                                            AskForACard().
         Leftover #7 in the Appendix for a useful tool to help with that.
public void AskForACard(List<Player> players, int myIndex,
      Deck stock, Values value) {
    textBoxOnForm.Text += Name + " asks if anyone has a "
                                      + value + Environment.NewLine;
    int totalCardsGiven = 0;
    for (int i = 0; i < players.Count; <math>i++) {
                                                                    This AskForACard() method
         if (i != myIndex) {
                                                                    looks through every player
             Player player = players[i];
                                                                    (except for the one asking),
             Deck CardsGiven = player.DoYouHaveAny(value);
             totalCardsGiven += CardsGiven.Count;
                                                                    calls its DoYouHaveAny()
             while (CardsGiven.Count > 0)
                                                                 method, and adds any cards
                  cards.Add(CardsGiven.Deal());
                                                                    handed over to the hand.
         }
    if (totalCardsGiven == 0) {
         textBoxOnForm.Text += Name +
                " must draw from the stock." + Environment.NewLine;
         cards.Add(stock.Deal());
                                                If no cards were handed over, the player has to
    }
                                                  draw from the stock using its Deal() method.
```

# And yet MORE collection types...

List and Dictionary objects are two of the **built-in generic collections** that are part of the .NET Framework. Lists and dictionaries are very flexible—you can access any works with the data because the *thing* that you're representing inside your program works like that in the real world. For situations like that in the real world. like that in the real world. For situations like this, you'll use a **Queue** or a **Stack**. Those are the other two generic collections that are similar to lists, but they're especially good at making sure that your data is processed in a certain order.

There are other types of collections, too-but these most likely to come in contact with.

### Use a Queue when the first object you store will be the first one you'll use, like:

- Cars moving down a one-way street
- People standing in line
- Customers on hold for a customer service support line
- Anything else that's handled on a first-come, first-served basis

A queue is first-in first-out, which means that the first object that you put into the queue is the first one you pull out of it to use.

### Use a Stack when you always want to use the object you stored most recently, like:

- Furniture loaded into the back of a moving truck
- A stack of books where you want to read the most recently added one first
- People boarding or leaving a plane
- A pyramid of cheerleaders, where the ones on top have to dismount first... imagine the mess if the one on the bottom walked away first!

The stack is first in, last out: the first object that goes into the stack is the last one that comes out of it.

## Generic collections are an important part of the .NET Framework

They're really useful—so much that the IDE automatically adds this statement to the top of every class you add to your project:

using System.Collections.Generic;

Almost every large project that you'll work on will include some sort of generic collection, because your programs need to store data. And when you're dealing with groups of similar things in the real world, they almost always naturally fall into a category that corresponds pretty well to one of these kinds of collections.

> You can, however, use foreach to enumerate through a stack or queue, because they implement | Enumerable

A queue is like a list that lets you put objects on the end of the list and use the ones in the front. A stack only lets you access the last object you put into it.

# A queue is FIFO—First In, First Out

A **queue** is a lot like a list, except that you can't just add or remove items at any index. To add an object to a queue, you **enqueue** it. That adds the object to the end of the queue. You can **dequeue** the first object from the front of the queue. When you do that, the object is removed from the queue, and the rest of the objects in the queue move up a position.

Create a Queue<string> myQueue = new Queue<string>(); new queue Here's where we add four of strings. myQueue.Enqueue("first in line"); items to the queue. When we pull them out of the queue, myQueue.Enqueue("second in line"); they'll come out in the same myQueue.Enqueue("third in line"); order they went in. Peek() lets myQueue.Enqueue("last in line"); you take string takeALook = myQueue.Peek();(1) a "look" at The first Dequeue() pulls the string getFirst = myQueue.Dequeue(); first item out of the queue. Then the first the second one shifts up into item in the string getNext = myQueue.Dequeue();(3) ) the first place—the next call to queue without int howMany = myQueue.Count; Dequeue() pulls that one out next. removing it. myQueue.Clear(); MessageBox.Show("Peek() returned: " + takeALook + "\n" The Clear() + "The first Dequeue() returned: " + getFirst + "\n" method removes all + "The second Dequeue() returned: " + getNext + "\n" objects from + "Count before Clear() was " + howMany + "\n" the queue. + "Count after Clear() is now " + myQueue.Count) The queue's Count property returns the number of items in the queue.

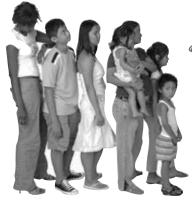

Objects in a queue need to wait their turn. The first one in the queue is the first one to come out of it.

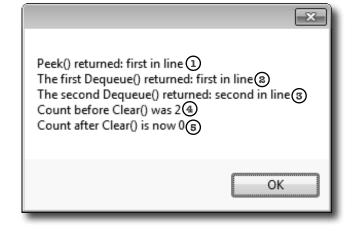

# A stack is LIFO—Last In, First Out

A **stack** is really similar to a queue—with one big difference. You **push** each item onto a stack, and when you want to take an item from the stack, you **pop** one off of it. When you pop an item off of a stack, you end up with the most recent item that you pushed onto it. It's just like a stack of plates, magazines, or anything else—you can drop something onto the top of the stack, but you need to take it off before you can get to whatever's underneath it.

```
Creating a stack is just like creating any other
                                  generic collection.
When you push
           Stack<string> myStack = new Stack<string>();
an item onto a
stack, it pushes
           myStack(Push("first in line");
the other items
           myStack.Push("second in line");
back one notch
and sits on top. myStack.Push("third in line");
           myStack.Push("last in line");
         ①string takeALook = myStack.Peek();
                                                          When you pop an item
         String getFirst = myStack.Pop();
                                                         the most recent item
         ③string getNext = myStack.Pop();
                                                          that was added.
                                                                               You can
         @int howMany = myStack.Count;
                                                                               also use
           myStack.Clear();
                                                                               Environment.
           MessageBox.Show("Peek() returned: " + takeALook + "\n"
                                                                               NewLine
                                                                               instead of In
                + "The first Pop() returned: " + getFirst + "\n"
                                                                               here, but we
                + "The second Pop() returned: " + getNext + "\n"
                                                                                wanted the
                                                                                code to be
                + "Count before Clear() was " + howMany + "\n"
                                                                                easier to read.
                + "Count after Clear() is now " + myStack.Count);
```

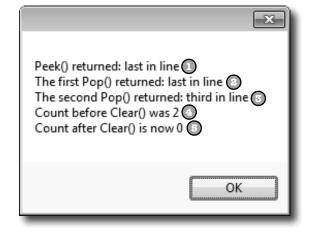

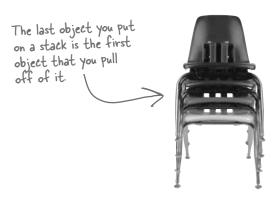

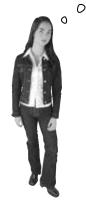

Wait a minute, something's bugging me. You haven't shown me anything I can do with a stack or a queue that I can't do with a list—they just save me a couple of lines of code. But I can't get at the items in the middle of a stack or a queue. I can do that with a list pretty easily! So why would I give that up just for a little convenience?

# Don't worry—you don't give up anything when you use a queue or a stack.

It's really easy to copy a Queue object to a List object. And it's just as easy to copy a List to a Queue, a Queue to a Stack...in fact, you can create a List, Queue, or Stack from any other object that implements the **IEnumerable** interface. All you have to do is use the overloaded constructor that lets you pass the collection you want to copy from as a parameter. That means you have the flexibility and convenience of representing your data with the collection that best matches the way you need it to be used. (But remember, you're making a copy, which means you're creating a whole new object and adding it to the heap.)

Let's set up a stack with four items—in this case, a stack of strings.

```
Stack<string> myStack = new Stack<string>();
myStack.Push("first in line");
myStack.Push("second in line");
myStack.Push("third in line");
myStack.Push("third in line");
myStack.Push("last in line");

myStack.Push("last in line");

Queue<string> myQueue = new Queue<string>(myStack);
List<string> myList = new List<string>(myQueue);
Stack<string> anotherStack = new Stack<string>(myList);
MessageBox.Show("myQueue has " + myQueue.Count + " items\n" + "myList has " + myList.Count + " items\n" + "anotherStack has " + anotherStack.Count + " items\n");
```

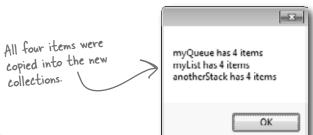

...and you can always use a foreach loop to access all of the members in a stack or a queue!

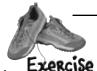

Write a program to help a cafeteria full of lumberjacks eat some flapjacks. Start with the Lumberjack class, filling in the missing code. Then design the form, and add the button event handlers to it.

Here's the **Lumberjack** class. Fill in the get accessor for FlapjackCount and the TakeFlapjacks and EatFlapjacks methods.

```
class Lumberjack {
   private string name;
   public string Name { get { return name; } }
   private Stack<Flapjack> meal;
   public Lumberjack(string name) {
        this.name = name;
        meal = new Stack<Flapjack>();
   }
   public int FlapjackCount { get { // return the count } }
   public void TakeFlapjacks(Flapjack Food, int HowMany) {
        // Add some number of flapjacks to the Meal stack
   }
   public void EatFlapjacks() {
        // Write this output to the console
```

enum Flapjack {
 Crispy,
 Soggy,
 Browned,
 Banana
}

Output

Ed's eating flapjacks

Ed ate a browned flapjack

Ed ate a soggy flapjack

Ed ate a soggy flapjack

Ed ate a soggy flapjack

Ed ate a crispy flapjack

Ed ate a soggy flapjack

Ed ate a banana flapjack

Ed ate a browned flapjack

Build this form. It lets you enter the names of lumberjacks into a text box so they get in the breakfast line. You can give the lumberjack at the front of the line a plate of flapjacks, and then tell him to move on to eat them using the "Next lumberjack" button. We've given you the click event handler for the "Add flapjacks" button. Use a queue called **breakfastLine** to keep track of the lumberjacks.

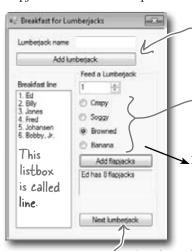

When the user clicks "Add Lumberjack", add the name in the name text box to the breakfastLine queue.

When you drag these RadioButton controls into the group box, the form automatically links them and only allows the user to check one of them at a time. Look at the addFlapjacks\_Click method to figure out what they should be named.

private void addFlapjacks\_Click(...) {
 Flapjack food;
 if (crispy.Checked == true)

("Soggy"), but the output has lowercase letters ("soggy")? Here's a hint to help you get the output right. ToString() returns a string object, and one of its public members is a method called ToLower() that returns a lowercase version of the string.

Notice how the Flapjack

enum uses uppercase letters

This button should dequeue the next lumberjack, call his EatFlapjacks(), then redraw the list box.

You'll need to add a RedrawList() method to update the list box with the contents of the queue. All three buttons will call it. Here's a hint: it uses a foreach loop.

```
food = Flapjack.Crispy;
else if (soggy.Checked == true)
food = Flapjack.Soggy;
else if (browned.Checked == true)
food = Flapjack.Browned;
else
food = Flapjack.Browned;
else
food = Flapjack.Banana;
food = Flapjack.Banana;
food = Flapjack.Banana;
food = Flapjack.Banana;
```

```
private Queue<Lumberjack> breakfastLine = new Queue<Lumberjack>();
                private void addLumberjack Click(object sender, EventArgs e) {
                     breakfastLine.Enqueue (new Lumberjack (name.Text));
                     name.Text = "";
                     RedrawList();
                                                   We called the list box "line", and the label
                                                  between the two buttons "nextInLine".
                private void RedrawList() {
                     int number = 1;
                     line.Items.Clear();
  The RedrawList()
                     foreach (Lumberjack lumberjack in breakfastLine) {
                         line.Items.Add(number + ". " + lumberjack.Name);
  method uses a
                         number++;
 foreach loop to pull
                                                             This if statement updates the
 the lumberjacks out
                     if (breakfastLine.Count == 0) {
                                                             label with information about the
 of their queue and
                         groupBox1.Enabled = false;
                                                             first lumberjack in the queue.
 add each of them to
                         nextInLine.Text = "";
                     } else {
 the list box.
                         groupBox1.Enabled = true;
                         Lumberjack currentLumberjack = breakfastLine.Peek();
                         nextInLine.Text = currentLumberjack.Name + " has "
                             + currentLumberjack.FlapjackCount + " flapjacks";
                private void nextLumberjack Click(object sender, EventArgs e) {
                     Lumberjack nextLumberjack = breakfastLine.Dequeue();
                     nextLumberjack.EatFlapjacks();
                     nextInLine.Text = "";
                     RedrawList();
                class Lumberjack {
                    private string name;
                    public string Name { get { return name; } }
                    private Stack<Flapjack> meal;
                     public Lumberjack(string name) {
                         this.name = name;
                         meal = new Stack<Flapjack>();
                     public int FlapjackCount { get { return meal.Count; } }
The TakeFlapjacks
method updates the
                     public void TakeFlapjacks(Flapjack food, int howMany) {
Meal stack.
                         for (int i = 0; i < howMany; i++) {
                             meal.Push (food);
                                                                  Here's where the Flapjack enum is
                                                                  made lowercase. Take a minute and
  The EatFlapjacks
                                                                  figure out what's going on.
                    public void EatFlapjacks() {
  method uses a while
                         Console.WriteLine(name + "'s eating flapjacks");
  loop to print out the
                         while (meal.Count > 0) {
 lumberjack's meal.
                             Console.WriteLine(name + " ate a " ∠
                                 + meal.Pop().ToString().ToLower() + " flapjack");
                         meal. Pop() returns an enum, whose ToString() method is called to return a string
                           object, whose To Lower() method is called to return another string object.
```

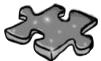

# Collectioncross

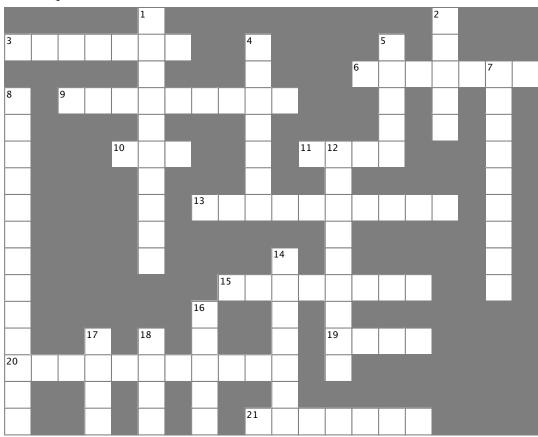

#### Across

- 3. An instance of a \_\_\_\_\_ collection only works with one specific type
- 6. A special kind of loop that works on IEnumerable<T>
- 9. The name of the method you use to send a string to the output
- 10. How you remove something from a stack
- 11. An object that's like an array but more flexible
- 13. Two methods in a class with the same name but different parameters are \_\_\_\_\_\_.
- 15. A method to figure out if a certain object is in a collection
- 19. An easy way to keep track of categories
- 20. All generic collections implement this interface
- 21. How you remove something from a queue

#### Down

- 1. The generic collection that lets you map keys to values
- 2. This collection is first-in, first-out
- 4. The built-in class that lets your program write text to the output
- 5. A method to find out how many things are in a collection
- 7. The only method in the IComparable interface
- 8. Most professional projects start with this
- 12. An object that implements this interface helps your list sort its contents
- 14. How you add something to a queue
- 16. This collection is first-in, last-out
- 17. How you add something to a stack
- 18. This method returns the next object to come off of a stack or queue

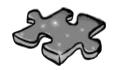

# Collection cross solution

|                       |   |   |            |                | <sup>1</sup> 7        |   |                       |            |                       |                |   |               |                |                |   | <sup>2</sup> <b>Q</b> |   |                |   |
|-----------------------|---|---|------------|----------------|-----------------------|---|-----------------------|------------|-----------------------|----------------|---|---------------|----------------|----------------|---|-----------------------|---|----------------|---|
| <sup>3</sup> <b>G</b> | E | N | E          | R              | ı                     | C |                       |            | <sup>4</sup> C        |                |   |               |                | <sup>5</sup> C |   | V                     |   |                |   |
|                       |   |   |            |                | C                     |   |                       |            | 0                     |                |   |               | <sup>6</sup> F | 0              | R | E                     | Ą | <sup>7</sup> C | H |
| <sup>8</sup> <b>S</b> |   | W | R          | I              | 1                     | E | L                     | I          | N                     | E              |   |               |                | V              |   | V                     |   | 0              |   |
| P                     |   |   |            |                | I                     |   |                       |            | S                     |                |   |               |                | N              |   | E                     |   | M              |   |
| E                     |   |   |            | <sup>1</sup> 7 | 0                     | P |                       |            | 0                     |                |   | <sup>12</sup> | S              | 1              |   |                       |   | P              |   |
| C                     |   |   |            |                | N                     |   |                       |            | L                     |                |   | C             |                |                |   |                       |   | A              |   |
| 1                     |   |   |            |                | A                     |   | <sup>1</sup> 0        | V          | E                     | R              | L | 0             | A              | D              | E | D                     |   | R              |   |
| F                     |   |   |            |                | R                     |   |                       |            |                       |                |   | M             |                |                |   |                       |   | E              |   |
| 1                     |   |   |            |                | Y                     |   |                       |            |                       | <sup>1</sup> £ |   | P             |                |                |   |                       |   | 1              |   |
| C                     |   |   |            |                |                       |   |                       | 1 <b>C</b> | 0                     | N              | 1 | A             | I              | N              | S |                       |   | 0              |   |
| A                     |   |   |            |                |                       |   | <sup>1</sup> <b>S</b> |            |                       | Q              |   | R             |                |                |   |                       |   |                |   |
| 1                     |   |   | 1 <b>p</b> |                | <sup>1</sup> <b>p</b> |   | 1                     |            |                       | V              |   | 1 <b>E</b>    | N              | V              | M |                       |   |                |   |
| 29                    | E | N | V          | M              | E                     | R | A                     | B          | L                     | E              |   | R             |                |                |   |                       |   |                |   |
| 0                     |   |   | S          |                | E                     |   | C                     |            |                       | V              |   |               |                |                |   |                       |   |                |   |
| N                     |   |   | H          |                | K                     |   | K                     |            | <sup>2</sup> <b>b</b> | E              | Q | V             | E              | V              | E |                       |   |                |   |

Date: Name:

# C# Lab

# The Quest

This lab gives you a spec that describes a program for you to build, using the knowledge you've gained over the last few chapters.

This project is bigger than the ones you've seen so far. So read the whole thing before you get started, and give yourself a little time. And don't worry if you get stuck—there's nothing new in here, so you can move on in the book and come back to the lab later.

We've filled in a few design details for you, and we've made sure you've got all the pieces you need...and nothing else.

It's up to you to finish the job. You can download an executable for this lab from the website...but we won't give you the code for the answer.

# The spec: build an adventure game

Your job is to build an adventure game where a mighty adventurer is on a quest to defeat level after level of deadly enemies. You'll build a **turn-based system**, which means the player makes one move and then the enemies make one move. The player can move **or** attack, and then each enemy gets a chance to move **and** attack. The game keeps going until the player either defeats all the enemies on all seven levels or dies.

The enemies get a bit of an advantage—they move every turn, and after they move they'll attack the player if he's in range.

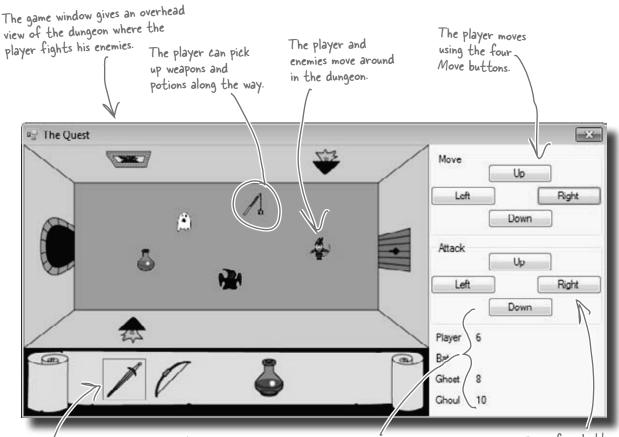

Here's the player's inventory. It shows what items the player's picked up, and draws a box around the item that they're currently using. The player clicks on an item to equip it, and uses the Attack button to use the item.

The game shows you the number of hit points for the player and enemies. When the player attacks an enemy, the enemy's hit points go down. Once the hit points get down to zero, the enemy or player dies.

These four buttons are used to attack enemies and drink potions. (The player can use any of the buttons to drink a potion.)

## The player picks up weapons...

There are weapons and potions scattered around the dungeon that the player can pick up and use to defeat his enemies. All he has to do is move onto a weapon, and it disappears from the floor and appears in his inventory.

A black box around a weapon means it's currently equipped. Different weapons work differently—they have different ranges, some only attack in one direction while others have a wider range, and they cause different levels of damage to the enemies they hit.

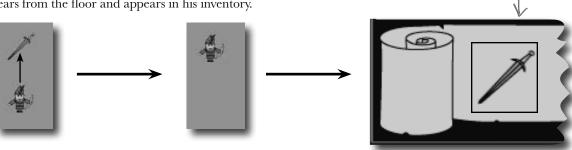

### ...and attacks enemies with them

Every level in the game has a weapon that the player can pick up and use to defeat his enemies. Once the weapon's picked up, it should disappear from the game floor.

The bat is to the right of the player, so he hits the Right attack button.

The attack causes the bat's hit points to drop, from 6 to 2 in this case.

10

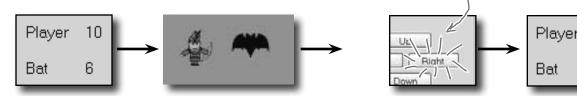

## Higher levels bring more enemies

There are three different kinds of enemies: a bat, a ghost, and a ghoul. The first level has only a bat. The seventh level is the last one, and it has all three enemies.

The bat flies around somewhat randomly. When it's near the player, it causes a small amount of damage.

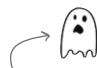

The ghost moves slowly toward the player. As soon as it's close to the player, it attacks and causes a medium amount of damage.

A ghoul moves quickly toward the player, and causes heavy damage when it attacks.

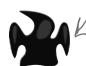

# The design: building the form

The form gives the game its unique look. Use the form's BackgroundImage property to display the image of the dungeon and the inventory, and a series of PictureBox controls to show the player, weapons, and enemies in the dungeon. You'll use a TableLayoutPanel control to display the hit points for the player, bat, ghost, and ghoul as well as the buttons for moving and attacking.

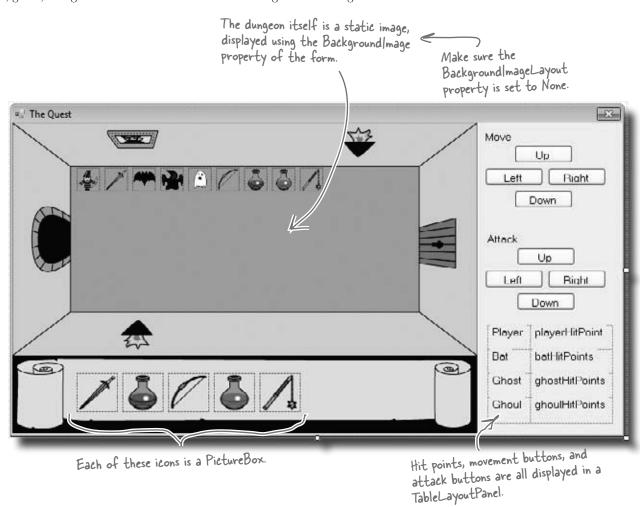

Download the background image and the graphics for the weapons, enemies, and player from the Head First Labs website: www.headfirstlabs.com/books/hfcsharp

## Everything in the dungeon is a PictureBox

Players, weapons, and enemies should all be represented by icons. Add nine PictureBox controls, and set their Visible properties to False. Then, your game can move around the controls, and toggle their Visible properties as needed.

The Quest

After you've added the nine PictureBox controls, right-click on the player's icon and select "Bring to Front", then send the three weapon icons to the back. That ensures player icons stay "above" any items that are picked up.

## The inventory contains PictureBox controls, too

You can represent the inventory of the player as five  $50 \times 50$ PictureBox controls. Set the BackColor property of each to Color. **Transparent** (if you use the Properties window to set the property, just type it into the BackColor row). Since the picture files have a transparent background, you'll see the scroll and dungeon behind them:

You can set a PictureBox's BackColor property to Color. Transparent to let the form's background picture or color show through any transparent pixels in the picture.

Add nine PictureBox controls to the dungeon. Use the Size property to make each one 30x30. It doesn't matter where you place them—the form will move them around. Use the little black arrow that shows up when you click on the PictureBox to set each to one of the images from the Head First Labs website.

Controls overlap each other in the IDE, so the form needs to know which ones are in front, and which are in back. That's what the "Bring to Front" and "Send to Back" form designer commands do.

You'll need five more 50x50 PictureBoxes for the inventory.

· When the player equips one of the weapons, the form should set the BorderStyle of that weapon icon to FixedSingle and the rest of the icons' BorderStyle to None.

## **Build your stats window**

The hit points are in a TableLayoutPanel, just like the attack and movement buttons. For the hit points, create two columns in the panel, and drag the column divider to the left a bit. Add four rows, each 25% height, and add in Label controls to each of the eight cells:

2 columns, 4 rows...8 cells for your hit point statistics.

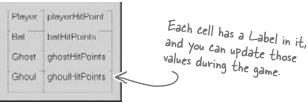

# The architecture: using the objects

You'll need several types of objects in your game: a Player object, several subtypes of an Enemy object, and several sub-types of a Weapon object. And you'll also need one object to keep up with everything that's going on: the Game object.

This is just the general overview. We'll give you a lot more details on how the player and enemies move, how the enemy figures out if it's near the player, etc.

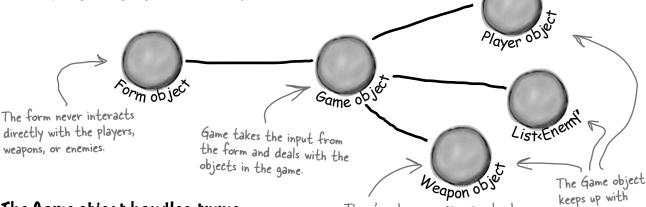

## The Game object handles turns

When one of your form's move buttons is clicked, the form will call the Game object's Move () method. That method will let the player take a turn, and then let all the enemies move. So it's up to Game to handle the turn-based movement portion of the game.

There's only one weapon per level, so the game just needs a Weapon reference, not a List. The Player, however, has a List<Weapon> to hold the inventory.

keeps up with players, weapons, and a list of enemies.

For example, here's how the move buttons work:

We left the parameters out of this diagram. Each Move() method takes a direction, and some of them take a Random object, too.

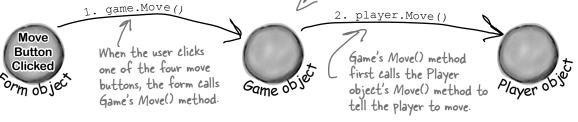

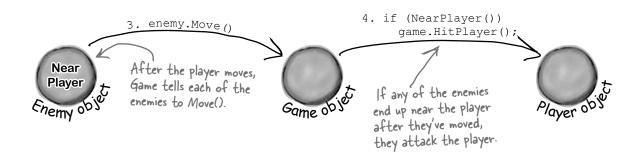

## The form delegates activity to the Game object

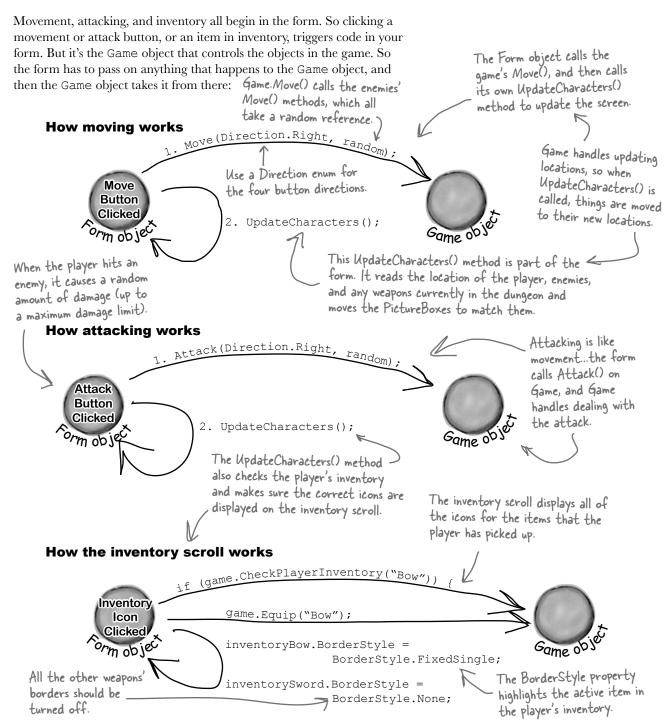

### Building the Game class

We've gotten you started with the Game class in the code below. There's a lot for you to do—so read through this code carefully, get it into the IDE, and get ready to go to work:

```
– You'll need Rectangle and Point from
using System. Drawing;
                                   System. Drawing, so be sure to add this
                                   to the top of your class.
                                      These are OK as public properties if Enemy and Weapon are well
class Game {
  public List<Enemy> Enemies;
                                      t encapsulated...in other words, just make sure the form can't do
  public Weapon WeaponInRoom;
                                        anything inappropriate with them.
                                The game keeps a private Player object. The
                                form will only interact with this through
                               methods on Game, rather than directly.
  private Player player;
  public Point PlayerLocation { get { return player.Location; } }
  public int PlayerHitPoints { get { return player.HitPoints; } }
  public List<string> PlayerWeapons { get { return player.Weapons; } }
  private int level = 0;
                                                      The Rectangle object has Top, Bottom,
  public int Level { get { return level; } }
                                                       Left, and Right fields, and works
                                                       perfectly for the overall game area.
  private Rectangle boundaries;
  public Rectangle Boundaries { get { return boundaries; }
                                                      Game starts out with a bounding box for
  public Game (Rectangle boundaries) {
                                                      the dungeon, and creates a new Player
     this.boundaries = boundaries; <
                                                      object in the dungeon.
    player = new Player(this,
       new Point(boundaries.Left + 10, boundaries.Top + 70));
  public void Move(Direction direction, Random random) {
     player.Move(direction);
                                              Movement is simple: move the player in the direction the form gives us, and move each enemy in a random direction.
     foreach (Enemy enemy in Enemies)
       enemy.Move(random);
  public void Equip(string weaponName) {
                                                                          These are all
     player.Equip(weaponName);
                                                                          great examples
                                                                          of encapsulation....
  public bool CheckPlayerInventory(string weaponName) {
                                                                          Game doesn't know
     return player.Weapons.Contains(weaponName); <
                                                                          how Player handles
                                                                          these actions, it just
  public void HitPlayer(int maxDamage, Random random) {
                                                                          passes on the needed
     player.Hit(maxDamage, random); 
                                                                          information and lets
                                                                          Player do the rest.
```

```
public void IncreasePlayerHealth(int health, Random random) {
                                                              Attack() is almost exactly like Move().
        player.IncreaseHealth(health, random);
                                                             - The player attacks, and the enemies all
      }
                                                              get a turn to move.
      public void Attack(Direction direction, Random random) {
        player.Attack(direction, random);
                                                    GetRandomLocation() will come in handy in
        foreach (Enemy enemy in Enemies)
                                                    the NewLevel() method, which will use it to
           enemy.Move(random);
                                                    determine where to place enemies and weapons.
      private Point GetRandomLocation(Random random) {
        return new Point(boundaries.Left +
          random.Next(boundaries.Right / 10 - boundaries.Left / 10)
               boundaries.Top +
           random.Next(boundaries.Bottom / 10 - boundaries.Top / 10)
      }
                                                                   This is just a math trick to get a
                                                                   random location within the rectangle
      public void NewLevel (Random random) {
                                                                   that represents the dungeon area.
        level++;
        switch (level) {
                                                     We only added the case for
           case 1: <
                                                    Level I. It's your job to add
                                                     cases for the other levels.
             Enemies = new List<Enemy>();
             Enemies.Add(new Bat(this, GetRandomLocation(random)));
             WeaponInRoom = new Sword(this, GetRandomLocation(random));
             break;
                                                   We've only got room in the inventory for one
                                                   blue potion and one red potion. So if the
                                                    player already has a red potion, then the
                                                    game shouldn't add a red potion to the level
                                                    (and the same goes for the blue potion).
Finish the rest of the levels
It's your job to finish the NewLevel () method. Here's the
                                                          So if the blue potion is still
breakdown for each level-
```

| down for | each level;       | So 17 Cite one of the brown                                            |
|----------|-------------------|------------------------------------------------------------------------|
| Level    | Enemies           | Weapons in the player's inventory from Level 2, nothing appears on     |
| 2        | Ghost             | Blue potion < Level 2, nooming the this level.                         |
| 3        | Ghoul             | Bow                                                                    |
| 4        | Bat, Ghost        | Bow, if not picked up on 3; otherwise, blue potion                     |
| 5        | Bat, Ghoul        | Red potion This only appears if                                        |
| Ь        | Ghost, Ghoul      | Mace the red potion from                                               |
| 7        | Bat, Ghost, Ghoul | Mace, if not picked up on 6; otherwise, red potion Level 5 has already |
| 8        | N/A               | N/A - end the game with Application Exit()                             |

### Finding common behavior: movement

You already know that duplicate code is bad, and duplicate code usually shows up when two or more objects share the same behavior. That's the case in the dungeon game, too...both enemies and players move.

Let's create a Mover class, to abstract that common behavior into a single place. Player and Enemy will inherit from Mover. And even though weapons don't move around, they inherit from Mover, too, because they need some of its properties and methods. Mover has a Move() method for moving around, and a read-only Location property that the form can use to position a subclass of Mover.

a Direction enum. Create this enum, and give it four enumerated values: Up, Down, Left, and Right.

We added return values and parameters to this class diagram to make it easier for you to see what's going on.

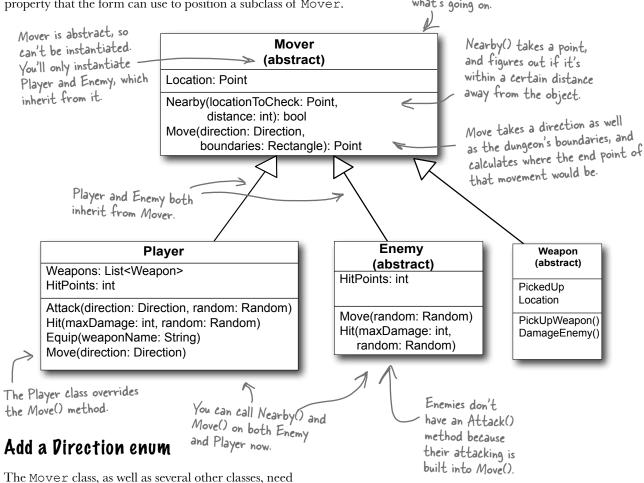

#### The Mover class source code

```
Since protected properties are only
Here's the code for Mover:
                                                        available to subclasses, the form object
                                                        can't set the location...only read it
                                                        through the public get method we define.
    abstract class Mover {
       private const int MoveInterval = 10;
       protected Point location;
      public Point Location { get { return location; } }
       protected Game game;
      public Mover (Game game, Point location) { Instances of Mover take in the Game
                                                         object and a current location.
         this.game = game;
         this.location = location;
       public bool Nearby(Point locationToCheck, int distance) {
         if (Math.Abs(location.X - locationToCheck.X) < distance &&
             (Math.Abs(location.Y - locationToCheck.Y) < distance)) {</pre>
           return true;
                                             The Nearby method checks a Point against this object's current
         } else {
                                             location. If they're within distance of each other, then it
           return false;
                                             returns true; otherwise, it returns false.
       public Point Move(Direction direction, Rectangle boundaries) {
         Point newLocation = location;
                                                                           The Move() method
         switch (direction) {
                                                                               tries to move one step
           case Direction.Up:
              if (newLocation.Y - MoveInterval >= boundaries.Top)
                                                                               in a direction. If it
                newLocation.Y -= MoveInterval;
                                                                               can, it returns the
              break;
                                                                               new Point. If it hits a
           case Direction.Down:
                                                                               boundary, it returns
              if (newLocation.Y + MoveInterval <= boundaries.Bottom) the original Point.
                newLocation.Y += MoveInterval;
              break;
                                                                               If the end location is
           case Direction.Left:
              if (newLocation.X - MoveInterval >= boundaries.Left) < outside the boundaries.
                                                                                the new location
                newLocation.X -= MoveInterval;
                                                                                stays the same as the
              break;
                                                                                starting point.
           case Direction.Right:
              if (newLocation.X + MoveInterval <= boundaries.Right)
                newLocation.X += MoveInterval;
              break:
           default: break;
         return newLocation; Finally, this new location is
                                      returned (which might still be the
    }
                                      same as the starting location!).
```

## The Player class keeps track of the player stay inside the dungeon, which means

Here's a start on the Player class. Start with this code in the IDE, and then get ready to add to it.

The Player and Enemy objects need to stay inside the dungeon, which means they need to know the boundaries of the playing area. Use the Contains() method of the boundaries Rectangle to make sure they don't move out of bounds.

That way the inventory can be a List<Weapon>, and the game can point to one with its Weapon|nRoom

reference.

```
All of the properties
                                                    of Player are hidden
class Player : Mover {
  private Weapon equippedWeapon;
  private int hitPoints;
  public int HitPoints { get { return hitPoints; } }
  private List<Weapon> inventory = new List<Weapon>();
  public List<string> Weapons {
    get {
       List<string> names = new List<string>()
                                                             A Player can hold
       foreach (Weapon weapon in inventory)
                                                             multiple weapons in
                                                              inventory, but can only
         names.Add (weapon.Name);
                                                              equip one at a time.
       return names;
                                                                                Player inherits
  }
                                                                                From Mover, so
                                                                                this passes in
  public Player (Game game, Point location);
          : base (game, location) { The player's constructor sets
                                                                                the Game and
                                                                                location to that
    hitPoints = 10;
                                        its hit Points to 10 and then
                                                                                base class.
                                         calls the base class constructor.
                                                                     When an enemy hits the player,
  public void Hit(int maxDamage, Random random) {
                                                                     it causes a random amount of
    hitPoints -= random.Next(1, maxDamage);
                                                                    damage. And when a potion
                                                                    increases the player's health, it
                                                                     increases it by a random amount.
  public void IncreaseHealth(int health, Random random)
    hitPoints += random.Next(1, health);
                                                     The Equip() method tells the player to
  public void Equip(string weaponName) {
                                                     equip one of his weapons. The Game
    foreach (Weapon weapon in inventory)
                                                     object calls this method when one of the
       if (weapon.Name == weaponName)
                                                     inventory icons is clicked.
         equippedWeapon = weapon;
                                                                 Even though potions help the player
                        A Player object can only have one Weapon
                                                                 rather than hurt the enemy, they're
                        object equipped at a time.
                                                                 still considered weapons by the game.
```

#### Write the Move() method for the Player

Game calls the Player's Move () method to tell a player to move in a certain direction. Move () takes the direction to move as an argument (using the Direction enum you should have already added). Here's the start of that method:

 This happens when one of the movement buttons on the form is clicked.

```
public void Move(Direction direction) {
  base.location = Move(direction, game.Boundaries);
  if (!game.WeaponInRoom.PickedUp) {
    // see if the weapon is nearby, and possibly pick it up
  }
}

When the player picks up a weapon, it
```

You've got to fill in the rest of this method. Check and see if the weapon is near the player (within a single unit of distance). If so, pick up the weapon and add it to the player's inventory.

If the weapon is the only weapon the player has, go ahead and equip it immediately. That way, the player can use it right away, on the next turn.

When the player picks up a weapon, it needs to disappear from the dungeon and appear in the inventory.

The Weapon and form will handle making the weapon's PictureBox invisible when the player picks it up... that's not the job of the Player class.

#### Add an Attack() method, too

Next up is the Attack () method. This is called when one of the form's attack buttons is clicked, and carries with it a direction (again, from the Direction enum). Here's the method signature:

The weapons all have an Attack() method that takes a Direction enum and a Random object. The player's Attack() will figure out which weapon is equipped and call its Attack().

"If the weapon is a potion, then Attack() removes it from the inventory after the player drinks it.

```
public void Attack(Direction direction, Random random) {
   // Your code goes here
}
```

If the player doesn't have an equipped weapon, this method won't do anything. If the player does have an equipped weapon, this should call the weapon's Attack() method.

But potions are a special case. If a potion is used, remove it from the player's inventory, since it's not available anymore.

Potions will implement an IPotion interface (more on that in a minute), so you can use the "is" keyword to see if a Weapon is an implementation of IPotion.

## Bats, ghosts, and ghouls inherit from the Enemy class

We'll give you another useful abstract class: Enemy. Each different sort of enemy has its own class that inherits from the Enemy class. The different kinds of enemies move in different ways, so the Enemy abstract class leaves the Move method as an abstract method—the three enemy classes will need to implement it differently, depending on how they move.

else return false;

```
abstract class Enemy : Mover {
                                                            Move(random: Random)
  private const int NearPlayerDistance = 25;
                                                            Hit(maxDamage: int,
  private int hitPoints;
                                                              random: Random)
  public int HitPoints { get { return hitPoints; } }
  public bool Dead { get {
       if (hitPoints <= 0) return true; The form can use this read-only
                                              property to see if the enemy should
```

public Enemy(Game game, Point location, int hitPoints) : base(game, location) { this.hitPoints = hitPoints; }

subclass of Enemy public abstract void Move (Random random); implements public void Hit(int maxDamage, Random random) { this. hitPoints -= random.Next(1, maxDamage);

When the player attacks - an enemy, it calls the enemy's Hit() method, which subtracts a random number from the hit points.

Enemy

(abstract)

HitPoints: int

be visible in the game dungeon.

The Enemy class inherited the Nearby() method from Mover, which it can use to protected bool NearPlayer() { return (Nearby (game. Player Location, figure out whether it's near the player. NearPlayerDistance)); protected Direction FindPlayerDirection(Point playerLocation) { Direction directionToMove;

if (playerLocation.X > location.X + 10) directionToMove = Direction.Right; else if (playerLocation.X < location.X - 10)</pre> directionToMove = Direction.Left; else if (playerLocation.Y < location.Y - 10)</pre> directionToMove = Direction.Up; else directionToMove = Direction.Down; return directionToMove;

If you feed FindPlayerDirection() the player's location, it'll use the base class's location field to figure out where the player is in relation to the enemy and return a Direction enum that tells you in which direction the enemy needs to move in order to move toward the player.

Each

#### Write the different Enemy subclasses

The three Enemy subclasses are pretty straightforward. Each enemy has a different number of starting hit points, moves differently, and does a different amount of damage when it attacks. You'll need to have each one pass a different startingHitPoints parameter to the Enemy base constructor, and you'll have to write different Move () methods for each subclass.

Here's an example of how one of those classes might look:

Each of these subclasses the Enemy base class, which in turn subclasses Mover.

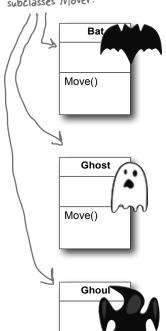

Move()

The bat flies around somewhat randomly, so it uses Random to fly in a random direction half the time.

up to 2 hit points of damage.

it'll still be in the game's Enemies list until the player finishes the level.

The bat starts with 6 hit points. It'll keep moving toward the player and attacking as long as it has one or more hit points. When it moves, there's a 50% chance that it'll move toward the player, and a 50% chance that it'll move in a random direction. After the bat moves, it checks if it's near the player—if it is, then it attacks the player with

Once an enemy has no more hit points,

the form will no longer display it. But

We'll have to make sure the form sees if an enemy should be visible at every turn.

The ghost is harder to defeat than the bat, but like the bat, it will only move and attack if its hit points are greater than zero. It starts with 8 hit points. When it moves, there's a 1 in 3 chance that it'll move toward the player, and a 2 in 3 chance that it'll stand still. If it's near the player, it attacks the player with up to 3 hit points of damage.

The ghoul is the toughest enemy. It starts with 10 hit points, and only moves and attacks if its hit points are greater than zero. When it moves, there's a 2 in 3 chance that it'll move toward the player, and a 1 in 3 chance that it'll stand still. If it's near the player, it attacks the player with up to 4 hit points of damage.

The ghost and ghoul use Random to make them move more slowly than the player.

# Weapon inherits from Mover, each weapon inherits from Weapon

We need a base Weapon class, just like we had a base Enemy class. its Nearby() and And each weapon has a location, as well as a property indicating whether or not it's been picked up. Here's the base Weapon class:

Damage Enemy().

Weapon inherits from Mover because it uses its Nearby() and Move() methods in DamageEnemy(). Weapon (abstract)

PickedUp Location

PickUpWeapon()
DamageEnemy()

```
abstract class Weapon : Mover {
                                                                          A pickedUp weapon shouldn't
        protected Game game;
                                                                           be displayed anymore...the
        private bool pickedUp;
                                                                           form can use this get
        public bool PickedUp { get { return pickedUp; } }
                                                                           accessor to figure that out.
        private Point location;
        public Point Location { get { return location; } }
                                                                            Every weapon has a location
                                                                            in the game dungeon.
        public Weapon (Game game, Point location) {
          this.game = game;
                                             The constructor sets the game and location fields, and sets pickedUp to false (because it hasn't been picked up yet).
          this.location = location;
          pickedUp = false;
                                                                       Each weapon class needs to
                                                                        implement a Name property and an
        public void PickUpWeapon() { pickedUp = true; }
                                                                        Attack() method that determines
     ≽ public abstract string Name { get; } 🥧
                                                                        how that weapon attacks.
Each
       public abstract void Attack(Direction direction, Random random);
weapon's
                                                                                     Each weapon has a
Name
        protected bool DamageEnemy (Direction direction, int radius,
                                                                                     different range and
property
                                          int damage, Random random) {
                                                                                     pattern of attack, so
returns
          Point target = game.PlayerLocation;
                                                                                     the weapons implement
its name
          for (int distance = 0; distance < radius; distance++) {</pre>
                                                                                     the Attack() method
("Sword",
             foreach (Enemy enemy in game. Enemies) {
                                                                                     differently.
"Mace",
               if (Nearby (enemy.Location, target, radius)) {
"Bow").
                  enemy.Hit(damage, random);
                  return true;
             target = Move(direction, target, / game.Boundaries);
          return false;
                                                                The DamageEnemy() method is called by
        } The Nearby() method in the Mover class only takes two
                                                                Attack(). It attempts to find an enemy in
          parameters, a Point and an int, and it compares the Point to
                                                                a certain direction and radius. If it does, it
          the Mover field location. You'll need to add an overloaded
                                                                calls the enemy's Hit() method and returns
          Nearby() that's almost identical, except that it takes three
                                                                true. If no enemy's found, it returns false.
          parameters, two Points and a distance, which compares the
          first Point to the second Point (instead of location).
```

#### Different weapons attack in different ways

Each subclass of Weapon has its own name and attack logistic. Your job is to implement these classes. Here's the basic skeleton for a Weapon subclass:

```
Each subclass represents one of the three weapons: a sword, bow, or make.

public Sword (Game game, Point location)

: base (game, location) { }

public override string Name { get { return "Sword"; } }

public override void Attack (Direction direction, Random random) {

// Your code goes here
}

The player can use the weapons over and over—they never get dropped or used up.
```

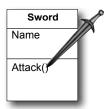

The sword is the first weapon the player picks up. It's got a wide angle of attack: if he attacks up, then it first tries to attack an enemy that's in that direction—if there's no enemy there, it looks in the direction that's clockwise from the original attack and attacks any enemy there, and if it still fails to hit then it attempts to attack an enemy counterclockwise from the original direction of attack. It's got a radius of 10, and causes 3 points of damage.

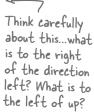

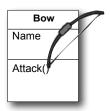

The bow has a very narrow angle of attack, but it's got a very long range—it's got an attack radius of 30, but only causes 1 point of damage. Unlike the sword, which attacks in three directions (because the player swings it in a wide arc), when the player shoots the bow in a direction, it only shoots in that one direction.

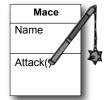

The mace is the most powerful weapon in the dungeon. It doesn't matter in which direction the player attacks with it—since he swings it in a full circle, it'll attack any enemy within a radius of 20 and cause up to 6 points of damage.

The different weapons will call DamageEnemy() in various ways. The Mace attacks in all directions, so if the player's attacking to the right, it'll call DamageEnemy(Direction.Right, 20, 6, random). If that didn't hit an enemy, it'll attack Up. If there's no enemy there, it'll try Left, then Down—that makes it swing in a full circle.

## Potions implement the IPotion interface

There are two potions, a blue potion and a red potion, which increase the player's health. They act just like weapons—the player picks them up in the dungeon, equips them by clicking on the inventory, and **uses them** by clicking one of the attack buttons. So it makes sense for them to inherit from the abstract Weapon class.

But potions act a little differently, too, so you'll need to add an IPotion interface so they can have extra behavior: increasing the player's health. The IPotion interface is really simple. Potions only need to add one read-only property called Used that returns false if the player hasn't used the potion, and true if he has. The form will use it to determine whether or not to display the potion in the inventory.

interface IPotion {
 bool Used { get; }
}

Potion makes potions usable only once. It's also possible to find out if a Weapon is a potion with "if (weapon is !Potion)" because of this interface.

The potions inherit from the Weapon class because they're used just like weapons—the player clicks on the potion in the inventory scroll to equip it, and then clicks any of the attack buttons to use it.

Weapon (abstract)

PickedUp Location

PickUpWeapon() DamageEnemy()

RedPotion
Name

Attack()

HPotion (interface)
Used

Used

BluePotion
Name

Attack()

You should be able to write these classes using this class diagram and the information below.

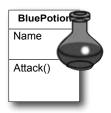

The BluePotion class's Name property should return the string "Blue Potion". Its Attack() method will be called when the player uses the blue potion—it should increase the player's health by up to 5 hit points by calling the IncreasePlayerHealth() method. After the player uses the potion, the potion's Used() method should return true.

If the player picks up a blue potion on level 2, uses it, and then picks up another one on level 4, the game will end up creating two different BluePotion instances.

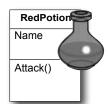

The RedPotion class is very similar to BluePotion, except that its Name property returns the string "Red Potion", and its Attack() method increases the player's health by up to 10 hit points.

### The form brings it all together

There's one instance of the Game object, and it lives as a private field of your form. It's created in the form's Load event, and the various event handlers in the form use the fields and methods on the Game object to keep the game play going.

Everything begins with the form's Load event handler, which passes the Game a Rectangle that defines the boundaries of the dungeon play area. Here's some form code to get you going:

Using a Rectangle

You'll find a lot of Rectangles any time you work with forms. You can create one by passing it X, Y, Width, and Height values, or two Points (for opposite corners). Once you've got a rectangle instance, you can also access its Left, Right, Top, and Bottom, as well as its X, Y, Width, and Height values.

Remember to double-click on each PictureBox so the IDE adds a separate event handler method for each of them

The form has a separate event handler for each of these PictureBox's Click events. When the player clicks on the sword, it first checks to make sure the sword is in the player's inventory using the Game object's CheckPlayerInventory() method. If the player's holding the sword, the form calls game. Equip() to equip it. It then sets each PictureBox's BorderStyle property to draw a box around the sword, and make sure none of the other icons has a box around it.

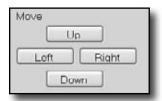

There's an event handler for each of the four movement buttons. They're pretty simple. First the button calls game. Move() with the appropriate Direction value, and then it calls the form's UpdateCharacters() method.

Make sure you change the buttons back when the player equips the sword, bow, or mace.

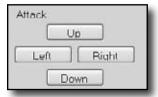

The four attack button event handlers are also really simple. Each button calls game.Attack(), and then calls the form's UpdateCharacters() method. If the player equips a potion, it's still used the same way—by calling game.Attack()—but potions have no direction. So make the Left, Right, and Down buttons invisible when the player equips a potion, and change the text on the Up button to say "Drink".

# The form's UpdateCharacters() method moves the PictureBoxes into position

The last piece of the puzzle is the form's UpdateCharacters () method. Once all the objects have moved and acted on each other, the form updates everything...so weapons that been dropped have their PictureBoxes' Visible properties set to false, enemies and players are drawn in their new locations (and dead ones are made invisible), and inventory is updated.

Here's what you need to do:

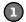

#### Update the player's position and stats

The first thing you'll do is update the player's PictureBox location and the label that shows his hit points. Then you'll need a few variables to determine whether you've shown each of the various enemies.

```
public void UpdateCharacters() {
  Player.Location = game.PlayerLocation;
  playerHitPoints.Text =
      game.PlayerHitPoints.ToString();

bool showBat = false;
  bool showGhost = false;
  bool showGhoul = false;
  int enemiesShown = 0;

// more code to go here...
The showBat variable will be set to true if
we made the bat's PictureBox visible. Same
goes for showGhost and showGhoul.
```

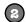

#### Update each enemy's location and hit points

Each enemy could be in a new location and have a different set of hit points. You need to update each enemy after you've updated the player's location:

Once you've looped through all the enemies on the level, check the showBat variable. If the bat was killed, then showBat will still be false, so make its PictureBox invisible and clear its hit points label. Then do the same for showGhost and showGhoul.

Update the weapon PictureBoxes

Declare a weaponControl variable and use a big switch statement to set it equal to the PictureBox that corresponds to the weapon in the room.

The rest of the cases should set the variable weaponControl to the correct control on the form. After the switch, set weaponControl. Visible to true to display it.

Set the Visible property on each inventory icon PictureBox

Check the Game object's CheckPlayerInventory () method to figure out whether or not to display the various inventory icons.

Here's the rest of the method

The rest of the method does three things. First it checks to see if the player's already picked up the weapon in the room, so it knows whether or not to display it. Then it checks to see if the player died. And finally, it checks to see if the player's defeated all of the enemies. If he has, then the player advances to the next level.

```
weaponControl.Location = game.WeaponInRoom.Location;
                                                          Every level has one weapon. If it's been picked up, we need to make its icon invisible.
if (game.WeaponInRoom.PickedUp) {
  weaponControl.Visible = false;
} else {
   weaponControl.Visible = true;
if (game.PlayerHitPoints <= 0) {</pre>
                                             Application. Exit() immediately quits the program.
  MessageBox.Show("You died");
                                             It's part of System. Windows. Forms, so you'll need
  Application.Exit();
                                             the appropriate using statement if you want to
                                             use it outside of a form.
if (enemiesShown < 1) {
  MessageBox. Show ("You have defeated the enemies on this level");
   game.NewLevel(random);
                                            If there are no more enemies on the
   UpdateCharacters();
                                           level, then the player's defeated them
                                            all and it's time to go to the next level.
```

### The fun's just beginning!

Seven levels, three enemies...that's a pretty decent game. But you can make it even better. Here are a few ideas to get you started....

#### Make the enemies smarter

Can you figure out how to change the enemies' Move() methods so that they're harder to defeat? Then see if you can change their constants to properties, and add a way to change them in the game.

#### Add more levels

The game doesn't have to end after seven levels. See if you can add more...can you figure out how to make the game go on indefinitely? If the player does win, make a cool ending animation with dancing ghosts and bats! And the game ends pretty abruptly if the player dies. Can you think of a more user-friendly ending? Maybe you can let the user restart the game or retry his last level.

#### Add different kinds of enemies

You don't need to limit the dangers to ghouls, ghosts, and bats. See if you can add more enemies to the game.

#### Add more weapons

The player will definitely need more help defeating any new enemies you've added. Think of new ways that the weapons can attack, or different things that potions can do. Take advantage of the fact that Weapon is a subclass of Mover—make magic weapons the player has to chase around!

#### Add more graphics

You can go to **www.headfirstlabs.com/books/hfcsharp/** to find more graphics files for additional enemies, weapons, and other images to help spark your imagination.

#### Make it an action game

Here's an interesting challenge. Can you figure out how to use the KeyDown event and Timer you used in the Key Game in Chapter 4 to change this from a turn-based game into an action game?

This is your chance to show off! Did you come up with a cool new version of the game? Join the Head First C# forum and claim your bragging rights: www.headfirstlabs.com/books/hfcsharp/

## 9 reading and writing files

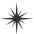

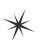

# Save the byte array, save the world \*\*

OK, go ahead with our shopping list...chicken wire...tequila...grape jelly...bandages...yes, dear, I am writing this down.

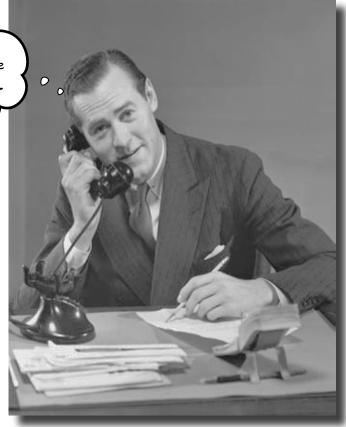

#### Sometimes it pays to be a little persistent.

So far, all of your programs have been pretty short-lived. They fire up, run for a while, and shut down. But that's not always enough, especially when you're dealing with important information. You need to be able to **save your work**. In this chapter, we'll look at how to **write data to a file**, and then how to **read that information back in** from a file. You'll learn about the .NET **stream classes**, and also take a look at the mysteries of **hexadecimal** and **binary**.

## .NET uses streams to read and write data

A **stream** is the .NET Framework's way of getting data in and out of your program. Any time your program reads or writes a file, connects to another computer over a network, or generally does anything where it **sends or receives bytes** from one place to another, you're using streams.

Let's say you have a simple program—a form with an event handler that needs to read data from a file. You'll use a Stream object to do it.

Whenever you want to read data from a file or write data to a file, you'll use a <a href="Stream">Stream</a> object.

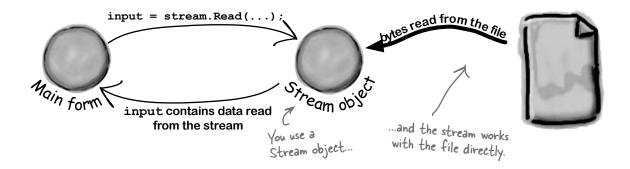

And if your program needs to write data out to the file, it can use another Stream object.

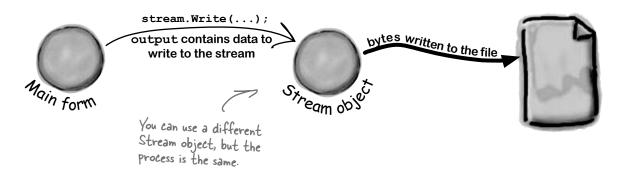

#### Different streams read and write different things

Every stream is a subclass of the abstract **Stream** class, and there are a bunch of built-in stream classes to do different things. We'll be concentrating on reading and writing regular files, but everything you learn in this chapter will just as easily apply to compressed or encrypted files, or network streams that don't use files at all.

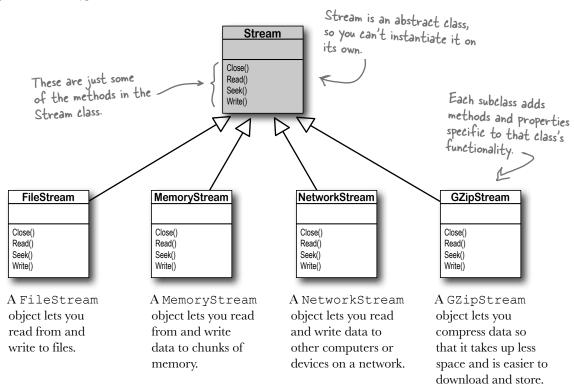

#### Things you can do with a stream:

- Write to the stream.

  You can write your data to a stream through a stream's Write() method.
- Read from the stream.
  You can use the Read () method to get data from a file, or a network, or memory, or just about anything else, using a stream.
- Change your position within the stream.

  Most streams support a Seek () method that lets you find a position within the stream so you can read or insert data at a specific place.

Streams let you read and write data. Use the right kind of stream for the data you're working with.

## A FileStream reads and writes bytes to a file

When your program needs to write a few lines of text to a file, there are a lot of things that have to happen:

Make sure you add using System. IO; to any program that uses streams.

A FileStream can only be

Create a new FileStream object and tell it to write to the file.

The FileStream attaches itself to a file.

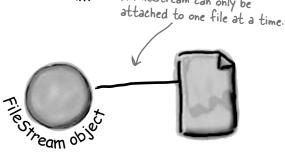

Ties ream obs

Streams write bytes to files, so you'll need to convert the string that you want to write to an array of bytes.

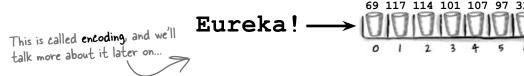

Call the stream's Write() method and pass it the byte array.

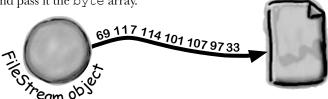

Close the stream so other programs can access the file.

Forgetting to close a stream is a big deal. Otherwise, the file will be locked, and other programs won't be able to use it until you close your stream.

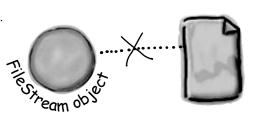

### How to write text to a file in 3 simple steps

C# comes with a convenient class called **StreamWriter** that does all of those things in one easy step. All you have to do is create a new StreamWriter object and give it a filename. It **automatically** creates a FileStream and opens the file. Then you can use the StreamWriter's Write() and WriteLine() methods to write everything to the file you want.

StreamWriter creates and manages a FileStream object for you automatically.

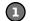

#### Use the StreamWriter's constructor to open or create a file

You can pass a filename to the StreamWriter() constructor. When you do, the writer automatically opens the file. StreamWriter also has an overloaded constructor that takes a bool: true if you want to add text to the end of an existing file (or append), or false if you want to delete the existing file and create a new file with the same name.

StreamWriter writer = new StreamWriter (@"C:\newfiles\toaster oven.txt", true);

Putting @ in front of the filename tells C# to treat this as a literal string without escape characters like \t for tab or \n for newline.

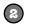

#### Use the Write() and WriteLine() methods to write to the file

These methods work just like the ones in Console: Write() writes text, and WriteLine() writes text and adds a line break to the end. If you include "{0}", "{1}", "{2}", etc., inside the string you're writing, the methods include parameters in the strings being written: "{0}" is replaced with the first parameter after the string being written, "{1}" is replaced with the second, etc.

writer.WriteLine("The {0} is set to {1} degrees.", appliance, temp);

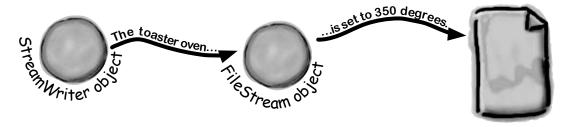

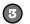

#### Call the Close() method to release the file

If you leave the stream open and attached to a file, then it'll keep the file locked open and no other program will be able to use it. So make sure you always close your files!

writer.Close();

WriteLine()

the end.

## The Swindler launches another diabolical plan

The citizens of Objectville have long lived in fear of the Swindler. Now he's using a StreamWriter to implement another evil plan. Let's take a look at what's going on. Create a new Console Application and add this to the Main () method::

This line creates the StreamWriter object and

else { location = "the mall"; }

don't close the stream.

It's probably not a good idea to write to your root folder, and your OS might not even let you do it. So pick another directory you want to write to. The path starts with an @ sign so

> You can use the {} within the text to

pass in variables to the

string being written.

{O} is replaced by the

first parameter after the string, { 1 } by the second, and so on.

```
that the StreamWriter doesn't
                                                    interpret the "\" as the start of
            tells it where the file will be.
                                                    an escape sequence.
           StreamWriter sw = new StreamWriter(@"C:\secret plan.txt");
            sw.WriteLine("How I'll defeat Captain Amazing");
            sw.WriteLine("Another genius secret plan by The Swindler");
adds a new line
            sw.Write("I'll create an army of clones and ");
after writing
Write() sends sw.WriteLine("unleash them upon the citizens of Objectville.");
just the text,
            string location = "the mall";
with no extra
line feeds at
            for (int number = 0; number <= 6; number++) {</pre>
                sw.WriteLine("Clone #{0} attacks {1}", number, location);
                if (location == "the mall") { location = "downtown"; }
```

Close() frees up any connections to the

file and any resources the StreamWriter is

using. The text doesn't get written if you

This is what the above code produces.

sw.Close();

StreamWriter is in the System.IO namespace, so make sure you add "using System.IO;" to the top of your program.

```
secret_plan - Notepad
File Edit Format
How I'll defeat Captain Amazing
Another genius secret plan by The Swindler
I'll create an army of clones and unleash them upon the citizens of Objectville.
Clone #0 attacks the mall
Clone #1 attacks downtown
Clone #2 attacks the mall
Clone #3 attacks downtown
clone #4 attacks the mall
clone #5 attacks downtown
clone #6 attacks the mall
```

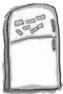

## StreamWriter Magnets

Suppose you have the code for button1\_Click() shown below. Your job is to use the magnets to build code for the Flobbo class so that when the event handler is called, it produces the output shown at the bottom of the page. Good luck!

```
sw.WriteLine(Zap);
Zap = "red orange";
return true;
```

```
output shown at the bottom of the page. Good luck!
                                                             sw.WriteLine(Zap);
private void button1 Click(object sender, EventArgs e) {
                                                             sw.Close();
    Flobbo f = new Flobbo("blue yellow");
                                                             return false;
    StreamWriter sw = f.Snobbo();
    f.Blobbo(f.Blobbo(f.Blobbo(sw), sw), sw);
}
                                          public bool Blobbo
                                               (bool Already, StreamWriter sw) {
                                         public bool Blobbo(StreamWriter sw) {
                                                   sw.WriteLine(Zap);
                                                   Zap = "green purple";
                                                   return false;
                                           return new
                                               StreamWriter("macaw.txt");
                                             private string Zap;
                                             public Flobbo(string Zap) {
                                                 this.Zap = Zap;
                                                         class Flobbo {
                                             if (Already) {
                                                             } else {
                                           public StreamWriter Snobbo() {
                                               Output:
                                               🖺 macaw.txt - Notepad 🔳 🗖
                                                File Edit Format View Help
                                               blue yellow
                                               green purple
                                               red orange
```

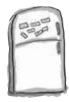

## StreamWriter Magnets Solution

Your job was to construct the Flobbo class from the magnets to create the desired output.

```
private void button1 Click(object sender, EventArgs e) {
    Flobbo f = new Flobbo("blue yellow");
    StreamWriter sw = f.Snobbo();
    f.Blobbo(f.Blobbo(f.Blobbo(sw), sw), sw);
}
                                                             Just a reminder: we picked
                                                             intentionally weird variable
      class Flobbo {
                                                             names and methods in these
    private string Zap;
                                                             puzzles because if we used
    public Flobbo(string Zap) {
                                                             really good names, the
         this.Zap = Zap;
                                                             puzzle would be too easy!
                                                             Don't use names like this in
                                                             your code, ok?
    public StreamWriter Snobbo() {
        return new
           StreamWriter("macaw.txt");
    public bool Blobbo(StreamWriter sw)
        sw.WriteLine(Zap);
        Zap = "green purple";
                                                              The Blobbo() method
        return false;
                                                              is overloaded—it's got
                                                              two declarations with
                                                              different parameters.
    public bool Blobbo
         (bool Already, StreamWriter sw) {
        if (Already) {
            sw.WriteLine(Zap);
                                         .Make sure you close
            sw.Close();
                                         files when you're done
            return false;
                                         with them.
         else {
                                                           Output:
            sw.WriteLine(Zap);
                                                                         - D
                                                        macaw - Notepad
            Zap = "red orange";
            return true;
                                                         File Edit Format View Help
                                                        blue yellow
                                                         green purple
                                                         red orange
```

### Reading and writing using two objects

Let's read Swindler's secret plans with another stream, a StreamReader. StreamReader works just like StreamWriter, except instead of writing a file you give the reader the name of the file to read in its constructor. The ReadLine() method returns a string that contains the next line from the file. You can write a loop that reads lines from it until its EndOfStream field is true—that's when it runs out of lines to read:

Close() methods tells them to close

those streams.

One quick note. We're playing a little fast and loose with the word "stream." A StreamReader (which inherits from TextReader) is a class that reads characters from streams. It's not a stream itself. When you pass a filename into its constructor, it creates a stream for you, and closes it when you call its Close () method. It's also got an overloaded constructor that takes a Stream. See how that works?

```
StreamReader reader =
                                                                                             Pass the file you want
                                                                                             to read from into the
              new StreamReader(@"c:\secret plan.txt");
                                                                                             StreamReader's constructor.
         StreamWriter writer =
              new StreamWriter(@"c:\emailToCaptainAmazing.txt");
                This program uses a StreamReader to read the Swindler's plan, and a StreamWriter to write a file
                that will get emailed to Captain Amazing.
         writer.WriteLine("To: CaptainAmazing@objectville.net");
         writer.WriteLine("From: Commissioner@objectiville.net");
         writer.WriteLine("Subject: Can you save the day... again?");
        writer.WriteLine(); An empty WriteLine() method writes a blank line.
         writer.WriteLine("We've discovered the Swindler's plan:");
                                                                                                            EndOfStream is the property
         while (!reader.EndOfStream)
                                                                                                            that tells you if there's no
                                                                                                             data left unread in the file.
             string lineFromThePlan = reader.ReadLine();
            writer.WriteLine("The plan -> " + lineFromThePlan);
                                                                                                    This loop reads a line from
                                                                                                   the reader and writes it
         writer.WriteLine();
                                                                                                   out to the writer.
         writer.WriteLine("Can you help us?");
         writer.Close();
                                                                                                                              G E 8
                                               emailToCaptainAmazing - Notepad
                                                          Yiew Help
         reader.Close();
                                              To: CaptainAmazing@objectville.net
From: Commissioner@objectiville.net
Subject: Can you save the day... again?
                                              we've discovered the Swindler's plan:
The plan -> How I'll defeat Captain Amazing
The plan -> Another genius secret plan by The Swindler
The plan -> I'll create an army of clones and unleash them upon the citizens of Objectville.
The plan -> Clone #0 attacks the mall
The plan -> Clone #1 attacks downtown
The plan -> Clone #2 attacks the mall
The plan -> Clone #3 attacks downtown
The plan -> Clone #4 attacks the mall
The plan -> Clone #4 attacks the mall
The plan -> Clone #4 attacks the mall
The plan -> Clone #6 attacks the mall
          Make sure to close every
          stream that you open, even if
          you're just reading a file.
The StreamReader and StreamWriter
                                              Can you help us?
opened up their own streams when
you instantiated them. Calling their
```

## Data can go through more than one stream

One big advantage to working with streams in .NET is that you can have your data **Stream** go through more than one stream on its way to its final destination. One of the many types of streams that .NET ships with is the CryptoStream class. This lets you Close() encrypt your data before you do anything else with it: Read() Seek() Write() Using a normal FileStream, your data CryptoStream gets written directly to a file as text. Read() Seek() Write() of Clones and I'll create anami Tile Stream obs CryptoStream inherits from the abstract Stream class, just like the other stream classes. Now your FileStream writes the encrypted text to the file. This CryptoStream is connected to a FileStream, You write normal and gives that file stream your text, but encrypted. CryptoStream. ⇒ \*3yd4ÿÖndfr56diæ üÖndfr56die/ Ties ream ob Sto Stream

You can <u>CHAIN</u> streams. One stream can write to another stream, which writes to another stream...often ending with a network or file stream.

Ξ

order - Notepad 🖂 🗎 💢

File Edit Format View Help

That's all folks!

class Pizza {

West East

South

North

Pool Puzzle

Your **job** is to take code snippets from the pool and place them into the blank lines in the program. You can use the same snippet more than once, and you won't need to use all the snippets. Your **goal** is to make the program produce the output shown to the right.

private \_\_\_\_\_; public Pizza(\_\_\_\_\_\_) { class Pineapple { const \_\_\_\_\_ d = "delivery.txt"; \_\_\_\_.writer = writer; public \_\_\_\_\_ { North, South, East, West, Flamingo } public void \_\_\_\_\_(\_\_\_.Fargo f) { writer.\_\_\_\_(f); public static void Main() { \_\_\_\_\_\_ o = new \_\_\_\_\_("order.txt"); writer.\_\_\_\_(); Pizza pz = new Pizza(new \_\_\_\_(d, true)); pz.\_\_\_\_(Fargo.Flamingo); Pizza i = new Pizza class Party { (new \_\_\_\_\_(d, false)); private \_\_\_\_\_ reader; public Party(\_\_\_\_\_ reader) { i.Idaho((Fargo)w); Party p = new Party(new \_\_\_\_(d)); \_\_\_\_\_.reader = reader; p.\_\_\_\_(o); public void HowMuch(\_\_\_\_\_ q) { } o.\_\_\_\_\_("That's all folks!"); q.\_\_\_\_(reader.\_\_\_()); reader.\_\_\_\_(); o.\_\_\_\_(); } } Note: Each snippet from the pool can Stream be used more than. reader once! int ReadLine public writer long WriteLine private for StreamReader >= Fargo string this StreamWriter while HowMany enum <= Utah class Open foreach HowMuch 1 = class Idaho static Close HowBig Dakota HowSmall ++**Pineapple** 

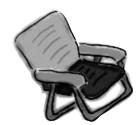

## Pool Puzzle Solution

This enum (specifically, its ToString() method) is used to print a lot of the output.

```
class Pineapple {
                             const string d = "delivery.txt";
                             public enum Fargo { North, South, East, West, Flamingo }
                             public static void Main() {
                                 StreamWriter o = new StreamWriter("order.txt");
                                 Pizza pz = new Pizza (new StreamWriter (d, true));
Here's the entry point for
                                 pz. Idaho (Fargo. Flamingo);
the program. It creates a
                                 for (int w = 3; w >= 0; w --) {
StreamWriter that it passes to
                                      Pizza i = new Pizza (new StreamWriter (d, false));
the Party class. Then it loops
                                      i.Idaho((Farqo)w);
through the Fargo members,
                                      Party p = new Party(new StreamReader(d));
 passing each of them to the
                                      p. HowMuch (o);
 Pizza. Idaho() method to print.
                                 o.WriteLine("That's all folks!");
                                 o. Close();
                                                                           The Pizza class keeps a
                        }
                                                                            StreamWriter as a private
                                                                            field, and its Idaho() method
                        class Pizza {
                                                                            writes Fargo enums to the
                            private StreamWriter writer;
                                                                             file using their ToString()
                             public Pizza (StreamWriter writer) {
                                                                             methods, which WriteLine()
                                 this.writer = writer;
                                                                             calls automatically.
                             public void Idaho (Pineapple. Fargo f) {
                                 writer. WriteLine (f);
                                 writer. Close();
                     💙 class Party {
                             private StreamReader reader;
   The Party class has a
                            public Party(StreamReader reader) {
   StreamReader field, and
                                 this.reader = reader;
   its HowMuch() method
   reads a line from that
                             public void HowMuch (StreamWriter q) {
   StreamReader and writes
                                 q. WriteLine (reader. ReadLine ());
   it to a StreamWriter.
                                 reader. Close();
                             }
```

### Use built-in objects to pop up standard dialog boxes

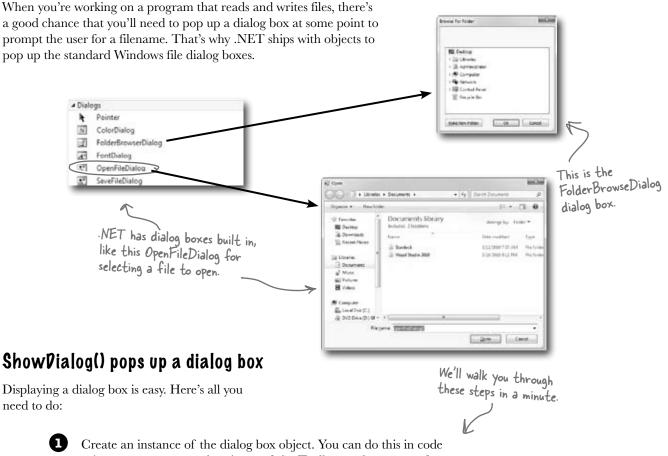

- using new, or you can drag it out of the Toolbox and onto your form.
- Set the dialog box object's properties. A few useful ones include Title (which sets the text in the title bar), InitialDirectory (which tells it which directory to open first), and FileName (for Open and Save dialog boxes).
- Call the object's ShowDialog() method. That pops up the dialog box, and doesn't return until the user clicks the OK or Cancel button, or closes the window.
- The ShowDialog() method returns a DialogResult, which is an enum. Some of its members are OK (which means the user clicked OK), Cancel, Yes, and No (for Yes/No dialog boxes).

#### Dialog boxes are just another .NET control

You can add Windows standard file dialog boxes to your program by dragging them to your form—just drag an OpenFileDialog control out of the Toolbox and drop it onto your form. Instead of showing up as a visual control, you'll see it appear in the space below your form. That's because it's a **component**, which is a special kind of **non-visual Toolbox control** that doesn't appear directly on the form, but which you can still use in your form's code just like you use any other control.

"Non-visual" just means it doesn't appear on your form when you drag it out of the Toolbox.

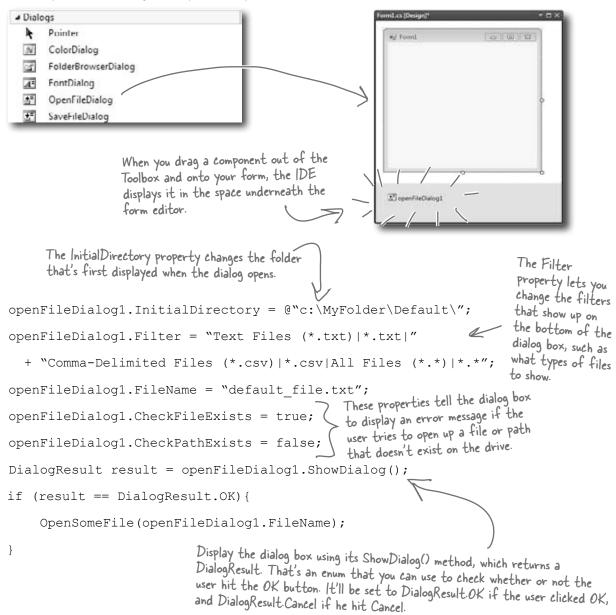

#### Dialog boxes are objects, too

An **OpenFileDialog** object shows the standard Windows "Open" window, and the **SaveFileDialog** shows the "Save" window. You can display them by creating a new instance, setting the properties on the object, and calling its ShowDialog() method. The ShowDialog() method returns a DialogResult enum (because some dialog boxes have more than two buttons or results, so a simple bool wouldn't be enough).

When you drag a save dialog object out of the Toolbox and onto your form, the IDE just adds a line like this to your saveFileDialog1 = new SaveFileDialog(); form's InitializeComponent() method. saveFileDialog1.InitialDirectory = @"c:\MyFolder\Default\"; The Filter property isn't hard to figure out. Just saveFileDialog1.Filter = "Text Files (\*.txt)|\*.txt|" compare what's between the + "Comma-Delimited Files (\*.csv)|\*.csv|All Files (\*.\*)|\*.\*"; characters in the string with what shows up in the window. DialogResult result = saveFileDialog1.ShowDialog(); The ShowDialog() and FileName if (result == DialogResult.OK) { properties work exactly the same as on the OpenFileDialog object. SaveTheFile (saveFileDialog1.FileName); } The SaveFileDialog object pops up the standard Windows "Save as..." dialog box. Save As → Libraries → Documents → + 49 Search Documents Ø The Title property lets 2 you change this text. Documents library Tr Favorites Arrange by: Folder \* Includes: 2 locations Desktop Change the "Save as Downloads Type type" list using the Recent Places 3/12/2010 7:57 AM Filter property. The Show Dialog() Visual Studio 2010 3/16/2010 9:11 PM Libraries When the user chooses a method pops up Documents file, its full path is saved The DialogResult Music the dialog box and in the FileName property. returned by the Pictures opens the folder ■ Videos ShowDialog() method specified in the lets you figure out InitialDirectory Computer which button the File game Property. user clicked Save as type: Text Files (1.txt) Cancel \* Hide Folders

# Use the built-in File and Directory classes to work with files and directories

Like StreamWriter, the File class creates streams that let you work with files behind the scenes. You can use its methods to do most common actions without having to create the FileStreams first. Directory objects let you work with whole directories full of files.

#### Things you can do with a File:

- You can check to see if a file exists using the Exists () method. It'll return true if it does and false if it doesn't.
- Read from and write to the file
  You can use the OpenRead() method to get data
  from a file, or the Create() or OpenWrite()
  method to write to the file.
- Append text to the file

  The AppendAllText() method lets you append text to an already-created file. It even creates the file if it's not there when the method runs.
- Get information about the file
  The GetLastAccessTime() and
  GetLastWriteTime() methods return the
  date and time when the file was last accessed
  and modified.

# FileInfo works just like File

If you're going to be doing a lot of work with a file, you might want to create an instance of the FileInfo class instead of using the File class's static methods.

The FileInfo class does just about everything the File class does except you have to instantiate it to use it. You can create a new instance of FileInfo and access its Exists() method or its OpenRead() method in just the same way.

The only difference is that the File class is faster for a small number of actions, and FileInfo is better suited for big jobs.

#### Things you can do with a Directory:

- Create a new directory

  Create a directory using the CreateDirectory() method. All you have to do is supply the path; this method does the rest.
- Get a list of the files in a directory
  You can create an array of files in a directory using the
  GetFiles() method; just tell the method which directory you
  want to know about and it will do the rest.
- Delete a directory

  Deleting a directory is really simple too. Just use the Delete () method.

File is a static class, so it's just a set of methods that let you work with files. FileInfo is an object that you instantiate, and its methods are the same as the ones you see on File.

# bumb Questions

# StreamWriter.

A: When you're printing strings to a file, you'll often find yourself in the position of having to print the contents of a bunch of variables. For example, you might have to write something like this:

It gets really tedious and somewhat error-prone to have to keep using + to combine strings. It's easier to take advantage of {0} and {1}:

```
writer.WriteLine(
  "My name is {0} and my age is {1}",
  name, age);
```

It's a lot easier to read that code, especially when many variables are included in the same line.

## Why did you put an @ in front of the string that contained the filename?

A: When you add a string literal to your program, the compiler converts escape sequences like  $\n$  and  $\n$  to special characters. That makes it difficult to type filenames, which have a lot of backslash characters in them. If you put @ in front of a string, it tells C# not to interpret escape sequences. It also tells C# to include line breaks in your string, so you can hit Enter halfway through the string and it'll include that as a line break in the output:

string twoLine = @"this is a string
that spans two lines.";

#### And what do \n and \t mean again?

A: Those are escape sequences. \n is a line feed and \t is a tab. \r is a return character, or half of a Windows return—in Windows text files, lines have to end with \r\n (like we talked about when we introduced Environment.NewLine from Chapter 8). If you want to use an actual backslash in your string and not have C# interpret it as the beginning of an escape sequence, just do a **double** backslash: \\.

What was that in the beginning about converting a string to a byte array? How would that even work?

A: You've probably heard many times that files on a disk are represented as bits and bytes. What that means is that when you write a file to a disk, the operating system treats it as one long sequence of bytes. The StreamReader and StreamWriter are converting from bytes to characters for you—that's called encoding and decoding. Remember from Chapter 4 how a byte variable can store any number between 0 and 255? Every file on your hard drive is one long sequence of numbers between 0 and 255. It's up to the programs that read and write those files to interpret those bytes as meaningful data. When you open a file in Notepad, it converts each individual byte to a character—for example, E is 69 and a is 97 (but this depends on the encoding...you'll learn more about encodings in just a minute). And when you type text into Notepad and save it, Notepad converts each of the characters back into a byte and saves it to disk. And if you want to write a string to a stream, you'll need to do the same.

## O: If I'm just using a StreamWriter to write to a file, why do I really care if it's creating a FileStream for me?

A: If you're only reading or writing lines to or from a text file in order, then all you need are StreamReader and StreamWriter. But as soon as you need to do anything more complex than that, you'll need to start working with other streams. If you ever need to write data like numbers, arrays, collections, or objects to a file, a StreamWriter just won't do. But don't worry, we'll go into a lot more detail about how that will work in just a minute.

#### : What if I want to create my own dialog boxes? Can I do that?

A: Yes, you definitely can. You can add a new form to your project and design it to look exactly how you want. Then you can create a new instance of it with new (just like you created an OpenFileDialog object). Then you can call its ShowDialog() method, and it'll work just like any other dialog box. We'll talk a lot more about adding other forms to your program in Chapter 13.

## : Why do I need to worry about closing streams after I'm done with them?

Have you ever had a word processor tell you it couldn't open a file because it was "busy"? When one program uses a file, Windows locks it and prevents other programs from using it. And it'll do that for your program when it opens a file. If you don't call the Close () method, then it's possible for your program to keep a file locked open until it ends.

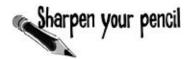

.NET has two built-in classes with a bunch of static methods for working with files and folders. The **File** class gives you methods to work with files, and the **Directory** class lets you work with directories. Write down what you think each of these lines of code does.

| Code                                                             | What the code does |
|------------------------------------------------------------------|--------------------|
| if (!Directory.Exists(@"c:\SYP")) {                              |                    |
| <pre>Directory.CreateDirectory(@"c:\SYP");</pre>                 |                    |
| }                                                                |                    |
| <pre>if (Directory.Exists(@"c:\SYP\Bonk")) {</pre>               |                    |
| <pre>Directory.Delete(@"c:\SYP\Bonk");</pre>                     |                    |
| }                                                                |                    |
| <pre>Directory.CreateDirectory(@"c:\SYP\Bonk");</pre>            |                    |
|                                                                  |                    |
| <pre>Directory.SetCreationTime(@"c:\SYP\Bonk",</pre>             |                    |
| new DateTime(1976, 09, 25));                                     |                    |
|                                                                  |                    |
| <pre>string[] files = Directory.GetFiles(@"c:\windows\",</pre>   |                    |
| "*.log", SearchOption.AllDirectories);                           |                    |
|                                                                  |                    |
| File.WriteAllText(@"c:\SYP\Bonk\weirdo.txt",                     |                    |
| @"This is the first line                                         |                    |
| and this is the second line                                      |                    |
| and this is the last line");                                     |                    |
| <pre>File.Encrypt(@"c:\SYP\Bonk\weirdo.txt");</pre>              |                    |
| A See if you can guess what this one                             |                    |
| See if you can guess what this one does—you haven't seen it yet. |                    |
|                                                                  |                    |
| File.Copy(@"c:\SYP\Bonk\weirdo.txt",                             |                    |
| <pre>@"c:\SYP\copy.txt");</pre>                                  |                    |
|                                                                  |                    |
| DateTime myTime =                                                |                    |
| <pre>Directory.GetCreationTime(@"c:\SYP\Bonk");</pre>            |                    |
| _                                                                |                    |
| <pre>File.SetLastWriteTime(@"c:\SYP\copy.txt", myTime);</pre>    |                    |
|                                                                  |                    |
|                                                                  |                    |
| File.Delete(@"c:\SYP\Bonk\weirdo.txt");                          |                    |
|                                                                  |                    |
|                                                                  |                    |

# Use file dialogs to open and save files (all with just a few lines of code)

You can build a program that opens a text file. It'll let you make changes to the file and save your changes, with very little code, all using standard .NET controls. Here's how:

Build a simple form.

All you need is a TextBox and two Buttons. Drop the OpenFileDialog and SaveFileDialog controls onto the form, too. Double-click on the buttons to create their event handlers and **add a private string field called name to the form**. Don't forget to put a using statement up top for System. IO.

\* Do this

Hook the Open button up to the openFileDialog.

The Open button shows an OpenFileDialog and then uses File. ReadAllText() to read the file into the text box:

```
private void open_Click(object sender, EventArgs e) {
  if (openFileDialog1.ShowDialog() == DialogResult.OK) {
    name = openFileDialog1.FileName;
    textBox1.Clear();
    textBox1.Text = File.ReadAllText(name);
    Clicking Open shows the
    OpenFileDialog control.
```

Now, hook up the Save button.

The Save button uses the File.WriteAllText() method to save the file:

```
private void save_Click(object sender, EventArgs e) {
  if (saveFileDialog1.ShowDialog() == DialogResult.OK) {
    name = saveFileDialog1.FileName;
    File.WriteAllText(name, textBox1.Text);
  }
}
```

The ReadAllText() and WriteAllText() methods are part of the File class. That's coming up on the next page. We'll look at them in more detail in just a few pages.

- Play with the other properties of the dialog boxes.
  - ▶ Use the Title property of the saveFileDialog to change the text in the title bar.
  - ➤ Set the initialFolder property to have the OpenFileDialog start in a specified directory.
  - ★ Filter the OpenFileDialog so it will only show text files using the Filter property.

Here's a trick to make your <code>TextBox</code> fill up the form. Drag a <code>TableLayoutPanel</code> from the <code>Containers</code> toolbox onto the form, set its <code>Dock</code> property to <code>Fill</code>, and use its <code>Rows</code> and <code>Columns</code> property editors to give it two rows and one column. Drag the <code>TextBox</code> into the top cell. Then drag a <code>FlowLayoutPanel</code> out of the <code>Toolbox</code> into the bottom cell, set its <code>Dock</code> to <code>Fill</code>, set its <code>FlowDirection</code> property to <code>RightToLeft</code>, and drag the two buttons onto it. Set the size of the top row in the <code>TableLayoutPanel</code> to 100%, and resize the bottom row so that the two buttons just fit. Now your editor will resize smoothly!

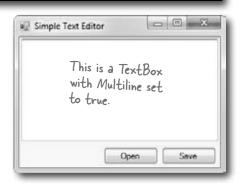

If you don't add a filter, then the drop-down lists at the bottom of the open and save dialog boxes will be empty. Try using this filter: "Text Files (\*.txt)|\*.txt".

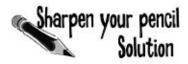

.NET has two built-in classes with a bunch of static methods for working with files and folders. The **File** class gives you methods to work with files, and the **Directory** class lets you work with directories. Your job was to write down what each bit of code did.

| Code                                                                                                    | What the code does                                                                                                    |
|----------------------------------------------------------------------------------------------------|----------------------------------------------------------------------------------------------------|
| <pre>if (!Directory.Exists(@"c:\SYP")) {     Directory.CreateDirectory(@"c:\SYP"); }</pre>                                                          | Check if the C:\SYP folder exists. If it doesn't, create it.                                                                   |
| <pre>if (Directory.Exists(@"c:\SYP\Bonk")) {     Directory.Delete(@"c:\SYP\Bonk"); }</pre>                                                          | Check if the C:\SYP\Bonk folder exists. If it does, delete it.                                                                 |
| <pre>Directory.CreateDirectory(@"c:\SYP\Bonk");</pre>                                                                                               | Create the directory C:\SYP\Bonk.                                                                                              |
| <pre>Directory.SetCreationTime(@"c:\SYP\Bonk",     new DateTime(1976, 09, 25));</pre>                                                               | Set the creation time for the C:\SYP\Bonk folder to September 25, 1976.                                                        |
| <pre>string[] files = Directory.GetFiles(@"c:\windows\",</pre>                                                                                      | Get a list of all files in C:\Windows that match the *.log pattern, including all matching files in any subdirectory.          |
| <pre>File.WriteAllText(@"c:\SYP\Bonk\weirdo.txt",           @"This is the first line and this is the second line and this is the last line");</pre> | Create a file called "weirdo.txt" (if it doesn't already exist) in the C:\SYP\Bonk folder and write three lines of text to it. |
| File.Encrypt(@"c:\SYP\Bonk\weirdo.txt");  This is an alternative to using a CryptoStream.                                                           | Take advantage of built-in Windows encryption to encrypt the file "weirdo.txt" using the logged-in account's credentials.      |
| <pre>File.Copy(@"c:\SYP\Bonk\weirdo.txt",      @"c:\SYP\copy.txt");</pre>                                                                           | Copy the C:\SYP\Bonk\weirdo.txt file to C:\SYP\Copy.txt.                                                                       |
| <pre>DateTime myTime =     Directory.GetCreationTime(@"c:\SYP\Bonk");</pre>                                                                         | Declare the myTime variable and set it equal to the creation time of the C:\SYP\Bonk folder.                                   |
| <pre>File.SetLastWriteTime(@"c:\SYP\copy.txt", myTime);</pre>                                                                                       | Alter the last write time of the copy.txt file in C:\SYP\ so it's equal to whatever time is stored in the myTime variable.     |
| <pre>File.Delete(@"c:\SYP\Bonk\weirdo.txt");</pre>                                                                                                  | Delete the C:\SYP\Bonk\weirdo.txt file.                                                                                        |

# IDisposable makes sure your objects are disposed of properly

A lot of .NET classes implement a particularly useful interface called IDisposable. It **has only one member**: a method called **Dispose()**. Whenever a class implements IDisposable, it's telling you that there are important things that it needs to do in order to shut itself down, usually because it's **allocated resources** that it won't give back until you tell it to. The Dispose() method is how you tell the object to release those resources.

You can use the "Go To Definition" feature in the IDE to show you the official C# definition of IDisposable. Go to your project and type "IDisposable" anywhere inside a class. Then right-click on it and select "Go To Definition" from the menu. It'll open a new tab with code in it. Expand all of the code and this is what you'll see:

You'll learn more about "Go To Definition" later on. Declare an object in a using block and that object's Dispose() method is called automatically.

```
A lot of classes allocate important resources, like
namespace System
                                    memory, files, and other objects. That means they
                                    take them over, and don't give them back until
{
                                    you tell them you're done with those resources.
     // Summary:
               Defines a method to release allocated resources.
     public interface IDisposable
     {
           // Summary:
                    Performs application-defined tasks
                    associated with freeing, releasing, or
           //
                    resetting unmanaged resources.
           void Dispose();
                                                        al-lo-cate, verb.
                                                        to distribute resources
           Any class that implements | Disposable will immediately
           release any resources that it took over as soon as you
```

# Go To Definition

}

There's a handy feature in the IDE that lets you automatically jump to the definition for any variable, object, or method. Just right-click on it and select "Go To Definition", and the IDE will automatically jump right to the code that defines it. You can also press F12 instead of using the menu.

call its Dispose() method It's almost always the last

thing you do before you're done with the object.

al-lo-cate, verb.
to distribute resources
or duties for a particular
purpose. The programming
team was irritated at their project
manager because he allocated
all of the conference rooms for a
useless management seminar.

# Avoid file system errors with using statements

We've been telling you all chapter that you need to **close your streams**. That's because some of the most common bugs that programmers run across when they deal with files are caused when streams aren't closed properly. Luckily, C# gives you a great tool to make sure that never happens to you: IDisposable and the Dispose() method. When you **wrap your stream code in a using statement**, it automatically closes your streams for you. All you need to do is **declare your stream reference** with a using statement, followed by a block of code (inside curly brackets) that uses that reference. When you do that, the using statement **automatically calls the stream's Dispose() method** as soon as it finishes running the block of code. Here's how it works:

These "using" statements are different from the ones at the top of your code.

...and then a block of code within curly braces.

```
A using statement is always followed by an object declaration...
```

```
using (StreamWriter sw = new StreamWriter("secret_plan.txt"))

sw.WriteLine("How I'll defeat Captain Amazing");

sw.WriteLine("Another genius secret plan");

sw.WriteLine("Another genius secret plan");

sw.WriteLine("by The Swindler");

when the using statement ends,
the Dispose() method of the
```

Every stream has a Dispose() method that closes the stream. So if you declare your stream in a using statement, it will always close itself!

In this case, the object being used is pointed to by sw—which was declared in the using statement—so the Dispose() method of the Stream class is run...which closes the stream.

## Use multiple using statements for multiple objects

object being used is run.

You can pile using statements on top of each other—you don't need extra sets of curly brackets or indents.

```
using (StreamReader reader = new StreamReader("secret_plan.txt"))
using (StreamWriter writer = new StreamReader("email.txt"))
{
    // statements that use reader and writer
}
    You don't need to call Close() on the
    streams now, because the using statement
    will close them automatically.
```

Any time you use a stream, you should ALWAYS declare it inside a using statement. That makes sure it's always closed!

## Trouble at work

Meet Brian. He likes his job as a C# developer, but he *loves* taking the occasional day off. His boss **hates** when people take vacation days, so Brian's got to come up with a good excuse.

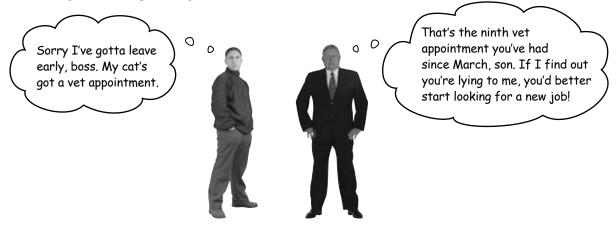

# You can help Brian out by building a program to manage his excuses

Use what you know about reading and writing files to build an excuse manager that Brian can use to keep track of which excuses he's used recently and how well they went over with the boss.

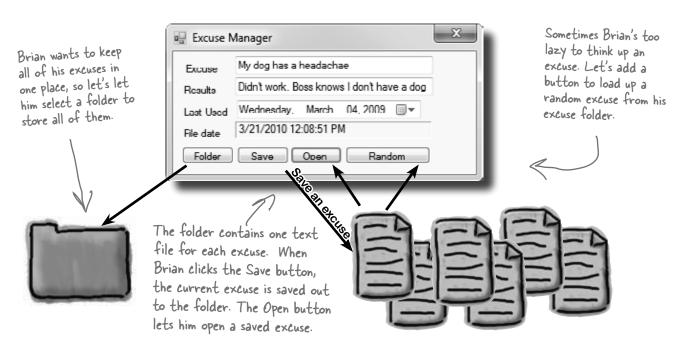

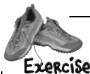

Build the excuse manager so Brian can manage his excuses at work.

# **ICISE**Build the form

This form has a few special features:

- ★ When the form's first loaded, **only the Folder button should be enabled**—disable the other three buttons until the user selects a folder.
- ★ When the form opens or saves an excuse, it displays the file date for the excuse file using a Label control with AutoSize set to False and BorderStyle set to Fixed3D.
- ★ After an excuse is saved, the form pops up an "Excuse Written" message box.
- ★ The Folder button brings up a folder browser dialog box. If the user selects a folder, it enables the Save, Open, and Random Excuse buttons.
- ★ The form knows when there are unsaved changes. When there are no unsaved changes, the text on the form's title bar is "Excuse Manager". But when the user has changed any of the three fields, the form adds an asterisk (\*) to the title bar. The asterisk goes away when the data is saved or a new excuse is opened.
- ★ The form will need to keep track of the current folder and whether or not the current excuse has been saved. You can figure out when the excuse hasn't been saved by **using the Changed event handlers** for the three input controls.

#### Excuse

Description: string Results: string LastUsed: DateTime ExcusePath: string

OpenFile(string) Save(string)

When you drag a text box to a form and double click on it, you create a Changed event handler for that field.

### Create an Excuse class and store an instance of it in the form

Now add a CurrentExcuse field to the form to hold the current excuse. You'll need **three overloaded constructors**: one for when the form's first loaded, one for opening up a file, and one for a random excuse. Add methods OpenFile() to open an excuse (for the constructors to use), and Save() to save the excuse. Then add this UpdateForm() method to update the controls (it'll give you some **hints** about the class):

```
This parameter indicates whether
private void UpdateForm(bool changed) {

if (!changed) {

or not the form has changed.

Remember, the! this.description.Text = currentExcuse.Description; You'll need a field in your form to keep track of this status.
                this_lastUsed.Value = currentExcuse.LastUsed;
this checks if
                if (!\string.IsNullOrEmpty(currentExcuse.ExcusePath))
                  FileDate.Text = File.GetLastWriteTime(currentExcuse.ExcusePath).ToString();
the excuse path
                                                             Double-click on the input controls so the IDE builds
                    this. Text = "Excuse Manager";
is NOT null or
                                                                  Changed event handlers for you. The event handlers for
empty.
                                                             the three input controls will first change the Excuse
               else
                    this.Text = "Excuse Manager*";
                                                                   instance and then call UpdateForm(true)—then it's up to
               this.formChanged = changed;
                                                                   you to change the fields on your form.
         And make sure you initialize the excuse's LastUsed value in the form's constructor:
          public Form1() {
               InitializeComponent();
               currentExcuse.LastUsed = lastUsed.Value;
```

### Make the Folder button open a folder browser

When the user clicks on the Folder button, the form should pop up a "Browse for Folder" dialog box. The form will need to store the folder in a field so that the other dialog boxes can use it. When the form **first loads**, the Save, Open, and Random Excuse buttons are **disabled**, but if the user selects a folder then the Folder button enables them.

(3)

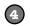

#### Make the Save button save the current excuse to a file

Clicking the Save button should bring up the Save As dialog box.

- ★ Each excuse is saved to a separate text file. The first line of the file is the excuse, the second is the result, and the third is the date last used (using the DateTimePicker's ToString() method). The Excuse class should have a Save() method to save an excuse out to a specified file.
- ★ When the Save As dialog box is opened, its folder should be set to the folder that the user selected using the Folder button, and the filename should be set to the excuse plus a ".txt" extension.
- ★ The dialog box should have two filters: Text Files (\*.txt) and All Files (\*.\*).
- ★ If the user tries to save the current excuse but has left either the excuse or the result blank, the form should pop up a warning dialog box:

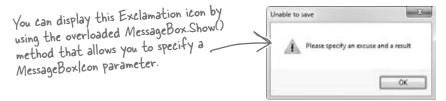

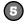

#### Make the Open button open a saved excuse

Clicking the Open button should bring up the Open dialog box.

- ★ When the Open dialog box is opened, its folder should be set to the folder that the user selected using the Folder button.
- ★ Add an Open () method to the Excuse class to open an excuse from a given file.
- ★ Use Convert. ToDateTime() to load the saved date into the DateTimePicker control.
- ★ If the user tries to open a saved excuse but the current excuse hasn't been saved, it pops up this dialog box:

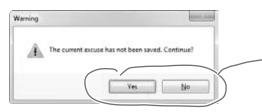

Show a Yes/No dialog box by using the overloaded MessageBox.Show() method that lets you specify the MessageBoxButtons.YesNo parameter. If the user clicks "No", then Show() returns DialogResult.No.

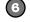

#### Finally, make the Random Excuse button load a random excuse

When the user clicks the Random Excuse button, it looks in the excuse folder, chooses one of the excuses at random, and opens it.

- ★ The form will need to save a Random object in a field and pass it to one of the overloaded constructors of the Excuse object.
- ★ If the current excuse hasn't been saved, the button should pop up the same warning dialog box as the Open button.

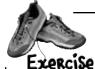

Build the excuse manager so Brian can manage his excuses at work.

```
The form uses fields to store the current Excuse
                                                      object to the selected folder and remember whether
private Excuse currentExcuse = new Excuse();
                                                      or not the current excuse has changed, and to keep a
private string selectedFolder = "";
                                                      Random object for the Random Excuse button.
private bool formChanged = false;
Random random = new Random();
private void folder Click(object sender, EventArgs e) {
                                                                       If the user selected a folder,
    folderBrowserDialog1.SelectedPath = selectedFolder;
                                                                       the form saves the folder name
    DialogResult result = folderBrowserDialog1.ShowDialog();
                                                                       and then enables the other three
    if (result == DialogResult.OK) {
        selectedFolder = folderBrowserDialog1.SelectedPath;
        save.Enabled = true;
        open.Enabled = true;
        randomExcuse.Enabled = true;
                                         The two vertical bars mean OR—this is true if
                                         description is empty OR results is empty.
private void save Click (object sender, EventArgs_e)
    if (String.IsNullOrEmpty(description.Text) ( ) String.IsNullOrEmpty(results.Text)) {
        MessageBox.Show("Please specify an excuse and a result",
              "Unable to save", MessageBoxButtons.OK, MessageBoxIcon.Exclamation);
                                                                       - Here's where the filters are
        return;
                                                                        set for the Save As dialog.
    saveFileDialog1.InitialDirectory = selectedFolder;
    saveFileDialog1.Filter = "Text files (*.txt)|*.txt|All files (*.*)|*.*";
    saveFileDialog1.FileName = description.Text + ".txt";
    DialogResult result = saveFileDialog1.ShowDialog();
                                                               This will cause two rows to show up
    if (result == DialogResult.OK) {
                                                               in the "Files of Type" drop-down at
        currentExcuse.Save(saveFileDialog1.FileName);
                                                               the bottom of the Save dialog box:
        UpdateForm(false);
        MessageBox.Show("Excuse written");
                                                               one for Text Files (* txt), and one
                                                               for All Files (*,*)
private void open Click(object sender, EventArgs e) {
    if (CheckChanged()) {
        openFileDialog1.InitialDirectory = selectedFolder;
        openFileDialog1.Filter = "Text files (*.txt)|*.txt|All files (*.*)|*.*";
        openFileDialog1.FileName = description.Text + ".txt";
        DialogResult result = openFileDialog1.ShowDialog();
                                                                       Use the DialogResult enum
        if (result == DialogResult.OK) {
             currentExcuse = new Excuse (openFileDialog1.FileName); returned by the Open and Save
                                                                       dialog boxes to make sure you only
             UpdateForm(false);
        }
                                                                       open or save if the user clicked
                                                                       "OK", and not "Cancel".
private void randomExcuse Click(object sender, EventArgs e) {
    if (CheckChanged()) {
        currentExcuse = new Excuse(random, selectedFolder);
        UpdateForm(false);
```

```
private bool CheckChanged() {
    if (formChanged) {
        DialogResult result = MessageBox.Show(
               "The current excuse has not been saved. Continue?",
                "Warning", MessageBoxButtons.YesNo, MessageBoxIcon.Warning);
        if (result == DialogResult.No).
             return false;
                            MessageBox. Show() also returns a
                                                                             Here are the three
                            DialogResult enum that we can check.
    return true;
                                                                             Changed event handlers
                                                                             for the three input
                                                                             fields on the form. If any
private void description TextChanged (object sender, EventArgs e) {
    currentExcuse.Description = description.Text;
                                                                             of them are triggered,
    UpdateForm(true);
                                                                             that means the excuse
                                                                              has changed, so first
private void results TextChanged(object sender, EventArgs e) {
                                                                              we update the Excuse
    currentExcuse.Results = results.Text;
                                                                              instance and then we
    UpdateForm(true);
                                                                              call UpdateForm(), add
                                                                              the asterisk to the
private void lastUsed ValueChanged(object sender, EventArgs e) {
                                                                              form's title bar, and set
    currentExcuse.LastUsed = lastUsed.Value;
                                                                              Changed to true.
    UpdateForm(true);
                                    Passing true to UpdateForm() tells it
                                   to just mark the form as changed, but
                                   not update the input controls.
class Excuse {
    public string Description { get; set; }
    public string Results { get; set; }
    public DateTime LastUsed { get; set; }
    public DateTime Lascuseed ( get; set; ) The Random Excuse button uses Directory. GetFiles() to
                                                read all of the text files in the selected folder into an
        ExcusePath = "";
                                                array, and then chooses a random array index to open.
    public Excuse(string excusePath) {
        OpenFile (excusePath);
                                                                           We made sure to use a using
                                                                           statement every time we
    public Excuse(Random random, string folder) {
        string[] fileNames = Directory.GetFiles(folder, "*.txt")
                                                                           opened a stream. That way
        OpenFile(fileNames[random.Next(fileNames.Length)]);
                                                                           our files will always be closed.
    private void OpenFile(string excusePath) {
        this.ExcusePath = excusePath;
        using (StreamReader reader = new StreamReader(excusePath)) {
             Description = reader.ReadLine();
             Results = reader.ReadLine();
                                                                          Here's where the using
             LastUsed = Convert.ToDateTime(reader.ReadLine());
                                                                           statement comes in. We
                                                                           declared the StreamWriter
    public void Save(string fileName) {
                                                                           inside a using statement, so
        using (StreamWriter writer = new StreamWriter(fileName))
                                                                           its Close() method is called
             writer.WriteLine (Description);
                                                                           for us automatically!
             writer.WriteLine(Results);
             writer.WriteLine(LastUsed);
              Did you call LastUsed. ToString()? Remember, WriteLine() calls it automatically!
```

# Writing files usually involves making a lot of decisions

You'll write lots of programs that take a single input, maybe from a file, and have to decide what to do based on that input. Here's code that uses one long if statement—it's pretty typical. It checks the part variable and prints different lines to the file based on which enum it uses. There are lots of choices, so lots of else ifs:

```
enum BodyPart {
                            Here's an enum-we'll want to compare
                            a variable against each of the four
    Head,
                            members and write a different line to the
    Shoulders,
                            StreamWriter depending on which one it
    Knees,
                            matches. We'll also write something different
    Toes
                            if none of them match.
private void WritePartInfo(BodyPart part, StreamWriter writer) {
  if (part == BodyPart.Head)
    writer.WriteLine("the head is hairy");
  else if (part == BodyPart.Shoulders)
    writer.WriteLine("the shoulders are broad");
                                                            If we use a series of if/else
  else if (part == BodyPart.Knees)
                                                            statements, then we end
                                                            up writing this "if (part == Loption])" over and over.
    writer.WriteLine("the knees are knobby");
  else if (part == BodyPart.Toes)
    writer.WriteLine("the toes are teeny");
                                                     We've got a final else in case
  else
                                                     we didn't find a match.
    writer.WriteLine("some unknown part is unknown");
```

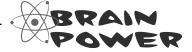

What sort of things can go wrong when you write code that has this many if/else statements? Think about typos and bugs caused by brackets, a single equals sign, etc.

# Use a <u>switch</u> statement to choose the right option

Comparing one variable against a bunch of different values is a really common pattern that you'll see over and over again. It's especially common when you're reading and writing files. It's so common, in fact, that C# has a special kind of statement designed specifically for this situation.

A **switch statement** lets you compare one variable against many values in a way that's compact and easy to read. Here's a switch statement that does exactly the same thing as the series of if/else statements on the opposite page:

enum BodyPart

There's nothing about a switch statement that's specifically related to files. It's just a useful C# tool that we can use here.

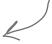

A switch statement compares <u>ONE</u> variable against <u>MULTIPLE</u> possible values.

```
Head,
                                 You'll start with the switch
            Shoulders,
                                 keyword followed by the variable
            Knees,
                                 that's going to be compared against
            Toes,
                                  a bunch of different possible values.
       private voi/d WritePartInfo(BodyPart part, StreamWriter writer)
            switch (part) {
                 case BodyPart.Head:
 Every case ends
                      writer.WriteLine("the head is hairy");
with "break;" so
C# knows where
                 case BodyPart.Shoulders:
one case ends and
                      writer.WriteLine("the shoulders are broad");
the next begins.
                    break;
                 case BodyPart.Knees:
You can also end a
                      writer.WriteLine("the knees are knobby"
case with "return"
                      break;
- the program will
                 case BodyPart.Toes:
Compile as long as
                      writer.WriteLine("the toes are teeny");
there's no way for
                      break;
one case to "fall
                 default:
through" to the
                      writer. WriteLine ("some unknown part is unknown");
next one.
                         Switch statements can end
                         with a "default:" block that
                         gets executed if none of the
```

other cases are matched.

The body of the switch statement is a series of cases that compare whatever follows the switch keyword against a particular value.

Each of these cases consists of the case keyword followed by the value to compare and a colon. After that is a series of statements followed by "break;". Those statements will be executed if the case matches the comparison value.

# Use a switch statement to let your deck of cards read from a file or write itself out to one

Writing a card out to a file is straightforward—just make a loop that writes the name of each card out to a file. Here's a method you can add to the Deck object that does exactly that:

```
public void WriteCards(string filename) {
    using (StreamWriter writer = new StreamWriter(filename)) {
         for (int i = 0; i < cards.Count; i++) {
             writer.WriteLine(cards[i].Name);
```

But what about reading the file in? It's not quite so simple. That's where the switch statement can come in handy.

```
The switch statement starts with a
                                  value to compare against. This switch
Suits suit:
                                  statement is called from a method
                                  that has a suit stored in a string.
switch (suitString)
      case "Spades":
             suit = Suits.Spades;
             break:
      case "Clubs":
```

suit = Suits.Clubs;

suit = Suits.Hearts;

suit = Suits.Diamonds;

break:

break: case "Diamonds":

break:

default: <

case "Hearts": <

Each of these case lines compares some value against the value in the switch line. If they match, it executes all of the following statements until it hits a break.

The default line comes at the end. If none of the cases match, the statements after the default get executed instead.

MessageBox.Show(suitString + " isn't a valid suit!");

```
different
statements
depending on
which one it
matches.
```

The switch

you test one

statement lets

value against a

bunch of cases

and execute

}

# Add an overloaded Peck() constructor that reads a deck of cards in from a file

You can use a switch statement to build a new constructor for the Deck class that you wrote in the last chapter. This constructor reads in a file and checks each line for a card. Any valid card gets added to the deck.

There's a method that you can find on every string that'll come in handy: Split(). It lets you split the string into an array of substrings by passing it a char[] array of separator characters that it'll use to split the string up.

This line tells C# to split the nextCard string using a space as a separator character. That splits the string "Six of Diamonds" into the array {"Six", "of", "Diamonds"}.

```
public Deck(string filename) {
    cards = new List<Card>();
    StreamReader reader = new StreamReader(filename);
    while (!reader.EndOfStream) {
        bool invalidCard = false;
        string nextCard = reader.ReadLine();
        string[] cardParts = nextCard.Split(new char[] { ' ' });
        Values value = Values.Ace;
        switch (cardParts[0]) {
            case "Ace": value = Values.Ace; break;
            case "Two": value = Values.Two; break;
            case "Three": value = Values.Three; break;
            case "Four": value = Values.Four; break;
            case "Five": value = Values.Five; break;
            case "Six": value = Values.Six; break;
            case "Seven": value = Values.Seven; break;
            case "Eight": value = Values.Eight; break;
            case "Nine": value = Values.Nine; break;
            case "Ten": value = Values.Ten; break;
            case "Jack": value = Values.Jack; break;
            case "Oueen": value = Values.Oueen; break;
            case "King": value = Values.King; break;
            default: invalidCard = true; break;
        }
        Suits suit = Suits.Clubs;
        switch (cardParts[2]) {
            case "Spades": suit = Suits.Spades; break;
            case "Clubs": suit = Suits.Clubs; break;
            case "Hearts": suit = Suits.Hearts; break;
            case "Diamonds": suit = Suits.Diamonds; break;
            default: invalidCard = true; break;
        if (!invalidCard) {
            cards.Add(new Card(suit, value));
```

This switch statement checks the first word in the line to see if it matches a value. If it does, the right value is assigned to the value variable.

We do the same thing for the third word in the line, except we convert this one to a suit. 0

All that code just to read in one simple card? whole bunch of fields and values? Are you telling me I

That's way too much work! What if my object has a need to write a switch statement for each of them?

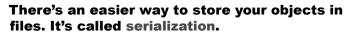

Instead of painstakingly writing out each field and value to a file line by line, you can save your object the easy way by serializing it out to a stream. **Serializing** an object is like **flattening it out** so you can slip it into a file. And on the other end, you can deserialize it, which is like taking it out of the file and **inflating** it again.

> Ok, just to come clean here: There's also a method called Enum. Parse() - you'll learn about it in Chapter 14 that will convert the string "Spades" to the enum value Suits. Spades. But serialization still makes a lot more sense here. You'll find out more about that shortly ...

# What happens to an object when it's serialized?

It seems like something mysterious has to happen to an object in order to copy it off of the heap and put it into a file, but it's actually pretty straightforward.

## Object on the heap

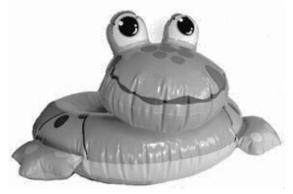

When you create an instance of an object, it has a **state**. Everything that an object "knows" is what makes one instance of a class different from another instance of the same class.

## 2 Object serialized

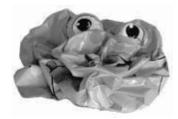

When C# serializes an object, it **saves the complete state of the object**, so that an identical instance (object) can be brought back to life on the heap later.

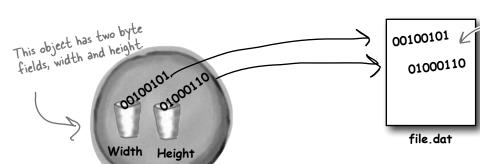

The instance variable values for width and height are saved to the file "file dat", along with a little more info that the CLR needs to restore the object later (like the type of the object and each of its fields).

## And later on...

Later—maybe days later, and in a different program—you can go back to the file and **deserialize** it. That pulls the original class back out of the file and restores it **exactly as it was**, with all of its fields and values intact.

### Object on the heap again

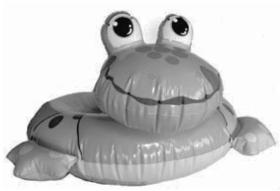

# But what exactly IS an object's state? What needs to be saved?

We already know that **an object stores its state in its fields**. So when an object is serialized, every one of those fields needs to be saved to the file.

Serialization starts to get interesting when you have more complicated objects. 37 and 70 are bytes—those are value types, so they can just be written out to a file as-is. But what if an object has an instance variable that's an object *reference*? What about an object that has five instance variables that are object references? What if those object instance variables themselves have instance variables?

Think about it for a minute. What part of an object is potentially unique? Imagine what needs to be restored in order to get an object that's identical to the one that was saved. Somehow everything on the heap has to be written to the file.

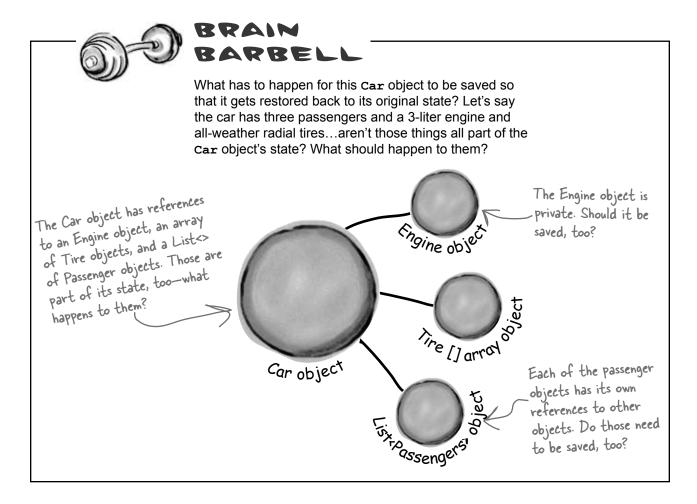

# When an object is serialized, all of the objects it refers to get serialized, too...

Some people call this whole ...and all of the objects they refer to, and all of the objects those other objects refer to, group of connected objects a and so on and so on. But don't worry—it may sound complicated, but it all happens "graph." automatically. C# starts with the object you want to serialize and looks through its fields for other objects. Then it does the same for each of them. Every single object gets written out to the file, along with all the information C# needs to reconstitute it all when the object gets deserialized. When you ask C# to serialize 'Fido' 99VID 99,2 the Kennel object, it looks for any field that has a reference to another object. Breed.Beagle Collar object 4 years old 32 pounds 14" tall tennel object Dog object Spike" One of the fields of 699YID 003 the Kennel object is this List<Dog> that contains two Dog objects, so C# will six-Dog, object need to serialize Breed.Mutt Collar object them, too. Each of the two Dog objects 6 years old has references to a DoggylD 18 pounds 11" tall object and a Collar object. They'll need to get serialized along with each Dog. Dog object DoggyID and Collar are the end of the line—they don't have references to any other objects.

# Serialization lets you read or write a whole object all at once

You're not just limited to reading and writing lines of text to your files. You can use **serialization** to let your programs copy entire objects to files and read them back in...all in just a few lines of code! There's a tiny amount of prep work you need to do—add one [Serializable] line to the top of the class to serialize—but once you do that, everything's ready to write.

### You'll need a BinaryFormatter object

If you want to serialize an object—any object—the first thing you do is create an instance of BinaryFormatter. It's really straightforward to do—and all it takes is one line of code (and an extra using line at the top of the class file).

It's quick to copy an object out to a file or read it in from one. You can serialize or deserialize it.

```
using System.Runtime.Serialization.Formatters.Binary;
    BinaryFormatter formatter = new BinaryFormatter();
                                                                     The File. Create() method
                                                                     creates a new file. You can
Now just create a stream and read or write your objects
Use the Serialize () method from the BinaryFormatter object to write any OpenWrite()
object out to a stream.
   using (Stream output = File.Create(filenameString))
         formatter.Serialize(output, objectToSerialize);
                                                               The Serialize() method takes an object and writes it out to a stream. That's a whole lot easier
   }
                                                                   than building a method to write it
And once you've got an object serialized out to a file, use the BinaryFormatter
object's Deserialize() method to read it back in. The method returns a
                                                                    out yourself!
reference, so you need to cast the output so that it matches the type of the reference
variable you're copying it to.
   using (Stream input = File.OpenRead(filenameString))
        SomeObj obj = (SomeObj)formatter.Deserialize(input);
                                   When you use Deservalize() to read an object back from a stream, don't forget to east the return value to match the
   }
```

type of object you're reading.

## If you want your class to be serializable, mark it with the [Serializable] attribute

An **attribute** is a special tag that you can add to the top of any C# class. It's how C# stores metadata about your code, or information about how the code should be used or treated. When you add [Serializable] to the top of a class just above the class declaration, you're telling C# that your class is safe for serialization. And you only use it with classes that include fields that are either value types (like an int, decimal, or enum) or other serializable classes. If you don't add the attribute to the class you want to serialize, or if you include a field with a type that isn't serializable, then your program will have an error when you try to run it. See for yourself... \* Do this

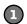

#### Create a class and serialize it

Remember the Guy class from Chapter 3? Let's serialize Joe so we can keep a file that knows how much money he's got in his pocket even after you close your program.

```
You need to add this attribute to the top of any class in order to serialize it.
[Serializable]
 class Guy
```

Here's code to serialize it to a file called Guy file.dat—add a "Save Joe" button and a "Load Joe" button to the form:

```
using System.IO;
using System.Runtime.Serialization.Formatters.Binary;
private void saveJoe Click(object sender, EventArgs e)
  using (Stream output = File.Create("Guy File.dat")) {
    BinaryFormatter formatter = new BinaryFormatter();
    formatter.Serialize(output, joe);
}
private void loadJoe Click(object sender, EventArgs e)
  using (Stream input = File.OpenRead("Guy File.dat")) {
    BinaryFormatter formatter = new BinaryFormatter();
    joe = (Guy) formatter.Deserialize(input);
  UpdateForm();
}
```

You'll need these two using lines. The first one is for the file and stream methods, and the second is for serialization.

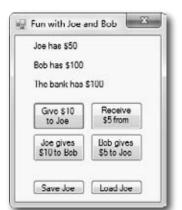

### Run the program and play around with it

If Joe had two hundred dollars saved up from his transactions with Bob during your time running the program, it would be a pain to lose all that money just because you needed to exit. Now your program can save Joe out to a file and restore him whenever you want.

## Let's serialize and deserialize a deck of cards

Take a deck of cards and write it out to a file. C# makes serializing objects really easy. All you need to do is create a stream and write out your objects.

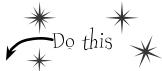

Create a new project and add the Deck and Card classes

Right-click on the project in the Solution Explorer and choose "Add/Existing Item", and add the Card and Deck classes (and the Suits and Values enums and CardComparer\_bySuit and CardComparer\_byValue interfaces) you used in Go Fish! in Chapter 8. You'll also need to add the two card comparer classes, since Deck uses them. The IDE will copy the files into the new project—make sure you change the namespace line at the top of each class file to match your new project's namespace.

Mark the classes serializable

Add the [Serializable] attribute to both classes you added to the project.

If you don't do this, C# won't let you serialize the classes to a file.

3 Add a couple of useful methods to the form

The RandomDeck method creates a random deck of cards, and the DealCards method deals all of the cards and prints them to the console.

```
This creates an empty
Random random = new Random();
                                                      deck and then adds some
private Deck RandomDeck(int number) {
                                                      random cards to it using
    Deck myDeck = new Deck(new Card[] { });
                                                      the Card class from the
    for (int i = 0; i < number; i++)
                                                       last chapter.
        myDeck.Add(new Card(
             (Suits) random. Next (4),
             (Values) random. Next(1, 14)));
    return myDeck;
}
private void DealCards(Deck deckToDeal, string title) {
    Console.WriteLine(title);
                                                          The DealCards()
    while (deckToDeal.Count > 0)
                                                          method deals each of
                                                         the cards off of the
        Card nextCard = deckToDeal.Deal(0);
                                                         deck and prints it to
        Console.WriteLine(nextCard.Name);
    Console.WriteLine("----");
}
```

### OK, prep work's done.. now serialize that deck

Start by adding buttons to serialize a random deck to a file and read it back. Check the console output to make sure the deck you wrote out is the same as the deck you read.

```
The BinaryFormatter object
                                                              takes any object marked with
private void button1 Click(object sender, EventArgs e) {
                                                              the Serializable attribute—in
    Deck deckToWrite = RandomDeck(5);
                                                               this case a Deck object—and
    using (Stream output = File.Create("Deck1.dat"))
                                                               writes it out to a stream using
      BinaryFormatter bf = new BinaryFormatter()
      bf.Serialize(output, deckToWrite);
                                                               its Serialize() method.
    DealCards (deckToWrite, "What I just wrote to the file");
                                                               The BinaryFormatter's
private void button2 Click(object sender, EventArgs e) {
                                                               Deservalize() method returns
    using (Stream input = File.OpenRead("Deck1.dat")) {
                                                               an Object, which is just the
      BinaryFormatter bf = new BinaryFormatter();
                                                               general type that every C#
      Deck deckFromFile = (Deck)bf.Deserialize(input);
                                "What I read from the file") poject inherits from-which is
      DealCards (deckFromFile,
                                                               why we need to cast it to a
}
                                                               Deck object.
```

#### Now serialize a bunch of decks to the same file

Once you open a stream, you can write as much as you want to it. You can serialize as many objects as you need into the same file. So now add two more buttons to write out a random number of decks to the file. Check the output to make sure everything looks good.

```
private void button3 Click(object sender, EventArgs e) {
                                                                           Notice how the line that
            using (Stream output = File.Create("Deck2.dat")) {
                                                                          reads a single deck from
              BinaryFormatter bf = new BinaryFormatter();
                                                                          the file uses (Deck) to cast
              for (int i = 1; i \le 5; i++) {
You can serialize
                  Deck deckToWrite = RandomDeck (random.Next (1,10)); the output of Describing()
one object after
                  bf.Serialize(output, deckToWrite);
                                                                          to a Deck. That's because
                  DealCards (deckToWrite, "Deck #" + i + " written"); Descrialize() returns an
another to the
                                                                          object, but doesn't necessarily
same stream.
                                                                          know what type of object.
        private void button4 Click(object sender, EventArgs e) {
            using (Stream input = File.OpenRead("Deck2.dat")) {
                                                                      . As long as you cast the
              BinaryFormatter bf = new BinaryFormatter();
                                                                      objects you read off the
              for (int i = 1; i <= 5; i++) {
                                                                      stream to the right type,
                   Deck deckToRead = (Deck) bf.Deserialize(input);
                  DealCards (deckToRead, "Deck #" + i + " read"); there's no limit to the
                                                                      number of objects you can
                                                                      serialize.
```

### 6 Take a look at the file you wrote

Open up Deckl.dat in Notepad (File.Create () created it in the bin\ Debug folder under your project folder). It may not be something you'd read on the beach, but it's got all the information to restore your whole deck of cards.

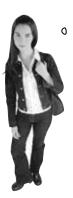

Wait a minute. I'm not sure I like all this writing objects out to some weird file that looks like garbage when I open it up. When I wrote the deck of cards as strings, I could open up the output in Notepad and see everything in it. Isn't C# supposed to make it easy for me to understand everything I'm doing?

# When you serialize objects out to a file, they're written in a binary format.

But that doesn't mean it's indecipherable—just compact. That's why you can recognize the strings when you open up a file with serialized objects in it: that's the most compact way C# can write strings to a file—as strings. But writing out a number as a string would be really wasteful. Any int can be stored in four bytes. So it would be odd if C# stored, say, the number 49,369,144 as an 8-character string that you could read—10 characters if you include commas. That would be a waste of space!

.NET uses **Unicode** to encode a char or string into bytes. Luckily, Windows has a useful little tool to help us figure out how Unicode works. Open up the Character Map (it's in the Start menu under Accessories / System Tools, or do Start/Run and type "charmap.exe").

Behind the Scenes

When you look at all the letters and symbols that are used in languages all around the world, you realize just how many different *things* need to be written to a file just to store text. That's why .NET **encodes** all of its strings and characters in a format called Unicode. Encoding just means taking the logical data (like the letter H) and turning it into bytes (the number 72). It needs to do that because letters, numbers, enums, and other data all end up in bytes on disk or in memory. And that's why Character Map is useful—it shows you how letters are encoded into numbers.

Select the Arial font and scroll down until you reach the Hebrew letters. Find the letter Shin and click on it.

As soon as you click on the letter, its Unicode number shows up in the status bar. The Hebrew letter Shin is number O5E9. That's a hexadecimal number—"hex" for short.

You can convert it to decimal using the Windows calculator: open it up, put it in Scientific mode, click the "Hex" radio button, enter "05E9", and then click "Dec"—it's 1,513.

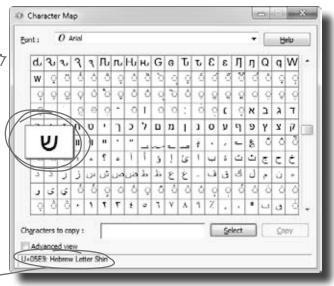

Unicode is an industry standard developed by a non-profit group called the Unicode Consortium, and it works across programs and different computer platforms. Take a minute and look at their website: http://unicode.org/

## .NET uses Unicode to store characters and text

The two C# types for storing text and characters—string and char—keep their data in memory as Unicode. When that data's written out as bytes to a file, each of those Unicode numbers is written out to the file. So start a new project and drag three buttons onto a form, and we'll use the File.WriteAllBytes() and ReadAllBytes() methods to get a sense of exactly how Unicode data is written out to a file.

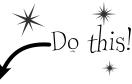

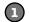

#### Write a normal string out to a file and read it back

Use the same WriteAllText() method that you used in the text editor to have the first button write the string "Eureka!" out to a file called "eureka.txt". Then create a new byte array called eurekaBytes, read the file into it, and then print out all of the bytes read:

```
File.WriteAllText("eureka.txt", "Eureka!");

byte[] eurekaBytes = File.ReadAllBytes("eureka.txt");

foreach (byte b in eurekaBytes)

Console.Write("{0} ", b);

Console.WriteLine();

The ReadAllBytes() method returns a reference to a new array of bytes that contains all of the bytes that were read in from the file.
```

You'll see these bytes written to the output: 69 117 114 101 107 97 33. Now **open up the file in the Simple Text Editor** that you wrote earlier in the chapter. It says "Eureka!"

### (3)

#### Make the second button display the bytes as hex numbers

It's not just Character Map that shows numbers in hex. Almost anything you read that has to do with encoding data will show that data in hex, so it's useful to know how to work with it. Make the code for the second button's event handler in your program **identical to the first one**, except change the Console.Write() line so it looks like this instead:

Hex uses the numbers O through 9 and

```
Console.Write("\{0:x2\} ", b);
```

letters A through F to represent numbers in base 16, so 6B is equal to 107.

That tells Write () to print parameter 0 (the first one after the string to print) as a two-character hex code. So it writes the same seven bytes in hex instead of decimal: 45 75 72 65 6b 61 21

### 3

#### Make the third button write out Hebrew letters

Go back to Character Map and double-click on the Shin character (or click the Select button). It'll add it to the "Characters to copy" box. Then do the same for the rest of the letters in "Shalom": Lamed (U+05DC), Vav (U+05D5), and Final Mem (U+05DD). Now add the code for the third button's event handler. It'll look exactly like button 2, except for one change. Click the "Copy" button in Character Map, and then paste the letters over "Eureka!" and add the Encoding. Unicode parameter, so it looks like this:

```
File.WriteAllText("eureka.txt", "D170", Encoding.Unicode);
```

Did you notice that the IDE pasted the letters in **backward**? That's because it knows that Hebrew is read right-to-left, so any time it encounters Hebrew Unicode letters, it displays them right-to-left. Put your cursor in the middle of the letters—the left and right arrow keys reversed! That makes it a lot easier if you need to type in Hebrew. Now run the code, and look closely at the output: ff fe e9 05 dc 05 d5 05 dd 05. The first two characters are "FF FE", which is the Unicode way of saying that we're going to have a string of two-byte characters. The rest of the bytes are the Hebrew letters—but they're reversed, so U+05E9 appears as **e9 05**. Now open the file up in your Simple Text Editor—it looks right!

# C# can use byte arrays to move data around

Since all your data ends up encoded as **bytes**, it makes sense to think of a file as one **big byte array**. And you already know how to read and write byte arrays.

Here's the code to create a byte array, open an input stream, and read data into bytes O through b of the array.

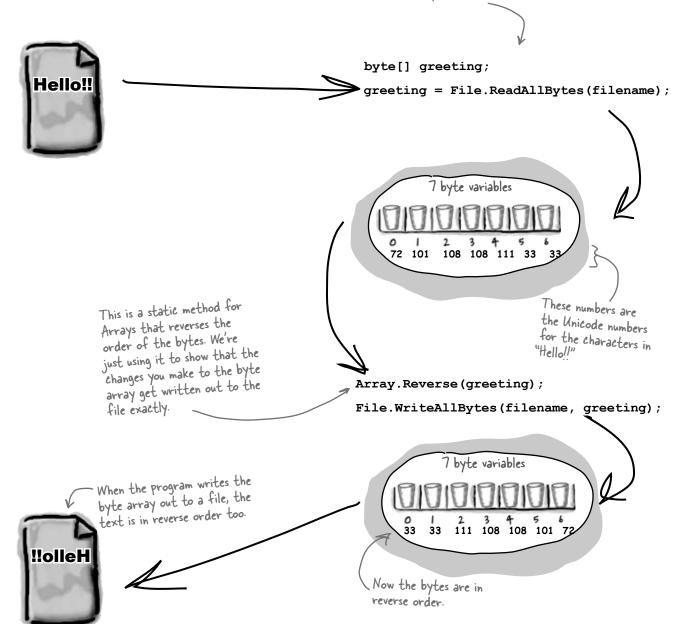

Reversing the bytes in "Hello!!" only works because each of those characters is one byte long. Can you figure out why this won't work for D17W?

Use a BinaryWriter to write binary data

StreamWriter also encodes your data. It just specializes in text and text encoding.

You **could** encode all of your strings, chars, ints, and floats into byte arrays before writing them out to files, but that would get pretty tedious. That's why .NET gives you a very useful class called **BinaryWriter** that **automatically encodes your data** and writes it to a file. All you need to do is create a FileStream and pass it into the BinaryWriter's constructor. Then you can call its methods to write out your data. So add another button to your program, and we'll show you how to use BinaryWriter().

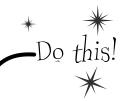

Start by creating a Console Application and setting up some data to write to a file.

```
int intValue = 48769414;
string stringValue = "Hello!";
byte[] byteArray = { 47, 129, 0, 116 };
float floatValue = 491.695F;
char charValue = 'E';
```

If you use File. Create(), it'll start a new file—if there's one there already, it'll blow it away and start a brand new one. There's also the File. OpenWrite() method, which opens the existing one and starts overwriting it from the beginning.

- To use a BinaryWriter, first you need to open a new stream with File.Create():

  using (FileStream output = File.Create("binarydata.dat"))

  using (BinaryWriter writer = new BinaryWriter(output)) {
- Now just call its Write () method. Each time you do, it adds new bytes onto the end of the file that contain an encoded version of whatever data you passed it as a parameter.

```
writer.Write(intValue);
writer.Write(stringValue);
writer.Write(byteArray);
writer.Write(floatValue);
writer.Write(charValue);
```

Each Write() statement encodes one value into bytes, and then sends those bytes to the FileStream object. You can pass it any value type, and it'll encode it automatically.

The FileStream writes the bytes to the end of the file.

Sharpen your penci

4 Now use the same code you used before to read in the file you just wrote.

```
byte[] dataWritten = File.ReadAllBytes("binarydata.dat");
foreach (byte b in dataWritten)
    Console.Write("{0:x2} ", b);
Console.WriteLine(" - {0} bytes", dataWritten.Length);
Console.ReadKey();
```

Here's a hint: Strings can be different lengths, so the string has to start with a number to tell .NET how long it is. Also, you can look up the string and char Unicode values using Character Map.

Write down the output in the blanks below. Can you **figure out what bytes correspond** to each of the five Write() statements? Mark each group of bytes with the name of the variable.

- \_\_\_ bytes

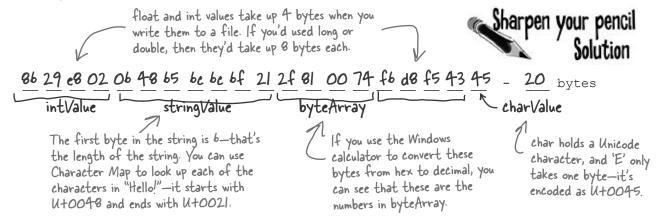

### Use BinaryReader to read the data back in

The BinaryReader class works just like BinaryWriter. You create a stream, attach the BinaryReader object to it, and then call its methods. But the reader **doesn't know what data's in the file!** And it has no way of knowing. Your float value of 491.695F was encoded as d8 f5 43 45. But those same bytes are a perfectly valid int—1,140,185,334. So you'll need to tell the BinaryReader exactly what types to read from the file. Add one more button to your form, and have it read the data you just wrote.

Don't take our word for it.
Replace the line that reads the float with a call to ReadInt32().
(You'll need to change the type of floatRead to int.) Then you can see for yourself what it reads from the file.

Start out by setting up the FileStream and BinaryReader objects:

```
using (FileStream input = File.OpenRead("binarydata.dat"))
using (BinaryReader reader = new BinaryReader(input)) {
```

You tell BinaryReader what type of data to read by calling its different methods.

```
int intRead = reader.ReadInt32();
string stringRead = reader.ReadString();
byte[] byteArrayRead = reader.ReadBytes(4);
float floatRead = reader.ReadCingle();
char charRead = reader.ReadChar();
```

Each value type has its own method in BinaryReader() that returns the data in the correct type. Most don't need any parameters, but ReadBytes() takes one parameter that tells BinaryReader how many bytes to read.

You tell BinaryReader what type of data to read by calling its different methods.

```
Console.Write("int: {0} string: {1} bytes: ", intRead, stringRead);
foreach (byte b in byteArrayRead)
        Console.Write("{0} ", b);
Console.Write(" float: {0} char: {1} ", floatRead, charRead);
}
Console.ReadKey();
```

Here's the output that gets printed to the console:

```
int: 48769414 string: Hello! bytes: 47 129 0 116 float: 491.695 char: E
```

## You can read and write serialized files manually, too

Serialized files don't look so pretty when you open them up in Notepad. You'll find all the files you write in your project's bin\Debug folder—let's take a minute and get more acquainted with the inner workings of a serialized file.

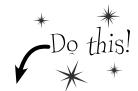

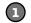

#### Serialize two Card objects to different files

Use the serialization code you've already written to serialize the **Three of Clubs** to three-c.dat and **Six of Hearts** to six-h.dat. Check to make sure that both files were written out and are now in a folder, and that they both have the same file size. Then open one of them in Notepad:

There are some words in the file, but it's mostly unreadable.

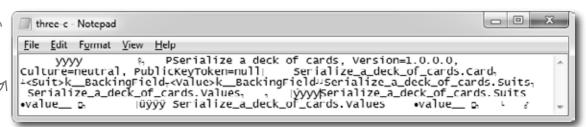

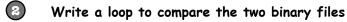

We used the ReadByte () method to read the next byte from a stream—it returns an int that contains the value of that byte. We also used the stream's Length field to make sure we read the whole file.

```
byte[] firstFile = File.ReadAllBytes("three-c.dat");
byte[] secondFile = File.ReadAllBytes("six-h.dat");
for (int i = 0; i < firstFile.Length; i++)</pre>
    if (firstFile[i] != secondFile[i])
        Console.WriteLine("Byte #{0}: {1} versus {2}",
```

i, firstFile[i], secondFile[i]);

The two files are read into two different byte arrays, so they can be compared byte by byte. Since the same class was serialized to two different files, they'll be almost identical...but let's see just HOW identical they are.

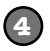

This loop examines the first byte from each of the files and compares them, then the second byte, then the third, etc. When it finds a difference, it

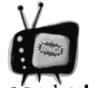

#### When you write to a file, you don't always start from a clean slate!

Be careful if you use File. OpenWrite(). It doesn't delete the file—it just starts overwriting the data starting at the beginning. That's why

we've been using File.Create()—it creates a new file.

# Find where the files differ, and use that information to alter them

The loop you just wrote pinpoints exactly where the two serialized Card files differ. Since the only difference between the two objects were their Suit and Value fields, then that should be the only difference in their files, too. So if we find the bytes that hold the suit and value, we should be able to **change them to make a new card** with whatever suit and value we want!

You can also serialize your objects to XML. Flip to leftover #9 in the appendix to learn more about it.

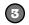

#### Take a look at the console output to see how the two files differ

The console should show that two bytes differ:

Byte #322: 1 versus 3 Byte #382: 3 versus 6

That should make a lot of sense! Go back to the Suits enum from the last chapter, and you'll find the value for Clubs is 1 and the value for Hearts is 3, so that's the first difference. And the second difference—six versus three—is pretty obviously the card's value. You might see different byte numbers, which isn't surprising: you might be using a different namespace, which would change the length of the file.

Remember how the namespace was included as part of the serialized file? If your namespace is different, then the byte numbers will be different, too.

Hmm, if byte #322 in the serialized file represents the suit, then we should be able to change the suit of the card by reading that file in, changing that one byte, and writing it out again. (Remember, your own serialized file might store the suit at a different location.)

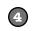

### Write code to manually create a new file that contains the King of Spades

We'll take one of the arrays that we read, alter it to contain a new card, and write it back out.

If you found different byte numbers in step #3, substitute them in here.

```
firstFile[322] = (byte)Suits.Spades;
firstFile[382] = (byte)Values.King;
File.Delete("king-s.dat");
File.WriteAllBytes("king-s.dat", firstFile);
```

Now deserialize the card from king-s.dat and see if it's the King of Spades!

Now that you know which bytes contain the suit and value, you can change just those bytes in the array before it gets written out to king-s.dat.

## Working with binary files can be tricky

What do you do if you have a file and you aren't quite sure what's inside it? You don't know what application created it, and you need to know something about it—but when you open it in Notepad, it looks like a bunch of garbage. What if you've exhausted all your other options, and really need to just look inside? Looking at that picture, it's pretty clear that Notepad just isn't the right tool.

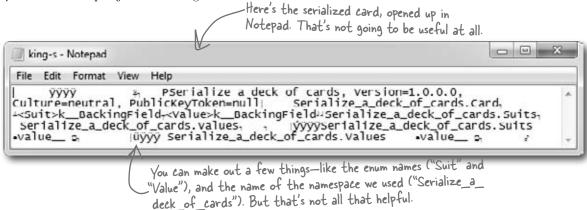

There's another option—it's a format called a "hex dump," and it's a pretty standard way to look at binary data. It's definitely more informative than looking at the file in Notepad. Hexadecimal—or "hex"—is a convenient way to display bytes in a file. Every byte takes 2 characters to display in hex, so you can see a lot of data in a really small space, and a format that makes it easy to spot patterns. Also, it's useful to display binary data in rows that are 8, 16, or 32 bytes long because most binary data tends to break down in chunks of 4, 8, 16, or 32…like all the types in C#. For example, an int takes up 4 bytes, and is 4 bytes long when serialized on disk. Here's what that same file looks like as a hex dump, using one of any number of free hex dump programs available for Windows:

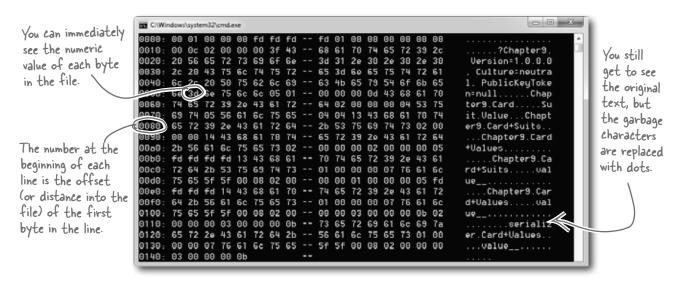

# Use file streams to build a hex dumper

A **hex dump** is a *hexadecimal* view of the contents of a file, and it's a really common way for programmers to take a deep look at a file's internal structure. Most operating systems ship with a built-in hex dump utility. Unfortunately, Windows doesn't. So let's build one!

### How to make a hex dump

Start with some familiar text:

```
We the People of the United States, in Order to form a more perfect Union...
```

Here's what a hex dump of that text would look like:

```
Again, you can immediately see the numeric value of each byte in the file:

0000: 57 65 20 74 68 65 20 50 -- 65 6f 70 6c 65 20 6f 66
0010: 20 74 68 65 20 55 6e 69 -- 74 65 64 20 53 74 61 74
0020: 65 73 2c 20 69 6e 20 4f -- 72 64 65 72 20 74 6f 20
0030: 66 6f 72 6d 20 61 20 6d -- 6f 72 65 20 70 65 72 66
0040: 65 63 74 20 55 6e 69 6f -- 6e 2e 2e 2e

We the People of the United Stat es, in Order to form a more perfect Union...
```

We'll add the number at the beginning of each line by using the offset of the first byte in the line.

Each of those numbers—57, 65, 6F—is the value of one byte in the file. The reason some of the "numbers" have letter values is that they're *hexadecimal* (or hex). That's just another way of writing a number. Instead of using ten digits from 0 to 9, it uses sixteen digits from 0 to 9 plus the letters A through F.

Each line in our hex dump represents sixteen characters in the input that was used to generate it. In our dump, the first four characters are the offset in the file—the first line starts at character 0, the next at character 16 (or hex 10), then character 32 (hex 20), etc. (Other hex dumps look slightly different, but this one will do for us.)

### Working with hex

You can put hex numbers directly into your program—just add the characters 0x (a zero followed by an x) in front of the number:

```
int j = 0x20;
MessageBox.Show("The value is " + j);
```

When you use the + operator to concatenate a number into a string, it gets converted to decimal. You can use the static String. Format() method to convert your number to a hex-formatted string instead:

```
string h = String.Format("{0:x2}", j);
```

String. Format() uses parameters just like Console. WriteLine(), so you don't need to learn anything new to use it.

And we'll need to replace the garbage characters with periods.

# StreamReader and StreamWriter will do just fine (for now)

Our hex dumper will write its dump out to a file, and since it's just writing text a StreamWriter will do just fine. But we can also take advantage of the ReadBlock() method in StreamReader. It reads a block of characers into a char array—you specify the number of characters you want to read, and it'll either read that many characters or, if there are fewer than that many left in the file, it'll read the rest of the file. Since we're displaying 16 characters per line, we'll read blocks of 16 characters.

So add one more button to your program—add this hex dumper to it. Change the first two lines so that they point to real files on your hard drive. Start with a serialized Card file. Then see if you can modify it to use the Open and Save As dialog boxes.

The reason the method's called "ReadBlock()" is that when you call it, it "blocks" (which means it keeps executing and doesn't return to your program) until it's either read all the characters you asked for or run out of data to read.

```
using (StreamReader reader = new StreamReader(@"c:\files\inputFile.txt"))
   using (StreamWriter writer = new StreamWriter(@"c:\files\outputFile.txt", false))
                                        A StreamReader's EndOfStream property returns false if
                                        there are characters still left to read in the file.
     int position = 0;
                                                    This ReadBlock() call reads up to 16
     while (!reader.EndOfStream) {
                                                    characters into a char array.
         char[] buffer = new char[16];
                                                                                   The static String. Format
         int charactersRead = reader.ReadBlock(buffer, 0, 16);
                                                                                   method converts numbers
         writer.Write("{0}: ", String.Format("{0:x4}", position));
                                                                                   to strings. "{0:x4}" tells
                                                                                  Format() to print the
         position += charactersRead;
                                                                                  second parameter—in
                                                                                  this case, position—as a
        for (int i = 0; i < 16; i++) {
                                                                                  4-character hex number.
              if (i < charactersRead) {
This loop goes
                   string hex = String.Format("{0:x2}", (byte)buffer[i]);
through the
                   writer.Write(hex + " ");
characters
                                                 Some characters with a value under
                                                                                      You can convert a
and prints
                                                 32 don't print, so we'll replace all
                                                                                     char[] array to a
each of them
                                                                                     string by passing it
                                                  of them with a period.
              else
to a line in
                                                                                     to the overloaded
                   writer.Write("
                                        ");
the output.
                                                                                     constructor for
                                                                                     strina.
             if (i == 7) { writer.Write("-- "); }
             if (buffer[i] < 32 || buffer[i] > 250) { buffer[i] = \'.'; }
         string bufferContents = new string(buffer);
                                   " + bufferContents.Substring(0, charactersRead));
         writer.WriteLine("
     }
                                    Every string has a Substring method that returns a piece of the string.
   }
                                    In this case, it returns the first characters Read characters starting
                                    at the beginning (position O). (Look back at the top of the loop to see
                                    where charactersRead is set—the ReadBlock() method returns the number
                                    of characters that it read into the array.)
```

# Use Stream.Read() to read bytes from a stream

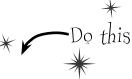

The hex dumper works just fine for text files. But there's a problem. Try using File. WriteAllBytes () to write an array of bytes with values over 127 to a file and then run it through your dumper. Uh oh—they're all read in as "fd"! That's because StreamReader is built to read text files, which only contain bytes with values under 128. So let's do this right—by reading the bytes directly from the stream using the **Stream.Read()** method. And as a bonus, we'll build it just like a real hex dump utility: we'll make it take a filename as a **command-line argument**.

Create a new Console Application and **call it hexdumper**. The code for the program is on the facing page. Here's what it will look like when you run the program:

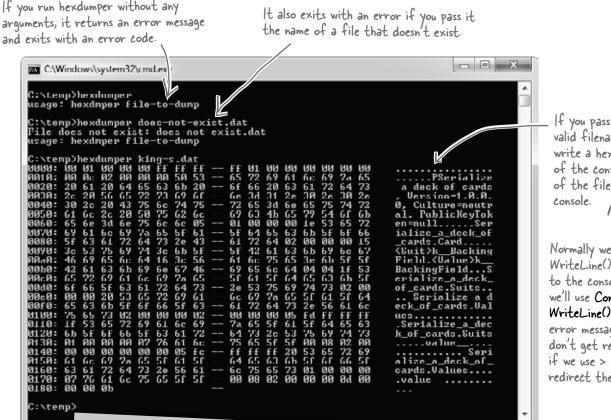

If you pass it a valid filename, it'll write a hex dump of the contents of the file to the

Normally we use Console. WriteLine() to print to the console. But we'll use Console. Error. WriteLine() to print error messages so they don't get redirected if we use > or >> to redirect the output.

# Using command-line arguments

Every time you create a new Console Application project, Visual Studio creates a Program class with an entry point method that has this declaration: static void Main(string[] args). If you run your program with command-line arguments, the args parameter will contain those arguments. And it's not just for Console Applications, either: open up any Windows Forms Application project's Program cs file, and you'll see the same thing.

You'll want to pass command-line arguments when you're debugging your program. To pass arguments when you run your program in the IDE's debugger, choose "Properties..." from the Project menu and enter them on the Debug tab.

```
Command-line arguments will be
                                           equal to 1, then either
                                           zero or more than one
 passed using the args parameter.
                                           argument was passed on
                                                                                  This Exit() method quits the
                                           the command line.
  static void Main(string[] args)
                                                                                   program. If you pass it an int, it
                                                                                   will return that error code (which
                                                Notice how we're using Console.
       if (args.Length != 1)
                                                                                   is useful when writing command
                                                Error. WriteLine() here.
                                                                                   scripts and batch files).
            Console.Error.WriteLine("usage: hexdmper file-to-dump");
            System. Environment. Exit(1);
                                                                                           Let's make sure that a
                                                                                           valid file was passed. It
       if (!File.Exists(args[0]))
                                                                                           it doens't exist, print a
            Console.Error.WriteLine("File does not exist: {0}", args[0]);
                                                                                           different error message
                                                                                           and return a different
            System. Environment. Exit(2);
                                                                 We don't need a
                                                                                           exit code.
                                                                 StreamReader because
       using (Stream input = File.OpenRead(args[0]))
                                                                 we're reading bytes
                                                                                         Use the Stream. Read() method
                                                                 directly from the stream.
            int position = 0;
                                                                                         to read bytes directly into
            byte[] buffer = new byte[16];
                                                                                        a buffer. Notice how this
            while (position < input.Length)
                                                                                         time the buffer is a byte
                                                                                        array. That makes sense—we're
                int charactersRead = input.Read(buffer, 0, buffer.Length);
                                                                                        reading bytes, not characters
                if (charactersRead > 0)
                                                                                        from a text file.
                     Console.Write("{0}: ", String.Format("{0:x4}", position));
                     position += charactersRead;
This part of the
                     for (int i = 0; i < 16; i++)
program is exactly
the same, except
                          if (i < charactersRead)
the buffer contains
bytes and not
                              string hex = String.Format("{0:x2}", (byte)buffer[i]);
characters (but
                              Console.Write(hex + " ");
 String.Format()
does the right
                          else
thing in either case)
                              Console.Write("
                          if (i == 7)
                              Console.Write("-- ");
                          if (buffer[i] < 32 || buffer[i] > 250) { buffer[i] = (byte)'.'; }
                     string bufferContents = Encoding.UTF8.GetString(buffer);
                                               "/+ bufferContents.Substring(0, charactersRead));
                     Console.WriteLine("
                                 This is an easy way to convert a byte array to a
                                 string. It's part of Encoding. UTF8 (or another
  }
                                 Unicode encoding, or ASCII, or another encoding)
                                 because different encodings can map the same byte
                                 array to different strings.
```

If args. Length is not

### there are no Dumb Questions

Why didn't I have to use the Close () method to close the file after I used File.ReadAllText() and File.WriteAllText()?

A: The File class has several very useful static methods that automatically open up a file, read or write data, and then close it automatically. In addition to the ReadAllText() and WriteAllText() methods, there are ReadAllBytes() and WriteAllBytes(), which work with byte arrays, and ReadAllLines() and WriteAllLines() and WriteAllLines() and writeAllLines() and writeAllLines() and write string arrays, where each string in the array is a separate line in the file. All of these methods automatically open and close the streams, so you can do your whole file operation in a single statement.

If the FileStream has methods for reading and writing, why do I ever need to use StreamReader and StreamWriter?

A: The FileStream class is really useful for reading and writing bytes to binary files. Its methods for reading and writing operate with bytes and byte arrays. But a lot of programs work exclusively with text fileslike the first version of the Excuse Generator, which only wrote strings out to files. That's where the StreamReader and StreamWriter come in really handy. They have methods that are built specifically for reading and writing lines of text. Without them, if you wanted to read a line of text in from a file, you'd have to first read a byte array and then write a loop to search through that array for a linebreak—so it's easy to see how they make your life easier.

When should I use File, and when should I use FileInfo?

 $\mathcal{H}$  : The main difference between the File and FileInfo classes is that the methods in File are static, so you don't need to create an instance of them. On the other hand, FileInfo requires that you instantiate it with a filename. In some cases, that would be more cumbersome, like if you only need to perform a single file operation (like just deleting or moving one file). On the other hand, if you need to do many file operations to the same file, then it's more efficient to use FileInfo, because you only need to pass it the filename once. You should decide which one to use based on the particular situation you encounter. In other words, if you're doing one file operation, use File. If you're doing a lot of file operations in a row, use FileInfo.

Back up a minute. Why was "Eureka!" written out with one byte per character, but when I wrote out the Hebrew letters they took up two bytes? And what was that "FF FE" thing at the beginning of the bytes?

What you're seeing is the difference between two closely related Unicode encodings. Plain English letters, numbers, normal punctuation marks, and some standard characters (like curly brackets, ampersands, and other things you see on your keyboard) all have very low Unicode numbers—between 0 and 127. (If you've used ASCII before, they're the same as the ASCII characters.) If a file only contains those Unicode characters with low numbers, it just prints out their bytes.

Things get a little more complicated when you add higher-numbered Unicode characters into the mix. One byte can only hold a number between 0 and 255. But two bytes in a row can store numbers between 0 and 65,536—which, in hex, is FFFF. The file needs to be able to tell whatever program opens it up that it's going to contain these higher-numbered characters. So it puts a special reserved byte sequence at the beginning of the file: "FF FE". That's called the "byte order mark." As soon as a program sees that, it knows that all of the characters are encoded with two bytes each. (So an E is encoded as 00 45—with leading zeroes.)

Q: Why is it called a byte order mark?

A: Remember how your bytes were reversed? Shin's Unicode value of U+05E9 was written to the file as E9 05. That's called "little endian." Go back to the code that wrote out those bytes and change the third parameter to WriteAllText(): Encoding.BigEndianUnicode. That tells it to write the data out in "big endian," which doesn't flip the bytes around. You'll see the bytes come out as "05 E9" this time. You'll also see a different byte order mark: "FE FF". And your Simple Text Editor is smart enough to read both of them!

If you're writing a string that only has Unicode characters with low numbers, it writes one byte per character. But if it's got high-numbered characters, they'll be written using two or more bytes each.

The encoding is called UTF-B, which .NET uses by default. You can tell File.WriteAllText() to use a different encoding by passing it a different Encoding value. You can learn more about Unicode encodings at http://unicode.org.

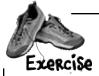

Change Brian's Excuse Manager so it uses binary files with serialized Excuse objects instead of text files.

1 Make the Excuse class serializable

Mark the Excuse class with the [Serializable] attribute to make it serializable. Also, you'll need to add the using line: using System.Runtime.Serialization.Formatters.Binary;

Change the Excuse.Save() method to serialize the excuse
When the Save() method writes a file out to the folder, instead of using
StreamWriter to write the file out, have it open a file and serialize itself out.
You'll need to figure out how the current class can deserialize itself.

tint: What keyword can you use inside of a class that returns a reference to itself?

- Change the Excuse.OpenFile() method to descriplize an excuse You'll need to create a temporary Excuse object to descriplize from the file, and then copy its fields into the current class.
- Now just change the form so it uses a new file extension

  There's just one very small change you need to make to the form. Since we're
  no longer working with text files, we shouldn't use the .txt extension anymore.
  Change the dialog boxes, default filenames, and directory search code so that
  they work with \*.excuse files instead.

Wow, that was really easy! All the code for saving and opening excuses was inside the Excuse class. I just had to change the class—I barely had to touch the form at all. It's like the form doesn't even care how the class saves its data. It just passes in the filename and knows everything will get saved properly.

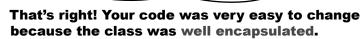

When you've got a class that hides its internal operations from the rest of the program and only exposes the behavior that needs to be exposed, it's called a **well-encapsulated class**. In the Excuse Manager program, the form doesn't have any information about how excuses are saved to files. It just passes a filename into the excuse class, and the class takes care of the rest. That makes it very easy to make big changes to how your class works with files. The better you encapsulate your classes, the easier they are to alter later on.

Remember how encapsulation was one of the four core OOP principles? Here's an example of how using those principles makes your programs better.

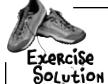

#### Change Brian's Excuse Manager so it uses binary files with serialized

Excuse Objects instead of text files. You only need to change these three statements in the form: two in the Save button's Click event, and one in the Open button's—they just change the dialogs to use the excuse extension, and set the default save filename.

```
private void save Click(object sender, EventArgs e) {
  // existing code
  saveFileDialog1.Filter = "Excuse files (*.excuse)|*.excuse|All files (*.*)|*.*";
  saveFileDialog1.FileName = description.Text + ".excuse";
  // existing code
                                                                    Standard save and
                                                                     open dialog boxes do
private void open Click(object sender, EventArgs e) {
  // existing code
                                                                     the trick here.
  openFileDialog1.Filter =
    "Excuse files (*.excuse)|*.excuse|All files (*.*)|*.*";
  // existing code
[Serializable] Here's the entire Excuse class.
                                                           The only change to the form
class Excuse {
                                                           is to have it change the file
    public string Description { get; set; }
                                                           extension it passes to the
    public string Results { get; set; }
                                                           Excuse class.
    public DateTime LastUsed { get; set; }
    public string ExcusePath { get; set; }
    public Excuse() {
        ExcusePath = "";
    public Excuse(string excusePath) {
        OpenFile (excusePath);
    public Excuse(Random random, string folder) {
        string[] fileNames = Directory.GetFiles(folder, "*.excuse");
        OpenFile(fileNames[random.Next(fileNames.Length)]);
                                                                   The constructor for loading
    private void OpenFile(string excusePath) {
                                                                   random excuses needs to look
        this.ExcusePath = excusePath;
                                                                   for the "excuse" extension
        BinaryFormatter formatter = new BinaryFormatter();
                                                                   instead of "*.txt" files.
        Excuse tempExcuse;
        using (Stream input = File.OpenRead(excusePath)) {
             tempExcuse = (Excuse) formatter.Deserialize(input);
        Description = tempExcuse.Description;
        Results = tempExcuse.Results;
        LastUsed = tempExcuse.LastUsed;
    public void Save(string fileName) {
        BinaryFormatter formatter = new BinaryFormatter();
        using (Stream output = File.OpenWrite(fileName)) {
                                                       We pass in "this"
            formatter.Serialize(output,(this));
                                                       because we want this
    }
                                                       class to be serialized.
```

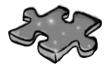

# Filecross

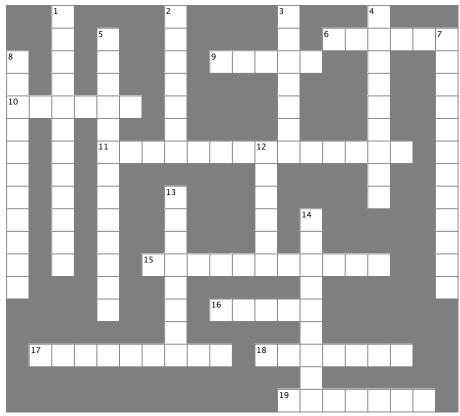

#### **Across**

- 6. The method in the File class that checks whether or not a specific file is on the drive
- 9. This statement indicates the end of a case inside a switch statement
- 10. The abstract class that FileStream inherits from
- 11. A non-visual control that lets you pop up the standard Windows "Save As" dialog box
- 15. How you write numbers in base-16
- 16. If you don't call this method, your stream could be locked open so other methods or programs can't open it
- 17. The StreamReader method that reads data into a char[] array
- 18. An encoding system that assigns a unique number to each character
- 19. Use this statement to indicate which statements should be executed when the value being tested in a switch statement does not match any of the cases

#### Down

- 1. This class has a method that writes a type to a file
- 2. The static method in the Array class that turns an array backward
- 3. The event handler that gets run whenever someone modifies the data in an input control
- 4. This class has many static methods that let you manipulate folders
- 5. Using this OOP principle makes it a lot easier to maintain your code
- 7. If you don't use this attribute to indicate that a class can be written to a stream, BinaryFormatter will generate an error
- 8. This BinaryFormatter method reads an object from a stream
- 12.  $\n$  and  $\n$  are examples of this kind of sequence
- 13. This class lets you perform all the operations in the File class for a specific file
- 14. This method sends text to a stream followed by a line break

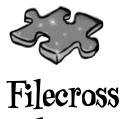

# solution

|                       |    | <sup>1</sup> B |   |                        |   |                | <sup>2</sup> <b>R</b> |   |                |   |    | <sup>3</sup> C |   |                       |   | <sup>4</sup> D |   |   |                       |
|-----------------------|----|----------------|---|------------------------|---|----------------|-----------------------|---|----------------|---|----|----------------|---|-----------------------|---|----------------|---|---|-----------------------|
|                       |    | ı              |   | <sup>5</sup> <b>E</b>  |   |                | E                     |   |                |   |    | H              |   | <sup>6</sup> <b>E</b> | X | ı              | S | 1 | <sup>7</sup> <b>S</b> |
| 8 <b>D</b>            |    | N              |   | N                      |   |                | V                     |   | <sup>9</sup> B | R | E  | A              | K |                       |   | R              |   |   | E                     |
| E                     |    | A              |   | C                      |   |                | E                     |   |                |   |    | N              |   |                       |   | E              |   |   | R                     |
| <sup>1</sup> <b>§</b> | 1  | R              | E | A                      | M |                | R                     |   |                |   |    | G              |   |                       |   | C              |   |   | 1                     |
| E                     |    | Y              |   | P                      |   |                | S                     |   |                |   |    | E              |   |                       |   | 1              |   |   | A                     |
| R                     |    | W              |   | <sup>1</sup> <b>\$</b> | Ą | V              | E                     | F | ı              | L | 1£ | D              | I | A                     | L | 0              | G |   | L                     |
| I                     |    | R              |   | V                      |   |                |                       |   |                |   | S  |                |   |                       |   | R              |   |   | ı                     |
| A                     |    | ı              |   | L                      |   |                | 1 <b>Ť</b>            |   |                |   | C  |                |   |                       |   | Y              |   |   | Z                     |
| L                     |    | 1              |   | A                      |   |                | ı                     |   |                |   | A  |                | ₩ |                       |   |                |   |   | A                     |
| I                     |    | E              |   | 1                      |   |                | L                     |   |                |   | P  |                | R |                       |   |                |   |   | B                     |
| Z                     |    | R              |   | I                      |   | <sup>1</sup> ₩ | E                     | X | A              | D | E  | C              | I | M                     | A | L              |   |   | L                     |
| E                     |    |                |   | 0                      |   |                | ı                     |   |                |   |    |                | 1 |                       |   |                |   |   | E                     |
|                       |    |                |   | N                      |   |                | N                     |   | 16             | L | 0  | S              | E |                       |   |                |   |   |                       |
|                       |    |                |   |                        |   |                | F                     |   |                |   |    |                | L |                       |   |                |   |   |                       |
|                       | ¹Ř | E              | A | D                      | B | l              | 0                     | C | K              |   | ¹ð | N              | I | C                     | 0 | D              | E |   |                       |
|                       |    |                |   |                        |   |                |                       |   |                |   |    |                | N |                       |   |                |   |   |                       |
|                       |    |                |   |                        |   |                |                       |   |                |   |    | <sup>1</sup> 7 | E | F                     | A | V              | L | 1 |                       |

## 10 exception handling

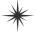

# \*Putting out fires gets old \*

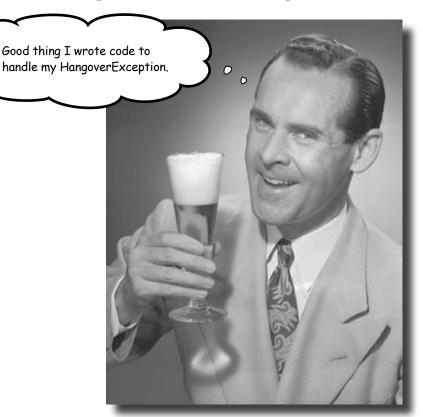

#### Programmers aren't meant to be firefighters.

You've worked your tail off, waded through technical manuals and a few engaging Head First books, and you've reached the pinnacle of your profession: master programmer. But you're still getting panicked phone calls in the middle of the night from work because your program crashes, or doesn't behave like it's supposed to. Nothing pulls you out of the programming groove like having to fix a strange bug...but with exception handling, you can write code to deal with problems that come up. Better yet, you can even react to those problems, and keep things running.

### Brian needs his excuses to be mobile

Brian recently got reassigned to the international division. Now he flies all over the world. But he still needs to keep track of his excuses, so he installed the program you built on his laptop and takes it with him everywhere.

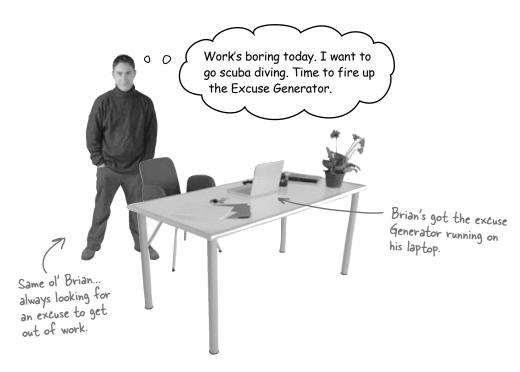

#### But the program isn't working!

Brian clicks the "Random Excuse" button, and gets a pretty nasty looking error. Something about not finding his excuses. What gives?

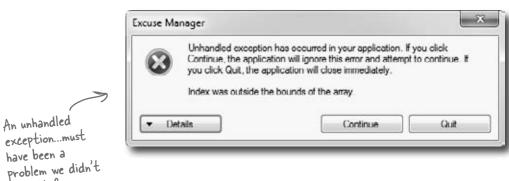

account for.

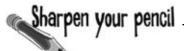

Here's another example of some broken code. There are five different exceptions that this code throws, and the error messages are shown on the right. It's your job to match the line of code that has a problem with the exception that line generates. Read the exception messages for a good hint.

```
public static void BeeProcessor() {
                                                                          Calling double.Parse("32") will
     object myBee = new HoneyBee (36.5, "Zippo");
                                                                          parse a string and return a
     float howMuchHoney = (float) myBee;
                                                                          double value, like 32.
     HoneyBee anotherBee = new HoneyBee(12.5, "Buzzy");
     double beeName = double.Parse(anotherBee.MyName);
     double totalHoney = 36.5 + 12.5;
     string beesWeCanFeed = "";
     for (int i = 1; i < (int) totalHoney; i++) {
                                                                       !\ OverflowException was unhandled
                                                                                                            (1)
          beesWeCanFeed += i.ToString();
                                                                       Value was either too large or too small for a Single.
     float f =
        float.Parse (beesWeCanFeed);
                                                    !\ NullReferenceException was unhandled
                                                                                                             2
     int drones = 4;
                                                   Object reference not set to an instance of an object.
     int queens = 0;
     int dronesPerQueen = drones / queens;
                                                                                                             3
                                         !\ InvalidCastException was unhandled
     anotherBee = null;
     if (dronesPerQueen < 10) { Specified castis not valid.
          anotherBee.DoMyJob();
                             !\ DivideByZeroException was unhandled
                                                                                                            (4)
       When you have a
       reference that
                             Attempted to divide by zero.
       doesn't point to any
                             Troubleshooting tips:
       object, it gets a
                             Make sure the value of the denominator is not zero before performing a division operation.
       special value called
                             Get general help for this exception.
       null. Setting a
      reference to null
                             Search for more Help Online...
      tells C# it doesn't
      point to anything.
                                                                                                            (5)
   !\ FormatException was unhandled
   Input string was not in a correct format.
   Troubleshooting tips:
  Make sure your method arguments are in the right format.
   When converting a string to DateTime, parse the string to take the date before putting each variable into the DateTime object.
   Get general help for this exception.
   Search for more Help Online...
```

## Sharpen your pencil Solution

Your job was to match the line of code that has a problem with the exception that line generates.

C# lets you cast myBee to a float—but there's no way to convert a HoneyBee object to a float value. When your code actually runs, the CLR has no idea how to actually do that cast, so it throws an InvalidCastException.

object myBee = new HoneyBee(36.5, "Zippo");
float howMuchHoney = (float)myBee;

InvalidCastException was unhandled

Specified cast is not valid.

HoneyBee anotherBee = new HoneyBee(12.5, "Buzzy");
double beeName = double.Parse(anotherBee.MyName);

The Parse() method wants you to give it a string in a certain format. "Buzzy" isn't a string it knows how to convert to a number. That's why it throws a FormatException.

Input string was not in a correct format.

Troubleshooting tips:

Make sure your method arguments are in the right format.

When converting a string to DateTime, parse the string to take the date before putting each variable into the DateTime object.

Get general help for this exception.

double totalHoney = 36.5 + 12.5;
string beesWeCanFeed = "";
for (int i = 1; i < (int) totalHoney; i++) {
 beesWeCanFeed += i.ToString();
}
float f = float.Parse(beesWeCanFeed);</pre>

The for loop will create a string called beesWeCanFeed that contains a number with over 60 digits in it. There's no way a float can hold a number that big, and trying to cram it into a float will throw an OverflowException.

OverflowException was unhandled

Value was either too large or too small for a Single

You'd never actually get all these exceptions in a row—the program would throw the first exception and then stop. You'd only get to the second exception if you fixed the first.

```
int drones = 4;

int queens = 0;

int dronesPerQueen = drones / queens;

lt's really easy to throw a

DivideByZeroException. Just

divide any number by zero.
```

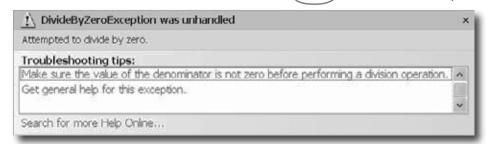

Dividing any integer by zero always throws this kind of exception. Even if you don't know the value of queens, you can prevent it just by checking the value to make sure it's not zero before you divide it into drones.

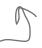

```
anotherBee = null;
if (dronesPerQueen < 10) {
    anotherBee.DoMyJob();
}</pre>
```

Setting the another Bee reference variable equal to null tells C# that it doesn't point to anything. So instead of pointing to an object, it points to nothing. Throwing a NullReference Exception is C#'s way of telling you that there's no object whose DoMyJob() method can be called.

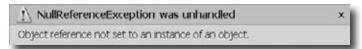

That DivideByZero error didn't have to happen. You can see just by looking at the code that there's something wrong. The same goes for the other exceptions. These problems were preventable—and the more you know about exceptions, the better you'll be at keeping your code from crashing.

# When your program throws an exception, .NET generates an Exception object.

You've been looking at .NET's way of telling you something went wrong in your program: an **exception**. In .NET, when an exception occurs, an object is created to represent the problem. It's called, no surprise here, Exception.

For example, suppose you have an array with four items. Then, you try and access the sixteenth item (index 15, since we're zero-based here):

int[] anArray = {3, 4, 1, 11}; obviously going to
int aValue = anArray[15];

ex-cep-tion, noun. a person or thing that is excluded from a general statement or does not follow a rule. While Jim usually hates peanut butter, he made an **exception** for Ken's peanut butter fudge.

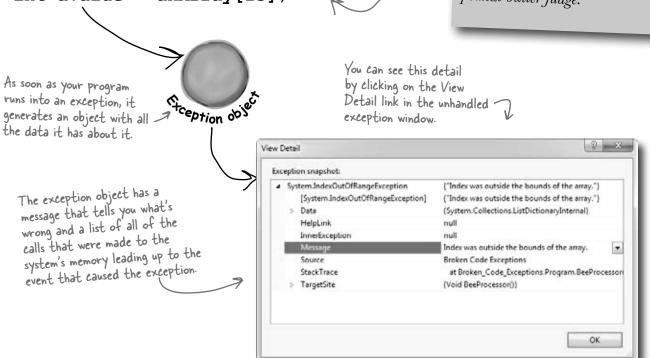

.NET goes to the trouble of creating an object because it wants to give you all the information about what caused the exception. You may have code to fix, or you may just need to make some changes to how you handle a particular situation in your program.

In this case, an **IndexOutOfRangeException** indicates you have a bug: you're trying to access an index in the array that's out of range. You've also got information about exactly where in the code the problem occurred, making it easy to track down (even if you've got thousands of lines of code).

## there are no Dumb Questions

#### Why are there so many kinds of exceptions?

A: There are all sorts of ways that you can write code that C# simply doesn't know how to deal with. It would be difficult to troubleshoot your problems if your program simply gave a generic error message ("A problem occurred at line 37"). It's a lot easier to track down and fix problems in your code when you know specifically what kind of error occurred.

#### So what is an exception, really?

A: It's an object that .NET creates when there's a problem. You can specifically generate exceptions in your code, too (more about that in a minute).

#### Q: Wait, what? It's an object?

A: Yes, an exception is an **object**. The properties in the object tell you information about the exception. For example, it's got a Message property that has a useful string like "Specified cast was invalid" or "Value was either too large or too small for a Single", which is what it used to generate the exception window. The reason that .NET generates it is to give you as much information as it can about exactly what was going on when it executed the statement that threw the exception.

## OK, I still don't get it. Sorry. Why are there so many different kinds of exceptions, again?

A: Because there are so many ways that your code can act in unexpected ways. There are a lot of situations that will cause your code to simply crash. It would be really hard to troubleshoot the problems if you didn't know why the crash happened. By throwing different kinds of exceptions under different circumstances, .NET is giving you a lot of really valuable information to help you track down and correct the problem.

## So exceptions are there to help me, not just cause a pain in my butt?

Yes! Exceptions are all about helping you expect the unexpected. A lot of people get frustrated when they see code throw an exception. But if you think about an exception as .NET's way of helping you track down and debug your program, it

really helps out when you're trying to track down what's causing the code to bomb out.

## So when my code throws an exception, it's not necessarily because I did something wrong?

Exactly. Sometimes your data's different than you expected it to be—like you've got a method that's dealing with an array that's a lot longer or shorter than you anticipated when you first wrote it. And don't forget that human beings are using your program, and they almost always act in an unpredictable way. Exceptions are .NET's way to help you handle those unexpected situations so that your code still runs smoothly and doesn't simply crash or give a cryptic, useless error message.

# Once I knew what I was looking for, it was pretty clear that the code on the previous page was going to crash. Are all exceptions easy to spot?

A: No. Unfortunately, there will be times when your code will have problems, and it'll be really hard to figure out what's causing them just by looking at it. That's why the IDE gives you a really useful tool called the **debugger**. It lets you pause your program and execute it statement by statement, inspecting the value of each individual variable and field as you go. That makes it a lot easier for you to figure out where your code is acting in a way that's different from how you expect it to act. That's when you have the best chance of finding and fixing the exceptions—or, even better, preventing them in the first place.

Exceptions are all about helping you find and fix situations where your code behaves in ways you didn't expect.

## Brian's code did something unexpected

When Brian wrote his excuse manager, he never expected the user to try to pull a random excuse out of an empty directory.

The problem happened when Brian pointed his Excuse Manager program at an empty folder on his laptop and clicked the Random button. Let's take a look at it and see if we can figure out what went wrong. Here's the unhandled exception window that popped up when he ran the program outside the IDE:

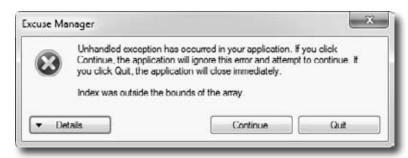

OK, that's a good starting point. It's telling us that the index was outside the bounds of the array, right? So let's look for an array in the code for the Random Excuse button's event handler:

```
private void randomExcuse_Click(object sender, EventArgs e) {
    if (CheckChanged()) {
        currentExcuse = new Excuse(random, selectedFolder);
        UpdateForm(false);
    }
}
```

Hmm, no arrays in there. But it creates a new Excuse object using one of the overloaded constructors. Maybe there's an array in the constructor code:

```
public Excuse(Random random, string Folder) {
    string[] fileNames = Directory.GetFiles(Folder, "*.excuse");
    OpenFile(fileNames[random.Next(fileNames.Length)]);
    Bingo! There's the array.
    We must be trying to use an index that's past the end of the array.
```

It turns out that Directory.GetFiles() returns an empty array when you point it at a directory with no files in it. Hey, we can test for that! All we need to do is add a check to **make sure the directory's not empty** before we open a file, and the nasty unhandled exception window will be replaced with an

informative message box.

```
private void randomExcuse Click(object sender, EventArgs e) {
    string[] fileNames = Directory.GetFiles(selectedFolder,"*.excuse");
    if (fileNames.Length == 0) {
        MessageBox. Show ("Please specify a folder with excuse files in it",
                          "No excuse files found");
                                                                By checking for excuse
    } else {
                                                                files in the folder before
        if (CheckChanged() == true) {
                                                                we create the Excuse
             CurrentExcuse = new Excuse(random, Folder);
                                                                object, we can prevent
             UpdateForm(false);
                                                                the exception from being
                                                                thrown—and pop up a
                                                                helpful message box, too.
}
```

Oh, I get it. Exceptions aren't always bad.

Sometimes they identify bugs, but a lot of the time they're just telling me that something happened that was different from what I expected.

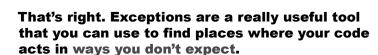

A lot of programmers get frustrated the first time they see an exception. But exceptions are really useful, and you can use them to your advantage. When you see an exception, it's giving you a lot of clues to help you figure out when your code is reacting to a situation that you didn't anticipate. And that's good for you: it lets you know about a new scenario that your program has to handle, and it gives you an opportunity to **do something about it**.

## All exception objects inherit from Exception

.NET has lots of different exceptions it may need to report. Since many of these have a lot of similar features, inheritance comes into play. .NET defines a base class, called Exception, that all specific exceptions types inherit from.

The Exception class has a couple of useful members. The Message property stores an easy-to-read message about what went wrong. And StackTrace tells you what code was being executed when the exception occurred, and what led up to the exception. (There are others, too, but we'll use those first.)

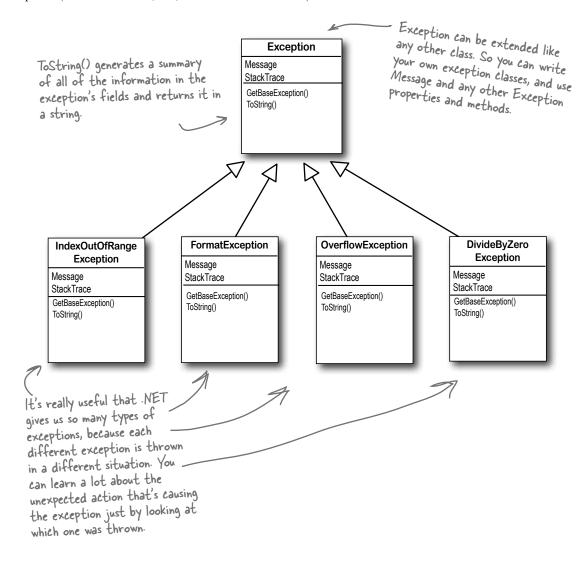

# The debugger helps you track down and prevent exceptions in your code

Before you can add exception handling to your program, you need to know which statements in your program are throwing the exception. That's where the **debugger** that's built into the IDE can be really helpful. You've been using the debugger throughout the book, but now let's take a few minutes and really dig into it. When you run the debugger, the IDE pops up a toolbar with some really useful buttons. Take a minute and hover your mouse cursor over each of them to see what it does:

The Debug toolbar only shows up when you're debugging your program in the IDE. So you'll have to run a program in order to hover over the toolbar icons.

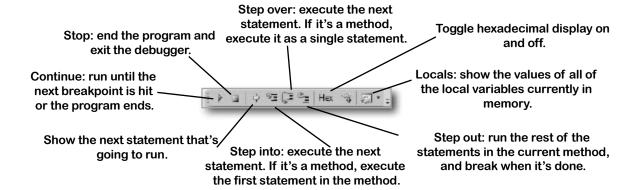

#### Put your IPE into Expert mode to expand the Pebug toolbar

When you first start using Visual Studio 2010 Express, it's set to Basic Settings mode, which is great for getting started. But now that you've been using it for a while, let's change it. Choose **Tools >> Settings >> Expert Settings** from the menu (it may take the IDE a minute to adjust its settings). Now take another look at the debug toolbar. You'll see that it added two new buttons (the other editions already have them turned on):

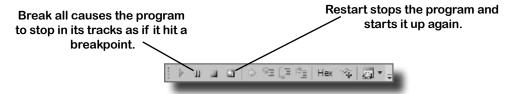

#### Toggle hexadecimal mode on and off

Press the Hex button to turn hexadecimal mode on, then hover over any field or variable. Then press it again to turn off hexadecimal mode. The IDE automatically converts values to hex for you—and you learned last chapter how valuable that can be.

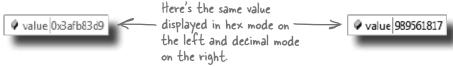

# Use the IDE's debugger to ferret out exactly what went wrong in the Excuse Manager

Let's use the debugger to take a closer look at the problem that we ran into in the Excuse Manager. You've probably been using the debugger a lot over the last few chapters, but we'll go through it step by step anyway—to make sure we don't leave out any details.

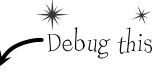

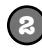

#### 1

#### Add a breakpoint to the Random button's event handler

You've got a starting point—the exception happens when the Random Excuse button is clicked after an empty folder is selected. So open up the code for the button, click anywhere in the first line of the method (Debug >> Toggle Breakpoint or F9), and then run the program. Select an empty folder and click the Random button to make your program break at the breakpoint:

Hover over the fileNames. Length property to show the hovering expression window, then click the pushpin to pin it so it doesn't disappear.

#### (2)

#### Step through the event handler and into the Excuse constructor

Use the **Step Into** command (using either the toolbar or the F11 key) to move through the application line by line. Since you selected an empty folder, you should see the program execute the MessageBox. Show () and then exit the event handler.

Now **select a folder with excuses in it** and click the Random button again, then keep stepping into the code. (Make sure you're using Step Into, *not Step Over*—although you might want to step over the CheckChanged() method.) When it gets to the line that creates the new Excuse object, it'll jump straight into the constructor. Step past the first line so it sets the fileNames variable. Then hover over the variable to see its value, too.

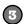

#### Use the Watch window to reproduce the problem

You've already seen how powerful the Watch window is. Now we'll use it to reproduce the exception. Right-click on fileNames and choose **Expression: 'fileNames' >> Add Watch** to add a watch to the Watch window. Then **click on the empty line below fileNames and enter the expression** random.Next(fileNames.Length) to tell the debugger to add a watch for it. Here's what the Watch window should look like for a folder with three excuses (so fileNames has length 3).

We'll use the Watch window to reproduce the problem that caused the exception. We'll start by adding the fileNames array.

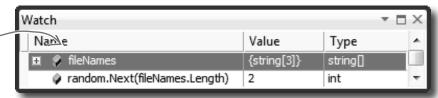

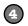

#### Set fileNames equal to an empty string array

The Watch window has another very useful feature—it lets you **change the value** of variables and fields that it's displaying. It even lets you **execute methods and create new objects**—and when you do, it displays its re-evaluate icon (②) that you can click to tell it to execute that line again, because sometimes running the same method twice will generate different results (like with Random).

Double-click on the value for fileNames—you'll see the text {string[3]} highlighted. Replace it with **new string[0]**. You should immediately see two things. First, you'll see the expand icon next to the fileNames variable disappear, because now it's empty. And second, the random.Next() line will become gray with a re-evaluate icon (②). Click the icon to execute the method again, which should return 0.

We know the problem happened with an empty fileNames array, so we'll use the Watch window to change its value to an empty string array.

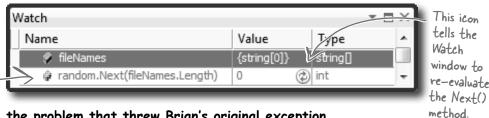

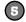

#### Reproduce the problem that threw Brian's original exception

Here's where debugging gets really interesting. Add one more line to the debugger—the statement that actually threw the exception: fileNames[random.Next(fileNames.Length)]. As soon as you type it in, the Watch window evaluates it...and that throws the exception. It tells you that it found the exception by displaying an exclamation point, and displays the text of the exception in the Value column.

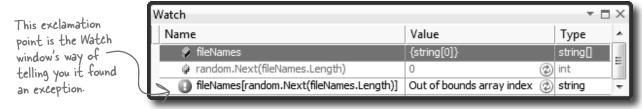

When you get an exception, you can go back and reproduce it in the debugger. That's another way that more descriptive exception messages can help you fix your code.

## Dumb Questions

# How come Brian's unhandled exception window looked different from the one in the IDE?

A: Because when you run a program inside the IDE, you're running it in the debugger, which breaks the program (as if you'd pressed the Break All button or inserted a breakpoint) as soon as it intercepts an exception, and displays it in a useful window. That lets you inspect the Exception object and your program's fields and variables so you can track down the problem.

When Brian ran his program, he wasn't running it from inside the IDE. He'd published his program and installed it, just like you did back in Chapter 1 with the Contact List program. You can run your program outside the IDE any time without publishing it—just build your program, which causes Visual Studio to create an executable file. Look inside your project's folder for the bin/ folder—one of its subdirectories should have the exe file for your application. If you run that, any exceptions that it throws will be unhandled and show the same window that Brian saw.

# So that's it? When an exception happens outside the IDE, my program just stops and there's nothing I can do about it?

Well, your program does stop when there's an *unhandled* exception. But that doesn't mean that all of your exceptions have to be unhandled! We'll talk a lot more about how you can handle exceptions in your code. There's no reason your users ever have to see an unhandled exception.

## How do I know where to put a breakpoint?

A: That's a really good question, and there's no one right answer. When your code throws an exception, it's always a good idea to start with the statement that threw it. But usually, the problem actually happened earlier in the program, and the exception is just fallout from it. For example, the statement that throws a divide by zero error could be dividing values that were generated 10 statements earlier but just haven't been used yet. So there's no one good answer to where you should put a breakpoint, because every situation is different. But as long as you've got a good idea how your code works, you should be able to figure out a good starting point.

## Can I run any method in the Watch window?

A: Yes. Any statement that's valid in your program will work inside the Watch window, even things that make absolutely no sense to run inside a Watch window. Here's an example. Bring up a program, start it running, break it, and then add this to the Watch window: System. Threading. Thread. Sleep (2000). (Remember, that method causes your program to delay for two seconds.) There's no reason you'd ever do that in real life, but it's interesting to see what happens: you'll get an hourglass for two seconds while the method evaluates. Then, since Sleep () has no return value, the Watch window will display the value, "Expression has been evaluated and has no value" to let you know that it didn't return anything. But it did evaluate it. Not only that, but it displays IntelliSense pop ups to

help you type code into the window. That's useful because it'll tell you what methods are available to an object when your program is running.

# Wait, so isn't it possible for me to run something in the Watch window that'll change the way my program runs?

A: Yes! Not permanently, but it can definitely affect your program's output. But even better, just hovering over fields inside the debugger can cause your program to change its behavior, because hovering over a property executes its get accessor. If you have a property that has a get accessor that executes a method, then hovering over that property will cause that method to execute. And if that method sets a value in your program, then that value will stay set if you run the program again. And that can cause some pretty unpredictable results inside the debugger. Programmers have a name for results that seem to be unpredictable and random: they're called heisenbugs (which is a joke that makes sense to physicists and cats in boxes).

When you run your program inside the IDE, an unhandled exception will cause it to break as if it had run into a breakpoint.

## Uh oh—the code's still got problems...

Brian was happily using his Excuse Manager when he remembered that he had a folder full of excuses that he made when he first built the program—but he forgot that he made that folder **before** he added serialization to the program. Let's see what happens....

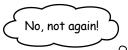

- 0 You can re-create Brian's problem—just create your own text-based Excuse file using Notepad. The first line should be the description, the second should be the results, and the third should be the last used date ("10/4/2007 12:08:13 PM").
- Pop open the Excuse Manager and open up the excuse. It throws an exception! But this time, click on the Details button so we can take a closer look at what it says. Pay attention to the **call stack**—that's what it's called when a method is called by another method, which is called by another method, etc.

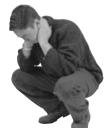

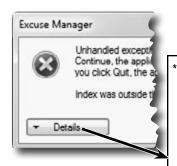

It looks like there was a problem with the BinaryFormatter-which makes sense, because it was trying to deserialize a text file.

You can learn a lot from the call stack, which tells you which methods were running. You can see that the Excuse class's OpenFile() method was being called from its constructor (".ctor"), which was called from the "Random Excuse" button's click event handler.

The program threw a Serialization Exception. Can we figure out what line threw it from the exception details?

#### \*\*\*\*\*\* Exception Text \*\*\*\*\*\*\*\*\*

System.Runtime.Serialization.SerializationException: End of Stream encountered before parsing was completed.

- at System.Runtime.Serialization.Formatters.Binary.\_\_BinaryParser.Run()
- at System.Runtime.Serialization.Formatters.Binary.ObjectReader.Deserialize(HeaderHa ndler handler, \_\_BinaryParser serParser, Boolean fCheck, Boolean isCrossAppDomain, IMethodCallMessage methodCallMessage)
- at System.Runtime.Serialization.Formatters.Binary.BinaryFormatter.Deserialize(Stream serializationStream, HeaderHandler handler, Boolean fCheck, Boolean isCrossAppDomain, IMethodCallMessage methodCallMessage)
- at System.Runtime.Serialization.Formatters.Binary.BinaryFormatter.Deserialize(Stream serializationStream)
- at Chapter10.Excuse.OpenFile(String ExcusePath) in C:\Documents and Settings\Administrator\ My Documents\Visual Studio 2005\Projects\Chapter10\Chapter10\Excuse.cs:line 40
- at Chapter10.Excuse..ctor(Random random, String Folder) in C:\Documents and Settings\ Administrator\My Documents\Visual Studio 2005\Projects\Chapter10\Chapter10\Excuse.cs:line 30
- at Chapter10.Form1.randomExcuse Click(Object sender, EventArgs e) in C:\Documents and Settings\Administrator\My Documents\Visual Studio 2005\Projects\Chapter10\Chapter10\Form1. cs:line 146

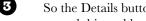

So the Details button in the unhandled exception window tells you a lot about what caused this problem. Can you think of anything you can do about it?

Wait a second. Of course the program's gonna crash—I gave it a bad file. Users screw up all the time. You can't expect me to do anything about that, right?

0

#### Actually, there is something you can do about it.

Yes, it's true that users screw up all the time. That's a fact of life. But that doesn't mean you can't do anything about it. There's a name for programs that deal with bad data, malformed input, and other unexpected situations gracefully: they're called **robust** programs. And C# gives you some really powerful exception handling tools to help you make your programs more robust. Because while you *can't* control what your users do, you *can* make sure that your program doesn't crash when they do it.

ro-bust, adj. sturdy in construction; able to withstand or overcome adverse conditions. After the Tacoma Narrows Bridge disaster, the civil engineering team looked for a more **robust** design for the bridge that would replace it.

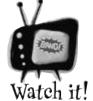

BinaryFormatter will throw an exception if there's anything at all wrong with a serialized file.

It's easy to get the Excuse Manager to throw a SerializationException—just feed it any file that's not a serialized Excuse object. When you try to deserialize an object from a file, BinaryFormatter expects the file to contain a serialized object that matches the class that it's trying to read. If the file contains anything else, anything at all, then the Deserialize() method will throw a SerializationException.

## Handle exceptions with try and catch

In C#, you can basically say, "**Try** this code, and if an exception occurs, **catch** it with this *other* bit of code." The part of the code you're trying is the **try block**, and the part where you deal with exceptions is called the **catch block**. In the catch block, you can do things like print a friendly error message instead of letting your program come to a screeching halt:

```
private void randomExcuse Click(object sender, EventArgs e)
         {
                       code you added a few pages ago goes here ...
            try {
This is the
try block. You
                 if (CheckChanged() == true) {
start exception
handling with
                      currentExcuse = new Excuse(random, selectedFolder);
try. In this
                                                                       Put the code that might throw
 case, we'll put
                                                                       an exception inside the try block.
                      UpdateForm(false);
 the existing
                                                                       If no exception happens, it'll get
                                                                      run exactly as usual, and the
 code in it.
                             The catch keyword means that the
                                                                      statements in the catch block will
                             block immediately following it contains
                                                                      be ignored. But if a statement
                             an exception handler.
                                                                      in the try block throws an
                                                                      exception, the rest of the try
                      (SerializationException)
           Catch
                                                                      block won't get executed
 When an exception
 is thrown, the
                 MessageBox.Show(
 program immediately
jumps to the catch
                    "Your excuse file was invalid.",
 statement and
 starts executing
                    "Unable to open a random excuse");
 the catch block.
      This is the simplest kind of exception
      handling: stop the program, write out the
                                              If throwing an exception makes your code
      exception message, and keep running.
                                              automatically jump to the catch block, what happens
                                              to the objects and data you were working with before
```

the exception happened?

## What happens when a method you want to call is risky?

Users are unpredictable. They feed all sorts of weird data into your program, and click on things in ways you never expected. And that's just fine, because you can handle unexpected input with good exception handling.

- 1 Let's say your user is using your code, and gives it some input that it didn't expect.
- 2 That method does something risky, something that might not work at runtime.

"Runtime" just means "while your program is running." Some people refer to exceptions as "runtime errors."

You need to know that the method you're calling is risky.

If you can come up with a way to do a less risky thing that avoids throwing the exception, that's the best possible outcome! But some risks just can't be avoided, and that's when you want to do this.

You then write code that can handle the failure if it does happen. You need to be prepared, just in case.

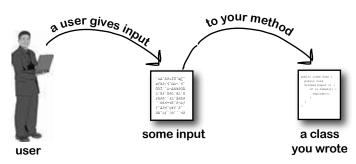

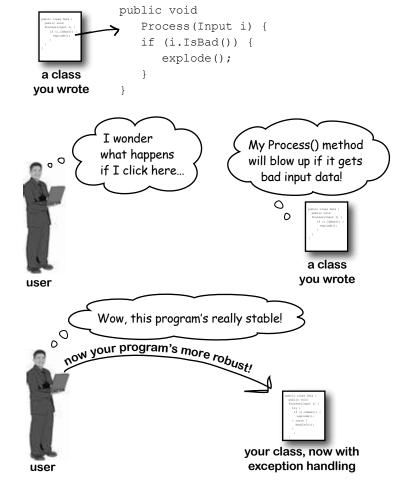

# there are no Dumb Questions

So when do I use try and catch?

A: Any time you're writing risky code, or code that could throw an exception. The trick is figuring out which code is risky, and which code is safer.

You've already seen that code that uses input provided by a user can be risky. Users give you incorrect files, words instead of numbers, and names instead of dates, and they pretty much click everywhere you could possibly imagine. A good program will take all that input and work in a calm, predictable way. It might not give the users a result they can use, but it will let them know that it found the problem and hopefully suggest a solution.

## How can a program suggest a solution to a problem it doesn't even know about in advance?

A: That's what the catch block is for. A catch block is only executed when code in the try block throws an exception. It's your chance to make sure the user knows that something went wrong, and to let the user know that it's a situation that might be corrected.

If the Excuse Manager simply crashes when there's bad input, that's not particularly useful. But if it tries to read the input and displays garbage in the form, that's also not useful—in fact, some people might say that it's worse. But if you have the program display an error message telling the user that it couldn't read the file, then the user has an idea of what went wrong, and information that he can use to fix the problem.

## So the debugger should really only be used to troubleshoot exceptions then?

No. As you've already seen many times throughout the book, the debugger's a really useful tool that you can use to examine any code you've written. Sometimes it's useful to step through your code and check the values of certain fields and variables—like when you've got a really complex method, and you want to make sure it's working properly.

But as you may have guessed from the name "debugger," its most common use is to track down and remove bugs. Sometimes those bugs are exceptions that get thrown. But a lot of the time, you'll be using the debugger to try to find other kinds of problems, like code that gives a result that you don't expect.

## i'm not sure I totally got what you did with the Watch window.

A: When you're debugging a program, you usually want to pay attention to how a few variables and fields change. That's where the Watch window comes in. If you

add watches for a few variables, the Watch window updates their values every time you step into, out of, or over code. That lets you monitor exactly what happens to them after every statement, which can be really useful when you're trying to track down a problem.

The Watch window also lets you type in any statement you want, and it'll evaluate it. If the statement updates any of the fields and variables in your program, then it does that, too. That lets you change values while your program is running, which can be another really useful tool for reproducing exceptions and other bugs.

Any changes you make in the Watch window just affect the data in memory, and only last as long as the program is running. Restart your program, and values that you changed will be undone.

The catch block is only executed when code in the try block throws an exception. It gives you a chance to make sure your user has the information to fix the problem.

## Use the debugger to follow the try/catch flow

An important part of exception handling is that when a statement in your try block throws an exception, the rest of the code in the block gets **short-circuited**. The program's execution immediately jumps to the first line in the catch block. **But don't take our word for it....** 

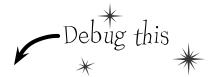

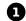

Make sure that you've incorporated all of the code from this chapter into the Random Excuse button's Click event handler in your Excuse Manager. Place a breakpoint on the first line in the event handler. Then run your program in the IDE. Click the Folder button and specify a folder with a single excuse file in it—and make sure it's **not a valid excuse file** (but still has the ".excuse" extension). Press the Random Excuse button. The debugger should break the program at the breakpoint you placed earlier. Press the Step Over button (or F10) six times to get to the statement that calls the Excuse constructor. Here's what your debugger screen should look like:

```
private void randomExcuse Click(object sender, EventArgs e)
     Here's the
                                string[] fileNames = Directory.GetFiles(selectedFolder, "*.excuse");
     breakpoint we
                                if (fileNames.Length == 0)
     placed earlier on
     the first line of
                                    MessageBox.Show("Please specify a folder with excuse files in it",
     the event handler.
                                                     "No excuse files found");
                                try
                                    if (CheckChanged() -- true)
                                        currentExcuse = new Excuse(random, selectedFolder);
Step over the
                                        UpdateForm(false);
statements until
                                                                   Use the Step Over (FIO) command in
your yellow "next
                                                                  the debugger so it doesn't step into the
statement" bar
                                                                   CheckChanged() method.
                                catch (SerializationException)
shows that the
next statement to
                                    MessageBox.Show(
get executed will
                                      "Your excuse file was invalid.",
                                      "Unable to open a random excuse");
create the new
Excuse object.
```

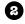

Use Step Into (F11) to step into the new statement. The debugger will jump to the Excuse constructor, and position its yellow "next statement" bar over the declaration line in the code. Keep hitting Step Into (F11) to step into the OpenFile() method. Watch what happens when you hit the Deserialize() line.

```
As soon as you step into
the new statement
that creates the

Excuse object, the
debugger jumps to the
constructor code.

public Excuse(Random random, string folder)

{
    string[] fileNames = Directory.GetFiles(folder, "*.excuse");
    OpenFile(fileNames[random.Next(fileNames.Length)]);
}
```

Keep stepping through the code. As soon as the debugger executes the Deserialize() statement, the exception is thrown and the program **short-circuits** right past the call to UpdateForm() and **jumps straight to the catch block**.

The debugger will highlight the catch statement with its yellow "next statement" block, but it shows the rest of the block in gray to show you that it's about to execute the whole thing.

Start the program again by pressing the Continue button (or F5). It'll begin running the program again, starting with whatever's highlighted by the yellow "next statement" block—in this case, the catch block.

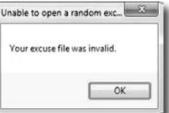

Here's a career tip: a lot of C# programming job interviews include a question about how you deal with exceptions in a constructor.

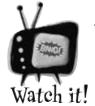

#### Be careful with exceptions in a constructor!

You've noticed by now that a constructor doesn't have a return value, not even void. That's because a constructor doesn't actually return anything. Its only purpose is to initialize an object—which is a problem for exception handling inside the

constructor. When an exception is thrown inside the constructor, then the statement that tried to instantiate the class won't end up with an instance of the object. That's why you had to move the try/catch block to the button's event handler. That way, if there's an exception in the constructor, the code won't expect CurrentExcuse to contain a valid Excuse object.

# If you have code that ALWAYS should run, use a finally block

When your program throws an exception, a couple of things can happen. If the exception *isn't* handled, your program will stop processing and crash. If the exception *is* handled, your code jumps to the catch block. But what about the rest of the code in your try block? What if you were closing a stream, or cleaning up important resources? That code needs to run, even if an exception occurs, or you're going to make a mess of your program's state. That's where the **finally** block comes in really handy. It comes after the try and catch blocks. The **finally block always runs**, whether or not an exception was thrown. Here's how you'd use it to finish the event handling in the Random Excuse button:

```
private void randomExcuse Click(object sender, EventArgs e) {
                   string[] fileNames = Directory.GetFiles(selectedFolder, "*.excuse");
                  if (fileNames.Length == 0) {
                       MessageBox. Show ("Please specify a folder with excuse files in it",
                                           "No excuse files found");
                   } else {
                       try {
                            if (CheckChanged() == true) {
                                 currentExcuse = new Excuse(random, selectedFolder);
                                                                      If the Excuse constructor throws an exception, we
                                                                      have no way of knowing what's in CurrentExcuse
                       }
                                                                      But you do know that no instance of Excuse was
                       catch (SerializationException) { | //
The finally block makes
                                                                      created. So the catch block creates a new Excuse
                            currentExcuse = new Excuse();
sure that UpdateForm()
                                                                      object and clears out all its fields.
                            currentExcuse.Description = "";
gets run whether or not an
exception was thrown. So
                            currentExcuse.Results = "";
if the Excuse constructor
                            currentExcuse.LastUsed = DateTime.Now;
successfully read an excuse,
                            MessageBox.Show(
it'll call UpdateForm(),
                               "Your excuse file was invalid.",
but it'll also call it if the
                               "Unable to open a random excuse");
constructor threw an
exception and cleared out
the excuse.
                       finally {
                                                           SerializationException is in the System.Runtime.
                            UpdateForm(false);
                                                           Serialization namespace, so you'll need to add
                                                          using System.Runtime.Serialization;
                                                                   to the top of your form's file.
                   }
```

**Always catch specific exceptions like SerializationException.** You typically follow a catch statement with a specific kind of exception telling it what to catch. It's valid C# code to just have "catch (Exception)" and you can even leave the exception type out and just use catch. When you do that, it catches all exceptions, no matter what type of exception is thrown. But it's a <u>really bad practice to have a catch-all exception handler</u> like that. Your code should always catch as specific an exception as possible.

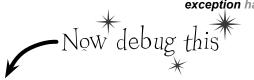

- Update the Random Excuse button's event handler with the code on the facing page. Then place a breakpoint on the first line in the method and debug the program.
- Run the program normally, and make sure that the Random Excuse button works when you set the program's folder to one with a bunch of normal excuse files in it. The debugger should break at the breakpoint you set:

```
private void randomExcuse_Click(object sender, EventArgs e)
                                  string[] fileNames = Directory.GetFiles(selectedFolder, "*.excuse");
 When
                                  if (fileNames.Length == 0)
 the "next
statement."
                                      MessageBox. Show("Please specify a folder with excuse files in it",
                                                       "No excuse files found");
bar and the
                                  }
breakpoint are
                                  else
on the same
                                  {
line, the IDE
                                      try
shows you the
yellow arrow
                                             (CheckChanged() == true)
placed over the
                                               currentExcuse = new Excuse(random, selectedFolder);
big red dot in
the margin.
                                       catch (SerializationException)
                                          currentExcuse = new Excuse();
                                          currentExcuse.Description = "";
                                          currentExcuse.Results = "";
                                          currentExcuse.LastUsed = DateTime.Now;
                                          MessageBox.Show(
                                             "Your excuse file was invalid.".
                                             "Unable to open a random excuse");
                                       finally
                                          UpdateForm(false);
```

- Step through the rest of the Random Excuse button's event handler and make sure it runs the way you expect it to. It should finish the try block, skip over the catch block (because no exceptions were thrown), and then execute the finally block.
- Now set the program's folder so that it's pointed to the folder with one malformed excuse file in it and click the Random Excuse button. It should start executing the try block, and then jump to the catch block when it throws the exception. After it finishes all of the statements in the catch block, it'll execute the finally block.

# Back up a second. So every time my program runs into an exception, it's going to stop whatever it's doing unless I specifically write code to catch it. How is that a good thing?

A: One of the best things about exceptions is that they make it really obvious when you run into problems. Imagine how easy it could be in a complex application for you to lose track of all of the objects your program was working with. Exceptions call attention to your problems and help you root out their causes so that you always know that your program is doing what it's supposed to do.

Any time an exception occurs in your program, something you expected to happen didn't. Maybe an object reference wasn't pointing where you thought it was, or it was possible for a user to supply a value you hadn't considered, or a file you thought you'd be working with suddenly isn't available. If something like that happened and you didn't know it, it's likely that the output of your program would be wrong, and the behavior from that point on would be pretty different from you expected when you wrote the program.

Now imagine that you had no idea the error had occurred and your users started calling you up with incorrect data and telling you that your program was unstable. That's why it's a *good* thing that exceptions disrupt everything your program is doing. They force you to deal with the problem while it's easy to find and fix.

# OK, so now what's a handled exception and what's an unhandled exception?

A: Whenever your program throws an exception, the runtime environment will

## bumb Questions

search through your code looking for a <code>catch</code> block that handles it. If you've written one, the <code>catch</code> block will execute and do whatever you specified for that particular exception. Since you wrote a <code>catch</code> block to deal with that error up front, that exception is considered handled. If the runtime can't find a <code>catch</code> block to match the exception, it stops everything your program is doing and raises an error. That's an unhandled exception.

# Eut isn't it easier to use a catch-all exception? Isn't it safer to write code that always catches every exception?

To avoid catching Exception, and instead catch specific exceptions. You know that old saying about how an ounce of prevention is better than a pound of cure? That's especially true in exception handling. Depending on catch-all exceptions is usually just a way to make up for bad programming. For example, you're much better off using File.Exists() to check for a file before you try to open it than catching a FileNotFoundException. While some exceptions are unavoidable, you'll find that a surprising number of them never have to be thrown in the first place.

It's sometimes really useful to leave exceptions unhandled. Real-life programs have complex logic, and it's often difficult to recover correctly when something goes wrong, especially when a problem occurs very far down in the program. By only handling specific exceptions, avoiding catch-all exception handlers, and letting those exceptions bubble up to get caught on a top level, you end up with much more robust code.

# What happens when you have a catch that doesn't specify a particular exception?

A: A catch block like that will catch any kind of exception the try block can throw.

# exception will catch block with no specified exception will catch anything, why would I ever want to specify?

A: Good question. Because certain exceptions might require different actions to keep your program moving. An exception that happens when you divide by zero might have a catch block where you go back and set some number values to save some of the data you've been working with. A null reference exception might require that you create new instances of an object if you're going to recover.

## Does all error handling happen in a try/catch/finally sequence?

A: No. You can mix it up a bit. You could have multiple catch blocks if you wanted to deal with lots of different kinds of errors. You could also have no catch block at all. It's legal to have a try/finally block. That wouldn't handle any exceptions, but it would make sure that the code in the finally block ran even if you got stopped halfway through the try block. But we'll talk a lot more about that in a minute....

# An unhandled exception means your program will run unpredictably. That's why the program stops whenever it runs into one.

## Pool Puzzle

Your *job* is to take code snippets from the pool and place them into the blank lines in the program. You can use the same snippet more than once, and you won't need to use all the snippets. Your *goal* is to make the program produce the output.

#### Output: G' day Mate!

```
class Kangaroo {
  int croc;
  int dingo = 0;
  public int Wombat(int wallaby) {
     try {
        if ( > 0) {
           __ = ___.OpenWrite("wobbiegong");
           croc = 0;
        } else if (____ < 0) {</pre>
           croc = 3;
        } else {
           = .OpenRead("wobbiegong");
           croc = 1;
     catch (IOException) {
          croc = -3;
     catch {
         croc = 4;
     finally {
        if (_____ > 2) {
          croc ___ dingo;
```

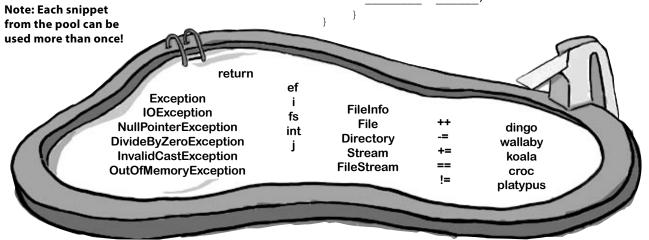

The pool puzzles are getting harder, and the names are getting more obscure to give you fewer hints. You'll really need to work through the problem! Remember, the puzzles are optional, so don't worry if you need to move on and come back to this one...but if you really want to get this stuff into your brain, these puzzles will do the trick!

## Pool Puzzle Solution

public static void Main() {

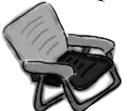

The clue that this is a

throws an IOException.

Joey. Wombat() is called three times, and the third time it returns zero. That causes the WriteLine() to throw a ~ DivideByZeroException.

```
Kangaroo joey = new Kangaroo();
int koala = joey.Wombat(joey.Wombat(joey.Wombat(1)));
    Console.WriteLine((15 / koala) + " eggs per pound");
catch (DivideByZeroException) {
```

Console.WriteLine("G'Day Mate!");

FileStream is that it has an OpenRead() method and

class Kangaroo { FileStream fs;

int croc;

This catch block only catches exceptions where the code divides by zero.

int dingo = 0;public int Wombat(int wallaby) { dingo ++;

This code opens a file called "wobbiegong" and keeps it open the first time it's called. Later on, it opens the file again. But it never closed the file, which causes it to throw an IOException.

try { if (wallaby > 0) { fs = File.OpenWrite("wobbiegong"); croc = 0;} else if (wallaby < 0) { croc = 3;} else { fs = File.OpenRead("wobbiegong"); croc = 1;

catch (IOException) {

Remember, you should avoid catchall exceptions in your code. But you should also avoid other things we do to make puzzles more interesting, like using obfuscated variable names.

```
croc = -3;
> catch {
      croc = 4;
 finally {
      if (dingo > 2) {
```

croc -= dingo;

You already know that you always have to close files when you're done with them. If you don't, the file will be locked open, and if you try to open it again it'll throw an lOException.

return croc:

# Use the Exception object to get information about the problem

We've been saying all along that .NET generates an Exception object when an exception is thrown. When you write your catch block, you have access to that object. Here's how it works:

An object is humming along, doing its thing, when it encounters something unexpected and throws an exception.

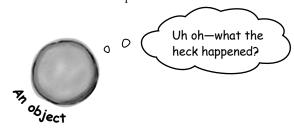

Luckily, its try/catch block caught the exception. Inside the catch block, it gave the exception a name: ex.

```
try {
    DoSomethingRisky();
    the catch block, if you provide a variable
    name, then your code can use it to access
    the Exception object.

catch (RiskyThingException ex) {
    string message = ex.Message;
    MessageBox.Show(message, "I took too many risks!");
}
```

The exception object stays around until the catch block is done. Then the **ex** reference disappears, and it's eventually garbage-collected.

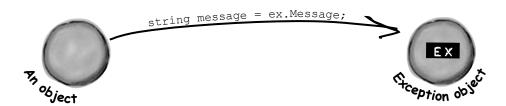

# Use more than one catch block to handle multiple types of exceptions

You know that you can catch a specific type of exception...but what if you write code where more than one problem can occur? In these cases, you may want to write code that handles each different type of exception. That's where using more than one catch block comes in. Here's an example from the code in the beehive nectar processing plant. You can see how it catches several kinds of exceptions. In some cases it uses properties in the Exception object. It's pretty common to use the Message property, which usually contains a description of the exception that was thrown. You can also call throw; to **rethrow** the message, so it can be handled further up the call stack.

You can also call the exception's ToString() method to get a lot of the pertinent data into your MessageBox.

```
public void ProcessNectar(NectarVat vat, Bee worker, HiveLog log) {
             try {
                  NectarUnit[] units = worker.EmptyVat(vat);
                  for (int count = 0; count < worker.UnitsExpected, count++) {</pre>
                        stream hiveLogFile = log.OpenLogFile();
                        worker.AddLogEntry(hiveLogFile);
                                                                     When you have several catch blocks, they're
                     If you won't use the Exception object,
Sometimes you
                                                                     examined in order. In this code, first it checks for
want to bubble
                      there's no need to declare it.
                                                                     a VatEmptyException and then a HiveLogException.
an exception up
                                                                     The last catch block catches IOException.
to the method catch (VatEmptyException)
                                                                     That's the base class for several different file
that called
                                                                     exceptions, including FileNotFoundException and
                  vat.Emptied = true;
this one by
                                                                     EndOfStreamException.
using throw; to
rethrow the
            catch (HiveLogException ex) {
exception.
                \rightarrow throw;
                                                  This eatch block assigns the exception to the variable ex, which
                                                  it can use to get information from the Exception object.
            catch (IOException ex) {
                  worker.AlertQueen("An unspecified file error happened: "
     It's fine for two
                        + "Message: " + ex.Message + "\r\n"
     blocks to use the
                        + "Stack trace: " + ex.StackTrace + "\r\n"
     same name ("ex")
     for the Exception.
                           "Data: " + ex.Data + "\r\n");
                                                        This statement uses three properties in the Exception object:
                                                        Message, which has the message you'd normally see in the exception
             finally {
                                                        window in the IDE ("Attempted to divide by zero"); StackTrace,
                                                        which gives you a summary of the call stack; and Data, which
                  vat.Seal();
                                                        sometimes contains pertinent data that's associated with the
                  worker.FinishedJob();
                                                        exception.
```

## One class throws an exception, another class catches the exception

 Of course, one method in a single class can throw a method that's caught by another method in the same class.

When you're building a class, you don't always know how it's going to be used. Sometimes other people will end up using your objects in a way that causes problems—and sometimes you do it yourself! That's where exceptions come in.

The whole point behind throwing an exception is to see what might go wrong, so you can put in place some sort of contingency plan. You don't usually see a method that throws an exception and then catches it. An exception is usually thrown in one method and then caught in a totally different one—usually in a different object.

catch it, so it went unhandled

#### Instead of this...

Without good exception handling, one exception can halt the entire program. Here's how it would work in a program that manages bee profiles for a queen bee.

new BeeProfile("prof.dat The BeeProfile object tried The object to read a file but it wasn't there, so File. Open() threw an exception. The hive didn't

This BeeProfile object's constructor expects the filename for a profile data file that it'll open using File. Open (). If there's a problem opening the file, the program bombs out

stream = File.Open(profile);

ofile object

FileNotFoundException was unhandled

Unable to find the specified file

intercepts the exception, logs it using its WriteLogEntry() method, and then throws it again so it's passed along to the hive.

Notice how the BeeProfile object

try

stream = File.Open(profile); } catch (FileNotFoundException ex) { WriteLogEntry("unable to find " + profile + ": " + ex.Message(); throw;

#### ...we can do this.

The BeeProfile object can intercept the exception and add a log entry. Then it can turn around and throw the exception back to the hive, which catches it and recovers gracefully.

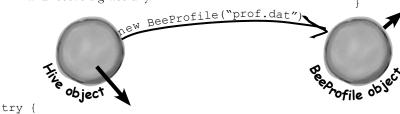

```
prof = new BeeProfile("prof.dat");
} catch (FileNotFoundException) {
   Hive.RecreateBeeProfile("prof.dat");
```

Now when the hive tries to create a new BeeProfile object by passing it an invalid filename, it can trust BeeProfile to log the error and then alert it to the problem by throwing an exception. The hive can catch the exception and take some corrective action—in this case, recreating the bee profile.

## Bees need an OutOfHoney exception

class OutOfHoneyException : System.Exception {

Your classes can throw their own exceptions. For example, if you get a null parameter in a method that was expecting a value, it's pretty common to throw the same exception a .NET method would:

Your methods can throw this exception if they get throw new ArgumentException(); invalid or unexpected values in their parameters.

But sometimes you want your program to throw an exception because of a special condition that could happen when it runs. The bees we created in the hive, for example, consume honey at a different rate depending on their weight. If there's no honey left to consume, it makes sense to have the hive throw an exception. You can create a custom exception to deal with that specific error condition just by creating your own class that inherits from Exception and then throwing the exception whenever you encounter a specific error.

```
public OutOfHoneyException(string message) : base(message) { }
                                                You need to create a class for
}
                                                your exception and make sure
class HoneyDeliverySystem {
                                                that it inherits from System.
                                                Exception. Notice how we're
                                                overloading the constructor so we
    public void FeedHoneyToEggs() {
                                                can pass an exception message.
        if (honeyLevel == 0) {
              throw new OutOfHoneyException("The hive is out of honey.");
        } else {
                                                                    This throws a new
                                                                     instance of the
              foreach (Egg egg in Eggs)
                                                                     exception object
}
public partial class Form1 : Form {
   private void consumeHoney Click(object sender, EventArgs e) {
       HoneyDeliverySystem delivery = new HoneyDeliverySystem();
                                                 You can catch a custom
       try {
                                                 exception by name just
             delivery.FeedHoneyToEggs ()
                                                 like any other exception,
                                                 and do whatever you
                                                 need to do to handle it.
       catch (OutOfHoneyException ex) {
           MessageBox.Show(ex.Message, "Warning: Resetting Hive");
           Hive.Reset();
```

In this case, if the hive is out of honey none

of the bees can work, so the simulator can't

continue. The only way to keep the program

working once the hive runs out of honey is

to reset it, and we can do that by putting the code to reset it in the catch block.

Warning: Resetting Hive

The hive is out of honey

}

}

}

```
Exception Magnets
public static void Main() {
                                                  Arrange the magnets so the application writes
    Console.Write("when it ");
                                                  the output to the console.
    ExTestDrive.Zero("yes");
    Console.Write(" it ");
                                                       output:
    ExTestDrive.Zero("no");
                                                    when it thaws it throws.
    Console.WriteLine("."); =
class MyException : Exception { }
                                                   if (t == "yes") {
                                                       Console.Write("a");
                                                            Console.Write("o");
                                                            Console.Write("t");
                                                                  Console.Write("w");
                                                              Console. Write ("s");
                                                  try {
                                                } catch (MyException) {
                                                                  throw new MyException();
                                                  } finally {
                                                   doRisky(test);
                                                                Console.Write("r");
                                                             }
                                                class ExTestDrive {
                                                   public static void Zero(string test) {
                                                      static void DoRisky(String t) {
                                                         Console.Write("h");
```

```
Exception Magnets Solution
public static void Main() {
                                                         Arrange the magnets so the application writes the
    Console.Write("when it ");
                                                         output to the console.
    ExTestDrive.Zero("yes");
    Console.Write(" it ");
                                                              output:
    ExTestDrive.Zero("no");
                                                            when it thaws it throws.
    Console.WriteLine(".");
class MyException : Exception { }
                            class ExTestDrive {
                               public static void Zero(string test) {
This line defines a custom
exception called MyException,
                                 try {
which gets caught in a catch
                                       Console.Write("t");
block in the code.
                                                                           The Zero() method either
                                                                           prints "thaws" or "throws",
                                       doRisky(test);
                                                                           depending on whether it was
                                       Console.Write("o");
                                                                           passed "yes" or something else
                                                                           as its test parameter.
                                   catch (MyException) {
                                       Console.Write("a");
                                 } finally {
                                                                         The finally block makes sure that
                                       Console.Write("w");
                                                                         the method always prints "w".
                                                                         And the "s" is printed outside the
                                                                         exception handler, so it always
                                                                         prints, too.
                                 Console.Write("s");
                            static void DoRisky(String t) {
                               Console.Write("h");
                                 if (t == "yes") {
This line only gets executed
if doRisky() doesn't throw
                                      throw new MyException();
the exception.
                                                                               The doRisky() method only
                                                                               throws an exception if it's
                                   Console.Write("r");
                                                                               passed the string "yes".
                               }
```

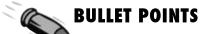

- Any statement can throw an exception if something fails at runtime.
- Use a try/catch block to handle exceptions.
   Unhandled exceptions will cause your program to stop execution and pop up an error window.
- Any exception in the block of code after the try statement will cause the program's execution to immediately jump to the first statement in the block of code after catch.
- The Exception object gives you information about the exception that was caught. If you specify an Exception variable in your catch statement, that variable will contain information about any exception thrown in the try block:

```
try {
    // statements that might
    // throw exceptions
} catch (IOException ex) {
    // if an exception is thrown,
    // ex has information about it
}
```

There are many different kinds of exceptions that you can catch. Each has its own object that inherits from Exception. Really try to avoid just catching Exception—catch specific exceptions instead. ■ Each try can have more than one catch:

```
try { ... }
catch (NullReferenceException ex) {
    // these statements will run if a
    // NullReferenceException is thrown
}
catch (OverflowException ex) { ... }
catch (FileNotFoundException) { ... }
catch (ArgumentException) { ... }
```

Your code can throw an exception using throw:

```
throw new Exception ("Exception message");
```

- Your code can also rethrow an exception using throw; but this only works inside of a catch block.
   Rethrowing an exception preserves the call stack.
- You can create a custom exception by inheriting from the Exception base class.

```
class CustomException : Exception;
```

Most of the time, you only need to throw exceptions that are built into .NET, like ArgumentException. The reason you use different kinds of exceptions is so that you can give more information to your users. Popping up a window with the text "An unknown error has occurred" is not nearly as useful as an error message that says "The excuse folder is empty. Please select a different folder if you want to read excuses."

# An easy way to avoid a lot of problems: using gives you try and finally for free

Remember, when you declare a reference in a "using" statement, its Dispose() method is automatically called at the end of the block.

You already know that using is an easy way to make sure that your files always get closed. But what you didn't know is that it's really **just a C# shortcut** for try and finally!

```
using (YourClass c
= new YourClass() ) {

// code
}
```

## **Exception avoidance: implement** IDisposable to do your own cleanup

Streams are great, because they already have code written to close themselves when the object is disposed of. But what if you have your own custom object, and it always needs to do something when it's disposed of? Wouldn't it be great if you could write your own code that got run if your object was used in a using statement?

C# lets you do just that with the IDisposable interface. Implement IDisposable, and write your cleanup code in the Dispose () method, like this:

Disposable is a really effective way to avoid common exceptions and problems. Make sure you use using statements any time you're working with any class that implements it.

You can only use a class in a "using" statement if it implements | Disposable; otherwise, your program won't compile.

```
Your object must implement | Disposable if you want to
                                       use your object within a using statement.
class Nectar : IDisposable {
  private double amount;
  private BeeHive hive;
  private Stream hiveLog;
  public Nectar(double amount, BeeHive hive, Stream hiveLog) {
    this.amount = amount;
                                                    The Disposable interface only has one member: the
    this.hive = hive;
                                                    Dispose() method Whatever you put in this method will
                                                    get executed at the end of the using statement ... or
    this.hiveLog = hiveLog;
                                                    whenever Dispose() is called manually
                                                                                          This Dispose()
  public void Dispose() {
                                                                                          method was
    if (amount > 0) {
                                                                                          written so it
        hive.Add(amount);
                                                                                          could be called
        hive.WriteLog(hiveLog, amount + " mg nectar added to the hive");
                                                                                          many times,
        amount = 0;
                                                                                          not just once.
              This particular code empties any remaining
```

We can use multiple using statements now. First, let's use a built-in object Stream, which implements IDisposable. Then, we'll work with our updated Nectar object, which also implements IDisposable:

using (Stream log = new File.Write("log.txt"))

nectar into the hive and logs a message.

it in the Dispose() method.

Bee.FlyTo(flower);

Bee.FlyTo(hive);

Bee.Harvest(nectar);

It's important, and must happen, so we put

One of the guidelines for implementing IDispose is that your Dispose () method can be called multiple times without side effects. Can you think of why that's an important guideline? You'll see nested using statements like this

when you need to declare two IDisposable

references in the same block of code.

using (Nectar nectar = new Nectar(16.3, hive, log)) { The Nectar object uses the log stream, which will close automatically at the end of the outer using statement.

Then the Bee object uses the Nectar object, which will add its nectar to the hive automatically at the end of the inner using statement.

}

## Dumb Questions

# Can I only use objects that implement IDisposable with a using statement?

A: Yes. IDisposable is tailor-made to work with using statements, and adding a using statement is just like creating a new instance of a class, except that it always calls its Dispose () method.

## Can you put any statement inside a using block?

Definitely. The whole idea with using is that it helps you make sure that every object you create with it is disposed. But what you do with those objects is entirely up to you. In fact, you can create an object with a using statement and never even use it inside the block. But that would be pretty useless, so we don't recommend doing that.

## Can you call Dispose () outside of a using statement?

A: Yes. You don't ever actually *need* to use a using statement. You can call Dispose() yourself when you're done with the object. Or you can do whatever cleanup is necessary—like calling a stream's Close() method manually. But if you use a using statement, it'll make your code easier to understand and prevent problems that happen if you don't dispose of your objects.

# Vou mentioned a "try/finally" block. Does that mean it's OK to have a try and finally without a catch?

A: Yes! You can definitely have a try block without a catch, and just a finally. It looks like this:

```
try {
          DoSomethingRisky();
          SomethingElseRisky();
}
finally {
          AlwaysExecuteThis();
}
```

If DoSomethingRisky() throws an exception, then the finally block will immediately run.

## Does Dispose () only work with files and streams?

A: No, there are a lot of classes that implement IDisposable, and when you're using one you should always use a using statement. (You'll see some of them in the next few chapters.) And if you write a class that has to be disposed of in a certain way, then you can implement IDisposable, too.

If try/catch is so great, why doesn't the IDE just put it around everything? Then we wouldn't have to write all these try/catch blocks on our own, right?

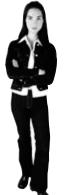

## You want to know what type of exception is thrown, so you can handle that exception.

There's more to exception handling than just printing out a generic error message. For instance, in the excuse finder, if we know we've got a FileNotFoundException, we might print an error that suggested where the right files should be located. If we have an exception related to databases, we might send an email to the database administrator. All that depends on you catching *specific* exception types.

This is why there are so many classes that inherit from Exception, and why you may even want to write your own classes to inherit from Exception.

## The worst catch block **EVER**: catch-all plus comments

A catch block will let your program keep running if you want. An exception gets thrown, you catch the exception, and instead of shutting down and giving an error message, you keep going. But sometimes, that's not such a good thing.

Take a look at this Calculator class, which seems to be acting funny all the time. What's going on?

#### You should handle your exceptions, not bury them

Just because you can keep your program running doesn't mean you've *handled* your exceptions. In the code above, the calculator won't crash...at least, not in the Divide() method. But what if some other code calls that method, and tries to print the results? If the divisor was zero, then the method probably returned an incorrect (and unexpected) value.

Instead of just adding a comment and burying the exception, you need to **handle the exception**. And if you're not able to handle the problem, **don't leave empty or commented catch blocks!** That just makes it harder for someone else to track down what's going on. It's better to let the program continue to throw exceptions, because then it's easy to figure out what's going wrong.

could bury his exceptions by using an empty catch block, but he just caused a headache for whoever had to track down problems with it later.

Remember, when your code doesn't handle an exception, the exception bubbles up the call stack. Letting an exception bubble up is a perfectly valid way of handling an exception.

# Temporary solutions are OK (temporarily)

Sometimes you find a problem, and know it's a problem, but aren't sure what to do about it. In these cases, you might want to log the problem and note what's going on. That's not as good as handling the exception, but it's better than doing nothing.

"temporary" solutions have a nasty habit of becoming permanent.

Here's a temporary solution to the calculator:

```
class Calculator {
...

public void Divide(int dividend, int divisor) {
   try {
     this.quotient = dividend / divisor;
   } catch (Exception ex) {
     using (StreamWriter sw = new StreamWriter(@"C:\Logs\errors.txt");
        sw.WriteLine(ex.getMessage());
   };
```

}

}

}

I get it. It's sort of like using exception handling to place a marker in the problem area.

This still needs to be fixed, but short-term, this makes it clear where the problem occurred. Still, wouldn't it be better to figure out why your Divide method is being called with a zero divisor in the first place?

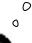

# Handling exceptions doesn't always mean the same thing as FIXING exceptions.

It's never good to have your program bomb out. But it's way worse to have no idea why it's crashing or what it's doing to users' data. That's why you need to be sure that you're always dealing with the errors you can predict and logging the ones you can't.

# A few simple ideas for exception handling

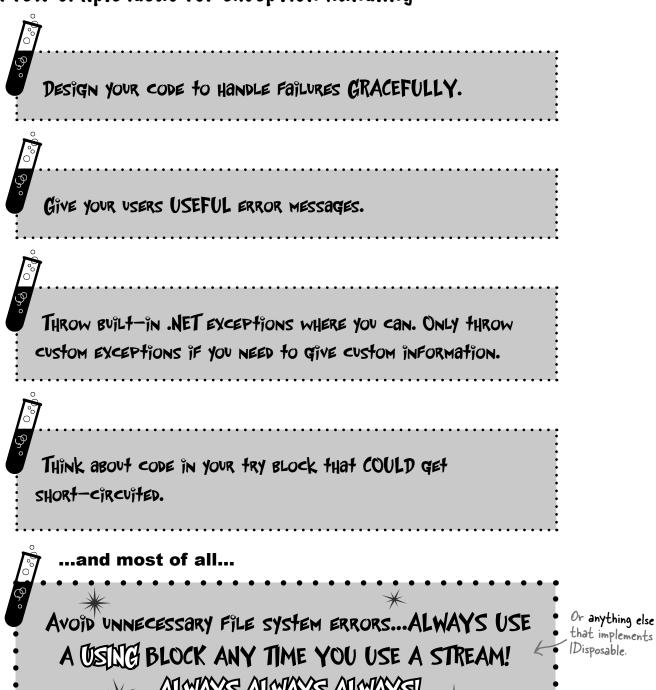

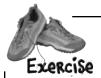

Use what you know about try/catch/finally to improve the exception handling in Brian's Excuse Manager.

Add exception handling to the Open button's Click event handler. Just make a simple try/catch block that pops up a message box. Here's what it should pop up if you try to open up a file that's not a real excuse file:

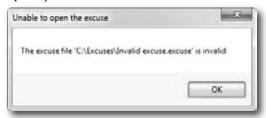

You're not done yet. Let's build a particularly devious little invalid excuse file. Put a breakpoint on the first line of the Excuse. Save () method, then run the program and save an excuse. When the program breaks, add a watch for the LastUsed property. Then edit its value in the Watch window and set it to DateTime.Parse("October 14, 1066") — you should see the value of the property update to that date. Tell the debugger to continue (F5). Did you get this ArgumentOutOfRange exception?

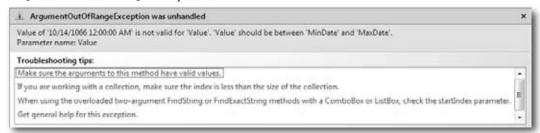

You're getting that exception because the form tried to set the DateTimePicker control's Value property to a value that's lower than its MinDate. But more importantly, before it threw the exception, the Excuse class wrote out a file. This is a **really useful technique** that you should keep in mind: generating files with known bad data so you can use them later to test your program.

- Load the file you just created with bad data. You should get the same exception. You'll get a different exception if you try to open a file that's not a valid excuse file. Add an exception handling block **nested inside the one you added in step 2** so it doesn't fail when you try to load an invalid excuse file (which can happen in several situations). Here's what to do:
  - 1. Declare a Boolean variable called clearForm above the try/catch block. You'll set this to true if there's an exception, and check it later to see if the form should be cleared.
  - 2. Add another try/catch block inside the one you just added to the Open button.
  - 3. Add a finally block to the outer try/catch to reset the form to its original empty state. Reset LastUsed. Value to DateTime. Now (which returns the current date) if the clearForm variable is set to true.

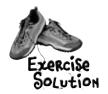

Use what you know about try/catch/finally to improve the exception handling to Brian's Excuse Manager.

```
private void open Click (object sender, EventArgs e) {
       if (CheckChanged()) {
            openFileDialog1.InitialDirectory = selectedFolder;
            openFileDialog1.Filter =
              "Excuse files (*.excuse)|*.excuse|All files (*.*)|*.*";
            openFileDialog1.FileName = description.Text + ".excuse";
            DialogResult result = openFileDialog1.ShowDialog();
                                                         Here's the try/catch block to create a pop-up
            if (result == DialogResult.OK) {
                                                         error, in case problems occur when the form calls
                bool clearForm = false;
                                                         the Excuse constructor to load an excuse.
                try {
                     currentExcuse = new Excuse(openFileDialog1.FileName);
                                                                    Here's a nested try/catch. It handles
                     try {
                                                                   exceptions that happen if the file that
                          UpdateForm(false);
                                                                    gets loaded has data that is out of
We're not using the
exception object, so
                                                                   range. That's not the same as problems
                   >catch (ArgumentOutOfRangeException) {
the catch statement
                         MessageBox. Show ("The excuse file " arising from the Excuse constructor.
doens't need a variable
                              + openFileDialog1.FileName + "' had a invalid data",
name after the
                              "Unable to open the excuse");
exception type.
                         clearForm = true;
                                                 Here's the message box from the outer try/
                                               - catch block. It prints the exception message.
                catch (SerializationException ex) {
                     MessageBox.Show("An error occurred while opening the excuse '"
                          + openFileDialog1.FileName + "'\n" + ex.Message,
                          "Unable to open the excuse", MessageBoxButtons.OK,
                         MessageBoxIcon.Error);
                     clearForm = true;
                                                           Both catch blocks set clear Form to true so
                                                           that this finally block knows that the form
                finally {
                                                            should be reset. It's OK to have code that
                     if (clearForm) {
                                                            interacts with your finally block, since you
                         description.Text =
                         lastUsed. Value = DateTime. Now, know finally blocks will always run.
  }
```

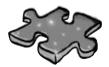

# Exceptioncross

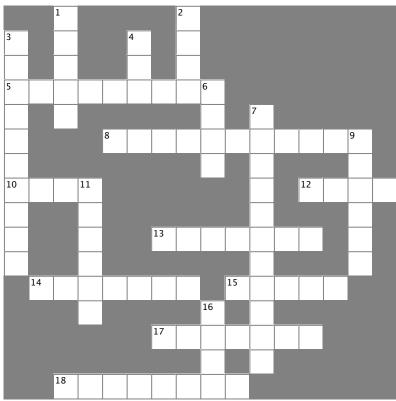

#### Across

5. The base class that DivideByZeroException and FormatException inherit from 8. An \_\_\_\_\_ exception happens when you try to cast a value to a variable that can't hold it 10. If the next statement is a method, "Step \_\_\_\_\_ debugger to execute all the statements in the method and break immediately afterward 12. If you \_\_\_\_\_ your exceptions, it can make them hard to track 13. This method is always called at the end of a using block 14. The field in the Exception object that contains a string with a description 15. One try block can have multiple \_ blocks 17. The block contains any statements that absolutely must be run after an exception is handled 18. An \_\_\_\_\_ exception means you tried to cram a

number that was too big into a variable that couldn't hold it

#### Down

- 1. The window in the IDE that you can use to check your variables' values
- 2. You'll get an exception if you try to divide by this
- 3. Toggle this if you want the debugger to stop execution when it hits a specific line of code
- 4. "Step \_\_\_\_\_" tells the debugger to execute the rest of the statements in the current method and then break
- 6. What a reference contains if it doesn't point to anything
- 7. You can only declare a variable with a using statement if it implements this interface
- 9. When a statement has a problem, it \_\_\_\_\_ an exception
- 11. A program that handles errors well
- 16. If the next statement is a method, "Step \_\_\_\_\_" tells the debugger to execute the first statement in that method

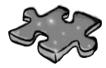

# **Exceptioncross Solution**

|                       |    | ¹W             |                |     |                |                       | <sup>2</sup> <b>Z</b> |                |    |                |   |                |   |                |   |
|-----------------------|----|----------------|----------------|-----|----------------|-----------------------|-----------------------|----------------|----|----------------|---|----------------|---|----------------|---|
| <sup>3</sup> B        |    | A              |                |     | <sup>4</sup> 0 |                       | E                     |                |    |                |   |                |   |                |   |
| R                     |    | 1              |                |     | V              |                       | R                     |                |    |                |   |                |   |                |   |
| <sup>5</sup> <b>E</b> | X  | C              | E              | P   | 1              | ı                     | 0                     | <sup>6</sup> N |    |                |   |                |   |                |   |
| A                     |    | H              |                |     |                |                       |                       | V              |    | <sup>7</sup> I |   |                |   |                |   |
| K                     |    |                |                | 8 [ | N              | V                     | A                     | L              | 1  | D              | C | Ą              | S | <sup>9</sup> T |   |
| P                     |    |                |                |     |                |                       |                       | L              |    | ı              |   |                |   | H              |   |
| <sup>1</sup> 0        | V  | E              | <sup>1</sup> R |     |                |                       |                       |                |    | S              |   | <sup>1</sup> ₿ | V | R              | Y |
| 1                     |    |                | 0              |     |                |                       |                       |                |    | P              |   |                |   | 0              |   |
| N                     |    |                | B              |     |                | <sup>1</sup> 7        | I                     | S              | P  | 0              | S | E              |   | W              |   |
| 1                     |    |                | V              |     |                |                       |                       |                |    | S              |   |                |   | S              |   |
|                       | ¹₩ | E              | S              | S   | A              | G                     | E                     |                | 15 | A              | 1 | C              | H |                |   |
|                       |    |                | 1              |     |                |                       |                       | <sup>16</sup>  |    | В              |   |                |   |                |   |
|                       |    |                |                |     |                | <sup>1</sup> <b>f</b> | ı                     | N              | A  | L              | L | Y              |   |                |   |
|                       |    |                |                |     |                |                       |                       | 1              |    | E              |   |                |   |                |   |
|                       |    | <sup>1</sup> 0 | V              | E   | R              | F                     | L                     | 0              | W  |                |   |                |   |                |   |

# Brian finally gets his vacation...

Now that Brian's got a handle on his exceptions, his job's going smoothly and he can take that well-deserved (and boss-approved!) vacation day.

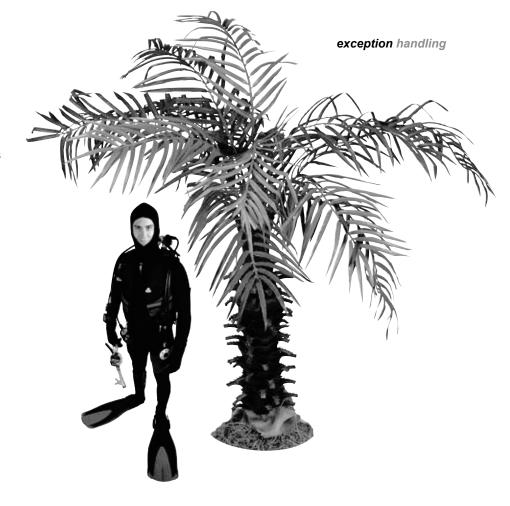

# ...and things are looking up back home!

Your exception handling skills did more than just prevent problems. They ensured that Brian's boss has no idea anything went wrong in the first place!

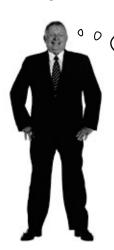

Good of Brian. Never misses a day of work unless he's got a **real** problem.

Good exception
handling is invisible
to your users. The
program never crashes,
and if there are
problems, they are
handled gracefully,
without confusing
error messages.

# 11 events and delegates

# What your code does when you're not looking

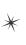

I'd better subscribe to that TreePopsUpOutOfNowhere event, or I'll have to call my OnBrokenLeg() method.

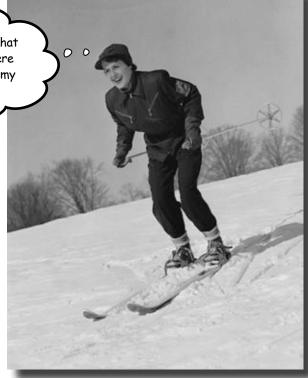

#### Your objects are starting to think for themselves.

You can't always control what your objects are doing. Sometimes things...happen. And when they do, you want your objects to be smart enough to **respond to anything** that pops up. And that's what events are all about. One object *publishes* an event, other objects *subscribe*, and everyone works together to keep things moving. Which is great, until you want your object to take control over who can listen. That's when **callbacks** will come in handy.

# Ever wish your objects could think for themselves?

Suppose you're writing a baseball simulator. You're going to model a game, sell the software to the Yankees (they've got deep pockets, right?), and make a million bucks. You create your Ball, Pitcher, Umpire, and Fan objects, and a whole lot more. You even write code so that the Pitcher object can catch a ball.

Now you just need to connect everything together. You add an OnBallInPlay() method to Ball, and now you want your Pitcher object to respond with its event handler method. Once the methods are written, you just need to tie the separate methods together:

That's a commonly used way of naming methods—we'll talk more about it later.

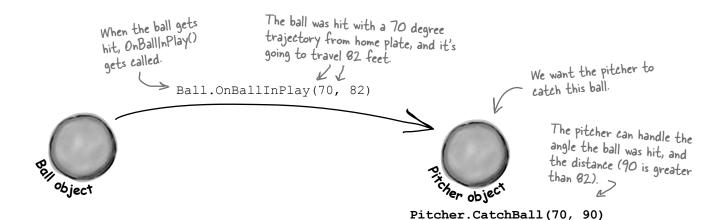

# But how does an object KNOW to respond?

Here's the problem. You really want your Ball object to only worry about getting hit, and your Pitcher object to only worry about catching balls that come its way. In other words, you really don't want the Ball telling the Pitcher, "I'm coming to you."

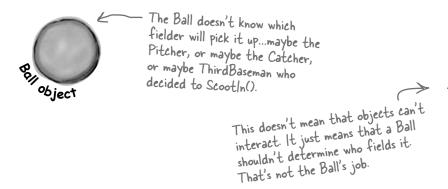

You want an object to worry about itself, not other objects.
You're separating the concerns of each object.

# When an EVENT occurs...objects listen

What you need to do when the ball is hit is to use an **event**. An event is simply **something that's happened** in your program. Then, other objects can respond to that event—like our Pitcher object.

Even better, more than one object can listen for events. So the Pitcher could listen for a ball-being-hit event, as well as a Catcher, ThirdBaseman, an Umpire, even a Fan. And each object can respond to the event differently.

So what we want is a Ball object that can **raise an event**. Then, we want to have other objects to **subscribe to that particular type of event**...that just means listen for it, and get notified when that event occurs.

event, noun.
a **thing** that happens,
especially something of
importance. The solar
eclipse was an amazing
event to behold.

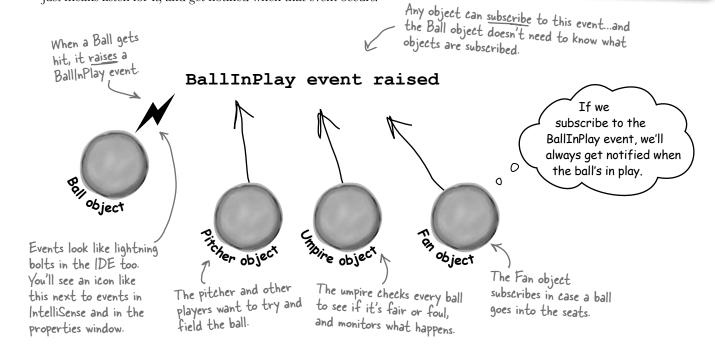

# Want to DO SOMETHING with an event? You need an event handler

Once your object "hears" about an event, you can set up some code to run. That code is called an **event handler**. An event handler gets information about the event, and runs every time that event occurs.

Remember, all this happens *without your intervention* at runtime. So you write code to raise an event, and then you write code to handle those events, and fire up your application. Then, whenever an event is raised, your handler kicks into action...*without you doing anything*. And, best of all, your objects have separate concerns. They're worrying about themselves, not other objects.

We've been doing this all along. Every time you click a button, an event is raised, and your code responds to that event.

# One object raises its event, others listen for it...

Let's take a look at how events, event handlers, and subscriptions works in C#:

#### **(1)** First, other objects subscribe to the event

Before the Ball can raise its BallInPlay event, other objects need to subscribe to it. That's their way of saying, any time a BallInPlay event

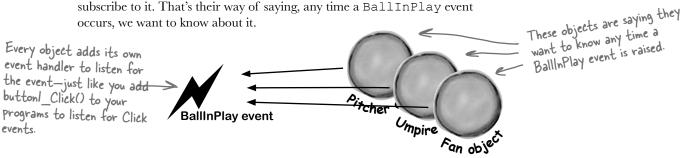

#### (2) Something triggers an event

The ball gets hit. It's time for the Ball object to raise a new event.

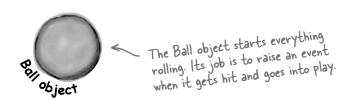

Sometimes we'll talk about raising an event, or firing it, or invoking it—they're all the same thing. People just use different names for it.

#### (3) The ball raises an event

A new event gets raised (we'll talk about exactly how that works in just a minute). That event also has some arguments, like the velocity of the ball, as well as its trajectory. Those arguments are attached to the event as an instance of an EventArgs object, and then the event is sent off, available to anyone listening for it.

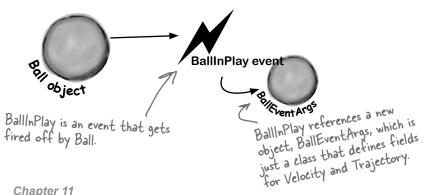

# Then, the other objects handle the event

Once an event is raised, all the objects subscribed to that event get notification, and can do something:

#### (4)Subscribers get notification

Since the Pitcher, Umpire, and Fan object subscribed to the Ball object's BallInPlay event, they all get notified—all of their event handler methods get called one after another.

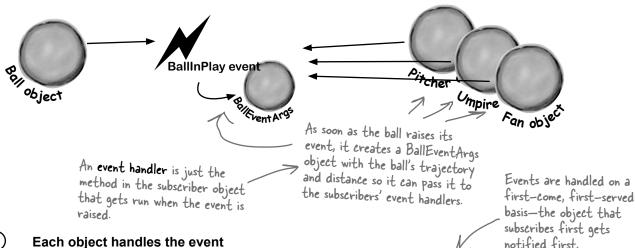

**(5)** Each object handles the event

> Now, Pitcher, Umpire, and Fan can all handle the BallInPlay event in their own way. But they don't all run at the same time—their event handlers get called

> > to further react to what happens.

one after another, with a reference to a BallEventArgs object as its parameter. Here's what each object that handles the event gets to work with. It should also get a reference to the object that raised the event. BallInPlay event The Fan object checks The Pitcher object checks Ball Event Args to see if Ball Event Args, and if the ball BILEvent Args the ball is close enough is close, it fields the ball. to catch. Pitcher object The object Canbine object The Umpire watches. It might even subscribe to other events, like BallFielded or BallThrown,

# Connecting the dots

Now that you've got a handle on what's going on, let's take a closer look at how the pieces fit together. Luckily, there are only a few moving parts.

It's a good idea (although not required) for your event argument objects to inherit from EventArgs. That's an empty class—it has no public members.

(1) We need an object for the event arguments

Remember, our BallInPlay event has a few arguments that it carries along. So we need a very simple object for those arguments.

NET has a standard class for it called **EventArgs**, but that class **has no members.** Its sole purpose is to allow your event arguments object to be passed to the event handlers that use it. Here's the class declaration:

class BallEventArgs : EventArgs

It means that you can

upcast your EventArgs
object in case you
need to send it to an
event that doesn't
handle it in particular.

s.

BallEventArgs
Trajectory
Distance

The ball will use these
properties to pass

**EventArgs** 

event handlers about where the ball's been hit.

raise it how it informs

information to the

Next we'll need to define the event in the class that'll raise it
The ball class will have a line with the event keyword—this is how it informs other objects about the event, so they can subscribe to it. This line can be anywhere in the class—it's usually near the property declarations. But as long as it's in the Ball class, other objects can subscribe to a ball's event. It looks like this:

#### public event EventHandler BallInPlay;

Events are usually public. This event is defined in the Ball class, but we'll want Pitcher, Umpire, etc., to be able to reference it. You could make it private if you only wanted other instances of the same class to subscribe to it.

After the event keyword comes EventHandler. That's not a reserved C# keyword—it's defined as part of .NET. The reason you need it is to tell the objects subscribing to the event what their event handler methods should look like.

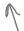

When you use EventHandler, you're telling other methods that their event handlers need to take two parameters: an object named sender and an EventArgs reference named e. sender is a reference to the object that raised the event, and e is a reference to an EventArgs object.

#### (3) The subscribing classes need event handler methods

Every object that has to subscribe to the Ball's BallInPlay event needs to have an event handler. You already know how event handlers work—every time you added a method to handle a button's Click event or a NumericUpDown's ValueChanged event, the IDE added an **event handler method** to your class. The Ball's BallInPlay event is no different, and an event handler for it should look pretty familiar:

### void ball\_BallInPlay(object sender, EventArgs e)

There's no C# rule that says your event handlers need to be named a certain way, but there's a pretty standard naming convention: the name of the object reference, followed by an underscore, followed by the name of the event.

The class that has this particular event handler method has a Ball reference variable called ball, so its BallInPlay event handler starts with "ball\_", followed by the name of the event being handled, "BallInPlay".

The BallInPlay event declaration listed its event type as EventHandler, which means that it needs to take two parameters—an object called sender and an EventArgs called e—and have no return value.

#### Each individual object subscribes to the event

Once we've got the event handler set up, the various Pitcher, Umpire, ThirdBaseman, and Fan objects need to hook up their own event handlers. Each one of them will have its own specific ball\_BallInPlay method that responds differently to the event. So if there's a Ball object reference variable or field called ball, then the += operator will hook up the event handler:

ball.BallInPlay += new EventHandler(ball\_BallInPlay);

This tells C# to hook the event handler up to the BallInPlay event of whatever object the ball reference is pointing to.

The += operator tells C# to subscribe an event handler to an event. This part specifies which event handler method to subscribe to the event.

The event handler method's signature (its parameters and return value) has to match the one defined by EventHandler or the program won't compile.

Turn the page, there's a little more....

A Ball object raises its event to notify subscribers that it's in play (5)

Now that the events are all set up, the Ball can **raise its event** in response to something else that happens in the simulator. Raising an event is easy—it just calls the BallInPlay event.

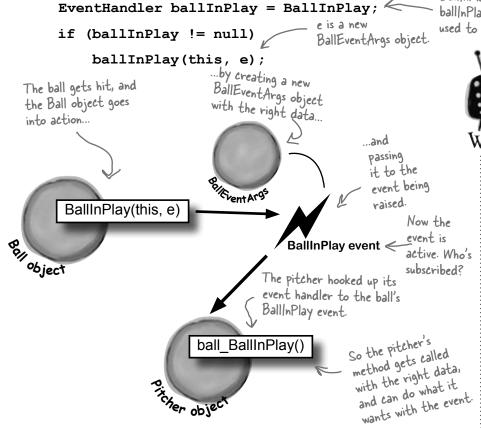

BallInPlay is copied to a variable, ball/nPlay, which is null-checked and used to raise the event.

> If you raise an event with no handlers, it'll throw an exception.

If no other objects have added their event handlers to an event, it'll be null. So always check to make sure your event handler isn't equal to null before you raise it. If you don't, it'll throw a NullReferenceException. That's also why you should copy the event to a variable before you check to see if it's null—in extremely rare cases. the event can become null between the the null check and the time that it's called.

#### Use a standard name when you add a method to raise an event

Take a minute and go to the code for any form, and type the keyword **override** any place you'd declare a method. As soon as you press space, an IntelliSense window pops up:

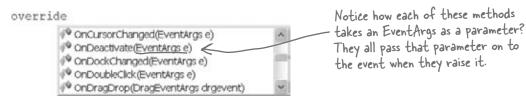

wants with the event

There are a huge number of events that a Form object can raise, and every one of them has its own method that raises it. The form's OnDoubleClick() raises the DoubleClick event, and that's the whole reason it's there. So the Ball event will follow the same convention: we'll make sure it has a method called OnBallInPlay that takes a BallEventArgs object as a parameter. The baseball simulator will call that method any time it needs the ball to raise its BallInPlay event—so when the simulator detects that the bat hit the ball, it'll create a new instance of BallEventArgs with the ball's trajectory and distance and pass it to OnBallInPlay().

# there are no Dumb Questions

Why do I need to include the word EventHandler when I declare an event? I thought the event handler was what the other objects used to subscribe to the events.

That's true—when you need to subscribe to an event, you write a method called an event handler. But did you notice how we used EventHandler in the the event declaration (step #2) and in the line to subscribe the event handler to it (step #4)? What EventHandler does is define the signature of the event—it tells the objects subscribing to the event exactly how they need to define their event handler methods. Specifically, it says that if you want to subscribe a method to this event, it needs to take two parameters (an object and an EventArgs reference) and have a void return value.

# What happens if I try to use a method that doesn't match the ones that are defined by EventHandler?

Then your program won't compile.
The compiler will make sure that you
don't ever accidentally subscribe an
incompatible event handler method to an
event. That's why the standard event handler,
EventHandler, is so useful—as soon
as you see it, you know exactly what your
event handler method needs to look like.

# Wait, "standard" event handler? There are other kinds of event handlers?

A: Yes! Your events don't *have to* send an object and an EventArgs.

In fact, they can send anything at all—or nothing at all! Look at the last line in the IntelliSense window at the bottom of the facing page. Notice how the OnDragDrop method takes a DragEventArgs reference instead of an EventArgs reference? DragEventArgs inherits from EventArgs, just like BallEventArgs does. The form's DragDrop event doesn't use EventHandler. It uses something else, DragEventArgs, and if you want to handle it, your event handler method needs to take an object and a DragEventArgs reference.

The parameters of the event are defined by a delegate—EventHandler and DragEventArgs are two examples of delegates. But we'll talk more about that in a minute.

# So I can probably have my event handlers return something other than void, too, right?

A: Well, you can, but it's often a bad idea. If you don't return void from your handler, you can't chain event handlers. That means you can't connect more than one handler to each event. Since chaining is a handy feature, you'd do best to always return void from your event handlers.

### Chaining? What's that?

A: It's how more than one object can subscribe to the same event—they chain their event handlers onto the event, one after another. We'll talk a lot more about that in a minute, too.

Is that why I used += when when I added my event handler? Like I'm somehow adding a new handler to existing handlers?

A: Exactly! Any time you add an event handler, you want to use +=. That way, your handler doesn't replace existing handlers. It just becomes one in what may be a very long chain of other event handlers, all of which are listening to the same event.

# Why does the ball use "this" when it raises the BallInPlay () event?

A: Because that's the first parameter of the standard event handler. Have you noticed how every Click event handler method has a parameter "object sender"? That parameter is a reference to the object that's raising the event. So if you're handling a button click, sender points to the button that was clicked. And if you're handling a BallInPlay event, sender will point to the Ball object that's in play—and the ball sets that parameter to this when it raises the event.

A <u>SINGLE</u> event is always raised by a <u>SINGLE</u> object.

But a <u>SINGLE</u> event can be responded to by <u>MULTIPLE</u> objects.

# The IDE creates event handlers for you automatically

Most programmers follow the same convention for naming their event handlers. If there's a Ball object that has a BallInPlay event and the name of the reference holding the object is called ball, then the event handler would typically be named ball\_BallInPlay(). That's not a hard-and-fast rule, but if you write your code like that, it'll be a lot easier for other programmers to read.

Luckily, the IDE makes it really easy to name your event handlers properly. It has a feature that **automatically adds event handler methods for you** when you're working with a class that raises an event. It shouldn't be too surprising that the IDE can do this for you—after all, this is exactly what it does when you double-click on a button in your form.

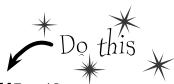

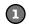

Start a new Windows application and add the Ball and BallEventArgs

Here's the Ball class:

```
class Ball {
    public event EventHandler BallInPlay;
    public void OnBallInPlay(BallEventArgs e) {
        EventHandler ballInPlay = BallInPlay;
        if (ballInPlay != null)
            ballInPlay(this, e);
    }
}
And here's the BallEventArgs class:
class BallEventArgs : EventArgs {
    public int Trajectory { get; private set; }
    public int Distance { get; private set; }
    public BallEventArgs(int trajectory, int distance) {
        this. Trajectory = trajectory;
        this.Distance = distance;
}
```

#### (3)

#### Start adding the Pitcher's constructor

Add a new Pitcher class to your project. Then give it a constructor that takes a Ball reference called ball as a parameter. There will be one line of code in the constructor to add its event handler to ball.BallInPlay. Start typing the statement, but **don't type += yet**.

```
public Pitcher(Ball ball) {
    ball.BallInPlay
}
```

#### Type += and the IDE will finish the statement for you

As soon as you type += in the statement, the IDE displays a very useful little box:

As soon as you press the tab key, the IDE will finish the statement for you. It'll look like this:

```
public Pitcher(Ball ball) {
    ball.BallInPlay += new EventHandler(ball_BallInPlay);
}
```

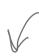

When you double-click on a button in the form designer, the IDE does the exact same trick—adding an event handler automatically—except that it adds the code to the form's InitializeComponent() method in the Form!. Designer.cs file instead of just adding it to the end of the class file.

#### The IDE will add your event handler, too

You're not done—you still need to add a method to chain onto the event. Luckily, the IDE takes care of that for you, too.

```
new EventHandler (ball_BallInPlay);

Press TAB to generate handler 'ball_BallInPlay' in this class
```

Hit the tab key again to make the IDE add this event handler method to your Pitcher class. The IDE will always follow the objectName\_HandlerName() convention:

```
throw new NotImplementedException();

The IDE always fills in this

NotImplementedException() as a placeholder so if you run the code it'll throw an exception that tells you that you still need to implement something it filled in automatically.
```

#### 5 Finish the pitcher's event handler

Now that you've got the event handler's skeleton added to your class, fill in the rest of its code. The pitcher should catch any low balls; otherwise, he covers first base. Since BallEventArgs is a subclass of

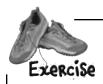

It's time to put what you've learned so far into practice. Your job is to complete the Ball and Pitcher classes, add a Fan class, and make sure they all work together with a very basic version of your baseball simulator.

#### Complete the Pitcher class.

Below is what we've got for Pitcher. Add the CatchBall () and CoverFirstBase () methods. Both should print out that the catcher has either caught the ball or run to first base.

#### Write a Fan class.

Create another class called Fan. Fan should also subscribe to the BallInPlay event in its constructor. The fan's event handler should see if the distance is greater than 400 feet and the trajectory is greater than 30 (a home run), and grab for a glove to try and catch the ball if it is. If not, the fan should scream and yell. Write out what's going on with the fan to the console.

Look at the output window on the facing page to see exactly what it should print.

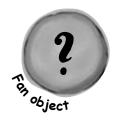

#### Build a very simple simulator.

Create a new application. The application should have two NumericUpDown controls: one for the ball's distance, and one for its trajectory. Add a button labeled "Play ball!" When "Play ball!" is clicked, a ball is hit with the values in the two NumericUpDowns. Your form should look something like this:

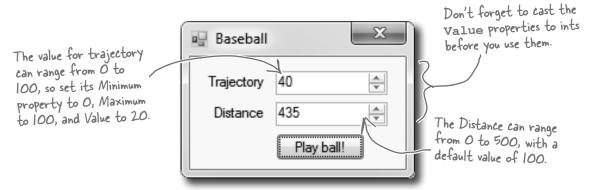

#### 4 Create the following output.

See if you can make your simulator generate this output with three successive balls put into play. Write down the values you used to get the result below:

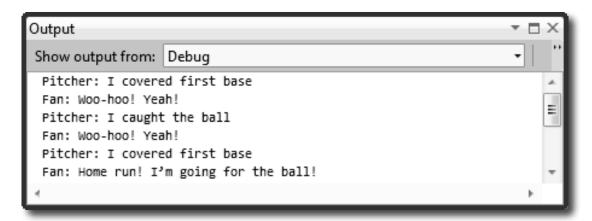

| Ball 1:     | Ball 2:     | Ball 3:     |
|-------------|-------------|-------------|
| Trajectory: | Trajectory: | Trajectory: |
| Distance:   | Distance:   | Distance:   |

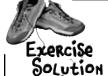

It's time to put what you've learned so far into practice. Your job is to complete the Ball and Pitcher classes, add a Fan class, and make sure they all work together with a very basic version of your baseball simulator.

```
class Ball
                   public event EventHandler BallInPlay;
                   public void OnBallInPlay(BallEventArgs e) {
                        EventHandler ballInPlay = BallInPlay;
                        if (ballInPlay != null)
                                                               The OnBallInPlay() method just raises
                            ballInPlay(this, e);
                                                               the BallInPlay event—but it has
                                                               to check to make sure it's not null,
                                                               otherwise it'll throw an exception.
Read-only
automatic
               class BallEventArgs : EventArgs
properties work
really well in event
                   public int Trajectory { get; private set; }
arguments because
                   public int Distance { get; private set; }
the event handlers
                   public BallEventArgs(int trajectory, int distance)
only read the data
passed to them.
                        this. Trajectory = trajectory;
                        this.Distance = distance;
                                                              The Fan object's constructor
                                                               chains its event handler onto the
               class Fan {
                                                               BallInPlay event
                   public Fan(Ball ball)
                        ball.BallInPlay += new EventHandler(ball BallInPlay);
                   void ball BallInPlay(object sender, EventArgs e)
   The fan's BallInPlay
                        if (e is BallEventArgs) {
                            BallEventArgs ballEventArgs = e as BallEventArgs;
   event handler looks
                            if (ballEventArgs.Distance > 400 && ballEventArgs.Trajectory > 30)
   for any ball that's
                                 Console.WriteLine("Fan: Home run! I'm going for the ball!");
   high and long.
                            else
                                 Console.WriteLine("Fan: Woo-hoo! Yeah!");
```

```
class Pitcher {
    public Pitcher(Ball ball) {
         ball.BallInPlay += new EventHandler(ball BallInPlay);
                                                                       You already have the
                                                                       pitcher's BallInPlay event
    void ball BallInPlay(object sender, EventArgs e)
                                                                       handler. It looks for any
         if (e is BallEventArgs) {
                                                                       low balls.
             BallEventArgs ballEventArgs = e as BallEventArgs;
             if ((ballEventArgs.Distance < 95) && (ballEventArgs.Trajectory < 60))
                  CatchBall();
             else
                  CoverFirstBase();
    private void CatchBall() {
         Console.WriteLine("Pitcher: I caught the ball");
    private void CoverFirstBase() {
         Console.WriteLine("Pitcher: I covered first base");
}
public partial class Form1 : Form {
                                                   The form needs one ball,
    Ball ball = new Ball();
                                                   one fan, and one pitcher.
    Pitcher pitcher;
                                                   It hooks the fan and
    Fan fan;
                                                   pitcher up to the ball in
                                                   its constructor.
    public Form1() {
         InitializeComponent();
                                                  When the button's clicked, the form tells the
         pitcher = new Pitcher(ball);
                                                  pitcher to pitch the ball to the batter, which tells
         fan = new Fan(ball);
                                                  the ball to fire off its BallInPlay event, which calls
                                                  the event handlers in the Pitcher and Fan objects.
    private void playBallButton Click(object sender, EventArgs e) {
         BallEventArgs ballEventArgs = new BallEventArgs(
              (int) trajectory. Value, (int) distance. Value);
         ball.OnBallInPlay(ballEventArgs);
                                                                                  Here are the values
                                                                                  we used to get the
                                                                                  output. Yours might
}
                                                                                  be a little different.
      Ball 1:
                                     Ball 2:
                                                                    Ball 3:
      Trajectory:
                                     Trajectory:
                                                                    Trajectory:
      Distance:
                                     Distance:
                                                                    Distance:
```

### Generic EventHandlers let you define your own event types

Take a look at the event declaration in your Ball class:

```
public event EventHandler BallInPlay;
```

Now take a look at the Click event declaration from a button, form, and most of the other controls you've been using:

```
public event EventHandler Click;
```

Notice anything? They have different names, but they're declared exactly the same way. And while that works just fine, someone looking at your class declaration doesn't necessarily know that the BallEventHandler will always pass it a BallEventArgs when the event is fired. Luckily, .NET gives us a great tool to communicate that information very easily: a generic EventHandler. Change your ball's BallInPlay event handler so it looks like this:

The generic argument to EventHandler has to be a subclass of EventArgs.

#### public event EventHandler<BallEventArgs> BallInPlay;

Now rebuild your code. You should see two errors in the Error List window:

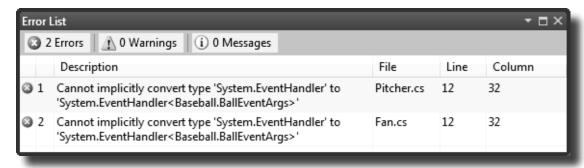

Now that you changed the event declaration, your Pitcher and Fan classes need to be updated so that they hook up to the events by passing the generic argument to EventHandler:

ball.BallInPlay += new EventHandler<BallEventArgs>(ball BallInPlay);

### Use implicit conversion by leaving out the new keyword and the event type

If you use the IDE to automatically create the event handler method like you did a few pages ago, it will always contain the new keyword followed by the event handler type. But if you leave out the new keyword and the event handler type, C# will do an **implicit conversion** and figure out the type for you:

```
ball.BallInPlay += ball BallInPlay;
```

Try replacing the code in the Pitcher and Fan constructors with the line above. When you run the program, it will still work just fine.

The forms you've been building all use events

Every time you've created a button, double-clicked on it in the designer, and written code for a method like button1\_Click(), you've been working with events.

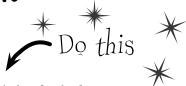

Create a new Windows Application project. Go to the Properties window for the form. Remember those icons at the top of the window? Click on the Events button (it's the one with the lightning bolt icon) to bring up **the events page in the Properties window**:

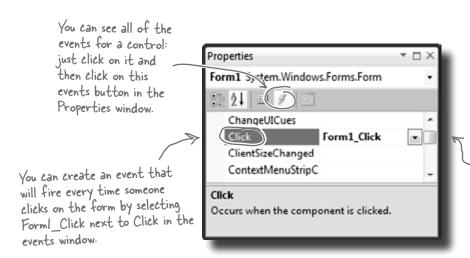

Scroll down to Click and doubleclick on the word "Click". When you do, the IDE will add a new click event handler to your form that gets fired every time you click on it. And it'll add a line to Form! Designer.cs to hook the event handler up to the event.

Double-click on the "Click" row in the events page. The IDE will automatically add an event handler method to your form called Form1 Click. Add this line of code to it:

```
private void Form1_Click(object sender, EventArgs e) {
    MessageBox.Show("You just clicked on the form");
}
```

Visual Studio did more than just write a little method declaration for you, though. It also hooked the event handler up to the Form object's Click event. Open up Form1. Designer. cs and use the Quick Find (Edit >> Find and Replace >> Quick Find) feature in the IDE to search for the text Form1\_Click in the current project. You'll find this line of code:

```
this.Click += new System.EventHandler(this.Form1_Click);
```

Now run the program and make sure your code works!

You're not done yet-flip the page!

# One event, multiple handlers

Here's a really useful thing that you can do with events: you can **chain** them so that one event or delegate calls many methods, one after another. Let's add a few buttons to your application to see how it works.

4 Add these two methods to your form:

```
private void SaySomething(object sender, EventArgs e) {
    MessageBox.Show("Something");
}
private void SaySomethingElse(object sender, EventArgs e) {
    MessageBox.Show("Something else");
}
```

Now add two buttons to your form. Double-click on each button to add its event handler. Here's the code for both event handlers:

```
private void button1_Click(object sender, EventArgs e) {
    this.Click += new EventHandler(SaySomething);
}
private void button2_Click(object sender, EventArgs e) {
    this.Click += new EventHandler(SaySomethingElse);
}
```

# Dumb Questions-

event handler to the Pitcher object, why did the IDE make it throw an exception?

 $\mathcal{H}$  : It added code to throw a NotImplementedException to remind you that you still need to implement code there. That's a really useful exception, because you can use it as a placeholder just like the IDE did. For example, you'll typically use it when you need to build the skeleton of a class but you don't want to fill in all the code yet. That way, if your program throws that exception, you know it's because you still need to finish the code, and not because your program is broken.

Before you go on, take a minute and think about what those two buttons do. Each button **hooks up a new event handler to the form's Click event**. In the first three steps, you used the IDE to add an event handler as usual to pop up a message box every time the form fired its Click event—it added code to Form1.Designer.cs that used the += operator to hook up its event handler.

Now you added two buttons that use the exact same syntax to chain additional event handlers onto the same Click event. So **before you go on**, try to guess what will happen if you run the program, click the first button, then click the second button, and then click on the form. Can you figure it out before you run the program?

#### Event handlers always need to be "hooked up."

If you drag a button onto your form and add a method called button1\_Click() that has the right parameters but isn't registered to listen to your button, the method won't ever get called. Double-click on the button in the

designer—the IDE will see the default event handler name is taken, so it'll add an event handler for the button called button1 Click 1().

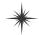

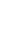

Now run your program and do this:

**★ Click the form**—you'll see a message box pop up that says, "You just clicked on the form".

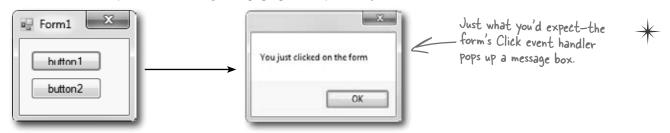

★ Now **click button1** and then **click on the form again**. You'll see two message boxes pop up: "You just clicked on the form" and then "Something".

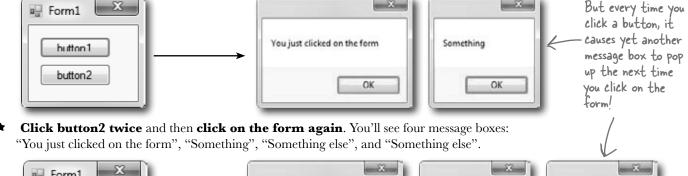

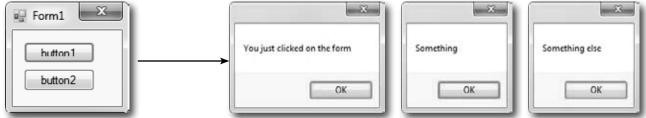

#### So what happened?

Every time you clicked one of the buttons, you chained another method—either Something() or SomethingElse()—onto the form's Click event. You can keep clicking the buttons, and they'll keep **chaining the same methods** onto the event. The event doesn't care how many methods are chained on, or even if the same method is in the chain more than once. It'll just call them all every time the event fires, one after another, in the order they were added.

When you click these buttons, they chain different event handlers onto the form's Click event.

That means you won't see anything when you click the buttons! You'll need to click on the form, because the buttons change the form's behavior by modifying its Click event.

The same method can be chained on to an event more than once there > 525

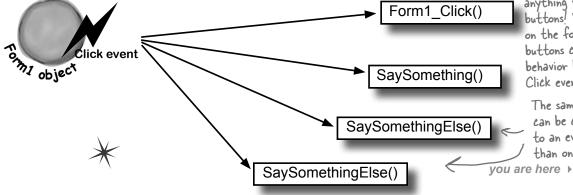

# Connecting event senders with event receivers

One of the trickiest things about events is that the **sender** of the event has to know what kind of event to send—including the arguments to pass to the event. And the **receiver** of the event has to know about the return type and the arguments its handler methods must use.

But—and here's the tricky part—you can't tie the sender and receiver *together*. You want the sender to send the event and *not worry about who receives it*. And the receiver cares about the event, *not the object that raised the event*. So both sender and receiver focus on the event, not each other.

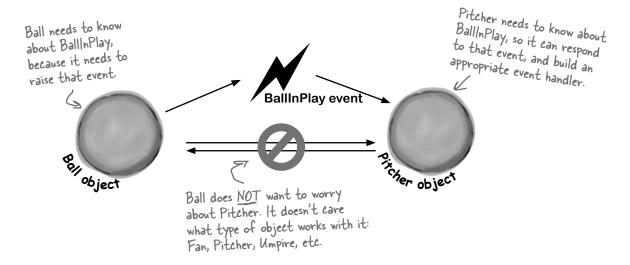

#### "My people will get in touch with your people."

You know what this code does:

Ball currentBall;

It creates a **reference variable** that can point to any Ball object. It's not tied to a single Ball. Instead, it can point to any ball object—or it can be null, and not point to anything at all.

An event needs a similar kind of reference—except instead of pointing to an object, it needs one that **points to a method**. Every event needs to keep track of a list of methods that are subscribed to it. You've already seen that they can be in other classes, and they can even be private. So how does it keep track of all of the event handler methods that it needs to call? It uses something called a **delegate**.

del-e-gate, noun. a person sent or authorized to represent others. *The president sent* a **delegate** to the summit.

# A delegate STANDS IN for an actual method

One of the most useful aspects of events is that when an event fires, it **has no idea** whose event handler methods it's calling. Anyone who happens to subscribe to an event gets his event handler called. So how does the event manage that?

It uses a C# type called a **delegate**. A delegate is a special kind of reference type that lets you **refer to a method inside a class**...and delegates are the basis for events.

You've actually already been using delegates throughout this chapter! When you created the BallInPlay event, you used EventHandler. Well, an EventHandler is just a delegate. If you right-click on EventHandler in the IDE and select "Go to definition", this is what you'll see (try it yourself):

When you create a delegate, all you need to do is specify the signature of methods that it can point to.

So this delegate can be used to reference any method that takes an object and an EventArgs and has no return value.

#### public delegate void EventHandler(object sender, EventArgs e);

This specifies the return value of the delegate's signature—which means an EventHandler can only point to methods with void return values.

 The name of this delegate is EventHandler.

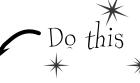

#### A delegate adds a new type to your project

When you add a delegate to your project, you're adding a **delegate type**. And when you use it to create a field or variable, you're creating an **instance** of that delegate type. **So create a new Console Application project**. Then add a new class file to the project called ConvertsIntToString.cs. But instead of putting a class inside it, add a single line:

```
delegate string ConvertsIntToString(int i);
                                                                                Converts Int To String is a delegate type that
                                                                                you've added to your project. Now you can
Next, add a method called HiThere () to your Program class:
                                                                                use it to declare variables. This is just like
                                                    This method's signature
                                                                                how you can use a class or interface as a
private static string HiThere(int i)
                                                    matches ReturnsAString.
                                                                                type to define variables.
     return "Hi there! #" + (i * 100);
                                                                 someMethod is a variable whose type is
                                                                 ConvertsIntToString. It's a lot like a reference
Finally, fill in the Main () method:
                                                                 variable, except instead of putting a label on an object on the heap you're putting a label on a method.
static void Main(string[] args)
     ConvertsIntToString someMethod = new ConvertsIntToString(HiThere);
                                                   You can set someMethod just like any other
     string message = someMethod(5);
                                                variable. When you call it like a method, it calls whatever method it happens to point to.
     Console.WriteLine(message);
     Console.ReadKey();
```

The someMethod variable is pointing to the HiThere() method. When your program calls someMethod(5), it calls HiThere() and passes it the argument 5, which causes it to return the string value "Hi there! #500"—exactly as if it were called directly. Take a minute and step through the program in the debugger to see exactly what's going on.

# **Pelegates** in action

There's nothing mysterious about delegates—in fact, they don't take much code at all to use. Let's use them to help a restaurant owner sort out his top chef's secret ingredients.

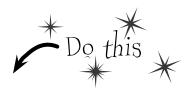

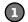

#### Create a new Windows project and add a delegate

Delegates usually appear outside of any other classes, so add a new class file to your project and call it GetSecretIngredient.cs. It will have exactly one line of code in it:

#### delegate string GetSecretIngredient(int amount);

(Make sure you delete the class declaration entirely.) This delegate can be used to create a variable that can point to any method that takes one int parameter and returns a string.

Add a class for the first chef, Suzanne

Suzanne.cs will hold a class that keeps track of the first chef's secret ingredient. It has a private method called SuzannesSecretIngredient() with a signature that matches GetSecretIngredient. But it also has a read-only property—and check out that property's type. It returns a GetSecretIngredient. So other objects can use that property to get a reference to her SuzannesIngredientList() method.

```
class Suzanne {
                public GetSecretIngredient MySecretIngredientMethod {
Suzanne's secret
ingredient method
                     return new GetSecretIngredient(SuzannesSecretIngredient);
takes an int
called amount and
                   }
returns a string
                private string SuzannesSecretIngredient(int amount) {
that describes her
                  >> return amount.ToString() + " ounces of cloves";
secret ingredient
                                                            Amy's GetSecretIngredient property
              }
                                                            returns a new instance of the
```

Then add a class for the second chef, Amy Amy's method works a lot like Suzanne's:

GetSecretIngredient delegate that's pointing to her secret ingredient method.

```
class Amy {
               public GetSecretIngredient AmysSecretIngredientMethod {
Amy's secret
                    get {
                        return new GetSecretIngredient(AmysSecretIngredient);
ingredient method
also takes an int
called amount and 1
               private string AmysSecretIngredient(int amount) {
                    if (amount < 10)
returns a string,
                        return amount.ToString()
but it returns a
                                      + " cans of sardines -- you need more!";
different string
                    else
                        return amount.ToString() + " cans of sardines";
from Suzanne's.
```

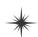

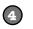

#### Create a new Windows project and add a delegate

Build this form. -

Here's the code for the form:

```
GetSecretIngredient ingredientMethod = null;
Suzanne suzanne = new Suzanne();
Amy amy = new Amy();
private void useIngredient Click(object sender, EventArgs e)
    if (ingredientMethod != null)
        Console.WriteLine("I'll add " + ingredientMethod((int) amount.Value));
    else
        Console.WriteLine("I don't have a secret ingredient!");
```

private void getSuzanne Click(object sender, EventArgs e) {

private void getAmy Click(object sender, EventArgs e) {

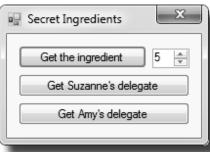

#### (5) Use the debugger to explore how delegates work

You've got a great tool—the IDE's debugger—that can really help you get a handle on how delegates work. Do the following steps:

ingredientMethod = new GetSecretIngredient(suzanne.MySecretIngredientMethod);

ingredientMethod = new GetSecretIngredient(amy.AmysSecretIngredientMethod);

- Start by running your program. First click the "Get the ingredient" button—it should write a line to the console that says, "I don't have a secret ingredient!"
- Click the "Get Suzanne's delegate" button—that takes the form's ingredientMethod field (which is a GetSecretIngredient delegate)—and sets it equal to whatever Suzanne's GetSecretIngredient property returns. That property returns a new instance of the GetSecretIngredient type that's pointing to the SuzannesSecretIngredient () method.
- Click the "Get the ingredient" button again. Now that the form's ingredientMethod field is pointing to Suzannes SecretIngredient (), it calls that, passing it the value in the numericUpDown control (make sure it's named **amount**) and writing its output to the console.
- Click the "Get Amy's delegate" button. It uses the Amy. GetSecretIngredient property to set the form's ingredientMethod field to point to the AmysSecretIngredient() method.
- Click the "Get the ingredient" button one more time. Now it calls Amy's method.
- Now **use the debugger** to see exactly what's going on. Place a breakpoint on the first line of each of the three methods in the form. Then **restart the program** (which resets the ingredientMethod so that it's equal to null), and start over with the above five steps. Use the Step Into (F11) feature of the debugger to step through every line of code. Watch what happens when you click "Get the ingredient". It steps right into the Suzanne and Amy classes, depending on which method the ingredientMethod field is pointing to.

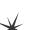

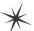

# Pool Puzzle

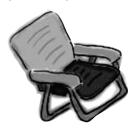

Your **job** is to take snippets from the pool and place them into the blank lines in the code. You can use the same snippet more than once, and you won't need to use all the snippets. Your **goal** is to complete the code for a form that writes this output to the console when its **button1** button is clicked.

#### Output

Note: Each thing from the pool can be used more than once

Fingers is coming to get you!

Van

Car

Minivan

Motorcycle

**Tricycle** 

!=

```
public Form1() {
   InitializeComponent();
   this.____ += new EventHandler(Minivan);
   this.____ += new EventHandler(_____);
}
void Towtruck(object sender, EventArgs e) {
   Console.Write("is coming");
void Motorcycle(object sender, EventArgs e) {
   button1.____ += new EventHandler(____);
void Bicycle(object sender, EventArgs e) {
   Console.WriteLine("to get you!");
}
void _____(object sender, EventArgs e) {
   button1.____ += new EventHandler(Dumptruck);
   button1.____ += new EventHandler(____);
}
void _____(object sender, EventArgs e) {
   Console.Write("Fingers ");
   Load
   Save
               event
   Open
              delegate
                               Airplane
   Close
                int
                               Bicycle
   Click
               private
                              Dumptruck
   Scroll
               public
                              Towtruck
                               Flatbed
```

# An object can subscribe to an event...

Suppose we add a new class to our simulator, a Bat class, and that class adds a HitTheBall event into the mix. Here's how it works: if the simulator detects that the player hit the ball, it calls the Bat object's OnHitTheBall() method, which raises a HitTheBall event.

So now we can add a bat\_HitTheBall method to the Ball class that subscribes to the Bat object's HitTheBall event. Then when the ball gets hit, its own event handler calls its OnBallInPlay() method to raise its own event, BallInPlay, and the chain reaction begins. Fielders field, fans scream, umpires yell...we've got a ball game.

Now its event handler can take information about how hard the swing was, figure out the distance and trajectory, and raise a BallInPlay event.

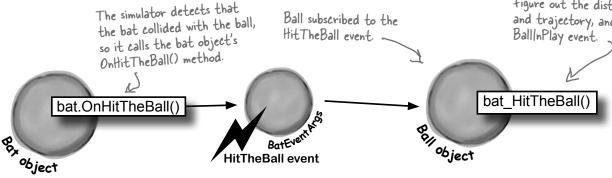

### ...but that's not always a good thing!

There's only ever going to be one ball in play at any time. But if the Bat object uses an event to announce to the ball that it's been hit, then any Ball object can subscribe to it. And that means we've set ourselves up for a nasty little bug—what happens if a programmer accidentally adds three more Ball objects? Then the batter will swing, hit, and **four different balls will fly** out into the field!

Uh-oh! These balls were supposed to be held in reserve in case the first one was hit out of the park.

But a careless programmer subscribed them all to the bat's HitTheBall event...so when the bat hit the ball that the pitcher threw, all four of them flew out into the field!

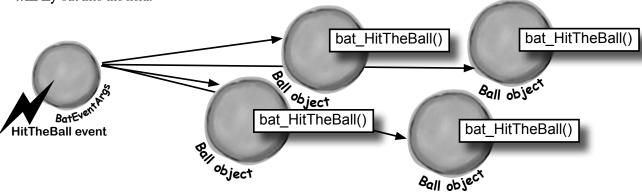

# Use a callback to control who's listening

Our system of events only works if we've got one Ball and one Bat. If you've got several Ball objects, and they all subscribe to the public event HitTheBall, then they'll all go flying when the event is raised. But that doesn't make any sense...it's really only one Ball object that got hit. We need to let the one ball that's being pitched hook itself up to the bat, but we need to do it in a way that doesn't allow any other balls to hook themselves up.

That's where a **callback** comes in handy. It's a technique that you can use with delegates. Instead of exposing an event that anyone can subscribe to, an object uses a method (often a constructor) that takes a delegate as an argument and holds onto that delegate in a private field. We'll use a callback to make sure that the Bat notifies exactly one Ball:

1 The Bat will keep its delegate field private

The easiest way to keep the wrong Ball objects from chaining themselves onto the Bal's delegate is for the bat to make it private. That way, it has control over which Ball object's method gets called.

The Bat's constructor takes a delegate that points to a method in the ball When the ball is in play, it creates the new instance of the bat, and it passes the Bat object a pointer to its OnBallInPlay() method. This is called a callback method because the Bat is using it to call back to the object that instantiated it.

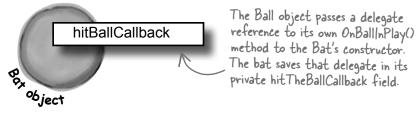

When the bat hits the ball, it calls the callback method
But since the bat kept its delegate private, it can be 100% sure that no other ball has been hit.

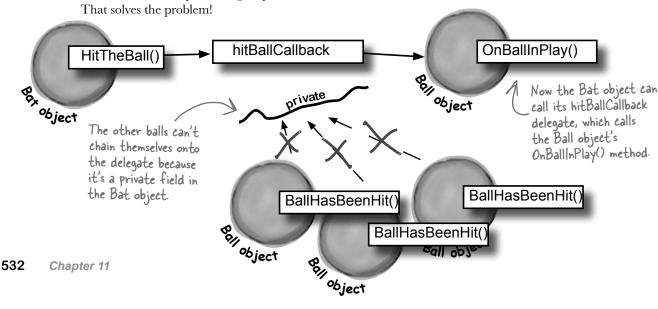

#### The Case of the Golden Crustacean

Five Minute

Mystery

Henry "Flatfoot" Hodgkins is a TreasureHunter. He's hot on the trail of one of the most prized possessions in the rare and unusual aquatic-themed jewelry markets: a jade-encrusted translucent gold crab. But so are lots of other TreasureHunters. They all got a reference to the same crab in their constructor, but Henry wants to claim the prize *first*.

In a stolen set of class diagrams, Henry discovers that the GoldenCrab class raises a RunForCover event every time anyone gets close to it. Even better, the event includes NewLocationArgs, which detail where the crab is moving to. But none of the other treasure hunters know about the event, so Henry figures he can cash in.

Henry adds code to his constructor to register his treasure\_RunForCover() method as an event handler for the RunForCover event on the crab reference he's got. Then, he sends a lowly underling after the crab, knowing it will run away, hide, and raise the RunForCover event—giving Henry's treasure\_RunForCover() method all the information he needs.

Everything goes according to plan, until Henry gets the new location and rushes to grab the crab. He's stunned to see three other TreasureHunters already there, fighting over the crab.

#### How did the other treasure hunters beat Henry to the crab?

→ Answers on page 537.

```
Pool Puzzle
                 public Form1() {
                      InitializeComponent();
The constructor
                                                                         Solution
                      this.Load += new EventHandler (Minivan);
chains two event
                      this.Load += new EventHandler (Motorcycle);
handlers onto
the load events.
                 void Towtruck(object sender, EventArgs e) {
They get fired
                      Console.Write("is coming ");
off as soon
 as the form is
                 void Motorcycle(object sender, EventArgs e) {
 loaded.
                                                                         The two Load event handlers
                      button1. Click += new EventHandler (Bicycle);
                                                                         hook up three separate event
                                                                         handlers to the button's
                 void Bicycle(object sender, EventArgs e) {
                                                                         Click event handler.
                  Console.WriteLine("to get you!");
When the button
is clicked, it calls
                 void Minivan(object sender, EventArgs e) {
the three event.
                      button1.Click += new EventHandler(Dumptruck);
handlers that are
                      button1.Click += new EventHandler(Towtruck);
chained to it.
                 void Dumptruck(object sender, EventArgs e) {
                      Console.Write("Fingers ");
```

# A callback is just a way to use delegates

A callback is a **different way of using a delegate**. It's not a new keyword or operator. It just describes a **pattern**—a way that you use delegates with your classes so that one object can tell another object, "Notify me when this happens—if that's OK with you!"

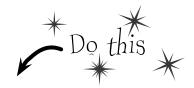

#### Define another delegate in your baseball project

Since the Bat will have a private delegate field that points to the Ball object's OnBallInPlay() method, we'll need a delegate that matches its signature:

The Bat object's callba

delegate void BatCallback (BallEventArgs e);

Delegates don't always need to live in their own files.

Try putting this one in the same file as Bat.

The Bat object's callback will point to a Ball object's OnBallInPlay() method, so the callback's delegate needs to match the signature of OnBallInPlay()—so it needs to take a BallEventArgs parameter and have a void return value.

#### Add the Bat class to the project

The Bat class is simple. It's got a HitTheBall() method that the simulator will call every time a ball is hit. That HitTheBall() method uses the hitBallCallback() delegate to call the ball's OnBallInPlay() method (or whatever method is passed into its constructor).

```
class Bat {

Make sure you private BatCallback hitBallCallback;

check every delegate to make sure it's not null, otherwise it could throw a null reference

Class Bat {

Make sure you private BatCallback hitBallCallback;

public Bat (BatCallback callbackDelegate) {

this.hitBallCallback = new BatCallback(callbackDelegate);

public void HitTheBall(BallEventArgs e) {

if (hitBallCallback != null)

hitBallCallback(e);
```

We used = instead of += because in this case, we only want one bat to listen to any one ball, so this delegate only gets set once. But there's nothing stopping you from writing a callback that uses += to call back to multiple methods. The point of the callback is that the object doing the calling is in control of who's listening. In an event, other objects demand to be notified by adding event handlers. In a callback, other objects simply turn over their delegates and politely ask to be notified.

#### (3) We'll need to hook the bat up to a ball

So how does the Bat's constructor get a reference to a particular ball's OnBallInPlay() method? Easy—just call that Ball object's GetNewBat() method, which you'll have to add to Ball:

public Bat GetNewBat()
{
 return new Bat (new BatCallback (OnBallInPlay));
}

We set the callback in the Bat object's constructor. But
in some cases, it makes more sense to set up the callback
method using a public method or property's set accessor.

The Ball's GetNewBat() method creates a new Bat object, and it uses the BatCallBack delegate to pass a reference to its own OnBallInPlay() method to the new bat. That's the callback method the bat will use when it hits the ball.

exception.

#### Now we can encapsulate the Ball class a little better

It's unusual for one of the On... methods that raise an event to be public. You can check this for yourself—go to the form and try to call the playBall button's OnClick () event. You won't be able to, because it's protected (so a subclass can override it). So let's follow that pattern with our ball, too, by making its OnBallInPlay() method protected:

```
protected void OnBallInPlay(BallEventArgs e) {
    EventHandler<BallEventArgs> ballInPlay = BallInPlay;
    if (ballInPlay != null)
        ballInPlay(this, e);
}
```

This is a really standard pattern that you'll see over and over again when you work with .NET classes. When a .NET class has an event that gets fired, you'll almost always find a protected method that starts with "On".

#### All that's left to do is hook up the form

The form can't call the Ball object's OnBallInPlay() method anymore—which is exactly what we wanted. That's why we set up the Ball. GetNewBat () method. Now the form needs to ask the Ball for a new bat in order to hit the ball. And when it does, the Ball object will make sure that its OnBallInPlay() method is hooked up to the bat's callback.

```
private void playBallButton_Click(object sender, EventArgs e) to hit a Ball object, it needs to
    Bat bat = ball.GetNewBat();
    BallEventArgs ballEventArgs = new BallEventArgs (
        (int) trajectory. Value, (int) distance. Value);
    bat.HitTheBall(ballEventArgs);
```

If the form (or the simulator) wants get a new Bat object from that ball. The ball will make sure that the callback is hooked up to the bat. Now when the form calls the bat's HitTheBall() method, it calls the ball's OnBallInPlay() method, which fires its BallInPlay event.

Now **run the program**—it should work exactly like it did before. But it's now **protected** from any problems that would be caused by more than one ball listening for the same event.

But don't take our word for it—pop it open in the debugger!

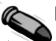

#### BULLET POINTS

- When you add a delegate to your project, you're **creating a new type** that stores references to methods.
- Events use delegates to notify objects that actions have occurred.
- Objects subscribe to an object's event if they need to react to something that happened in that object.
- An EventHandler is a kind of delegate that's really common when you work with events.
- You can chain several event handlers onto one event. That's why you use += to assign a handler to an event.
- Always check that an event or delegate is not null before you use it to avoid a NullReferenceException.

- All of the controls in the toolbox use events to make things happen in your programs.
- When one object passes a reference to a method to another object so it—and only it—can return information, it's called a callback.
- Events let any method subscribe to your object's events anonymously, while callbacks let your objects exercise more control over which delegates they accept.
- Both callbacks and events use delegates to reference and call methods in other objects.
- The debugger is a really useful tool to help you understand how events, delegates, and callbacks work. Take advantage of it!

# there are no Dumb Questions

#### : How are callbacks different from events?

A: Events and delegates are part of .NET. They're a way for one object to announce to other objects that something specific has happened. When one object publishes an event, any number of other objects can subscribe to it without the publishing object knowing or caring. When an object fires off an event, if anyone happens to have subscribed to it then it calls each of their event handlers.

Callbacks are not part of .NET at all—instead, "callback" is just a name for the way we use delegates (or events—there's nothing stopping you from using a private event to build a callback). A callback is just a relationship between two classes where one object requests that it be notified. Compare this to an event, where one object demands that it be notified of that event.

#### Q: So a callback isn't an actual type in .NET?

A: No, it isn't. A callback is a *pattern*—it's just a novel way of using the existing types, keywords, and tools that C# comes with. Go back and take another look at the callback code you just wrote for the bat and ball. Did you see any new keywords that we haven't used before? Nope! But it does use a delegate, which **is** a .NET type.

It turns out that there are a lot of patterns that you can use. In fact, there's a whole area of programming called **design patterns**. A lot of problems that you'll run into have been solved before, and the ones that pop up over and over again have their own design patterns that you can benefit from.

Check out "Head First Design Patterns" at the Head First Labs website. It's a great way to learn about different patterns that you can apply to your own programs.

www.headfirstlabs.com/books/hfdp/

#### So callbacks are just private events?

A: Not quite. It seems easy to think about it that way, but private events are a different beast altogether. Remember what the private access modifier really means? When you mark a class member private, only instances of that same class can access it. So if you mark an event private, then other instances of the same class can subscribe to it. That's different from a callback, because it still involves one or more objects anonymously subscribing to an event.

# But it looks just like an event, except with the event keyword, right?

A: The reason a callback looks so much like an event is that they both use **delegates**. And it makes sense that they both use delegates, because that's C#'s tool for letting one object pass another object a reference to one of its methods.

But the big difference between normal events and callbacks is that an event is a way for a class to publish to the world that some specific thing has happened. A callback, on the other hand, is never published. It's private, and the method that's doing the calling keeps tight control over who it's calling.

The first one you'll learn about is called the "Observer" (or "Publisher—Subscriber") pattern, and it'll look really familiar to you. One object publishes information, and other objects subscribe to it. Hmmm....

#### The Case of the Golden Crustacean

#### How did the other treasure hunters beat Henry to the crab?

The crux of the mystery lies in how the treasure hunter seeks his quarry. But first we'll need to see exactly what Henry found in the stolen diagrams.

In a stolen set of class diagrams, Henry discovers that the GoldenCrab class raises a RunForCover event every time anyone gets close to it. Even better, the event includes NewLocationArgs, which detail where the crab is moving to. But none of the other treasure hunters know about the event, so Henry figures he can cash in.

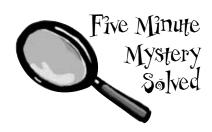

```
class GoldenCrab {
    public delegate void Escape (NewLocationArgs e);
    public event Escape RunForCover;
    public void SomeonesNearby() {
        NewLocationArgs e = new NewLocationArgs ("Under the rock");
        RunForCover(e);
    }
}
class NewLocationArgs {
    public NewLocationArgs(HidingPlace newLocation) {
        this.newLocation = newLocation;
    private HidingPlace newLocation;
    public HidingPlace NewLocation { get { return newLocation; } }
}
```

Any time someone comes close to the golden crab, its SomeonesNearby() method fires off a RunForCover event, and it finds a place to hide.

So how did Henry take advantage of his newfound insider information?

Henry adds code to his constructor to register his treasure RunForCover() method as an event handler for the RunForCover event on the crab reference he's got. Then, he sends a lowly underling after the crab, knowing it will run away, hide, and raise the RunForCover event—giving Henry's treasure\_RunForCover() method all the information he needs.

```
class TreasureHunter {
    public TreasureHunter(GoldenCrab treasure) {
        treasure.RunForCover += new GoldenCrab.Escape(treasure RunForCover);
    void treasure RunForCover(NewLocationArgs e) {
        MoveHere (e. NewLocation);
    }
    void MoveHere(HidingPlace Location) {
        // ... code to move to a new location ...
}
```

Henry thought he was being clever by altering his class's constructor to add an event handler that calls his Movettere() method every time the crab raises its RunForCover event. But he forgot that the other treasure hunters inherit from the same class, and his clever code adds their event handlers to the chain, tool

And that explains why Henry's plan backfired. When he added the event handler to the TreasureHunter constructor, he was inadvertently doing the same thing for all of the treasure hunters! And that meant that every treasure hunter's event handler got chained onto the same RunForCover event. So when the Golden Crustacean ran for cover, everyone was notified about the event. And all of that that would have been fine if Henry were the first one to get the message. But Henry had no way of knowing when the other treasure hunters would have been called—if they subscribed before he did, they'd get the event first.

# Sharpen your pencil

```
callbacks. Once you've got it filled in, go ahead and
                                                      type it into the IDE. Or you can try to get it working in
  public partial class Form1 : Form {
                                                      the IDE, and then fill in the blanks afterward. It's fun!
       Mole mole;
       Random random = new Random();
       public Form1() {
            InitializeComponent();
            mole = new Mole(random, new Mole.
            timer1.Interval = random.Next(500, 1000);
                                                                         The form passes a delegate
            timer1.Start();
                                                                         pointing to a callback
       private void timer1 Tick(object sender, EventArgs e) {
                                                                         method into the mole's
            timer1.Stop();
                                                                         constructor. Fill it in.
            ToggleMole();
                                                   When you double-click on the timer in the
                                                   form (after you drag it out of the toolbox),
     private void ToggleMole() {
                                                   the IDE will create this event handler for it.
This method's if (mole. Hidden == true)
                mole.Show();
                                                   Timers fire the Tick event over and over again.
called to pop
                                                  You'll learn all about them in the next chapter.
up or hide
                mole.HideAgain();
the mole whentimer1. Interval = random. Next (500, 1000);
the timer's timer1.Start();
elapsed.
       private void MoleCallBack(int moleNumber, bool show) {
            if (moleNumber < 0) {
                                                             Form1.cs [Design]
                timer1.Stop();
                return;
                                                               Whack-a-mole
            Button button;
            switch (moleNumber) {
                case 0: button = button1; break;
 makes sure
                case 1: button = button2; break;
               case 2: button = button3; break;
 that the
                case 3: button = button4; break;
 right button
                default: button = button5; break;
 changes its }
                                                                 Remember the Timer control?
 Color and if (show == true)
                                                             Others Drag it out of the toolbox,
                button.Text = "HIT ME!";
text.
                                                                 then double-click on it.
                button.BackColor = Color.Red;
                button.Text = "";
                button.BackColor = SystemColors.Control;
                                                                         When you type in the code, add
            timer1.Interval = random.Next(500, 1000);
                                                                         five button event handlers.
            timer1.Start();
                                                                         Have button2_click() call mole.
       private void button1 Click(object sender, EventArgs e) {Smacked(1), and then make
            mole.Smacked(0);
                                                                         button3 call mole. Smacked (2),
                                                                        and make button4 call mole.
                                Just add these event handlers the usual
  }
                                way by double-clicking on the buttons in
                                                                         Smacked(3) and button5 call
                                                                         mole. Smacked (4).
                                the form designer.
```

Fill in the blanks to make this game of Whack-a-mole work. You need to supply the code that does the

```
using System.Windows.Forms;
class Mole {
    public void PopUp(int hole, bool show);
                                                                   Fill in the delegate and field to
    private
                          popUpCallback;
                                                                   hold the delegate—they're both
    private bool hidden;
                                                                   at the top of the Mole class.
    public bool Hidden { get { return hidden; } }
    private int timesHit = 0;
                                                                    Here's where we make sure the callback
    private int timesShown = 0;
    private int hole = 0;
                                                                    is not null—if it is, the Mole object
    Random random;
                                                                    throws an ArgumentException.
    public Mole(Random random, PopUp popUpCallback) {
         if (popUpCallback == null)
             throw new ArgumentException ("popUpCallback can't be null");
         this.random = random;
                                                                         When the form creates a new Mole
                                                                        object, it passes it a reference
         this.
                                                                        to its callback method. Take a
         hidden = true;
                                                                         look in the form to see how the
                                                                         constructor is called, and then fill
    public void Show() {
         timesShown++;
                                                                         in this blank.
         hidden = false;
         hole = random.Next(5);
                                                         After the mole shows itself, it
                                                         needs to call the method on the
                                  (hole, true);
                                                         form that displays the mole by
                                                         turning the button red and showing
    public void HideAgain() {
                                                        the text "HIT ME!"
         hidden = true;
                                                           The HideAgain() and Smacked()
                                  (hole, false);
                                                            methods also use the callback delegate
         CheckForGameOver();
                                                            to call the method on the form.
    public void Smacked(int holeSmacked) {
                                                             The way the game works is that it uses the
         if (holeSmacked == hole) {
             timesHit++;
                                                              timer to wait a random period of time between
             hidden = true;
                                                              half a second and 1.5 seconds. Once that time
              CheckForGameOver();
                                                              has elapsed, it tells the mole to show itself.
                                       (hole, false);
                                                              The form gives the Mole object a callback that
                                                              it uses to tell the form to show or hide the
                                                              mole in one of the five holes. The form uses its
    private void CheckForGameOver() {
                                                             timer to wait between .5 and 1.5 seconds again,
         if (timesShown >= 10) {
                                                             and then tells the mole to hide itself.
              popUpCallback(-1, false);
              MessageBox.Show("You scored " + timesHit, "Game over");
              Application.Exit();
                                         The game's over after the mole shows itself 10
    }
                                         times. Your score is the number of times you hit it.
```

}

## Sharpen your pencil Solution

Fill in the blanks to make this game of Whack-a-mole work. You need to supply the code that does the callbacks. Once you've got it filled in, go ahead and type it into the IDE. It's fun!

```
public partial class Form1 : Form {
           private void Form1 Load(object sender, EventArgs e)
                                                                                                                                                                            MoleCallBack
                                                                                                                                         PopUp
                        mole = new Mole(random, new Mole.
                        timer1.Interval = random.Next(500, 1000);
                        timer1.Start();
                                                                                                                                This is where the form passes a reference to its.
                                                                                                                               MoleCallBack() method into the Mole object. That
}
                                                                                                                                lets the mole call its method.
class Mole {
                                                                                                                                                                                     Here's where the mole defines its
                                                                                                                                                                                    delegate and uses it to set up a private field to hold a reference ) to the method on the form that changes the colors of the buttons.
                                      delegate
                                                                           void PopUp(int hole, bool show);
                                         PopUp
                                                                        popUpCallback;
           public Mole(Random random, PopUp popUpCallback) {
                        this.random = random;
                                                                                                                         popUpCallback
                                              popUpCallback
                        hidden = true;
            }
                                                                                                                                                   When the form creates a new instance of
                                                                                                                                                  the Mole object, it passes a reference to its
            public void Show() {
                                                                                                                                                  MoleCallBack() method to the constructor
                        timesShown++;
                                                                                                                                                  as a parameter. This line in the constructor
                       hidden = false;
                        hole = random.Next(5);
                                                                                                                                                  copies that reference to its popupCallback
                                                                                                                                                  field. Its methods can use that field to call
                                popUpCallback
                                                                                       (hole, true);
                                                                                                                                                  the MoleCallBack() method in the form.
            public void HideAgain() {
                        hidden = true;
                                 popUpCallback
                                                                                       (hole, false);
                                                                                                                                                       When the mole shows itself, hides again, or
                                                                                                                                                        gets smacked, the Mole object uses its
                                                                                                                                                        popupCallback delegate field to call the
                                                                                                                                                        method on the form that changes the color
            public void Smacked(int holeSmacked) {
                                                                                                                                                         and text of one of the buttons.
                        if (holeSmacked == hole) {
                                    timesHit++;
                                    hidden = true;
                                    CheckForGameOver();
                                               \begin{picture}(100,0) \put(0,0){\line(1,0){100}} \put(0,0){\line(1,0){100}} \put(0,0){\line(1,0){10
                        }
```

# \* Knowledge, power, and building cool stuff

I just know I read about how upcasting and downcasting make event handling easier somewhere....

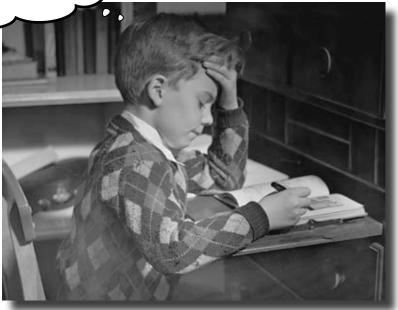

#### Learning's no good until you BUILD something.

Until you've actually written working code, it's hard to be sure if you really *get* some of the tougher concepts in C#. In this chapter, we're going to use what we've learned to do just that. We'll also get a preview of some of the new ideas coming up soon. And we'll do all that by building phase I of a **really complex application** to make sure you've got a good handle on what you've already learned from earlier chapters. So buckle up...it's time to **build some software**!

### You've come a long way, baby

Enote from human resources: "baby" is no longer politically correct. Please use age-challenged or infant to avoid offending readers. J

We've come a long way since we first used the IDE to help us rescue the Objectville Paper Company. Here's just a few of the things you've done over the last several hundred pages:

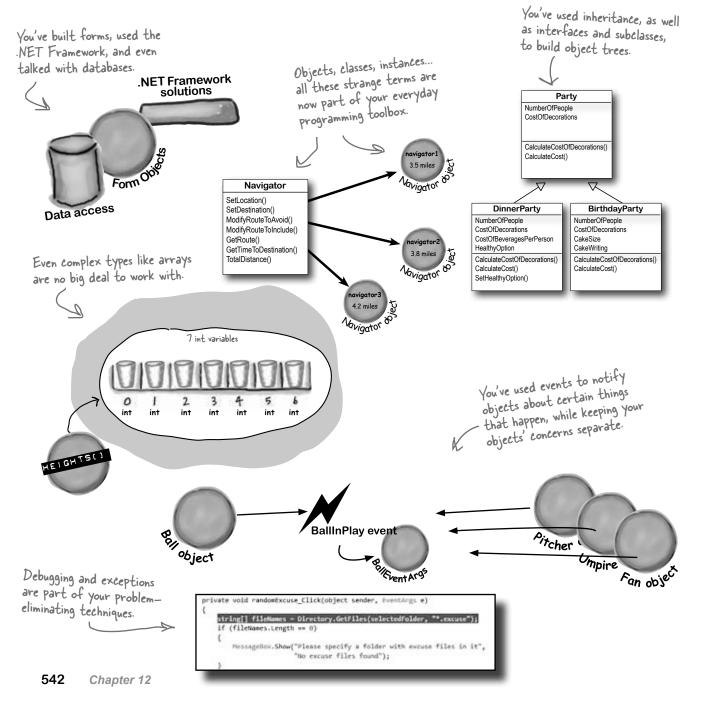

The stats window

### We've also become beekeepers

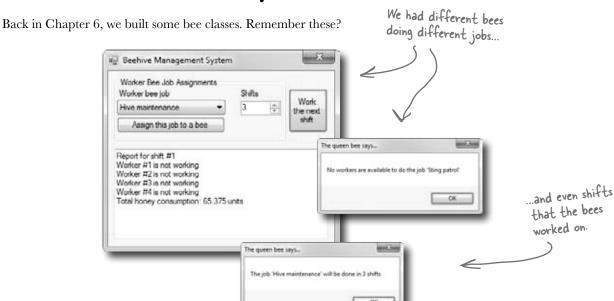

The Hive window shows

us what's happening.

#### But we can do a lot better now...

The Hive

You've learned a lot since Chapter 6, though. So let's start from scratch, and build an **animated beehive simulator** over the next few chapters. We'll end up with a user interface that shows us the hive and the field the bees are flying around, and even a stats window letting users know what their bees are doing.

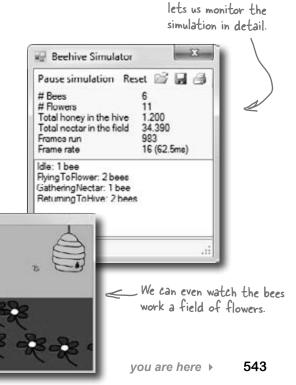

#### The beehive simulator architecture

Here's the architecture for the bee simulator. Even though the simulator will be controlling a lot of different bees, the overall object model is pretty simple.

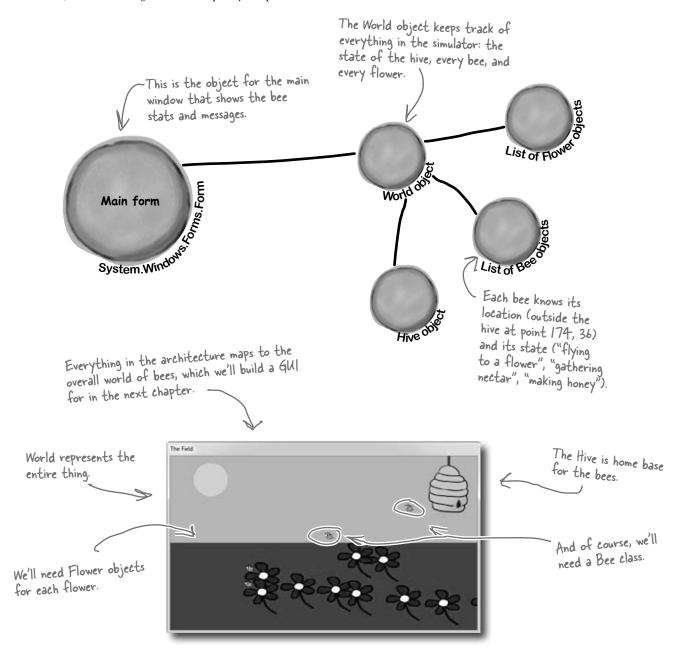

#### Building the beehive simulator

Of course, we've never built anything this complex before, so it's going to take us a couple of chapters to put all the pieces together. Along the way, you'll add timers, LINQ, and a lot of graphical skill to your toolkit.

Here's what you're going to do in this chapter (more to come in the next):

- **B**uild a Flower class that ages, produces nectar, and eventually wilts and dies.
- Build a Bee class that has several different states (gathering nectar from a flower, returning to the hive), and knows what to do based on its state.
- Build a Hive class that has an entrance, exit, nursery for new bees, and honey factory for turning collected nectar into honey.
- **B** Build a World class that manages the hive, flowers, and bees at any given moment.
- Build a main form that collects statistics from the other classes and keeps the world going.

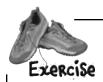

Let's jump right into some code. First up, we need a Flower class. The Flower class has a location defined by a point, an age, and a lifespan. As time goes on, the flower gets older. Then, when its age reaches its lifespan, the flower dies. It's your job to put all this into action.

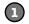

#### Write the skeleton code for Flower

A class "skeleton" is just its field, property, and method declarations, with no implementation. Below is the class diagram for Flower. Write the basic class skeleton. Location, Age, Alive, Nectar, and NectarHarvested are automatic properties. NectarHarvested is writable; the other four are **read-only**. For now, leave the methods blank; we'll come back to those in a minute.

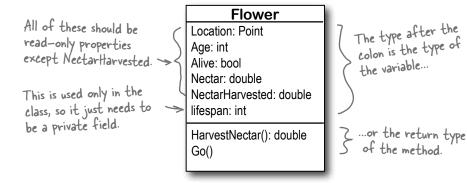

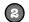

#### Add several constants to the class

We need lots of constants for flowers. Add six to your Flower class:

- ◆ LifeSpanMin, the shortest flower lifespan
- LifeSpanMax, the longest flower lifespan
- InitialNectar, how much nectar a flower starts with
- MaxNectar, how much nectar a flower can hold
- NectarAddedPerTurn, how much nectar gets added each time the flower grows older
- ◆ NectarGatheredPerTurn, how much nectar gets collected during a cycle

You should be able to figure out the types for each constant based on their values. Flowers live between 15,000 and 30,000 cycles, and have 1.5 units of nectar when they start out. They can store up to 5 units of nectar. In each cycle of life, a flower adds 0.01 units of nectar, and in a single cycle, 0.3 units can be collected.

Since this simulator will be animated, we'll be drawing it frame by frame. We'll use the words "frame," "cycle," and "turn" interchangeably.

FYI, you don't usually show constants in a

class diagram.

You'll need to add using System. Drawing; to the top of any class file that uses a Point.

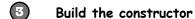

The constructor for Flower should take in a Point, indicating the flower's location, and an instance of the Random class. You should be able to use those arguments to set the location of the flower, and then set its age to 0, set the flower to alive, and set its nectar to the initial amount of nectar for a flower. Since no nectar has been harvested yet, set that variable correctly, as well. Finally, figure out the flower's lifespan. Here's a line of code to help you:

lifeSpan = random.Next(LifeSpanMin, LifeSpanMax + 1);

This will only work if you've got your variables and constants named right, as well as the argument to the Flower constructor.

Write code for the HarvestNectar() method

Every time this method is called, it should check to see if the nectar gathered every cycle is larger than the amount of nectar left. If so, return 0. Otherwise, you should remove the amount collected in a cycle from the nectar the flower has left, and return how much nectar was collected. Oh, and don't forget to add that amount to the NectarHarvested variable, which keeps up with the total nectar collected from this particular flower.

Hint: You'll use NectarGatheredPerTurn, Nectar, and NectarHarvested in this method, but nothing else.

Write code for the Go() method

This is the method that makes the flower go. Assume every time this method is called, one cycle passes, so update the flower's age appropriately. You'll also need to see if the age is greater than the flower's lifespan. If so, the flower dies.

Assuming the flower stays alive, you'll need to add the amount of nectar each flower gets in a cycle. Be sure and check against the maximum nectar your flower can store, and don't overrun that.

The final product will be animated, with little pictures of bees flying around. The Go() method will be called once every frame, and there will be several frames run per second.

Answers on the next page...try and finish your code and compile it before peeking.

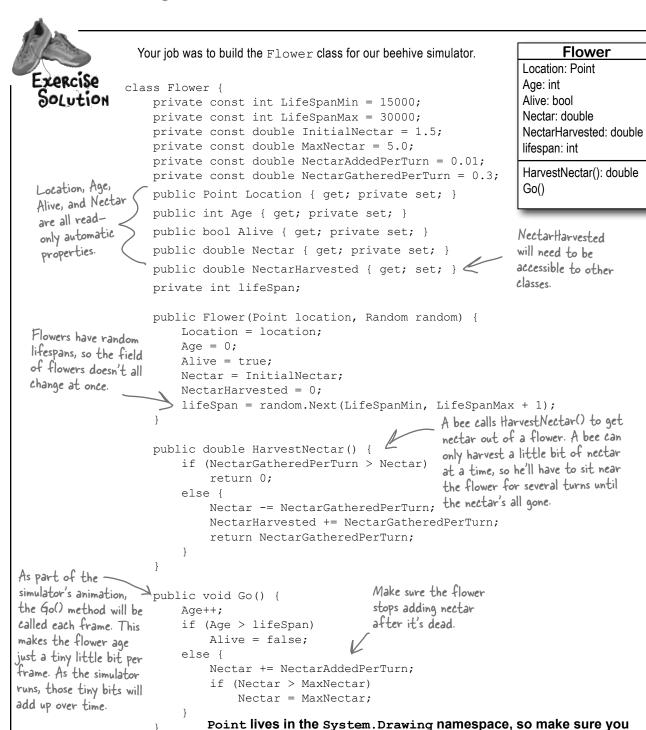

added using System. Drawing; to the top of the class file.

#### Life and death of a flower

Our flower goes through a basic turn, living, adding nectar, having nectar harvested, and eventually dying:

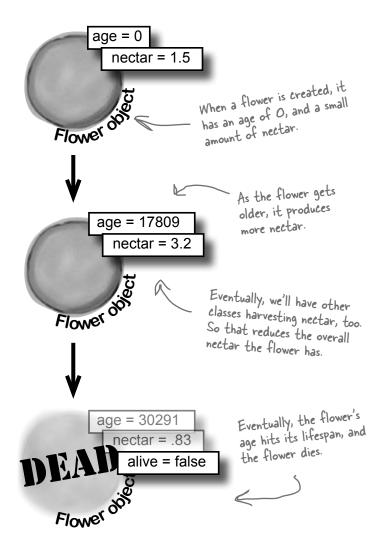

# there are no **Dumb Questions**

NectarHarvested is used anywhere in the class, except where we increment it. What's that variable for?

Good catch! We're planning ahead a bit. Eventually, the simulator will keep an eye on flowers, and how much total nectar has been harvested, for our statistics monitor. So leave it in, and our other classes will use it shortly.

# : Why all the read-only automatic properties?

Remember Chapter 5, and hiding our privates? Always a good practice. Flowers can take care of those values, so we've made them read-only. Other objects, like bees and the hive, should be able to read those properties, but not change them. But remember, they're only read-only outside of the class—code inside the class can access the private set accesor.

# My code looks different. Did I do something wrong?

A: You might have your code in each method in a different order, but as long as your code *functions* the same way as ours does, you'll be OK. That's another aspect of encapsulation: the internals of each class aren't important to other classes, as long as each class does what it's supposed to do.

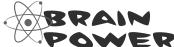

If Go() increases the age of the Flower by 1, and the lifespan range is between 15,000 and 30,000, that means Go() will get called at least 15,000 times for each flower before it dies. How would you handle calling the method that many times? What if there are 10 flowers? 100? 1,000?

#### Now we need a Bee class

With flowers ready to be harvested, we need a Bee class. Below is the basic code for Bee. The Bee knows its age, whether or not it's in the hive, and how much nectar it can collect. We've also added a method to move the bee toward a specific destination point.

```
class Bee {
  private const double HoneyConsumed = 0.5;
  private const int MoveRate = 3;
  private const double MinimumFlowerNectar = 1.5;
  private const int CareerSpan = 1000;
                                                               which flowers are eligible
                                                               for harvesting.
  public int Age { get; private set; }
  public bool InsideHive { get; private set; }
  public double NectarCollected { get; private set; }
  private Point location;
  public Point Location { get { return location; }
                          Each bee will be assigned its own
                          unique ID number.
  private int(ID;
  private Flower destinationFlower;
  public Bee(int id, Point location) {
    this.ID = id;
                                                       A bee needs an ID and
    Age = 0;
                                                        an initial location.
    this.location = location;
    InsideHive = true;
    destinationFlower = null;
                                       hive, they don't have a
flower to go to, and they
    NectarCollected = 0;
                                        don't have any nectar.
  public void Go(Random random) {
    Age++;
                                                We'll have to add a lot
                                               more code to Go() before
                                               we're done, but this will
                                               get us started.
```

```
Here we used Math.Abs() to calculate the absolute value of the difference between the destination and the current location.
```

```
private bool MoveTowardsLocation(Point destination) {
            if (Math.Abs destination.X - location.X) <= MoveRate &&
                                                                                     This method starts by
If the bee
                 Math.Abs(destination.Y - location.Y) <= MoveRate)</pre>
                                                                                     figuring out if we're
reached its
                 return true;
                                                                                     already within our
destination.
                                                                                    MoveRate of being at
the method
            if (destination.X > location.X)
                                                                                    the destination.
returns true;
                 location.X += MoveRate;
otherwise, it
            else if (destination.X < location.X)</pre>
returns false.
                 location.X -= MoveRate;
                                                                 If we're not close enough,
                                                                 then we move toward the
                                                                 destination by our move rate.
            if (destination.Y > location.Y)
                 location.Y += MoveRate;
            else if (destination.Y < location.Y)</pre>
                                                                           The MoveTowardsLocation()
                 location.Y -= MoveRate;
                                                                           destination moves the bee's
                                             We return false, since we're
                                                                           current location by changing
            return false; <
                                             not yet at the destination
                                                                           the X and Y values of its
       }
                                             Point. We need to keep moving.
                                                                            location field. It returns
                                                                            true if the bee's reached its
```

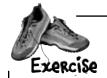

Bees have lots of things they can do. Below is a list. Create a new enum that Bee uses called BeeState. You should also create a read-only automatic property called CurrentState for each Bee to track that bee's state. Set a bee's initial state to idle, and in the Go () method, add a switch statement that has an option for each item in the enum.

| The enum item   | What the item means                      |  |
|-----------------|------------------------------------------|--|
| ldle            | The bee isn't doing anything             |  |
| FlyingToFlower  | The bee's flying to a flower             |  |
| GatheringNectar | The bee's gathering nectar from a flower |  |
| ReturningToHive | The bee's heading back to the hive       |  |
| MakingHoney     | The bee's making honey                   |  |
| Retired         | The bee's hung up his wings              |  |

destination.

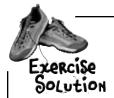

Bees have lots of things they can do. Below is a list. Create a new enum that Bee uses called BeeState. You should also create a private currentState field for each Bee to track that bee's state. Set a bee's initial state to idle, and in the Go () method, add a switch statement that has an option for each item in the enum.

```
enum BeeState {
    Idle,
    FlyingToFlower,
                           Here's the enum with all
    GatheringNectar,
                            the different bee states.
    ReturningToHive,
    MakingHoney,
    Retired
  }
class Bee {
  // constant declarations
                                                   We also need a variable to track
  // variable declarations
  public BeeState CurrentState { get; private set; }
  public Bee(int ID, Point initialLocation) {
    this.ID = ID;
    Age = 0;
    location = initialLocation;
    InsideHive = true;
    CurrentState = BeeState.Idle;
    destinationFlower = null; The bee starts out idle.
    NectarCollected = 0;
```

Did you remember to add using System.Drawing; to the top of the class file (because it uses Point)?

```
We've filled out a few
                                                                                 of the states. It's OK
      public void Go(Random random) {
                                                  Here's the switch() statement to
                                                                                 if you didn't come up
           Age++;
                                                  handle each bee's state.
           switch (CurrentState) {
                                                                                 with this code, but go
             case BeeState. Idle:
                                                                                 ahead and add it in now.
                if (Age > CareerSpan) {
                  CurrentState = BeeState.Retired;
                                                                If the age reaches the bee's lifespan,
                } else {
                                                                the bee retires. But he'll finish the
                  // What do we do if we're idle?
                                                                current job before he does.
                break;
                                                                         We'll fill this code in
             case BeeState.FlyingToFlower:
                 // move towards the flower we're heading to
                 break:
             case BeeState.GatheringNectar:
                double nectar = destinationFlower.HarvestNectar();
                                                       _ ...and if there's nectar
                if (nectar > 0)
                  NectarCollected += nectar; eleft, add it to what
                                                        we've already collected ...
You should have
each of these
                  CurrentState = BeeState.ReturningToHive;
states covered.
                                                                 but if there's no nectar
                break;
                                                                  left, head for the hive.
           case BeeState.ReturningToHive:
                if (!InsideHive) {
                                                              Returning to the hive is
                  // move towards the hive
                                                              different based on whether
                } else {
                                                              we're already in the hive or not.
                  // what do we do if we're inside the hive?
                                                          The bee adds half a unit of
                } break;
                                                          nectar to the honey factory
             case BeeState.MakingHoney:
                                                          at a time. If there's not
                if (NectarCollected < 0.5) {
                                                           enough nectar to add, the
                  NectarCollected = 0;
                                                           factory can't use it so the
                  CurrentState = BeeState.Idle;
                                                           bee just discards it.
                } else {
                  // once we have a Hive, we'll turn the nectar into honey
                break;
             case BeeState.Retired:
                // Do nothing! We're retired!
                break;
         }
```

### P. A. H. B. (Programmers Against Homeless Bees)

We've got bees, and flowers full of nectar. We need to write code so the bees can collect nectar, but before that happens, where do the bees get created in the first place? And where do they take all that nectar? That's where a Hive class comes in.

The hive isn't just a place for bees to come back to, though. It has several locations within it, all with different points in the world. There's the entrance and the exit, as well as a nursery for birthing more bees and a honey factory for turning nectar into honey.

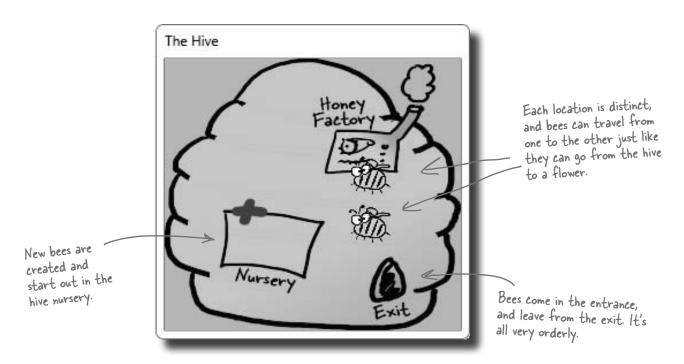

# The hive runs on honey

The other big part that the hive plays is keeping up with how much honey it has stored up. It takes honey for the hive to keep running, and if new bees need to be created, that takes honey, too. On top of that, the honey factory has to take nectar that bees collect and turn that into honey. For every unit of nectar that comes in, .25 units of honey can be created.

Think about this for a second...as time passes, the hive uses honey to run, and to create more bees. Meanwhile, other bees are bringing in nectar, which gets turned into honey, which keeps things going longer.

It's up to you (with some help) to model all of this in the simulator code.

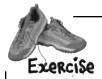

It's up to you to write the code for Hive.

#### Write the skeleton code for Hive

Like we did with the Flower class, you should start with a basic skeleton for Hive. The class diagram is shown to the right. Make Honey a read-only automatic property, locations should be private, and beeCount is only used internally, so can be a private field.

#### Define the constants for the Hive

You need a constant for the initial number of bees (6), the amount of honey the hive starts with (3.2), the maximum amount of honey the hive can store (15), the ratio of units of nectar produced from units of honey (.25), the maximum number of bees (8), and the minimum honey required for the hive to birth new bees (4).

#### Write the code to work with Locations

First, write the GetLocation () method. It should take in a string, look up that string in the locations dictionary, and return the associated point. If it's not there, throw an ArgumentException.

Then, write the InitializeLocations () method. This method should set up the following locations in the hive:

• Entrance, at (600, 100)

• Nursery, at (95, 174)

• HoneyFactory, at (157, 98)

• Exit, at (194, 213)

Each of these maps to a location within the 2D space that our hive takes up. Later on, we'll have to make sure the simulator makes the hive cover all these points.

#### Build the Hive constructor

When a hive is constructed, it should set its honey to the initial amount of honey all hives have. It should set up the locations in the hive, and also create a new instance of Random. Then, AddBee() should be called—passing in the Random instance you just created—once for each bee that starts out in the hive.

AddBee() needs a Random object because it adds a random value to the Nursery location—that way the bees don't start on top of each other.

#### Hive

Honey: double

locations: Dictionary<string, Point> beeCount: int

InitializeLocations()

AddHoney(Nectar: double): bool ConsumeHoney(amount: double): bool

AddBee(random: Random)
Go(random: Random)

GetLocation(location: string): Point

You'll have to figure out good names for each, as well as the types. For types, don't just think about initial values, but also the values these constants will be used with. Doubles pair best with other doubles, and ints with other ints.

In this simulation, we're just assuming one hive, with fixed points. If you wanted multiple hives, you might make the points relative to the hive, instead of the overall world.

```
Your job was to start building the Hive class.
               Make sure you add "using System.
                                                         You might have different names
               Drawing;" because this code uses
                                                         for your constants. That's OK, as
               Point.
                                                         long as you're consistent in the
class Hive {
                                                         rest of your code.
  private const int InitialBees = 6;
                                                                     We made Maximum toney
  private const double InitialHoney = 3.2;
                                                                      a double, since it can
  private const double MaximumHoney = 15.0;
                                                                      range from InitialHoney
  private const double NectarHoneyRatio = .25;
  private const double MinimumHoneyForCreatingBees = 4.0; (3.2) to this value. Since
                                                                      InitialHoney will need to
  private const int MaximumBees = 8;
                                                                      be a double, it's best to
  private Dictionary < string, Point > locations;
                                                                      make this a double, too.
  private int beeCount = 0;
                                                            Remember dictionaries?
                                                           Ours stores a location,
  public double Honey { get; private set; }
                                                           keyed with a string value.
  private void InitializeLocations() {
    locations = new Dictionary<string, Point>();
                                                                     Don't forget to create a
    locations.Add("Entrance", new Point(600, 100));
                                                                      new instance of Dictionary,
    locations.Add("Nursery", new Point(95, 174)); 

    locations.Add("HoneyFactory", new Point(157, 98));
                                                                      or this won't work.
    locations.Add("Exit", new Point(194, 213));
                                                               The rest of this
                                                               method is pretty
  public Point GetLocation(string location) {
                                                               straightforward.
    if (locations.Keys.Contains(location))
        return locations[location];
    else
        throw new ArgumentException ("Unknown location: " + location);
                                  This method protects other classes from
                                   working with our locations dictionary
                                   and changing something they shouldn't.
  public Hive() {
                                   It's an example of encapsulation.
    Honey = InitialHoney;
    InitializeLocations();
    Random random = new Random();
                                                    You should have called
                                                     AddBee() once for each bee
    for (int i = 0; i < InitialBees; i++)
                                                     that a hive starts with.
       AddBee (random);
  public bool AddHoney(double nectar) { return true; }
                                                                          We don't have code
  public bool ConsumeHoney(double amount) { return true;
                                                                          for these yet, but
  private void AddBee(Random random) { }
                                                                          you should have built
  public void Go(Random random) { }
                                                                          empty methods as
      You could also throw a NotImplementedException in any method you
                                                                         Placeholders.
       haven't implemented yet. That's a great way to keep track of code you
       still have to build.
```

Isn't this sort of a weird way
to build code? Our bees don't know about
flowers yet, and our hive is full of empty
method declarations. Nothing actually works
yet, right?

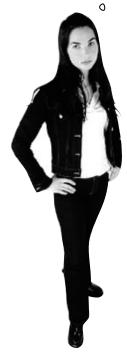

#### Real code is built bit by bit

It would be nice if you could write all the code for a single class at one time, compile it, test it, and put it away, and *then* start on your next class. Unfortunately, that's almost never possible.

More often than not, you'll write code just the way we are in this chapter: piece by piece. We were able to build pretty much the entire Flower class, but when it came to Bee, we've still got some work to do (mostly telling it what to do for each state).

And now, with Hive, we've got lots of empty methods to fill in. Plus, we haven't hooked any Bees up to the Hive. And there's still that nagging problem about how to call the Go() method in all these objects thousands of times....

But we didn't **really** start out by putting the classes together! We figured out the architecture first, and **then** started building.

#### First you design, then you build

We started out the project knowing exactly what we wanted to build: a beehive simulator. And we know a lot about how the bees, flowers, hive, and world all work together. That's why we started out with the **architecture**, which told us how the classes would work with each other. Then we could move on to each class, designing them individually.

Projects always go a lot more smoothly if you have a good idea of what you're building **before** you start building it. That seems pretty straightforward and common-sense. But it makes all the difference in the final product.

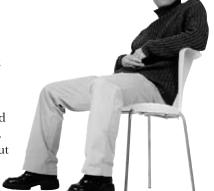

0

#### Filling out the Hive class

Let's get back to the Hive class, and fill in a few of those missing methods:

```
class Hive {
         // constant declarations
         // variable declarations
         // InitializeLocations()
                                                            First, we figure out how
         // GetLocation()
                                                            much honey this nectar can
         // Hive constructor
                                                            be converted to ...
         public bool AddHoney(double nectar) {
                                                                     ... and then see if there's
           double honeyToAdd = nectar * NectarHoneyRatio;
                                                                     room in the hive for that
           if (honeyToAdd + Honey > MaximumHoney)
                                                                      much more honey.
                return false;
           Honey += honeyToAdd; - If there's room, we add the
                                             honey to the hive.
           return true;
                                                            _ This method takes an amount of
         }
                                                             honey, and tries to consume it
         public bool ConsumeHoney(double amount) {
                                                             from the hive's stores.
           if (amount > Honey)
             return false; - If there's not enough honey in the hive
                                   to meet the demand, we return false.
             Honey -= amount; ←
                                 If there's enough, remove it from the
              return true;
                                 hive's stores and return true.
                                                              This creates a point within
         }
                                                              50 units in both the X
       private void AddBee(Random random) {
                                                               and Y direction from the
           beeCount++;
This is
                                                               nursery location.
           int r1 = random.Next(100)
private...
           int r2 = random.Next(100) - 50;
only Hive
                                                                                   Add a new
           Point startPoint = new Point(locations["Nursery"].X + r1,
instances
                                                                                   bee, at the
can create
                                              locations["Nursery"].Y + r2);
           Bee newBee = new Bee(beeCount, startPoint);
bees.
           // Once we have a system, we need to add this bee to the system
                                                               – We'll finish AddBee() and fill in
         public void Go(Random random) { }
                                                                the Go() method soon ....
```

#### The hive's Go() method

We've already written a Go() method for Flower, and a Go() method for Bee (even though we've got some additional code to add in). Here's the Go() method for Hive:

```
n). Here's the Go () method for Hive:

public void Go (Random random) {

if (Honey > MinimumHoneyForCreatingBees)

AddBee (random);

The same instance of Random that got passed to Go() gets sent to the AddBee() method.
```

Unfortunately, this isn't very realistic. Lots of times in a busy hive, the queen doesn't have time to create more bees. We don't have a QueenBee class, but let's assume that when there's enough honey to create bees, a new bee actually gets created 10% of the time. We can model that like this:

```
public void Go (Random random) {

if (Honey > MinimumHoneyForCreatingBees

&& random.Next(10) == 1) {

This is an easy way to simulate a l in 10 chance of a bee getting created. It comes up with a random number between 0 and 9. If the number is l, then create the bee.
```

#### there are no Dumb Questions

# So the hive can create an infinite number of bees?

Right now it can—or, at least, it's got a very large limit—but you're right, that's not very realistic. Later on, we'll come back to this, and add a constraint that only lets so many bees exist in our simulator world at one time.

of Random to a property of the class, instead of passing it on to AddBee ()?

A: You sure could. Then AddBee could use that property, rather than a parameter passed in. There's not really a right answer to this one; it's up to you.

One reason to leave it out is so that you can save the Random seed—that way you can rerun a specific simulation...if you feel like doing that later!

: I still don't understand how all of these Go () methods are getting called.

A: That's OK, we're just about to get to that. First, though, we need one more object: the World class, which will keep track of everything that's going on in the hive, track all the bees, and even keep up with flowers.

### We're ready for the World

With the Hive, Bee, and Flower classes in place, we can finally build the World class. World handles coordination between all the individual pieces of our simulator: keeping up with all the bees, telling the hive if there is room for more bees, locating flowers, etc.:

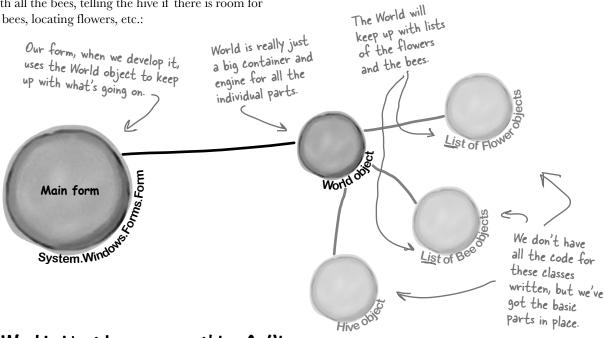

#### The World object keeps everything Golling

One of the biggest tasks of the World object is, for each turn in the simulator, to call Go () on every Flower, Bee, and Hive instance. In other words, World makes sure that life continues List of Flower in the simulator world. Go() in World calls Go() on all foreach (Flower flower in Flowers) the other objects in the world. flower.Go(random); foreach (Bee bee in Bees) Go () System.Windows. bee.Go(random); List of Bee World do hive.Go(random); We still have to deal with calling World's Go() method, but we'll come back to that.

## We're building a turn-based system

Sharpen your pencil

Our Go () methods in each object are supposed to run each **turn**, or **cycle**, of our simulator. A turn in this case just means an arbitrary amount of time: for instance, a turn could be every 10 seconds, or every 60 seconds, or every 10 minutes.

The main thing is that a turn affects every object in the world. The hive ages by one "turn," checking to see if it needs to add more bees. Then each bee takes a turn, moving a very small distance toward its destination or doing one small action, and getting older. Then each flower takes a turn, manufacturing a little nectar and getting older too. And that's what World does: it makes sure that every time its Go () method is called, every object in the world gets a turn to act.

Each "turn" will be drawn as a single frame of animation, so the world only needs to change a tiny little bit each turn.

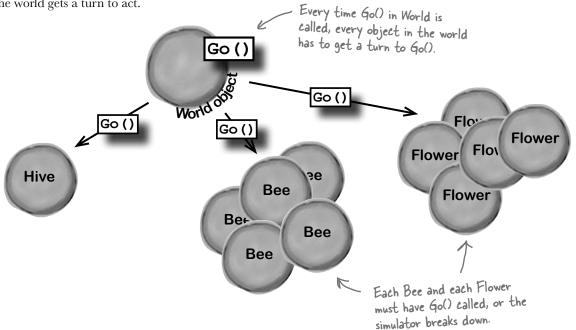

| is<br>ov                                | One of the big object-oriented principles we've been using in the simulator is encapsulation (flip back to Chapter 5 for a refresher). See if you can look over the code we've developed so far and come up with two examples of encapsulation for each class you've built. |        |  |
|-----------------------------------------|----------------------------------------------------------------------------------------------------|--------|--|
| Hi <u>ve</u>                            | Bee                                                                                                    | Flower |  |
| 1                                       | 1                                                                                                    | 1      |  |
|                                         |                                                                                                    |        |  |
| 2                                       | 2                                                                                                    | 2      |  |
| ••••••••••••••••••••••••••••••••••••••• | •••••                                                                                                    |        |  |

#### Here's the code for World

The World class is actually one of the simpler classes in our simulator. Here's a starting point for the code. But if you look closely, you'll notice that it's missing a few things (which you'll add in just a minute).

#### **Encapsulation alert!**

Take a look at the public Hive, Bees, and Flowers fields. Another class could accidentally reset any of those to null, which would cause serious problems! Can you think of a way to use properties or methods to encapsulate them better?

```
using System. Drawing;
class World {
    private const double NectarHarvestedPerNewFlower = 50.0;
    private const int FieldMinX = 15;
                                                 These define the bounds of the
    private const int FieldMinY = 177;
                                                 field, which is where flowers can live.
    private const int FieldMaxX = 690;
    private const int FieldMaxY = 290;
    public Hive Hive; Every world has one hive, a list public List<Bee> Bees; of bees, and a list of flowers.
    public List<Flower> Flowers;
    public World() {
         Bees = new List<Bee>();
                                                When we create a new world, we
                                                 initialize our lists, create a new hive,
         Flowers = new List<Flower>();
         Random random = new Random();
                                                 and then add 10 initial flowers.
         for (int i = 0; i < 10; i++)
              AddFlower (random);
    }
    public void Go (Random random) { This is easy ... we just tell the
                                          Hive to Go(), passing in a
         Hive.Go (random);
                                          Random instance
         for (int i = Bees.Count - 1; i >= 0; i--) {
              Bee bee = Bees[i]; We run through all the current
                                              bees and tell them Go().
              bee.Go(random);
              if (bee.CurrentState == BeeState.Retired)
                                                    _____ If a bee's retired, we need to take
                   Bees. Remove (bee);
                                                            it out of the world.
         }
                                                                  We run through each flower
         double totalNectarHarvested = 0;
         for (int i = Flowers.Count - 1; i >= 0; i--) { and tell it to Go().
              Flower flower = Flowers[i];
              flower.Go();
              totalNectarHarvested += flower.NectarHarvested; We need to keep up with
                                                                              how much nectar's been
              if (!flower.Alive)
                                                                              collected this turn, too.
                   Flowers.Remove(flower);
                                                                               So we get that by summing
         }
                                                                               up the nectar collected
                             Just like bees, we remove any flowers
                                                                               from each flower.
                            that die during this turn.
```

# Sharpen your pencil Solution

Here are the ones we came up with. Did you come up with any others?

#### Hi<u>ve</u>

- 1. The hive's Locations dictionary is private
- 2. It gives the bees a method to add honey

One of the big object-oriented principles we've been using in the simulator is encapsulation (flip back to Chapter 5 for a refresher). See if you can look over the code we've developed so far and come up with two examples of encapsulation for each class you've built.

#### Bee

- 1. The bee's location is read—only
- 2. So is its age. So other classes can't write to them

#### Flower

- 1. The flower provides a method to gather nectar
- 2. And it keeps its alive boolean private

```
if (totalNectarHarvested > NectarHarvestedPerNewFlower) {
                                                         Bees pollinate flowers as they harvest
          foreach (Flower flower in Flowers)
                                                         nectar. Once they've harvested enough
               flower.NectarHarvested = 0;
                                                         nectar from the flowers, they've
         AddFlower (random);
                                                         pollinated enough for the world to add a
                 If there's enough nectar in the field, the world adds a new flower.
}
private void AddFlower (Random random)
{
     Point location = new Point(random.Next(FieldMinX, FieldMaxX),
                                       random.Next(FieldMinY, FieldMaxY));
     Flower newFlower = new Flower(location, random);
                                                      This handles coming up with a random
     Flowers.Add(newFlower);
}
                                                      location in the field...
                                     ...and then adding a new flower
                                      in that location.
                                   there are no
```

# Why don't you use foreach loops to remove dead flowers and retired bees?

A: Because you can't remove items from a collection from inside a foreach loop that's iterating on it. If you do, .NET will throw an exception.

# OK, then why does each of those for loops start at the end of the list and count down to 0?

Dumb Questions

A: Because each loop needs to preserve the numbering of the list. Let's say you started at the beginning of a list of five flowers, and your loop discovered that one of the flowers in the middle was dead. If it

removes the flower at index #3, now the list only has 4 flowers in it, and there's a new flower at index #3—and that flower will end up getting skipped, because the next time through the loop it'll look at index #4.

If the loop starts at the end, then the flower that moves into the empty slot will already have been looked at by the loop, so there's no chance of missing a flower.

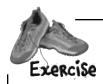

With all four of our core classes in place, we've got some work to do to tie them all together. Follow the steps below, and you should have working Bee, Hive, Flower, and World classes. But beware: you'll have to make changes to almost every class, in several places, before you're done.

- Update Bee to take in a Hive and World reference.

  Now that we've got a class for Hive and a class for World, Bee objects need to know about both. Update your code to take in references to a bee's hive and world as parameters to its constructor and save those references for later use.
- Update Hive to take in a World reference.

  Just as a Bee needs to know about its Hive, a Hive needs to know about its World. Update Hive to take in a World reference in its constructor, and save that reference. You should also update the code in Hive that creates new bees to pass into the Bee a reference to itself (the Hive) and the World.
- Update World to pass itself into a new Hive.

  Update your World class so that when it creates a new Hive, it passes in a reference to itself.

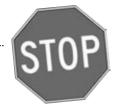

STOP! At this point, you should be able to compile all of your code. If you can't, check through it and correct any mistakes before continuing on.

Place an upper limit on the bees that Hive can create.

The Hive class has a MaximumBees constant that determines how many bees the Hive can support (inside and outside the hive.

how many bees the <code>Hive</code> can support (inside and outside the hive, combined). Now that the <code>Hive</code> has access to the <code>World</code>, you should be able to enforce that constraint.

be able to enforce that constraint.

When the Hive creates bees, let the World know.

The World class uses a List of bee objects to keep up with all the bees that exist. When the Hive creates a new Bee, make sure that Bee gets added to the overall list that the World is keeping up with.

Hint: Look at code near where you create or add bees. There are two places where code related to this occurs in Hive, so be careful.

# there are no Dumb Questions

# Why did you throw an exception in the Hive class's GetLocation() method?

A: Because we needed a way to deal with bad data passed into the parameter. The hive has a few locations, but the parameter to GetLocations () can pass any string. What happens if there's a bug in the program that causes an invalid string (like an empty string, or the name of a location that's not in the locations dictionary) to be sent as the parameter? What should the method return?

When you've got an invalid parameter and it's not clear what to do with it, it's always a good idea to throw a new ArgumentException. Here's how the GetLocation () method does it:

throw new ArgumentException(
 "Unknown location: " + location);

This statement causes the <code>Hive</code> class to throw an <code>ArgumentException</code> with the message "Unknown location:" that contains the location that it couldn't find.

The reason this is useful is that it immediately alerts you if a bad location parameter is passed to the method. And by including the parameter in the exception message, you're giving yourself some valuable information that will help you debug the problem.

What's the point of storing all the locations in a Point if we're not drawing anything?

Every bee has a location, whether or not you draw it on the screen in that location. The job of the Bee object is to keep track of where it is in the world. Each time its Go () method is called, it needs to move a very small distance toward its destination.

Now, even though we may not be drawing a picture of the bee yet, the bee still needs to keep track of where it is inside the hive or in the field, because it needs to know if it's arrived at its destination.

Then why use Point to store the location, and not something else? Aren't Points specifically for drawing?

A: Yes, a Point is what all of the visual controls use for their Location properties. Plus, it'll come in handy when we do the animation. However, just because .NET uses them that way, that doesn't mean it's not also useful for us to keep track of locations. Yes, we could have created our own BeeLocation class with integer fields called X and Y. But why reinvent the wheel when C# and .NET give us Point for free?

It's almost always easier to repurpose or extend an existing class that does MOSTLY what you want it to do, rather than creating an all-new class from scratch.

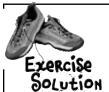

With all four of our core classes in place, we've got some work to do to tie them all together. Follow the steps below, and you should have working Bee, Hive, Flower, and World classes. Here's how we made the changes to put this into place.

#### Update Bee to take in a Hive and World reference.

Now that we've got a class for <code>Hive</code> and a class for <code>World</code>, <code>Bee</code> objects need to know about both. Update your code to take in references to a bee's hive and world in the constructor and save those references for later use.

```
class Bee {
    // existing constant declarations
    // existing variable declarations
    private World world;
    private Hive hive;

public Bee(int ID, Point InitialLocation, World world, Hive hive) {
        // existing code
        this.world = world;
        this.hive = hive;
    }

This is pretty straightforward...take
        these in, assign them to private fields.
```

#### 2 Update Hive to take in a World reference.

Just as a Bee needs to know about its Hive, a Hive needs to know about its World. Update Hive to take in a World reference in its constructor, and save that reference. You should also update the code in Hive that creates new bees to pass into the Bee a reference to itself (the Hive) and the World.

```
class Hive {
                                       More basic code...get the
 private World world;
                                       reference, set a private
                                     field. You want to assign
  public Hive(World world) {
                                      the world FIRST because
    this.world = world;
                                                                New bees need a
                                      the rest of the constructor
                                                                reference to the world,
    // existing code
                                      needs to use it.
                                                                 and to the hive, now.
  public void AddBee(Random random) {
    // other bee creation code
    Bee newBee = new Bee (beeCount, startPoint, world, this);
  }
```

We can use the World

# If you're having trouble getting this running, you can download the code for this exercise (and all the others, too) from:

http://www.headfirstlabs.com/books/hfcsharp/

B Place an upper limit on the bees that Hive can create.

The <code>Hive</code> class has a <code>MaximumBees</code> constant that determines how many bees the <code>Hive</code> can support (inside and outside the hive, combined). Now that the <code>Hive</code> has access to the <code>World</code>, you should be able to enforce that constraint.

```
public void Go (Random random) {

if (world.Bees.Count < MaximumBees

&& Honey > MinimumHoneyForCreatingBees

&& random.Next(10) == 1) {

AddBee(random);

}

We put that comparison first. If there's no room for bees, no sense in seeing if there's enough honey to create bees.
```

When the Hive creates bees, let the World know.
The World class keeps up with all the bees that exist. When the

Hive creates a new Bee, make sure that Bee gets added to the overall list that the World is keeping up with.

```
private void AddBee (Random random) {
  beeCount++;
  // Calculate the starting point
  Point startPoint = // start the near the nursery
  Bee newBee = new Bee (beeCount, startPoint, world, this);
  world.Bees.Add (newBee);
}

We add the new bee to the
  world's overall bee list.

This demonstrates one of
  the reasons we need a World
  reference in the Hive class.
```

6 Update World to pass itself into a new Hive.

Update your World class so that when it creates a new Hive, it passes in a reference to itself.

```
public World() {
  Bees = new List<Bee>();
  Flowers = new List<Flower>();
  Hive = new Hive(this);
  Random random = new Random();
  for (int i = 0; i < 10; i++)
    AddFlower(random);
}</pre>
```

#### Giving the bees behavior

The one big piece of code that's missing in our current classes is the Bee's Go() method. We were able to code a few of the states earlier, but there are plenty left (Idle is incomplete, FlyingToFlower, and part of MakingHoney).

Let's finish up those remaining states now:

```
If we're idle, we want to go find
                                               another flower to harvest from.
    public void Go(Random random) {
        Age++;
        switch (CurrentState) {
                                                                   See if there are flowers left, and
             case BeeState. Idle:
                                                                   then consume enough honey to keep on
                  if (Age > CareerSpan) {
                                                                   going. Otherwise, we're stuck
                      CurrentState = BeeState.Retired;
                                                                              We need another
                                                                             , living flower with
                  } else if (world.Flowers.Count > 0
                         && hive.ConsumeHoney(HoneyConsumed)) {
                      Flower flower =
                         world.Flowers[random.Next(world.Flowers.Count)];
  Assuming that all
                      if (flower.Nectar >= MinimumFlowerNectar && flower.Alive) {
                           destinationFlower = flower;
                           CurrentState = BeeState.FlyingToFlower;
                                                                      Make sure the flower hasn't
                 break;
                                                                      died as we're heading toward it.
             case BeeState.FlyingToFlower:
                  if (!world.Flowers.Contains(destinationFlower))
                      CurrentState = BeeState.ReturningToHive;
                 else if (InsideHive) {
That's why we passed a
                      if (MoveTowardsLocation(hive.GetLocation("Exit"))) {
reference to the hive
                           InsideHive = false;
to the Bee constructor.
                        >> location = hive.GetLocation("Entrance");
                                                     If we can get to the exit, then we're out of the hive.
                                                     Update our location. Since we're now on the field form,
                  }
                                                      we should fly out near the entrance
                  else
                      if (MoveTowardsLocation(destinationFlower.Location))
                           CurrentState = BeeState.GatheringNectar; *
                 break;
                                                                                the hive, and the
             case BeeState.GatheringNectar:
                  double nectar = destinationFlower.HarvestNectar();
                                                                                get to it and
                  if (nectar > 0)
                                                                                start gathering
                      NectarCollected += nectar;
                      CurrentState = BeeState.ReturningToHive;
                 break;
```

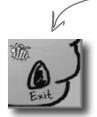

This is the exit. When the hive stores its "Exit" location, it corresponds to the point on the Hive form that shows the picture of the exit.

This is the entrance. When the bees fly back to the hive, they fly toward the entrance of the hive on the field form.

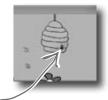

That's why the location dictionary stores two separate "Exit" and "Entrance" locations.

```
case BeeState.ReturningToHive:
    if (!InsideHive) {
          if (MoveTowardsLocation(hive.GetLocation("Entrance"))) {
               InsideHive = true;
               location = hive. GetLocation ("Exit"); If we've made it to the hive,
                                                             update our location and the
          }
                                                             insidetive status.
    else
          if (MoveTowardsLocation(hive.GetLocation("HoneyFactory")))
               CurrentState = BeeState.MakingHoney;
    break;
                                                         If we're already in the hive, head to the honey factory.
case BeeState.MakingHoney:
    if (NectarCollected < 0.5) {
         NectarCollected = 0;
         CurrentState = BeeState.Idle;
                                                  Try and give this
                                                  nectar to the hive.
    else
                                                          _ |f the hive could use the
          if (hive.AddHoney(0.5))
                                                           nectar to make honey...
               NectarCollected -= 0.5;
         else
                                                      ... remove it from the bee
               NectarCollected = 0;
                                                  If the hive's full, AddHoney() will
    break:
                                                  return false, so the bee just dumps the
case BeeState.Retired:
                                                  rest of the nectar so he can fly out
     // Do nothing! We're retired!
    break;
                  Once the bee's retired, he just has to
                                                  on another mission.
                 wait around until the Hive removes him
                  from the list. Then he's off to Miami!
```

# BRAIN

}

Suppose you wanted to change the simulator so it took two turns to reach a flower, and two turns to go from a flower back to the hive. Without writing any code, which *methods* of which classes would you have to change to put this new behavior into place?

#### The main form tells the world to Go()

OK, so you know that the world advances by one frame every time its Go() method is called. But what calls that Go() method? Why, the main form, of course! Time to lay it out.

Go ahead and add a new form to your project. Make it look like the form below. We're using some new controls, but we'll explain them all over the next several pages.

The labels in the right-hand column will show the stats. Name them "Bees", "Flowers", "HoneyIntlive", etc.

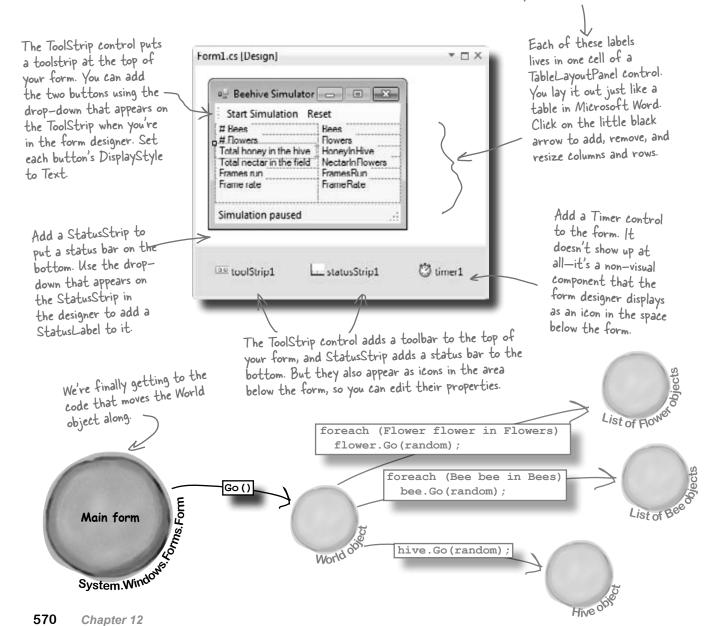

decimals, then a space, then

print the second parameter

with one decimal followed

by the letters "ms" (in

# We can use World to get statistics

Now we want to update all these controls. But we don't need click handlers for each one; instead, let's use a single method that will update the different statistics in the simulator window (we'll explain framesRun shortly):

This indicates how long passes for a turn...we'll have to send this parameter in from somewhere else, in just a few pages.

Be sure
you match
your label
names on
the form
with your

code.

```
private void UpdateStats (TimeSpan frameDuration) {

Bees.Text = world.Bees.Count.ToString();

Flowers.Text = world.Flowers.Count.ToString();

HoneyInHive.Text = String.Format("{0:f3}", world.Hive.Honey); updating labels.

double nectar = 0;

foreach (Flower flower in world.Flowers)

nectar += flower.Nectar;

NectarInFlowers.Text = String.Format("{0:f3}", nectar); as a number with no
```

FrameRate.Text = string.Format("{0:f0} ({1:f1}ms)", parentheses)

else
 FrameRate.Text = "N/A";

if (milliSeconds != 0.0)

1000 / milliSeconds, milliSeconds);

The frame rate is the number of

0

Add this method into Forml.

This code uses the same

String. Format() method you

used in the hex dump. But

instead of printing in hex

using "x2", you use "f3" to

display a number with three

decimal places.

Whoa! Where did that World object come from...we haven't created that yet, have we? And what's all that time and frame stuff?

double milliSeconds = frameDuration.TotalMilliseconds;

The frame rate is the number of frames run per second. We're using a TimeSpan object to store how long it took to run the frame. We divide 1000 by the number of milliseconds it took to run the frame—that gives us the total number of milliseconds it took to run the last frame.

Let's create a World

FramesRun.Text = framesRun.ToString();

You're right, we need to create the World object. Add this line to your form's constructor:

```
public Form1() {
   InitializeComponent();
   world = new World();
}
```

Go ahead and add a private World field to your form called world.

That just leaves all the time-related code. We've always said we needed a way to run Go() in World over and over... sounds like we need some sort of timer.

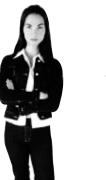

We'll talk more about this when we create that TimeSpan object.

571

## Timers fire events over and over again

Remember how you used a loop to animate the greyhounds? Well, there's a better way to do it. A **timer** is an especially useful component that triggers an event over and over again, up to a thousand times a second.

Take a minute and create a new project so you can see how timers work. Then we'll get back to the simulator and put your new knowledge to work.

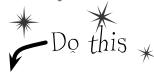

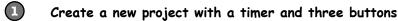

You don't have to close your current project—just pop open a new instance of Visual Studio and start up a new project. Drag a timer and three buttons onto the form. Click on the timer icon at the bottom of the designer and set its Interval property to 1000. That number is measured in milliseconds—it tells the timer to fire its tick event once a second.

(2) Open the IDE's Properties window and click on the Events button. (Remember, the Events button looks like a lightning bolt, and it lets you manage the events for any of your form's controls.) The timer control has exactly one event, Tick. Click on the Timer icon in the designer, then double-click on its row in the Events page and the IDE will create a new event handler method for you and hook it up to the property automatically.

You can also just double-click on the Timer icon to add the event handler instead of using the Properties window.

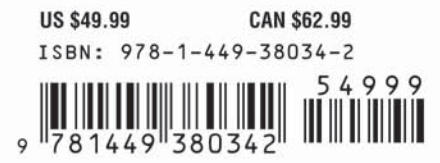

The Timer control has one event called Tick. If you double-click here, the IDE creates an event handler method for you automatically.

Add code to the Tick event and to your buttons

Here's some code that will help you get a sense of how the timer works: private void timer1 Tick(object sender, EventArgs e) { Console.WriteLine(DateTime.Now.ToString());

This statement writes the current date and time to the output. Check the output window to make sure the tick event is fired once a second (every 1000 milliseconds).

```
These buttons let
                private void toggleEnabled Click(object sender, EventArgs e) {
you play with the
                    if (timer1.Enabled)
Enabled property
                         timer1. Enabled = false; The timer's Enabled property
and the Start()
                    else
                                                       starts and stops the timer.
and Stop()
methods. The
first one switches
                private void startTimer Click(object sender, EventArgs e) {
Enabled between
                    timer1.Start(); <
true and false, and
                    Console.WriteLine("Enabled = " + timer1.Enabled);
the other two call
the Start() and
                private void stopTimer Click (object sender, EventArgs e) { method stops the timer and
Stop() methods.
                    timer1.Stop(); <
                    Console.WriteLine("Enabled = " + timer1.Enabled);
```

The timer's Start() method starts the timer and sets Enabled to true. The Stop() sets Enabled to false.

# The timer's using an event handler behind the scenes

The timer's Tick event is an average, everyday event handler, just like the ones to handle button clicks.

clicks.

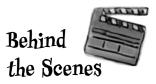

How do C# and .NET tell the timer what to do every tick? How does the timer1\_Tick() method get run every time your timer ticks? Well, we're back to **events** and **delegates**, just like we talked about in the last chapter. Use the IDE's "Go To Definition" feature to remind yourself how the EventHandler delegate works:

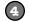

#### Right-click on your timer1 variable and select "Go To Definition"

The "Go To Definition" feature will cause the IDE to automatically jump to the location in the code where the timer1 variable is defined. The IDE will jump you to the code it created to add timer1 as a property in the Form1 object in Form1. Designer.cs. Scroll up in the file until you find this line:

this.timer1.Tick += new System.EventHandler(this.timer1\_Tick);

This is the Tick event of your timer control. You've set this to occur every 1000 milliseconds.

Here's one of the System's delegates: the basic event handler. It's a delegate...a pointer to one or more methods.

Here's the method you just wrote, timerl\_Tick(). You're telling the delegate to point to that method.

#### Now right-click on EventHandler and select "Go To Definition"

The IDE will automatically jump to the code that defines EventHandler. Take a look at the name of the new tab that it opened to show you the code: "EventHandler [from metadata]". This means that the code to define EventHandler isn't in your code. It's built into the .NET Framework, and the IDE generated a "fake" line of code to show you how it's represented:

public delegate void EventHandler(object sender, EventArgs e);

Each event is of type EventHandler. So our Tick event now points to the timerl\_Tick() method. Here's why every event in C# generally takes an Object and EventArgs parameter—that's the form of the delegate that C# defines for event handling.

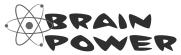

What code would you write to run the World's Go() method 10 times a second in our beehive simulator?

### Add a timer to the simulator

Let's add a timer to the simulator. You've already got a timer control, probably called timer1. Instead of using the IDE to generate a timer1\_Tick() method, though, we can wire the timer to an event handler method called RunFrame() manually:

TimeSpan has properties like Days, Hours, Seconds, and Milliseconds that let you measure the span in different units.

# DateTime &TimeSpan

.NET uses the DateTime class to store information about a time, and its Now property returns the current date and time. If you want to find the difference between two times, use a TimeSpan object: just subtract one DateTime object from another, and that'll return a TimeSpan object that holds the difference between them.

```
public partial class Form1: Form {
World world;
property from earlier.
  private Random random = new Random()
  private DateTime start = DateTime. Now; These will be used to figure out
                                                        how long the simulator's been
  private DateTime end;
                                                        running at any given point.
  private int framesRun = 0;
                                We want to keep up with
                                     how many frames-or
  public Form1() {
                                      turns-have passed.
    InitializeComponent();
    world = new World();
                                                             Run every 50 milliseconds.
    timer1.Interval = 50;
                                                        - We set the handler to our own
     timer1.Tick += new EventHandler(RunFrame);
                                                         method, RunFrame().
    A second
    UpdateStats(new TimeSpan());
                                                                                is 1000
                                We also start out by updating stats, with a new TimeSpan (O time elapsed).
                                                                                milliseconds, so
                                                                                our timer will
                                                                                tick 20 times a
  private void UpdateStats(TimeSpan frameDuration) {
                                                                                second.
     // Code from earlier to update the statistics
  }
  public void RunFrame(object sender, EventArgs e) {
    framesRun++; Increase the frame count, and world. Go (random); tell the world to Go().
    end = DateTime.Now;
    TimeSpan frameDuration = end - start; Next, we figure out the
     start = end; <
                                                   frame was run.
    UpdateStats(frameDuration);
  }
                     Finally, update the stats again,
}
                     with the new time duration
```

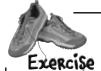

Your job is to write the event handlers for the **Start Simulation** and **Reset** buttons in the ToolStrip. Here's what each button should do:

If you haven't dragged a ToolStrip and StatusStrip out of the toolbox and onto your form, do it now. 1. Initially, the first button should read "Start Simulation."

Pressing it causes the simulation to start, and the label to change to "Pause

Simulation." If the simulation

2. The second button should say "Reset." When it's pressed, the world should be recreated. If the timer is paused, the text of the first button should change from "Resume simulation" to "Start Simulation."

is paused, the button should

read, "Resume simulation."

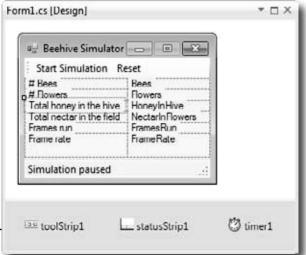

There's no single answer to this question—we just want you to think about what's left to do.

Sharpen your pencil

Just double-click on a ToolStrip button in the designer to make the IDE add its event handler, just like a normal button.

| What do you think is left to | be done in this phase  |
|------------------------------|------------------------|
| of the simulator? Try runnii | ng the program. Write  |
| down everything you think    | we still need to take  |
| care of before moving on t   | o the graphical stuff. |

| • • |      |   |   |   |      |   |  |   |  |   |   |   |   |   |   |   |   |  |   |   |   |   |   |      |   |   |   |   |   |   |   |      |   |   |  |   |      |   |      |   |   |
|-----|------|---|---|---|------|---|--|---|--|---|---|---|---|---|---|---|---|--|---|---|---|---|---|------|---|---|---|---|---|---|---|------|---|---|--|---|------|---|------|---|---|
| ••  | <br> |   |   |   | <br> |   |  |   |  |   | • |   |   |   |   |   |   |  |   |   |   |   |   | <br> |   |   |   |   |   |   |   | <br> |   |   |  |   | <br> |   |      |   |   |
| ••  | <br> |   | • |   | <br> |   |  |   |  |   |   |   |   |   |   |   |   |  |   |   |   |   |   | <br> |   |   | • |   |   |   |   | <br> |   |   |  |   | <br> |   | <br> |   |   |
|     | <br> |   | • |   | <br> |   |  |   |  |   |   |   |   |   |   |   |   |  |   |   |   |   |   | <br> |   |   |   |   |   |   |   | <br> |   |   |  |   | <br> |   | <br> |   |   |
|     | <br> |   |   |   | <br> |   |  |   |  |   |   |   |   |   |   |   |   |  |   |   |   |   |   | <br> |   |   |   |   |   |   |   | <br> |   |   |  |   | <br> |   | <br> |   |   |
|     |      |   |   |   |      |   |  |   |  |   |   |   |   |   |   |   |   |  |   |   |   |   |   |      |   |   |   |   |   |   |   |      |   |   |  |   |      |   |      |   |   |
|     |      | • | • | • |      | • |  | • |  | • | • | • | • | • | • | • | • |  | • | • | • | • | • |      | • | • |   | • | • | • | • |      | • | • |  | • |      | • |      | • | • |

#### there are no Dumb Questions

"turn," but now you're talking about frames. What's the difference?

A: Semantics, really. We're still dealing in turns: little chunks of time where every object in the world gets to act. But since we'll soon be putting some heavy-duty graphics in place, we've started using "frame," as in a graphical game's frame-rate.

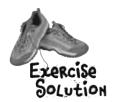

Your job was to write the event handlers for the Start | FormLcs [Design] | Simulation and Reset buttons.

TOX

Start Simulation Reset

# Bees

```
# Flowers
Total honey in the hive
                                                                                   HoneyInHive
                                                                       Total nectar in the field
                                                                                   NectarInFlowers
     public partial class Form1 : Form {
                                                                       Frames run
                                                                      Frame rate
        // variable declarations
                                                                      Simulation paused
        public Form1() {
                                                                                 statusStrip1
                                                                                              (3) timer1
                                                                      toolStrip1
          InitializeComponent();
          world = new World();
        private void Form1 Load(object sender, tArgs e) {
          // code to start simulator
        private void UpdateStats(TimeSpan frameDuration) {
          // Code from earlier to update the statistics
        public void RunFrame(object sender, EventArgs e) {
          // event handler for timer
        private void startSimulation Click(object sender, EventArgs e) {
          if (timer1.Enabled) {
                toolStrip1.Items[0].Text = "Resume simulation";
Be sure
               timer1.Stop();
                                                                           and update the
your
           } else {
form's
               toolStrip1.Items[0].Text = "Pause simulation";
control
                timer1.Start();
names
match up
with what }
you use in
your lode.private void reset_Click(object sender, EventArgs e) {
                                                                           Resetting the simulator is
          framesRun = 0;
                                                                           just a matter of recreating
          world = new World();
                                                                           the World instance and
          if (!timer1.Enabled)
                                                                           resetting frames Run.
                toolStrip1.Items[0].Text = "Start simulation";
        }
                                       The only time we need to change
                                       the first button's label is if it says,
     }
                                      "Resume simulation." If it says, "Pause
                                      simulation," it doesn't need to change.
```

#### Test drive

You've done a ton of work. Compile your code, fix any typos, and run the simulator. How's it look?

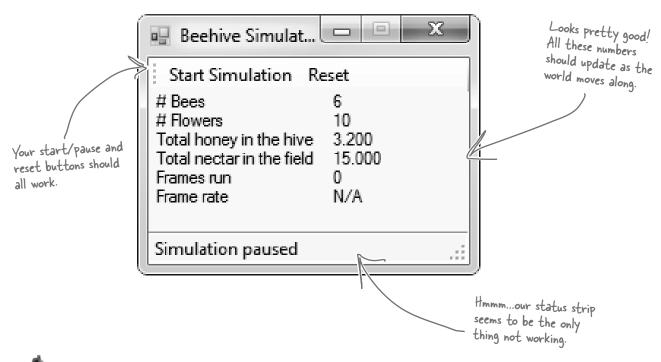

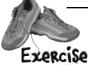

Here's your chance to put together everything you've learned. We need to allow bees to tell our simulator what they're doing. When they do, we want our simulator to update the status message in the simulator.

This time, it's up to you to not only write most of the code, but to figure out what code you need to write. How can you have a method in your simulator that gets called every time a bee changes its state?

To give you a little help, we've written the method to add to the form. The Bee class should call this method any time its state changes:

```
* OK, one more hint. You'll need to make changes to all but one of your classes to make this work.
```

```
private void SendMessage(int ID, string Message) {
   statusStrip1.Items[0].Text = "Bee #" + ID + ": " + Message;
}
```

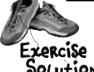

Your job was to come up with a way for bees to let the simulator know about what they're doing.

```
Here's what we added to the Bee class.
                                                     We used a callback to hook each
                                                     individual bee object up to the
      class Bee {
                                                     form's SendMessage() method.
           // all our existing code
          public BeeMessage MessageSender;
                                                                 It uses a delegate called
                                                                 BeeMessage that takes a bee ID
          public void Go(Random random) {
                                                                 and a message. The bee uses it to
             Age++;
                                                                 send messages back to the form.
             BeeState oldState = CurrentState;
             switch (currentState) {
              // the rest of the switch statement is the same
             if (oldState != CurrentState
                  && MessageSender != null)
                      MessageSender(ID, CurrentState.ToString());
                                                       If the status of the Bee changed, we
                                                       call back the method our BeeMessage
                                                       delegate points to, and let that method
                                                       know about the status change.
Here are the changes
we made to the Hive.
                                                                    tive needs a delegate too, so
        class Hive {
                                                                    it can pass on the methods for
           // all our existing code
                                                                    each bee to call when they're
          public BeeMessage MessageSender;
                                                                    created in AddBee().
          public Hive(World world, BeeMessage MessageSender) {
             this.MessageSender = MessageSender; <
             // existing constructor code
           }
           public void AddBee(Random random) {
             // existing AddBee() code
             Bee newBee = new Bee (beeCount, startPoint, world, this);
             newBee.MessageSender += this.MessageSender;
                                                                   AddBee() now has to make sure
             world.Bees.Add(newBee);
                                                                   that each new bee gets the
        }
                                                                   method to point at.
```

#### public delegate void BeeMessage(int ID, string Message); BeeMessage is our delegate. It's also a match with the SendMessage() method we wrote in the form. Add The World class required some changes as well. it to its own file called BeeMessage. cs—it should be in the namespace, but class World { // all our existing code outside of any class. public World(BeeMessage messageSender) Bees = new List<Bee>(); World doesn't need to have a Flowers = new List<Flower>(); delegate of its own. It just passes Hive = new Hive(this, messageSender); on the method to call to the Hive Random random = new Random(); instance. for (int i = 0; i < 10; i++) AddFlower (random); } Last but not least, here's the updated form. Anything not shown stayed the same. We create a new delegate from the public partial class Form1 : Form { Bee class (make sure you declared // variable declarations BeeMessage public), and point it at public Form1() { our SendMessage() method. InitializeComponent(); world = new World(new BeeMessage(SendMessage)); // the rest of the Form1 constructor } private void reset Click(object sender, EventArgs e) { framesRun = 0;world = new World(new BeeMessage(SendMessage)); Same thing here...create the if (!timer1.Enabled) world with the method for toolStrip1.Items[0].Text = "Start simulation"; bees to call back. } private void SendMessage(int ID, string Message) { statusStrip1.Items[0].Text = "Bee #" + ID + ": " + Message; This is the method we gave you...be sure to add it in, too. }

}

# Let's work with groups of bees

Your bees should be buzzing around the hive and the field, and your simulation should be running! How cool is that? But since we don't have the visual part of the simulator working yet—that's what we're doing in the next chapter—all the information we have so far is the messages that the bees are sending back to the main form with their callbacks. So let's add more information about what the bees are doing.

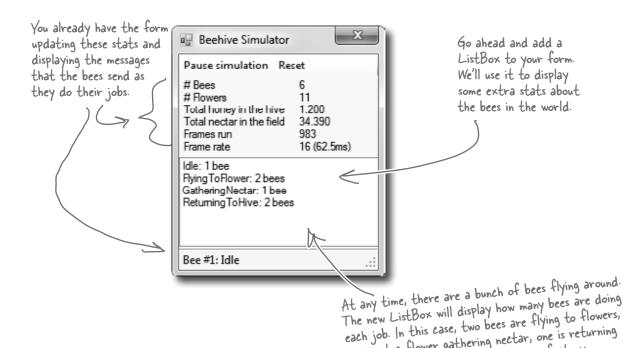

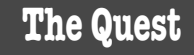

You know enough to gather the information you'd need to populate that ListBox—take a minute and think through how that would work. But it's a little more complex than it seems at first. What would you need to do to figure out how many bees are in each of the various Bee. State states?

one is at a flower gathering nectar, one is returning to the hive, and two are in the honey factory

turning nectar into honey.

# A collection collects...DATA

Our bees are stored in a List<Bee>, which is one of the collection types. And collection types really just store data...a lot like a database does. So each bee is like a row of data, complete with a state, and ID, and so on. Here's how our bees look as a collection of objects:

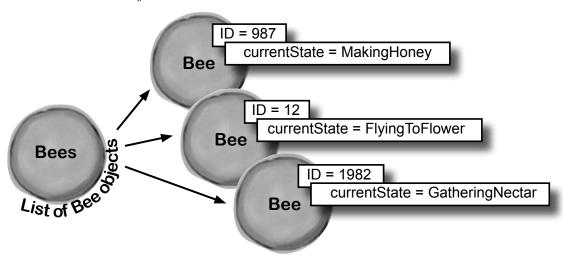

There's a lot of data in the Bee objects' fields. You can *almost* think of a collection of objects the same way you think of rows in a database. Each object holds data in its fields, the same way each row in a database holds data in its columns.

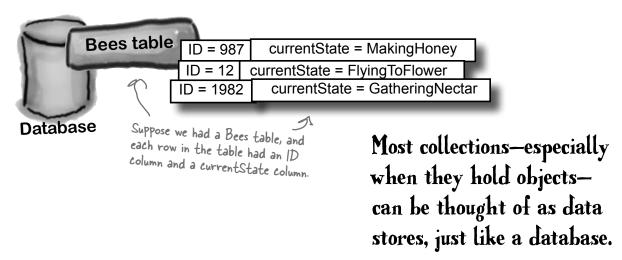

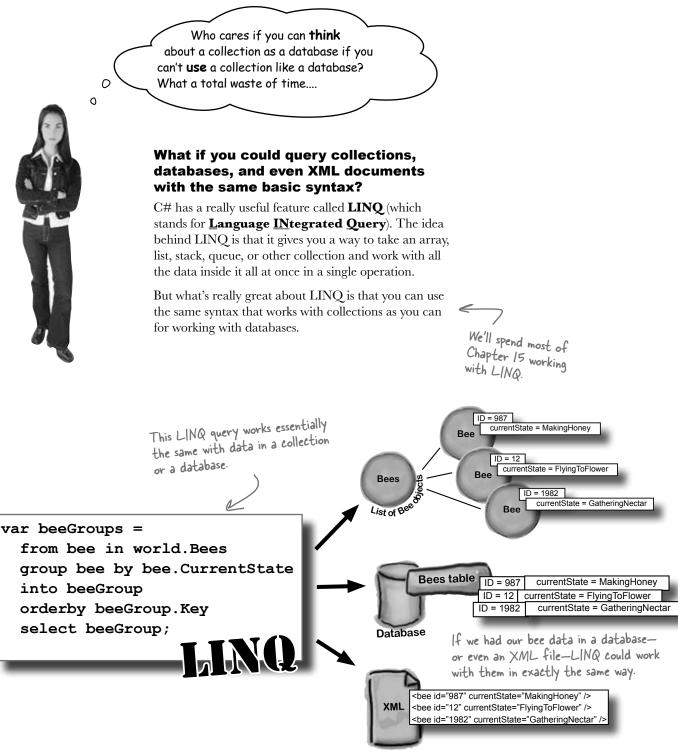

# LINQ makes working with data in collections and databases easy

We're going to spend an entire chapter on LINQ before long, but we can use LINQ and some Ready Bake Code to add some extra features to our simulator. Ready Bake Code is code you should type in, and it's OK if you don't understand it all. You'll learn how it all works in Chapter 15.

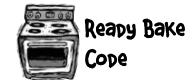

```
private void SendMessage(int ID, string Message) {
         statusStrip1.Items[0].Text = "Bee #" + ID + ": " + Message;
         var beeGroups =
                                                              This is a LINQ query. It takes all the bees in the Bees collection, and groups
            from bee in world. Bees
            group bee by bee CurrentState into beeGroup them by their CurrentState property.
            orderby beeGroup.Key <
                                                  The group's Key is the bee's
            select beeGroup;
                                                  CurrentState, so that's the order the
    listBox1.Items.Clear();
                                                  states will be displayed on the form
Make sure foreach (var group in beeGroups)
                                                      beegroups is from the LINQ query. We can count the members, and iterate over them.
this matches
              string s;
the list box
              if (group.Count() == 1)
control's
                                   This bit of code makes sure it says, "I bee"
name on
                   s = "s"; and "3 bees", keeping the plural right
your form.
                                                                                   Finally, add the group
              listBox1.Items.Add(group.Key.ToString() + ": "
                                                                                     status (its key) and
                                    + group.Count() + " bee" + s);
                                                                                     count to the list box.
              if (group.Key == BeeState.Idle
                                                                    Here's another nice
                                                                   feature. Since we know
                && group.Count() == world.Bees.Count()
                                                                 - how many bees are idle.
                && framesRun > 0) {
                   listBox1.Items.Add("Simulation ended: all bees are idle");
                   toolStrip1.Items[0].Text = "Simulation ended";
                                                                                  ...we can see if ALL
                                                                                   bees are idle. If so,
                   statusStrip1.Items[0].Text = "Simulation ended";
                                                                                   the hive's out of honey,
                   timer1.Enabled = false;
                                                                                   so let's stop the
         }
                                                                                   simulation.
    }
```

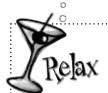

# We'll learn a lot more about LINQ in upcoming chapters.

You don't need to memorize LINQ syntax or try to drill all of this into your head right now.

You'll get a lot more practice working with LINQ in Chapter 15.

#### Test drive (Part 2)

Go ahead and compile your code and run your project. If you get any errors, double-check your syntax, especially with the new LINQ code. Then, fire up your simulator!

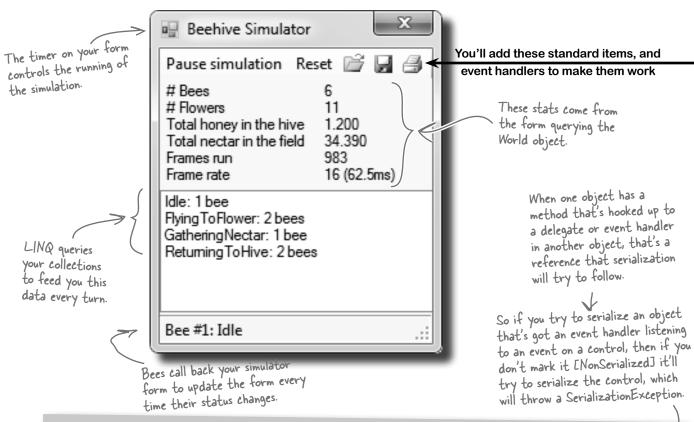

# [NonSerialized] keeps data from getting serialized

Sometimes you want to serialize part of an object, not all of it. It might have data that you don't want written to the disk. Let's say you're building a system that a user logs into, and you want to save an object that stores the user's options and settings to a file. You might mark the password field with the [NonSerialized] attribute. That way, when you Serialize() the object, it will skip that field.

The [NonSerialized] attribute is especially useful when your object has a reference to an object that is not serializable. For example, if you try to serialize a Form, Seralize() will throw a SerializationException. So if our object has a reference to a Form object, then when you try to serialize it the serializer will follow that link and try to serialize the Form, too...which will throw that exception. But if you mark the field that holds the reference with the [NonSerialized] attribute, then Serialize() won't follow the reference at all.

# One final challenge: Open and Save

We're almost ready to take on graphics, and add some visual eye candy to our simulator. First, though, let's do one more thing to this version: allow loading, saving, and printing of bee statistics.

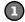

#### Add the Open, Save, and Print icons

The ToolStrip control has a really useful feature—it can automatically insert picture buttons for standard icons: new, open, save, print, cut, copy, paste, and help. Just right-click on the ToolStrip icon at the bottom of the Form Designer window and select "Insert Standard Items". Then click on the first item—that's the "new" icon—and delete it. Keep the next three items, because they're the ones we need (open, save, and print). After that comes a separator; you can either delete it or move it between the Reset button and the save buton. Then delete the rest of the buttons. Make sure you set its **CanOverflow** property to false (so it doesn't add an overflow menu button to the right-hand side of the toolbar) and its **GripStyle** property to Hidden (so it removes the sizing grip from the left-hand side).

You'll add the Print button now-we'll make it print a status page for the hive in the next chapter.

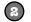

#### Add the button event handlers

The new standard buttons are named openToolStripButton, saveToolStripButton, and printToolStripButton. Just double-click on them to add their event handlers.

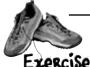

Add code to make the save and open buttons work.

1. Make the save button serialize the world to a file. The save button should stop the timer (it can restart it after saving if the simulator was running). It should display a Save dialog box, and if the user specifies a filename then it should serialize the World object, and the number of frames that have been run.

When you try to serialize the World object, it will throw a Serialization Exception with this message: Type 'Form1' is not marked as serializable. That's because the serializer found one of the BeeMessage fields and tried to follow it. Since the delegate was hooked up to a field on the form, the serializer tried to serialize the form, too.

Fix this problem by adding the [NonSerialized] attribute to the MessageSender fields in the Hive and Bee classes, so .NET doesn't try and serialize the code your delegates point to.

- 2. Make the open button description the world from a file. Take care of the timer just like in the save button: pop up an Open dialog box, and deserialize the world and the number of frames run from the selected file. Then you can hook up the MessageSender delegates again and restart the timer (if necessary).
- 3. Don't forget about exception handling! Make sure the world is intact if there's a problem reading or writing the file. Consider popping up a human-readable error message indicating what went wrong.

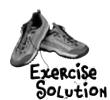

Your job was to make the Save and Open buttons work.

using System.IO;
using System.Runtime.Serialization.Formatters.Binary;

```
[Serializable]
                                                                        [Serializable]
 You'll need to make the World, Hive, Flower,
                                              class World {
                                                                        class Flower {
 and Bee classes serializable. When you
                                              [Serializable]
                                                                        [Serializable]
 serialize the world, NET will find its
                                              class Hive {
                                                                        class Bee {
 references to Hive, Flower, and Bee objects
 and serialize them, too.
                                                   And make sure the Message Sender fields
                                                   in the Hive and Bee classes are marked
[NonSerialized]
                                                   [NonSerialized].
public BeeMessage MessageSender;
```

```
Here's the code for the Save button.
    private void saveToolStripButton_Click(object sender, EventArgs e) {
        bool enabled = timer1.Enabled;
         if (enabled)
             timer1.Stop();
                                                                            We decided to use ".bees"
                                                                            as the extension for
         SaveFileDialog saveDialog = new SaveFileDialog();
                                                                            simulator save files.
         saveDialog.Filter = "Simulator File (*.bees)|*.bees";
         saveDialog.CheckPathExists = true;
         saveDialog.Title = "Choose a file to save the current simulation";
         if (saveDialog.ShowDialog() == DialogResult.OK) {
             try
                 BinaryFormatter bf = new BinaryFormatter();
Here's where
                 using (Stream output = File.OpenWrite(saveDialog.FileName)) {
the world is
                      bf.Serialize(output, world);
written out
                                                           -Remember, when we serialize World, everything
                      bf.Serialize(output, framesRun);
to a file.
                                                           it references gets serialized...all the bees,
                                                           flowers, and the hive.
             catch (Exception ex) {
                 MessageBox.Show("Unable to save the simulator file\r\n" + ex.Message,
                    "Bee Simulator Error", MessageBoxButtons.OK, MessageBoxIcon.Error);
                                   After we save the file.
         }
                                   we can restart the
         if (enabled)
                                   timer (if we stopped it).
             timer1.Start();
```

```
Here's the code for the
                         Open button.
 private void openToolStripButton Click(object sender, EventArgs e) {
     World currentWorld = world;
     int currentFramesRun = framesRun; _ Before opening the file and reading from it,
                                              save a reference to the current world and
                                              frames Run. If there's a problem, you can revert
     bool enabled = timer1.Enabled;
                                              to these and keep running.
     if (enabled)
          timer1.Stop();
     OpenFileDialog openDialog = new OpenFileDialog();
     openDialog.Filter = "Simulator File (*.bees)|*.bees";
     openDialog.CheckPathExists = true;
                                                                            Set up the Open
     openDialog.CheckFileExists = true;
                                                                            File dialog box
     openDialog.Title = "Choose a file with a simulation to load";
     if (openDialog.ShowDialog() == DialogResult.OK) {
          trv {
              BinaryFormatter bf = new BinaryFormatter();
           using (Stream input = File.OpenRead(openDialog.FileName)) {
                  world = (World)bf.Deserialize(input); there's where we deserialize
using ensures
                  framesRun = (int)bf.Deserialize(input); <</pre>
the stream
                                                                     the world and the number
gets closed.
                                                                     of frames run to the file.
          catch (Exception ex) {
       MessageBox.Show("Unable to read the simulator file\r\n" + ex.Message,
        "Bee Simulator Error", MessageBoxButtons.OK, MessageBoxIcon.Error);
              world = currentWorld; <--
              framesRun = currentFramesRun; If the file operations throw an exception, we
                                                  restore the current world and frames Run.
          }
     }
     world.Hive.MessageSender = new BeeMessage(SendMessage);
     foreach (Bee bee in world.Bees)
```

You'll need to get your simulator up and running before you move on to the next chapter. You can download a working version from the Head First Labs website: www.headfirstlabs.com/books/hfcsharp/

bee.MessageSender = new BeeMessage(SendMessage);

if (enabled)

timer1.Start();

Once everything is loaded, we

hook up the delegates and restart the timer.

# 13 controls and graphics

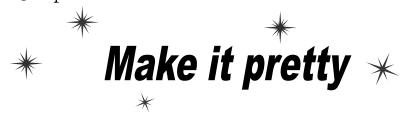

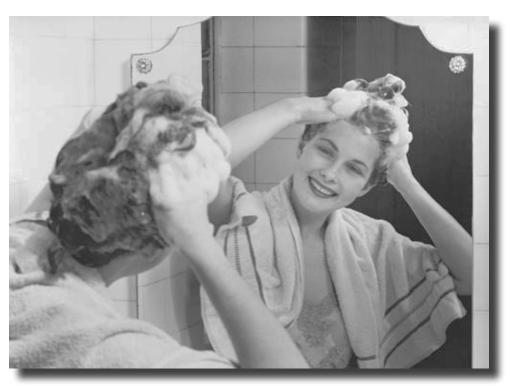

#### Sometimes you have to take graphics into your own hands.

We've spent a lot of time relying on controls to handle everything visual in our applications. But sometimes that's not enough—like when you want to **animate a picture**. And once you get into animation, you'll end up **creating your own controls** for your .NET programs, maybe adding a little **double buffering**, and even **drawing directly onto your forms**. It all begins with the **Graphics** object, **bitmaps**, and a determination to not accept the graphics status quo.

# You've been using controls all along to interact with your programs

TextBoxes, PictureBoxes, Labels...you've got a pretty good handle by now on how you can use the controls in the IDE's toolbox. But what do you *really* know about them? There's a lot more to a control than just dragging an icon onto your form.

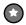

#### You can create your own controls

The controls in the toolbox are really useful for building forms and applications, but there's nothing magical about them. They're just classes, like the classes that you've been writing on your own. In fact, C# makes it really easy for you to create controls yourself, just by inheriting from the right base class.

#### Your custom controls show up in the IDE's toolbox

There's also nothing mysterious about the toolbox in the IDE. It just looks in your project's classes and the built-in .NET classes for any controls. If it finds a class that implements the right interface, then it displays an icon for it in the toolbox. If you add your own custom controls, they'll show up in the toolbox, too.

You can create a class that inherits from any of the existing control classes—even if it doesn't have any other code in it—and it'll automatically show up in the toolbox.

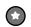

# You can write code to add controls to your form, and even remove controls, while your program's running

Just because you lay out a form in the IDE's form designer, it doesn't mean that it has to stay like that. You've already moved plenty of PictureBox controls around (like when you built the greyhound race). But you can add or remove controls, too. In fact, when you build a form in the IDE, all it's doing is writing the code that adds the controls to the form...which means you can write similar code, and run that code whenever you want.

## Form controls are just objects

You already know how important **controls** are to your forms. You've been using buttons, text boxes, picture boxes, checkboxes, group boxes, labels, and other forms since Chapter 1. Well, it turns out that those controls are just objects, just like everything else you've been working with.

A control is just an object, like any other object—it just happens to know how to draw itself. The Form object keeps track of its controls using a special collection called **Controls**, which you can use to add or remove controls in your own code.

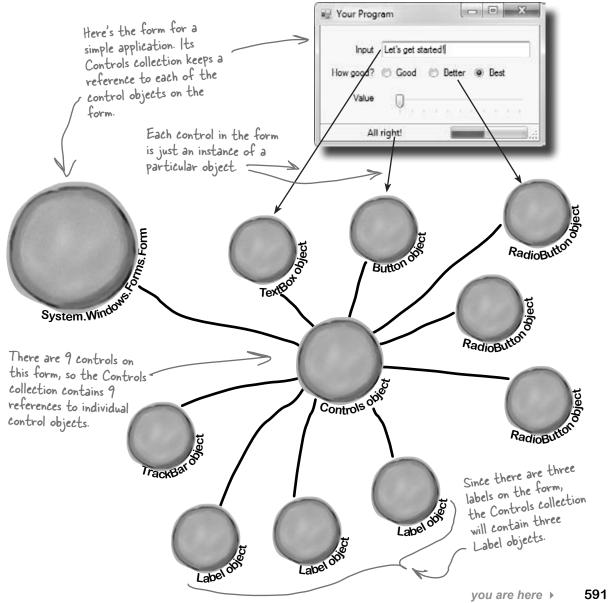

#### Use controls to animate the beehive simulator

You've built a cool simulator, but it's not much to look at. It's time to create a really stunning visualization that shows those bees in action. You're about to build a renderer that animates the beehive...and controls are the key.

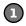

#### The user interface shows you everything that's going on

Your simulator will have three different windows. You've already built the main "heads-up display" stats window that shows stats about the current simulation and updates from the bees. Now you'll add a window that shows you what's going in inside the hive, and a window that shows the field of flowers where the bees gather nectar.

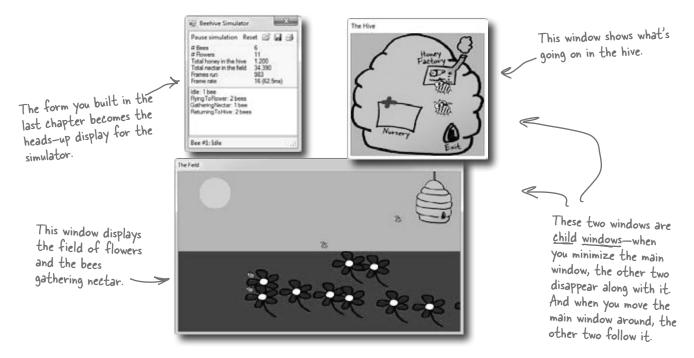

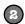

#### We'll make the Print button in the stats window work

The stats window has working Open and Save buttons, but the Print button doesn't work yet. We'll be able to reuse a lot of the graphics code to get the Print button on the ToolStrip to print an info page about what's going on.

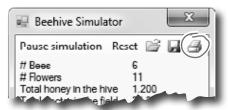

The hive window shows you what's going on inside the hive

As the bees fly around the world, you'll need to animate each one. Sometimes they're inside the hive, and when they are, they show up in this window.

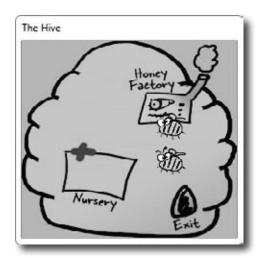

The hive has three important locations in it. The bees are born in the nursery, they have to fly to the exit to leave the hive to gather nectar from the flowers, and when they come back they need to go to the honey factory to make honey.

The hive exit is on the hive form, and the entrance is on the field form. (That's why we put both of them in the hive's locations dictionary.)

The field window is where the bees collect the nector Bees have one big job: to collect nector from the flowers, and bring it back to the hive to make honey. Then they eat honey to give them energy to fly out and get more nector.

Here's the entrance to the hive. When bees fly into it, they disappear from the field form and reappear near the exit in the hive form.

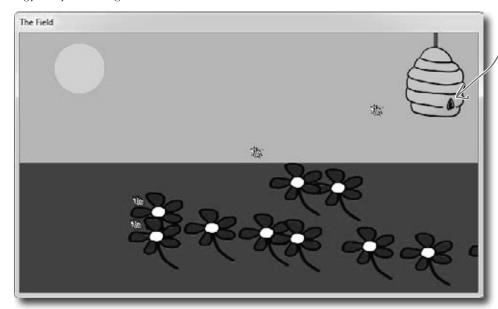

# Add a renderer to your architecture

You've already built these objects.

We need another class that reads the information in the world and uses it to draw the hive, bees, and flowers on the two new forms. We'll add a class called **Renderer** to do exactly that. And since your other classes are well encapsulated, this won't require a lot of changes to your existing code.

The World object keeps track of everything in the simulator: the state of the hive, every bee, and every flower.

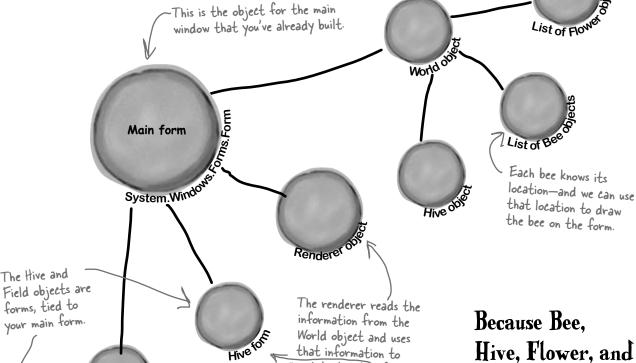

update the two forms. It

keeps a reference to the World object, as well as

the Hive form object and the Field form object.

Because Bee. Hive, Flower, and World are well encapsulated, a class that renders those objects can be added without lots of changes to

existing code.

List of Flow

### ren-der, verb.

to represent or depict artistically. Sally's art teacher asked the class to look at all of the shadows and lines in the model and **render** them on the page.

### The renderer draws everything in the world on the two forms

The World object keeps track of everything in the simulation: the hive, the bees, and the flowers. But it doesn't actually draw anything or produce any output. That's the job of the Renderer object. It reads all of the information in the World, Hive, Bee, and Flower objects and draws them on the forms.

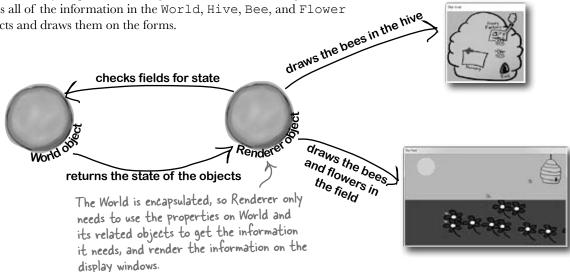

### The simulator renders the world after each frame

After the main form calls the world's Go () method, it should call the renderer's Render () method to redraw the display windows. For example, each flower will be displayed using a PictureBox control. But let's go further with bees and create an animated control. You'll create this new control, called BeeControl, and define its behavior yourself.

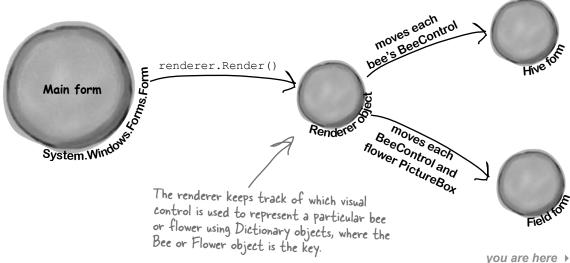

# Controls are well suited for visual display elements

When a new bee is added to the hive, we'll want our simulator to add a new BeeControl to the Hive form and change its location as it moves around the world. When that bee flies out of the hive, our simulator will need to remove the control from the Hive form and add it to the Field form. And when it flies back to the hive with its load of nectar, its control needs to be removed from the Field form and added back to the Hive form. And all the while, we'll want the animated bee picture to flap its wings. Controls will make it easy to do all of that.

The world adds a new bee, and the renderer creates a new BeeControl and adds it to the Hive form's Controls collection.

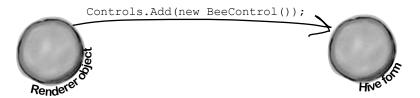

When the bee flies out of the hive and enters the field, the renderer removes the BeeControl from the hive's Controls collection and adds it to the Field form's Controls collection.

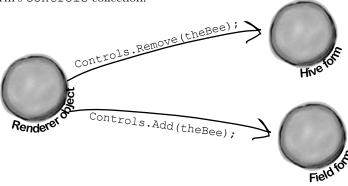

A bee will retire if it's idle and it's gotten too old. If the renderer checks the world's Bees list and finds that the bee is no longer there, it removes the control from the Hive form.

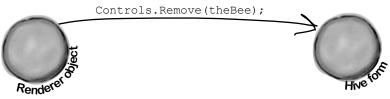

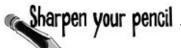

Can you figure out what each of these code snippets does? Assume each snippet is inside a form, and write down your best guess.

| <pre>this.Controls.Add(new Button());</pre>                                                                                                    |                                                                                                 |
|----------------------------------------------------------------------------------------------------|-------------------------------------------------------------------------------------------------|
| Form2 childWindow = new Form2(); childWindow.BackgroundImage =                                                                                                    |                                                                                                 |
| Controls.Add(myList); Controls.Add(myList);                                                                                                    | You don't need to write down each line, as much as summarize what's going on in the code block. |
| <pre>Label controlToRemove = null; foreach (Control control in Controls) {     if (control is Label         &amp;&amp; control.Text == "Bobby")         controlToRemove = control as Label; } Controls.Remove(controlToRemove); controlToRemove.Dispose();</pre> |                                                                                                 |
| Bonus question: Why do you think we didn't put the Controls.Remove() statement inside the foreach loop?                                                                                                    |                                                                                                 |

# Sharpen your pencil Solution

Can you figure out what each of these code snippets does? Assume each snippet is inside a form, and write down what you think it does.

```
this.Controls.Add(new Button());
Form2 childWindow = new Form2();
childWindow.BackgroundImage =
          Properties.Resources.Mosaic;
childWindow.BackgroundImageLayout =
          ImageLayout.Tile;
childWindow.Show();
Label myLabel = new Label();
myLabel. Text = "What animal do you like?";
myLabel.Location = new Point(10, 10);
ListBox myList = new ListBox();
myList.Items.AddRange( new object[]
       { "Cat", "Dog", "Fish", "None" } );
myList.Location = new Point(10, 40);
Controls.Add(myLabel);
Controls.Add (myList);
Label controlToRemove = null;
foreach (Control control in Controls) {
    if (control is Label
          && control. Text == "Bobby")
        controlToRemove = control as Label;
Controls.Remove(controlToRemove);
controlToRemove.Dispose();
```

Bonus question: Why do you think we didn't put the Controls.Remove() statement inside the foreach loop?

```
Create a new button and add it to the form. It'll have default values (e.g., the Text property will be empty).
```

There's a second Form in the application called Form2, so this creates it, sets its background image to a resource image called "Mosaic", makes the background image so it's tiled instead of stretched, and then displays the window to the user.

This code creates a new label, sets its text, and moves it to a new position. Then it creates a new list box, adds four items to the list, and moves it just underneath the label. It adds the label and list box to the form, so they both get displayed immediately.

What happens if there's no control named "Bobby" in the Controls collection?

This loop searches through all the controls on the form until it finds a label with the text. "Bobby". Once it finds the label, it removes it from the form.

If you try, .NET will throw an exception. It needs the collection intact, otherwise it'll lose its place and give you unpredictable results. That's why you'd use a for loop for this instead.

You can't modify the Controls collection (or any other collection) in the middle of a foreach loop that's iterating through it.

# Build your first animated control

You're going to **build your own control** that draws an animated bee picture. If you've never done animation, it's not as hard as it sounds: you draw a sequence of pictures one after another, and produce the illusion of movement. Lucky for us, the way C# and .NET handle resources makes it really easy for us to do animation.

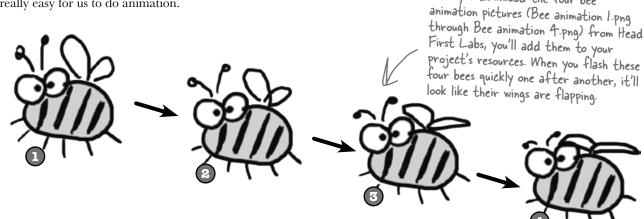

#### We want a control in the toolbox

If you build BeeControl right, it'll appear as a control that you can drag out of your toolbox and onto your form. It'll look just like a PictureBox showing a picture of a bee, except that it'll have animated flapping wings.

# Download the images for this chapter from the Head First Labs website:

Once you download the four bee

www.headfirstlabs.com/books/hfcsharp/

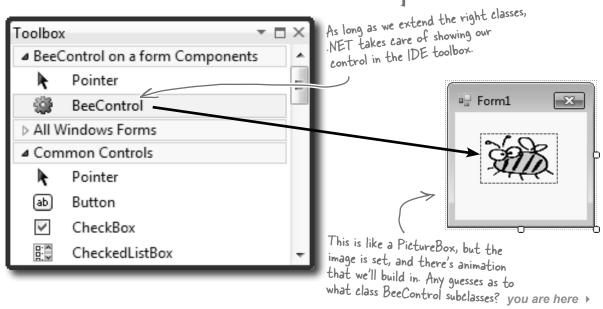

8

600

# BeeControl is LIKE a PictureBox...so let's start by INHERITING from PictureBox

Since every control in the toolbox is just an object, it's easy to make a new control. All you need to do is add a new class to your project that inherits from an existing control, and add any new behavior you want your control to perform.

We want a control—let's call it a **BeeControl**—that shows an animated picture of a bee flapping its wings, but we'll start with a control that shows a *non*-animated picture, and then just add animation. So we'll start with a PictureBox, and then we'll add code to draw an animated bee on it.

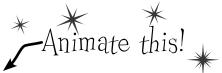

Create a new project and add the four animation cells to the project's resources, just like you added the Objectville Paper Company logo to your project way back in Chapter 1. But instead of adding them to the *form* resources, add them to the *project's* resources. Find **your project's Resources.resx file** in the Solution Explorer (it's under Properties). Double-click on it to bring up the project's Resources page.

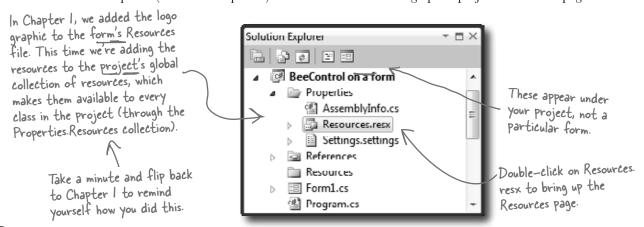

We've drawn a four-cell bee animation to import into your resources that you can download from **http://www.headfirstlabs.com/books/hfcsharp/**. Then, go to the Resources page, select "Images" from the first drop-down at the top of the screen, and select "Add Existing File..." from the "Add Resource" drop-down.

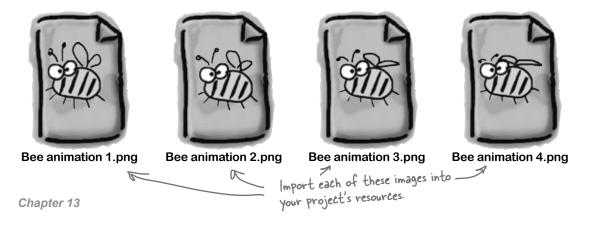

When the program's running, When you add images or other resources to the project's Resources file, you can access each picture is them using the Properties. Resources class. Just go to any line in your code and stored in memory type Properties. Resources. as soon as you do, IntelliSense pops up a dropas a Bitmap object. down list that shows all of the pictures you've imported. Note that "." at the end...that's what tells the IDE to pop up the properties Application and methods of the class you typed in. Build **Build Events** pictureBox1.Image = Debug →Properties.Resources.Bee animation 1; Resources Settings This sets the image used for a particular PictureBox's image (and Reference Paths for our starting image). Signing Security You'll need to add a These images are stored as "using System.Windows. public properties of the Forms" line for the Properties. Resources class. Picture Box and Timer. 4 **Now add your BeeControl!** Just add this BeeControl class to your project: class BeeControl : PictureBox { Here's where you private Timer animationTimer = new Timer(); initialize the timer Make sure you public BeeControl() { by instantiating it, add "using System. animationTimer.Tick += new EventHandler(animationTimer Tick); setting its Interval Windows. Forms animationTimer.Interval = 150; property, and then to the top of the animationTimer.Start(); adding its tick class file. BackColor = System.Drawing.Color.Transparent; event handler. BackgroundImageLayout = ImageLayout.Stretch; private int cell = 0;void animationTimer Tick(object sender, EventArgs e) { Once we get back to frame #1, cell++; we'll reset cell back to O. switch (cell) { Each time the timer's case 1: BackgroundImage = Properties.Resources.Bee animation 1; break; tick event fires, it case 2: BackgroundImage = Properties.Resources.Bee animation 2; break; increments cell, and case 3: BackgroundImage = Properties.Resources.Bee animation 3; break; then does a switch case 4: BackgroundImage = Properties.Resources.Bee animation 4; break; based on it to assign case 5: BackgroundImage = Properties.Resources.Bee animation 3; break; the right picture to default: BackgroundImage = Properties.Resources.Bee animation 2; the Image property cell = 0; break; When you change the code for a control, you need to rebuild (inherited from your program to make your changes show up in the designer. PictureBox).

Then **rebuild your program**. Go back to the form designer and look in the toolbox, and the BeeControl is there. Drag it onto your form—you get an **animated** bee!

## Create a button to add the BeeControl to your form

It's easy to add a control to a form—just add it to the Controls collection. And it's just as easy to remove it from the form by removing it from Controls. But controls implement IDisposable, so make sure you **always dispose your control** after you remove it.

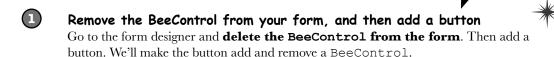

Add a button to add and remove the bee control

Here's the event handler for it:

When you add a control to the Controls collection, it appears on the form immediately.

```
BeeControl control = null;

private void button1_Click(object sender, EventArgs e) {

   if (control == null) {

      control = new BeeControl() { Location = new Point(100, 100) };

   Controls.Add(control);

   } else {

      using (control) {

       Controls.Remove(control);

   }

   control = null;

}
```

Now when you run your program, if you click the button once it'll add a new BeeControl to the form. Click it again and it'll delete it. It uses the private control field to hold the reference to the control. (It sets the reference to null when there's no control on the form.)

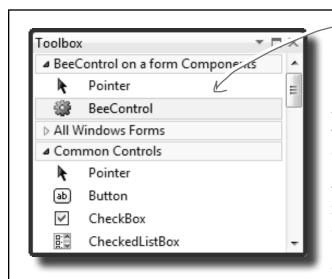

You can add your own control to the toolbox just by creating a class that inherits from Control.

Every visual control in your toolbox inherits from System. Windows.Forms.Control. That class has members that should be pretty familiar by now: Visible, Width, Height, Text, Location, BackColor, BackgroundImage... all of those familiar properties you see in the Properties window for any control.

Behind the Scenes

Now do this

You can use an object initializer to

set the BeeControl

# Your controls need to dispose their controls, too!

There's a problem with the BeeControl. Controls need to be disposed after they're done. But the BeeControl creates a new instance of Timer, which is a control that shows up in the toolbox...and it never gets disposed! That's a problem. Luckily, it's easy to fix—just override the Dispose () method.

The control class implements IDisposable, so you need to make sure every control you use gets disposed.

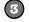

#### Override the Dispose() method and dispose of the timer

Since BeeControl inherits from a control, then that control must have a Dispose () method. So we can just override and extend that method to dispose our timer. Just go into the control and type override:

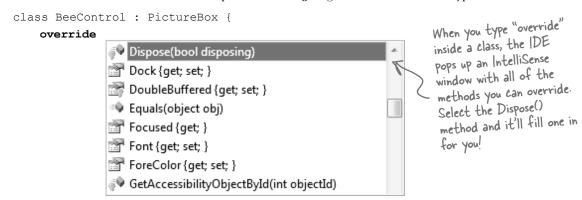

As soon as you click on Dispose (), the IDE will fill in the method with a call to base. Dispose ():

```
protected override void Dispose(bool disposing) {
   base.Dispose(disposing);
}
```

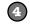

#### Add the code to dispose the timer

Add code to the end of the new Dispose () method that the IDE added for you so that it calls animationTimer.Dispose () if the disposing argument is true.

```
protected override void Dispose (bool disposing) {
    base.Dispose (disposing);
    if (disposing) {
        animationTimer.Dispose();
    }

    Dispose() method that's called by
    the control's implementation of
    |
        Dispose(). It should only
    dispose the timer if the disposing
    argument is true.
```

Now the BeeControl will dispose of its timer as part of its own Dispose () method. It cleans up after itself!

But don't take our word for it—**set a breakpoint** on the line you added and run your program. Every time a BeeControl object is removed from the form's Controls collection, its Dispose () method is called.

Any control that you write from scratch is responsible for disposing any other controls (or disposable objects) that it creates.

We won't go into any more detail about this particular disposal pattern. But if you plan on building custom controls, you definitely should read this: <a href="http://msdn.microsoft.com/en-us/library/system.idisposable.aspx">http://msdn.microsoft.com/en-us/library/system.idisposable.aspx</a>

## A UserControl is an easy way to build a control

There's an easier way to build your own toolbox controls. Instead of creating a class that inherits from an existing control, all you need to do is **use the IDE** to add a UserControl to your project. You work with a UserControl just like a form. You can drag other controls out of the toolbox and onto it—it uses the normal form designer in the IDE. And you can use its events just like you do with a form. So let's rebuild the BeeControl using a UserControl.

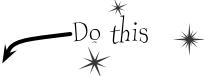

- Create a brand-new Windows Forms Application project. Add the four bee images to its resources.

  Drag a button to the form and give it exactly the same code as to add and remove a BeeControl.
- Right-click on the project in the Solution Explorer and select "Add >> User Control...". Have the IDE add a user control called BeeControl. The IDE will open up the new control in the form designer.

Use the animationTimer\_Tick() method and the cell field from the old bee control.

- Drag a Timer control onto your user control. It'll show up at the bottom of the designer, just like with a form. Use the Properties window to **name it animationTimer and set its Interval** to **150 and its Enabled to true**. Then double-click on it—the IDE will add its Tick event handler. Just use the same Tick event handler that you used earlier to animate the first bee control.
- 4 Now update the BeeControl's constructor:

```
public BeeControl() {
    InitializeComponent();
    BackColor = System.Drawing.Color.Transparent;
    BackgroundImageLayout = ImageLayout.Stretch;
}

You can also do this from the Properties
    page in the IDE, instead of using code.
```

Now **run your program**—the button code should still work exactly the same as before, except now it's creating your new UserControl-based BeeControl. The button now adds and removes your UserControl-based BeeControl.

A UserControl is an easy way to add a control to the toolbox. Edit a UserControl just like a form—you can drag other controls out of the toolbox onto it, and you can use its events exactly like a form's events.

But I've been using controls all this time, and I've never disposed a single one of them! Why should I start now?

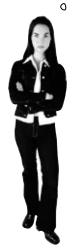

0

# You didn't dispose your controls because your forms did it for you.

But don't take our word for it. Use the IDE's search function to search your project for the word "Dispose", and you'll find that the IDE added a method in Form1.Designer.cs to override the Dispose() method that calls its own base.Dispose(). When the form is disposed, it automatically disposes everything in its Controls collection so you don't have to worry about it. But once you start removing controls from that collection or creating new instances of controls (like the Timer in the BeeControl) outside of the Controls collection, then you need to do the disposal yourself.

# there are no **Dumb Questions**

Why does the form code for the PictureBox-based BeeControl work exactly the same with the UserControl-based BeeControl?

A: Because the code doesn't care how the BeeControl object is implemented. It just cares that it can add the object to the form's Controls method.

OldBeeControl class in the Solution Explorer, and it had a message about adding components to my class. What's that about?

A: When you create a control by adding a class to your project that inherits from PictureBox or another control, the IDE does some clever things. One of the things it does is let you work with components, those non-visual controls like Timer and

OpenFileDialog that show up in the space beneath your form when you work with them.

Give it a try—create an empty class that inherits from PictureBox. Then rebuild your project and double-click on it in the IDE. You'll get this message:

To add components to your class, drag them from the Toolbox and use the Properties window to set their properties.

Drag an OpenFileDialog out of the toolbox and onto your new class. It'll appear as an icon. You can click on it and set its properties. Set a few of them. Now go back to the code for your class. Check out the constructor—the IDE added code to instantiate the OpenFileDialog object and set its properties.

When I changed the properties in the OpenFileDialog, I noticed an error message in the IDE: "You must rebuild your project for the changes to show up in any open designers." Why did I get this error?

A: Because the designer runs your control, and until you rebuild your code it's not running the latest version of the control.

Remember how the wings of the bee were flapping when you first created your BeeControl, even when you dragged it out of the toolbox and into the designer? You weren't running your program yet, but the code that you wrote was being executed. The timer was firing its Tick event, and your event handler was changing the picture. The only way the IDE can make that happen is if the code were actually compiled and running in memory somewhere. So it's reminding you to update your code so it can display your controls properly.

# Your simulator's renderer will use your BeeControl to draw animated bees on your forms

Now you've got the tools to start adding animation to your simulator. With a BeeControl class and two forms, you just need a way to position bees, move them from one form to the other, and keep up with the bees. You'll also need to position flowers on the FieldForm, although since flowers don't move, that's pretty simple. All of this is code that we can **put** into a new class, Renderer. Here's what that class will do:

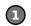

We'll build the renderer in a minute.

But before we jump

in and start coding,

let's take a minute

a plan for how the

Renderer class will

work...

and come up with

#### The <u>stats</u> form will be the <u>parent</u> of the hive and field forms

forms to the project. You'll add one called HiveForm (to show the inside of the tats form is their owner. hive) and one called FieldForm (which will show the field of flowers). Then you'll add lines to the main form's constructor to show its two child forms. Pass a

The first step in adding graphics to the beehive simulator will be adding two telling Windows that the reference to the main form to tell Windows that the stats form is their **owner**:

You'll want the hive and

useful things like minimizing

the hive and field forms when you minimize the stats

form. You can do this by

Every form object has a Show()

method. If you want to set another

form as its owner, just pass a reference to that form to Show().

field forms "linked" to the stats form—that does

```
public Form1() {
    // other code in the Form1 constructor
   hiveForm.Show(this);
   fieldForm.Show(this);
```

#### The renderer keeps a reference to the world and each child form

At the very top of the Renderer class you'll need a few important fields. The class has to know the location of each bee and flower, so it needs a reference to the World. And it'll need to add, move, and remove controls in the two forms, so it needs a reference to each of those forms:

```
class Renderer {
   private World world;
   private HiveForm hiveForm;
   private FieldForm fieldForm;
```

#### The renderer uses dictionaries to keep track of the controls

World keeps track of its Bee objects using a List<Bee> and a List<Flower> to store its flowers. The renderer needs to be able to look at each of those Bee and Flower objects and figure out what BeeControl and PictureBox they correspond to—or, if it can't find a corresponding control, it needs to create one. So here's a perfect opportunity to use dictionaries. We'll need two more private fields in Renderer:

```
private Dictionary<Flower, PictureBox> flowerLookup =
        new Dictionary<Flower, PictureBox>();
  private Dictionary<Bee, BeeControl> beeLookup =
                                                         These two dictionary collections
        new Dictionary<Bee, BeeControl>();
                                                         let the renderer store exactly
These dictionaries become one-to-one
                                                         one control for each bee or
mappings between a bee or flower and
                                                         flower in the world.
the control for that bee or flower.
```

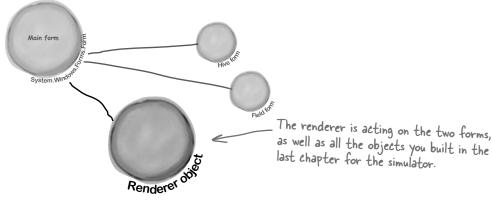

### The bees and flowers already know their locations

There's a reason we stored each bee and flower location using a Point. Once we have a Bee object, we can easily look up its BeeControl and set its location.

beeControl = beeLookup[bee]; beeControl.Location = bee.Location;

For each bee or flower, we can look up the matching control. Then, set that control's location to match the location of the bee or flower object.

### If a bee doesn't have a control, the renderer adds it to the hive form

It's easy enough for the renderer to figure out if a particular bee or flower has a control. If the dictionary's ContainsKey () method returns false for a particular Bee object, that means there's no control on the form for that bee. So Renderer needs to create a BeeControl, add it to the dictionary, and then add the control to the form. (It also calls the control's BringToFront() method, to make sure the control doesn't get hidden behind the flower PictureBoxes.)

```
if (!beeLookup.ContainsKey(bee)) {
  beeControl = new BeeControl() { Width = 40, Height = 40 };
  beeLookup.Add(bee, beeControl);
  hiveForm.Controls.Add(beeControl);
  beeControl.BringToFront();
} else
  beeControl = beeLookup[bee];
```

Remember how a dictionary can use anything as a key? Well, this one uses a Bee object as a key. The renderer needs to know which BeeControl on the form belongs to a particular bee. So it looks up that bee's object in the dictionary, which spits out the correct control. Now the renderer can move it around.

Bring To Front () ensures the bee appears "on top of" any flowers on the FieldForm, and on top of the background of the HiveForm.

ContainsKey() tells us if the bee

corresponding control.

exists in the dictionary. If not, then

we need to add that bee, along with a

## Add the hive and field forms to the project

Now you need forms to put bees on. So start with your existing beehive simulator project, and Background mage Layout use "Add >> Existing Item..." to add your new BeeControl user control. The UserControl has a .cs file, a .designer.cs file, and a .resx file—you'll need to add all three. Then open up the code for both the .cs and .designer.cs files, and change the namespace lines so they match the namespace of your new project. Rebuild your project; the BeeControl should now show up in the toolbox. You'll also need to add the graphics to the new project's resources. Then add two more Windows forms to the project by **right-clicking on the project** in the Solution Explorer and choosing "Windows Form..." from the Add menu. If you name the files HiveForm.cs and FieldForm.cs, the IDE will automatically set their Name properties to HiveForm and FieldForm. You already know that forms are just objects, so HiveForm and FieldForm are really just two more classes.

The Field

Make sure you resize both forms so they look like these screenshots.

Set the form's Background mage property to the inside hive picture, and its Background/mageLayout property to Stretch.

You'll need the inside and outside hive images—"Hive (inside).png" and "Hive (outside).png"-loaded into your resources. Then add these two forms. Set each form's FormBorderStyle property to Fixed Single (so the user can't resize it), the ControlBox property to false (to take away its minimize and maximize controls), and StartPosition to Manual (so its Location property is settable).

Remember, go to the Properties window, click on the lightning-bolt icon to bring up the Events window, scroll down to the MouseClick row and double-click on it. The IDE will add the event handler for you.

## Figure out where your locations are

You need to figure out where the hive is on your FieldForm. Using the Properties window, create a handler for the **MouseClick event for the Hive form**, and add this code:

private void HiveForm MouseClick(object sender, MouseEventArgs e) { MessageBox.Show(e.Location.ToString());

We'll get your form running on the next few pages. Once it's running, click on the exit of the hive in the picture. The event handler will show you the exact coordinates of the spot that you clicked.

Add the same handler to the Field form, too. Then, by clicking, get the coordinates of the exit, the nursery, and the honey factory. Using all these locations, you'll be able to update the InitializeLocations () method you wrote in the Hive class in the last chapter:

Once you get your simulator running, you can use this to tweak the Hive's locations

private void InitializeLocations() locations = new Dictionary<string, Point>(); locations.Add("Entrance", new Point(626, 110)); locations.Add("Nursery", new Point(77, 162)); locations.Add("HoneyFactory", new Point(157, 78)); locations.Add("Exit", new Point(175, 180),);}

These are the coordinates that worked for us, but if your form is a little bigger or smaller, your coordinates will be different.

Remove the mouse click handler when you're done ... you just needed it to get the locations on your forms.

(X=77,Y=162)

OK:

This is a PictureBox

set to the outside hive picture and

set to Stretch. When you

load the hive pictures into

the Resource Designer,

they'll show up in the

list of resources when

you click the " ... " button

next to Background mage

in the Properties window.

control with its Backgroundlmage

## Build the renderer

Here's the complete Renderer class. The main form calls this class's Render() method right after it calls World.Go() to draw the bees and flowers on the forms. You'll need to make sure that the flower graphic (Flower.png) is loaded into the project, just like the animated bee images.

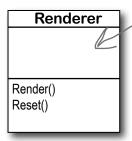

All fields in the renderer are private because no other class needs to update any of its properties. It's fully encapsulated. The world just calls Render() to draw the world to the forms, and Reset() to clear the controls on the forms if it needs to reset.

```
class Renderer {
    private World world;
    private HiveForm hiveForm;
    private FieldForm fieldForm;

    private Dictionary<Flower, PictureBox> flowerLookup =
        new Dictionary<Flower, PictureBox>();
    private List<Flower> deadFlowers = new List<Flower>();

    private Dictionary<Bee, BeeControl> beeLookup =
        new Dictionary<Bee, BeeControl>();
    private List<Bee> retiredBees = new List<Bee>();

public Renderer (World world, HiveForm hiveForm, FieldForm fieldForm) {
```

The world uses Bee and Flower objects to keep track of every bee and flower in the world. The forms use a PictureBox to display each flower and a BeeControl to display each bee. The renderer uses these dictionaries to connect each bee and flower to its own BeeControl or PictureBox.

When a flower dies or a bee retires, it uses the deadFlowers and retiredBees lists to clean out the dictionaries.

```
this.world = world;
this.hiveForm = hiveForm;
this.fieldForm = fieldForm;

The timer on the main form that runs the
animation calls the Render() method, which
updates the bees and the flowers, and then
DrawBees();
DrawFlowers();
RemoveRetiredBeesAndDeadFlowers();

public void Reset() {
foreach (PictureBox flower in flowerLookup.Values) {
```

fieldForm.Controls.Remove(flower);

hiveForm.Controls.Remove(bee);

fieldForm.Controls.Remove(bee);

foreach (BeeControl bee in beeLookup.Values) {

flower.Dispose();

bee.Dispose();

flowerLookup.Clear();
beeLookup.Clear();

If the simulator is reset, it calls each form's Controls. Remove() method to completely clear out the controls on the two forms. It finds all of the controls in each of its two dictionaries and removes them from the forms, calling Dispose() on each of them. Then it clears the two dictionaries.

```
It takes two foreach loops to draw the flowers. The first looks
                                                                                 The first foreach loop uses
     for new flowers and adds their PictureBoxes. The second looks
                                                                                 the flower Lookup dictionary
     for dead flowers and removes their PictureBoxes.
                                                                                 to check each flower to
                                                                                 see if it's got a control on
         private void DrawFlowers() {
                                                                                 the form. If it doesn't, it
              foreach (Flower flower in world.Flowers)
                                                                                 creates a new PictureBox
                   if (!flowerLookup.ContainsKey(flower))
                                                                                 using an object initializer,
                       PictureBox flowerControl = new PictureBox() {
                                                                                 adds it to the form, and
                            Width = 45,
    DrawFlowers() uses the
                                                                                 then adds it to the
    Location property in
                            Height = 55,
                                                                                 flowerLookup dictionary.
    the Flower object to
                            Image = Properties.Resources.Flower,
    set the PictureBox's
                            SizeMode = PictureBoxSizeMode.StretchImage,
                            Location = flower.Location
    location on the form.
                       flowerLookup.Add(flower, flowerControl);
                                                                               The second foreach loop
                       fieldForm.Controls.Add(flowerControl);
                                                                               looks for any PictureBox in
                                                                               the flowerLookup dictionary
                                                                               that's no longer on the form
              foreach (Flower flower in flowerLookup.Keys) {
                                                                               and removes it.
                   if (!world.Flowers.Contains(flower)) {
                       PictureBox flowerControlToRemove = flowerLookup[flower];
                       fieldForm.Controls.Remove(flowerControlToRemove);
                       flowerControlToRemove.Dispose();
                                                                After it removes the PictureBox, it calls its
                       deadFlowers.Add(flower);
                                                                Dispose() method. Then it adds the Flower
                                                                object to deadFlowers so it'll get cleared later.
         private void DrawBees() {
                                                                              DrawBees() also uses two foreach
              BeeControl beeControl;
                                                                              loops, and it does the same basic
              foreach (Bee bee in world.Bees) {
                                                                              things as DrawFlowers(). But
                  beeControl = GetBeeControl(bee);
                                                                              it's a little more complex, so we
                   if (bee.InsideHive) {
                                                                              split some of its behavior out
                       if (fieldForm.Controls.Contains(beeControl))
                                                                             into separate methods to make it
                            MoveBeeFromFieldToHive (beeControl);
                                                                              easier to understand.
                   } else if (hiveForm.Controls.Contains(beeControl))
                       MoveBeeFromHiveToField(beeControl);
                  beeControl.Location = bee.Location;
                                                                            DrawBees() checks if a bee is in
                                                                            the hive but its control is on the
                                                                            FieldForm, or vice versa. It uses
              foreach (Bee bee in beeLookup.Keys) {
                                                                            two extra methods to move the
                     (!world.Bees.Contains(bee)) {
                                                                            BeeControls between the forms.
Once the BeeControl
                       beeControl = beeLookup[bee];
is removed, we need
                       if (fieldForm.Controls.Contains(beeControl))
to call its Dispose()
                            fieldForm.Controls.Remove(beeControl);
method—the user
                       if (hiveForm.Controls.Contains(beeControl))
                                                                               The second foreach loop works
control will dispose of
                                                                               just like in DrawFlowers(),
                            hiveForm.Controls.Remove(beeControl);
its timer for us.
                     beeControl.Dispose();
                                                                               except it needs to remove the
                                                                               BeeControl from the right
                       retiredBees.Add(bee);
                                                                               form.
```

GetBeeControl() looks up a bee in the

You'll need to make sure you've got using System.Drawing and using System.Windows.Forms at the top of the Renderer class file.

```
beeLookup dictionary and returns it. If
                                                                 it's not there, it creates a new 40 x 40
                                                                 BeeControl and adds it to the hive form
         private BeeControl GetBeeControl (Bee bee) {
                                                                 (since that's where bees are born).
              BeeControl beeControl;
              if (!beeLookup.ContainsKey(bee)) {
                  beeControl = new BeeControl() { Width = 40, Height = 40 };
Don't forget that
                  beeLookup.Add(bee, beeControl);
the ! means NOT.
                  hiveForm.Controls.Add(beeControl);
                  beeControl.BringToFront();
              }
              else
                                                           MoveBeeFromHiveToField() takes a specific
                  beeControl = beeLookup[bee];
                                                           BeeControl out of the hive form's Controls
              return beeControl;
                                                           collection and adds it to the field form's
         }
                                                           Controls collection.
         private void MoveBeeFromHiveToField(BeeControl beeControl) {
              hiveForm.Controls.Remove (beeControl);
              beeControl.Size = new Size (20, 20); The bees on the field form are smaller than
              fieldForm.Controls.Add(beeControl);
                                                          the ones on the hive form, so the method
              beeControl.BringToFront();
                                                          needs to change BeeControl's Size property.
         }
         private void MoveBeeFromFieldToHive (BeeControl beeControl) {
              fieldForm.Controls.Remove(beeControl);
                                                                  MoveBeeFromFieldTottive() moves a
              beeControl.Size = new Size(40, 40);
                                                                  BeeControl back to the hive form.
              hiveForm.Controls.Add(beeControl);
                                                                  It has to make it bigger again.
              beeControl.BringToFront();
         }
                                                                    Whenever DrawBees() and DrawFlowers()
         private void RemoveRetiredBeesAndDeadFlowers() {
                                                                    found that a flower or bee was no longer
              foreach (Bee bee in retiredBees)
                                                                    in the world, it added them to the
                  beeLookup.Remove(bee);
                                                                    deadFlowers and retiredBees lists to be
              retiredBees.Clear();
                                                                    removed at the end of the frame.
              foreach (Flower flower in deadFlowers)
                   flowerLookup.Remove(flower);
              deadFlowers.Clear();
                                                            After all the controls are moved around,
         }
                                                            the renderer calls this method to clear
                                                            any dead flowers and retired bees out of
```

the two dictionaries.

# Now connect the main form to your two new forms, HiveForm and FieldForm

It's great to have a renderer, but so far, there aren't any forms to render When the main form loads, it creates an onto. We can fix that by going back to the main Form class (probably instance of each of the other two forms. called Form1) and making some code changes: They're just objects in the heap for now they won't be displayed until their Show() public partial class Form1 : Form { methods are called. private HiveForm hiveForm = new HiveForm(); private FieldForm fieldForm = new FieldForm(); private Renderer renderer; // the rest of the fields The code to Move the code to instantiate the World reset the world public Form1() { into the ResetSimulator() method. moved to the InitializeComponent(); ResetSimulator() method. MoveChildForms(); The form passes a reference hiveForm.Show(this); < to itself into Form. Show() so fieldForm.Show(this); < ← The main form's constructor it becomes the parent form. ResetSimulator(); moves the two child forms in place, then displays them. timer1.Interval = 50;Then it calls ResetSimulator(). timer1.Tick += new EventHandler(RunFrame); which instantiates Renderer. timer1.Enabled = false; UpdateStats(new TimeSpan()); Since both child forms have StartPosition set to Manual, the main form can move them using the Location property. private void MoveChildForms() { hiveForm.Location = new Point(Location.X + Width + 10, Location.Y); fieldForm.Location = new Point(Location.X, This code moves the two Location.Y + Math.Max(Height, hiveForm.Height) + 10); forms so that the hive } form is next to the main stats form and the field public void RunFrame(object sender, EventArgs e) { form is below both of them. framesRun++; Adding this one line to RunFrame makes the world.Go (random); simulator update the graphics each time the renderer.Render(); - world's Go() method is called // previous code The Move event is fired } every time the main private void Form1 Move(object sender, EventArgs e) {

Use the Events button in the Properties

window to add the Move event handler.

Make sure you've set the field and hive forms' StartPosition property to Manual, or else MoveChildForms() won't work.

MoveChildForms();

The Move event is tired every time the main form is moved. Calling MoveChildForms() makes sure the child forms always move along with the main form.

```
Here's where we create new instances of
                         the World and Renderer classes, which
private void ResetSimulator() {
  framesRun = 0;
  world = new World(new Bee.BeeMessage(SendMessage));
  renderer = new Renderer (world, hiveForm, fieldForm);
}
private void reset Click(object sender, EventArgs e) {
                                                                 The Reset button needs to
   renderer.Reset();
                                                                 call Reset() to clear out all
   ResetSimulator();
                                                                 the BeeControls and flower
   if (!timer1.Enabled)
                                                                 PictureBoxes, and then reset
        toolStrip1.Items[0].Text = "Start simulation";
}
                                                                 the simulator.
private void openToolStripButton Click(object sender, EventArgs e) {
  // The rest of the code in this button stays exactly the same.
  renderer.Reset();
  renderer = new Renderer (world, hiveForm, fieldForm);
                                                  Finally, you'll need to add code to
                                                  the Open button on the ToolStrip
                                                  to use the Reset() method to
                                                  remove the bees and flowers from
                                                  the two forms' Controls collections,
                                                  and then create a new renderer
                                                 using the newly loaded world.
```

## Dumb Questions

I saw that you showed the form using a Show () method, but I don't quite get what was going on with passing this as a parameter.

}

A: This all comes down to the idea that a form is just another class. When you display a form, you're just instantiating that class and calling its Show() method. There's an overloaded version of Show() that takes one parameter, a parent window. When one form is a parent of another, it causes Windows to set up a special relationship between them—for example, when you minimize the parent window, it automatically minimizes all of that form's child windows, too.

Can you alter the preexisting controls and muck around with their code?

A: No, you can't actually access the code inside the controls that ship with Visual Studio. However, every single one of those controls is a class that you can inherit, just like you inherited from PictureBox to create your BeeControl. If you want to add or change behavior in any of those controls, you add your own methods and properties that manipulate the ones in the base class.

## Test drive...ahem...buzz

Compile all your code, chase down any errors you're getting, and run your simulator.

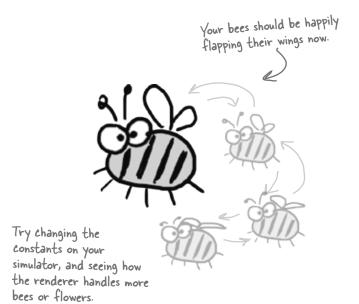

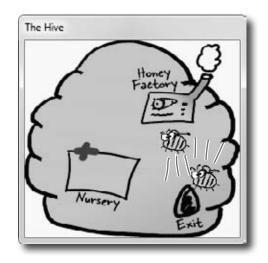

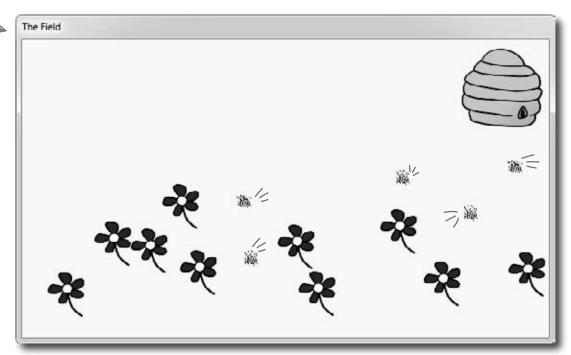

## Looks great, but something's not quite right...

Look closely at the bees buzzing around the hive and the flowers, and you'll notice some problems with the way they're being rendered. Remember how you set each BeeControl's BackColor property to Color. Transparent? Unfortunately, that wasn't enough to keep the simulator from having some problems that are actually pretty typical of graphics programs.

There are some serious performance issues

Did you notice how the whole simulator slows down when all the bees are inside the hive? If not, try adding more bees by increasing the constants in the <code>Hive</code> class. Keep your eye on the frame rate—add more bees, and it starts to drop significantly.

The flowers' "transparent" backgrounds aren't really transparent
And there's another, completely *separate* problem. When we saved the graphics files for
the flowers, we gave them transparent backgrounds. But while that made sure that each
flower's background matched the background of the form, it doesn't look so nice when
flowers overlap each other.

When you set a PictureBox's background color to Transparent, it draws any transparent pixels in the image so they match the background of the form...which isn't always the right thing to do.

When one PictureBox overlaps another, C# draws the transparent pixels so they match the form, not the other control that it overlaps, causing weird rectangular "cut-outs" any time two flowers overlap.

The bees' backgrounds aren't transparent, either

It turns out that Color. Transparent really does have some limitations. When the bees are hovering over the flowers, the same "cut-out" glitch happens. Transparency works a little better with the hive form, where the form's background image does show through the transparent areas of the bee graphics. But when the bees overlap, the same problems occur. And if you watch closely as the bees move around the hive, you'll see some glitches where the bee images are sometimes distorted when they move.

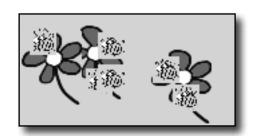

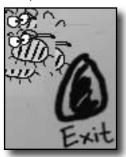

## Let's take a closer look at those performance issues

Each bee picture you downloaded is big. Really big. Pop one of them open in Windows Picture Viewer and see for yourself. That means the PictureBox needs to shrink it down every time it changes the image, and scaling an image up or down takes time. The reason the bees move a lot slower when there's a lot of them flying around inside the hive is that the inside hive picture is HUGE. And when you made the background for the BeeControl transparent, it needs to do double work: first it has to shrink the bee picture down, and then it needs to shrink a portion of the form's background down so that it can draw it in the transparent area behind the bee.

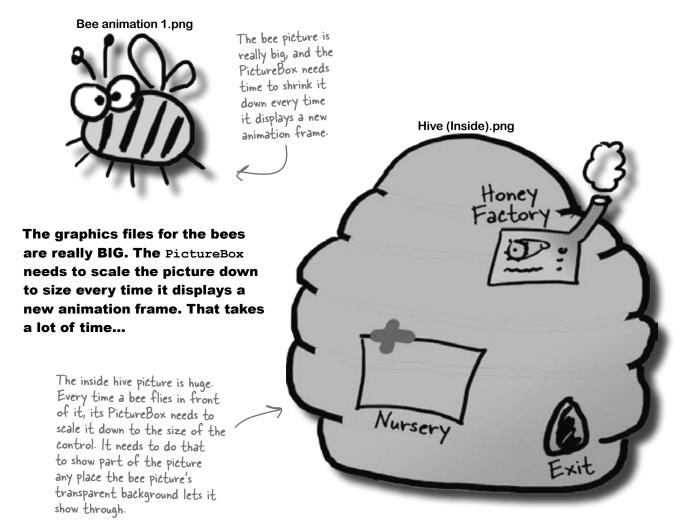

...so all we need to do to speed up the simulator's performance is to shrink down all the pictures before we try to display them.

controls and graphics

All we need to do to speed up the graphics performance is add a method to the renderer that scales any image to a different size. Then we can **resize each picture once when it's loaded**, and only use the scaled-down version in the bee control and for the hive form's background.

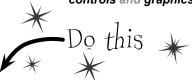

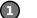

#### Add the ResizeImage method to the renderer

All of the pictures in your project (like Properties.Resources.Flower) are stored as
Bitmap objects. Here's a static method that resizes bitmaps—add it to the Renderer class:

public static Bitmap ResizeImage (Bitmap picture, int width, int height) {
 Bitmap resizedPicture = new Bitmap (width, height);
 using (Graphics graphics = Graphics.FromImage (resizedPicture)) {
 graphics.DrawImage (picture, 0, 0, width, height);
 }
 return resizedPicture;

 we'll take a closer look at what this Graphics object is
 and how this method works in the next few pages

(2)

#### Add this ResizeCells method to your BeeControl

Your BeeControl can store its own Bitmap objects—in this case, an array of four of them. Here's a control that'll populate that array, resizing each one so that it's exactly the right size for the control:

```
private Bitmap[] cells = new Bitmap[4]; These lines take each of the Bitmap objects that store the bee pictures private void ResizeCells() {
    cells[0] = Renderer.ResizeImage(Properties.Resources.Bee_animation_1, Width, Height);
    cells[1] = Renderer.ResizeImage(Properties.Resources.Bee_animation_2, Width, Height);
    cells[2] = Renderer.ResizeImage(Properties.Resources.Bee_animation_3, Width, Height);
    cells[3] = Renderer.ResizeImage(Properties.Resources.Bee_animation_4, Width, Height);
}
```

3

#### Change the switch statement so that it uses the cells array, not the resources

The BeeControl's Tick event handler has a switch statement that sets its BackgroundImage:

```
BackgroundImage = Properties.Resources.Bee animation 1;
```

**Replace Properties.Resources.Bee\_animation\_1 with cells[0].** Now replace the rest of the **case** lines, so that case 2 uses cells[1], case 3 uses cells[2], case 4 uses cells[3], case 5 uses cells[2], and the default case uses cells[1]. That way only the resized image is displayed.

4

#### Add calls to ResizeCells() to the BeeControl

You'll need to add two calls to the new ResizeCells() method. First, **add it** to the bottom of the constructor. Then go back to the IDE designer by double-clicking on the BeeControl in the Properties window. Go over to the Events page in the Properties window (by clicking on the lightning-bolt icon), scroll down to Resize, and double-click on it to **add a Resize event handler**. Make the new Resize event handler call ResizeCells(), too—that way it'll resize its animation pictures every time the form is resized.

5

#### Set the form's background image manually

Go to the Properties window and set the hive form's background image to (none). Then go to its constructor and set the image to one that's sized properly.

Now run the simulator—it's much faster!

## You resized your Bitmaps using a Graphics object Forms and controls have a Create Graphics () method

Let's take a closer look at that ResizeImage() method you added to the renderer. The first thing it does is create a new Bitmap object that's the size that the picture will be resized to. Then it uses Graphics.FromImage() to **create** a new Graphics object. It uses that Graphics object's DrawImage() method to draw the picture onto the Bitmap. Notice how you passed the width and height parameters to DrawImage()—that's how you tell it to scale the image down to the new size. Finally you returned the new Bitmap you created, so it can be used as the form's background image or one of the four animation cells.

Forms and controls have a CreateGraphics() method that returns a new Graphics object. You'll see a lot more about that shortly.

You pass a picture into the method, along with a new width and height that it'll be resized to.

```
public static Bitmap ResizeImage (Bitmap picture, int width, int height) {

Bitmap resizedPicture = new Bitmap (width, height);

using (Graphics graphics = Graphics.FromImage (resizedPicture)) {

graphics.DrawImage (picture, 0, 0, width, height);

The From[mage() method returns a new Graphics object that lets

you draw graphics onto that image. Take a minute and use the IDE's

you draw graphics onto that image. Take a minute and use the IDE's

you draw graphics onto that image. Take a minute and use the IDE's

you draw graphics onto that image into the resizedPicture bitmap at the

Draw[mage(), it copies the image into the resizedPicture bitmap at the
location (0, 0) and scaled to the width and height parameters.
```

### Let's see image resizing in action

Drag a button onto the Field form and add this code. It creates a new PictureBox control that's 100 ×100 pixels, setting its border to a black line so you can see how big it is. Then it uses ResizeImage() to make a bee picture that's squished down to 80×40 pixels and assigns that new picture to its Image property. Once the PictureBox is added to the form, the bee is displayed.

Just do this temporarily. Delete the button and code when you're done.

The ResizeImage()
method creates a
Graphics object to
draw on an invisible
Bitmap object.
It returns that
Bitmap so it can be
displayed on a form
or in a PictureBox.

## Your image resources are stored in Bitmap objects

If you don't see any performance problems, keep adding bees until the program slows down!

When you import graphics files into your project's resources, what happens to them? You already know that you can access them using Properties.Resources. But what, exactly, is your program doing with them once they're imported?

.NET turns your image into a new Bitmap object:

The Bitmap class has several overloaded constructors. This one loads a graphics file from disk. You can also pass it integers for width and height—that'll create a new Bitmap with no picture.

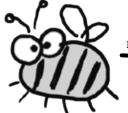

Bitmap bee = new Bitmap("Bee animation 1.png")

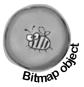

Bee animation 1.png

## Then each Bitmap is drawn to the screen

Once your images are in Bitmap objects, your form draws them to the screen with a call like this:

This call gets a Graphics object to draw on the form. We use a using statment to make sure the Graphics object is disposed.

```
using (Graphics g = CreateGraphics()) {

g.DrawImage (myBitmap, 30, 30, 150, 150);

DrawImage() takes a Bitmap, the image to draw...

DrawImage to draw...
```

...a starting X, Y coordinate ...

## The bigger they are...

Did you notice those last two parameters to DrawImage ()? What if the image in the Bitmap is 175 by 175? The graphics library must then resize the image to fit 150 by 150. What if the Bitmap contains an image that's 1,500 by 2,025? Then the scaling becomes even slower....

This image, which is 300×300 pixels...

Sets shrunk to this size

Resizing images takes a lot of processing power! If you do it once, it's no big deal. But if you do it EVERY FRAME, your program will slow down. We gave you REALLY BIG images for the bees and the hive. When the renderer moves the bees around (especially in front of the inside hive picture), it has to resize them over and over again. And that was causing the performance problems!

# Use System. Drawing to TAKE CONTROL of graphics yourself

The Graphics object is part of the System. Drawing namespace. The .NET Framework comes with some pretty powerful graphics tools that go a lot further than the simple PictureBox control that's in the toolbox. You can draw shapes, use fonts, and do all sorts of complex graphics...and it all starts with a Graphics object. Any time you want to add or modify any object's graphics or images, you'll create a Graphics object that's **linked to the object you want to draw on**, and then use the Graphics object's methods to draw on your target.

## 1

#### Start with the object you want to draw on

For instance, think about a form. When you call the form's CreateGraphics () method, it returns an instance of Graphics that's set up to draw on itself.

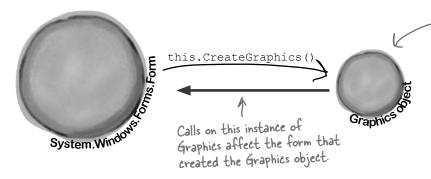

## System. Drawing

The graphics methods in the System. Drawing namespace are sometimes referred to as GDI+, which stands for Graphics Device Interface. When you draw graphics with GDI+, you start with a Graphics object that's hooked up to a Bitmap, form, control, or another object that you want to draw on using the Graphics object's methods.

The form can call its own CreateGraphics() method, or another object can call it. Either way, the method returns a reference to a Graphics object whose methods will draw on it.

You don't draw on the Graphics object itself. You only use it to draw on other objects.

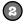

#### Use the Graphics object's methods to draw on your object

Every Graphics object has methods that let you draw on the object that created it. When you call methods in the Graphics object to draw lines, circles, rectangles, text, and images, they appear on the form.

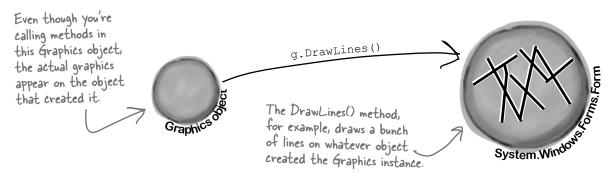

## A 30-second tour of GDI+ graphics

There are all sorts of shapes and pictures that you can draw once you've created a Graphics object. All you need to do is call its methods, and it'll draw directly onto the object that created it.

You'll need to make sure you've got a using System. Drawing; line at the top of your class to use these methods. Or, when you add a form to your project, the IDE adds that line to your form class automatically.

The first step is always to grab yourself a Graphics object. Use a form's CreateGraphics () method, or have a Graphics object passed in. Remember, Graphics implements the IDisposable () interface, so if you create a new one, use a using statement:

```
using (Graphics g = this.CreateGraphics()) {

Remember, this draws on the object that created this instance.
```

If you want to draw a line, call DrawLine () with a starting point and ending point, each represented by X and Y coordinates:

The start coordinate...

g.DrawLine (Pens.Blue, 30, 10, 100, 45);

```
or you can do it using a couple of Points:
```

```
g.DrawLine(Pens.Blue, new Point(30, 45), new Point(100, 10));
```

Here's code that draws a filled slate gray rectangle, and then gives it a sky blue border. It uses a Rectangle to define the dimensions—in this case, the upper left-hand corner is at (150, 15), and it's 140 pixels wide and 90 pixels high.

```
g.FillRectangle(Brushes.SlateGray, new Rectangle(150, 15, 140, 90));
g.DrawRectangle(Pens.SkyBlue, new Rectangle(150, 15, 140, 90));
```

There are a whole lot of colors you can use—just type "Color", "Pens", or "Brushes" followed by a dot, and the IntelliSense window will display them.

You can draw an ellipse or a circle using the DrawCircle() or FillCircle() methods, which also use a Rectangle to specify how big the shape should be. This code draws two ellipses that are slightly offset to give a shadow effect:

```
g.FillEllipse(Brushes.DarkGray, new Rectangle(45, 65, 200, 100));
g.FillEllipse(Brushes.Silver, new Rectangle(40, 60, 200, 100));
```

Use the DrawString() method to draw text in any font and color. To do that, you'll need to create a Font object. It implements IDisposable, so use a using statement:

```
using (Font arial24Bold = new Font("Arial", 24, FontStyle.Bold)) {
   g.DrawString("Hi there!", arial24Bold, Brushes.Red, 50, 75);
}
```

If the above statements are executed in order, this is what will end up on the form. Each of the statements above matches up with the numbers here. The upper left-hand corner is coordinate (0, 0).

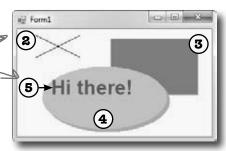

There's no step I on this picture, since that was creating the actual Graphics object.

## Use graphics to draw a picture on a form

Let's create a new Windows application that draws a picture on a form **when you click on it**.

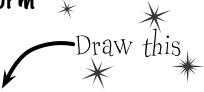

Start by adding a Click event to the form

Go to the **Events page in the Properties window** (by clicking on the lightning-bolt icon), scroll down to the Click event, and double-click on it.

Start the event handler with a using line to create the Graphics object. When you work with GDI+, you use a lot of objects that implement IDisposable. If you don't dispose of them, they'll slowly suck up your computer's resources until you quit the program. So you'll end up using a lot of using statements:

using (Graphics g = CreateGraphics()) {

there's the first line in your FormI\_Click() event handler method. We'll give you all the lines for the event handler—put them together to draw the picture.

Pay attention to the order you draw things on our form

We want a sky blue background for this picture, so you'll draw a big blue rectangle first—then anything else you draw afterward will be drawn **on top of it**. You'll take advantage of one of the form's properties called ClientRectangle. It's a Rectangle that defines the boundaries of the form's drawing area. Rectangles are really useful—you can create a new rectangle by specifying a Point for its upper left-hand corner, and its width and height. Once you do that, it'll automatically calculate its Top, Left, Right, and Bottom properties for you. And it's got **useful methods like Contains (), which will return true if a given point is inside it**.

g.FillRectangle(Brushes.SkyBlue, ClientRectangle);

This will come in really handy later on in the book! What do you think you'll be doing with Contains()?

You already know how the DrawImage () method works. Make sure you add the image resources.

g.DrawImage(Properties.Resources.Bee\_animation\_1, 50, 20, 75, 75);
g.DrawImage(Properties.Resources.Flower, 10, 130, 100, 150);

Add a pen that you can draw with

Draw the bee and the flower

Pens are for drawing lines, and they have a width. If you want to draw a filled shape or some text, you'll need a Brush.

Every time you draw a line, you use a Pen object to determine its color and thickness. There's a built-in Pens class that gives you plenty of pens (Pens. Red is a thin red pen, for example). But you can create your own pen using the Pen class constructor, which takes a Brush object and a thickness (it's a float, so make sure it ends with F). Brushes are how you draw filled graphics (like filled rectangles and ellipses), and there's a Brushes class that gives you brushes in various colors.

using (Pen thickBlackPen = new Pen(Brushes.Black, 3.0F)) {

(3)

This goes inside the inner using statement that created the Pen.

#### 5 Add an arrow that points to the flower

There are some Graphics methods that take an array of Points, and connect them using a series of lines or curves. We'll use the DrawLines() method to draw the arrow head, and the DrawCurve() method to draw its shaft. There are other methods that take point arrays, too (like DrawPolygon(), which draws a closed shape, and FillPolygon(), which fills it in).

```
g.DrawLines (thickBlackPen, new Point[] {
   new Point(130, 110), new Point(120, 160), new Point(155, 163)});
g.DrawCurve (thickBlackPen, new Point[] {
   new Point(120, 160), new Point(175, 120), new Point(215, 70) });

   Here's where the using block ends—we don't need the thickBlackPen any more, so it'll get disposed.

When you pass an array of points to DrawCurve(), it draws a smooth curve that connects them all in order.
```

#### 6 Add a font to draw the text

Whenever you work with drawing text, the first thing you need to do is create a Font object. Again, use a using statement because Font implements IDisposable. Creating a font is straightforward. There are several overloaded constructors—the simplest one takes a font name, font size, and FontStyle enum.

```
using (Font font = new Font("Arial", 16, FontStyle.Italic)) {
```

#### Add some text that says "Nectar here"

Now that you've got a font, you can figure out where to put the string by measuring how big it will be when it's drawn. The MeasureString() method returns a SizeF that defines its size. (SizeF is just the float version of Size—and both of them just define a width and height.) Since we know where the arrow ends, we'll use the string measurements to position its center just above the arrow.

R Make sure you close out both using blocks.

You can create a Rectangle by giving it a point and a Size (or width and height). Once you've got it, you can find its boundaries and check its Contains() method to see if it contains a Point.

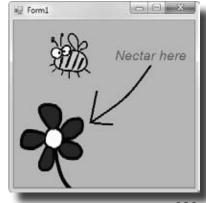

## Sharpen your pencil

1. Most of your work with **Graphics** will involve thinking about your forms as a grid of X, Y coordinates. Here's the code to build the grid shown below; your job is to fill in the missing parts.

Can you figure out what happens when you run the code below? Draw the output onto the form, using the grid you just rendered for locating specific points.

```
using (Pen pen =
         new Pen(Brushes.Black, 3.0F)) {
   g.DrawCurve(pen, new Point[] {
      new Point (80, 60),
      new Point (200, 40),
      new Point (180, 60),
      new Point (300, 40),
   });
   g.DrawCurve(pen, new Point[] {
      new Point (300, 180), new Point (180, 200),
      new Point(200,180), new Point(80, 200),
   });
   g.DrawLine(pen, 300, 40, 300, 180);
   g.DrawLine(pen, 80, 60, 80, 200);
   g.DrawEllipse(pen, 40, 40, 20, 20);
   g.DrawRectangle(pen, 40, 60, 20, 300);
   g.DrawLine(pen, 60, 60, 80, 60);
   g.DrawLine(pen, 60, 200, 80, 200);
```

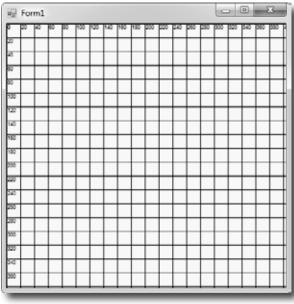

FillPolygon(), DrawLines(), and a few other graphics methods have a constructor that takes an array of Points that define the vertices of a series of connected lines.

Here's some more graphics code, dealing with irregular shapes. Figure out what's drawn using the grid we've given you below.

```
g.FillPolygon(Brushes.Black, new Point[] {
    new Point(60,40), new Point(140,80), new Point(200,40),
    new Point(300,80), new Point(380,60), new Point(340,140),
    new Point(320,180), new Point(380,240), new Point(320,300),
    new Point(340,340), new Point(240,320), new Point(180,340),
    new Point(20,320), new Point(60, 280), new Point(100, 240),
    new Point(40, 220), new Point(80,160),
    });

using (Font big = new Font("Times New Roman", 24, FontStyle.Italic)) {
    g.DrawString("Pow!", big, Brushes.White, new Point(80, 80));
    g.DrawString("Pow!", big, Brushes.White, new Point(120, 120));
    g.DrawString("Pow!", big, Brushes.White, new Point(160, 160));
    g.DrawString("Pow!", big, Brushes.White, new Point(200, 200));
    g.DrawString("Pow!", big, Brushes.White, new Point(240, 240));
}
```

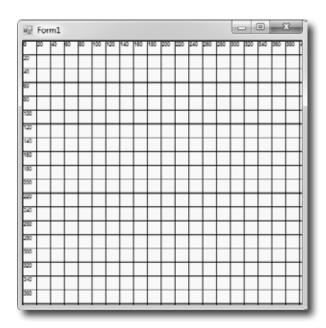

## Sharpen your pencil Solution

}

Your job was to fill in the missing code to draw a grid, and plot two chunks of code on the grids.

First we draw the vertical lines and the numbers along the Yaxis. There's a vertical line every 20 Pixels along the X axis.

```
using (Graphics g = this.CreateGraphics())
using (Font f = new Font("Arial", 6, FontStyle.Regular)) { We used using
    for (int x = 0; x < this.Width; x += 20) {
    > g.DrawLine(Pens.Black, x, O, x, this.Height);
        g. DrawString(x. ToString(), f, Brushes. Black, x, O);
    for (int y = 0; y < this.Height; <math>y += 20) {
        g.DrawLine(Pens.Black, O, y, this.Width, y);
       g.DrawString(y.ToString(), f, Brushes.Black, O, y);
```

statements to make sure the Graphics and Font objects get disposed after the form's drawn.

Next we draw the horizontal lines and X axis numbers. To draw a horizontal line, you choose a Y value and draw a line from (O, y) on the lefthand side of the form to (O, this. Width) on the right-hand side of the form.

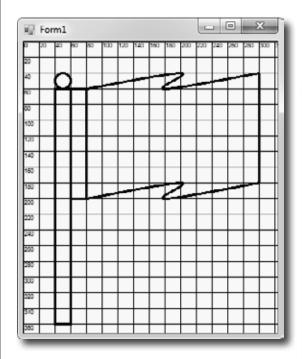

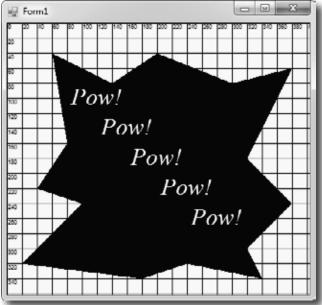

The renderer drew the bees so that they looked weird

when they overlapped.

Graphics can fix our transparency problem...

Remember those pesky graphics glitches? Let's tackle them! DrawImage () is the key to fixing the problem in the renderer where the images were drawing those boxes around the bees and flowers that caused the overlap issues. We'll start out by going back to our Windows application with the picture and changing it to draw a bunch of bees that overlap each other without any graphics glitches.

ø

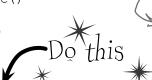

Add a DrawBee () method that draws a bee on any Graphics object. It uses the overloaded DrawImage () constructor that takes a Rectangle to determine where to draw the image, and how big to draw it.

```
public void DrawBee(Graphics g, Rectangle rect) {
 g.DrawImage(Properties.Resources.Bee animation 1, rect);
```

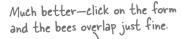

will form!

8 Here's the new **Click event handler for the form**. Take a close look at how it works—it draws the hive so that its upper left-hand corner is way off the form, at location (-Width, -Height), and it draws it at twice the width and height of the form—so you can resize the form and it'll still draw OK. Then it draws four bees using the DrawBee () method.

```
private void Form1 Click(object sender, EventArgs e) {
           using (Graphics g = CreateGraphics()) {
                g.DrawImage(Properties.Resources.Hive inside,
                         -Width, -Height, Width * 2, Height * 2);
First we'll draw the hive
                         Size size = new Size(Width / 5, Height / 5);
background, with its
                         DrawBee (q, new Rectangle (
corner far off the page
                                   new Point (Width /2 - 50, Height /2 - 40), size));
so we only see a small
piece of it. Then we'll
                         DrawBee (g, new Rectangle (
draw four bees so that
                                   new Point(Width / 2 - 20, Height / 2 - 60), size));
they overlap—if they
                         DrawBee (q, new Rectangle (
don't, make your form
                                   new Point (Width / 2 - 80, Height / 2 - 30), size));
bigger and then click on
```

But look what happens if you drag it off the side of the screen and back! Oh no!

new Point(Width / 2 - 90, Height / 2 - 80), size));

## ...but there's a catch

it again so they do.

**3** 

Run your program and click on the form, and watch it draw the bees! But something's wrong. When you drag the form off the side of the screen and back again, the picture disappears! Now go back and check the "Nectar here" program you wrote a few pages ago—it's got the same problem!

DrawBee (q, new Rectangle (

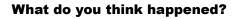

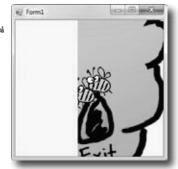

## Use the Paint event to make your graphics stick

What good are graphics if they disappear from your form as soon as part of your form gets covered up? They're no good at all. Luckily, there's an easy way to make sure your graphics stay on your form: just **write a Paint event handler**. Your form fires a Paint event every time it needs to redraw itself—like when it's dragged off the screen. One of the properties of its PaintEventArgs parameter is a Graphics object called Graphics, and anything that you draw with it will "stick."

Forms and controls have a Paint event that gives you a Graphics object. Anything you draw on it is repainted automatically.

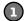

#### Add a Paint event handler

Double-click on "Paint" in the Events page in the Properties window to add a Paint event handler. The Paint event is fired any time the image on your form gets "dirty." So drawing your graphics inside of it will make your image stick around.

Double-click on Paint to add a Paint event handler. Its PaintEventArgs has a property called Graphics—and—anything you draw with it will stick to your form.

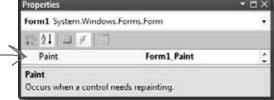

Use the Graphics object from the Paint event's EventArgs

Instead of starting with a using statement, make your event handler start like this:

private void Form1\_Paint(object sender, PaintEventArgs e) {
 Graphics g = e.Graphics;

You don't have to use a using statement—since you didn't create it, you don't have to dispose it.

Copy the code that draws the overlapping bees and hive

Add the new DrawBee () method from the previous page into your new user control. Then copy the code from the Click event into your new Paint event—except for the first line with the using statement, since you already have a Graphics object called g. (Since you don't have the using statement anymore, make sure you take out its closing curly bracket.) Now run your program. The graphics stick!

Do the same with your "Nectar here" drawing to make it stick, too.

## Forms and controls redraw themselves all the time

It may not look like it, but your forms have to redraw themselves all the time. Any time you have controls on a form, they're displaying graphics—labels display text, buttons display a picture of a button, checkboxes draw a little box with an X in it. You work with them as controls that you drag around, but each control actually draws its own image. Any time you drag a form off the screen or under another form and then drag it back or uncover it, the part of the form that was covered up is now invalid, which means that it no longer shows the image that it's supposed to. That's when .NET sends a message to the form telling it to redraw itself. The form fires off a Paint event any time it's "dirty" and needs to be redrawn. If you ever want your form or user control to redraw itself, you can tell .NET to make it "dirty" by calling its Invalidate() method.

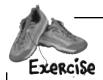

See if you can combine your knowledge of forms and user controls—and get a little more practice using Bitmap objects and the DrawImage() method—by building a user control that uses TrackBars to zoom an image in and out.

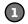

#### Add two TrackBar controls to a new user control

Create a new Windows Application project. **Add a UserControl**—call it Zoomer—and set its Size property to (300, 300). Drag two TrackBar controls out of the toolbox and onto it. Drag trackBar1 to the bottom of the control. Then drag trackBar2 to the right-hand side of the control and set its Orientation property to Vertical. Both should have the Minimum property set to 1, Maximum set to 175, Value set to 175, and TickStyle set to None. Set each TrackBar's background color to white. Finally, double-click on each TrackBar to add a Scroll event handler. Make both event handlers call the control's Invalidate () method.

Your user control has a Paint event, and it works just like the one you just used in the form. Just use its PaintEventArgs parameter e. It has a property called Graphics, and anything that you draw with that Graphics object will be painted onto any instance of the user control you drag out of the toolbox.

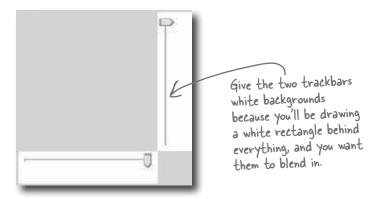

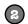

#### Load a picture into a Bitmap object and draw it on the control

Add a private Bitmap field called photo to your Zoomer user control. When you create the instance of Bitmap, use its constructor to load your favorite image file—we used a picture of a fluffy dog. Then add a Paint event to the control. The event handler should create a graphics object to draw on the control, draw a white filled rectangle over the entire control, and then use DrawImage() to draw the contents of your photo field onto your control so its upper left-hand corner is at (10, 10), its width is trackBarl.Value, and its height is trackBarl.Value. Then drag your control onto the form—make sure to resize the form so the trackbars are at the edges.

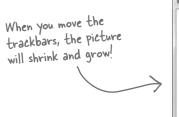

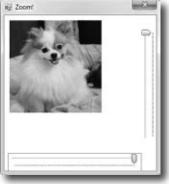

Whenever the user scrolls one of the TrackBars, they call the user control's Invalidate() method. That will cause the user control to fire its Paint event and resize the photo. Remember, since you didn't create the Graphics object—it was passed to you in PaintEventArgs—you don't need to dispose it. So you don't have to use a using statement with it. Just draw the image inside the Paint event handler.

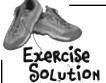

Get a little more practice using Bitmap objects and the DrawImage() method by building a form that uses them to load a picture from a file and zoom it in and out.

This particular Bitmap constructor loads its picture from a file. It's got other overloaded constructors, including one that one creates an empty bitmap

```
public partial class Zoomer : UserControl { one creates an empty bitmap.
  Bitmap photo = new Bitmap("c:\Graphics\fluffy dog.jpg");
                                           Substitute your own file—the Bitmap constructor can
  public Zoomer() {
                                           take many file formats. Even better, see if you can
      InitializeComponent();
                                           use an OpenFileDialog to zoom any image you want!
  }
  private void Zoomer Paint(object sender, PaintEventArgs e) {
       Graphics g = e.Graphics;
       g.FillRectangle(Brushes.White, 0, 0, Width, Height);
       g.DrawImage(photo, 10, 10, trackBar1.Value, trackBar2.Value);
                         First we draw a big white rectangle so it fills up the whole control, then we
  }
                         draw the photo on top of it. The last two parameters determine the size of
                         the image being drawn—trackBarl sets the width, trackBar2 sets the height.
  private void trackBar1 Scroll(object sender, EventArgs e) {
      Invalidate():
  private void trackBar2 Scroll(object sender, EventArgs e) {
                                 Every time the user slides one of the trackbar controls, it fires off a
      Invalidate();
                                 Scroll event. By making the event handlers call the control's Invalidate()
                                 method, we cause the form to repaint itself ... and when it does, it draws
}
                                 a new copy of the image with a different size.
        will Zoom
                                     Each drag here is causing another image
                                     resize from Drawlmage().
                                         g.DrawImage(myBitmap, 30, 30, 150, 150);
```

# A closer look at how forms and controls repaint themselves

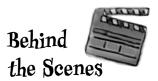

Earlier, we said that when you start working with Graphics objects, you're really taking control of graphics. It's like you tell .NET, "Hey, I know what I'm doing, I can handle the extra responsibility." In the case of drawing and redrawing, you may not want to redraw when a form is minimized and maximized...or you may want to redraw **more often**. Once you know what's going on behind the scenes with your form or control, you can take control of redrawing yourself:

### 

#### Every form has a Paint event that draws the graphics on the form

Go to the event list for any form and find the event called **Paint**. Whenever the form has to repaint itself, this event is fired. Every form and control uses a Paint event internally to decide when to redraw itself. But what fires that event? It's called by a method called **OnPaint** that the form or user control inherits from the Control class. (That method follows the pattern you saw in Chapter 11, where methods that fire an event are named "On" followed by the event name.) Go to any form and override OnPaint:

Do this just like you did

Override OnPaint protected override void OnPaint (PaintEventArgs e) {

on any form and Console.WriteLine("OnPaint {0} {1}", DateTime.Now, e.ClipRectangle);

add this line.

}

base.OnPaint (e);

Drag your form around—drag it halfway off the screen, minimize it, hide it behind other windows. Look closely at the output that it writes. You'll see that your OnPaint method fires off a Paint event any time part of it is "dirty"—or **invalid**—and needs to be redrawn. And if you look closely at the ClipRectangle, you'll see that it's a rectangle that describes the part of the form that needs to be repainted. That gets passed to the Paint event's PaintEventArgs so it can improve performance by only redrawing the portion that's invalid.

Invalidate() controls when to redraw, and WHAT to redraw

.NET fires the Paint event when something on a form is interfered with, covered up, or moved offscreen, and then shown again. It calls Invalidate(), and passes the method a Rectangle. The Rectangle tells the Invalidate() method what part of the form needs to be redrawn...i.e., what part of the form is "dirty." Then .NET calls OnPaint to tell your form to fire a Paint event and repaint the dirty area.

methods that start with "On"—every one of them is a message your form responds to.

The Update () method moves the Invalidate message to the top of the message list.

The Update() method gives your Invalidate request top priority
You may not realize it, but your form is getting messages all the time. The same
system that tells it that it's been covered up and calls OnPaint has all sorts of other
messages it needs to send. See for yourself: type override and scroll through all the

The form's Refresh() method is Invalidate() plus Update()
Forms and controls give you a shortcut. They have a Refresh() method that first
calls Invalidate() to invalidate the whole client area (the area of the form where
graphics appear), and then calls Update() to make sure that message moves to the

top of the list.

Invalidate() essentially says that some part of the form might be "invalid," so redraw that part to make sure it's got the right things showing.

So when you call it yourself, you're telling.
NET that your whole form or control is invalid, and the whole thing needs to be redrawn. You can pass it your own clip rectangle if you want—that'll get passed along to the Paint event's PaintEventArgs.

# the graphics in a program like Paint or PhotoShop would be better. Why can't I do that?

A: You can, if you're in control of the images you work with in your applications, and if they'll always stay the same size. But that's not often the case. Lots of times, you'll get images from another source, whether it's online or a co-worker in the design group. Or, you may be pulling an image from a read-only source, and you'll have to size it in code.

## Q: But if I can resize it outside of .NET, that's better, right?

A: If you're sure you'll never need a larger size, it could be. But if your program might need to display the image in multiple sizes during the program, you'll have to resize at some point anyway. Plus, if your image ever needs to be displayed larger than the resize, you'll end up in real trouble. It's much easier to size down than it is to size up.

More often than not, it's better to be able to resize an image programmatically, than to be limited by an external program or constraints like read-only files.

gets the Graphics object for drawing on a form, but what was that FromImage() call in the ResizeImage() method about?

A: FromImage () retrieves the Graphics object for a Bitmap object. And just as CreateGraphics () called on a form returns the Graphics object for drawing on that form, FromImage () retrieves a Graphics object for drawing on the Bitmap the method was called on.

## Dumb Questions

## So a Graphics object isn't just for drawing on a form?

A : Actually, a Graphics object is for drawing on, well, anything that gives you a Graphics object. The Bitmap gives you a Graphics object that you can use to draw onto an invisible image that you can use later. And you'll find Graphics objects on a lot more than forms. Drag a button onto a form, then go into your code and type its name followed by a period. Check out the IntelliSense window that popped up—it's got a CreateGraphics () method that returns a Graphics object. Anything you draw on it will show up on the button! Same goes for Label, PictureBox, StatusStrip...almost every toolbox control has a Graphics object.

## Wait, I thought using was just something I used with streams. Why am I using using with graphics?

A: The using keyword comes in handy with streams, but it's something that you use with any class that implements the IDisposable interface. When you instantiate a class that implements IDisposable, you should always call its Dispose () method when you're done with the object. That way it knows to clean up after itself. With streams, the Dispose () method makes sure that any file that was opened gets closed.

Graphics, Pen, and Brush objects are also disposable. When you create any of them, they take up some small amount of memory and other resources, and they don't always give them back immediately. If you're just drawing something once, you won't notice a difference. But most of the time, your graphics code will be called over and over and over again—like in a

Paint event handler, which could get called many times a second for a particularly busy form. That's why you should always <code>Dispose()</code> of your graphics-related objects. And the easiest way to make sure that you do is to use a <code>using</code> line, and let .NET worry about disposal. Any object you create with <code>using</code> will automatically have its <code>Dispose()</code> method called at the end of the block following the <code>using</code> statement. That will guarantee that your program won't slowly take up more and more memory if it runs for a long time.

# If I'm creating a new control, should I use a UserControl or should I create a class that inherits from one of the toolbox controls?

That depends on what you want your new control to do. If you're building a control that's really similar to one that's already in the toolbox, then you'll probably find it easiest to inherit from that control. But most of the time, when programmers create new controls in C#, they use user controls. One advantage of a user control is that you can drag toolbox controls onto it. It works a lot like a GroupBox or another container control—you can drag a button or checkbox onto your user control, and work with them just like you'd work with controls on a form. The IDE's form designer becomes a powerful tool to help you design user controls.

A user control can host other controls. The IDE's form designer lets you drag controls out of the toolbox and onto your new user control.

I noticed a whole lot of flickering in my Zoomer control. With all this talk of taking control of graphics, I'll bet there's something we can do about that! But why does it happen?

## Even without resizing, it takes time to draw an image onto a form.

Suppose you've got every image in the simulator resized. It still takes time to draw all those bees and flowers and the hive. And right now, we're drawing right to the Graphics object on the form. So if your eye catches the tail end of a render, you're going to perceive it as a little flicker.

The problem is that a lot of drawing is happening, so there's a good chance that some flickering will occur, even with our resizing. And that's why you run into problems with some amateur computer games, for example: the human eye catches the end of a rendering cycle, and perceives it as a little bit of flickering on the screen.

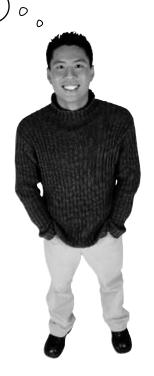

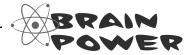

How could you get rid of this flicker? If drawing lots of images onto the form causes flickering, and you have to draw lots of images, how do you think you might be able to avoid all the flickering?

## Pouble buffering makes animation look a lot smoother

Go back to your image zoomer and fiddle with the trackbars. Notice how there's a whole lot of flickering when you move the bars? That's because the Paint event handler first has to draw the white rectangle and then draw the image every time the trackbar moves a tiny little bit. When your eyes see alternating white rectangles and images many times a second, they interpret that as a flicker. It's irritating...and it's avoidable using a technique called **double buffering**. That means drawing each frame or cell of animation to an invisible bitmap (a "buffer"), and only displaying the new frame once it's been drawn entirely. Here's how it would work with a Bitmap:

Here's a typical program that draws some graphics on a form using its Graphics object.

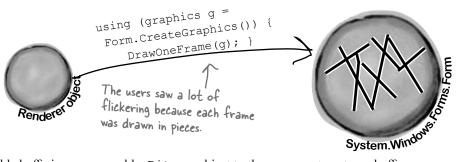

To do double buffering, we can add a Bitmap object to the program to act as a buffer. Every time our form or control needs to be repainted, instead of drawing the graphics directly on the form, we draw on the buffer instead.

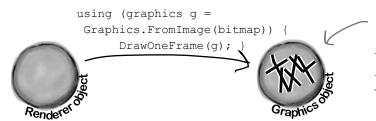

By drawing each frame to an invisible bitmap, the users won't see the flicker any more. They'll only see the finished frame when we copy it from the bitmap back to the form.

Now that the frame is completely drawn out to the invisible Bitmap object, we can use DrawImageUnscaled() to copy the object back to the form's Graphics. It all gets copied at once, and that eliminates the flicker.

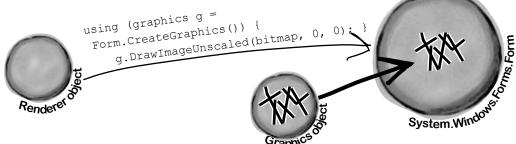

## Pouble buffering is built into forms and controls

You can do double buffering yourself using a Bitmap, but C# and .NET make it even easier with built-in support for double buffering. **All you need to do is set its DoubleBuffered property to true.** Try it out on your Zoomer user control—go to its Properties window, set DoubleBuffered to true, and your control will stop flickering! Now **go back to your BeeControl** and do the same. That won't fix all of the graphics problems—we'll do that in a minute—but it will make a difference.

Now you're ready to fix the graphics problems in the simulator!

#### Overhaul the beehive simulator

In the next exercise, you'll take your beehive simulator and completely overhaul it. You'll probably want to create a whole new project and use "Add >> Existing Item..." to add the current files to it so you have a backup of your current simulator. (Don't forget to change their namespace to match your new project.)

Here's what you're going to do:

When you use the Paint event for all your graphics, you can turn on double buffered painting simply by changing one property.

## 1 You'll start by removing the BeeControl user control

There won't be any controls on the hive and field at all. No BeeControls, no PictureBoxes, nothing. The bees, flowers, and hive pictures will all be drawn using GDI+ graphics. So right-click on BeeControl.cs in the Solution Explorer and click Delete—they'll be removed from the project and permanently deleted.

You'll need a timer to handle the bee wing flapping

The bees flap their wings much more slowly than the simulator's frame rate, so you'll need a second, slower timer. This shouldn't be too surprising, since the BeeControl had its own timer to do the same thing.

The big step: overhaul the renderer

You'll need to throw out the current renderer entirely, because it does everything with controls. You won't need those lookup dictionaries, because there won't be any PictureBoxes or BeeControls to look up. Instead, it'll have two important methods: DrawHive (g) will draw a Hive form on a graphics object, and DrawField (g) will draw a Field form.

4 Last of all, you'll hook up the new renderer

The Hive and Field forms will need Paint event handlers. Each of them will call the Renderer object's DrawField(g) or DrawHive(g) methods. The two timers—one for telling the simulator to draw the next frame, and the other to flap the bees' wings—will call the two forms' Invalidate() methods to repaint themselves. When they do, their Paint event handlers will render the frame.

Let's get started!

635

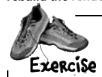

It's time to get rid of the graphics glitches in the beehive simulator. Use graphics and double buffering to make the simulator look polished.

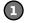

#### Change the main form's RunFrame () method

You'll need to remove the call to Renderer.Render() and add two Invalidate() statements.

```
public void RunFrame (object sender, EventArgs e) {
    framesRun++;
    world.Go(random);
    end = DateTime.Now;
    TimeSpan frameDuration = end - start;
    start = end;
    UpdateStats(frameDuration);
    hiveForm.Invalidate();
    fieldForm.Invalidate();
}

As long as you keep the world up to date and both forms have a reference to the renderer object, all you need to do to animate them is call their Invalidate() methods.

Their Paint event handlers will take care of the rest.
```

## Add a second timer to the main form to make the bees' wings flap

Drag a new timer onto the main form and set its Interval to 150ms and Enabled to true. Then double-click on it and add this event handler:

```
private void timer2_Tick(object sender, EventArgs e) {
    renderer.AnimateBees();
}
```

Then add this AnimateBees () method to the renderer to make the bees' wings flap:

```
private int cell = 0;
private int frame = 0;
public void AnimateBees() {
    frame++;
    if (frame >= 6)
    frame = 0;
    switch (frame) {
        case 0: cell = 0; break;
        case 1: cell = 1; break;
        case 2: cell = 2; break;
        case 3: cell = 3; break;
        case 4: cell = 2; break;
        case 5: cell = 1; break;
        default: cell = 0; break;
}
hiveForm.Invalidate();
```

fieldForm.Invalidate();

The whole idea here is to set a field called Cell that you can use when you're drawing the bees in the renderer. Make sure you're always drawing BeeAnimationLarge[Cell] in the hive form and BeeAnimationSmall[Cell] in the field form. The timer will constantly call the AnimateBees() method, which will cause the cell field to keep changing, which will cause your bees to flap their wings.

If your bees are flying to the wrong places, make sure your locations are correct! Use the MouseClick event trick from earlier in the chapter to find the right coordinates.

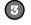

#### The hive form and field form both need a public Renderer property

Add a public Renderer property to the hive form and the field form:

public Renderer Renderer { get; set; } ——Add this to both forms.

Don't forget to add these access modifiers

To make this work, you'll need to **change the declaration** of your Renderer to add the public modifier: public class Renderer. You'll also need to **do the same** for the World, Hive, Bee, and Flower classes and the BeeState enum—add the public access modifier to each of their declarations. (See **Leftover #2 in the Appendix** to understand why!)

There are two places where you create a new Renderer(): in the open button (underneath a call to renderer.Reset() and in the ResetSimulator() method. **Remove all calls to renderer**. **Reset()**. Then update your Renderer's constructor to set each form's Renderer property:

hiveForm. Renderer = this; All the Reset() method did was remove the

hiveForm.Renderer = this;
fieldForm.Renderer = this;

All the Reset() method did was remove the controls from the forms, and there won't be any controls to remove.

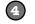

#### Set up the hive and field forms for double-buffered animation

Remove the code from the hive form's constructor that sets the background image. Then remove all controls from both forms and **set their DoubleBuffered properties to true**. Finally, add a Paint event handler to each of them. Here's the handler for the hive form—the field form's Paint event handler is identical, except that it calls Renderer.PaintField() instead of Renderer.PaintHive():

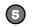

## Overhaul the renderer by removing control-based code and adding graphics

Here's what you need to do to fix the renderer:

- ★ Remove the two dictionaries, since there aren't any more controls. And while you're at it, you don't need the BeeControl anymore, or the Render(), DrawBees(), or DrawFlowers() methods.
- ★ Add some Bitmap fields called HiveInside, HiveOutside, and Flower to store the images. Then create two Bitmap[] arrays called BeeAnimationLarge and BeeAnimationSmall. Each of them will hold four bee pictures—the large ones are 40×40 and the small are 20x20. Create a method called InitializeImages() to resize the resources and store them in these fields, and call it from the Renderer class constructor.
- ★ Add the PaintHive () method that takes a Graphics object as a parameter and paints the hive form onto it. First draw a sky blue rectangle, then use DrawImageUnscaled() to draw the inside hive picture, then use DrawImageUnscaled() to draw each bee that is inside the hive.
- ★ Finally, add the PaintField() method. It should draw a sky blue rectangle on the top half of the form, and a green rectangle on the bottom half. You'll find two form properties helpful for this: ClientSize and ClientRectangle tell you how big the drawing area is, so you can find half of its height using ClientSize. Height / 2. Then use FillEllipse() to draw a yellow sun in the sky, DrawLine() to draw a thick line for a branch the hive can hang from, and DrawImageUnscaled() to draw the outside hive picture. Then draw each flower onto the form. Finally, draw each bee (using the small bee pictures)—draw them last so they're in front of the flowers.
- ★ When you're drawing the bees, remember that AnimateBees () sets the cell field.

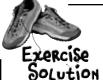

It's time to get rid of the graphics glitches in the beehive simulator. Use graphics and double buffering to make the simulator look polished.

Here's the complete Renderer class, including the

```
AnimateBees() method that we gave you. Make
                                               sure you make all the modifications to the three
using System.Drawing;
                                               forms—especially the Paint event handlers in
public class Renderer {
                                               the hive and field forms. Those event handlers
    private World world;
                                               call the renderer's PaintHive() and PaintField()
    private HiveForm hiveForm;
                                               methods, which do all of the animation.
    private FieldForm fieldForm;
    public Renderer (World The World, HiveForm hiveForm, FieldForm fieldForm) {
        this.world = TheWorld;
                                          * Don't forget to change the class declaration in Renderer.cs from
        this.hiveForm = hiveForm;
                                           class Renderer to public class Renderer, and then do the same for
        this.fieldForm = fieldForm;
                                           World, Hive, Flower, and Bee; otherwise, you'll get a build error about
        fieldForm.Renderer = this;
                                          field and type accessibility. Flip to Leftover #2 in the Appendix to
        hiveForm.Renderer = this;
                                          learn about why you need to do this.
        InitializeImages();
    }
    public static Bitmap ResizeImage(Image ImageToResize, int Width, int Height) {
        Bitmap bitmap = new Bitmap(Width, Height);
        using (Graphics graphics = Graphics.FromImage(bitmap)) {
             graphics.DrawImage(ImageToResize, 0, 0, Width, Height);
        return bitmap;
                                                   The Initialize Images () method resizes all of
    }
                                                   the image resources and stores them in Bitmap
                                                   fields inside the Renderer object. That way the
    Bitmap HiveInside;
                                                   PaintHive() and PaintForm() methods can draw
    Bitmap HiveOutside;
                                                   the images unscaled using the forms' Graphics
    Bitmap Flower;
                                                   objects' DrawlmageUnscaled() methods.
    Bitmap[] BeeAnimationSmall;
    Bitmap[] BeeAnimationLarge;
    private void InitializeImages() {
        HiveOutside = ResizeImage(Properties.Resources.Hive outside, 85, 100);
        Flower = ResizeImage (Properties.Resources.Flower, 75, 75);
        HiveInside = ResizeImage(Properties.Resources.Hive inside ,
             hiveForm.ClientRectangle.Width, hiveForm.ClientRectangle.Height);
        BeeAnimationLarge = new Bitmap[4];
        BeeAnimationLarge[0] = ResizeImage(Properties.Resources.Bee animation 1, 40, 40);
        BeeAnimationLarge[1] = ResizeImage(Properties.Resources.Bee animation 2, 40, 40);
        BeeAnimationLarge[2] = ResizeImage(Properties.Resources.Bee animation 3, 40, 40);
        BeeAnimationLarge[3] = ResizeImage(Properties.Resources.Bee animation 4, 40, 40);
        BeeAnimationSmall = new Bitmap[4];
        BeeAnimationSmall[0] = ResizeImage(Properties.Resources.Bee animation 1, 20, 20);
        BeeAnimationSmall[1] = ResizeImage(Properties.Resources.Bee animation 2, 20, 20);
        BeeAnimationSmall[2] = ResizeImage(Properties.Resources.Bee animation 3, 20, 20);
        BeeAnimationSmall[3] = ResizeImage(Properties.Resources.Bee animation 4, 20, 20);
```

```
public void PaintHive (Graphics q) {
    g.FillRectangle (Brushes.SkyBlue, hiveForm.ClientRectangle);
    g.DrawImageUnscaled(HiveInside, 0, 0);
    foreach (Bee bee in world.Bees) {
         if (bee.InsideHive)
             g.DrawImageUnscaled(BeeAnimationLarge[cell],
                                   bee.Location.X, bee.Location.Y);
                                                         A form's ClientSize property is a Rectangle
                                                         that tells you how big its drawing area is.
public void PaintField(Graphics g) {
    using (Pen brownPen = new Pen(Color.Brown, 6.0F)) {
         g.FillRectangle (Brushes.SkyBlue, 0, 0,
                   fieldForm.ClientSize.Width, fieldForm.ClientSize.Height / 2);
         g.FillEllipse(Brushes.Yellow, new RectangleF(50, 15, 70, 70));
         q.FillRectangle (Brushes.Green, 0, fieldForm.ClientSize.Height / 2,
                   fieldForm.ClientSize.Width, fieldForm.ClientSize.Height / 2);
         g.DrawLine(brownPen, new Point(593, 0), new Point(593, 30));
         g.DrawImageUnscaled(HiveOutside, 550, 20);
         foreach (Flower flower in world.Flowers) {
             g.DrawImageUnscaled(Flower, flower.Location.X, flower.Location.Y);
         foreach (Bee bee in world.Bees) {
             if (!bee.InsideHive)
                  g.DrawImageUnscaled(BeeAnimationSmall[cell],
                                        bee.Location.X, bee.Location.Y);
                                               The PaintField() method looks at the bees and
                                                flowers in the world and draws a field using
}
                                                their locations. First it draws the sky and the
                                                ground, then it draws the sun, and then the
private int cell = 0;
                                                beehive. After that, it draws the flowers and the
private int frame = 0;
                                                bees. It's important that everything is drawn in
public void AnimateBees() {
                                                the right order—if it were to draw the flowers
    frame++;
                                                 before the bees, then the bees would look like
    if (frame >= 6)
                                                 they were flying behind the flowers.
    frame = 0;
    switch (frame) {
         case 0: cell = 0; break;
         case 1: cell = 1; break;
         case 2: cell = 2; break;
         case 3: cell = 3; break;
                                           Here's the same AnimateBees() method from the
         case 4: cell = 2; break;
                                           exercise. It cycles through the animations using the
         case 5: cell = 1; break;
                                          Frame field-first it shows cell O, then cell I, then
         default: cell = 0; break;
                                          2, then 3, and then back to 2, then I again. That
    hiveForm.Invalidate();
                                          way the wing flapping animation is smooth.
    fieldForm.Invalidate();
```

}

## Use a Graphics object and an event handler for printing

The Graphics methods you've been using to draw on your forms are **the same ones you use to print**. NET's printing objects in System. Drawing. Printing make it really easy to add printing and print preview to your applications. All you need to do is **create a PrintDocument object**. It's got an event called PrintPage, which you can use exactly like you use a timer's Tick event. Then call the PrintDocument object's Print() method, and it prints the document. And remember, the IDE makes it especially easy to add the event handler. Here's how:

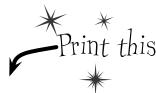

Start a new Windows application and add a button to the form. Go to the form code and add a using System.Drawing.Printing; line to the top. Double-click on the button and add the event handler. Watch what happens as soon as you type +=:

Press Tab and the IDE automatically fills in the rest of the line. This is just like how you added event handlers in Chapter 11:

```
private void button1_Click(object sender, EventArgs e) {
    PrintDocument document = new PrintDocument();
    document.PrintPage += new PrintPageEventHandler(document_PrintPage);
```

Press TAB to generate handler 'document\_PrintPage' in this class

As soon as you press Tab, the IDE generates an event handler method and adds it to the form.

```
void document_PrintPage(object sender, PrintPageEventArgs e) {
    throw new NotImplementedException();
    Now you can put ANY graphics code here—just
    replace the throw line and use e.Graphics for all of
    the drawing. We'll show you how in a minute....
```

The PrintPageEventArgs parameter e has a Graphics property. Just replace the throw statement with code that calls the e.Graphics object's drawing methods.

Now finish off the button1\_Click event handler by calling **document.Print()**. When that method is called, the PrintDocument object creates a Graphics object and then fires off a PrintPage event with the Graphics object as a parameter. Anything that the event handler draws onto the Graphics object will get sent to the printer.

```
private void button1_Click(object sender, EventArgs e) {
    PrintDocument document = new PrintDocument();
    document.PrintPage += new PrintPageEventHandler(document_PrintPage);
    document.Print();
}
```

# PrintDocument works with the print dialog and print preview window objects

Adding a print preview window or a print dialog box is a lot like adding an open or save dialog box. All you need to do is create a PrintDialog or PrintPreviewDialog object, set its Document property to your Document object, and then call the dialog's Show() method. The dialog will take care of sending the document to the printer—no need to call its Print() method. So let's add this to the button you created in Step 1:

Once you've got a PrintDocument and an event handler to print the page, you can pop up a print preview window just by creating a new PrintPreviewDialog object.

```
PrintDocument document = new PrintDocument();
document.PrintPage += new PrintPageEventHandler(document_PrintPage);
PrintPreviewDialog preview = new PrintPreviewDialog();
preview.Document = document;
```

preview.ShowDialog(this);~

private void button1 Click(object sender, EventArgs e) {

## Use e. Has More Pages to print multipage documents

If you need to print more than one page, all you need to do is have your PrintPage event handler set e.HasMorePages to true. That tells the Document that you've got another page to print. It'll call the event handler over and over again, once per page, as long as the event handler keeps setting e.HasMorePages to true. So modify your Document's event handler to print two pages:

```
Print preview

Close

Page

10
```

```
bool firstPage = true;
void document_PrintPage(object sender, PrintPageEventArgs e) {

DrawBee(e.Graphics, new Rectangle(0, 0, 300, 300));
using (Font font = new Font("Arial", 36, FontStyle.Bold)) {

if (firstPage) {
    e.Graphics.DrawString("First page", Font, Brushes.Black, 0, 0);
    e.HasMorePages = true;
    firstPage = false;
    } else {
        e.Graphics.DrawString("Second page", Font, Brushes.Black, 0, 0);
        firstPage = true;
    }
}

Now run your program again, and make sure it's
    displaying two pages in the print preview.
```

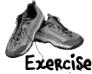

Write the code for the Print button in the simulator so that it pops up a print preview window showing the bee stats and pictures of the hive and the field.

Make the button pop up a print preview window

Add an event handler for the button's click event that pauses the simulator, pops up the print preview dialog, and then resumes the simulator when it's done. (If the simulator is paused when the button is clicked, make sure it stays paused after the preview is shown.)

@ Create the document's PrintPage event handler

It should create a page that looks exactly like the one on the facing page. We'll start you off:

```
private void document PrintPage(object sender, PrintPageEventArgs e) {
                    Graphics q = e.Graphics;
                    Size stringSize;
                    using (Font arial24bold = new Font("Arial", 24, FontStyle.Bold)) {
We created the oval
                        stringSize = Size.Ceiling(
                               g.MeasureString("Bee Simulator", arial24bold));
with text in it using the
                         g.FillEllipse (Brushes.Gray,
MeasureString() method,
                            new Rectangle (e.MarginBounds.X + 2, e.MarginBounds.Y + 2,
which returns a Size that
                            stringSize.Width + 30, stringSize.Height + 30));
contains the size of a
                        g.FillEllipse (Brushes.Black,
string. We drew the oval
                            new Rectangle (e.MarginBounds.X, e.MarginBounds.Y,
                             stringSize.Width + 30, stringSize.Height + 30));
and text twice to give it
                        g.DrawString("Bee Simulator", arial24bold,
a shadow effect.
                             Brushes.Gray, e.MarginBounds.X + 17, e.MarginBounds.Y + 17);
                        g.DrawString("Bee Simulator", arial24bold,
                             Brushes.White, e.MarginBounds.X + 15, e.MarginBounds.Y + 15);
                    int tableX = e.MarginBounds.X + (int)stringSize.Width + 50;
       You'll need
                    int tableWidth = e.MarginBounds.X + e.MarginBounds.Width - tableX - 20;
       these to build
                    int firstColumnX = tableX + 2;
       the table.
                    int secondColumnX = tableX + (tableWidth / 2) + 5;
                    int tableY = e.MarginBounds.Y;
                     // Your job: fill in the rest of the method to make it print this
```

### This PrintTableRow() method will come in handy

You'll find this method useful when you create the table of bee stats at the top of the page.

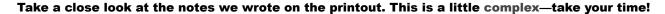

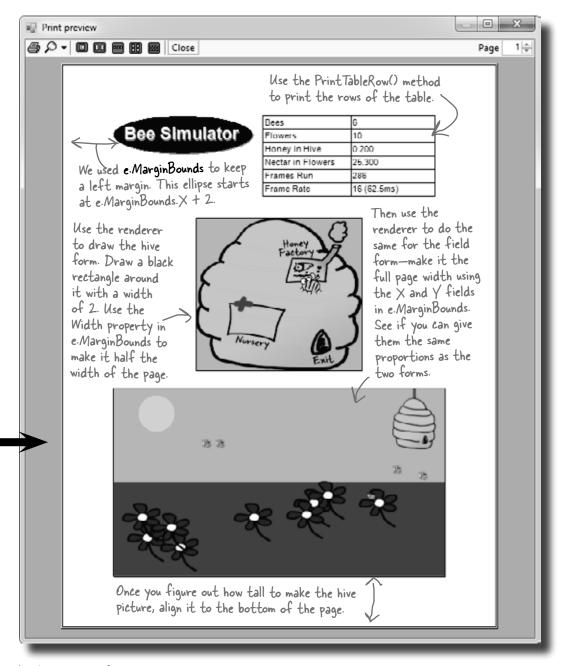

Here's a hint: To find the height of each form, find the ratio of its height divided by its width and multiply that by the final width. You can locate the top of the field form by subtracting its height from the bottom margin of the page: (e.MarginBounds.Y + e.MarginBounds.Height - fieldHeight).

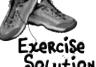

Write the code for the Print button in the simulator so that it pops up a print preview window showing the bee stats and pictures of the hive and the field.

```
Here's the event handler for the Document's
                                         PrintPage event. It goes in the form.
using System.Drawing.Printing;
private void document PrintPage(object sender, PrintPageEventArgs e) {
   Graphics q = e.Graphics;
   Size stringSize;
   using (Font arial24bold = new Font("Arial", 24, FontStyle.Bold)) {
                                                                               We gave you this
       stringSize = Size.Ceiling(
                                                                               part already. It
              q.MeasureString("Bee Simulator", arial24bold));
                                                                               draws the oval
       q.FillEllipse (Brushes.Gray,
           new Rectangle(e.MarginBounds.X + 2, e.MarginBounds.Y +
                                                                               header, and
           stringSize.Width + 30, stringSize.Height + 30));
                                                                               sets up variables
       q.FillEllipse (Brushes.Black,
                                                                                that you'll use to
           new Rectangle (e.MarginBounds.X, e.MarginBounds.Y,
                                                                                draw the table
           stringSize.Width + 30, stringSize.Height + 30));
       g.DrawString("Bee Simulator", arial24bold,
                                                                                of bee stats.
           Brushes.Gray, e.MarginBounds.X + 17, e.MarginBounds.Y + 17);
       g.DrawString("Bee Simulator", arial24bold,
           Brushes.White, e.MarginBounds.X + 15, e.MarginBounds.Y + 15);
   }
   int tableX = e.MarginBounds.X + (int)stringSize.Width + 50;
   int tableWidth = e.MarginBounds.X + e.MarginBounds.Width - tableX - 20;
   int firstColumnX = tableX + 2;
   int secondColumnX = tableX + (tableWidth / 2) + 5;
   int tableY = e.MarginBounds.Y;
                                                                         Did you figure out how the
                                                                         PrintTableRow() method works?
   tableY = PrintTableRow(g, tableX, tableWidth, firstColumnX,
                                                                        .All you need to do is call it
        secondColumnX, tableY, "Bees", Bees.Text);
                                                                        once per row, and it prints
   tableY = PrintTableRow(q, tableX, tableWidth, firstColumnX,
                                                                        whatever text you want in
        secondColumnX, tableY, "Flowers", Flowers.Text);
                                                                        the two columns. The trick is
   tableY = PrintTableRow(q, tableX, tableWidth, firstColumnX,
         secondColumnX, tableY, "Honey in Hive", HoneyInHive.Text); that it returns the new table
                                                                       value for the next row.
   tableY = PrintTableRow(g, tableX, tableWidth, firstColumnX,
        secondColumnX, tableY, "Nectar in Flowers", NectarInFlowers.Text);
   tableY = PrintTableRow(q, tableX, tableWidth, firstColumnX,
        secondColumnX, tableY, "Frames Run", FramesRun.Text);
   tableY = PrintTableRow(q, tableX, tableWidth, firstColumnX,
        secondColumnX, tableY, "Frame Rate", FrameRate.Text);
                                                                   the rectangle around the
   g.DrawRectangle (Pens.Black, tableX, e.MarginBounds.Y,
                                                                   table and the line between
        tableWidth, tableY - e.MarginBounds.Y);
   g.DrawLine (Pens.Black, secondColumnX, e.MarginBounds.Y,
                                                                   the columns.
        secondColumnX, tableY);
```

```
-You'll need a black pen that's 2 pixels wide to
                                                                draw the lines around the screenshots.
       (using (Pen blackPen = new Pen(Brushes.Black, 2))
        using (Bitmap hiveBitmap = new Bitmap(hiveForm.ClientSize.Width,
                                                                                    The bitmaps need to
                                                                                     be the same size as
                                                   hiveForm.ClientSize.Height))
                                                                                     the form's drawing
        using (Bitmap fieldBitmap = new Bitmap(fieldForm.ClientSize.Width,
                                                                                     area, so ClientSize
                                                   fieldForm.ClientSize.Height))
Since the
                                                                                      comes in handy.
Pen and the
             using (Graphics hiveGraphics = Graphics.FromImage(hiveBitmap))
two bitmaps
                                                                The PaintHive() method needs a
need to be
                 renderer.PaintHive(hiveGraphics);
                                                                Graphics object to draw on, so this
disposed, we
                                                                code creates an empty Bitmap object
Put them all
                                                                and passes it to PaintHive().
in one big
             int hiveWidth = e.MarginBounds.Width / 2;
using block.
             float ratio = (float)hiveBitmap.Height / (float)hiveBitmap.Width;
             int hiveHeight = (int) (hiveWidth * ratio);
             int hiveX = e.MarginBounds.X + (e.MarginBounds.Width - hiveWidth) / 2;
             int hiveY = e.MarginBounds.Height / 3;
             g.DrawImage(hiveBitmap, hiveX, hiveY, hiveWidth, hiveHeight);
             q.DrawRectangle(blackPen, hiveX, hiveY, hiveWidth, hiveHeight);
             using (Graphics fieldGraphics = Graphics.FromImage(fieldBitmap))
                 renderer. PaintField (fieldGraphics); e. MarginBounds. Width has the width of the
                                                       — printable area of the page. That's how wide
                                                          the field screenshot should be drawn.
             int fieldWidth = e.MarginBounds.Width;
             ratio = (float) fieldBitmap.Height / (float) fieldBitmap.Width;
             int fieldHeight = (int) (fieldWidth * ratio); Here's where the height of the screenshot is
             int fieldX = e.MarginBounds.X;
                                                             - calculated using the form's height-width ratio.
             int fieldY = e.MarginBounds.Y + e.MarginBounds.Height - fieldHeight;
             g.DrawImage(fieldBitmap, fieldX, fieldY, fieldWidth, fieldHeight);
             q.DrawRectangle(blackPen, fieldX, fieldY, fieldWidth, fieldHeight);
    }
    private void printToolStripButton1 Click(object sender, EventArgs e) {
        bool stoppedTimer = false;
                                                       Here's the code for the print button. It pauses the
        if (timer1.Enabled) {
                                                       simulator (if it's running), creates a Print Document,
             timer1.Stop();
                                                       hooks it up to the PrintPage event handler, shows
             stoppedTimer = true;
                                                       the dialog, and then restarts the simulator.
        PrintPreviewDialog preview = new PrintPreviewDialog();
        PrintDocument document = new PrintDocument();
        preview.Document = document;
        document.PrintPage += new PrintPageEventHandler(document PrintPage);
        preview.ShowDialog(this);
        if (stoppedTimer)
             timer1.Start();
    }
```

#### There's so much more to be done...

You've built a pretty neat little simulator, but why stop now? There's a whole lot more that you can do on your own. Here are some ideas—see if you can implement some of them.

#### Add a control panel

Convert the constants in the World and Hive classes to properties. Then add a new form with a control panel that has sliders to control them.

#### Add enemies

Add enemies that attack the hive. The more flowers there are, the more enemies are attracted to the hive. Then add Sting Patrol bees to defend against the enemies, and Hive Maintenance bees to defend and repair the hive. Those bees take extra honey.

#### Add hive upgrades

If the hive gets enough honey, it gets bigger. A bigger hive can hold more bees, but takes more honey and attracts more enemies. If enemies cause too much damage, the hive gets smaller again.

#### Add a queen bee who lays eggs

The eggs need Baby Bee Care worker bees to take care of them. More honey in the hive causes the queen to lay more eggs, which need more workers to care for them, who consume more honey.

#### Add animation

Animate the background of the Hive form so the sun slowly travels across the sky. Make it get dark at night, and draw stars and a moon. Add some perspective—make the bees get smaller the further they get from the hive in the field of flowers.

#### Use your imagination!

Try to think of other ways you can make the simulation more interesting or more interactive.

Did you come up with a cool modification to the simulator? Show off your skills—upload your project's source code to the Head First C# forums at www.headfirstlabs.com/books/hfcsharp/.

A good simulation will have lots of tradeoffs, and will give the user ways to decide which tradeoffs to make to influence the progress of the hive.

# CAPTAIN AMAZING

THE DEATH OF THE OBJECT

Head First Labs \$2.98 Chapter 14

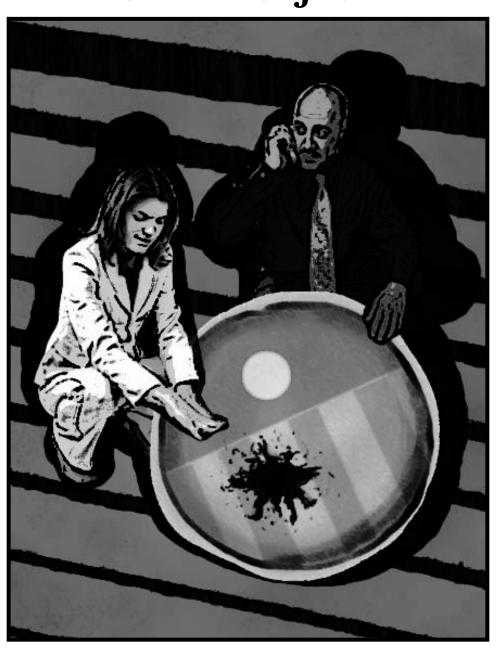

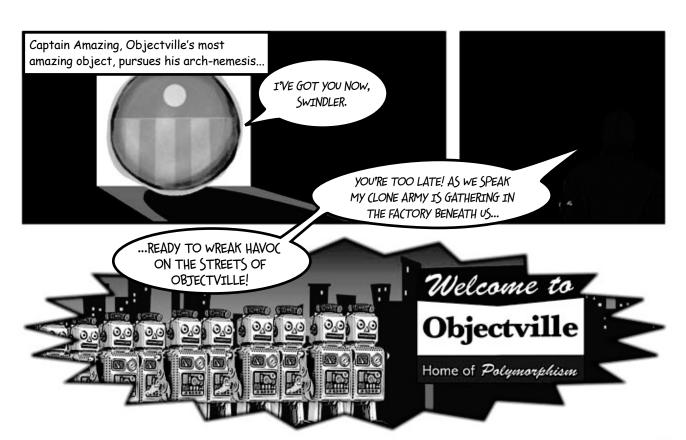

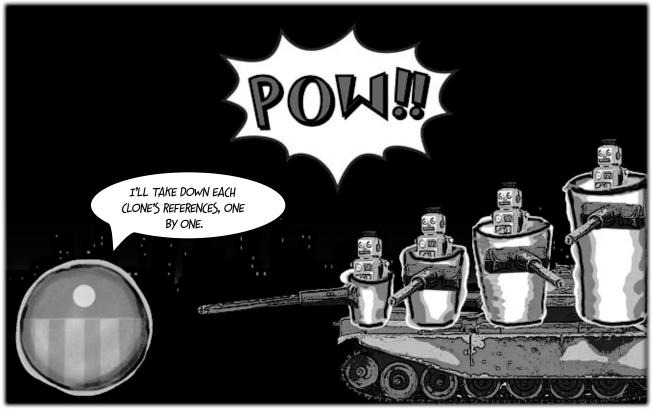

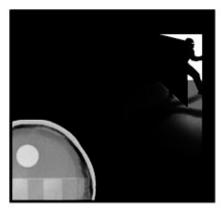

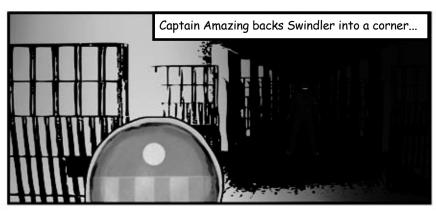

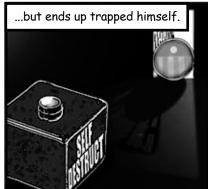

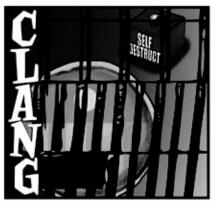

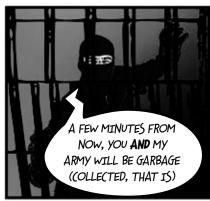

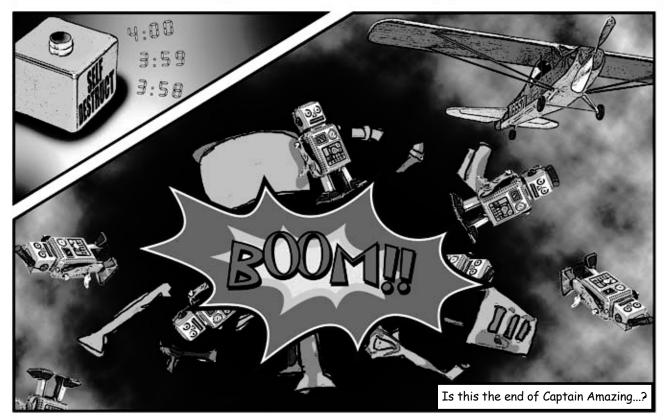

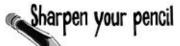

Below is the code detailing the fight between Captain Amazing and Swindler (not to mention his clone army). Your job is to draw out what's going on in memory when the FinalBattle class is instantiated.

```
You can assume that Clones was
                                                              set using a collection initializer.
class FinalBattle {
  public CloneFactory Factory = new CloneFactory();
  public List<Clone> Clones = new List<Clone>() { ... };
  public SwindlersEscapePlane escapePlane;
  public FinalBattle() {
                                                                  We've gotten you started here, with what's going on in the
    Villain swindler = new Villain(this);
    using (Superhero captainAmazing = new Superhero()) {
      Factory.PeopleInFactory.Add(captainAmazing);
      Factory.PeopleInFactory.Add(swindler);
      captainAmazing.Think("I'll take down each clone's reference,
                                    one by one");
      captainAmazing.IdentifyTheClones(Clones);
      captainAmazing.RemoveTheClones (Clones);
      swindler. Think ("A few minutes from now, you AND my army will be garbage");
      swindler. Think ("(collected, that is!)");
      escapePlane = new SwindlersEscapePlane(swindler);
                                                                      Draw what's going on
      swindler.TrapCaptainAmazing(Factory);
                                                                       right here, when the
      MessageBox.Show("The Swindler escaped");
                                                                       SwindlersEscapePlane
                    Draw a picture of what the heap will look like exactly
                                                                       object is instantiated
                    one second after the Final Battle constructor runs.
[Serializable]
class Superhero : IDisposable {
      private List<Clone> clonesToRemove = new List<Clone>();
      public void IdentifyTheClones(List<Clone> clones) {
           foreach (Clone clone in clones)
               clonesToRemove.Add(clone);
      public void RemoveTheClones(List<Clone> clones) {
           foreach (Clone clone in clonesToRemove)
               clones. Remove (clone);
                         There's more code here (including the Dispose() method
                          to implement | Disposable) that we aren't showing you,
                         but you don't need it to answer this.
class Villain {
  private FinalBattle finalBattle;
  public Villain(FinalBattle finalBattle) {
    this.finalBattle = finalBattle;
  public void TrapCaptainAmazing(CloneFactory factory) {
    factory.SelfDestruct.Tick += new EventHandler(SelfDestruct Tick);
    factory.SelfDestruct.Interval = 600;
    factory.SelfDestruct.Start();
  private void SelfDestruct Tick(object sender, EventArgs e) {
    finalBattle.Factory = null;
```

| <pre>class SwindlersEscapePlane {    public Villain PilotsSeat;    public SwindlersEscapePlane(Villain escapee) {       PilotsSeat = escapee;    } } class CloneFactory {    public Timer SelfDestruct = new Timer();    public List<object> PeopleInFactory = new List</object></pre> | There's a Clone class that we're not showing you in this code, too. You don't need it to answer the questions.  Object>();  There's a Clone Close Make sure you add labels to your objects to show the reference variables that are pointing to them. |
|----------------------------------------------------------------------------------------------------|----------------------------------------------------------------------------------------------------|
| FACTORY  Chefactor  SWINDLER                                                                                                    | — We started the first one for you. Make sure you draw in lines showing the architecture—we drew a line from the clone factory to the Villain object, because the factory has references to it (via its PeopleInFactory field).                       |
| We've left space, as there is more to be drawn at this stage.  Don't worry about drawing the Clone and List objects—just add the objects for the Captain, the Swindler, the clone factory, and Swindler's escape plane.                                                                |                                                                                                    |
| 3                                                                                                    | Your job is to draw what's going on in these two bits of memory, too.                                                                                                    |
| Based on your diagrams, wh                                                                                                    | here in the code did Captain Amazing die?                                                                                                    |
| Be sure and annotate that o                                                                                                    | on your diagram, too.                                                                                                    |

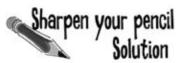

diagram.

Draw what's happening in memory with the FinalBattle program.

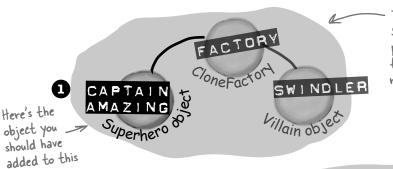

The captainAmazing reference points to a Superhero object, and the swindler reference points to a Villain object, and the clone factory's PeopleInFactory list contains references to both of them.

As long as there's a reference to swindler from the escapePlane, he won't get garbage-collected.

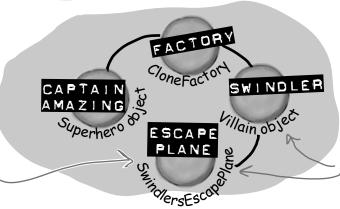

The escapePlane reference now points to a new instance of the SwindlersEscapePlane object, and its PilotSeat field points to the Villain object.

When the self Destruct fires, the factory reference variable is set to null, and eligible for garbage collection. So it's gone in this drawing.

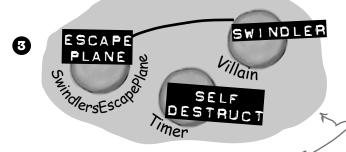

**(2)** 

As soon as the factory reference was gone, it took the CloneFactory object with it—and that caused the List object referenced by its PeopleInFactory field to disappear ... and that was the only thing keeping the SuperHero object alive. Now he'll be destroyed the next time the garbage collector runs.

Based on your diagrams, where in the code did Captain Amazing die? void Self Destruct Tick (object sender, Event Args e) { finalBattle factory = null;

One second after the FinalBattle constructor ran, the hero was gone.

Once finalBattleFactory was set to null, it was ready for garbage collection. And it took the last reference to the Captain with it!

Once the Superhero instance had no clone factory referencing it, it was marked for garbage collection too.

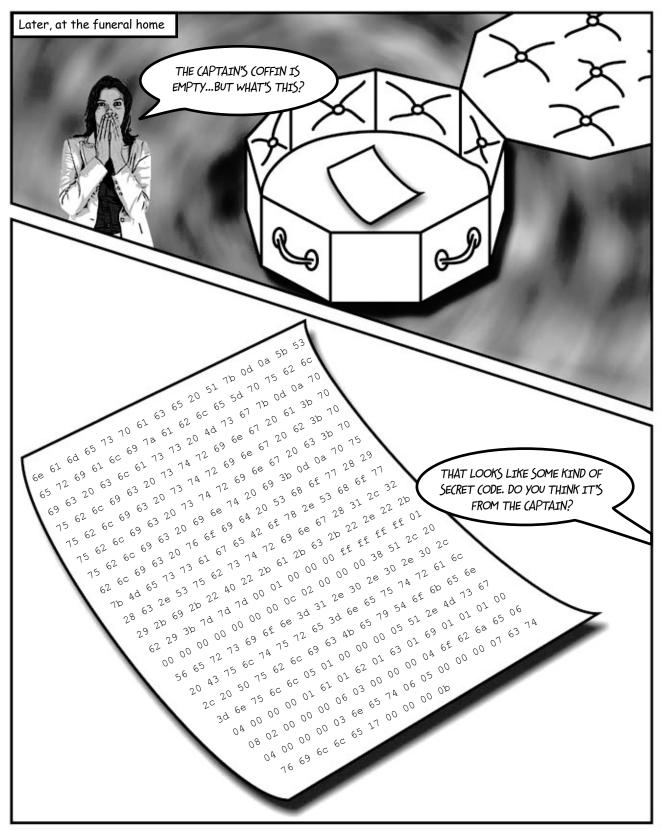

# Your last chance to <u>PO</u> something... your object's finalizer

Sometimes you need to be sure something happens *before* your object gets garbage-collected, like **releasing unmanaged resources**.

A special method in your object called the **finalizer** allows you to write code that will always execute when your object is destroyed. Think of it as your object's personal finally block: it gets executed last, no matter what.

Here's an example of a finalizer in the Clone class:

In general, you'll never write a finalizer for an object that only owns managed resources. Everything you've encountered so far in this book has been managed—meaning managed by the CLR (including any object that ends up on the heap). But occasionally programmers need to access an underlying Windows resource that isn't part of the .NET Framework. If you find code on the Internet that uses the [DllImport] attribute, you might be using an unmanaged resource. And some of those non-.NET resources might leave your system unstable if they're not "cleaned up" somehow (maybe by calling a method). And that's what finalizers are for.

```
[Serializable]
                                                           there's the constructor. It looks like
class Clone {
                                                           the ClonelD and Location fields are
  string Location;
                                                           populated any time a Clone gets created.
  int CloneID;
  public Clone (int cloneID, string location) {
     this.CloneID = cloneID;
     this.Location = location;
  }
  public void TellLocation(string location, int cloneID) {
      Console.WriteLine("My Identification number is {0} and " +
                             "you can find me here: {1}.", cloneID, location);
                                           This ~ (or "tilde") character says
  }
                                           that the code in this block gets run
                                                                                This is the finalizer.
                                           when the object is garbage-collected.
  public void WreakHavoc() {...}
                                                                                It sends a message to
                                                                              the villain telling the ill-fated clone's location and ID. But it will only run when the object is
  ~Clone() {
     TellLocation(this.Location, this.CloneID);
     Console.WriteLine ("{0} has been destroyed", CloneID);
}
```

You write a finalizer method just like a constructor, but instead of an access modifier, you put a  $\sim$  in front of the class name. That tells .NET that the code in the finalizer block should be run right before it garbage-collects the object.

Also, finalizers can't have parameters, because .NET doesn't need to tell it anything other than "you're done!"

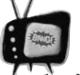

# Some of this code is for <u>learning</u> <u>purposes only</u>, not for your real programs.

Throughout the book we've made reference to how objects "eventually" get garbage-collected, but we never really specified exactly when that

happens...just that it happens sometime after the reference to the object disappears. We're about to show you some code that automatically triggers garbage collection using GC.Collect() and pops up a MessageBox in a finalizer. These things mess with the "guts" of the CLR. We're doing this to teach you about garbage collection. Never do this outside of toy programs.

#### When EXACTLY does a finalizer run?

The finalizer for your object runs **after** all references are gone, but **before** that object gets garbage-collected. And garbage collection happens after **all** references to your object go away. But garbage collection doesn't always happen *right after* the references are gone.

Suppose you have an object with a reference to it. .NET sends the garbage collector to work, and it checks out your object. But since there are references to your object, the garbage collector ignores it and moves along. Your object keeps living on in memory.

Then, something happens. That last object holding a reference to *your* object decides to move on. Now, your object is sitting in memory, with no references. It can't be accessed. It's basically a **dead object**.

But here's the thing. *Garbage collection is something that .NET controls*, not your objects. So if the garbage collector isn't sent out again for, say, a few seconds, or maybe even a few minutes, your object still lives on in memory. It's unusable, but it hasn't been garbage-collected. **And any finalizer your object has does not (yet) get run.** 

Finally, .NET sends the garbage collector out again. Your finalizer runs...possibly several minutes after the last reference to the object was removed or changed. Now that it's been finalized, your object is dead, and the collector tosses it away.

# You can SUGGEST to .NET that it's time to collect the garbage

.NET does let you **suggest** that garbage collection would be a good idea. **Most times, you'll never use this method, because garbage collection is tuned to respond to a lot of conditions in the CLR and calling it** *isn't really a good idea***. But just to see how a finalizer works, you could call for garbage collection on your own. If that's what you want to do, just call GC.Collect().** 

Be careful, though. That method doesn't *force* .NET to garbage-collect things immediately. It just says, "Do garbage collection as soon as possible."

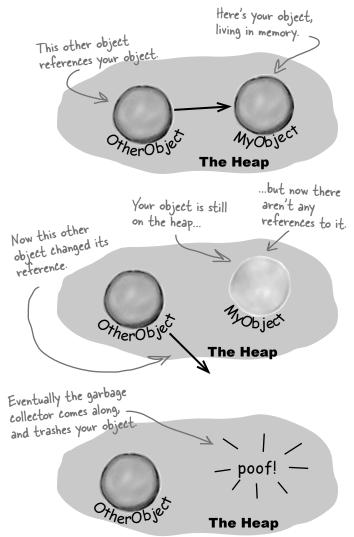

```
List<Clone> clones) {
foreach (Clone clone in clonesToRemove)
    clones.Remove (clone);

GC.Collect();

}

We can't emphasize enough just how bad an idea
    it is to use GC.Collect() in a program that's not
    just a toy, because it can really confuse the CLR's
    garbage collector. It's an excellent tool for learning
    about garbage collection and finalizers, so we'll build
    a toy to play with it.
```

public void RemoveTheClones (

out. collect the garbage

#### Dispose() works with using, finalizers work with garbage collection

Dispose () runs whenever an object that is created in a using statement is set to null or loses all of its references. If you don't use a using statement, then just setting the reference to null won't cause Dispose () to be called—you'll need to call it directly. An object's finalizer runs at garbage collection for that particular object. Let's create a couple of objects, and see how these two methods differ:

And like you saw earlier, Dispose() works without using as well. When you write a Dispose() method, it shouldn't have any side effects that cause problems if it's run many times.

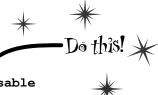

(1)

#### Create a Clone class and make sure it implements IDisposable

The class should have one int automatic property called Id. It has a constructor, a Dispose () method, and a finalizer:

```
class Clone : IDisposable {
                           public int Id { get; private set; }
                                                          Since the class implements
                           public Clone(int Id) {
                                                          Disposable, it has to have a
                                this. Id = Id;
                                                          Dispose() method.
                           public void Dispose() {
                                MessageBox.Show("I've been disposed!",
                                              "Clone \#" + Id + " says...");
Just a reminder: popping up
                                        Here's the finalizer. It will run when the
a MessageBox in a finalizer
                                        object gets garbage-collected.
can mess with the "guts"
                           ~Clone()
of the CLR. Don't do it
                                MessageBox.Show("Aaargh! You got me!",
outside of a toy program
                                              "Clone #" + Id + " says...");
for learning about garbage
collection.
                                                                    Here's the form you
```

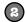

#### Create a Form with three buttons

Create one instance of Clone inside the Click handler for the first button with a using statement. Here's the first part of the code for the button:

The method private void clone1 Click(object sender, EventArgs e) { creates a using (Clone clone1 = new Clone(1)) { new Clone // Do nothing! and then immediately Since we declared clonel kills it by with a using statement, its taking away Dispose() method gets run. its reference.

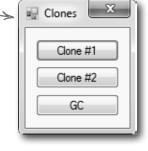

As soon as the using block is done and the Clone object's Dispose() method is called, there's no more reference to it and it gets marked for garbage collection.

Even though the Clonel object has been set to null

and its Dispose method has run, it's still on the heap

waiting for garbage collection.

#### Implement the other two buttons

Create another instance of Clone in the second button's Click handler, and set it to null manually:

For the third button, add a call to GC.Collect() to suggest garbage collection occur.

```
private void gc_Click(object sender, EventArgs e) {
    GC.Collect();
    This suggests that
    garbage collection run.

Run the program and play with Dispose() and finalizers

Remember, normally it's not
a great idea to do this. But
it's fine here, because it's
a good way to learn about
garbage collection.
```

Click on the first button and check out the message box: Dispose () runs first.

Garbage is collected...*eventually*. In most cases, you *won't* see the garbage collection message box, because your object is set to null, but garbage collection hasn't run yet.

Now click on the second button...nothing happens, right? That's because we didn't use a using statement, so there's no Dispose () method. And until the garbage collector runs, you won't see the message boxes from the finalizer.

Now click the third button, to suggest garbage collection. You should see the finalizer from both Clone1 and Clone2 fire up and display message boxes.

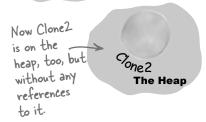

The Heap

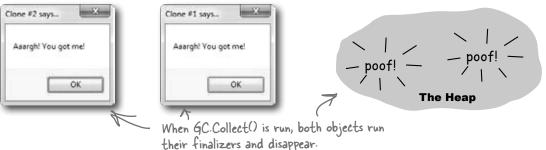

**Play around with the program.** Click the Clone #1 button, then the Clone #2 button, then the GC button. Do it a few times. Sometimes Clone #1 is collected first, and sometimes Clone #2 is. And once in a while, the garbage collector runs even though you didn't ask it to using GC.Collect().

#### Finalizers can't depend on stability

When you write a finalizer, you can't depend on it running at any one time. Even if you call GC.Collect()—which you should avoid, unless you have a really good reason to do it—you're only *suggesting* that the garbage collector is run. It's not a guarantee that it'll happen right away. And when it does, you have no way of knowing what order the objects will be collected in.

So what does that mean, in practical terms? Well, think about what happens if you've got two objects that have references to each other. If object #1 is collected first, then object #2's reference to it is pointing to an object that's no longer there. But if object #2 is collected first, then object #1's reference is invalid. So what that means is that **you can't depend on references in your object's finalizer**. Which means that it's a really bad idea to try to do something inside a finalizer that depends on references being valid.

Serialization is a really good example of something that you **shouldn't do inside a finalizer**. If your object's got a bunch of references to other objects, serialization depends on *all* of those objects still being in memory... and all of the objects they reference, and the ones those objects reference, and so on. So if you try to serialize when garbage collection is happening, you could end up **missing** vital parts of your program because some objects might've been collected *before* the finalizer ran.

Luckily, C# gives us a really good solution to this: IDisposable. Anything that could modify your core data or that depends on other objects being in memory needs to happen as part of a Dispose () method, not a finalizer.

Some people like to think of a finalizers as a kind of fail-safe for the Dispose() method. And that makes sense—you saw with your Clone object that just because you implement IDisposable, that doesn't mean the object's Dispose() method will get called. But you need to be careful—if your Dispose() method depends on other objects that are on the heap, then calling Dispose() from your finalizer can cause trouble. The best way around this is to make sure you always use a using statement any time you're creating an IDisposable object.

Let's say you've got two objects that have references to each other...

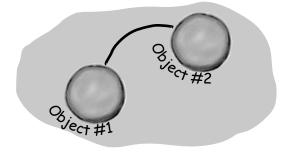

...if they're both marked for garbage collection at the same time, then object #1 could disappear first...

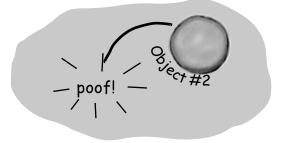

...on the other hand, object #2 could disappear before object #1. You've got no way of knowing the order...

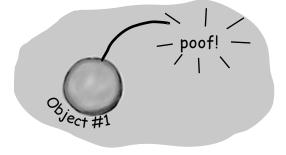

...and that's why one object's finalizer can't rely on any other object still being on the heap.

#### Make an object serialize itself in its Dispose()

Once you understand the difference between Dispose () and a finalizer, it's pretty easy to write objects that serialize themselves out automatically when they're disposed of.

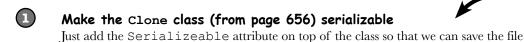

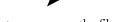

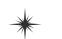

[Serializable]

class Clone : IDisposable

Modify Clone's Dispose() method to Serialize itself out to a file Let's use a BinaryFormatter to write Clone out to a file in Dispose ():

```
using System.IO;
using System.Runtime.Serialization.Formatters.Binary; <
// existing code
public void Dispose() {
  string filename = @"C:\Temp\Clone.dat";
  string dirname = @"C:\Temp\";
  if (File.Exists(filename) == false) {
    Directory.CreateDirectory(dirname);
 BinaryFormatter bf = new BinaryFormatter();
  using (Stream output = File.OpenWrite(filename)) {
    bf.Serialize(output, this);
 MessageBox.Show("Must...serialize...object!",
                  "Clone \#" + ID + " says...");
```

You'll need a few more using directives to access the 1/0 classes we'll use.

We hardcoded the filenamewe included them as string literals in the code. That's fine for a small toy program like this, but it's not problemfree. Can you think of problems this might cause, and how you could avoid them?

Run the application.

You'll see the same behavior you saw on the last few pages...but before the Clone1 object is garbage-collected, it's serialized to a file. Look inside the file and you'll see the binary representation of the object.

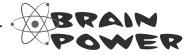

What do you think the rest of the SuperHero object's code looked like? We showed you part of it on page 650. Could you write the rest now?

And is this Dispose() method really side-effect free? What happens if it's called more than once? These are all things you need to think about when you implement I Disposable.

# Fireside Chats

Tonight's talk: The Dispose() method and a finalizer spar over who's more valuable.

#### Dispose():

To be honest, I'm a little surprised I was invited here. I thought the programming world had come to a consensus. I mean, I'm way more valuable than you are. Really, you're pretty feeble. You can't even serialize yourself out, alter core data, anything. Pretty unstable, aren't you?

There's an interface specifically **because** I'm so important. In fact, I'm the only method in it!

OK, you're right, programmers need to know they're going to need me and either call me directly or use a using statement to call me. But they always know when I'm gonna run, and they can use me to do whatever they need to do to clean up after their object. I'm powerful, reliable, and easy to use. I'm a triple threat. And you? Nobody knows exactly when you'll run or what the state of the application will be when you finally do decide to show up.

So there's basically nothing you can do that I can't do. But you think you're a big shot because you run when garbage collection happens.

#### Finalizer:

Excuse me? That's rich. I'm feeble...OK. Well, I didn't want to get into this, but since we're already stooping this low...at least I don't need an interface to get started. Without IDisposable, you're just another useless method.

Right, right...keep telling yourself that. And what happens when someone forgets to use a using statement when they instantiate their object? Then you're nowhere to be found.

Handles are what your programs use when they go around .NET and the CLR and interact directly with Windows. Since .NET doesn't know about them, it can't clean them up for you.

OK, but if you need to do something at the very last moment when an object is garbage-collected, there's no way to do it without me. I can free up network resources and Windows handles and streams and anything else that might cause a problem for the rest of the program if you don't clean it up. I can make sure that your objects deal with being trashed more gracefully, and that's nothing to sneeze at.

I'll take that over your flash and attitude any day, pal.

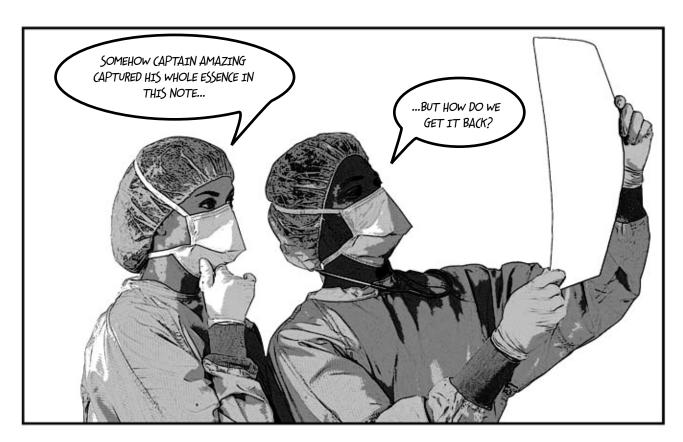

# Dumb Questions

#### Can a finalizer use all of an object's fields and methods?

A: Sure. While you can't pass parameters to a finalizer method, you can use any of the fields in an object, either directly or using this—but be careful, because if those fields reference other objects, then the other objects may have already been garbage-collected. But you can definitely call other methods in the object being finalized (as long as those methods don't depend on other objects).

#### Q: What happens to exceptions that get thrown in a finalizer?

Good question. It's totally legal to put a try/catch block inside a finalizer method. Give it a try yourself. Create a divide-by-zero exception inside a try block in the Clone program we just wrote. Catch it and throw up a message box that says "I just caught an exception." right before the "...I've been destroyed." box we'd already written. Now run the program and click on the first button and then the GC button. You'll see both the exception box and the destroyed box pop up. (Of course, it's generally a really bad idea to pop up message boxes in finalizers for objects that are more than just toys...and those message boxes may never actually pop up.)

#### : How often does the garbage collector run automatically?

A: There's no good answer to that one. It doesn't run on an easily predictable cycle, and you don't have any firm control over it. You can be sure it will be run when your program exits. But if you want to be sure it'll run, you have to use GC.Collect() to set it off...and even then, timing is an issue.

## How soon after I call GC. Collect() will .NET start garbage collection?

A: When you run GC.Collect(), you're telling .NET to garbage collect as soon as possible. That's *usually* as soon as .NET finishes whatever it's doing. That means it'll happen pretty soon, but you can't actually control when.

### If I absolutely need something to run, I put it in a finalizer, right?

A: It's possible that your finalizer won't run. It's possible to suppress finalizers when garbage collection happens. Or the process could end entirely. But as a general rule, your finalizer should run.

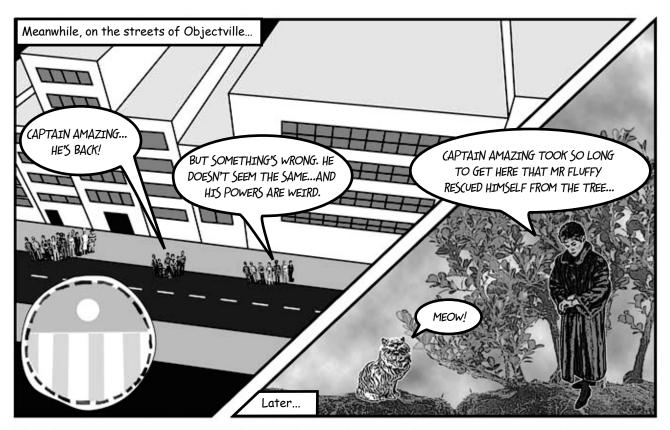

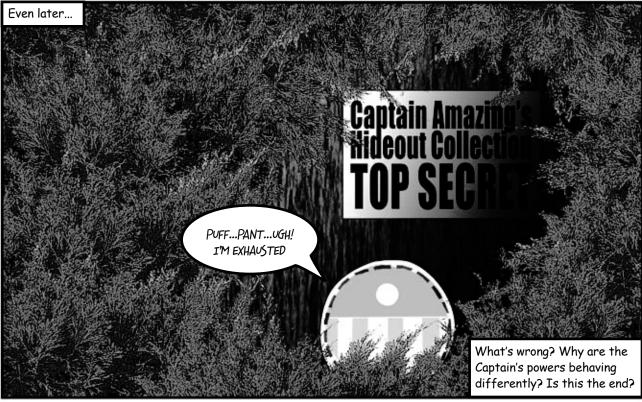

#### A struct <u>looks</u> like an object...

One of the types in .NET we haven't talked about much is the struct. struct is short for **structure**, and structs look a lot like objects. They have fields and properties, just like objects. And you can even pass them into a method that takes an object type parameter:

#### ...but isn't an object

But structs *aren't* objects. They can have methods and fields, but they can't have finalizers. They also can't inherit from other classes or structs, or have classes or structs inherit from them.

All structs inherit from

System. Value Type, which in
turn inherits from System.

Object. That's why every
struct has a Tostring()
method — it gets it from
Object. But that's all the
inheriting that structs are
allowed to do.

other objects.

You can mimic a standalone object with a struct, but structs don't stand in very well for complex inheritance hierarchies.

That's why you use classes a lot more than structs. But that doesn't mean they don't have their uses!

Structs can implement interfaces but can't subclass other classes. And structs are sealed, so they can't be subclassed.

A struct can have properties and fields...

and define methods.

The power of objects lies in their ability to mimic real-world behavior, through inheritance and polymorphism.

Structs are best used for storing data, but the lack of inheritance and references can be a serious limitation.

But the thing that sets structs apart from objects more than almost anything else is that you *copy them by value*, *not by reference*. Flip the page to see what this means....

struct

#### Values get copied; references get assigned

You already have a sense of how some types are different than others. On one hand you've got value types like int, bool, and decimal. On the other hand, you've got **objects** like List, Stream, and Exception. And they don't quite work exactly the same way, do they?

When you use the equals sign to set one value type variable to another, it **makes a copy of the value**, and afterward the two variables aren't connected to each other. On the other hand, when you use the equals sign with references, what you're doing is pointing both references at the same object.

Here's a quick refresher on value types vs. objects.

```
Variable declaration and assignment works the same with
Remember when we value types or object types:
                                                     int and bool are value types, List and Exception are object types.
said that methods and
                        int howMany = 25;
statements ALWAYS
                        bool Scary = true;
live in classes? Well, it
                                                                                             These are all
                        List<double> temperatures = new List<double>();
turns out that's not
                                                                                             initialized in the
                        Exception ex = new Exception ("Does not compute");
100% accurate -- they
                                                                                             same basic way.
can also live in structs.
                  Differences creep in when you start to assign values, though. Value types all are
                                                                              This line copies the value that's stored
                  handled with copying. Here's an example:
                                                                               in the fifteen More variable into the
     Changing the
                                                                              how Many variable and adds 15 to it.
                       int fifteenMore = howMany;
     fifteenMore
                     ⇒ fifteenMore += 15;
     variable has
                        Console.WriteLine("howMany has {0}, fifteenMore has {1}",
     no effect on
                                                howMany, fifteenMore);
     howMany, and
                  The output here shows that fifteenMore and howMany are not connected:
     vice versa.
                    howMany has 25, fifteenMore has 40
```

```
With object assignments, though, you're assigning references, not actual values:
                 temperatures.Add(56.5D);
This line sets the
                 temperatures.Add(27.4D);
                                                                             TEMPERATUR
differentList = temperatures;
                                                                               DIFFERENTLIST
reference to point differentList.Add(62.9D);
                                                        Both references

point at the same
actual object.
to the same object
as the temperatures
reference.
            So changing the List means both references see the
            update...since they both point to a single List object.
                 Console.WriteLine("temperatures has {0}, differentlist has {1}",
                                        temperatures.Count(), differentList.Count());
                                                                      When you called differentList.Add(),
            The output here demonstrates that differentList and
                                                                  I it added a new temperature to the
            temperatures are actually pointing to the same object:
                                                                       object that both differentList and
                 temperatures has 3, differentList has 3
                                                                       temperatures point to.
```

#### Structs are value types; objects are reference types

When you create a struct, you're creating a **value type**. What that means is when you use equals to set one struct variable equal to another, you're creating a fresh *copy* of the struct in the new variable. So even though a struct *looks* like an object, it doesn't act like one.

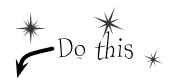

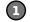

#### Create a struct called Dog

Here's simple struct to keep track of a dog. It looks just like an object, but it's not. Add it to a **new console application**.

```
public struct Dog {
  public string Name;
  public string Breed;

Pear with us—we're making a point.

public Dog(string name, string breed) {
    this.Name = name;
    this.Breed = breed;
}

public void Speak() {
    Console.WriteLine("My name is {0} and I'm a {1}.", Name, Breed);
}
```

Create a class called Canine

Make an exact copy of the Dog struct, except **replace struct with class** and then **replace Dog with Canine**. (Don't forget to rename Dog's constructor.) Now you'll have a Canine class that you can play with, which is almost exactly equivalent to the Dog struct.

3 Add a button that makes some copies of Dogs and Canines

Here's the code for the Main () method:

```
Canine spot = new Canine("Spot", "pug");
Canine bob = spot;
bob.Name = "Spike";
bob.Breed = "beagle";
spot.Speak();

Dog jake = new Dog("Jake", "poodle");
Dog betty = jake;
betty.Name = "Betty";
betty.Breed = "pit bull";
jake.Speak();
Console.ReadKey();
```

You've already used structs in your programs. Remember Point from Chapters 12 and 13 or DateTime from chapter 9? Those are structs!

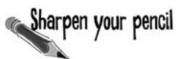

| 4 | Before | you | press | that | button |
|---|--------|-----|-------|------|--------|
|   |        |     |       |      |        |

Write down what you think will be written to the console when you run this code:

| • • • • • • • • • • • • • • • • • • • • | <br> |  |
|-----------------------------------------|------|--|
|                                         |      |  |

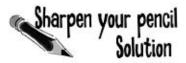

What did you think would get written to the console?

My name is Spike and I'm a beagle. My name is Jake and I'm a poodle.

#### Here's what happened...

The bob and spot references both point to the same object, so both changed the same fields and accessed the same Speak () method. But structs don't work that way. When you created betty, you made a fresh copy of the data in jake. The two structs are completely independent of each other.

A new Canine object was created and the spot SPOT reference points to it. Spot (1)Canine object

Canine spot = new Canine("Spot", "pug"); Canine bob = spot;(2)bob.Name = "Spike";

bob.Breed = "beagle";

spot.Speak(); (3)

The new reference variable bob was created, but no new object was added to the heap—the bob variable points to the same object as spot.

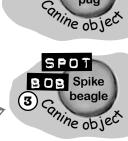

SPOT

Since spot and bob both point to the same object, spot Speak() and bob Speak() both call the same method, and both of them produce the same output with "Spike" and "beagle".

Dog jake = new Dog("Jake", "poodle");(4) Dog betty = jake; (5) betty.Name = "Betty"; betty.Breed = "pit bull"; jake.Speak();(6)

When you set one struct equal to another, you're creating a fresh COPY of the data inside the struct. That's because struct is a

When you create a new struct, it looks really similar to creating an object—you've got a variable that you can use to access its fields and methods.

Jake poodle jake

Here's the big difference. When 5 you added the betty variable, you created a whole new value.

Jake poodle betty

**Jake** poodle jake

Since you created a fresh copy of the data, jake was unaffected when you changed betty's fields.

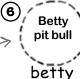

Jake poodle jake

#### The stack vs. the heap: more on memory

It's easy to understand how a struct differs from an object—you can make a fresh copy of a struct just using equals, which you can't do with an object. But what's really going on behind the scenes?

The .NET CLR divides your data into two places in memory. You already know that objects live on the **heap**. It also keeps another part of memory called the **stack** to store all of the local variables you declare in your methods, and the parameters that you pass into those methods. You can think of the stack as a bunch of slots that you can stick values in. When a method gets called, the CLR adds more slots to the top of the stack. When it returns, its slots are removed.

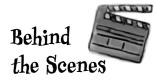

Remember, when your program's running, the CLR is actively managing memory, dealing with the heap, and collecting garbage.

Even though you can assign a struct to an object variable, structs and objects are different.

#### The Code

Here's code that you might see in a program.

there's what the stack looks like after these two lines of code run.

#### The Stack

This is where structs and local variables hang out.

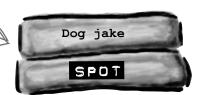

Canine spot = new Canine("Spot", "pug");
Dog jake = new Dog("Jake", "poodle");

Canine spot = new Canine("Spot", "pug");
Dog jake = new Dog("Jake", "poodle");

#### Dog betty = jake;

When you create a new struct—or any other value type variable—a new "slot" gets added onto the stack. That slot is a copy of the value in your type.

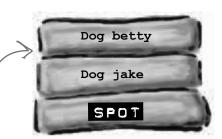

Canine spot = new Canine("Spot", "pug");
Dog jake = new Dog("Jake", "poodle");
Dog betty = jake;

#### SpeakThreeTimes(jake);

public SpeakThreeTimes(Dog dog) {
 int i;

 for (i = 0; i < 5; i++)
 dog.Speak();
}</pre>

When you call a method, the CLR puts its local variables on the top of the stack. It takes them off when it's done.

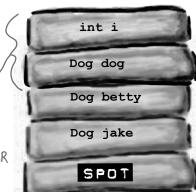

Wait a minute. Why do I even need to know this stuff? I can't control any of it directly, right?

# 

You can also use the "is" keyword to see if an object is a struct, or any other value type, that's been boxed and put on the heap.

### You definitely want to understand how a struct you copy by value is different from an object you copy by reference.

There are times when you need to be able to write a method that can take either a value type **or** a reference type—perhaps a method that can work with either a Dog struct or a Canine object. If you find yourself in that situation, you can use the object keyword:

public void WalkDogOrCanine(object getsWalked) { ... }

If you send this method a struct, the struct gets **boxed** into a special object "wrapper" that allows it to live on the heap. While the wrapper's on the heap, you can't do much with the struct. You have to "unwrap" the struct to work with it. Luckily, all of this happens *automatically* when you set an object equal to a value type, or pass a value type into a method that expects an object.

Here's what the stack and heap look like after you create an object variable and set it equal to a Dog struct.

Dog sid = new Dog("Sid", "husky");

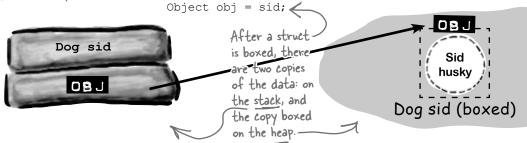

If you want to unbox the object, all you need to do is cast it to the right type, and it gets unboxed automatically. You **can't use the as keyword with value types**, so you'll need to cast to Dog.

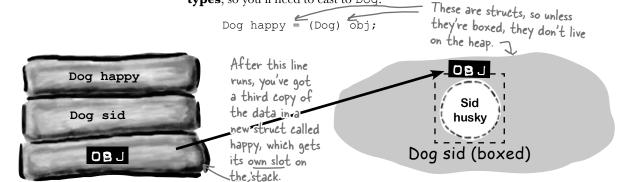

# Behind the Scenes

#### When a method is called, it looks for its arguments on the stack

The stack plays an important part in how the CLR runs your programs. One thing we take for granted is the fact that you can write a method that calls another method, which in turn calls another method. In fact, a method can call itself (which is called *recursion*). The stack is what gives your programs the ability to do that.

Here are a couple of methods from a dog simulator program. They're pretty simple: FeedDog() calls Eat(), which calls CheckBowl().

Remember the terminology here: a parameter is what you call the part of the method declaration that specifies the values it needs; an argument is the actual value or reference that you pass into a method when you call it.

```
public void FeedDog(Canine dogToFeed, Bowl dogBowl) {
    double eaten = Eat(dogToFeed.MealSize, dogBowl);
    return eaten + .05d; // A little is always spilled
}

public void Eat(double mealSize, Bowl dogBowl) {
    dogBowl.Capacity -= mealSize;
    CheckBowl(dogBowl.Capacity);
}

public void CheckBowl(double capacity) {
    if (capacity < 12.5d) {
        string message = "My bowl's almost empty!";
        Console.WriteLine(message);
    }
}</pre>
```

Here's what the stack looks like as the FeedDog() method calls Eat(), which calls CheckBowl(), which calls Console.WriteLine():

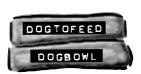

The FeedDog()
method takes two
parameters, a Canine
reference and a Bowl
reference. So when
it's called, the two
arguments passed to it
are on the stack.

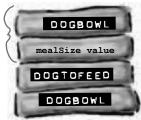

FeedDog () needs to pass two arguments to the Eat () method, so they're pushed onto the stack as well.

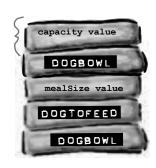

As the method calls pile up and the program goes deeper into methods that call methods that call other methods, the stack gets bigger and bigger.

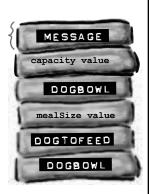

When Console.
WriteLine() exits, its arguments will be popped off of the stack. That way, Eat() can keep going as if nothing had happened. That's why the stack is so useful!

# Use out parameters to make a method return more than one value

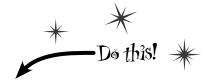

Speaking of parameters and arguments, there are a few more ways that you can get values in and out of your programs, and they all involve adding **modifiers** to your method declarations. One of the most common ways of doing this is by using the **out modifier** to specify an output parameter. Here's how it works. Create a new Windows Forms application and add this empty method declaration to the form. Note the out modifiers on both parameters:

```
public int ReturnThreeValues(out double half, out int twice)
{
    return 1;
```

When you try to build your code, you'll see two errors: **The out parameter 'half' must be assigned a value before control leaves the current method** (and you'll get an identical message for the 'twice' parameter). Any time you use an out parameter, you **always** need to set it before the method returns—just like you always need to use a return statement if your method is declared with a return value. Here's the whole method:

```
can return
more
than one
value by
using out
parameters.
```

A method

```
Random random = new Random();
public int ReturnThreeValues(out double half, out int twice) {
   int value = random.Next(1000);
   half = ((double)value) / 2;
   twice = value * 2;
   return value;
   This method needs to set all of its
   out parameters before it returns,
   otherwise it won't compile.
```

Now that you've set the two out parameters, it compiles. So let's use them. Add a button with this event handler:

```
private void button1_Click(object sender, EventArgs e) {
    int a;
    double b;
    int c;
    a = ReturnThreeValues(b, c);
    Console.WriteLine("value = {0}, half = {1}, double = {2}", a, b, c);
}

Did you notice how you didn't need to initialize b and c? You don't need to initialize a variable before you use it as an argument to an out parameter.

You use it as an argument to an out parameter.

A double = {2}", a, b, c);
```

Uh oh! There are more build errors: **Argument 1 must be passed with the out keyword**. Every time you call a method with an out parameter, you need to use the out keyword when you pass the argument to it. Here's what that line should look like:

```
a = ReturnThreeValues(out b, out c);
```

Now your program will build. When you run it, the ReturnThreeValues () methods sets the three values and returns all three of them: a gets the method's return value, b gets the value returned by the half parameter, and c gets the value returned by the twice parameter.

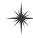

#### Pass by reference using the ref modifier

One thing you've seen over and over again is that every time you pass an int, double, struct, or any other value type into a method, you're passing a copy of that value to that method. There's a name for that: **pass by value**, which means that the entire value of the argument is copied.

But there's another way to pass arguments into methods, and it's called **pass by reference**. You can use the **ref** keyword to allow a method to work directly with the argument that's passed to it. Just like the out modifier, you need to use **ref** when you declare the method and also when you call it. It doesn't matter if it's a value type or a reference type, either—any variable that you pass to a method's ref parameter will be directly altered by that method.

You can see how it works—add this method to your program:

```
public void ModifyAnIntAndButton(ref int value, ref Button button) {
   int i = value;
   i *= 5;
   value = i - 3;
   button = button1;
}

When this method sets value and button
   parameters, what it's really doing is
   changing the values of the q and b
   variables in the button2_Click() method
   that called it.
```

And add a button with this event handler to call the method:

```
private void button2_Click(object sender, EventArgs e) {
    int q = 100;
    Button b = button3;
    ModifyAnIntAndButton(ref q, ref b);
    Console.WriteLine("q = {0}, b.Text = {1}", q, b.Text);
}

This prints "q = 497, b.Text = button1"
because the method actually altered the
q and b variables.
```

When button2\_Click() calls the ModifyAnIntAndButton() method, it passes its q and b variables by reference. The ModifyAnIntAndButton() method works them just like any other variable. But since they were passed by reference, the method was actually updating the q and b variables all along, and not just a copy of them. So when the method exits, the q and b variables are updated with the modified value.

Run the program and debug through it, adding a watch for the q and b variables to see how this works.

### Built-in value types' TryParse() method uses out parameters

There's a great example of out parameters built right into some of the built—in value types. There are a lot of times that you'll want to convert a string like "35.67" into a double. And there's a method to do exactly that: double.Parse("35.67") will return the double value 35.67. But double.Parse("xyz") will throw a FormatException. Sometimes that's exactly what you want, but other times you want to check if a string can be parsed into a value. That's where the TryParse() method comes in: double.TryParse("xyz", out d) will return false and set i to 0, but double.TryParse("35.67", out d) will return true and set d to 35.67.

Also, remember back in Chapter 9 when we used a switch statement to convert "Spades" into Suits. Spades? Well, there are static methods Enum. Parse() and Enum. TryParse() that do the same thing, except for enums!

Under the hood, an out argument is just like a ref argument, except that it doesn't need to be assigned before going into the method, and must be assigned before the method returns.

\*

#### Use optional parameters to set default values

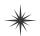

A lot of times, your methods will be called with the same arguments over and over again, but the method still needs the parameter because sometimes it's different. It would be useful if you could set a default value, so you only needed to specify the argument when calling the method if it was different.

That's exactly what optional parameters do. You can specify an optional parameter in a method declaration by using an equals sign followed by the default value for that parameter. You can have as many optional parameters as you want, but all of the optional parameters have to come after the required parameters.

Here's an example of a method that uses optional parameters to check if someone has a fever:

```
void CheckTemperature(double temperature, double tooHigh = 99.5, double tooLow = 96.5)
{
   if (temperature < tooHigh && temperature > tooLow)
        Console.WriteLine("Feeling good!");
   else
        Console.WriteLine("Uh-oh -- better see a doctor!");
}
```

This method has two optional parameters: tooHigh has a default value of 99.5, and tooLow has a default value of 96.5. Calling CheckTemperature () with one argument uses default values for both tooHigh and tooLow. If you call it with two arguments, it will use the second argument for the value of tooHigh, but still use the default value for tooLow. You can specify all three arguments to pass values for all three parameters.

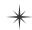

There's another option as well. If you want to use some (but not all) of the default values, you can use **named arguments** to pass values for just those parameters that you want to pass. All you need to do is give the name of each parameter followed by a colon and its values. If you use more than one named argument, make sure you separate them with commas, just like any other argument.

Add the CheckTemperature () method to your form, and then add a button with the following event handler. Debug through it to make sure you understand exactly how this works:

```
private void button3_Click(object sender, EventArgs e)
{
    // Those values are fine for your average person
    CheckTemperature(101.3);

    // A dog's temperature should be between 100.5 and 102.5 Fahrenheit
    CheckTemperature(101.3, 102.5, 100.5);

    // Bob's temperature is always a little low, so set tooLow to 95.5
    CheckTemperature(96.2, tooLow: 95.5);
}
```

Use optional parameters and named arguments when you want your methods to have default values.

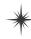

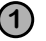

#### Use nullable types when you need nonexistent values

Take a minute and flip back to the contact cards you converted to a database way back in Chapter 1. Remember how you set up your table to allow nulls for each of its columns? That way, if someone left out a value or wrote something illegible, the database could use null to **represent that it doesn't have a value**. Normally, you could just use null. But for structs (and ints, booleans, and other value types), you can't set them to null. These statements:

```
bool myBool = null;
DateTime myDate = null;
```

will cause errors when you try to compile your program!

Let's say your program needs to work with a date and time value. Normally you'd use a DateTime variable. But what if that variable doesn't always have a value? That's where nullable types comes in really handy. All you need to do is add a question mark (?) to the end of any value type, and it becomes a **nullable type** that you can set to null.

```
bool? myNulableInt = null;
```

DateTime? myNullableDate = null;

Every nullable type has a property called Value that gets or sets the value. A DateTime? will have a Value of type DateTime, an int? will have one of type int, etc. They'll also have a property called HasValue that returns true if it's not null.

You can always convert a value type to a nullable type:

```
DateTime myDate = DateTime.Now;
DateTime? myNullableDate = myDate;
```

But you need to cast the nullable type in order to assign it back to a value type:

```
myDate = (DateTime) myNullableDate;
```

If HasValue is false, the Value property will throw an InvalidOperationException, and so will the cast (because that cast is equivalent to using the Value property).

Did it seem odd that even the Client column was set to allow nulls? Someone's either a client or not, right? But there was no guarantee that every card has the Client blank filled in, and the database needed a way to represent that we might not know if someone's a client or not.

# Nullable<DateTime> Value: DateTime HasValue: bool ... GetValueOrDefault(): DateTime

Nullable<T> is a struct that lets you store a value type OR a null value. Here are some of the methods and properties on Nullable<DateTime>.

# The question mark T? is an alias for Nullable<T>

When you add a question mark to any value type (like int? or decimal?), the compiler translates that to the Nullable<T> struct (Nullable<int> or Nullable<decimal>). You can see this for yourself: add a Nullable<DateTime> variable to a program, put a breakpoint on it, and add a watch for it in the debugger. You'll see System.DateTime? displayed in the watch window in the IDE. This is an example of an alias, and it's not the first one you've encountered. Hover your cursor over any int. You'll see that it translates to a struct called System.Int32:

```
int.Parse() and int.TryParse() are members of this struct struct System.Int32
Represents a 32-bit signed integer.
```

Take a minute and do that for each of the types at the beginning of Chapter 4. Notice how all of them are aliases for structs—except for string, which is a class called System. String (it's a reference type, not a value type).

class RobustGuy {

#### Nullable types help you make your programs more robust

Users do all sorts of crazy things. You think you know how people will use a program you're writing, but then someone clicks buttons in an unexpected order, or enters 256 spaces in a text box, or uses the Windows Task Manager to quit your program halfway through writing data to a file, and suddenly it's popping up all manner of errors. Remember in chapter 10 when we talked about how a program that can gracefully handle badly formatted, unexpected, or just plain bizarre input is called **robust**? Well, when you're processing raw input from your users, nullable types can be very useful in making your programs more robust. Now see for yourself—**create a new console application** and add this RobustGuy class to it:

When you add RobustGuy. ToString(), take a look at the IntelliSense window when you enter Birthday. Value. Since the Value property is a DateTime, you'll see all the usual DateTime members.

```
Use the ToLongDateString() method to
             public DateTime? Birthday { get; private set; }
                                                                                  convert it to a human-readable string.
             public int? Height { get; private set; }
             public RobustGuy(string birthday, string height) {
                                                                           習 Ticks
                 DateTime tempDate;
                                                                           TimeOfDay
                 if (DateTime.TryParse(birthday, out tempDate))
Use the DateTime
                                                                           ToBinary
                      Birthday = tempDate;
and int TryParse()
                                                                           ToFileTime
                 else
methods to
                                                                           ToFileTimeUtc
                      Birthday = null;
attempt to
                                                                           ToLocalTime
                int tempInt;
convert the user
                                                                           ToLongDateString
                →if (int.TryParse(height, out tempInt))
                                                                           ToLongTimeString
input into values.
                      Height = tempInt;
                                                                           ToOADate
                 else
                                                                           ToShortDateString
                      Height = null;
                                                                           ToShortTimcString
                                                                           ToString
             public override string ToString() {
                                                                           ToUniversalTime
                 string description;
                                                                           Year
               → if (Birthday != null)
If the user entered
                      description = "I was born on " + Birthday.Value.ToLongDateString();
garbage, the
                 else
Nullable types
                      description = "I don't know my birthday";
                                                                                         Try experimenting with the
                 if (Height != null)
won't have values,
so their HasValue() __ description += ", and I'm " + Height + " inches tall";
                                                                                         other DateTime methods
methods will return else
                                                                                         that start with "To" to
                      description += ", and I don't know my height";
                                                                                        see how they affect your
false.
                 return description;
                                                                                        program's output.
```

And here's the Main () method for the program. It uses **Console.ReadLine()** to get input from the user:

```
static void Main(string[] args) {
   Console.Write("Enter birthday: ");
   string birthday = Console.ReadLine();
   Console.Write("Enter height in inches: ");
   string height = Console.ReadLine();
   RobustGuy guy = new RobustGuy(birthday, height);
   Console.WriteLine(guy.ToString());
   Console.ReadKey();
}

   Console.ReadLine() lets the user enter text
   into the console window. When the user hits
```

enter, it returns the input as a string.

When you run the program, see what happens when you enter different values for dates. DateTime.TryParse() can figure out a lot of them. When you enter a date it can't parse, the RobustGuy's Birthday property will have no value.

#### Pool Puzzle

Your **job** is to take snippets from the pool and place them into the blank lines in the code. You **may** use the same snippet more than once, and you won't need to use all the snippets. Your **goal** is to make the code write this output to the console when a **new instance of the** 

#### Faucet class is created:

```
public class Faucet {
   public Faucet() {
       Table wine = new Table();
       Hinge book = new Hinge();
       wine.Set(book);
       book.Set(wine);
       wine.Lamp(10);
       book.garden.Lamp("back in");
       book.bulb *= 2;
       wine.Lamp("minutes");
       wine.Lamp(book);
   }
}
```

## Output when you create a new Faucet object:

back in 20 minutes

Here's the goal...to get this output.

```
public _____ Table {
    public string stairs;
    public Hinge floor;
    public void Set(Hinge b) {
        floor = b;
    public void Lamp(object oil) {
        if (oil ____ int)
            ____.bulb = (int)oil;
        else if (oil ____ string)
            stairs = (string)oil;
        else if (oil ____ Hinge) {
              _____ vine = oil _____ _
            Console.WriteLine(vine.Table()
            + " " + ____.bulb + " " + stairs);
    }
}
public _____ Hinge {
    public int bulb;
    public Table garden;
    public void Set(Table a) {
        garden = a;
    public string Table() {
        return ____.stairs;
```

## Bonus points: Circle the lines where boxing happens.

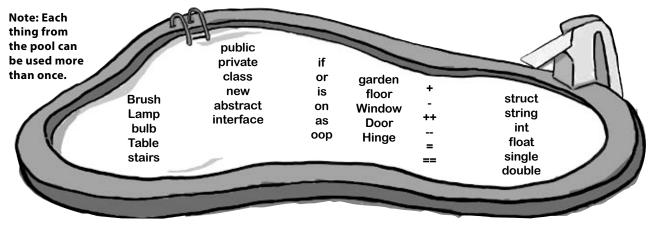

### OK, back up a minute. Why do I care about the stack?

Because understanding the difference between the stack and the heap helps you keep your reference types and value types straight. It's easy to forget that structs and objects work very differently—when you use the equals sign with both of them, they look really similar. Having some idea of how .NET and the CLR handle things under the hood helps you understand **why** reference and value types are different.

### And boxing? Why is that important to me?

A: Because you need to know when things end up on the stack, and you need to know when data's being copied back and forth. Boxing takes extra memory and more time. When you're only doing it a few times (or a few hundred times) in your program, then you won't notice the difference. But let's say you're writing a program that does the same thing over and over again, millions of times a second. That's not too far-fetched. since that's exactly what your beehive simulator did. If you find that your program's taking up more and more memory, or going slower and slower, then it's possible that you can make it more efficient by avoiding boxing in the part of the program that repeats.

I get how you get a fresh copy of a struct when you set one struct variable equal to another one. But why is that useful to me?

# Dumb Questions

One place that's really helpful is with encapsulation. Take a look at this familiar code from a class that knows its location:

```
private Point location;
public Point Location {
  get { return location; }
}
```

If Point were a class, then this would be terrible encapsulation. It wouldn't matter that location is private, because you made a public read-only property that returns a reference to it, so any other object would be able to access it.

Lucky for us, Point is actually a struct. And that means that the public Location property returns a fresh copy of the point. The object that uses it can do whatever it wants to that copy—none of those changes will make it to the private location field.

# If Point is a struct, does that mean there are other structs that I've been working with all along?

A: Yes! One struct that's really useful and very common when you're working with graphics and forms is **Rectangle**. It's got some very useful methods that come in really handy when you need to figure out boundaries and check whether points are inside or outside of the rectangle. All you need to do is set its location and size, and it'll automatically compute its top, bottom, left, right, width, and height.

Another useful struct that you'll run into is Size. You've already seen it

in action—you used it when you were determining the size of a string using the MeasureString() method. It's a struct, too.

# How do I know whether to use a struct or a class?

A: Most of the time, programmers use classes. Structs have a lot of limitations that can really make it hard to work with them for large jobs. They don't support inheritance, abstraction, or polymorphism, and you already know how important those things are for building programs easily.

Where structs come in really handy is if you have a small, limited type of data that you need to work with repeatedly. Rectangles and points are good examples—there's not much you'll do with them, but you'll use them over and over again. Structs tend to be relatively small and limited in scope. If you find that you have a small chunk of a few different kinds of data that you want to store in a field in a class or pass to a method as a parameter, that's probably a good candidate for a struct.

A struct can be very valuable when you want to add good encapsulation to your class, because a read-only property that returns a struct always makes a fresh copy of it.

fresh copy of it.

Pop quiz, hotshot!

Answer's on page 678.

Sharpen your pencil

This method is supposed to kill a Clone object, but it doesn't work. Why not?

```
private void SetCloneToNull(Clone clone) {
    clone = null;
}
```

#### Captain Amazing...not so much

With all this talk of boxing, you should have a pretty good idea of what was going on with the less-powerful, more-tired Captain Amazing. In fact, it wasn't Captain Amazing at all, but a boxed struct:

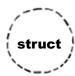

VS.

- Structs can't inherit from classes or implement interfaces
  No wonder the Captain's superpowers
  - No wonder the Captain's superpowers seemed a little weak! He didn't get any inherited behavior.
- This is one of the most useful things about them. It's especially useful for encapsulation.

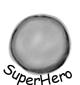

That's one big advantage of structs (and other value types)—you can easily make copies of them.

You can't create a fresh copy of an object

When you set one object variable equal to another, you're copying a *reference* to the *same* variable.

You can use the "as" keyword with an object

Objects allow for polymorphism by allowing an object to function as any of the objects it inherits from.

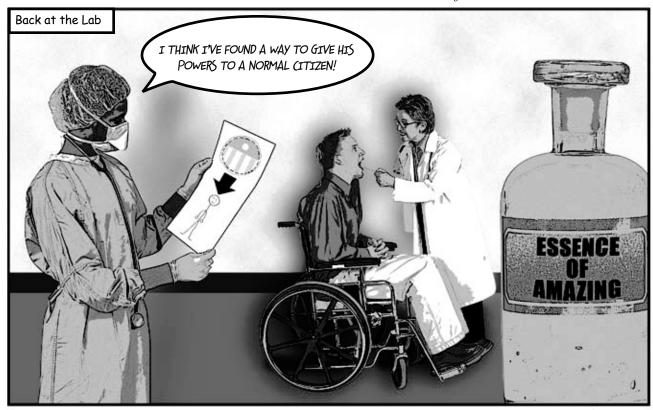

# Extension methods add new behavior to EXISTING classes

Remember the sealed access modifier from Chapter 7? It's how you set up a class that can't be extended.

Sometimes you need to extend a class that you can't inherit from, like a sealed class (a lot of the .NET classes are sealed, so you can't inherit from them). And C# gives you a powerful tool for that: **extension methods**. When you add a class with extension methods to your project, it **adds new methods that appear on classes** that already exist. All you have to do is create a static class, and add a **static** method that accepts an instance of the class as its first parameter using the this keyword.

So let's say you've got a sealed OrdinaryHuman class (remember, that means you can't extend it):

```
The Ordinary Human class is
     <u>sealed</u> class OrdinaryHuman
                                                  sealed, so it can't be subclassed.
          private int age;
                                                  But what if we want to add a
          int weight;
                                                  method to it?
                                                                                  You use an extension method
          public OrdinaryHuman(int weight) {
                                                                                 by specifying the first
               this.weight = weight;
                                                                                 parameter using the "this"
                                                                                 keyword.
          public void GoToWork() { /* code to go to work */ }
                                                                         Since we want to extend the
          public void PayBills() { /* code to pay bills */ }
                                                                         OrdinaryHuman class, we make the first
                                                                        Parameter this OrdinaryHuman.
The SuperSoldierSerum method adds an extension method to OrdinaryHuman:
     static class SuperSoldierSerum {
          public static string BreakWalls(this OrdinaryHuman h, double wallDensity) {
               return ("I broke through a wall of " + wallDensity + " density.");
                Extension methods are always static methods, and they have
                                                                             When the program creates an
                                                                             instance of the OrdinaryHuman
                                                                             class, it can access the BreakWalls()
                                                                             method directly—as long as it has
As soon as the SuperSoldierSerum class is added to the project,
                                                                             access to the SuperSoldierSerum class.
OrdinaryHuman gets a BreakWalls method. So now a form can use it:
                                                                                  Go ahead, try it out! Create a new
     static void Main(string[] args) {
                                                                                  console application and add the two
          OrdinaryHuman steve = new OrdinaryHuman(185);
                                                                                 classes and the Main() method to it.
          Console.WriteLine(steve.BreakWalls(89.2));
                                                                                 Debug into the BreakWalls() method
                                                                                  and see what's going on.
        Sharpen your penci
                                    This method is supposed to kill a Clone object, but it doesn't work. Why not?
                     Solution
```

So the clone parameter is just on the stack, so setting it to null doesn't do anything to the heap.

```
private void SetCloneToNull(Clone clone) {
    clone = null;
}
```

All this method does is set its own parameter to null, but that parameter's just a reference to a Clone. It's like sticking a label on an object and peeling it off again.

# there are no **Dumb Questions**

igoplus: Tell me again why I wouldn't add the new methods I need directly to my class code, instead of using extensions?

A: You could do that, and you probably should if you're just talking about adding a method to one class. Extension methods should be used pretty sparingly, and only in cases where you absolutely can't change the class you're working with for some reason (like it's part of the .NET Framework or another third party). Where extension methods really become powerful is when you need to extend the behavior of something you wouldn't normally have access to, like a type or an object that comes for free with the .NET Framework or another library.

. Why use extension methods at all? Why not just extend the class with inheritance?

 $A\colon$  If you can extend the class, then you'll usually end up doing that—extension methods aren't meant to be a replacement for inheritance. But they come in really handy when you've got classes that you can't extend. With extension methods, you can change the behavior of whole groups of objects, and even add functionality to some of the most basic classes in the .NET Framework.

Extending a class gives you new behavior, but requires that you use the new subclass if you want to use that new behavior.

O: Does my extension method affect all instances of a class, or just a certain instance of the class?

A: It will affect all instances of a class that you extend. In fact, once you've created an extension method, the new method will show up in your IDE alongside the extended class's normal methods.

Oh, I get it! So you'd use extension methods to add new behavior to one of the built-in

One more point to remember about extension methods: you don't gain access to any of the class's internals by doing an extension method, so it's still acting as an outsider!

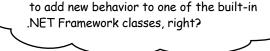

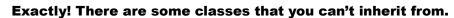

Pop open any project, add a class, and try typing this:

class x : string { }

Try to compile your code—the IDE will give you an error. The reason is that some .NET classes are **sealed**, which means that you can't inherit from them. (You can do this with your own classes, too! Just add the sealed keyword to your class after the public access modifier, and no other class will be allowed to inherit from it.) Extension methods give you a way to extend it, even if you can't inherit from it.

But that's not all you can do with extension methods. In addition to extending classes, you can also extend interfaces. All you have to do is use an interface name in place of the class, after the this keyword in the extension method's first parameter. When you do, the extension method is added to every class that implements that interface. Remember that LINQ code you added to your simulator in Chapter 12? LINQ was built entirely with extension methods, extending the IEnumerable<T> interface. (You'll learn a lot more about LINQ in Chapter 15.)

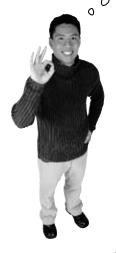

That's another thing you just can't do with inheritance—there's no way to inherit from an interface.

## Extending a fundamental type: string

You don't often get to change the behavior of a language's most fundamental types, like strings. But with extension methods, you can do just that! Create a new project, and add a file called HumanExtensions.cs.

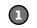

Put all of your extension methods in a separate namespace

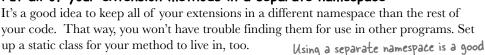

namespace MyExtensions { organizational tool.

public static class HumanExtensions { The class your extension method is defined in must be static.

Create the static extension method, and define its first parameter as this and then the type you're extending

The two main things you need to know when you declare an extension method are that the method needs to be static and it takes the class it's extending as its first parameter. this string "says we're

```
public static bool IsDistressCall (this string s) {

The extension method must
```

Put the code to evaluate the string in the method be static, too.

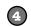

You want this class to be

other namespace, so make

accessed by code in the

sure you mark it public!

### Create a form and add a string

Now go to your form code and add using MyExtensions; to the top, and add a button to the form so you can try out your new extension method inside its event handler. Now, when you use a string, you get the extension methods for free. You can see this for yourself by typing the name of a string variable and a period:

string message = "Clones are wreaking havoc at the factory. Help!";

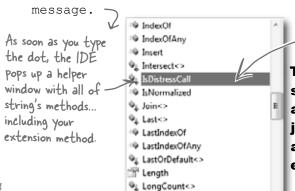

∮<sub>L</sub> Max<>

Comment out the using line, and the - extension method will disappear from the IntelliSense window.

This toy example just shows you the syntax of extension methods. To get a real sense of how useful they are, just wait until the next chapter. It's all about LINQ, which is implemented entirely with extension methods.

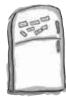

# **Extension Magnets**

Arrange the magnets to produce this output:

a buck begets more bucks

```
namespace Upside {

public static class Margin {

public static void SendIt
```

public static string ToPrice

}

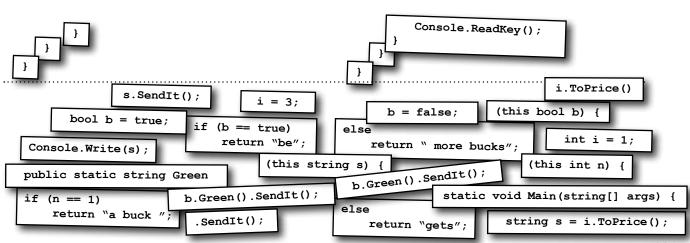

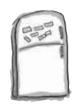

# Extension Magnets

Your job was to arrange the magnets to produce this output:

a buck begets more bucks

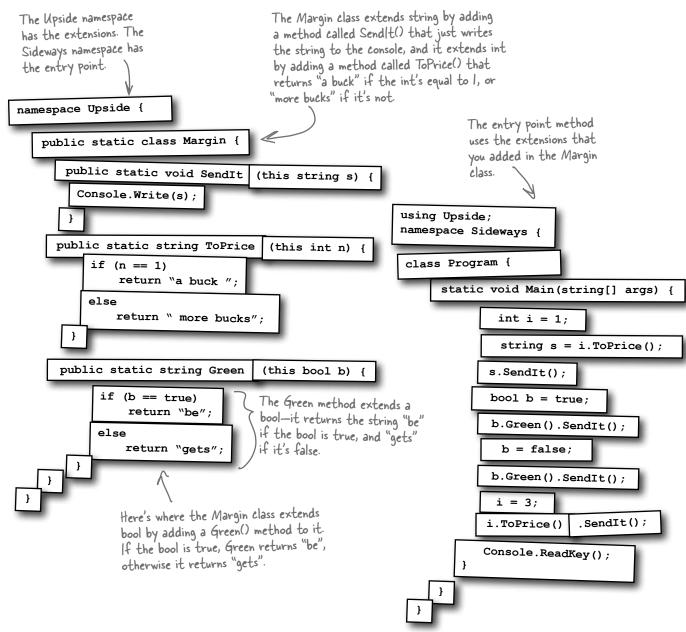

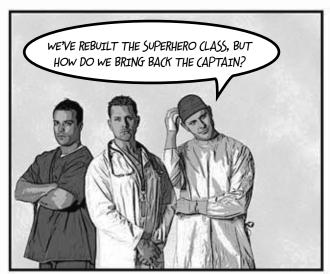

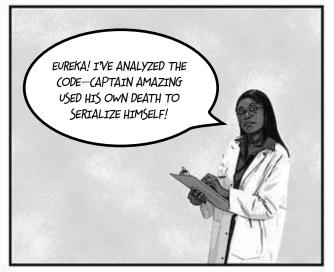

# TheUNIVERSE

# CAPTAIN AMAZING REBORN

# Death was not the end!

**By Bucky Barnes** UNIVERSE STAFF WRITER

**OBJECTVILLE** 

# Captain Amazing descrializes himself, makes stunning comeback

In a stunning turn of events, Captain Amazing has returned to Objectville. Last month, Captain Amazing's coffin was found empty, and only a strange note left where his body should have been. Analysis of the note revealed Captain Amazing's object DNA—all his last fields and values, captured faithfully in binary format.

Today, that data has sprung to life. The Captain is back, deserialized from his own brilliant note. When asked how he conceived of such a plan, the Captain merely shrugged and mumbled, "Chapter 9." Sources close to the Captain refused to comment on the meaning of his cryptic reply, but did admit that prior to his failed assault on Swindler, the Captain had spent a lot of time reading books, studying Dispose methods and persistence. We expect Captain Amazing...

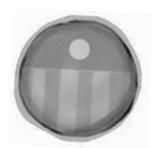

Captain Amazing is back!

...see AMAZING on A-5

# Pool Puzzle Solution

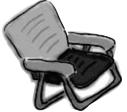

The Lamp() method sets the various strings and ints. If you call it with an int, then it sets the Bulb field in whatever object thinge points to.

# Output when you create a new Faucet object:

back in 20 minutes

```
public class Faucet {
   public Faucet() {
        Table wine = new Table();
        Hinge book = new Hinge();
        wine.Set(book);
        book.Set(wine);
        wine.Lamp(10);
        book.garden.Lamp("back in");
        book.bulb *= 2;
        wine.Lamp("minutes");
        wine.Lamp(book);
}

Here's why Table has to be a struct. If it were a class, then wine would point to the same object as book.Garden, which would cause this to overwrite the "back in" string.
```

# Bonus question: Circle the lines where boxing happens.

Since the Lamp() method takes an object parameter, boxing automatically happens when it's passed an int or a string.

```
public struct Table {
    public string stairs;
    public Hinge floor;
    public void Set(Hinge b) {
         floor = b;
    public void Lamp(object oil) {
         if (oil is int)
                                        If you pass a
                                        string to Lamp,
             floor.bulb = (int)oil;
                                        it sets the Stairs
                                      field to whatever
         else if (oil_is_string)
                                       is in that string.
             stairs = (string)oil;
         else if (oil is Hinge) {
             Hinge vine = oil as Hinge;
             Console.WriteLine(vine.Table()
               + " " + floor.bulb + " " + stairs);
              Remember, the as
               keyword only works with
               classes, not structs.
public class Hinge {
                                     Both Hinge and Table
                                     have a Set() method.
    public int bulb;
                                     Hinge's Set() sets
    public Table garden;
                                     its Table field called
                                     Garden, and Table's
    public void Set(Table a) {
                                     Set() method sets
         garden = a;
                                     its Hinge field called
                                     Floor.
    public string Table() {
         return garden.stairs;
```

# **15** LİNQ

# Get control of your data

\*

So if you take the first word from this article, and the second word in that list, and add it to the fifth word over here...you get secret messages from the government!

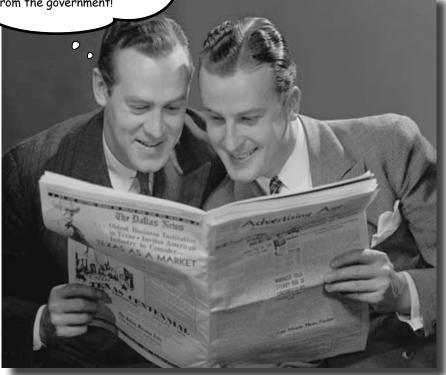

### It's a data-driven world...you better know how to live in it.

Gone are the days when you could program for days, even weeks, without dealing with loads of data. But today, everything is about data. In fact, you'll often have to work with data from more than one place...and in more than one format. Databases, XML, collections from other programs...it's all part of the job of a good C# programmer. And that's where LINQ comes in. LINQ not only lets you query data in a simple, intuitive way, but it lets you group data, and merge data from different data sources.

## An easy project...

Objectville Paper Company wants to do a cross-promotion with Starbuzz Coffee. Starbuzz has a frequent-customer program where they keep track of which customers buy which drink and how often they buy it. Objectville Paper wants to figure out **which of their customers are also Starbuzz regulars** and send them a free mug and a coupon for their favorite coffee drink...and it's up to you to combine the data and generate the list of customers to send mugs and coupons to.

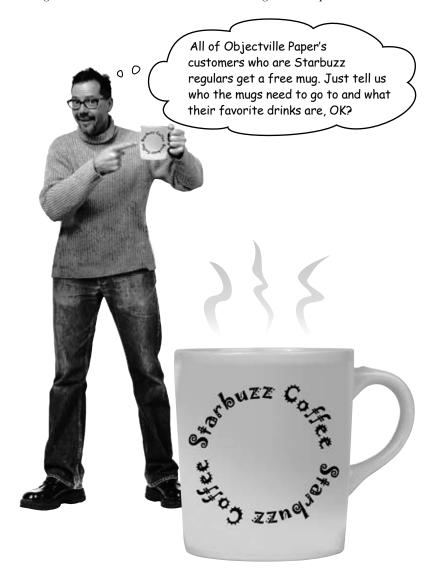

### ...but the data's all over the place

Starbuzz keeps all their data in classes, grouped together in a big List. But the Objectville data is in a database (from way back in Chapter 1). We want to find any Starbuzz customers who spent more than \$90, match them to the Objectville Paper contact list, and make a final list of people: we want each person's name, the company they work for, and their favorite Starbuzz drink.

#### The Starbuzz data's in a List<T>

The Starbuzz people provided a program that connects to their website and pulls all the data into a List<StarbuzzData>.

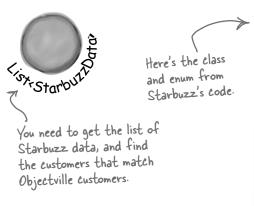

```
class StarbuzzData
{
   public string Name { get; set; }
   public Drink FavoriteDrink { get; set; }
   public int MoneySpent { get; set; }
   public int Visits { get; set; }
}

enum Drink {
   BoringCoffee,
   ChocoRockoLatte,
   TripleEspresso,
   ZestyLemonChai,
   DoubleCappuccino,
   HalfCafAmericano,
   ChocoMacchiato,
   BananaSplitInACup,
}
```

### You've already got the customer data

You built the Objectville Paper Company contact list back in Chapter 1—it's got part of the data you need.

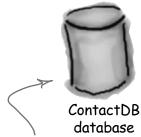

All of the Objectville Paper Company customer data is in a database.

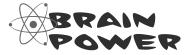

How would you combine the data from Starbuzz and the data from Objectville Paper Company to get a complete contact list?

# LINQ can pull data from multiple sources

LINQ to the rescue! You used LINQ (or **L**anguage **In**tegrated **Q**uery ) in the hive simulator to track what groups of bees were doing. You took advantage of the power of LINQ to write simple queries to pull data out of a collection. LINQ can work with the Starbuzz data just like it worked with the bees, helping you use queries to pull out customer data. As long as a collection implements the <code>IEnumerable<T></code> interface, you can use LINQ queries with it.

We gave you Ready Bake
Code for the LINQ query in
Chapter 12. We'll see exactly
how it works in a few pages.

But LINQ also lets you work with more than just collections. You can use the same queries to pull data from a database, or even an XML document. So once we get collections under control, we can use LINQ on the Objectville Paper Company database.

there was the query we used in the bee simulator to group and order bees by their state.

var beeGroups =
 from bee in world.Bees
 group bee by bee.CurrentState
 into beeGroup
 orderby beeGroup.Key
 select beeGroup;

We need a similar query to pull data from the Starbuzz customer data, which is also in a collection.

LINQ works with pretty much every kind of data source you could use in .NET. Your code needs a using System.Linq; line at the top of your file, but that's it. Even better, the IDE automatically puts a reference to LINQ in the header of the class files it creates.

ID = 987

<bee id="987" currentState="MakingHoney" />
<bee id="12" currentState="FlyingToFlower" />
<bee id="1982" currentState="GatheringNectar" />

The nice thing about LINQ is that the same query works on a database or XML document, of bees or customers or anything else.

### .NET collections are already set up for LINQ

All of the collection types in .NET implement the IEnumerable<T> interface, which you learned about in Chapter 8. But take a minute to get a refresher: type System.Collections.Generic.IEnumerable<int> into your IDE window, right-click on the line, and select Go To Definition (or press F12). You'll see that the IEnumerable interface defines a GetEnumerator() method:

Notice how |Enumerable<T> extends an interface called |Enumerable? Use Go to Definition to explore it, too.

```
namespace System.Collections.Generic {
  interface IEnumerable<T> : IEnumerable {
    // Summary:
    // Returns an enumerator that iterates through the collection.
    //
    // Returns:
    // A System.Collections.Generic.IEnumerator<T> that can be
    // used to iterate through the collection.
    IEnumerator<T> GetEnumerator();
}

This is the only method in the interface.
    collection implements this method. You contains the collection implements the collection.
```

This is the only method in the interface. Each collection implements this method. You could create your own kind of object that implemented |Enumerable<T> too...and if you did, you could use LINQ with your object.

This method requires your object to define a way to move through the elements in it, one element at a time. That's all LINQ requires as a prerequisite. If you can move through a list of data, item by item, then you can implement IEnumerable<T>, and LINQ can query the collection.

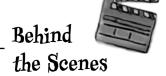

LINQ uses **extension methods** to let you query, sort, and update data. Check it out for yourself. Create an int array called linqtest, put some numbers in the array, and then type this line of code (don't worry, you'll learn what it does in a minute):

IEnumerable<int> result = from i in lingtest where i < 3 select i;</pre>

Now comment out the using System.Linq; line up in the header of the file you've created. When you try to rebuild the solution, you'll see that this line doesn't compile anymore. The methods you're calling when you use LINQ are just extension methods that are being used to extend the array.

Now you can see why extension methods were so important in Chapter 14...they let .NET (and you) add all kinds of cool behavior to existing types.

### LINQ makes queries easy

Here's a simple example of LINQ syntax. It selects all the numbers in an int array that are under 37 and puts those numbers in ascending order. It does that using four **clauses** that tell it what object to query, what criteria to use to determine which of its members to select, how to sort the results, and how the results should be returned.

int[] values = new int[] {0, 12, 44, 36, 92, 54, 13, 8}; This assigns the letter "v" to stand in for each of the array values in the query. So v is var result = from v in values O, then 12, then 44, then 36 ... etc. It's called where v < 37

This says, select each v in the array that is less than 37.

orderby v

Then, put those values in order (lowest to highest).

If you've used SQL before, it is This LINQ query has four clauses: the from clause, a where clause, an orderby clause, and the select clause. \_\_\_ If you've used SQL before, it may seem weird to put the select at foreach(int i in result) the end, but that's how things work in LINQ. Console.Write("{0} ", i); Now you can iterate through the Console.ReadKey(); sequence that LINQ returned to **Output:** print the output. 12 13 36

### var

var is a keyword that tells the compiler to figure out the type of a variable at compilation time. NET detects the type from the type of the local variable that you're using LINQ to query. When you build your solution, the compiler will replace var with the right type for the data you're working with.

In the example above, when this line is compiled:

var result = from v in values

The compiler replaces "var" with this:

IEnumerable<int>

And while we're on the subject of interfaces for collections, remember how we talked about how | Enumerable<T> is the interface that supports iteration? A lot of these great LINQ queries are implemented using extension methods that extend | Enumerable<T>, so you'll see that interface a lot.

# LINQ is simple, but your queries don't have to be

Jimmy just sold his start-up company to a big investor, and wants to take some of his profits and buy the most expensive issues of Captain Amazing that he can find. How can LINQ help him scour his data and figure out which comics are the most expensive?

Jimmy downloaded a list of Captain Amazing issues from a Captain Amazing fan page. He put them in a List<T> of Comic objects that have two fields, Name and Issue.

```
class Comic {
             public string Name { get; set; }
             public int Issue { get; set; }
                                                                               There's no special reason
                                                                               this method is static, other
        }
                                                                               than to make it easy to call
        Jimmy used object initializers and a collection initializer to build his catalog:
                                                                               from a console application's
        private static IEnumerable<Comic> BuildCatalog()
                                                                               entry point method.
           return new List<Comic> {
                  new Comic { Name = "Johnny America vs. the Pinko", Issue = 6 },
We left the ()
                  new Comic { Name = "Rock and Roll (limited edition)", Issue = 19 },
parentheses off
                  new Comic { Name = "Woman's Work", Issue = 36 },
of the collection
                  new Comic { Name = "Hippie Madness (misprinted)", Issue = 57 },
and object
                  new Comic { Name = "Revenge of the New Wave Freak (damaged)", Issue = 68 },
initializers after
                  new Comic { Name = "Black Monday", Issue = 74 },
<Comic>, because
                  new Comic { Name = "Tribal Tattoo Madness", Issue = 83 },
you don't need 'em.
                  new Comic { Name = "The Death of an Object", Issue = 97 },
                                                                                Issue #74 of Captain Amazing
             };
                       Take a minute and flip to Leftover #6 to learn about a really
                                                                                is called "Black Monday".
                       useful bit of syntax that could come in handy here. This is a
                                   great opportunity to experiment!
```

Luckily, there's a thriving marketplace for Captain Amazing comics on Greg's List. Jimmy knows that issue #57, "Hippie Madness," was misprinted and that almost all of the run was destroyed by the publisher, and he found a rare copy recently sold on Greg's List for \$13,525. After a few hours of searching, Jimmy was able to build a Dictionary<> that mapped issue numbers to values.

```
private static Dictionary<int, decimal> GetPrices()
              return new Dictionary<int, decimal> {
                  { 6, 3600M },
                                    Issue #57 is worth $13,525
Remember
                  { 19, 500M },
this syntax
               { 36, 650M },
for collection
                  { 57, 13525M },
initializers for
                  { 68, 250M },
dictionaries from
                  { 74, 75M },
Chapter 8?
                  { 83, 25.75M },
                  { 97, 35.25M },
```

};

}

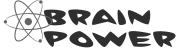

Look closely at the LINQ query on page 690. What do you think Jimmy has to put in his query to find the most expensive issues?

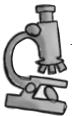

# Anatomy of a query

Jimmy could analyze his comic book data with one LINQ query. The where clause tells LINQ which items from the collection should be included in the results. But that clause doesn't have to be just a simple comparison. It can include any valid C# expression—like using the values dictionary to tell it to return only comics worth more than \$500. And the orderby clause works the same way—we can tell LINQ to order the comics by their value.

IEnumerable<Comic> comics = BuildCatalog();

The LINQ query pulls Comic objects out of the comics list, using the data in the values dictionary to decide which

Dictionary<int, decimal> values = GetPrices();

The first clause in the query is the from clause. This one tells LINQ to query the comics collection, and that the name comic will be used in the query to specify how to treat each individual piece of data in the collection.

from comic in comics

You can choose any name you

where values[comic.Issue] > 500

want when orderby values [comic.Issue] descending

you use a We chose

"Comic".

from clause select comic;

The name comic was defined in the from clause specifically so it could be used in the where and orderby clauses.

The where and orderby clauses can include ANY C# statement, so we can use the values dictionary to select only those comics worth more than \$500, and we can sort the results so the most expensive ones come first.

foreach (Comic comic in mostExpensive)

Console.WriteLine("{0} is worth {1:c}"

When you add "{1:c}" to the WriteLine output, that tells it to print the second parameter in the local currency format.

comic.Name, values[comic.Issue]);

The query returned its results into an |Enumerable<T> called most Expensive. The select clause determines what goes into the results—since it selected comic, the query returned Comic objects.

### **Output:**

Hippie Madness (misprinted) is worth \$13,525.00 Johnny America vs. the Pinko is worth \$3,600.00 Woman's Work is worth \$650.00

I don't buy this. I know SQL already—isn't writing a LINQ guery just like writing SQL?

Don't worry if you've never used SQL—you don't need to know anything about it to work with LINQ. But if you're curious, check out "Head First SQL."

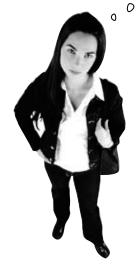

### LINQ may look like SQL, but it doesn't work like SQL.

If you've done a lot of work with SQL, it may be tempting to dismiss all this LINQ stuff as intuitive and obvious—and you wouldn't be alone, because a lot of developers make that mistake. It's true that LINQ uses the select, from, where, descending, and join keywords, which are borrowed from SQL. But LINQ is very different from SQL, and if you try to think about LINQ the way you think about SQL you'll end up with code that **doesn't do what you expect**.

One big difference between the two is that SQL operates on *tables*, which are very different from *enumerable objects*. One really important difference is that SQL tables don't have an order, but enumerable objects do. When you execute a SQL select against a table, you can be sure that the table is not going to be updated. SQL has all sorts of built-in data security that you can trust.

If you want to get to the nuts and bolts: SQL queries are set operations, which means they don't examine the rows in the table in any predictable order. A collection, on the other hand, can store *anything*—values, structs, objects, etc.—and collections have a specific order. (A table's rows aren't in any particular order until you make a SQL query that orders them; items inside a list, on the other hand, are in order.) And LINQ lets you perform any operation that's supported by whatever happens to be in the collection—it can even call methods on the objects in the collection. And LINQ loops through the collection, which means that it does its operations in a specific order. That may not seem all that important, but if you're used to dealing with SQL, it means your LINQ queries will surprise you if you expect them to act like SQL.

There are a lot of other differences between LINQ and SQL too, but you don't need to delve into them just yet in order to start working with LINQ right now! Just approach it with an open mind, and don't expect it to work the way SQL works.

### LINQ is versatile

You can do a lot more than just pull a few items out of a collection. You can modify the items before you return them. And once you've generated a set of result sequences, LINQ gives you a bunch of methods that work with them. Top to bottom, LINO gives you the tools you need to manage your data.

### Modify every item returned from the query

This code will add a string onto the end of each string in an array. It doesn't change the array itself—it **creates a new sequence** of modified strings.

```
string[] sandwiches = { "ham and cheese", "salami with mayo",
                              "turkey and swiss", "chicken cutlet" };
var sandwichesOnRye =
     from sandwich in sandwiches
                                             This adds the string "on rye" to every item in the results from the query.
     select sandwich + " on rye";
foreach (var sandwich in sandwichesOnRye)
                                                                               This change is
     Console.WriteLine(sandwich);
                                                                               made to the items
   Notice that all the items returned have
                                                                               in the results of
                                              Output:
   " on rye" added to the end.
                                                                               your query...but
                                              ham and cheese on rye
                                                                               not to the items
                                              salami with mayo on rye
                                                                               in the original
                                              turkey and swiss on rye
                                                                               collection or
```

#### Perform calculations on collections

Remember, we said LINQ provides extension methods for your collections (and database access objects, and anything else that implements IEnumerable<T>). And some of those are pretty handy on their own, without actually requiring a query:

```
Random random = new Random();
List<int> listOfNumbers = new List<int>();
int length = random.Next(50, 150);
for (int i = 0; i < length; i++)
    listOfNumbers.Add(random.Next(100));
Console.WriteLine("There are {0} numbers",
                      listOfNumbers.Count()); <-- are part of the NET
Console.WriteLine("The smallest is {0}",
                      listOfNumbers.Min()); ←
Console.WriteLine("The biggest is {0}",
                      listOfNumbers.Max());
Console.WriteLine("The sum is {0}",
                      listOfNumbers.Sum());
Console.WriteLine("The average is {0:F2}",
                      listOfNumbers.Average());
```

None of these methods collections classes...they're all defined by LINQ.

chicken cutlet on rye

All collections are enumerable—they

implement IEnumerable<T>—but not everything that's enumerable is technically

a collection unless it implements the ICollection<T> interface, which means implementing Add(), Clear(),

Contains (), CopyTo (), and Remove ()...

and, of course, ICollection<T>

extends IEnumerable<T>. LINQ deals

with sequences of values or objects, not

collections, and all you need for a sequence is an object that implements IEnumerable<T>

> These are all extension methods for |Enumerable<T> in the System.Ling namespace using a static class called Enumerable But don't take our word for it! Click on any of them and use "Go to Definition" to see for yourself.

database.

A sequence is an ordered set of objects or values, which is what LINQ returns in an IEnumerable<T>.

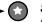

### Store all or part of your results in a new sequence

Sometimes you'll want to keep your results from a LINQ query around. You can use the ToList() command to do just that:

var under50sorted =
 from number in listOfNumbers
 where number < 50
 orderby number descending
 select number;</pre>

This time, we're sorting a list of numbers in descending order, from highest to lowest.

List<int> newList = under50sorted.**ToList()**;

You can even take just a subset of the results, using the Take () method:

var firstFive = under50sorted.Take(6);

List<int> shortList = firstFive.ToList();
foreach (int n in shortList)
 Console.WriteLine(n);

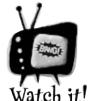

### LINQ queries aren't run until you access their results!

It's called "deferred evaluation"—the LINQ query doesn't actually do any looping until a statement is executed that uses the results of the query. That's why ToList() is important: it tells LINQ to evaluate the query immediately.

ToList() converts a LINQ var into a List<T>
object, so you can keep results of a query around.
There's also ToArray() and ToDictionary()
methods, which do just what you'd expect.

Take() pulls out the supplied number of items, from the first set of the results from a LINQ query. You can put these into another var, and then convert that into a list.

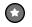

### Check out Microsoft's official "101 LINQ Samples" page

There's way more that LINQ can do. Luckily, Microsoft gives you a great little reference to help you along.

http://msdn2.microsoft.com/en-us/vcsharp/aa336746.aspx

# Dumb Questions

That's a lot of new keywords—from, where, orderby, select...it's like a whole different language. Why does it look so different from the rest of C#?

A: Because it serves a different purpose. Most of the C# syntax was built to do one small operation or calculation at a time. You can start a loop, or set a variable, or do a mathematical operation, or call a method... those are all single operations.

LINQ queries look different because a single LINQ query usually does a whole bunch of things at once. Let's take a closer look at a straightforward query: var under10 =
 from number in numberArray
where number < 10
select number;</pre>

It looks really simple—not a lot of stuff there, right? But this is actually a pretty complex piece of code. Think about what's got to happen for the program to actually select all the numbers from numberArray that are less than 10. First, you need to loop through the entire array. Then, each number is compared to 10. Then those results need to be gathered together so your code can use them.

And that's why LINQ looks a little odd: because C# has to cram a whole lot of behavior into a very small space.

LINQ lets you write queries that do very complex things using very little code.

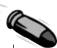

### **BULLET POINTS**

- **from** is how you specify the IEnumerable<T> that you're querying. It's always followed by the name of a variable, followed by **in** and the name of the input (from value in values).
- where generally follows the from clause. That's where you use normal C# conditions to tell LINQ which items to pull (where value < 10).
- orderby lets you order the results. It's followed by the criteria that you're using to sort them, and optionally descending to tell it to reverse the sort (orderby value descending).

- **select** is how you specify what goes into the results (select value).
- Take lets you pull the first items out of the results of a LINQ query (results. Take (10)).

  LINQ gives you other methods for each sequence:

  Min(), Max(), Sum(), and Average().
- You can select anything—you're not limited to selecting the name that you created in the from clause. Here's an example: if your LINQ query pulls a set of prices out of an array of int values and names them value in the from clause, you can return a sequence of price strings like this: select String.Format("{0:c}", value.

This is just like the {0:x} you used in Chapter 9 when you built the hex dumper. There's also {0:d} and {0:D} for short and long dates, and {0:P} or {0:Pn} to print a percent (with n decimal places).

# there are no **Dumb** Questions

Q: How does the from clause work?

A: It's a lot like the first line of a foreach loop. One thing that makes thinking about LINQ queries a little tricky is that you're not just doing one operation.

A LINQ query does the same thing over and over again for each item in a collection. The from clause does two things: it tells LINQ which collection to use for the query, and it assigns a name to use for each member of the collection that's being queried.

The way the from clause creates a new name for each item in the collection is really similar to how a foreach loop does it.

Here's the first line of a foreach loop:

foreach (int i in values)

That foreach loop temporarily creates a variable called i, which it assigns sequentially to each item in the values collection. Now look at a from clause in a LINQ query on the same collection:

from i in values

That clause does pretty much the same thing. It creates a temporary variable called i and assigns it sequentially to each item in the values collection. The foreach loop runs the same block of code for each item in the collection, while the LINQ query applies the same criteria in the where clause to each item in the collection to determine whether or not to include it in the results. But one thing to keep in mind here is that LINQ queries are just extension methods. They call methods that do all the real work. You could call those same methods without LINQ.

# How does LINQ decide what goes into the results?

 $A\colon$  That's what the <code>select</code> clause is for. Every LINQ query returns a sequence, and every item in that sequence is of the same type. It tells LINQ exactly what that sequence should contain. When you're querying an array or list of a single type—like an array of ints or a List<string>—it's obvious what goes into the select clause. But what if vou're selecting from a list of Comic objects? You could do what Jimmy did and select the whole class. But you could also change the last line of the query to select comic. Name to tell it to return a sequence of strings. Or you could do select comic. Issue and have it return a sequence of ints.

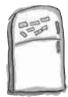

# LINQ Magnets

Rearrange the magnets so they produce the output at the bottom of the page.

pigeon descending

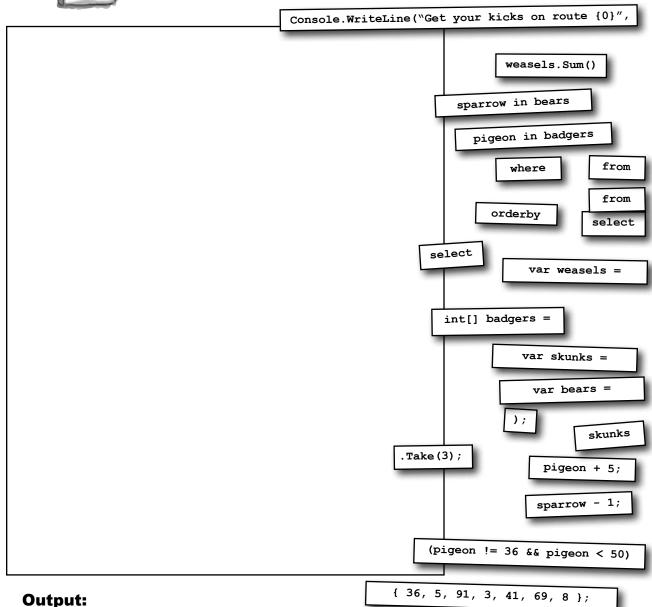

Get your kicks on route 66

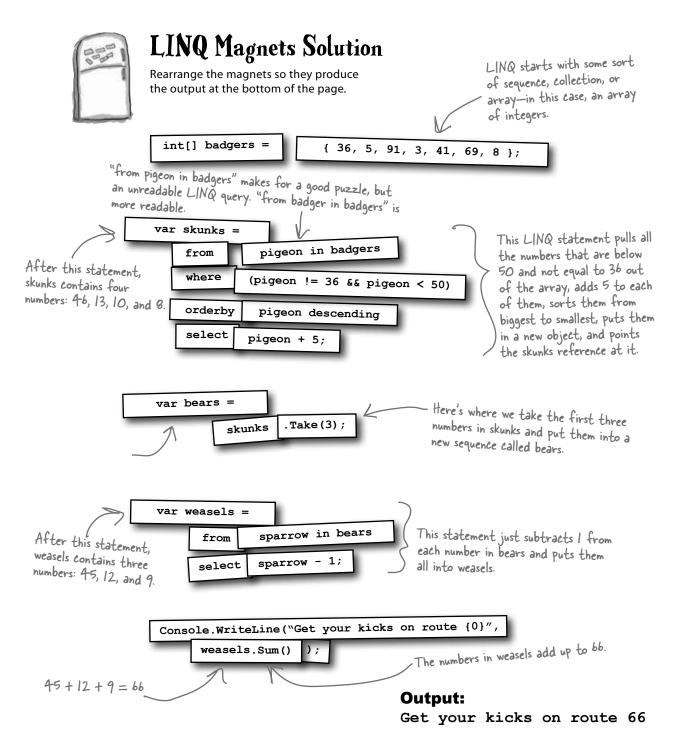

### LINQ can combine your results into groups

ø

You already know that you can use LINO to build your results into groups, because that's what we did with the beehive simulator. Let's take a closer look at that query and see how it works.

4

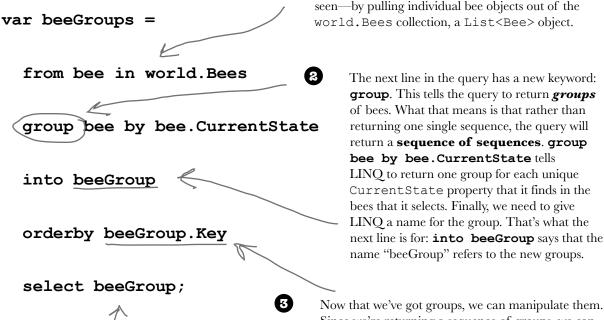

The guery starts out just like the other gueries you've seen—by pulling individual bee objects out of the world. Bees collection, a List < Bee > object.

> The next line in the guery has a new keyword: **group**. This tells the query to return **groups** of bees. What that means is that rather than returning one single sequence, the query will return a sequence of sequences. group bee by bee.CurrentState tells LINO to return one group for each unique CurrentState property that it finds in the bees that it selects. Finally, we need to give LINO a name for the group. That's what the next line is for: **into beeGroup** says that the name "beeGroup" refers to the new groups.

Since we're returning a sequence of groups, we can use the orderby keyword to put the groups in the order of the CurrentState enum values (Idle, FlyingToFlower, etc.). orderby beeGroup. Now we just have to use the select **Key** tells the query to put the sequence of groups keyword to indicate what's being returned in order, sorting them by the group key. Since we by the query. Since we're returning grouped the bees by their CurrentState, that's groups, we select the group name: what being used as a key. select beeGroup;

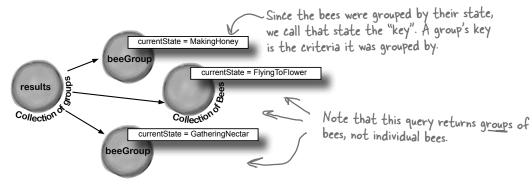

### Combine Jimmy's values into groups

Jimmy buys a lot of cheap comic books, some midrange comic books, and a few expensive ones, and he wants to know what his options are before he decides what comics to buy. He's taken those prices he got from Greg's List and put them into a Dictionary<int, int> using his GetPrices() method. Let's now use LINQ to group them into three groups: one for cheap comics that cost under \$100, one for midrange comics that cost between \$100 and \$1,000, and one for expensive comics that cost over \$1,000. We'll create a PriceRange enum that we'll use as the key for the groups, and a method called EvaluatePrice() that'll evaluate a price and return a PriceRange.

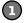

### Every group needs a key—we'll use an enum for that

The group's key is the thing that all of its members have in common. The key can be anything: a string, a number, even an object reference. We'll be looking at the prices that Jimmy got from Greg's List. Each group that the query returns will be a sequence of issue numbers, and the group's key will be a PriceRange enum. The EvaluatePrice() method takes a price as a parameter and returns a PriceRange:

```
enum PriceRange { Cheap, Midrange, Expensive }
static PriceRange EvaluatePrice(decimal price) {
  if (price < 100M) return PriceRange.Cheap;
  else if (price < 1000M) return PriceRange.Midrange;
  else return PriceRange.Expensive;
}</pre>
```

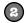

### Now we can group the comics by their price categories

The LINQ query returns a **sequence of sequences**. Each of the sequences inside the results has a Key property, which matches the PriceRange that was returned by EvaluatePrice(). Look closely at the group by clause—we're pulling pairs out of the dictionary, and using the name pair for each of them: pair.Key is the issue number, and pair.Value is the price from Greg's List. Adding group pair.Key tells LINQ to create groups of issue numbers, and then bundles all of those groups up based on the price category that's returned by EvaluatePrice():

```
Dictionary<int, decimal> values = GetPrices();
                                                                  The query figures out which group a
                                                                  particular comic belongs to by sending
     var priceGroups =
                                                                  its price to EvaluatePrice(). That
         from pair in values
         group pair.Key by EvaluatePrice(pair.Value)
                                                                  returns a PriceRange enum, which it
              into priceGroup
                                                                  uses as the group's key.
              orderby priceGroup. Key descending
              select priceGroup;
     foreach (var group in priceGroups) {
         Console.Write("I found {0} {1} comics: issues ", group.Count(), group.Key);
         foreach (var price in group)
             Console.Write(price.ToString() + " ");
         Console.WriteLine(); ∧
                                   Output:
                                   I found 2 Expensive comics: issues 6 57
Each of the groups is a sequence, so we
added an inner foreach loop to pull each
                                   I found 3 Midrange comics: issues 19 36 68
```

I found 3 Cheap comics: issues 74 83 97

of the prices out of the group.

# Pool Puzzle

Your **job** is to take snippets from the pool and place them into the blank lines in the program. You can use the same snippet more than once, and you won't need to use all the snippets. Your goal is to make the code produce this output:

#### Horses enjoy eating carrots, but they love eating apples.

```
class Line {
    public string[] Words;
   public int Value;
   public Line(string[] Words, int Value) {
        this.Words = Words; this.Value = Value;
                         Hint: LINQ sorts strings in
                         alphabetical order.
Line[] lines = {
  new Line( new string[] { "eating", "carrots,",
          "but", "enjoy", "Horses" } , 1),
  new Line ( new string[] { "zebras?", "hay",
         "Cows", "bridge.", "bolted" } , 2),
  new Line ( new string[] { "fork", "dogs!",
         "Engine", "and" }, 3 ) ,
 new Line ( new string[] { "love", "they",
         "apples.", "eating" }, 2 ) ,
 new Line( new string[] { "whistled.", "Bump" }, 1 ) };
```

```
into wordGroups
   orderby ____.__
   select ____;
   _____ = words.____(2);
foreach (var group in twoGroups)
  int i = 0;
  foreach (_____) {
     i++;
     if (i == ____.Key) {
       var poem =
          _____ word in ____.__
          _____ word descending
          _____ word + ____;
       foreach (var word in _____)
           Console.Write(word);
```

int

strina

var

 $\Box$ 

[1]

[2]

Value

Key

words

this

inner

var \_\_\_\_ =

from \_\_\_\_\_ in \_\_\_\_

\_\_\_\_\_ line by line.\_\_\_\_

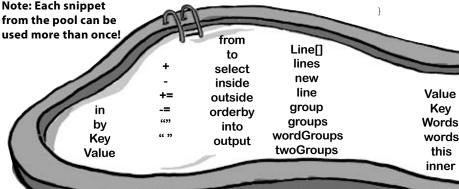

```
Pool Puzzle Solution
class Line {
    public string[] Words;
    public int Value;
    public Line(string[] Words, int Value) {
         this.Words = Words; this.Value = Value;
    }
}
Line[] lines = {
  new Line( new string[] { "eating", "carrots,", "but", "enjoy", "Horses" } , 1),
  new Line( new string[] { "zebras?", "hay", "Cows", "bridge.", "bolted" } , 2),
  new Line( new string[] { "fork", "dogs!", "Engine", "and" }, 3 ) ,
  new Line( new string[] { "love", "they", "apples.", "eating" }, 2 ) ,
  new Line( new string[] { "whistled.", "Bump" }, 1 )
};
var words =
                                       This first LINQ query divides the Line
    from line in lines
                                       objects in the lines[] array into groups,
    group line by line. Value
                                       grouped by their Value, in ascending order
    into wordGroups
                                      of the Value key.
    orderby wordGroups. Key
    select wordGroups;
                                        The first two groups are the
var twoGroups = words.Take(2);
                                        lines with Values I and 2
foreach (var group in twoGroups)
                                        This loop does a LINQ query
                                        on the first Line object in the
    int i = 0;
                                        first group and the second Line
    foreach (var inner in group) {
                                        object in the second group.
         if (i == group.Key) {
             var poem =
                  from word in inner. Words
                                                   Did you figure out that the
                  orderby word descending
                                                   two phrases "Horses enjoy eating
                  select word + "";
                                                   carrots, but" and "they love
             foreach (var word in poem)
                                                   eating apples" are in descending
                  Console.Write(word);
                                                   alphabetical order?
         }
```

Output: Horses enjoy eating carrots, but they love eating apples.

### Use join to combine two collections into one query

Jimmy's got a whole collection of comics he's purchased, and he wants to compare them with the prices he found on Greg's List to see if the prices he's been paying are better or worse. He's been tracking his purchases using a Purchase class with two automatic properties, Issue and Price. And he's got a List<Purchase> called purchases that's got all the comics he's bought. But now he needs to match up the purchases he's made with the prices he found on Greg's List. How's he going to do it?

LINQ to the rescue! Its join keyword lets you **combine data from two collections** into a single query. It does it by comparing items in the first collection with their matching items in the second collection. (LINQ is smart enough to do this efficiently—it doesn't actually compare every pair of items unless it has to.) The final result combines every pair that matches.

Start off your query with the usual from clause. But instead of following it up with the criteria it'll use to determine what goes into the results, you add:

join name in collection

The join clause tells LINQ to loop through both collections to match up pairs of one member from each collection. It assigns *name* to the member it'll pull out of the joined collection in each iteration. You'll use that name in the where clause.

Jimmy's got his data in a collection of -Purchase objects called purchases.

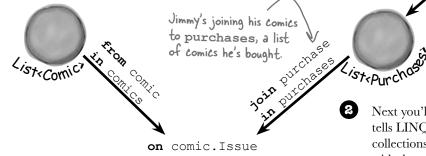

You'll continue the LINQ query with where and orderby clauses as usual. You could finish it with a normal select clause, but you usually want to return results that pull some data from one collection and other data from the other. That's where

a custom set of results using an **anonymous type**.

you use select new to create

The select new is followed by curly brackets that contain the data to return in the results.

tells LINQ how to match the two collections together. You'll follow it with the name of the member of the first collection you're matching, followed by **equals** and the name of the member of the second collection to match it to.

Next you'll add the **on** clause, which

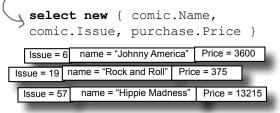

results

equals purchase. Issue

### Jimmy saved a bunch of dough

It looks like Jimmy drives a hard bargain. He created a list of Purchase classes that contained his purchases, and compared them with the prices he found on Greg's List.

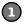

### First Jimmy created his collection to join.

Jimmy already had his first collection—he just used his BuildCatalog() method from before. So all he had to do was write a FindPurchases() method to build his list of Purchase classes.

```
static IEnumerable<Purchase> FindPurchases() {
   List<Purchase> purchases = new List<Purchase>() {
      new Purchase() { Issue = 68, Price = 225M },
      new Purchase() { Issue = 19, Price = 375M },
      new Purchase() { Issue = 6, Price = 3600M },
      new Purchase() { Issue = 57, Price = 13215M }
      new Purchase() { Issue = 36, Price = 660M },
    };
    return purchases;
}
```

### (2)

### Now he can do the join!

You've seen all the parts of this query already...now here they are, put together in one piece.

```
IEnumerable<Comic> comics = BuildCatalog();
                                                        When Jimmy used a join clause, LINQ
Dictionary<int, decimal> values = GetPrices();
IEnumerable < Purchase > purchases = FindPurchases (); compared every item in the comics collection
                                                         with each item in purchases to see which ones
var results =
                                                         have comic. Issue equal to purchase. Issue.
    from comic in comics
    join purchase in purchases
    on comic. Issue equals purchase. Issue
    orderby comic. Issue ascending
    select new { comic.Name, comic.Issue, purchase.Price };
decimal gregsListValue = 0;
                                                   The select clause creates a result set with Name
decimal totalSpent = 0;
                                                   and Issue from the comic member, and Price
foreach (var result in results) {
                                                   from the purchase member.
    gregsListValue += values[result.Issue];
    totalSpent += result.Price;
    Console.WriteLine("Issue #{0} ({1}) bought for {2:c}",
              result.Issue, result.Name, result.Price);
Console.WriteLine("I spent {0:c} on comics worth {1:c}",
              totalSpent, gregsListValue);
```

Jimmy's real happy that he knows LINQ, because it let him see just how hard a bargain he can drive!

### **Output:**

Issue #6 (Johnny America vs. the Pinko) bought for \$3,600.00

Issue #19 (Rock and Roll (limited edition)) bought for \$375.00

Issue #36 (Woman's Work) bought for \$660.00

Issue #57 (Hippie Madness (misprinted)) bought for \$13,215.00

Issue #68 (Revenge of the New Wave Freak (damaged)) bought for \$225.00

I spent \$18,075.00 on comics worth \$18,525.00

704

Chapter 15

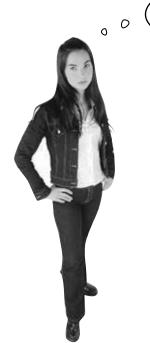

OK, so now I know Jimmy played with his comic books using LINQ queries to query his collections...but what about the Starbuzz promotion problem? I still don't see how LINQ works with databases.

Even though LINQ to SQL is very different under the hood, when you write your code it looks really similar to other LINQ queries.

# LINQ uses the <u>same</u> syntax with databases as it does with collections.

You've already seen in Chapter 1 how easy .NET makes it to work with a database. The IDE gives you a really convenient way to connect with databases, add tables, and even link data in those tables to your forms.

Now, you can take that same database you already connected to and query it with LINQ. Not only that, LINQ lets you combine your data from your database with data from your objects seamlessly.

In fact, you can use the same exact query syntax...all you need is to get access to your database so you can run a LINQ query against it.

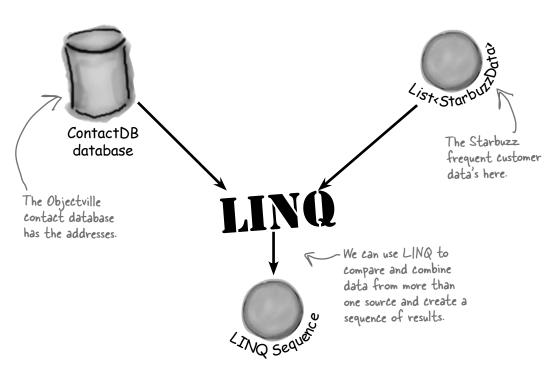

### Connect LINQ to a SQL database

LINQ operates on objects that implement the IEnumerable<T> interface, right? So it should make sense that you access your SQL database using an object that implements IEnumerable. And C# makes it easy to add that object to your project.

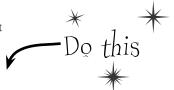

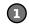

### Add the Objectville contact database to a new console application project

Back in Chapter 1, you created a SQL Server Compact database of contacts for the Objectville Paper Company and saved it in a file called ContactDB.sdf. Start a new Windows Application project, right-click on your project in the Solution Explorer, select "Add Existing Item", and add the database. Make sure you select "Data Files" from the file type filter drop-down, navigate to the file with the SQL database, and add it to your project. (The IDE will pop up the Data Source Configuration wizard, but you can cancel out of it.)

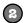

### Use the SqlMetal.exe program to generate LINQ to SQL classes

There's one more step you need to do to connect the dots between your SQL database and your code, and you'll do it using a program called **SqlMetal.exe**. It's a command-line tool that's installed along with Visual Studio 2010 (it doesn't matter which edition you install, it comes with all of them). You can find it in a folder called "Microsoft SDKs", which lives inside your "Program Files" folder (or, if you're running a 64-bit version of Windows, your "Program Files (x86)" folder). Bring up a command prompt and run a command to add the Microsoft SDKs folder to your path. If you're using a 64-bit version of Windows, type this:

PATH=%PATH%;%ProgramFiles(x86)%\Microsoft SDKs\Windows\v7.0A\Bin\

Or if you're using a 32-bit version, type this:

PATH=%PATH%;%ProgramFiles%\Microsoft SDKs\Windows\v7.0A\Bin\

Next, change directory to your project folder (cd folder-name) and type this command:

SqlMetal.exe ContactDB.sdf /dbml:ContactDB.dbml

Here's what it should look like when your command is running:

Microsoft (R) Database Mapping Generator 2008 version 1.00.30729 for Microsoft (R) .NET Framework version 3.5

Copyright (C) Microsoft Corporation. All rights reserved.

After it's done, your folder should contain three new files: ContactDB.dbml, ContactDB.designer.cs, and ContactDB.dbml.layout.

Use "Add Existing Item" to add ContactDB.dbml to your project (again, select "Data Files" from the file type filter drop-down). When you add that file, the IDE automatically adds the others, too.

You can learn more about SqlMetal.exe here:

http://msdn.microsoft.com/en-us/library/bb386987.aspx

And if for some strange reason the Visual Studio installer didn't install it for you, that page has a link to the Microsoft SDK download page.

It might also be in a folder called "NETFX 4.0 Tools" under the Bin\ folder. If it is, add "NETFX 4.0 Tools" to the end of the PATH= command.

### Open up the LINQ to SQL classes in the Object Relational Designer

When you ran SqlMetal.exe to create ContactDB.dbml and the other files and added them to your project, you created **LINQ to SQL classes**. Remember, LINQ queries are built to operate on objects that implement the IEnumerable<T> interface. But a SQL Server Compact database isn't an object at all! That's where the LINQ to SQL classes come in. They contain classes that know how to query the tables in your database, but also implement IEnumerable<T> with an enumerator that returns the data in that table.

The IDE has a great tool called the Object Relational Designer that shows you exactly what classes you generated with SqlMetal.exe. Once ContactDB.dbml is added to your project, doubleclick on it to bring it up the Object Relational Designer. Here's what you should see:

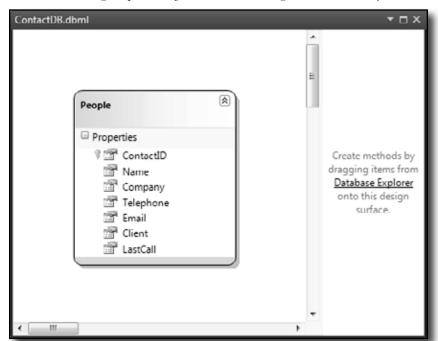

The Object Relational Designer is showing you the People class, which is a data class that you generated with SqlMetal.exe. It connects to the People table in your database and returns the data using the |Enumerable<T> interface so it can be queried using LINQ. How neat is that?

Quick note: In the non-Express versions of Visual Studio, you can skip SqlMetal.exe and drag your SQL Server Compact Edition data source straight into the Object Relational Designer.

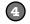

### You're all set to write LINQ queries that pull data out of the database

Add this code to the Main () method. Notice how we used the select new keyword to create custom results that only contain the Name and Company.

```
The ContactDB
class is called a
data context
class. Use its
People property
in a LINQ
query to get
data out of
the People table foreach (var person in peopleData)
```

```
string connectionString = "Data Source=|DataDirectory|\\ContactDB.sdf";
ContactDB context = new ContactDB(connectionString);
```

var peopleData = from person in context. People select new { person.Name, person.Company };

Get some practice using select new. It'll pull just the values from the Name and Company columns from the database.

Console.WriteLine("{0} works at {1}", person.Name, person.Company);

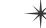

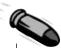

### **BULLET POINTS**

- The group clause tells LINQ to group the results together—when you use it, LINQ creates a sequence of group sequences.
- Every group contains members that have one member in common, called the group's key. Use the by keyword to specify the key for the group. Each group sequence has a Key member that contains the group's key.
- Use a join clause to tell LINQ to combine two collections into a single query. When you do, LINQ compares every member of the first collection with every member of the second collection, including the matching pairs in the results.
- join queries use an on ... equals clause to tell LINQ how to match the pairs of items.

- When you're doing a join query, you usually want a set of results that includes some members from the first collection and other members from the second collection. The select clause lets you build custom results from both of them.
- LINQ can query a SQL database using the LINQ to SQL classes. Those classes provide objects for your program that work with LINQ (which means you can access the methods on those objects directly if you want—try it out yourself!).
- The IDE's Object Relational Designer lets you choose the tables that you want to access via LINQ. When you specify the tables you want to access, it adds a DataContext class to your project. When it's instantiated, add its members to your LINQ queries to access the SQL tables.

### C: Can you rewind a minute and explain what var is again?

A: Yes, definitely. The var keyword solves a tricky problem that LINQ brings with it. Normally, when you call a method or execute a statement, it's absolutely clear exactly what types you're working with. If you've got a method that returns a string, for instance, then you can only store its results in a string variable or field.

But LINQ isn't quite so simple. When you build a LINQ statement, it might return an anonymous type that *isn't defined anywhere in your program*. Yes, you know that it's going to be a sequence of some sort. But what kind of sequence will it be? You don't know—because the objects that are contained in the sequence depend entirely on what you put in your LINQ query. Take this query, for example, from Jimmy's program:

```
var mostExpensive =
  from comic in comics
  where values[comic.Issue] > 500
  orderby values[comic.Issue] descending
  select comic;
```

# there are no **Dumb** Questions

What if you changed the last line to this:

```
select new
{ Name = comic.Name,
   IssueNumber = "#" + comic.Issue };
```

That returns a perfectly valid type: an anonymous type with two members, a string called Name and a string called IssueNumber. But we don't have a class definition for that type anywhere in our program! Sure, you don't actually need to run the program to see exactly how that type is defined. But the mostexpensive variable still needs to be declared with some type.

And that's why C# gives us the var keyword, which tells the compiler, "OK, we know that this is a valid type, but we can't exactly tell you what it is right now. So why don't you just figure that out yourself and not bother us with it? Thanks so much."

### there are no Dumb Questions

Q: I don't quite get how join works.

A: join works with any two sequences. Let's say you've got a collection of football players called players—its items are objects that have a Name property, a Position property and a Number property. So we could pull out the players whose jerseys have a number bigger than 10 with this query:

```
var results =
  from player in players
  where player.Number > 10
  select player;
```

Let's say we wanted to figure out each player's shirt size, and we've got a jerseys collection whose items have a Number property and a Size property. A join would work really well for that:

```
var results =
  from player in players
where player.Number > 10
join shirt in jerseys
  on player.Number
  equals shirt.Number
select shirt;
```

Hold on, that query will just give me a bunch of shirts. What if I want to connect each player to his shirt size, and I don't care about his number at all?

That's what anonymous types are for—you can construct an anonymous type that only has the data you want in it. And it lets you pick and choose from the various collections that you're joining together, too.

So you can select the player's name and the shirt's size, and nothing else:

```
var results =
  from player in players
where player.Number > 10
join shirt in jerseys
  on player.Number
  equals shirt.Number
select new {
    player.Name,
    shirt.Size
};
```

The IDE is smart enough to figure out exactly what results you'll be creating with your query. If you create a loop to enumerate through the results, as soon as you type the variable name the IDE will pop up an IntelliSense list.

foreach (var r in results)
 r.

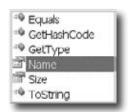

Notice how the list has Name and Size in it. If you added more items to the select clause, they'd show up in the list too. That's because the query would create a different anonymous type with different members.

Do I always have to add that
.dbml file that was generated by
SqlMetal.exe? I still don't quite get
what's going on there.

A: Yes, you definitely need that file if you want to use LINQ with your SQL Server Compact database.

Remember, LINQ requires an object that implements the IEnumerable<T> interface. A SQL database doesn't normally implement that interface...or any interface, really, because it's not an object. So if you want LINQ to work with SQL—or any other source of data that you can query—then you need an object that interacts with it and implements IEnumerable<T>.

But don't take our word for it. Go to the code you just wrote, right-click on "People" and choose "Go to Definition" (or press F12). That takes you into a ContactDB. designer.cs get accessor that returns a Table<People>. Click on "Table" and go to definition again. Class Table<TEntity> extends IQueryable<TEntity>. Click on "IQueryable" and go to definition one more time, and you'll see that it implements IEnumerable<T>.

So the .dbml file (and the .cs class file it brings along with it) provides objects that implement IEnumerable. And the IDE is smart enough to know exactly what to do with that .dbml file: when you generate it, add it to your project, and open it up in the Object Relational Designer, you can see the members of the People data class that map directly to the People table in your SQL database. That data class takes care of connecting to SQL for you, and it automatically reads your database's tables and provides the data neatly wrapped up in an IEnumerable<T> so that LINQ can access it.

You can use "select new" to construct custom LINQ query results that include only the items that you want in your result sequence.

# Use a join query to connect Starbuzz and Objectville

Now you have all the tools that you need to combine the data from Starbuzz and Objectville Paper Company into one final result set.

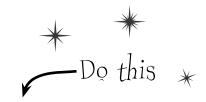

appear in the Objectville contact list. If you used different names, make sure you've got matching data here.

(1)Add the SQL data to your project

> If you haven't already done it, create a new console application project and add the ContactDB SQL database to it. Then use SqlMetal.exe to create the Object Relational Designer with the LINQ to SQL classes to the project, add it to the project, and write a simple test query just to make sure it's all working.

(2) Build the Starbuzz objects

Here's the list that contains the Starbuzz customer data. Add it to your project:

```
class StarbuzzData {
    public string Name { get; set; }
                                                       The Starbuzz data comes as a collection
    public Drink FavoriteDrink { get; set; }
                                                       of Starbuzz Data objects. It's got a lot
    public int MoneySpent { get; set; } \rightarrow
                                                       of data-you won't need it all for the
    public int Visits { get; set; }
                                                       promotion, so you'll have to select only the
                                                       data you need in the LINQ query.
enum Drink {
    BoringCoffee, ChocoRockoLatte, TripleEspresso,
    ZestyLemonChai, DoubleCappuccino, HalfCafAmericano,
    ChocoMacchiato, BananaSplitInACup,
                                                        Starbuzz has plenty of great drinks, and
                                                        each customer has his or her favorite.
```

You'll also need a method to generate some sample data:

```
static IEnumerable<StarbuzzData> GetStarbuzzData() {
                return new List<StarbuzzData> {
                     new StarbuzzData {
                         Name = "Janet Venutian", FavoriteDrink = Drink.ChocoMacchiato,
                         MoneySpent = 255, Visits = 50 },
  GetStarbuzzData()
                     new StarbuzzData {
  uses a collection
                         Name = "Liz Nelson", FavoriteDrink = Drink.DoubleCappuccino,
  initializer and object
                         MoneySpent = 150, Visits = 35 },
  initializers to set up
                     new StarbuzzData {
  the Starbuzz objects.
                         Name = "Matt Franks", FavoriteDrink = Drink.ZestyLemonChai,
                         MoneySpent = 75, Visits = 15 },
                     new StarbuzzData {
                         Name = "Joe Ng", FavoriteDrink = Drink.BananaSplitInACup,
                         MoneySpent = 60, Visits = 10 },
Again, you can leave
                     new StarbuzzData {
the ()'s off of the
                         Name = "Sarah Kalter", FavoriteDrink = Drink.BoringCoffee,
collection and object
                         MoneySpent = 110, Visits = 15 }
                                                  We built this method so that it has some names that also
```

Initializers.

### Now join the SQL database to the Starbuzz collection

Here's the code for the query. Put it in your Main () entry point method:

IEnumerable<StarbuzzData> starbuzzList = GetStarbuzzData();

string connectionString =

"Data Source=|DataDirectory|\\ContactDB.sdf"; ContactDB context = new ContactDB(connectionString);

var results =

there's where the select clause pulls the name and company from the database and the favorite drink from the Starbuzz data into one single result sequence.

from starbuzzCustomer in starbuzzList
where starbuzzCustomer.MoneySpent > 90
join person in context.People
on starbuzzCustomer.Name equals person.Name

select new { person.Name, person.Company,

starbuzzCustomer.FavoriteDrink };

foreach (var row in results) {

Console.WriteLine(" $\{0\}$  at  $\{1\}$  likes  $\{2\}$ ",

row.Name, row.Company, row.FavoriteDrink);

Console.ReadKey();

# Edit queries with LINQPad

There's a great learning tool for exploring and using LINQ. It's called LINQPad, and it's available for free from Joe Albahari (one of our superstar "Head First C#" technical reviewers who kept a lot of bugs out of this book). You can download it here:

http://www.lingpad.net/

We'll need to do a join to combine the Starbuzz data with the customer data in the People table.

The People member in the DataContext is a collection that gives you access to the People table in the database.

Check your results—make sure it works the way you expect it to.

Nice work...with this new promotion, I'll bet we'll get tons of repeat business. I'll definitely be calling you again.

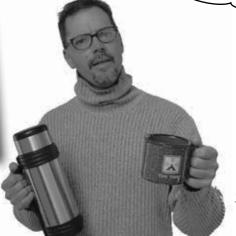

Date: Name:

# C# Lab

# Invaders

This lab gives you a spec that describes a program for you to build, using the knowledge you've gained throughout this book.

This project is bigger than the ones you've seen so far. So read the whole thing before you get started, and give yourself a little time. And don't worry if you get stuck-there's nothing new in here, so you can move on in the book and come back to the lab later.

We've filled in a few design details for you, and we've made sure you've got all the pieces you need...and nothing else.

It's up to you to finish the job. You can download an executable for this lab from the website...but we won't give you the code for the answer.

## The grandfather of video games

In this lab you'll pay homage to one of the most popular, revered, and replicated icons in video game history, a game that needs no further introduction. **It's time to build Invaders.** 

As the player destroys the invaders, the score goes up. It's displayed in the upper left—hand corner.

The invaders attack in waves of 30. The first wave moves slowly and fires a few shots at a time. The next wave moves faster, and fires more shots more frequently. If all 30 invaders in a wave are destroyed, the next wave attacks.

The player starts out with three ships. The first ship is in play, and the other two are kept in reserve. His spare ships are shown in the upper right—hand corner.

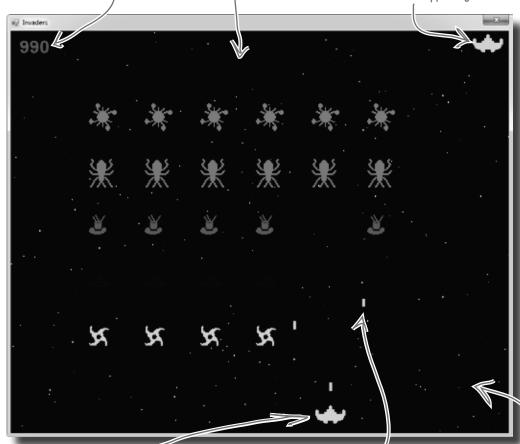

The player moves the ship left and right, and fires shots at the invaders. If a shot hits an invader, the invader is destroyed and the player's score goes up. The invaders return fire. If one of the shots hits the ship, the player loses a life. Once all lives are gone, or if the invaders reach the bottom of the screen, the game ends and a big "GAME OVER" is displayed in the middle of the screen.

The multicolored stars in the background twinkle on and off, but don't affect gameplay at all.

# Your mission: defend the planet against wave after wave of invaders

The invaders attack in waves, and each wave is a tight formation of 30 individual invaders. As the player destroys invaders, his score goes up. The bottom invaders are shaped like stars and worth 10 points. The spaceships are worth 20, the saucers are worth 30, the bugs are worth 40, and the satellites are worth 50. The player starts with three lives. If he loses all three lives or the invaders reach the bottom of the screen, the game's over.

There are five different types of invaders, but they all behave the same way. They start at the top of the screen and move left until they reach the edge. Then they drop down and start moving right. When they reach the right—hand boundary, they drop down and move left again. If the invaders reach the bottom of the screen, the same's over.

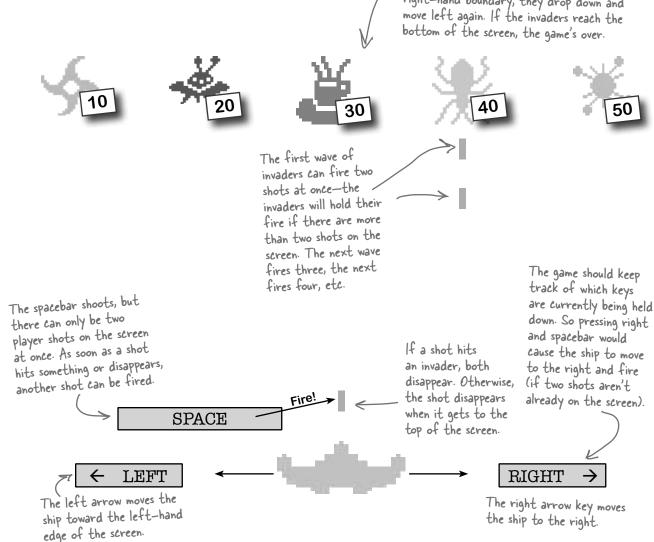

# The architecture of Invaders

Invaders needs to keep track of a wave of 30 invaders (including their location, type, and score value), the player's ship, shots that the player and invaders fire at each other, and stars in the background. As in the Quest lab, you'll need a Game object to keep up with all this and coordinate between the form and the game objects.

Here's an overview of what you'll need to create:

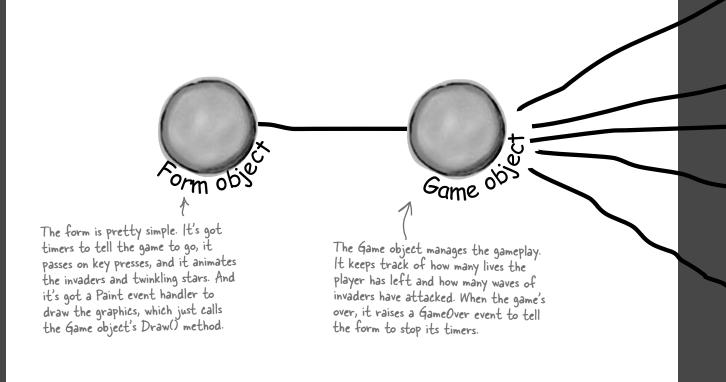

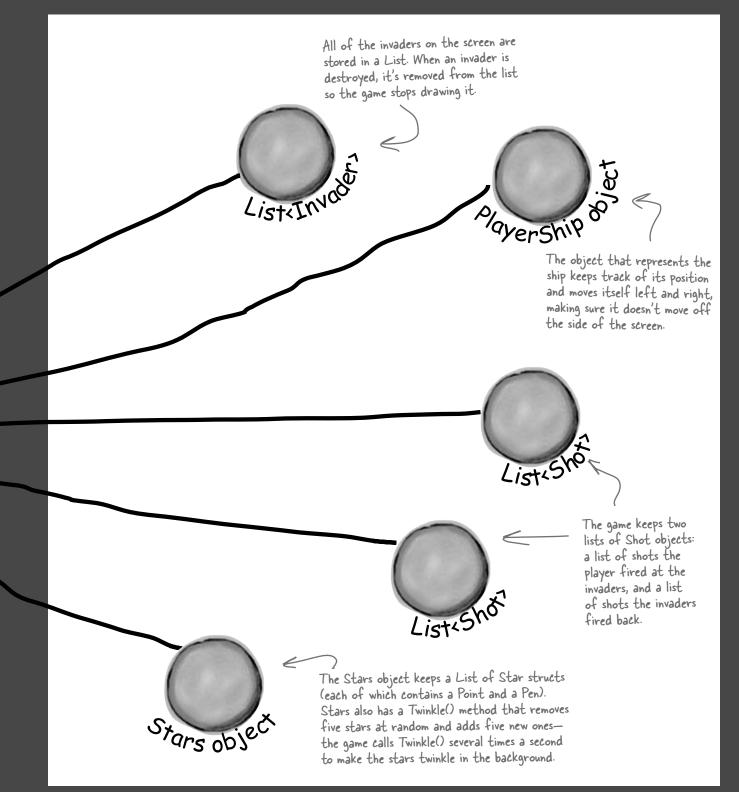

# Design the Invaders form

The Invaders form has only two controls: a timer to trigger animation (making the stars twinkle and the invaders animate by changing each invader picture to a different frame), and a timer to handle gameplay (the invaders marching left and right, the player moving, and the player and invaders shooting at each other). Other than that, the only intelligence in the form is an event handler to handle the game's GameOver event, and KeyUp and KeyDown event handlers to manage the keyboard input.

The form fires a KeyDown event any time a key is pressed, and it fires a KeyUp event whenever a key is released.

When the form initializes its Game object, it passes its ClientRectangle to it so it knows the boundaries of the form. So you can change the size of the battlefield just by changing the size of the form.

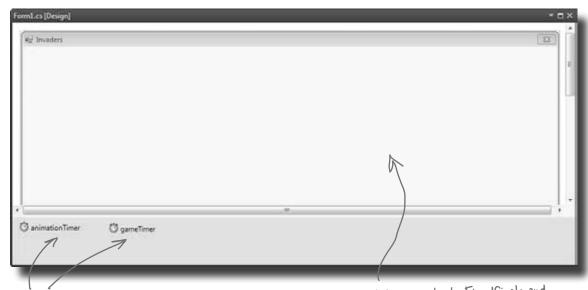

You should add two timers: animationTimer and gameTimer.

Set the form's FormBorderStyle property to FixedSingle and its DoubleBuffered property to true, turn off its MinimizeBox and MaximizeBox properties, set its title, and then stretch it out to the width you want the game area to be.

# The animation timer handles the eye candy

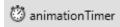

The stars in the game's background and the invader animation don't affect gameplay, and they continue when the game is paused or stopped. So we need a separate timer for those.

### Add code for the animation timer's tick event

Your code should have a counter that cycles from 0 to 3 and then back down to 0. That counter is used to update each of the four-cell invader animations (creating a smooth animation). Your handler should also call the Game object's Twinkle() method, which will cause the stars to twinkle. Finally, it needs to call the form's Refresh() method to repaint the screen.

Try a timer interval of 33ms, which will give you about 30 frames per second. Make sure you set the game timer to a shorter interval, though. The ship should move and gameplay should occur more quickly than the stars twinkle.

Animation occurs even when gameplay doesn't. That means that the stars twinkle and the invaders animate even if the game is over, paused, or hasn't been started.

### Adjust the timers for smooth animation

With a 33ms interval for animation, set the game timer to 10ms. That way, the main gameplay will occur more quickly than the animation (which is really just background eye candy). At the same time, the Go () method in Game (fired by the game timer, which we'll talk about in a little bit) can take a lot of CPU cycles. If the CPU is busy handling gameplay, the animation timer will just wait until the CPU gets to it, and then fire (and animate the stars and invaders).

Alternately, you can just set both timers to an interval of 5ms, and the game will run and animate about as fast as your system can handle (although on fast machines, animation could get annoyingly quick).

If the animation timer is set to 33ms, but the Game object's Go() method takes longer than that to run, then animation will occur once Go() completes.

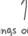

We tried things out on a slow machine, and found that setting the animation interval to 100ms and the gameplay timer interval to 50ms gave us a frame rate of about 10 frames per second, which was definitely playable. Try starting there and reducing each interval until you're happy.

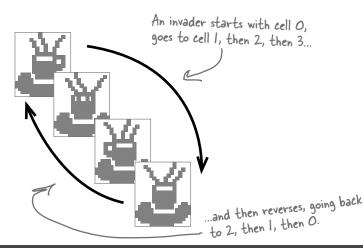

# Respond to keyboard input

Before we can code the game timer, we need to write event handlers for the KeyDown and KeyUp events. KeyDown is triggered when a key is pressed, and KeyUp when a key is released. For most keys, we can simply take action by firing a shot or quitting the game.

For some keys, like the right or left arrow, we'll want to store those in a list that our game timer can then use to move the player's ship. So we'll also need a list of pressed keys in the form object:

List<Keys> keysPressed = new List<Keys>();

```
So if the player's holding down
the left arrow and spacebar at
the same time, the list will contain
Keys. Left and Keys. Space.
```

We need a list of keys so we can track which keys have been pressed. Our game timer will need that list for movement in just a bit.

```
private void Form1 KeyDown(object sender, KeyEventArgs e) {
         if (e.KeyCode == Keys.Q)
                                         - The 'Q' key quits the game.
           Application.Exit();
                                                                                But we only want this to work
                                              - If the game has ended, reset _____ if the game's over. Pressing S
The Keys
         if (gameOver)
                                                                                shouldn't restart a game that's
                                               the game and start over.
enum
           if (e.KeyCode == Keys.S) {
                                                                                already in progress.
defines all
              // code to reset the game and restart the timers
the keys
              return;
                                                     - You'll need to fill in this code
you might
want to
check key
                                                  The spacebar fires a shot.
         if (e.KeyCode == Keys.Space)
codes
           game.FireShot();
against.
         if (keysPressed.Contains(e.KeyCode))
                                                      By removing the key and then re-adding
           keysPressed.Remove(e.KeyCode);
                                                      it, the key becomes the last (most
         keysPressed.Add(e.KeyCode);
          The key that's pressed gets added to
                                                       current) item in the list.
          our key list, which we'll use in a second.
      private void Form1 KeyUp(object sender, KeyEventArgs e) {
         if (keysPressed.Contains(e.KeyCode))
           keysPressed.Remove(e.KeyCode);

    When a key is released, we remove it
from our list of pressed keys.
```

We want the most current key pressed to be at the very top of the list, so that if the player mashes a few keys at the same time, the game responds to the one that was hit most recently. Then, when he lets up one key, the game responds to the next one in the list.

Flip back to the KeyGame project you built in Chapter 4. You used a KeyDown event handler there, too!

# The game timer handles movement and gameplay

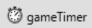

Players "mash" a bunch of keys Game class. But it also has to respond to any keys pressed, so it at once. If we want the game to has to check the keysPressed list to find any keys caught by be robust, it needs to be able to the KeyDown and KeyUp events: This timer makes the game advance by one frame. handle that. That's why we're using So the first thing it does is call the Game the keysPressed list. object's Go() method to let gameplay continue. private void gameTimer\_Tick(object sender, EventArgs e) keysPressed is your List<Keys> object managed by the KeyDown game.Go(); and Keyllp event handlers. It foreach (Keys key in keysPressed) contains every key the player currently has pressed. The keysPressed if (key == Keys.Left)  $\angle$ 

The main job of the form's game timer is to call Go () in the

The KeyDown event handler just handles the space, S, and Q keystrokes without adding them to the keysPressed list. What would happen if you moved the code for firing the shot when the space key is pressed to this event handler?

Shots move up and down, the player moves left and right, and the invaders move left, right, and down. You'll need this enum to keep all those directions straight.

The KeyUp and KeyDown events use the Keys enum to specify a key. We'll use Keys.Left and Keys.Right to move the ship.

```
enum Direction {
    Left,
    Right,
    Up,
    Down,
}
```

## One more form detail: the GameOver event

Add a private bool field called gameOver to the form that's true only when the game is over. Then add an event handler for the Game object's GameOver event that stops the game timer (but not the animation timer, so the stars still twinkle and the invaders still animate), sets gameOver to true, and calls the form's Invalidate() method.

When you write the form's Paint event handler, have it check gameOver. If it's true, have it write GAME OVER in big yellow letters in the middle of the screen. Then have it write "Press S to start a new game or Q to quit" in the lower right-hand corner. You can start the game out in this state, so the user has to hit S to start a new game.

tere's an example of adding another event to a form without using the IDE. This is all manual coding.

The game over event and its delegate live in the Game class, which you'll see in just a minute.

# The form's game timer tells the game to Go()

In addition to handling movement left and right, the main job of the game timer is to call the Game object's Go () method. That's where all of the gameplay is managed. The Game object keeps track of the state of the game, and its Go () method advances the game by one frame. That involves:

- Checking to see if the player died, using its Alive property. When the player dies, the game shows a little animation of the ship collapsing (using DrawImage () to squish the ship down to nothing). The animation is done by the PlayerShip class, so Go () just needs to check to see if it's dead. If it is, it returns—that way, it keeps the invaders from moving or shooting while the player gets a small break (and watches his ship get crushed).
- Moving each of the shots. Shots fired by the invaders move down, and shots fired by the player move up. Game keeps two List<Shot> objects, one for the invaders' shots and one for the player's. Any shot that's moved off the screen needs to be removed from the list.
- Moving each of the invaders. Game calls each Invader object's Move () method, and tells the invaders which way to move. Game also keeps up with where the invaders are in case they need to move down a row or switch directions. Then, Game checks to see if it's time for the invaders to return fire, and if so, it adds new Shot objects to the List<>.
- Checking for hits. If a player's shot hit any invaders, Game removes the invaders from the appropriate List<>. Then Game checks to see if any of the invader shots have collided with the player's ship, and if so, it kills the player by setting its Alive property to false. If the player's out of lives, then Game raises the GameOver event to tell the form that the game's over. The form's GameOver event handler stops its game timer, so Go () isn't called again.

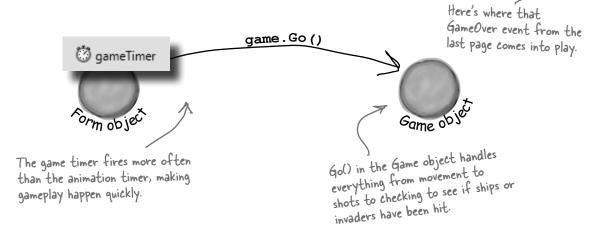

# Taking control of graphics

In earlier labs, the form used controls for the graphics. But now that you know how to use Graphics and double-buffering, the Game object should handle a lot of the drawing.

So the form should have a Paint event handler (make sure you set the form's DoubleBuffered property to true!). You'll delegate the rest of the drawing to the Game object by calling its Draw() method every time the form's Paint event fires.

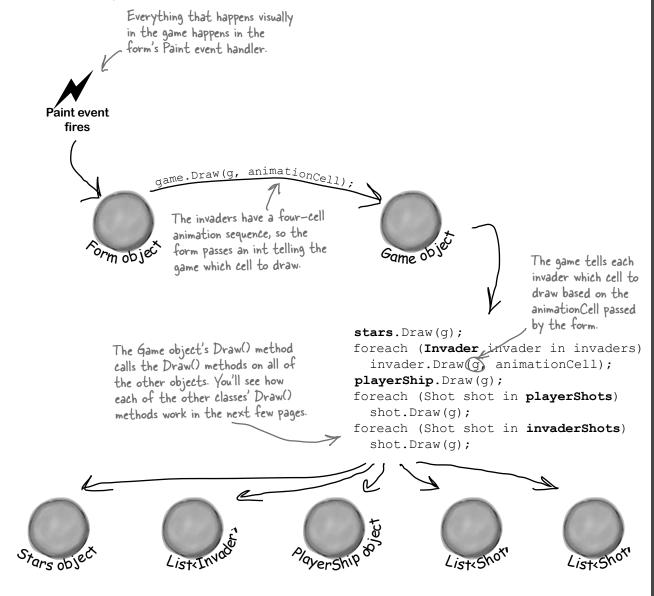

# Building the Game class

The Game class is the controller for the Invaders game. Here's a start on what this class should look like, although there's lots of work still for you to do.

```
class Game {
    private int score = 0;
    private int livesLeft = 2;
    private int wave = 0;
    private int framesSkipped = 0;

    private Rectangle boundaries;
    private Random random;

    private Direction invaderDirection;
    private List<Invader> invaders;

    private PlayerShip playerShip;
    private List<Shot> playerShots;
    private Stars stars;

    This Stars object
    multicolored stare
```

The score, livesLeft, and wave fields keep track of some basic information about the state of the game.

You'll use the frame field to slow down the invaders early on in the game—the first wave should skip b frames before they move to the left, the next wave should skip 5, the next should skip 4, etc.

This List<> of Invader objects keeps track of all of the invaders in the current wave. When an invader is destroyed, it's removed from the list. The game checks periodically to make sure the list isn't empty—if it is, it sends in the next wave of invaders.

This Stars object keeps track of the multicolored stars in the background.

public event EventHandler GameOver;
// etc...

The Game object raises its GameOver event when the player dies and doesn't have any more lives left. You'll build the event handler method in the form, and hook it into the Game object's GameOver event.

Most of these methods combine methods on other objects to make a specific action occur.

Draw(g: Graphics, animationCell: int)
Twinkle()
MovePlayer(direction: Direction)
FireShot()
Go()

Game

GameOver: event

Remember, these are the public methods. You may need a lot more private methods to structure your code in a way that makes sense to you.

## The Game class methods

The Game class has five public methods that get triggered by different events happening in the form.

1 The Draw() method draws the game on a Graphics object

The Draw () method takes two parameters: a Graphics object and an integer that contains the animation cell (a number from 0 to 3). First, it should draw a black rectangle that fills up the whole form (using the display rectangle stored in boundaries, received from the form). Then the method should draw the stars, the invaders, the player's ship, and then the shots. Finally, it should draw the score in the upper left-hand corner, the player's ships in the upper right-hand corner, and a big "GAME OVER" in yellow letters if gameOver is true.

- The Twinkle() method twinkles the stars

  The form's animation timer event handler needs to be able to twinkle the stars, so the Game object needs a one-line method to call stars. Twinkle().

  We'll write code for the Stars object in a few more pages.
- The MovePlayer() method moves the player

  The form's keyboard timer event handler needs to move the player's ship, so the Game object also needs a two-line method that takes a Direction enum as a parameter, checks whether or not the player's dead, and calls playerShip. Move () to affect that movement.
- The FireShot() method makes the player fire a shot at the invaders
  The FireShot() method checks to see if there are fewer than two player shots on screen. If
  so, the method should add a new shot to the playerShots list at the right location.
- The Go() method makes the game go

  The form's animation timer calls the Game object's Go() method anywhere between 10 and 30 times a second (depending on the computer's CPU speed). The Go() method does everything the game needs to do to advance itself by a frame:
  - ★ The game checks if the player's dead using its Alive property. If he's still alive, the game isn't over yet—if it were, the form would have stopped the animation timer with its Stop() method. So the Go() method won't do anything else until the player is alive again—it'll just return.
  - ★ Every shot needs to be updated. The game needs to loop through both List<Shot> objects, calling each shot's Move () method. If any shot's Move () returns false, that means the shot went off the edge of the screen—so it gets deleted from the list.
  - ★ The game then moves each invader, and allows them to return fire.
  - ★ Finally, it checks for collisions: first for any shot that overlaps an invader (and removing both from their List<T> objects), and then to see if the player's been shot. We'll add a Rectangle property called Area to the Invader and PlayerShip classes—so we can use the Contains () method to see if the ship's area overlaps with a shot.

## Filling out the Game class

The problem with class diagrams is that they usually leave out any non-public properties and methods. So even after you've got the methods from page 725 done, you've still got a lot of work to do. Here are some things to think about:

### The constructor sets everything up

The Game object needs to create all of the other objects—the Invader objects, the PlayerShip object, the List objects to hold the shots, and the Stars object. The form passes in an initialized Random object and its own ClientRectangle struct (so the Game can **figure out the boundaries of the battlefield**, which it uses to determine when shots are out of range and when the invaders reach the edge and need to drop and reverse direction). Then, your code should create everything else in the game world.

We'll talk about most of these individual objects over the next several pages of this lab.

### Build a NextWave() method

A simple method to create the next wave of invaders will come in handy. It should assign a new List of Invader objects to the invaders field, add the 30 invaders in 6 columns so that they're in their starting positions, increase the wave field by 1, and set the invaderDirection field to start them moving toward the right-hand side of the screen. You'll also change the framesSkipped field.

A few other ideas for private methods

Here's an example of a private method that will really help out your Game class organization.

Here are a few of the private method ideas you might play with, and see if these would also help the design of your Game class:

- ✓ A method to see if the player's been hit (CheckForPlayerCollisions())
- $\checkmark$  A method to see if any invaders have been hit (CheckForInvaderCollisions())
- $\checkmark$  A method to move all the invaders (MoveInvaders ())
- ✓ A method allowing invaders to return fire (ReturnFire())

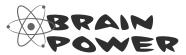

It's possible to show protected and private properties and methods in a class diagram, but you'll rarely see that put into practice. Why do you think that is?

### LINQ makes collision detection much easier

You've got collections of invaders and shots, and you need to search through those collections to find certain invaders and shots. Any time you hear collections and searching in the same sentence, you should think LINQ. Here's what you need to do:

This seems really complex when you first read it, but each LINQ query is just a couple of lines of code. Here's a hint: don't overcomplicate it!

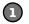

### Figure out if the invaders' formation has reached the edge of the battlefield

The invaders need to change direction if any one invader is within 100 pixels of the edge of the battlefield. When the invaders are marching to the right, once they reach the right-hand side of the form the game needs to tell them to drop down and start marching to the left. And when the invaders are marching to the left, the game needs to check if they've reached the left edge. To make this happen, add a private MoveInvaders() method that gets called by Go(). The first thing it should do is check and update the private framesSkipped field, and return if this frame should be skipped (depending on the level). Then it should check which direction the invaders are moving. If the invaders are moving to the right, MoveInvaders() should use LINQ to search the invaderCollection list for any invader whose location's X value is within 100 pixels of the right-hand boundary. If it finds any, then it should tell the invaders to march downward and then set invaderDirection equal to Direction.Left; if not, it can tell each invader to march to the right. On the other hand, if the invaders are moving to the left, then it should do the opposite, using another LINQ query to see if the invaders are within 100 pixels of the left-hand boundary, marching them down and changing direction if they are.

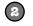

#### Determine which invaders can return fire

Add a private method called ReturnFire() that gets called by Go(). First, it should return if the invaders' shot list already has wave + 1 shots. It should also return if random.Next(10) < 10 - wave.

(That makes the invaders fire at random, and not all the time.) If it gets past both tests, it can use LINQ to group the invaders by their Location.X and sort them descending. Once it's got those groups, it can choose a group at random, and use its First() method to find the invader at the bottom of the column. All right, now you've got the shooter—you can add a shot to the invader's shot list just below the middle of the invader (use the invader's Area to set the shot's location).

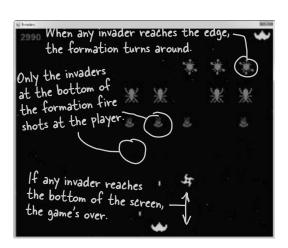

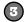

### Check for invader and player collisions

You'll want to create a method to check for collisions. There are three collisions to check for, and the Rectangle struct's Contains () method will come in really handy—just pass it any Point, and it'll return true if that point is inside the rectangle.

- ★ Use LINQ to find any dead invaders by looping through the shots in the player's shot list and selecting any invader where invader. Area contains the shot's location. Remove the invader and the shot.
- ★ Add a query to figure out if any invaders reached the bottom of the screen—if so, end the game.
- You don't need LINQ to look for shots that collided with the player, just a loop and the player's Area property. (Remember, you can't modify a collection inside a foreach loop. If you do, you'll get an InvalidOperationException with a message that the collection was modified.)

# Crafting the Invader class

The Invader class keeps track of a single invader. So when the Game object creates a new wave of invaders, it adds 30 instances of Invader to a List<Invader> object. Every time its Go () method is called, it calls each invader's Move () method to tell it to move. And every time its Draw () method is called, it calls each invader object's Draw () method. So you'll need to build out the Move () and Draw () methods. You'll want to add a private method called InvaderImage(), too—it'll come in really handy when you're drawing the invader. Make sure you call it inside the Draw () method to keep the image field up to date:

#### Invader

Location: Point

InvaderType: ShipType Area: Rectangle

Score: int

Draw(g: Graphics, animationCell: int)

Move(direction: Direction)

```
class Invader {
 private const int HorizontalInterval = 10;
 private const int VerticalInterval = 40;
 private Bitmap image;
 public Point Location { get; private set; }
 public ShipType InvaderType { get; private set; }
 public Rectangle Area { get {
    return new Rectangle(location, image.Size); }
 public int Score { get; private set; }
 public Invader(ShipType invaderType, Point location, int score) {
   this.InvaderType = invaderType;
    this.Location = location;
   this.Score = score;
    image = InvaderImage(0);
  }
  // Additional methods will go here
```

The HorizontalInterval constant determines how many pixels an invader moves every time it marches left or right VerticalInterval is the number of pixels it drops down when the formation reaches the edge of the battlefield.

> Check out what we did with the Area property. Since we know the invader's location and we know its size (from its image field), we can add a get accessor that calculates a Rectangle for the area it covers ...

...which means you can use the Rectangle's Contains() method inside a LINQ query to detect any shots that collided with an invader.

An Invader object uses the ShipType enum to figure out what kind of enemy ship it is.

```
enum ShipType {
    Bug,
    Saucer,
    Satellite,
    Spaceship,
    Star,
```

## Build the Invaders' methods

The three core methods for Invader are Move(), Draw(), and InvaderImage(). Let's look at each in turn.

### Move the invader ships

First, you need a method to move the invader ships. The Game object should send in a direction, using the Direction enum, and then the ship should move. Remember, the Game object handles figuring out if an invader needs to move down or change direction, so your Invader class doesn't have to worry about that.

```
public void Move(Direction direction) {
    // This method needs to move the ship in the
    // specified direction
}
```

### Praw the ship—and the right animation cell

Each Invader knows how to draw itself. Given a Graphics object to draw to, and the animation cell to use, the invader can display itself onto the game board using the Graphics object the Game gives it.

```
public void Draw(Graphics g, int animationCell) {
   // This method needs to draw the image of
   // the ship, using the correct animation cell
}
```

### Get the right invader image

You're going to need to grab the right image based on the animation cell a lot, so you may want to pull that code into its own method. Build an InvaderImage() method that returns a specific Bitmap given an animation cell.

```
private Bitmap InvaderImage(int animationCell) {
    // This is mostly a convenience method, and
    // returns the right bitmap for the specified cell
}
```

# Remember, you can download these graphics from http://www.headfirstlabs.com/hfcsharp/.

There are five types of invaders, and each of them has four different animation cell pictures.

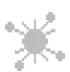

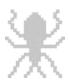

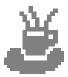

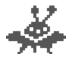

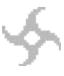

Each invader knows its type. So if you give its Invader/mage() method a number for its animation cell, it can return a Bitmap that's got the right graphic in it.

# The player's ship can move and die

The PlayerShip class keeps track of the player's ship. It's similar to the Invaders class, but even simpler.

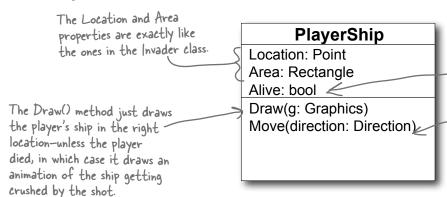

When the ship's hit with a shot, the game sets the ship's Alive property to false. The game then keeps the invaders from moving until the ship resets its Alive property back to true.

The Move() method takes one parameter, a Direction enum, and moves the player in that direction.

### Animate the player ship when it's hit

The Draw() method should take a Graphics object as a parameter. Then it checks its Alive property. If it's alive, it draws itself using its Location property. If it's dead, then instead of drawing the regular bitmap on the graphics, the PlayerShip object uses its private deadShipHeight field to animate the player ship slowly getting crushed by the shot. After three seconds of being dead, it should flip its Alive property back to true.

PlayerShip needs to take in a Rectangle with the game's boundaries in its constructor, and make sure the ship doesn't get moved out of the game's boundaries in Move().

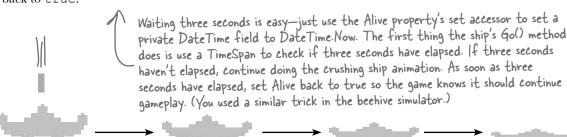

```
public void Draw(Graphics g) {
  if (!Alive) {
```

Reset the deadShipHeight field and draw the ship.

} else {

Check the deadShipHeight field. If it's greater than zero, decrease it by 1 and use DrawImage() to draw the ship a little flatter.

}

## "Shots fired!"

Game has two lists of Shot objects: one for the player's shots moving up the screen, and one for enemy shots moving down the screen. Shot only needs a few things to work: a Point location, a method to draw the shot, and a method to move. Here's the class diagram:

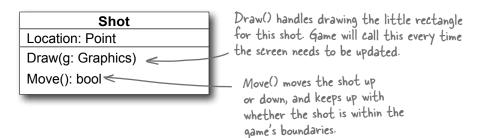

Here's a start on the Shot class:

```
class Shot {
                                                     You can adjust these to make the game easier or harder...smaller shots are easier to dodge, faster shots are harder to avoid.
  private const int moveInterval = 20;
  private const int width = 5;
  private const int height = 15;
  public Point Location { get; private set; } The shot updates its own location in
                                                       the Move() method, so location can
                                                              be a read-only automatic property.
  private Direction direction;
  private Rectangle boundaries;
                                                                           Direction is the enum with Up
  public Shot (Point location, Direction direction,
                                                                           and Down defined.
                  Rectangle boundaries) {
     this.Location = location;
     this.direction = direction;
                                                The game passes the form's display rectangle
     this.boundaries = boundaries;
                                                into the constructor's boundaries parameter so
                                                the shot can tell when it's off of the screen.
  // Your code goes here
```

Your job is to make sure Draw() takes in a Graphics object and draws the shot as a yellow rectangle. Then, Move() should move the shot up or down, and return true if the shot is still within the game boundaries.

## Twinkle, twinkle...it's up to you

The last class you'll need is the Stars class. There are 300 stars, and this class keeps up with all of them, causing 5 to display and 5 to disappear every time Twinkle() is called.

First, though, you'll need a struct for each star:

```
private struct Star {
  public Point point;
  public Pen pen;

public Star(Point point, Pen pen) {
    this.point = point;
    this.pen = pen;
  }

All Star does is hold this
  }
}
All Star does is hold this
data...no behavior.
```

Here's another hint: start out the project with just a form, a Game class, and Stars class. See if you can get it to draw a black sky with twinkling stars. That'll give you a solid foundation to add the other classes and methods.

The Stars class should keep a List<Star> for storing 300 of these Star structs. You'll need to build a constructor for Stars that populates that list. The constructor will get a Rectangle with the display boundaries, and a Random instance for use in creating the random Points to place each star in a random location.

Here's the class diagram for Stars, with the other methods you'll need:

You can define the Star struct inside Stars.es, as only Stars needs to use that struct

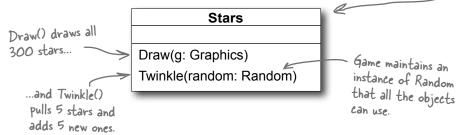

Draw() should draw all the stars in the list, and Twinkle() should remove five random stars and add five new stars in their place.

You might also want to create a RandomPen() method so you can get a random color for every new star you create. It should return one of the five possible star colors, by generating a number between 0 and 4, and selecting the matching Pen object.

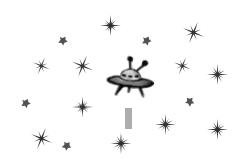

# And yet there's more to do...

Think the game's looking pretty good? You can take it to the next level with a few more additions:

### Add animated explosions

Make each invader explode after it's hit, then briefly display a number to tell the player how many points the invader was worth.

### Add a mothership

Once in a while, a mothership worth 250 points can travel across the top of the battlefield. If the player hits it, he gets a bonus.

### Add shields

Add floating shields the player can hide behind. You can add simple shields that the enemies and player can't shoot through. Then, if you really want your game to shine, add breakable shields that the player and invaders can blast holes through after a certain number of hits.

Try making the shields last for fewer hits at higher levels of the game.

### Add divebombers

Create a special type of enemy that divebombs the player. A divebombing enemy should break formation, take off toward the player, fly down around the bottom of the screen, and then resume its position.

### Add more weapons

Start an arms race! Smart bombs, lasers, guided missiles...there are all sorts of weapons that both the player and the invaders can use to attack each other. See if you can add three new weapons to the game.

### Add more graphics

You can go to www.headfirstlabs.com/books/hfcsharp/ to find more graphics files for simple shields, a mothership, and more. We provided blocky, pixelated graphics to give it that stylized '80s look. Can you come up with your own graphics to give the game a new style?

A good class design should let you change out graphics with minimal code changes.

This is your chance to show off! Did you come up with a cool new version of the game? Join the Head First C# forum and claim your bragging rights: www.headfirstlabs.com/books/hfcsharp/

appendix i: leftovers 11 \*

The top \*\* things we wanted

\* to include in this book

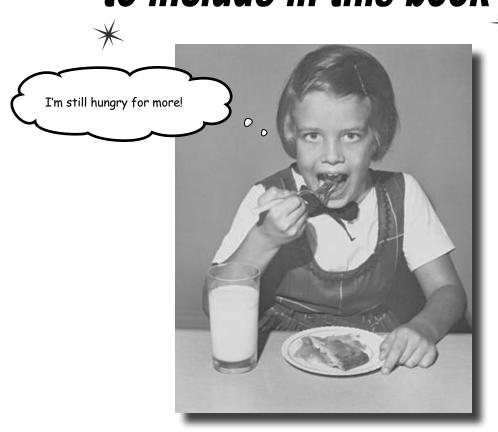

### The fun's just beginning!

We've shown you a lot of great tools to build some really **powerful software** with C#. But there's no way that we could include **every single tool, technology, or technique** in this book—there just aren't enough pages. We had to make some *really tough choices* about what to include and what to leave out. Here are some of the topics that didn't make the cut. But even though we couldn't get to them, we still think that they're **important and useful**, and we wanted to give you a small head start with them.

### #1. The Basics

We wish we could give this material the same kind of thorough treatment we were able to provide throughout the book, but we just didn't have enough pages to do it! But we still want to give you a good starting point and a place to go for more information.

Before we get started, here's a Guy class that we'll be using throughout this appendix. Take a look at how it's commented. Notice how the class, its methods, and its properties are all commented with triple-slash (///) comments? Those are called **XML comments**, and the IDE will help you add them. Just type "//" right before a class, method, property, or field declaration (and a few other places, too), and the IDE will fill in the skeleton of the XML comment for it. Then later, when you go to use the property, method, etc., the IDE will display information from the XML comments in its IntelliSense window.

```
The XML comment for a class consists
/// <summary>
                                                                of a <summary> block. Notice how it
/// A guy with a name, age and a wallet full of bucks
                                                                starts with <summary> and ends with
/// </summary>
                                                                </summary>.
class Guy
{
     * Notice how Name and Age are properties with backing fields that are
     * marked readonly. That means those backing fields can only be set when
     * the object is initialized (in their declarations or in the constructor).
     */
                                                                  Marking a field readonly is a useful
    /// <summary>
    /// Read-only backing field for the Name property
                                                                  tool for encapsulation, because it
    /// </summary>
                                                                  means that field can never be changed
    private readonly string name;
                                                                  once the object is instantiated.
    /// <summary>
    /// The name of the guy
    /// </summary>
    public string Name { get { return name; } }
    /// <summary>
    /// Read-only backing field for the Name property
    /// </summary>
    private readonly int age;
    /// <summary>
    /// The guy's age
    /// </summary>
    public int Age { get { return age; } }
    /*
     * Cash is not readonly because it might change during the life of the Guy.
     * /
    /// <summary>
    /// The number of bucks the guy has
    /// </summary>
    public int Cash { get; private set; }
```

When the IDE adds the skeleton for

```
a constructor or another method, it
/// <summary>
                                                            adds <param> tags for each of the
/// The constructor sets the name, age and cash
                                                            parameters.
/// </summary>
/// <param name="name">The name of the guy</param>
/// <param name="age">The guy's age</param>
/// <param name="cash">The amount of cash the guy starts with</param>
public Guy(string name, int age, int cash) {
    this.name = name;
    this.age = age;
    Cash = cash;
}
public override string ToString() {
    return String.Format("{0} is {1} years old and has {2} bucks", Name, Age, Cash);
}
                                           Here's where we're overriding
                                           · ToString(). This is covered in
/// <summary>
                                            Chapter 8.
/// Give cash from my wallet
/// </summary>
/// <param name="amount">The amount of cash to give</param>
/// <returns>The amount of cash I gave, or 0 if I don't have enough cash</returns>
public int GiveCash(int amount) {
    if (amount <= Cash && amount > 0)
        Cash -= amount;
        return amount;
    else
        return 0;
}
/// <summary>
/// Receive some cash into my wallet
/// </summary>
/// <param name="amount">Amount to receive</param>
/// <returns>The amount of cash received, or 0 if no cash was received</returns>
public int ReceiveCash(int amount) {
    if (amount > 0)
        if (amount > 0)
            Cash += amount;
            return amount;
        Console.WriteLine("{0} says: {1} isn't an amount I'll take", Name, amount);
    return 0;
```

}

static void Main(string[] args)

### ...more basics...

It's easy to get overwhelmed when learning any computer language, and C# is no exception. That's why we concentrated on the parts of the language that, in our experience, are most common for novice and intermediate developers. But there's some basic C# and .NET syntax that's really useful, but are a lot easier to approach at your own speed once you're used to things. Here's a console application that demonstrates some of it.

```
{
// We'll use these Guy and Random instances throughout this example.
Guy bob = new Guy("Bob", 43, 100);
Guy joe = new Guy("Joe", 41, 100);
Random random = new Random();

A really good way to get a handle on and use watches to see what's happening and use watches to see what's happening and use watches to see what watches to see what watches to see what watches to see what watches to see what watches to see what watches to see what watches to see what watches to see what watches to see what watches to see what watches t
```

A really good way to get a handle on this is to debug through it and use watches to see what's happening. As you go through the book, try experimenting with some of these concepts.

A lot of people say that jump statements are bad practice. There are typically other ways that you can achieve the same results. But it's useful to know how they work in case you run across them.

\* Here are two useful keywords that you can use with loops. The "continue" keyword

\* tells the loop to jump to the next iteration of a loop, and the "break" keyword

\* tells the loop to end immediately.

\* The break, continue, throw, and return statements are called "jump statements"

\* because they cause your program to jump to another place in the code when they're

\* executed. (You learned about break with switch/case statements in Chapter 8, and

\* the throw statement in Chapter 10.) There's one more jump statement, goto, which

\* jumps to a label. (You'll recognize these labels as having very similar syntax

\* to what you use in a case statement.)

\* You could easily write this next loop without continue and break. That's a good

\* example of how C# lets you do the same thing many different ways. That's why you

\* don't need break, continue, or any of these other keywords or operators to write

\* any of the programs in this book.

\* The break statement is also used with "case", which you can see in chapter 8.

\*/

statement.

break;

while (true) {

```
// The ?: conditional operator is an if/then/else collapsed into a single expression
   // [boolean test] ? [statement to execute if true] : [statement to execute if false]
   Console.WriteLine("Bob {0} more cash than Joe",
        bob.Cash > joe.Cash ? "has" : "does not have");
   // The ?? null coalescing operator checks if a value is null, and either returns
   // that value if it's not null, or the value you specify if it is
   // [value to test] ?? [value to return if it's null]
   bob = null; Console. WriteLine ("Result of ?? is '{0}'", bob ?? joe); returns joe instead.
    // Here's a loop that uses qoto statements and labels. It's rare to see them, but
    // they can be useful with nested loops. (The break statement only breaks out of
   // the innermost loop)
    for (int i = 0; i < 10; i++)
        for (int j = 0; j < 3; j++)

The goto statement causes execution
            if (i > 3) to jump directly to a label.
                goto afterLoop;
            Console.WriteLine("i = \{0\}, j = \{1\}", i, j);
                A label is a string of letters, numbers,
afterLoop: or underscores, followed by a colon.
    // When you use the = operator to make an assignment, it returns a value that you
    // can turn around and use in an assignment or an if statement
    int a;
                                                         -This statement first sets a to 3 * 5.
    int b = (a = 3 * 5);
                                                          and then sets b to the result.
    Console. WriteLine ("a = \{0\}; b = \{1\};", a, b);
   // When you put the ++ operator before a variable, it increments the variable
   // first, and then executes the rest of the statement.
                                             ttb means that b is incremented
    a = ++b * 10;
    Console. WriteLine ("a = \{0\}; b = \{1\};", a, b); first, and a is set to b * | 0.
   // Putting it after the variable executes the statement first and then increments
   a = b++ * 10;
Console.WriteLine("a = {0}; b = {1};", a, b); b++ means that first a is set to b * 10, and then b is incremented.
    * When you use && and || to do logical tests, they "short-circuit" -- which means
    * that as soon as the test fails, they stop executing. When (A || B) is being
    * evaluated, if A is true then (A | | B) will always be true no matter what B is.
     * And when (A && B) is being evaluated, then if A is false then (A && B) will always
     * be false no matter what B is. In both of those cases, B will never get executed
     * because the operator doesn't need its value in order to come up with a return value.
                                                         When you use /* and */ to add
   int x = 0;

int y = 10;

int z = 20:

We'll use these values in the code on the next page!
                                                         comments, you don't have to add
                                                         a * at the beginning of each line,
    int z = 20;
                                                         but it makes them easier to read.
```

```
properties is another way you can effectively write an if/else
even more basics
                                               statement. This is the same as saying "only execute (y / x == 4)
                                               if (y < z) is true.
   // y / x will throw a DivideByZeroException because x is 0. But since (y < z) is true,
   // the || operator knows it will be true without ever having to execute the other
   // statement, so it short-circuits and never executes (y / x == 4)
   if ((y < z) | | (y / x == 4))
        Console.WriteLine("this line printed because || short-circuited");
    // Since (y > z) is false, the && operator knows it will return false without
   // executing the other statement, so it short-circuits and doesn't throw the exception
    if ((y > z) \&\& (y / x == 4))
        Console.WriteLine("this line will never print because && short-circuited");
     ^\star A lot of us think of 1's and 0's when we think of programming, and manipulating
     * those 1's and 0's is what logic operators are all about.
    // Use Convert.ToString() and Convert.ToInt32() to convert a number to or from a
    // string of 1's and 0's in its binary form. The second argument specifies that you're
   // converting to base 2.
   string binaryValue = Convert.ToString(217, 2);
    int intValue = Convert.ToInt32(binaryValue, 2);
    Console.WriteLine("Binary {0} is integer {1}", binaryValue, intValue);
   // The &, |, ^, and ~ operators are logical AND, OR, XOR, and bitwise complement
   int val1 = Convert. ToInt32 ("100000001", 2);
                                                     The logical operators $, 1, and ^ are built-in on all the
   int val2 = Convert.ToInt32("001010100", 2);
                                                      integral numeric types, all enums, and bool. The only
   int or = val1 | val2;
                                                     difference between $\frac{1}{6}$ and $\frac{1}{6}$ (and | and ||) on bool is
    int and = val1 & val2;
                                                      that these don't short-circuit.
   int xor = val1 ^ val2;
    int not = ~val1;
                                  " is logical negation on integral numeric types and
                                   enums, which, in a way, is an analog to ! for bool.
   // Print the values -- and use the String.PadLeft() method to add leading 0's
                                                                                  Convert. To String()
   Console.WriteLine("val1: {0}", Convert.ToString(val1, 2));
    Console.WriteLine("val2: {0}", Convert.ToString(val2, 2).PadLeft(9, '0')); returns a String
    Console.WriteLine(" or: {0}", Convert.ToString(or, 2).PadLeft(9, '0'));
                                                                                  object, and
   Console.WriteLine(" and: {0}", Convert.ToString(and, 2).PadLeft(9, '0'));
                                                                                   we're calling the
    Console.WriteLine(" xor: {0}", Convert.ToString(xor, 2).PadLeft(9, '0'));
                                                                                   PadLeft() method
    Console.WriteLine(" not: {0}", Convert.ToString(not, 2).PadLeft(9, '0'));
                                                                                   on that object to
    pad the result out
    with zeroes.
   // The logical operators are operating on int, which is a 32-bit integer.
                          This will make a lot more sense when you run the program and look
                           at the output. Remember, you don't need to type in all of this
                           code—you can download it all from the Head First Labs website!
                           http://www.headfirstlabs.com/books/hfcsharp
```

Using the logical "or" and "and" operators' short-circuiting

```
// The << and >> operators shift bits left and right. And you can combine any
// logical operator with =, so >>= or &= is just like += or *=.
int bits = Convert.ToInt32("11", 2);
for (int i = 0; i < 5; i++)
    bits <<= 2;
    Console.WriteLine(Convert.ToString(bits, 2).PadLeft(12, '0'));
for (int i = 0; i < 5; i++)
                                                                          This doesn't have anything
    bits >>= 2;
                                                                          to do with logic, it's just
    Console.WriteLine(Convert.ToString(bits, 2).PadLeft(12, '0'));
                                                                          something useful that you
                                                                          see reasonably often.
// You can instantiate a new object and call a method on it without
// using a variable to refer to it.
Console.WriteLine(new Guy("Harry", 47, 376).ToString());
// We've used the + operator for string concatenation throughout the book, and that
// works just fine. However, a lot of people avoid using + in loops that will have
// to execute many times over time, because each time + executes it creates an extra
// object on the heap that will need to be garbage collected later. That's why .NET
// has a class called StringBuilder, which is great for efficiently creating and
// concatenating strings together. Its Append() method adds a string onto the end,
// AppendFormat() appends a formatted string (using {0} and {1} just like
// String.Format() and Console.WriteLine() do), and AppendLine() adds a string
// with a line break at the end. To get the final concatenated string, call
// its ToString() method.
StringBuilder stringBuilder = new StringBuilder("Hi ");
stringBuilder.Append("there, ");
stringBuilder.AppendFormat("{0} year old guy named {1}. ", joe.Age, joe.Name);
stringBuilder.AppendLine ("Nice weather we're having."); One thing to note here: in this particular example,
                      You typically use StringBuilder when you StringBuilder performs worse than t, because t will
Console.WriteLine(stringBuilder.ToString());
                                                         Pre-compute the length of the string and figure
Console.ReadKey();
                      don't know in advance the number of
                                                         out exactly how much memory to allocate.
                      concatenations you want to perform.
 * This is a good start, but it's by no means complete. Luckily, Microsoft gives you
 * a reference that has a complete list of all of the C# operators, keywords, and
 * other features of the language. Take a look through it -- and if you're just getting
 * started with C#, don't worry if it seems a little difficult to understand. MSDN
 * is a great source of information, but it's meant to be a reference, not a learning
 * or teaching guide.
 * C# Programmer Reference: http://msdn.microsoft.com/en-us/library/618ayhy6.aspx
 * C# Operators: http://msdn.microsoft.com/en-us/library/6a71f45d.aspx
 * C# Keywords: http://msdn.microsoft.com/en-us/library/x53a06bb.aspx
 * /
```

}

## **\*2.** Namespaces and assemblies

We made the decision to focus this book on the really practical stuff you need to know in order to build and run applications. Throughout every chapter, you create your projects in Visual Studio and run them in the debugger. We showed you where your compiled code ended up in an executable, and how to publish that executable so that other people can install it on their machines. That's enough to get you through every exercise in this book, but it's worth taking a step back and looking a little closer at what it is that you're building.

When you compile your C# program, you're creating an assembly. An assembly is a file that contains the compiled code. There are two kinds of assemblies. Executables (occasionally called "process assemblies") have the EXE file extension. All of the programs you write in this book are compiled as executables. Those are the assemblies that you can execute (you know, EXE files you can double-click and run). There are also library assemblies, which have the DLL file extension. They contain classes that you can use in your programs, and, as you'll see shortly, namespaces play a big role in how you use them.

You can get a handle on the basics of assemblies by first creating a class library, and then building a program that uses it. Start by creating a new Class Library project in Visual Studio called Headfirst.Csharp.Leftover2. When the library is first created, it contains the file Class.cs. **Delete** that file and **add a new class** called Guy.cs. Open up the new Guy.cs file:

```
namespace Headfirst.Csharp.Leftover2
{
    class Guy
    {
      }
}
```

Notice how Visual Studio made the namespace match your class library name? That's a very standard pattern.

Go ahead and **fill in the Guy class** with the code from Leftover #1—we'll use it in a minute. Next, **add two more classes** called HiThereWriter and LineWriter. Here's the code for HiThereWriter:

```
namespace Headfirst.Csharp.Leftover2
{
    public static class HiThereWriter
    {
       public static void HiThere(string name)
       {
            MessageBox.Show("Hi there! My name is " + name);
       }
    }
}
```

And here's the code for LineWriter (it's also in the Headfirst.Csharp.Leftover2 namespace):

```
internal static class LineWriter {
   public static void WriteALine(string message)
   {
       Console.WriteLine(message);
   }
}

We name
Leftover2 k
   assemblie
   http://msdn
```

We named the class library Headfirst.Csharp.

Leftover2 because that's a pretty standard way of naming assemblies. Read more about assembly naming here: http://msdn.microsoft.com/en-us/library/ms229048.aspx

Now try to compile your program. You'll get an error:

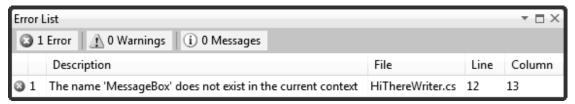

OK, no problem—we know how to fix this. Add a line to the top of your class:

using System. Windows. Forms;

Wait, it still doesn't compile! And something's weird here. When you typed in that line, did you notice that when you got as far as "using System.Win" the IntelliSense window stopped giving you suggestions? That's because your project hasn't referenced the System.Windows.Forms assembly.

Let's fix this by referencing the correct assembly. Go to the Solution Explorer and expand the "References" folder in your project. Right-click on it and choose "Add Reference..."; a window should pop up:

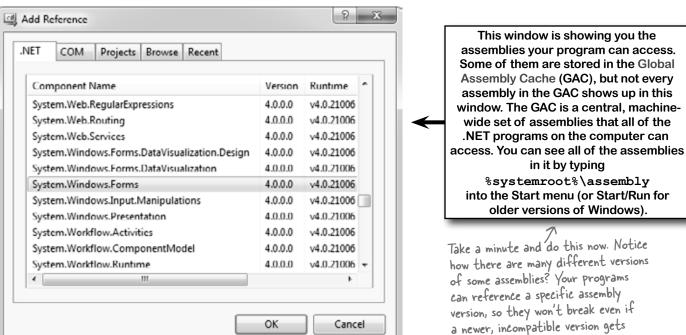

On the .NET tab, start typing "System.Windows.Forms"—it should jump down to that assembly. Make sure it's highlighted and click OK. Now System.Windows.Forms should show up under the References folder in the Solution Explorer—and your program compiles!

The "Add References" window figures out which assemblies to display by checking a registry key, not the GAC. For more info: http://support.microsoft.com/kb/306149

installed on the computer.

### ...so what did I just do?

Take a close look at the declarations for LineWriter and HiThereWriter:

public class HiThereWriter

internal static class LineWriter

There are access modifiers on the class declarations: HiThereWriter is declared with the public access modifier, and LineWriter is declared with the **internal** one. In a minute, you'll write a console application that references this class library. A program can only *directly* access another class library's public classes—although they can be accessed indirectly, like when one method calls another or returns an instance of an internal object that implements a public interface.

Now go back to your Guy class and look at its declaration:

class Guy

Since there's no access modifier, it defaults to internal. We'll want to declare a Guy from another class, so **change** the declaration to be public:

public class Guy

Next, try running your program in the debugger. You'll see this error:

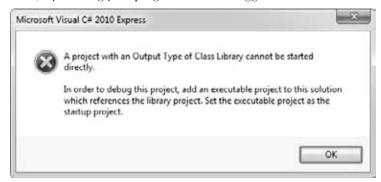

That makes sense when you think about it, because a class library doesn't have an entry point. It's just a bunch of classes that other programs can use. So let's add an executable program that uses those classes—that way the debugger has something to run. Visual Studio has a really useful feature that we'll take advantage of next: it can load multiple projects into a single solution. Right-click on the Solution Explorer and choose Add >> New Project... to bring up the usual Add Project window. Add a new console application called MyProgram.

Once your new program's added, it should appear in the Solution Explorer right under the class library. Right-click on References underneath MyProgram, and choose "Add reference..." from the menu. This time, open the Projects tab. You should see your class library project listed—select it and click OK. It should now appear in the References window.

Go to the top of your new project's Program.cs file and start adding this using line:

Notice how the IntelliSense - picks up "Csharp" and "Leftover2" as you're using Headfirst.Csharp.Leftover2; typing?

Now we can write a new program. Start by typing **Guy**. Watch what pops up:

```
static void Main(string[] args)
{
Guy
Guy
Class Headfirst.Csharp.Leftover2.Guy
A guy with a name, age and a wallet full of bucks
```

The IntelliSense window lists the entire namespace for Guy, so you can see that you're actually using the class that you defined in the other assembly. Finish the program:

```
static void Main(string[] args)
{
    Guy guy = new Guy("Joe", 43, 125);
    HiThereWriter.HiThere(guy.Name);
}
```

Now run your program. Oh, wait—you get the same error message as before, because you can't run a class library! No problem. Right-click on your new MyProgram project in the Solution Explorer and **choose "Set as Startup Project"**. Your solution can have many different projects, and this is how you tell it which one to start when you run it in the debugger. Now run your program again—this time it runs!

### Why you added <u>public</u> to the class declarations in Chapter 13

In chapter 13, you changed the Renderer, World, Hive, Flower, and Bee class declarations to add the public access modifier. Why did you do that?

Try removing public from the Renderer declaration. You'll get an error message when you try to build your program that says this:

# Inconsistent accessibility: property type 'Beehive\_Simulator.Renderer' is less accessible than property 'Beehive\_Simulator.HiveForm.Renderer'

Here's what's happening. Take a look at the HiveForm's class declaration:

```
public partial class HiveForm : Form
```

You've seen this declaration so many times that you probably don't even notice it anymore. But take a careful look—when the IDE adds a form to your project, it automatically adds the public access modifier. But your Renderer class is declared without an access modifier, so it defaults to internal. Your build broke when you tried to add a public property of type Renderer to the public HiveForm class. But since Renderer wasn't public, that caused the inconsistent accessibility error.

And that should make sense when you think about it. After all, a program is an assembly, too, and another assembly can access its classes. What would happen if another assembly tried to reference the <code>HiveForm</code> class? It would see the public property of type <code>Renderer</code>—but since the <code>Renderer</code> class is internal, it wouldn't be able to access it. That's why there's a rule: if you have a public class in your assembly, then any public property, method, or any other member can only use public types.

Throughout the book we tell you that you compile your code. When you do, it's compiled to Common Intermediate Language (IL), the low-level language used by .NET. It's a human-readable assembly language, and all .NET languages (including C# and Visual Basic) are compiled into it. The IL code is compiled into native machine language when you run your program using the CLR's just-intime compiler, so named because it compiles the IL into native code just in time to execute it (rather than pre-compiling it before it's run).

That means your EXEs and DLLs contain IL, and not native assembly code, which is important because it means many languages can compile to IL that the CLR can run—including Visual Basic .NET, F#, J#, managed C++/CLI, JScript .NET, Windows PowerShell, IronPython, Iron Ruby, and more. This is really useful: since VB.NET code compiles to IL, you can build an assembly in C# and use it in a VB.NET program (or vice versa).

If you have a Macintosh or Linux box, try installing Mono. It's an open source implementation of IL that runs EXE files that you've built on the PC (typically by typing "mono MyProgram.exe"—but this only works on *some*.NET assemblies). We're not going to talk any more about that, though, because this book is focused on Microsoft technology. But we do have to admit that it is pretty cool to see the Go Fish game or beehive simulator running natively on Mac or Linux!

We're just scratching the surface of assemblies. There's a lot more (including versioning and signing them for security). You can read more about assemblies here: <a href="http://msdn.microsoft.com/en-us/library/k3677y81.aspx">http://msdn.microsoft.com/en-us/library/k3677y81.aspx</a>

## #3. Use BackgroundWorker to make your UI responsive

Throughout the book, we've shown you two ways that you can make your programs do more than one thing at a time. In Chapter 2, you learned about how to use the Application. DoEvents () method to let your form respond to button clicks while still in a loop. But that's **not a good solution** (for a bunch of reasons we didn't get into), so we showed you a much better solution in Chapter 4: using a timer to trigger an event at a regular interval. But even when you know how to use timers, there will be times when your program will still be busy and will become nonresponsive. Luckily, .NET gives you a really useful component that makes it very easy to let your program do work in the background. It's called **BackgroundWorker**, and we'll show you an example to demonstrate how it works.

Start by building this form. You'll need to drag a CheckBox onto it (name it useBackgroundWorkerCheckbox), two buttons (named goButton and cancelButton) and a ProgressBar (named progressBar1). Then drag a BackgroundWorker onto the form. It'll show up in the gray box on the bottom of the designer. Keep its name backgroundWorker1, and set its WorkerReportsProgress and WorkerSupportsCancellation properties to true.

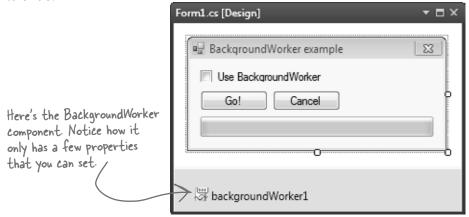

Select the BackgroundWorker and go to the Events page in the Properties window (by clicking on the lightning-bolt icon). It's got three events: DoWork, ProgressChanged, and RunWorkerCompleted. Double-click on each of them to add an event handler for each event.

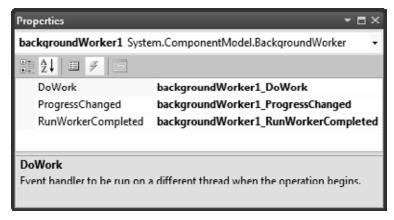

The code for the form is on the next two pages.

Here's the code for the form.

```
/// <summary>
      /// Waste CPU cycles causing the program to slow down by doing calculations for 100ms
       private void WasteCPUCycles() {
                                                                               The WasteCPUCycles() does a
           DateTime startTime = DateTime.Now;
                                                                               whole bunch of mathematical
           double value = Math.E;
                                                                                calculations to tie up the
           while (DateTime.Now < startTime.AddMilliseconds(100)) {</pre>
                value /= Math.PI;
                                                                                CPU for 100 milliseconds,
                value *= Math.Sqrt(2);
                                                                                and then it returns.
      /// <summary>
      /// Clicking the Go button starts wasting CPU cycles for 10 seconds
      /// </summary>
       private void goButton Click(object sender, EventArgs e) {
           goButton.Enabled = false;
           if (!useBackgroundWorkerCheckbox.Checked) {
                // If we're not using the background worker, just start wasting CPU cycles
If the form's
                for (int i = 1; i \le 100; i++) {
                                                            When the user clicks on the Go! button, the
using the
                    WasteCPUCycles();
                                                            event handler checks to see if the "Use
                    progressBar1.Value = i;
background
                                                            BackgroundWorker" checkbox is checked. If it
worker, it
                                                            isn't, the form wastes CPU cycles for 10 seconds.
                goButton.Enabled = true;
enables
                                                            If it is, the form calls the BackgroundWorker's
           } else {
the Cancel
                                                            RunWorkerAsync() method to tell it to start doing
             cancelButton.Enabled = true;
button.
                                                            its work in the background.
                // If we are using the background worker, use its RunWorkerAsync()
                // to tell it to start its work
               backgroundWorker1.RunWorkerAsync(new Guy("Bob", 37, 146));
                                            When you tell a BackgroundWorker to start work, you can give it an argument.
                                            In this case, we're passing it a Guy object (see leftover #1 for its definition).
      /// <summary>
      /// The BackgroundWorker object runs its DoWork event handler in the background
      /// </summary>
       private void backgroundWorker1 DoWork(object sender, DoWorkEventArgs e) {
           // The e.Argument property returns the argument that was passed to RunWorkerAsync()
           Console.WriteLine("Background worker argument: " + (e.Argument ?? "null",));
                                                      Here's a good example of how to use the ?? null coalescing operator we talked
           // Start wasting CPU cycles
                                                      about in leftover #1. If e. Argument is null, this returns "null", otherwise it
           for (int i = 1; i \le 100; i++) {
                                                      returns e. Argument.
                WasteCPUCycles();
                // Use the BackgroundWorker.ReportProgress method to report the % complete
                backgroundWorker1.ReportProgress(i);
                // If the BackgroundWorker.CancellationPending property is true, cancel
                if (backgroundWorker1.CancellationPending) {
                    Console.WriteLine("Cancelled")
                                                         When the BackgroundWorker's RunWorkerAsync() method is
                    break;
                                                         called, it starts running its DoWork event handler method in the
                                                         background. Notice how it's still calling the same WasteCPUCycles()
                   The CancellationPending method
                                                         method to waste CPU cycles. It's also calling the ReportProgress()
                   checks if the BackgroundWorker's
                                                          method to report a percent complete (a number from 0 to 100).
                   CancelAsync() method was called.
```

```
The BackgroundWorker only fires its ProgressChanged and RunWorkerCompleted events if
                 its WorkerReportsProgress and WorkerSupportsCancellation properties are true.
/// <summary>
/// BackgroundWorker fires its ProgressChanged event when the worker thread reports progress
/// </summary>
private void backgroundWorker1 ProgressChanged(object sender, ProgressChangedEventArgs e) {
    progressBarl. Value = e. ProgressPercentage; When the DoWork event handler calls the ProgressChanged() method,
                                                __ it causes the BackgroundWorker to raise its ProgressChanged event.
                                                   and set e. Progress Percentage to the percent passed to it.
/// <summary>
/// BackgroundWorker fires its RunWorkerCompleted event when its work is done (or cancelled)
/// </summary>
private void backgroundWorker1 RunWorkerCompleted(object sender, RunWorkerCompletedEventArgs e)
    goButton. Enabled = true; When the work is complete, the RunWorker Completed event handler cancel Button. Enabled = false; re-enables the Go! button and disables the Cancel button.
}
/// <summary>
/// When the user clicks Cancel, call BackgroundWorker.CancelAsync() to send it a cancel message
```

Once you've got your form working, run the program. It's easy to see how BackgroundWorker makes your program much more responsive:

- ★ Make sure the "Use BackgroundWorker" checkbox isn't checked, then click the Go! button. You'll see the progress bar start to fill up. Try to drag the form around—you can't. The form's all locked up. If you're lucky, it might jump a bit as it eventually responds to your mouse drag.
- ★ When it's done, check the "Use BackgroundWorker" checkbox and click the Go! button again. This time, the form is perfectly responsive. You can move it around and even close it, and there's no delay. When it finishes, it uses the RunWorkerCompleted method to re-enable the buttons.
- ★ While the program is running (using BackgroundWorker), click the Cancel button. It will update its CancellationPending property, which will tell the program to cancel and exit the loop.

Are you wondering why you need to use the ReportProgress () method rather than setting the ProgressBar's Value property directly? Try it out. Add the following line to the DoWork event handler:

```
progressBar1.Value = 10;
```

Then run your program again. As soon as it hits that line, it throws an InvalidOperationException with this message: "Cross-thread operation not valid: Control 'progressBarl' accessed from a thread other than the thread it was created on." The reason it throws that exception is that BackgroundWorker starts a separate thread and executes the DoWork method on it. So there are two threads: the GUI thread that's running the form and the background thread. One of the .NET threading rules is that only the GUI thread can update form controls; otherwise, that exception is thrown.

This is just one of the many threading pitfalls that can trap a new developer—that's why we didn't talk about threading anywhere in this book. If you're looking to get started with threads, we highly recommend Joe Albahari's excellent e-book about threading in C# and .NET: http://www.albahari.com/threading

# #4. The Type class and GetType()

One of the most powerful aspects of the C# programming language is its rich type system. But until you've got some experience building programs, it's difficult to appreciate it—in fact, it can be a little baffling at first. But we want to give you at least a taste of how types work in C# and .NET. Here's a console application that gives you an introduction to some of the tools you have at your disposal to work with types.

```
We only mentioned it briefly, but
        class Program {
                                                             here's a reminder that you can nest
            class NestedClass {
                                                             classes inside of each other. Program
                 public class DoubleNestedClass {
                                                             contains Nested Class, which contains
                      // Nested class contents ...
                                                             DoubleNestedClass.
            }
                                                                    You can use the typeof keyword to turn a
            static void Main(string[] args) {
                                                                   _ type (like Guy, int, or DateTime) into a Type
                 Type guyType = typeof(Guy);
                                                                    object. Then you can find out its full name
                 Console.WriteLine("{0} extends {1}",
    the entry
                                                                    and base type (and if it didn't inherit from
                     guyType.FullName,
    point ...
                                                                    anything, its base type is System. Object).
                     quyType.BaseType.FullName);
                 // output: TypeExamples.Guy extends System.Object
                 Type nestedClassType = typeof(NestedClass.DoubleNestedClass);
                                                                                           When you get the type of a
                 Console.WriteLine (nestedClassType.FullName);
                                                                                           generic, its name is the type
                 // output: TypeExamples.Program+NestedClass+DoubleNestedClass
                                                                                           name followed by a backward
                 List<Guy> quyList = new List<Guy>();
                                                                                           quote and the number of its
                 Console. WriteLine (quyList. GetType () . Name);
                                                                                           generic parameters.
                 // output: List`1
                 Dictionary<string, Guy> quyDictionary = new Dictionary<string, Guy>();
This is the
                 Console.WriteLine(guyDictionary.GetType().Name);
                 // output: Dictionary`2
System. Type
                                                       _ The FullName property we
                                                                                                  float is an alias for
class. The
                                                        used in the first part of
               Type t = typeof(Program);
                                                                                                  System Single and int is
GetType()
                 Console.WriteLine(t.FullName);
                                                        this program is a member of
                                                                                                  an alias for System. Int32.
method returns
                 // output: TypeExamples.Program
                                                        System. Type.
                                                                                                  They're both structs
a Type object.
                 Type intType = typeof(int);
                                                                                                  (which you learned all
                 Type int32Type = typeof(Int32);
                                                                                                  about in Chapter 14).
                 Console.WriteLine("{0} - {1}", intType.FullName, int32Type.FullName);
                 // System.Int32 - System.Int32
                 Console.WriteLine("{0} {1}", float.MinValue, float.MaxValue);
                 // output:-3.402823E+38 3.402823E+38
                                                                                     Numeric value types and DateTime have
                 Console.WriteLine("{0} {1}", int.MinValue, int.MaxValue);
                                                                                     MinValue and MaxValue properties that
                 // output:-2147483648 2147483647
                                                                                     return the lowest and highest valid value.
                 Console.WriteLine("{0} {1}", DateTime.MinValue, DateTime.MaxValue);
                // output: 1/1/0001 12:00:00 AM 12/31/9999 11:59:59 PM
                 Console.WriteLine (12345.GetType().FullName);
                 // output: System.Int32 / Literals have types, too! And you can use
                                                GetType() to get those types.
                 Console.ReadKey();
```

}

# #5. Equality, lEquatable, and Equals()

Throughout the book, when you've wanted to compare values in two variables, you'd use the == operator. But you already know that all things being equal, some values are more "equal" than others. The == operator works just fine for value types (like ints, doubles, DateTimes, or other structs), but when you use it on reference types you just end up comparing whether two reference variables are pointing to the same object (or if they're both null). That's fine for what it is, but it turns out that C# and .NET provide a rich set of tools for dealing with value equality in objects.

To start out, every object has a method Equals (), which by default returns true only if you pass it a reference to itself. And there's a static method, Object. Reference Equals (), which takes two parameters and returns true if they both point to the same object (or if they're both null). Here's an example, which you can try yourself in a console application:

```
Again, we're using the same Guy class from leftover #1.
Guy joe1 = new Guy("Joe", 37, 100);
Guy joe2 = joe1;
Console.WriteLine(Object.ReferenceEquals(joe1, joe2));
Console.WriteLine(joe1.Equals(joe2));
Console.WriteLine(Object.ReferenceEquals(null, null));
joe2 = new Guy("Joe", 37, 100);
Console.WriteLine(Object.ReferenceEquals(joe1, joe2));
                                                               // False
Console.WriteLine(joe1.Equals(joe2));
```

But that's just the beginning. There's an interface built into .NET called IEquatable<T> that you can use to add code to your objects so they can tell if they're equal to other objects. An object that implements IEquatable<T> knows how to compare its value to the value of an object of type T. It has one method, Equals (), and you implement it by writing code to compare the current object's value to that of another object. There's an MSDN page that has more information about it (http://msdn.microsoft.com/en-us/library/ms131190.aspx). Here's an important excerpt:

If you don't compiler will give you a warning.

do this, the "If you implement Equals, you should also override the base class implementations of Object. Equals (Object) and GetHashCode so that their behavior is consistent with that of the IEquatable < T > Equals method. If you do override Object Equals (Object), your overridden implementation is also called in calls to the static Equals (System. Object, System. Object) method on your class. This ensures that all invocations of the Equals method return consistent results, which the example illustrates."

Here's a class called EquatableGuy, which extends Guy and implements IEquatable<Guy>:

```
/// <summary>
/// A guy that knows how to compare itself with other guys
/// </summary>
class EquatableGuy : Guy, IEquatable<Guy> {
                                                                    The Equals() method compares the
                                                                    actual values in the other Guy object's
    public EquatableGuy(string name, int age, int cash)
                                                                    fields, checking his Name, Age, and
         : base(name, age, cash) { }
                                                                    Cash to see if they're the same and
                                                                    only returning true if they are.
    /// <summary>
    /// Compare this object against another EquatableGuy
    /// </summary>
    /// <param name="other">The EquatableGuy object to compare with</param>
    /// <returns>True if the objects have the same values, false otherwise</returns>
    public bool Equals(Guy other) {
        if (ReferenceEquals(null, other)) return false;
        if (ReferenceEquals(this, other)) return true;
        return Equals(other.Name, Name) && other.Age == age && other.Cash == Cash;
```

```
/// <summary>
    /// Override the Equals method and have it call Equals (Guy)
    /// </summary>
    /// <param name="obj">The object to compare to</param>
    /// <returns>True if the value of the other object is equal to this one</returns>
    public override bool Equals(object obj) {
                                                                            . We're also overriding the Equals()
         if (!(obj is Guy)) return false;
                                                                             method that we inherited from
         return Equals((Guy)obj);
                                                                       Object, as well as GetHashCode
(because of the contract mentioned
                    Since our other Equals() method already compares guys, we'll just call it.
                                                                             in that MSDN article).
    /// <summary>
    /// Part of the contract for overriding Equals is that you need to override
    /// GetHashCode() as well. It should compare the values and return true
    /// if the values are equal.
                                                       This is a pretty standard pattern
    /// </summary>
                                                 for GetHashCode(). Note the use of the bitwise XOR (^) operator, a prime number, and the conditional
    /// <returns></returns>
    public override int GetHashCode() {
         const int prime = 397;
         int result = age;
         result = (result * prime) ^ (Name != null ? Name.GetHashCode() : 0);
         result = (result * prime) ^ Cash;
         return result;
}
And here's what it looks like when you use Equals () to compare two EquatableGuy objects:
    joe1 = new EquatableGuy("Joe", 37, 100);
    joe2 = new EquatableGuy("Joe", 37, 100);
    Console.WriteLine(Object.ReferenceEquals(joe1, joe2)); // False
```

```
Console.WriteLine(joe1.Equals(joe2));
                                                         // False
joe1.GiveCash(50);
Console.WriteLine(joe1.Equals(joe2));
joe2.GiveCash(50);
Console.WriteLine(joe1.Equals(joe2));
```

And now that Equals () and GetHashCode () are implemented to check the values of the fields and properties, the method List. Contains () now works. Here's a List<Guy> that contains several Guy objects, including a new EquatableGuy object with the same values as the one referenced by joe1.

```
List. Contains() will go through its
List<Guy> guys = new List<Guy>() {
                                                                       contents and call each object's
    new Guy("Bob", 42, 125),
                                                                       Equals() method to compare it with
    new EquatableGuy(joe1.Name, joe1.Age, joe1.Cash),
                                                                       the reference you pass to it.
    new Guy ("Ed", 39, 95)
};
Console.WriteLine(guys.Contains(joe1));
                                                                   // True
                                                                   // False
Console.WriteLine(joe1 == joe2);
   Even though joel and joe2 point to objects
                                                 Isn't there something we can do about that?
   with the same values, == and != still compare < Flip the page and find out!
                                                                                                    751
                                                                                you are here >
   the references, not the values themselves.
```

If you try to compare two EquatableGuy references with the == or != operators, they'll just check if both references are pointing to the same object or if they're both null. But what if you want to make them actually compare the values of the objects? It turns out that you can actually **overload an operator**—redefining it to do something specific when it operates on references of a certain type. You can see an example of how it works in the EquatableGuyWithOverload class, which extends EquatableGuy and adds overloading of the == and =! operators:

```
/// <summary>
         /// A guy that knows how to compare itself with other guys
         /// </summary>
         class EquatableGuyWithOverload : EquatableGuy
             public EquatableGuyWithOverload(string name, int age, int cash)
                  : base(name, age, cash) { }
             public static bool operator == (EquatableGuyWithOverload left,
                                                EquatableGuyWithOverload right)
                 if (Object.ReferenceEquals(left, null)) return false; instead of Object.ReferenceEquals(), we'd get a StackOverflowException.
             {
             }
                                                                               Can you figure out why?
             public static bool operator !=(EquatableGuyWithOverload left,
Since we've
                                                EquatableGuyWithOverload right)
already defined {
                                                              If we don't override Equals() and
              return !(left == right);
==, we can -
                                                               GetHashCode(), the IDE will give this warning:
just invert it
                                                               'EquatableGuyWithOverload' defines operator ==
for 1=.
                                                               or operator = but does not override Object.
             public override bool Equals(object obj) {
                 return base. Equals (obj);
                                                               GetHashCode().
                                                                           Since Equatable Guy With Overload acts
             public override int GetHashCode() {
                                                                          just like Equatable Guy and Guy, we
                 return base.GetHashCode();
                                                                           can just call the base methods.
         }
    Here's some code that uses EquatableGuyWithOverload objects:
                                                                                        Wait, what happened?
         joe1 = new EquatableGuyWithOverload(joe1.Name, joe1.Age, joe1.Cash);
                                                                                       It's calling Guy's == and
         joe2 = new EquatableGuyWithOverload(joe1.Name, joe1.Age, joe1.Cash);
                                                                                       = ! operators. Cast to
         Console.WriteLine(joe1 == joe2);
                                              // False
                                                                                       Equatable Guy With Overload to
         Console.WriteLine(joe1 != joe2);
                                                 // True
                                                                                       call the correct == and =1
         Console.WriteLine((EquatableGuyWithOverload)joe1 ==
                                                     (EquatableGuyWithOverload) joe2);
                                                                                            // True
         Console.WriteLine((EquatableGuyWithOverload)joel !=
                                                                                            // False
                                                     (EquatableGuyWithOverload) joe2);
         joe2.ReceiveCash(25);
         Console.WriteLine((EquatableGuyWithOverload) joe1 ==
                                                    (EquatableGuyWithOverload) joe2);
                                                                                            // False
         Console.WriteLine((EquatableGuyWithOverload)joel !=
                                                    (EquatableGuyWithOverload) joe2);
                                                                                            // True
```

### #6. Using yield return to create enumerable objects

In Chapter 8 we learned about the IEnumerable interface and how it's used by the foreach loop. C# and .NET give you some useful tools for building your own collections, starting with the IEnumerable interface. Let's say you want to create your own enumerator that returns values from this Sport enum in order:

```
enum Sport
{
    Football, Baseball,
    Basketball, Hockey,
    Boxing, Rugby, Fencing,
}
```

You could manually implement IEnumerable yourself, building the Current property and MoveNext () method:

```
Enumerable just contains one method,
class SportCollection : IEnumerable<Sport> {
                                                            GetEnumerator(), but we also need to build the class for the enumerator it returns.
     public IEnumerator<Sport> GetEnumerator() {
          return new ManualSportEnumerator();
     System.Collections.IEnumerator System.Collections.IEnumerable.GetEnumerator() {
          return GetEnumerator();
                                                                                The enumerator implements
                                                                                |Enumerator<Sport>. The foreach
     class ManualSportEnumerator : IEnumerator<Sport> {
          int current = -1;
                                                                                loop uses its Current property
                                                                                and MoveNext() method.
          public Sport Current { get { return (Sport)current; } }
          public void Dispose() { return; } // Nothing to dispose
          object System.Collections.IEnumerator.Current { get { return Current; } }
          public bool MoveNext() {
               int maxEnumValue = Enum.GetValues(typeof(Sport)).Length - 1;
               if ((int)current >= maxEnumValue)
                                                    The MoveNext() method increments current and uses it to return the next sport in the enum.
                    return false;
               current++;
               return true;
          public void Reset() { current = 0; }
 }
```

Here's a foreach loop that loops through Manual SportCollection. It returns the sports in order (Football, Baseball, Basketball, Hockey, Boxing, Rugby, Fencing):

```
Console.WriteLine("SportCollection contents:");
SportCollection sportCollection = new SportCollection();
foreach (Sport sport in sportCollection)
    Console.WriteLine(sport.ToString());
```

That's a lot of work to build an enumerator—it has to manage its own state, and keep track of which sport it returned. Luckily, C# gives you a really useful tool to help you easily build enumerators. It's called yield return, and you'll learn about it when you flip the page.

Just a reminder of something from Chapter 15: all collections are enumerable, but not everything that's enumerable is technically a collection unless it implements the |Collection<T> interface. We didn't show you how to build collections from the ground up, but understanding enumerators is definitely enough to get you started down that road.

The yield return statement is a kind of all-in-one automatic enumerator creator. This SportCollection class does exactly the same thing as the one on the previous page, but its enumerator is only three lines long:

That looks a little odd, but if you actually debug through it you can see what's going on. When the compiler sees a method with a yield return statement that returns an IEnumerator or IEnumerator<T>, it automatically adds the MoveNext() and Current methods. When it executes, the first yield return that it encounters causes it to return the first value to the foreach loop. When the foreach loop continues (by calling the MoveNext() method), it resumes execution with the statement immediately after the last yield return that it executed. Its MoveNext() method returns false if the enumerator method returns. This may be a little hard to follow on paper, but it's much easier to follow if you load it into the debugger and step through it using Step Into (F11). To make it a little easier, here's a really simple enumerator called NameEnumerator() that iterates through four names:

And here's a foreach loop that iterates through it. Use Step Into (F11) to see exactly what's going on:

```
IEnumerable<string> names = NameEnumerator(); // Put a breakpoint here
foreach (string name in names)
    Console.WriteLine(name);
```

There's another thing that you typically see in a collection: an **indexer**. When you use brackets [] to retrieve an object from a list, array, or dictionary (like myList[3] or myDictionary ["Steve"]), you're using an indexer. An indexer is actually just a method. It looks a lot like a property, except it's got a single named parameter.

The IDE has an especially useful code snippet. Type **indexer** followed by two tabs, and the IDE will add the skeleton of an indexer for you automatically.

Here's an indexer for the SportCollection class:

```
public Sport this[int index] {
    get { return (Sport)index; }
}
```

Passing that indexer 3 will return the enum value Hockey.

Here's an IEnumerable<Guy> that keeps track of a bunch of guys, with an indexer that lets you get or set guys' ages.

```
class GuyCollection : IEnumerable<Guy> {
private static readonly Dictionary<string, int> namesAndAges = new Dictionary<string, int>()
          {"Joe", 41}, {"Bob", 43}, {"Ed", 39}, {"Larry", 44}, {"Fred", 45}
 };
                                                                The enumerator uses this private Dictionary
public IEnumerator<Guy> GetEnumerator() {
                                                                to keep track of the guys it'll create, but
     Random random = new Random();
                                                                it doesn't actually create the Guy objects
     int pileOfCash = 125 * namesAndAges.Count;
                                                                themselves until its enumerator is used.
     int count = 0;
     foreach (string name in namesAndAges.Keys) {
          int cashForGuy = (++count < namesAndAges.Count) ? random.Next(125) : pileOfCash;</pre>
          pileOfCash -= cashForGuy;
          yield return new Guy(name, namesAndAges[name], cashForGuy);
                             It creates Guy objects with random amounts of cash. We're just doing this to show
                             that the enumerator can create objects on the fly during a foreach loop.
 }
 System.Collections.IEnumerator System.Collections.IEnumerable.GetEnumerator() {
     return GetEnumerator();
/// <summary>
/// Gets or sets the age of a given guy
 /// </summary>
 /// <param name="name">Name of the guy</param>
 /// <returns>Age of the guy</returns>
                                                          When an invalid index is passed to
public int this[string name] {
                                                          an indexer, it typically throws an
     get {
                                                          IndexOutOfRangeException.
          if (namesAndAges.ContainsKey(name))
               return namesAndAges[name];
          throw new IndexOutOfRangeException("Name " + name + " was not found");
     }
                                                     This indexer has a set accessor that either updates a guy's age or adds a new guy to the Dictionary.
     set {
          if (namesAndAges.ContainsKey(name))
               namesAndAges[name] = value;
          else
              namesAndAges.Add(name, value);
```

And here's some code that uses the indexers to update one guy's age and add two more guys, and then loop through them:

```
Console.WriteLine("Adding two guys and modifying one guy");
guyCollection["Bob"] = guyCollection["Joe"] + 3;
guyCollection["Bill"] = 57;
guyCollection["Harry"] = 31;
foreach (Guy guy in guyCollection)
    Console.WriteLine(guy.ToString());
```

}

# #7. Refactoring

Refactoring means changing the way your code is structured without changing its behavior. Whenever you write a complex method, you should take a few minutes to step back and figure out how you can change it so that you make it easier to understand. Luckily, the IDE has some very useful refactoring tools built in. There are all sorts of refactorings you can do—here are some we use often.

#### Extract a method

When we were writing the control-based renderer for Chapter 13, we originally included this foreach loop:

```
foreach (Bee bee in world.Bees) {
               beeControl = GetBeeControl(bee);
These four
               if (bee.InsideHive) {
                    if (fieldForm.Controls.Contains(beeControl)) {
lines move a
                        fieldForm.Controls.Remove(beeControl);
BeeControl from
                        beeControl.Size = new Size(40, 40);
the Field form
                        hiveForm.Controls.Add(beeControl);
                       beeControl.BringToFront();
to the Hive form.
                                                                          And these four
                } else if (hiveForm.Controls.Contains(beeControl)) {
                    hiveForm.Controls.Remove(beeControl);
                                                                           lines move a
                    beeControl.Size = new Size(20, 20);
                                                                           BeeControl from
                    fieldForm.Controls.Add(beeControl);
                                                                           the Hive form to
                    beeControl.BringToFront();
                                                                           the Field form
               beeControl.Location = bee.Location;
```

One of our tech reviewers, Joe Albahari, pointed out that this was a little hard to read. He suggested that we **extract those two four-line blocks into methods**. So we selected the first block, right-clicked on it, and selected "Refactor >> Extract Method...". This window popped up:

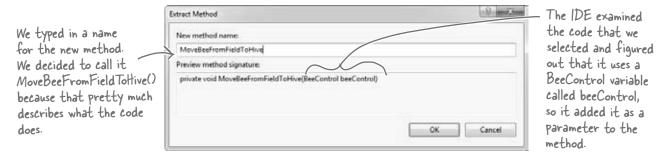

Then we did the same thing for the other four-line block, extracting it into a method that we named MoveBeeFromHiveToField(). Here's how that foreach loop ended up—it's a lot easier to read:

#### Rename a variable

Back in Chapter 3, we explained how choosing intuitive names for your classes, methods, fields, and variables makes your code a lot easier to understand. The IDE can really help you out when it comes to naming things in your code. Just right-click on any class, variable, field, property, namespace, constant—pretty much anything that you can name—and choose "Refactor >> Rename". You can also just use F2, which comes in handy because once you start renaming things, you find yourself doing it all the time.

We selected "beeControl" in the code from the simulator and renamed it. Here's what popped up:

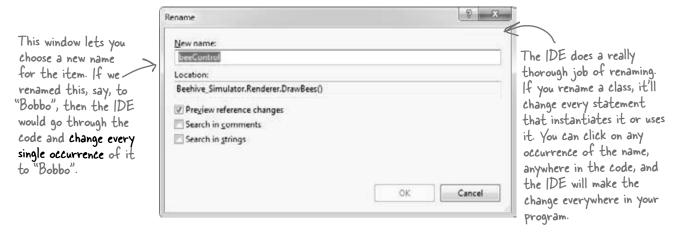

#### Consolidate a conditional expression

Here's a neat way to use the "Extract Method" feature. Open up any program, add a button, and add this code to its event handler:

```
private void button1_Click(object sender, EventArgs e) {
    int value = 5;
    string text = "Hi there";
    if (value == 36 || text.Contains("there"))
        MessageBox.Show("Pow!");
}

Select everything inside the if statement: value == 36 || text.Contains("there"). Then
right-click on it and select "Refactor >> Extract Method...". Here's what pops up: ,
```

Every conditional expression evaluates to a bool, so the IDE will create a method that returns a bool and replace the conditional—test with a call to that method.

New method name:

NewMethod

Preview method signature:
private static bool NewMethod(int value, string text)

OK Cancel

Not only will this make the code easier to read, but now you've got a new method that you can reuse elsewhere!

The expression uses two

variables called value and text, so the IDE added

using those names.

parameters to the method

# #8. Anonymous types, anonymous methods, and lambda expressions

C# lets you create types and methods without using explicitly named declarations. A type or method that's declared without a name is called **anonymous**. These are very powerful tools—for example, LINQ wouldn't be possible without them. But it's a lot easier to master anonymous types, anonymous methods, and lambda expressions once you have a firm grasp on the language, so they didn't make the cut for including in the book. But here's a quick introduction, so you can get started learning about them.

```
class Program {
   delegate void MyIntAndString(int i, string s);
   delegate int CombineTwoInts(int x, int y);
    static void Main(string[] args) {
         * In Chapter 15, you saw how the var keyword let the IDE determine the
         * type of an object at compile time.
         * You can also create objects with anonymous types using var and new.
         * You can learn more about anonymous types here:
         * http://msdn.microsoft.com/en-us/library/bb397696.aspx
        // Create an anonymous type that looks a lot like a guy:
        var anonymousGuy = new { Name = "Bob", Age = 43, Cash = 137 };
        // When you type this in, the IDE's IntelliSense automatically picks up
        // the members -- Name, Age and Cash show up in the IntelliSense window.
        Console.WriteLine("{0} is {1} years old and has {2} bucks",
            anonymousGuy.Name, anonymousGuy.Age, anonymousGuy.Cash);
        // Output: Bob is 43 years old and has 137 bucks
        // An instance of an anonymous type has a sensible ToString() method.
        Console.WriteLine(anonymousGuy.ToString());
        // Output: { Name = Bob, Age = 43, Cash = 137 }
         * In Chapter 11, you learned about how you can use a delegate to reference
         * a method. In all of the examples of delegates that you've seen so far,
         * you assigned an existing method to a delegate.
         * Anonymous methods are methods that you declare in a statement -- you
         * declare them using curly brackets { }, just like with anonymous types.
         * You can learn more about anonymous methods here:
         * http://msdn.microsoft.com/en-us/library/0yw3tz5k.aspx
```

```
leftovers
```

```
// Here's an anonymous method that writes an int and a string to the console.
  Its declaration matches our MyIntAndString delegate (defined above), so
// we can assign it to a variable of type MyIntAndString.
MyIntAndString printThem = delegate(int i, string s)
                           { Console.WriteLine("{0} - {1}", i, s); };
printThem(123, "four five six");
// Output: 123 - four five six
// Here's another anonymous method with the same signature (int, string).
// This one checks if the string contains the int.
MyIntAndString contains = delegate(int i, string s)
                          { Console.WriteLine(s.Contains(i.ToString())); };
contains (123, "four five six");
// Output: False
contains (123, "four 123 five six");
// Output: True
// You can dynamically invoke a method using Delegate. DynamicInvoke(),
// passing the parameters to the method as an array of objects.
Delegate d = contains;
d.DynamicInvoke(new object[] { 123, "four 123 five six" });
// Output: True
 * A lambda expression is a special kind of anonymous method that uses
 * the => operator. It's called the lambda operator, but when you're
 * talking about lambda expressions you usually say "goes to" when
 * you read it. Here's a simple lambda expression:
      (a, b) => { return a + b; }
* You could read that as "a and b goes to a plus b" -- it's an anonymous
* method for adding two values. You can think of lambda expressions as
* anonymous methods that take parameters and can return values.
* You can learn more about lambda expressions here:
 * http://msdn.microsoft.com/en-us/library/bb397687.aspx
// Here's that lambda expression for adding two numbers. Its signature
// matches our CombineTwoInts delegate, so we can assign it to a delegate
// variable of type CombineTwoInts. Notice how CombineTwoInts's return
// type is int -- that means the lambda expression needs to return an int.
CombineTwoInts adder = (a, b) => { return a + b; };
Console.WriteLine(adder(3, 5));
// Output: 8
// Here's another lambda expression -- this one multiplies two numbers.
CombineTwoInts multiplier = (int a, int b) => { return a * b; };
Console.WriteLine(multiplier(3, 5));
// Output: 15
// You can do some seriously powerful stuff when you combine lambda
// expressions with LINQ. Here's a really simple example:
var greaterThan3 = new List<int> { 1, 2, 3, 4, 5, 6 }.Where(x => x > 3);
foreach (int i in greaterThan3) Console.Write("{0} ", i);
// Output: 4 5 6
Console.ReadKey();
                                                               you are here >
```

}

}

## #9. Serializing data using PataContractSerializer

When we put together the parts of Chapter 9 that cover serialization, our goal was to give you a good feel for the main concepts behind how serialization works, and the BinaryFormatter class is perfect for that. But that's not the only way to serialize objects...which should make sense, because there are many different ways that the data in an object can be represented. Let's take a look at another, really useful way to serialize data: using the **Data Contract Serializer**.

Data Contract Serializer uses a class called **DataContractSerializer**. It's part of **Windows Communication** Foundation (WCF), Microsoft's unified programming model for building service-oriented applications. Here's an example of how we can use it to serialize and deserialize our Guy object to and from XML.

```
/* Before you can serialize an object using the Data Contract Serializer, you need
    * to set up a data contract. The easiest way to do this is by marking the class with
    * the [Serializable] attribute. By default, the DataContractSerializer will write all
    * public read/write properties and fields. But what's really useful about the Data
    * Contract Serializer is that you can be a lot more specific about exactly what does
    * and doesn't get serialized. You can associate data with this particular class by
    * giving the contact a name and a namespace using named parameters.
[DataContract(Name = "Guy", Namespace = "http://www.headfirstlabs.com")]
```

```
class SerializableGuy {
    // When you set up a specific data contract for a type -- like our
    // Guy class -- you mark each field or property that you want to
    // serialize with the [DataMember] attribute.
    [DataMember]
                                                     You can serialize any [Serializable] class with
    public string Name { get; private set; }
                                                     the Data Contract Serializer. But if you set
    [DataMember]
                                                      up a data contract using the [DataContract]
    public int Age { get; private set; }
                                                      and [DataMember] attributes, you have a lot
    [DataMember]
                                                      more control over what gets serialized.
    public int Cash { get; private set; }
    // You can decide what members you want to serialize. We added two private int fields
    // called secretNumberOne and secretNumberTwo to our SerliazableGuy and initialized
    // them both to random numbers. secretNumberOne is marked with the [DataMember]
    // attribute, so it will be serialized as part of the data contract. But we didn't
    // mark secretNumberTwo, so it won't be. They're both returned as part of ToString().
    [DataMember]
    private int secretNumberOne = new Random().Next();
    // Since the secretNumberTwo field isn't marked with the [DataMember]
   // attribute, it's not part of the contract and won't be serialized.
    private int secretNumberTwo = new Random().Next();
    public SerializableGuy(string name, int age, int cash) {
        Name = name;
                                     The [DataContract] and [DataMember] attributes are in the
        Age = age;
                                    System. Runtime. Serialization namespace, so the Guy class needs a
        Cash = cash;
                                    "using System Runtime Serialization" directive at the top.
    }
    public override string ToString() {
        return String.Format("{0} is {1} years old and has {2} bucks [{3},{4}]",
            Name, Age, Cash, secretNumberOne, secretNumberTwo);
    }
```

}

```
using System; leftovers
```

```
using System. Text;
   using System.Runtime.Serialization;
   using System.IO;
   using System.Xml;
   class Program
   {
       static void Main(string[] args)
               /* Data contract serialization typically reads and writes XML data. You use a
                * DataContractSerializer object for data contract serialization. Its
                * WriteObject() method can write to a stream, or it can write to an object that
                * extends XmlDictionaryWriter, an abstract class that controls XML output and
                * can be extended to change the way the XML output is written. Objects are
                * deserialized using the ReadObject() method, which can read XML data from
                * a stream or an XmlDictionaryReader.
           DataContractSerializer serializer = new DataContractSerializer(typeof(SerializableGuy));
           // We'll create a new SerializableGuy object and serialize it using a FileStream.
           SerializableGuy quyToWrite = new SerializableGuy("Joe", 37, 150);
           using (FileStream writer = new FileStream("serialized guy.xml", FileMode.Create)) {
                serializer.WriteObject(writer, guyToWrite);
Try putting
            ^{\prime}/ We can open the file we just wrote and deserialize it into a new guy using ReadObject().
            ^\prime / We'll use the XmlDictionaryReader.CreateTextReader() method to create an object that
a breakpoint
            // reads XML data from a stream.
here and
           SerializableGuy guyToRead = null;
adding reader
           using (FileStream inputStream = new FileStream("serialized guy.xml", FileMode.Open))
and reader.
           using(XmlDictionaryReader reader =
Read() to
                XmlDictionaryReader.CreateTextReader(inputStream, new XmlDictionaryReaderQuotas())) {
the Watch
             guyToRead = serializer.ReadObject(reader, true) as SerializableGuy;
window. What }
                                                                                  . Notice how the secretNumberOne
                                                                              field was deserialized as part
happens when Console. WriteLine (guyToRead);
           // Output: Joe is 37 years old and has 150 bucks [1461194451,0]
                                                                                   of the contract, but the
you refresh
reader.Read()
                                                                                   secretNumberTwo field wasn't.
a few times?
           string xmlGuy = @"
   <Guy xmlns=""http://www.headfirstlabs.com"" xmlns:i=""http://www.w3.org/2001/XMLSchema-instance"">
                                                   R Open up the serialized guy.xml file and you'll see data
      <Age>43</Age>
                                                     that looks just like this. It's a lot easier to read than
      <Cash>225</Cash>
      <Name>Bob</Name>
                                                   what Binary Formatter writes. But it's possible to
      <secretNumberOne>54321</secretNumberOne>
                                                     make DataContractSerializer write binary data, too.
  </Guy>";
           byte[] buffer = UnicodeEncoding.UTF8.GetBytes(xmlGuy);
           using (XmlDictionaryReader reader =
                XmlDictionaryReader.CreateTextReader(buffer, new XmlDictionaryReaderQuotas()))
                quyToRead = serializer.ReadObject(reader, true) as SerializableGuy;
                                                                            We took our string with XML data,
           Console.WriteLine(quyToRead);
                                                                            converted it into a UTF-8 encoded
           // Output: Bob is 43 years old and has 225 bucks [54321,0]
                                                                            byte array, and deserialized it into a
                                                                            new SerializableGuy object.
       You can read more about Data Contracts and Data Contract Serialization here:
```

http://msdn.microsoft.com/en-us/library/ms733127.aspx

And you can read more about Windows Communication Foundation here:
http://msdn.microsoft.com/en-us/library/dd456779.aspx

# #10. LINQ to XML

XML—or Extensible Markup Language—is a format for files and data streams that represents complex data as text. The .NET Framework gives you some really powerful tools for creating, loading, and saving XML files. And once you've got your hands on XML data, you can use LINQ to query it. Add "using System.Xml.Linq;" to the top of a file and enter this method—it generates an XML document to store Starbuzz customer loyalty data.

```
private static XDocument GetStarbuzzData() {
    XDocument doc = new XDocument (
                                                                 You can use an XDocument to create
       new XDeclaration ("1.0", "utf-8", "yes"),
                                                                    an XML file, and that includes XML
       new XComment ("Starbuzz Customer Loyalty Data"),
                                                                   files you can read and write using
       new XElement ("starbuzzData",
                                                                   DataContractSerializer.
           new XAttribute ("storeName", "Park Slope"),
           new XAttribute ("location", "Brooklyn, NY"),
           new XElement("person",
                                                                       An XML Document object
                new XElement ("personalInfo",
                    new XElement ("name", "Janet Venutian"),
                                                                       represents an XML document.
                    new XElement ("zip", 11215)),
                                                                       It's part of the System. Xml. Ling
                new XElement("favoriteDrink", "Choco Macchiato"),
                                                                       namespace.
                new XElement ("moneySpent", 255),
                new XElement ("visits", 50)),
           new XElement("person",
                new XElement ("personalInfo",
                    new XElement ("name", "Liz Nelson"),
                    new XElement ("zip", 11238)),
                new XElement ("favoriteDrink", "Double Cappuccino"),
                new XElement ("moneySpent", 150),
                                                             Use XElement objects to create
elements under the XML tree.
                new XElement("visits", 35)),
           new XElement("person",
                new XElement ("personalInfo",
                    new XElement ("name", "Matt Franks"),
                    new XElement ("zip", 11217)),
                new XElement ("favoriteDrink", "Zesty Lemon Chai"),
                new XElement ("moneySpent", 75),
                new XElement ("visits", 15)),
           new XElement("person",
                new XElement ("personalInfo",
                    new XElement ("name", "Joe Ng"),
                    new XElement ("zip", 11217)),
                new XElement ("favoriteDrink", "Banana Split in a Cup"),
                new XElement ("moneySpent", 60),
                new XElement ("visits", 10)),
           new XElement("person",
                new XElement ("personalInfo",
                    new XElement ("name", "Sarah Kalter"),
                    new XElement ("zip", 11215)),
                new XElement ("favoriteDrink", "Boring Coffee"),
                new XElement ("moneySpent", 110),
                new XElement("visits", 15)));
    return doc;
```

Microsoft has a lot of great documentation about LINQ and LINQ to XML online. You can read more about LINQ to XML and classes in the System.Xml.Linq namespace here: http://msdn.microsoft.com/en-us/library/bb387098.aspx

}

#### Save and load XML files

You can write an XDocument object to the console or save it to a file, and you can load an XML file into it:

```
XDocument doc = GetStarbuzzData();
Console.WriteLine(doc.ToString());
doc.Save("starbuzzData.xml");
XDocument anotherDoc = XDocument.Load("starbuzzData.xml");
```

The XDocument object's Load() and Save() methods read and write XML files. And its ToString() method renders everything inside it as one big XML document.

#### Query your data

Here's a simple LINQ query that queries the Starbuzz data using its XDocument:

```
var data = from item in doc.Descendants("person")
    select new { drink = item.Element("favoriteDrink").Value,
        moneySpent = item.Element("moneySpent").Value,
        zipCode = item.Element("personalInfo").Element("zip").Value );
foreach (var p in data)
                                      You already know that LINQ lets you call
    Console.WriteLine(p.ToString());
                                          methods and use them as part of the query, and
```

that works really well with the Element() method.

And you can do more complex queries too:

```
var zipcodeGroups = from item in doc.Descendants("person")
    group item. Element ("favoriteDrink"). Value
    by item. Element ("personalInfo"). Element ("zip"). Value
        into zipcodeGroup
        select zipcodeGroup;
foreach (var group in zipcodeGroups)
    Console.WriteLine("{0} favorite drinks in {1}",
                     group.Distinct().Count(), group.Key);
```

Element() returns an XElement object, and you can use its properties to check specific values in your XML document.

The Descendants() method

returns a reference to an

object that you can plug

right into LINQ

#### Read data from an RSS feed

You can do some pretty powerful things with LINQ to XML. Here's a simple query to read articles from our blog:

```
XDocument ourBlog = XDocument.Load("http://www.stellman-greene.com/feed");
Console.WriteLine(ourBlog.Element("rss").Element("channel").Element("title").Value);
var posts = from post in ourBlog.Descendants("item")
                                                            The XDocument. Load () method has
    select new { Title = post.Element("title").Value,
                                                            several overloaded constructors. This
        Date = post.Element("pubDate").Value);
                                                            one pulls XML data from a URL
foreach (var post in posts)
    Console.WriteLine(post.ToString());
```

Create a new console application, make sure you've got "using System. Xml. Ling;" at the top, type this query into its event handler, and check out what it prints to the console.

We used the URL of our blog, Building Better Software. http://www.stellman-greene.com/

#### **#1 1. Windows Presentation Foundation**

Windows Presentation Foundation, or WPF, is Microsoft's latest-generation platform for building visual applications. It's pretty amazing—it has XML-declared layout, scalable controls, a totally new system for controls, 2-D and 3-D graphics and animation, text flow and document formatting—and there's even a cross-platform web browser plug-in that uses it.

Unfortunately, while WPF is a really cool and highly capable technology, it's not a particularly good tool for teaching C#. And that was our goal—getting C# concepts into your brain as quickly and easily as possible.

Take a second and create a new WPF application. Just create a new project using the IDE, but don't create a new Windows Forms Application project. Instead, **choose WPF Application**. You'll immediately notice a difference in the IDE:

The biggest difference you'll see is that the form designer looks nothing like the one you're used to. We'll take a closer look at it in a minute.

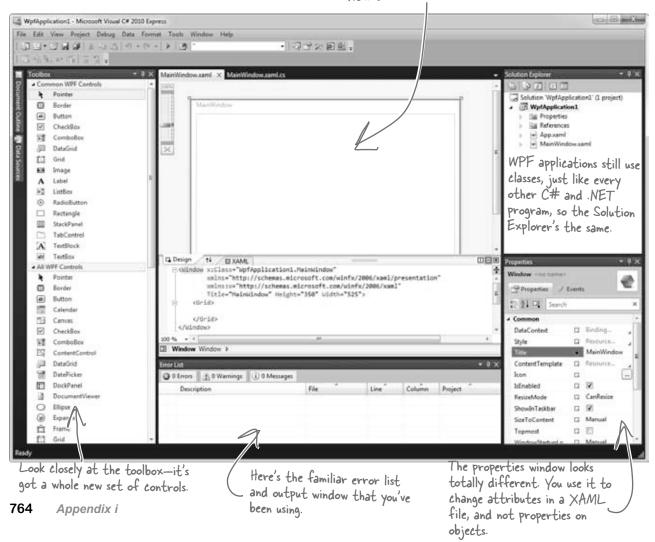

**Drag a button out of the toolbox and onto the form.** If this were a Windows Forms application, the IDE would add code to Form1. Designer.cs to add a control to the Form1 object. But WPF is different—it uses an XML-based language called XAML to define how the user interface is laid out, how it interacts with objects, and more.

Drag this slider up and down to zoom in and out. When you zoom in really close, your user interface still looks good—it doesn't get pixelated.

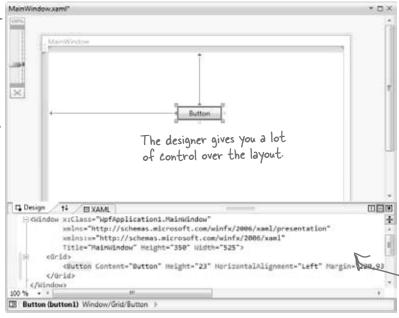

XAML stands for "Extensible Application Markup Language," and it's the XML-based language that WPF applications use to determine where all of the controls and other UI elements go.

The IDE has a really powerful XML editor that's optimized for working with XAML.

Go to the XML editor and add a second button by typing the **bold** line below into the XAML editor. You'll notice how the IDE's IntelliSense does a good job of helping you enter all the XML tags.

<Grid>

<Button Height="23" Margin="5,5,100,20" Name="button2"

VerticalAlignment="Top" Click="button2 Click">Another button</Button>

</Grid>

When you get to the "Click="button2\_Click" part of the line, don't type in the name of the event handler. Instead, use the IntelliSense window that pops up to tell the IDE to add a new event handler. As soon as you finish the line, you'll see a new button appear in the designer. Switch over to the Window1.xaml.cs tab, and you'll find a new button2 Click method there.

That's all the WPF and XAML that we can include here. But now that you've got the tools to start learning about WPF, we definitely recommend that you take a look at *Programming WPF* by Chris Sells and Ian Griffiths. It's available from the O'Reilly website: http://www.oreilly.com/.

Here's a project to get your feet wet in WPF: try building the Contact application from Chapter I in WPF. Most of the steps are exactly the same! Just make sure you use an Image instead of a PictureBox, and use the Events page in the Properties window to add a MouseDown event handler to it because it doesn't have a Click event. Also, don't use the "mbox" code snippet—just use MessageBox.Show().

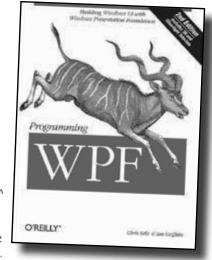

765

# Did you know that C# and the .NET Framework can...

- ★ Give you much more power over your data with advanced LINQ queries? Serialize objects to an XML file?
- Access websites and other network resources using built-in classes?
- Let you add advanced encryption and security to your programs?
- ★ (reate complex multithreaded application)?
- ★ Let you deploy your classes so that other people can use them?
- ★ Use regular expressions to do advanced text searching?

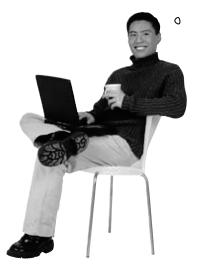

I had no idea! Where can I learn more?

#### There's a great book that explains it all!

It's called *C# 4.0 in a Nutshell* by Joseph Albahari and Ben Albahari, and it's a thorough guide to everything that C# has to offer. You'll learn about advanced C# language features, you'll see all of the essential .NET Framework classes and tools, and you'll **learn more** about what's really going on under the hood of C#.

Check it out at http://www.oreilly.com/.

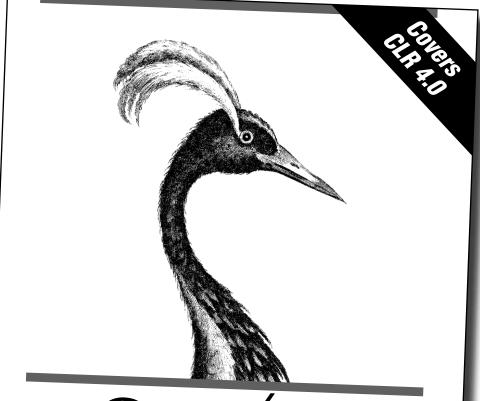

# C# 4.0 IN A NUTSHELL

The Definitive Reference

O'REILLY®

Joseph Albahari & Ben Albahari Joseph Albahari
helped us out a
whole lot by giving
the first edition of
this book a really
thorough tech review.
Thanks so much for
all your help, Joe!

# \* Index \*

# Symbols

- () (parentheses), 184
- \* (asterisk), 46
- @ (at sign), 411–412, 423
- // (double-slash comments), 66
- " " (empty string), 62, 74
- ! (exclamation point), 475
- ? (question mark), 673
- '(single quotes), 127
- /// (triple-slash comments), 736–737
- , (comma), 329, 344
- ?: conditional operator, 739
- : operator, 234, 274, 330
- ?? null coalescing operator, 739
- ! operator, 62, 260
- != operator, 68
- & operator, 740
- && operator, 68, 77, 739–740
- \* operator, 62, 138
- \*= operator, 62, 101, 138
- + operator, 62, 131, 353
- ++ operator, 62, 739
- += operator
  - = operator and, 534
  - event handling, 513, 515, 517, 535
  - functionality, 62
- operator, 132, 138

- -- operator, 62
- -= operator, 138
- / operator, 62
- = operator
  - += operator and, 534
  - == operator and, 67
  - casting support, 132
  - return values and, 739
- == operator
  - = operator and, 67
  - conditional testing, 68, 70 examples, 77, 750–752
- ^ operator, 740
- operator, 740
- [] operator, 68, 739
- ; (semicolon) (see semicolon (;))
- < operator, 68, 70
- << operator, 741
- <> (angle brackets), 335, 363
- > operator, 68, 70
- >> operator, 741
- \\ (double backslash), 423
- \n (line break) (see line break (\n))
- \r (return character), 373, 423
- \t (tab), 127, 411, 423
- {} (curly brackets), 51, 56, 65–66, 73
- ~ (tilde), 654
- ~ operator, 740

| Λ                                                                                                    | anonymous methods, 758–759                                                                                                    |
|----------------------------------------------------------------------------------------------------|----------------------------------------------------------------------------------------------------|
| $\mathbf{A}$                                                                                                    | anonymous types, 703, 709, 758–759                                                                                                    |
| abstract classes building a house application, 308–322 defined, 296–297 examples, 298 generic collections, 335 Stream class, 409                                                                                                    | application development adding loops, 65, 69 adding statements, 66 adding to auto-generated code, 2, 11, 15 auto-generated code and, 2, 11, 15, 73 debugging code, 16, 469                                                                                                    |
| abstract methods, 296, 299                                                                                                    | deployment and, 35                                                                                                    |
| abstraction, 306 access modifiers changing visibility, 292–293 on class declarations, 744 defined, 291                                                                                                    | designing for intuitive use, 32–33 developing user interface, 12–13 embedding databases, 18 modifying generated code, 11 overview, 6–7, 44–45 source code files, 44                                                                                                    |
| adapters, 31                                                                                                    | testing programs, 34                                                                                                    |
| Add >> Class feature, 331 Add New Item window, 18 address book application, 4–5, 9–16, 20–34                                                                                                    | tools supporting, 46–47<br>turn-based systems, 386<br>using classes, 89–91<br>using variables, 60–61                                                                                                    |
| adventure game application, 385–406                                                                                                    | Application.DoEvents() method, 746                                                                                                    |
| Albahari, Ben, 766–767                                                                                                    | args parameter, 457                                                                                                    |
| Albahari, Joe, 711, 748, 766                                                                                                    | ArgumentException, 492, 495, 565                                                                                                    |
| allocated resources, 427                                                                                                    | ArgumentOutOfRangeException, 501                                                                                                    |
| angle brackets <>, 335, 363 animated beehive simulator adding forms, 570 adding timers, 574–576 architecture, 544, 557 behavior considerations, 568–569 building, 545–560, 562–567 callback technique, 578 collections, 581–582 controls and, 592–593, 596, 599–607 delegates and, 578–579 LINQ support, 582–583 List <t> class, 581–582 opening/saving, 585–587 overhauling, 635–639 overview, 543, 554 performance considerations, 615–617 Renderer class and, 594–595, 607, 609–611 testing, 577–579, 584, 614 as turn-based system, 561</t> | arguments command-line, 456–457 defined, 133, 669 event, 512 named, 672 type, 340 Array.Reverse() method, 448 arrays creating deck of cards, 333–334 defined, 150 determining length, 151 exception handling, 470 foreach loops, 339 lists and, 336, 338, 343 of object references, 151 reference variables and, 151 static method for, 448 as keyword coffeemaker example, 286 |
| as turn-based system, 561<br>working with groups, 580                                                                                                    | functionality, 283<br>value types and, 668, 677                                                                                                    |

| ASCII characters, 457–458                              | beehive management system                                 |
|--------------------------------------------------------|-----------------------------------------------------------|
| assemblies, 291, 742–743                               | building, 257–267                                         |
| asterisk (*), 46                                       | data storage, 328–329                                     |
| at sign (@), 411–412, 423                              | exception handling, 465–467, 491–492 inheritance, 270–275 |
| attributes, 443                                        | interfaces and, 279–283                                   |
| audio files, 14                                        | (see also animated beehive simulator)                     |
|                                                        | beehive simulator (see animated beehive simulator)        |
| auto-generated code                                    | behavior, classes and, 17, 568–569                        |
| adding to, 15<br>overview, 2, 11                       | bin folder, 34                                            |
| undoing, 73                                            |                                                           |
| auto-generating record IDs, 21                         | binary format                                             |
|                                                        | serializing objects in, 446                               |
| automatic properties                                   | working with, 453<br>writing in, 449                      |
| adding, 205<br>beehive simulator example, 546, 550–551 | BinaryFormatter object                                    |
| event arguments and, 520                               | Deservative() method, 442, 445, 478, 483                  |
| functionality, 280, 549                                | exception handling, 477–478                               |
| <i>7</i> , ,                                           | [Serializable] attribute, 445                             |
|                                                        | Serialize() method, 442, 445                              |
| B                                                      | BinaryReader class                                        |
| U                                                      | functionality, 450                                        |
| BackgroundWorker component, 746-748                    | ReadBytes() method, 450–451                               |
| backing fields                                         | ReadChar() method, 450                                    |
| accessor methods and, 209                              | ReadInt32() method, 450                                   |
| beehive simulator example, 550                         | ReadSingle() method, 450                                  |
| defined, 203                                           | ReadString() method, 450                                  |
| examples, 206                                          | BinaryWriter class, 449                                   |
| resizing, 219                                          | binding navigator, 31                                     |
| this keyword and, 208                                  | bit data type, 25                                         |
| base classes                                           | Bitmap class                                              |
| choosing, 229                                          | double buffering, 634                                     |
| constructors and, 251                                  | overloaded constructors, 619                              |
| extending, 233, 251                                    | resizing bitmaps, 618                                     |
| generic collections, 335                               | storage considerations, 617, 619                          |
| inheritance and, 226, 229–230, 234, 237, 239, 250–251  | black boxes, objects as, 199–200                          |
| for objects, 353                                       | bool data type                                            |
| subclasses and, 233, 239, 250                          | defined, 61–62, 126                                       |
| upcasting and, 285                                     | memory considerations, 128                                |
| virtual keyword, 238                                   | break statement, 436, 738                                 |
| base keyword, 250                                      | breakpoints                                               |
| baseball simulator application                         | •                                                         |
| building, 508–514, 518–521                             | adding, 64, 347, 474<br>beehive simulator example, 603    |
| creating event handlers, 516–517                       | determining placement, 476                                |
|                                                        | determining placement, 170                                |

| Brush object, 622, 632                                                                                                    | camelCase, 211                                                                                                    |
|----------------------------------------------------------------------------------------------------|----------------------------------------------------------------------------------------------------|
| Build menu, 35                                                                                                    | Captain Amazing application, 647–653, 677, 691–692                                                                                                    |
| building programs (see program builds)                                                                                                    | cards, deck of (see deck of cards application)                                                                                                    |
| built-in generic collections, 377                                                                                                    | case statement, 435–437                                                                                                    |
| built-in objects, 419                                                                                                    | casting                                                                                                    |
| buttons<br>adding to forms, 114, 357, 598, 602<br>BackColor property, 49<br>Click event, 513                                                                     | automatically, 131–132<br>defined, 130<br>examples, 330, 373<br>catch block (see try/catch blocks)                                                                      |
| DisplayStyle property, 570 Enabled property, 367–368 event handlers and, 524–525, 585 interacting with objects, 115 Location property, 49 Name property, 49, 367 | chaining event handlers, 535 events, 524–525 objects, 515 streams, 416                                                                                                  |
| OnClick() event, 535 Size property, 49 Text property, 49 by keyword, 708                                                                                         | char data type converting to strings, 455 defined, 127 memory considerations, 128 StreamReader class, 455                                                               |
| byte data type                                                                                                    | Unicode standard, 447                                                                                                    |
| converting strings to, 423 converting to strings, 457 defined, 126 moving data around, 448 reading from streams, 456–457 streams and, 410                        | Character Map, 446–447, 450 CheckBox control event planning example, 221 name considerations, 185 Text property, 32                                                     |
| byte order mark, 458                                                                                                    | child windows, defined, 592                                                                                                    |
| C# benefits using, 2–3 reserved words, 156, 164                                                                                                    | class diagrams adding fields, 100 building, 106, 108 constants and, 546 defined, 91 grouping classes, 231 interfaces on, 281 methods and, 91                            |
| call stacks, 477, 498                                                                                                    | moving down in, 239, 243                                                                                                    |
| callback methods, 532–534                                                                                                    | parameters on, 394                                                                                                    |
| callback technique beehive simulator example, 578 debugging, 535 defined, 532 delegates and, 532–536 events and, 536 Golden Crustacean application, 538–539      | return values on, 394  class hierarchy beehive management system, 271 creating, 232 defined, 227, 233 overriding methods and, 249 upcasting, 285 class members, 291–292 |

| class skeleton, 546                     | [Serializable] attribute, 443–444           |
|-----------------------------------------|---------------------------------------------|
| classes                                 | serializing, 443                            |
| abstract, 296–297                       | sharing methods, 90                         |
| adding, 54                              | statements and, 73                          |
| adding components, 605                  | structs and, 676                            |
| adding constants, 546                   | tracking statistics, 162                    |
| allocated resources, 427                | using statements and, 73, 496               |
| automatic properties, 205               | XML comments, 736–737                       |
| building overloaded methods, 357        | (see also collections)                      |
| building programs with, 89–91           | clauses (query), 690                        |
| collection initializers and, 365        | (see also specific clauses)                 |
| concrete, 296                           | CLR (Common Language Runtime)               |
| constructors and, 207, 209              | defined, 45                                 |
| controlling access, 192–193             | finalizers and, 654, 656                    |
| controls and, 590                       | functionality, 667                          |
| creating instances, 94, 103, 217        |                                             |
| creating objects, 93–94                 | garbage collection and, 155                 |
| declaring, 52                           | just-in-time compiler, 745                  |
| defined, 50–51                          | memory and, 667                             |
| defining events, 512                    | code, writing (see application development) |
| delegates and, 527                      | code blocks                                 |
| design ideas, 118                       | curly brackets and, 56, 73, 219             |
| determining behavior, 17, 568–569       | defined, 56, 73                             |
| empty, 512                              | methods as, 15                              |
| encapsulating, 199–201, 459, 549        | coffeemaker application, 284–287            |
| enum data type and, 331                 | collection initializers                     |
| examples, 53, 112                       |                                             |
| exception handling and, 491             | defined, 344                                |
| extension methods and, 678–679          | examples, 345                               |
| generic collections, 335, 340           | IEnumerable <t> interface, 355</t>          |
| grouping, 231                           | object initializers and, 344                |
| hiding information, 197–200             | populating classes, 365                     |
| implementing interfaces, 280–282, 288   | collections                                 |
| inheritance and, 225–227, 304, 590, 679 | adding keys to, 365                         |
| instantiating, 295, 298                 | beehive simulator example, 581–582          |
| interface requirements, 272, 275        | combining, 356, 703–704                     |
| lists and, 343                          | CurrentSize property, 583                   |
| members, 291                            | as databases, 581–582                       |
| methods and, 50, 89                     | defined, 335                                |
| name considerations, 104–105, 118       | foreach loops, 339                          |
| namespace considerations, 59            | generic, 335, 340, 343, 377                 |
| natural structure, 106                  | IEnumerable <t> interface and, 689, 694</t> |
| organizing, 108                         | LINQ support, 582–583, 689, 705             |
| partial, 73                             | performing calculations on, 694             |
| planning, 106                           | storing, 335                                |
| polymorphism and, 307                   | collision detection, 727                    |
| private fields and, 191, 193            | colon (:) operator, 234, 274, 330           |
|                                         |                                             |

| Color class                                                 | delegate types and, 527                                     |
|-------------------------------------------------------------|-------------------------------------------------------------|
| FromArgb() method, 76                                       | forms and, 244                                              |
| Transparent property, 615                                   | Main() method, 244–245                                      |
| columns                                                     | ReadKey() method, 245, 345, 347, 351–352                    |
| adding to tables, 20, 22–24                                 | WriteLine() method, 204, 339, 351, 373, 447                 |
| defined, 20                                                 | constants                                                   |
| forcing values, 25                                          | adding to classes, 546                                      |
| ComboBox control                                            | class diagrams and, 546                                     |
| DropDownStyle property, 259                                 | defined, 182                                                |
| SelectedIndexChanged event, 365                             | enum data type and, 343                                     |
| SelectedItem property, 365                                  | constructors                                                |
| comma (,), 329, 344                                         | adding to classes, 207, 209                                 |
| command-line arguments, 456–457                             | base classes and, 251                                       |
|                                                             | building, 437, 547                                          |
| comments                                                    | converting arrays to lists, 343                             |
| //, 66<br>///, 736–737                                      | defined, 207, 483                                           |
| adding, 66, 739                                             | exception handling, 483                                     |
| debugger and, 63                                            | initializing private fields, 207<br>parameters for, 207–208 |
| exception handling and, 498                                 | return types and, 208                                       |
| functionality, 63                                           | return types and, 200<br>return values and, 207, 209        |
| XML, 736–737                                                | streams and, 415                                            |
| Common Intermediate Language, 745                           | subclasses and, 251                                         |
| 0 0 1                                                       | (see also overloaded constructors)                          |
| Common Language Runtime (see CLR (Common Language Runtime)) | Containers toolbox, 425                                     |
| comparison operators, 70                                    | continue keyword, 738                                       |
| compilation (see program compilation)                       | controls                                                    |
| components                                                  | accessing properties, 13                                    |
| adding to classes, 605                                      | adding to forms, 12, 30–31, 590, 607                        |
| defined, 420, 605                                           | adding to toolbox, 604                                      |
| compound operators, 138                                     | beehive simulator example, 592–593, 599–607                 |
| concatenating strings, 132, 353                             | binding to tables, 31                                       |
|                                                             | BringToFront() method, 607                                  |
| concrete classes, 296                                       | building animated, 599–607<br>classes and, 590              |
| concrete methods, 296, 299                                  | CreateGraphics() method, 618                                |
| conditional expressions, 757                                | creating, 590                                               |
| conditional operators, 68, 739                              | database-driven, 30–31                                      |
| conditional tests                                           | dialog boxes as, 420                                        |
| comparison operators and, 70                                | displaying in toolbox, 160, 599                             |
| defined, 68, 73                                             | Dispose() method, 603, 609–610                              |
| examples, 69                                                | editing pre-existing, 613                                   |
| if/else statements, 67–68                                   | event handlers, 221, 535                                    |
| Console applications                                        | functionality, 591                                          |
| command-line arguments, 456                                 | inheritance and, 600–601<br>initializing, 208               |
| creating, 244–245                                           | mittanzing, 200                                             |

| Invalidate() method, 629                |                                      |
|-----------------------------------------|--------------------------------------|
| Maximum property, 629                   |                                      |
| Minimum property, 629                   | $\mathbf{D}$                         |
| Name property, 358                      | D                                    |
| non-visual, 161, 420                    | Data menu                            |
| as objects, 591                         | Add New Data Source option, 28       |
| Orientation property, 629               | Show Data Sources option, 30         |
| Paint event, 628                        | Data Source Configuration Wizard, 18 |
| redrawing, 628                          | _                                    |
| Remove() method, 609                    | data sources                         |
| removing from forms, 590                | adding database-driven controls, 30  |
| repainting, 631                         | configuring, 29                      |
| ResizeCells() method, 617               | connecting forms to databases, 28–29 |
| ResizeImage() method, 617               | defined, 28                          |
| Size property, 611                      | showing, 30                          |
| TickStyle property, 629                 | data storage                         |
| Value property, 127, 629                | about, 7                             |
| visual display suitability, 596         | collections and, 335                 |
| (see also specific controls)            | enums and lists, 335, 343            |
| Controls collection, 591, 598           | generic collections and, 340         |
| converting                              | SQL databases, 18–19, 34             |
| arrays to lists, 343                    | storing keys and values, 363         |
| byte arrays to strings, 457             | structs and, 663                     |
| char to strings, 455                    | Unicode standard, 447                |
| data types automatically, 131, 156      | data types                           |
| hex to decimal, 446, 450, 473           | casting values, 130–132              |
| lists to stacks, 380                    | converting automatically, 131, 156   |
| objects to strings, 353–354             | declaring variables, 61, 66          |
| queues to lists, 380                    | defined, 20                          |
| stacks to queues, 380                   | Dictionary class, 363                |
| strings to byte arrays, 423             | generic collections and, 335, 340    |
| variables to strings, 132, 185          | key-value pairs and, 364             |
| ConvertsIntToString delegate type, 527  | lists and, 343                       |
| ~ · · · · · · · · · · · · · · · · · · · | method parameters/arguments, 133     |
| Convert.ToDateTime() method, 431        | overview, 126–127                    |
| covariance, defined, 356                | Database Explorer, 18                |
| CryptoStream class, 416                 | databases                            |
| Ctrl-F5 key combination, 352            | binding controls to, 30-31           |
| Ctrl-Tab key combination, 46            | collections as, 581–582              |
| curly brackets {}                       | connecting forms to, 17, 28–29       |
| automatically indenting, 113            | creating, 3, 18–19                   |
| for code blocks, 56, 73, 219            | defined, 7                           |
| collection initializers and, 344        | defining fields, 22                  |
| enumerator lists, 329                   | embedding into programs, 18          |
| matching pairs, 51, 65                  | inserting data into, 26–27           |
| methods and, 66                         | LINQ support, 582–583, 705–708       |
| *                                       | overwriting data, 34                 |

| databases (continued)                                  | decimal data type                        |
|--------------------------------------------------------|------------------------------------------|
| saving records, 27                                     | converting from hex, 446, 450, 473       |
| SQL databases, 18–19, 34                               | defined, 127                             |
| viewing in Solution Explorer, 18                       | memory considerations, 128               |
| (see also tables)                                      | deck of cards application                |
| DataContractSerializer class, 760–761                  | creating, 331–335                        |
| DateTime class                                         | practice exercise, 358–362               |
| functionality, 574                                     | serializing/deserializing, 444–445       |
| Now property, 574                                      | declaration                              |
| TryParse() method, 674                                 | access modifiers on, 744                 |
| dead objects, 655                                      | allocated resources and, 427             |
| Debug menu                                             | for classes, 52                          |
| <u> </u>                                               | defined, 52                              |
| Continue option, 64 Start Dabugging option, 45, 47, 64 | for dictionaries, 363                    |
| Start Debugging option, 45, 47, 64                     | for List <t> class, 340</t>              |
| Step Over option, 64 Step Debugging option, 77         | for methods, 52                          |
| Stop Debugging option, 77                              | for private fields, 191                  |
| Windows menu, 204<br>Debug toolbar                     | for reference variables, 150             |
| Break All button, 473, 476                             | using statements and, 428                |
| Continue button, 473, 483                              | for variables, 60, 66, 76, 116, 150      |
| expanding, 473                                         | decoding data, 423                       |
| Hex button, 473                                        | default statement, 436                   |
| Locals button, 473                                     | delegate types, 527, 535                 |
| Next Statement button, 473, 482–483, 485               | · · ·                                    |
| Restart button, 473                                    | delegates                                |
| Step Into button, 473–474, 482, 529                    | adding, 528–529, 535                     |
| Step Out button, 473                                   | beehive simulator example, 578–579       |
| Step Over button, 473–474, 482                         | callback technique, 532–536              |
| Stop button, 473                                       | checking for null value, 535             |
| debugging programs/debugger                            | creating, 527                            |
| adding breakpoints, 64, 347, 474                       | debugging, 529, 535                      |
| defined, 16, 45                                        | defined, 515, 526                        |
| Error List window, 47                                  | events and, 526–527, 535                 |
| exploring callbacks, 535                               | functionality, 528–529                   |
| exploring delegates, 529, 535                          | Golden Crustacean application, 538–539   |
| exploring events, 535                                  | methods and, 526–527                     |
| finding exceptions, 469, 481                           | deleting directories, 422                |
| hovering over fields, 476                              | deployment packages, 7, 35–37            |
| hovering over variables, 64                            | dequeue, defined, 378                    |
| passing command-line arguments, 456                    | deserializing objects, 438–439, 442, 585 |
| starting process, 64                                   |                                          |
| stepping through code, 64, 339                         | design patterns, 536                     |
| testing programs, 34                                   | dialog boxes                             |
| viewing variable value changes, 63–64                  | CheckFileExists property, 420            |
| (see also exception handling; Watch window)            | CheckPathExists property, 420            |
|                                                        |                                          |

| as controls, 420                                      | T.                                                                       |
|-------------------------------------------------------|--------------------------------------------------------------------------|
| creating, 423                                         | E                                                                        |
| FileName property, 419, 421                           | 1 16                                                                     |
| Filter property, 420–421, 425                         | else if statement, 381, 434                                              |
| InitialDirectory property, 419–421                    | empty classes, 512                                                       |
| initialFolder property, 425                           | empty methods, 556                                                       |
| as objects, 421                                       | empty strings, 62, 74, 475                                               |
| pop-up, 419                                           | • •                                                                      |
| ShowDialog() method, 419–421, 423                     | encapsulation                                                            |
| Title property, 419, 421, 425                         | automatic properties and, 205<br>beehive simulator example, 556, 561–562 |
| dictionaries                                          | classes and, 199–201, 459, 549                                           |
| beehive simulator example, 556, 607                   | controlling access via, 192–194                                          |
| cleaning out, 609<br>counting key-value pairs in, 364 | defined, 189, 191, 306                                                   |
| declaring, 363                                        | dinner party application, 180–189                                        |
| defined, 363                                          | examples, 202                                                            |
| examples, 375                                         | hiding information via, 197–200                                          |
| lists and, 364                                        | OOP principles and, 306, 459                                             |
| renderers and, 606, 609                               | properties and, 203                                                      |
| storing keys and values, 363                          | structs and, 676                                                         |
| Dictionary class                                      | suggestions for, 201                                                     |
| Add() method, 363–364                                 | encoding data                                                            |
| beehive simulator example, 556                        | defined, 410, 423, 446                                                   |
| ContainsKey() method, 363, 607                        | example, 457                                                             |
| Count property, 364                                   | StreamWriter class, 449                                                  |
| declaring, 363                                        | Unicode support, 446                                                     |
| examples, 363, 365                                    | UTF-8 encoding, 457–458                                                  |
| Keys property, 364                                    | Encoding.UTF8 method, 457                                                |
| looking up values, 364                                | encrypting data, 416                                                     |
| Remove() method, 364                                  | EndOfStreamException, 490                                                |
| Directory class                                       | enqueue, defined, 378                                                    |
| CreateDirectory() method, 422                         | •                                                                        |
| Delete() method, 422                                  | entry points                                                             |
| functionality, 424                                    | changing, 54–55                                                          |
| GetFiles() method, 422                                | creating, 54<br>defined, 52–53, 56                                       |
| DivideByZeroException, 465, 467, 472, 488, 498, 740   | as static methods, 243                                                   |
| [DllImport] attribute, 654                            | enum data type                                                           |
| double backslash (\\), 423                            | beehive simulator example, 551–552                                       |
| double buffering, 634–639                             | defined, 329                                                             |
| double data type, 126–128, 131                        | examples, 331–332, 381, 700                                              |
| downcasting, 286–288                                  | lists and, 343                                                           |
| downloading logos, 13                                 | The Quest lab exercise, 394                                              |
| DragEventArgs delegate, 515                           | representing numbers with names, 330–335 storing data, 343               |
|                                                       | enumerable objects, 693, 753–755                                         |

| enumeration, 328–329                    | parameters, 512                                      |
|-----------------------------------------|------------------------------------------------------|
| (see also enum data type)               | PictureBox control, 403                              |
| enumerator lists, 329                   | printing support, 640–641                            |
| Enumerator objects                      | private, 194                                         |
| Current property, 355                   | subscribing to events, 513, 531–533                  |
| defined, 355                            | throwing exceptions, 524                             |
| MoveNext() method, 355                  | timers and, 573                                      |
| enumerators, 329                        | types of, 515                                        |
| Enum.Parse() method, 438                | event keyword, 512                                   |
| *                                       | event planning applications                          |
| Environment class                       | birthday parties, 216–225, 252–256                   |
| Exit() method, 457                      | dinner parties, 180–189, 252–256                     |
| NewLine method, 373, 379, 423           | EventArgs class                                      |
| Error List window                       | generic event handlers, 522                          |
| depicted, 10, 47, 522                   | inheritance, 512, 515                                |
| opening, 9                              | EventHandler delegate                                |
| program compilation and, 56             | event declaration, 522                               |
| escape sequences                        | examples, 527, 573                                   |
| @ symbol and, 411–412, 423              | functionality, 512, 515, 535                         |
| defined, 127                            | events                                               |
| Environment.NewLine method, 373         | arguments for, 512                                   |
| (see also specific escape sequences)    | baseball simulator application, 509–514              |
| event handler methods                   | callbacks and, 536                                   |
| adding automatically, 194, 516–517      | chaining, 524–525                                    |
| delegates and, 526–527                  | checking for null value, 535                         |
| event planning example, 185, 222        | connecting senders with receivers, 526               |
| implicit conversions, 522               | controls support, 535                                |
| subscribing classes and, 513            | debugging, 535                                       |
| event handlers                          | defined, 163, 509                                    |
| adding, 223, 515, 517                   | defining in classes, 512                             |
| baseball simulation example, 520–521    | delegates and, 526–527, 535                          |
| buttons and, 524–525, 585               | forms support, 523–525                               |
| chaining, 535                           | Golden Crustacean application, 533, 537–540          |
| Changed event handler, 430, 433         | hooking up event handlers, 524–525                   |
| Click event handler, 183, 403, 523, 525 | IDE icons, 509                                       |
| for controls, 221                       | multiple handlers, 524–525                           |
| creating automatically, 516–517         | naming conventions, 514<br>raising, 509–510, 514–515 |
| debugging, 474, 482                     | subscribing to, 509–510, 513, 531–533, 535           |
| defined, 183, 509, 511                  | throwing exceptions, 514                             |
| functionality, 511, 515                 | triggering, 510                                      |
| generic, 522                            | 99 9                                                 |
| hooking up, 524–525                     | Exception class                                      |
| multiple, 524–525                       | Data property, 490                                   |
| naming conventions, 513                 | functionality, 489, 495                              |
| objects and, 511                        | inheritance, 495, 497                                |

| Message property, 472, 490                                      | extension methods                   |
|-----------------------------------------------------------------|-------------------------------------|
| StackTrace property, 472, 490                                   | functionality, 678–679              |
| exception handling                                              | LINQ support, 679, 689              |
| for arrays, 470                                                 | namespace considerations, 680       |
| beehive management system, 465–467, 491–492                     | static, 680                         |
| beehive simulator example, 585                                  |                                     |
| BinaryFormatter object, 477–478                                 | _                                   |
| catch-all, 484, 486, 488, 498                                   | F                                   |
| classes and, 491                                                | 1                                   |
| comments and, 498                                               | F5 key, 483                         |
| constructors, 483                                               | F10 key, 482                        |
| exception objects, 468                                          | •                                   |
| excuse manager program, 464, 470–471, 474–477, 482–485, 501–502 | F11 key, 474, 482, 529              |
| finally block, 484–485, 501–502                                 | F12 key, 427                        |
| functionality, 486                                              | fields                              |
| IDisposable interface, 496–497, 500                             | adding to class diagrams, 100       |
| MessageBox controls, 490                                        | adding to forms, 114, 162           |
| methods and, 480, 491                                           | class skeletons and, 546            |
| multiple types of exceptions, 490                               | controlling access to, 192–194, 201 |
| overloaded constructors, 492                                    | defined, 100                        |
| parameters, 492                                                 | defining in databases, 22           |
| risky methods and, 480                                          | inheriting, 229, 233–234            |
| serialized files, 478                                           | interfaces and, 273                 |
| suggestions, 500                                                | lining up in forms, 32              |
| temporary solutions, 499                                        | masking, 208, 211                   |
| tracking down exceptions, 473                                   | object state and, 439               |
| try/catch blocks, 479, 481–483, 498, 501–502                    | objects and, 100                    |
| using statements, 495–497, 500                                  | private, 191, 193–194               |
| (see also unhandled exceptions; specific exceptions)            | properties and, 100, 294            |
| exception objects, 468, 472                                     | protected, 253                      |
|                                                                 | Renderer class, 609                 |
| exceptions                                                      | structs and, 663                    |
| call stacks and, 498                                            | (see also backing fields)           |
| defined, 468–469<br>events and, 514                             | FIFO (first-in first-out), 377–378  |
| fixing, 469, 471, 473, 499                                      | File class                          |
| preventing, 473                                                 | AppendAllText() method, 422         |
| rethrowing, 490                                                 | closing files automatically, 458    |
| ToString() method, 490                                          | Create() method, 422, 445, 449, 451 |
| (see also throwing exceptions)                                  | Exist() method, 422                 |
| ,                                                               | FileInfo class and, 458             |
| exclamation point (!), 475                                      | function, 424                       |
| excuse manager program                                          | functionality, 422                  |
| building, 429–433, 459–460                                      | GetLastAccessTime() method, 422     |
| exception handling, 464, 470–471, 474–477, 482–485,             | GetLastWriteTime() method, 422      |
| 501-502                                                         | Open() method, 491                  |
| executing programs (see program execution)                      | OpenRead() method, 422              |
|                                                                 | OpenWrite() method, 422, 451        |

| File class (continued)               | examples, 416                        |
|--------------------------------------|--------------------------------------|
| ReadAllBytes() method, 447, 458      | functionality, 409-410, 423, 458     |
| ReadAllLines() method, 458           | StreamWriter class and, 411          |
| ReadAllText() method, 425, 458       | writing binary data, 449             |
| as static class, 422                 | finalizers                           |
| WriteAllBytes() method, 458          | defined, 654                         |
| WriteAllLines() method, 458          | Dispose() method, 656–660            |
| WriteAllText() method, 425, 447, 458 | executing, 655                       |
| File menu                            | garbage collection and, 654–657, 661 |
| Save All option, 15                  | parameters and, 661                  |
| Save option, 15                      | serialization and, 659               |
| FileInfo class                       | stability and, 658                   |
|                                      | throwing exceptions and, 661         |
| Exists() method, 422                 | finally block                        |
| File class and, 458                  | •                                    |
| functionality, 422                   | exception handling, 501–502          |
| OpenRead() method, 422               | finalizers as, 654                   |
| filenames                            | functionality, 484–486               |
| @ prefix, 411, 423                   | try/finally blocks, 497              |
| changing, 11                         | first-in first-out (FIFO), 377–378   |
| exception handling, 474–475          | flickering, 633                      |
| Length property, 474                 | float data type, 127–128             |
| FileNotFoundException, 490–491, 497  | FlowLayoutPanel control              |
| files                                | •                                    |
| allocating, 427                      | Dock property, 425                   |
| appending text to, 422               | FlowDirection property, 425          |
| bundling with applications, 14       | FolderBrowserDialog dialog box, 419  |
| checking existence, 422              | Font object, 623                     |
| closing, 458, 495                    | fonts, creating, 623                 |
| directory listing of, 422            |                                      |
| Dispose() method, 497                | for loops                            |
| executable, 16                       | beehive simulator example, 563       |
| File class, 422                      | functionality, 71                    |
| getting information about, 422       | writing, 65, 69                      |
| locked, 410–411                      | foreach loops                        |
| Name property, 608                   | beehive simulator example, 563, 610  |
| namespaces and, 452                  | from clause and, 696                 |
| printing strings to, 423             | defined, 339–340                     |
| reading from, 422                    | examples, 358, 380–381               |
| reading serialized, 451–452          | IEnumerable <t> interface, 355</t>   |
| switching between, 10                | printing lists, 354                  |
| writing serialized, 451–452          | Form Designer                        |
| writing to, 411, 422                 | adding PictureBox to forms, 48       |
| FileStream class                     | benefits, 3                          |
|                                      | expanding generated code, 48         |
| Close() method, 410, 423             | ToolStrip icon, 585                  |
| CryptoStream class and, 416          | г,                                   |

| Form l.cs file                             | lining up fields and labels, 32           |
|--------------------------------------------|-------------------------------------------|
| accessing, 10                              | linking, 606                              |
| changing filenames, 11                     | Location property, 608                    |
| creating, 243                              | MaximizeBox property, 33                  |
| functionality, 8, 43                       | maximizing, 33                            |
| Form1.Designer.cs file                     | MinimizeBox property, 33                  |
| adding picture controls, 12                | Mouse event, 612                          |
| changing filenames, 11                     | MouseClick event, 608                     |
| Click event, 523                           | MoveChildForms() method, 612              |
| functionality, 8, 43                       | as objects, 154–155                       |
| Form1.resx file, 14                        | OnDoubleClick event, 514                  |
|                                            | OnDoubleClick() method, 514               |
| FormatException, 465–466, 472              | overriding OnPaint method, 631            |
| formatting strings, 185                    | Paint event, 628, 631                     |
| forms                                      | private fields, 191                       |
| adding buttons, 114, 357, 598, 602         | raising events, 514                       |
| adding controls, 12, 30–31, 590, 607       | redrawing, 628                            |
| adding fields, 114, 162                    | Refresh() method, 631                     |
| adding labels, 114, 570–571                | removing controls, 590                    |
| adding PictureBox control, 48              | repainting, 631                           |
| BackgroundImage property, 388, 617         | Show() method, 606, 612–613               |
| BackgroundImageLayout property, 388, 608   | StartPosition property, 608               |
|                                            | Text property, 33                         |
| beehive simulator example, 570             | TextBox control filling up, 425           |
| building interactive, 114–116              | tracking changes, 430                     |
| changing name of, 33                       | Update() method, 631                      |
| Click event, 622, 627                      | frame rate, defined, 571                  |
| ClientSize property, 620                   | frames                                    |
| ClientSize property, 639                   | defined, 575                              |
| connecting, 612–613                        | frame rates and, 571                      |
| connecting to databases, 17, 28–29         | resizing images and, 619                  |
| Console Applications and, 244              | from clause                               |
| ControlBox property, 608                   |                                           |
| CreateGraphics() method, 618, 620–621, 632 | functionality, 692, 695–696               |
| designing intuitive, 32                    | LINQ support, 690                         |
| displaying properties, 10                  |                                           |
| Dispose() method, 605                      |                                           |
| drawing pictures, 622–623                  | (Ť                                        |
| editing, 15<br>event supported, 523–525    | •                                         |
| FormBorderStyle property, 160, 608         | GAC (Global Assembly Cache), 743          |
| getting back to, 31                        | garbage collection                        |
| Go Fish! game, 367–368                     | defined, 155                              |
| hooking up event handlers, 524–525         | finalizers and, 654–657, 661              |
| InitializeComponent() method, 421          | object references and, 142, 147, 156      |
| initializing controls, 208                 | GC.Collect() method, 655, 657–658, 661    |
| Invalidate() method, 631, 636              | •                                         |
| mvandate memod, 051, 050                   | GDI+ (Graphics Device Interface), 620–622 |

| generic collections                                           | Ττ                                                             |
|---------------------------------------------------------------|----------------------------------------------------------------|
| built-in, 377                                                 | Н                                                              |
| defined, 335, 340, 343                                        | handles defined 660                                            |
| generic event handlers, 522                                   | handles, defined, 660                                          |
| geocaching, 198                                               | heap                                                           |
| get accessors                                                 | adding objects to, 102<br>defined, 102, 667                    |
| debugger and, 476                                             | referencing objects, 142                                       |
| defined, 203                                                  | stack versus, 667–669, 676                                     |
| read-only property and, 206, 209                              | Hebrew characters, 446-447, 458                                |
| this keyword and, 292                                         | heisenbugs, defined, 476                                       |
| Global Assembly Cache (GAC), 743                              | hex dumps, 453–455, 571                                        |
| Go Fish! game, 366–376                                        | hexadecimal format                                             |
| Golden Crustacean application, 533, 537–540                   | Character Map and, 446–447                                     |
| goto statements, 739                                          | converting to decimal, 446, 450, 473                           |
| GPS navigation system application, 86–92, 198                 | Debug toolbar and, 473                                         |
| graph, defined, 441                                           | hex dumps, 453–455, 571                                        |
| Graphical User Interface (GUI), 95                            | hiding methods, 246-247, 249                                   |
| Graphics class                                                | hit points, 386, 399, 404                                      |
| DrawCircle() method, 621                                      | house building application, 308-322                            |
| DrawCurve() method, 623                                       |                                                                |
| DrawImage() method, 618, 622, 627                             | -                                                              |
| DrawImageUnscaled() method, 638<br>DrawLine() method, 620–621 |                                                                |
| DrawLines() method, 623                                       |                                                                |
| DrawPolygon() method, 623                                     | IComparable <t> interface, 347</t>                             |
| DrawString() method, 621                                      | IComparer <t> interface</t>                                    |
| FillCircle() method, 621                                      | complex comparisons, 350                                       |
| FillPolygon() method, 623                                     | creating instances, 349                                        |
| FromImage() method, 618, 632                                  | examples, 359<br>sorting lists, 346–348, 351                   |
| functionality, 620<br>Paint events and, 628                   | icons, bundling with applications, 14                          |
| printing support, 640–645                                     | ~ · ·                                                          |
| resizing bitmaps, 618                                         | IDE                                                            |
| Graphics Device Interface (GDI+), 620–622                     | Add Existing Item option, 263 auto-generated code, 2, 11       |
| graphics files, 14, 616–617                                   | Basic Settings mode, 473                                       |
| Griffiths, Ian, 765                                           | behind the scenes, 14                                          |
| group keyword, 699                                            | benefits using, 3                                              |
| GroupBox control, 177, 217                                    | building programs, 34–35, 45<br>changing generated code, 48–50 |
| GUI (Graphical User Interface), 95                            | defined, 2, 44                                                 |
| GZipStream class, 409                                         | event icons, 509                                               |
| Serportouri outsis, 100                                       | Expert mode, 473                                               |
|                                                               | functionality, 8–11, 42–43                                     |
|                                                               | Go To Definition feature, 427                                  |

| New Project window, 8                                                                        | classes and, 225–227, 304, 590, 679              |
|----------------------------------------------------------------------------------------------|--------------------------------------------------|
| snippets, 47                                                                                 | CryptoStream class, 416                          |
| tools supported, 46–47, 473                                                                  | defined, 225, 227, 306                           |
| windows depicted, 10                                                                         | dinner party application, 252–256                |
| IDisposable interface                                                                        | EventArgs class, 512, 515                        |
| control class and, 603                                                                       | Exception class, 495, 497                        |
| Dispose() method, 427–428, 496                                                               | exception objects, 472                           |
| examples, 355                                                                                | extension methods and, 679                       |
| exception avoidance, 496–497, 500                                                            | grouping classes, 231                            |
| finalizers and, 656, 658                                                                     | hiding methods and, 246–247, 249                 |
| Font class and, 623                                                                          | interface, 281                                   |
| functionality, 427                                                                           | multiple, 304<br>from Object class, 445          |
| graphics support, 632                                                                        | OOP principles and, 306                          |
| IEnumerable <t> interface</t>                                                                | overriding methods and, 230, 232, 238, 248–249   |
| collection initializers, 355                                                                 | passing subclass instances, 243                  |
| collections and, 689, 694                                                                    | PictureBox control, 600–601                      |
| creating lists, 380                                                                          | The Quest lab exercise, 400                      |
| creating queues, 380                                                                         | StreamReader class, 415                          |
| creating stacks, 380                                                                         | structs and, 663, 677                            |
| examples, 359, 372                                                                           | subclasses and, 226, 229, 234, 237, 239, 250–251 |
| extension methods and, 679                                                                   | zoo simulator application, 228-234               |
| foreach loops, 355<br>LINQ support, 689–690, 692, 707                                        | initializing                                     |
| upcasting lists, 356                                                                         | controls on forms, 208                           |
| IEquatable <t> interface, 750</t>                                                            | lists, 349                                       |
| •                                                                                            | object initializers, 117, 206, 344, 602          |
| if statement                                                                                 | private fields, 207                              |
| examples, 113, 163, 350, 382                                                                 | instances                                        |
| testing if true, 133                                                                         | creating, 101, 103, 217, 274                     |
| for writing files, 434                                                                       | defined, 94                                      |
| if/else statements                                                                           | IComparer <t> interface, 349</t>                 |
| code blocks and, 73                                                                          | interface references and, 279                    |
| examples, 78, 434, 740                                                                       | List <t> objects, 335</t>                        |
| functionality, 67–68                                                                         | passing, 243                                     |
| switch statement and, 435                                                                    | polymorphism and, 307                            |
| implicit conversion, defined, 522                                                            | private fields and, 191, 193–194                 |
| importing local resources, 13                                                                | static methods and, 99                           |
| index (arrays), 150-151, 340                                                                 | tracking data, 100                               |
| IndexOutOfRangeException, 468, 472                                                           | int data type                                    |
|                                                                                              | casting as enum, 330                             |
| infinite loops, 71                                                                           | defined, 20, 61, 126                             |
| inheritance                                                                                  | examples, 62                                     |
| advantages of, 226                                                                           | Int32 struct, 673                                |
| base classes and, 226, 229–230, 234, 237, 239,                                               | IntelliSense feature                             |
| 250–251 healing management system, 257, 267, 271, 274                                        | accessing objects, 287                           |
| beehive management system, 257–267, 271, 274<br>birthday party application, 216–225, 252–256 | color support, 621                               |

| IntelliSense feature (continued)              |                                                                  |
|-----------------------------------------------|------------------------------------------------------------------|
| event support, 509, 514–515                   | T                                                                |
| functionality, 47                             |                                                                  |
| object initializers, 117                      | U                                                                |
| overloaded methods, 331                       | join clause                                                      |
| override methods, 603                         | examples, 704, 710–711                                           |
| showing .NET interfaces, 273                  | functionality, 703, 708–709                                      |
| interface inheritance, 281                    | jump statements, 738                                             |
| interface keyword, 273                        |                                                                  |
| interface references                          | 17                                                               |
| assigning instances, 279                      | K                                                                |
| coffeemaker example, 287                      | 1                                                                |
| IEnumerable <t> interface, 356</t>            | keys                                                             |
| object references and, 279, 294               | adding to collections, 365                                       |
| interfaces                                    | counting key-value pairs, 364                                    |
| abstract classes and, 296–297                 | defined, 363                                                     |
| beehive management system, 271–275, 279–283   | examples, 375, 583, 700                                          |
| on class diagrams, 281                        | getting list of, 364                                             |
| class requirements, 272                       | primary, 20–21                                                   |
| creating, 276–277                             | sequences and, 708                                               |
| defining, 273                                 | storing, 363                                                     |
| downcasting, 287                              |                                                                  |
| enums and, 343                                | T                                                                |
| extending, 679                                |                                                                  |
| generic collections, 335, 340                 | L                                                                |
| implementing, 274–275, 280–282, 288           | lab exercises                                                    |
| is keyword, 280, 283                          | A Day at the Races, 169–178                                      |
| as keyword, 283, 286                          | Invaders, 713–733                                                |
| List <t> class and, 340</t>                   | The Quest, 385–406                                               |
| methods and, 272–273, 275, 281, 288, 294, 299 | labels                                                           |
| name considerations, 273                      | adding to forms, 114, 570–571                                    |
| properties and, 272–273, 275, 280–281         | creating, 598                                                    |
| referencing, 278–279                          | event planning example, 221                                      |
| structs and, 663                              | lining up in forms, 32                                           |
| upcasting, 285                                | loops and, 739                                                   |
| zoo simulator application, 288                | for methods, 527                                                 |
| internal access modifier, 291                 | object references as, 141, 156                                   |
| Invaders lab exercise, 713–733                | for objects, 527                                                 |
| InvalidCastException, 465–466                 | updating, 115, 571                                               |
| InvalidOperationException, 673                | lambda expressions, 758–759                                      |
| IOException, 488, 490                         | Language INtegrated Query (see LINQ (Language INtegrated Query)) |
| is keyword, 280, 283                          | last-in first-out (LIFO), 377, 379                               |
| iterators, defined, 69                        |                                                                  |

| LIFO (last-in first-out), 377, 379                 | example, 160                          |
|----------------------------------------------------|---------------------------------------|
| line break (\n)                                    | Font property, 160                    |
| @ symbol and, 411                                  | MultiColumn property, 160             |
| casting, 373                                       | Name property, 367                    |
| defined, 423                                       | RedrawList() method, 381–382          |
| examples, 66, 89                                   | SelectedIndex property, 359, 362      |
| functionality, 15                                  | lists                                 |
| in quotation marks, 127                            | arrays and, 336, 338, 343             |
| linking forms, 606                                 | classes and, 343                      |
|                                                    | data types and, 343                   |
| LINQ (Language INtegrated Query)                   | dictionaries and, 364                 |
| beehive simulator example, 582–583                 | enum data type and, 343               |
| collection support, 582–583, 689, 705              | of files in directories, 422          |
| combining results into groups, 699                 | foreach loops, 339–340                |
| database support, 582–583, 705–708                 | initializing, 349                     |
| defined, 582                                       | practice exercise, 358–362            |
| extension methods and, 679, 689 functionality, 688 | printing contents, 348, 354           |
| IEnumerable <t> interface, 689–690, 692, 707</t>   | queues and, 377, 380                  |
| query support, 690–695                             | resizing dynamically, 339             |
| SQL and, 693, 705–708                              | sorting, 346–348, 351                 |
| versatility of, 694–695                            | stacks and, 380                       |
| XML documents and, 582, 688, 762–763               | storing data, 335, 343                |
| LINQPad tool, 711                                  | ToArray() method, 343                 |
|                                                    | upcasting, 356                        |
| List <t> class</t>                                 | value types and, 343                  |
| adding to, 335                                     | literals                              |
| Add() method, 335, 340, 344                        | @ symbol and, 411                     |
| AddRange() method, 356                             | data types supporting, 127            |
| beehive simulator example, 581–582                 | suffixes supported, 156, 182, 185     |
| Clear() method, 339                                | logical operators, 68                 |
| collection initializers, 344                       | logos, downloading, 13                |
| Contains() method, 339–340                         | long data type, 126                   |
| converting arrays to lists, 343                    | · · ·                                 |
| Count property, 340                                | loops                                 |
| creating instances, 335                            | adding to programs, 65, 69            |
| declaring, 340<br>defined, 335, 343                | comparing binary files, 451           |
| functionality, 336                                 | conditional tests and, 73             |
| GetEnumerator() method, 355                        | defined, 65                           |
| IndexOf() method, 340                              | examples, 455                         |
| RemoveAt() method, 340                             | IEnumerable <t> interface, 355</t>    |
| Remove() method, 340                               | infinite, 71                          |
| resizing dynamically, 339–340                      | labels and, 739<br>nested, 77         |
| Sort() method, 346–347                             | · · · · · · · · · · · · · · · · · · · |
| ListBox control                                    | reading/writing lines, 415            |
|                                                    |                                       |
| beehive simulator example, 580                     |                                       |
| Dock property, 160                                 |                                       |

| <b>N</b> . (                         | delegates and, 526–527                               |
|--------------------------------------|------------------------------------------------------|
| <b>IV</b> L                          | empty, 556                                           |
|                                      | enums and, 343                                       |
| Main() method                        | event handlers, 183, 513                             |
| Console Application and, 244–245     | examples, 53                                         |
| as entry point, 52–53, 56, 456       | exception handling and, 480, 491                     |
| keeping program open, 345            | extension, 678–679, 689                              |
| managed resources, 654               | extracting, 756                                      |
| masking fields, 208, 211             | get accessors, 203, 206, 209                         |
| Math class                           | hiding, 246–247, 249                                 |
|                                      | inheriting, 229, 233–234                             |
| Abs() method, 551                    | interface requirements, 272–273, 275, 281, 288, 294, |
| PI member, 66                        | 299                                                  |
| Maximize button, 33                  | labeling, 527                                        |
| members, class, 291–292              | name considerations, 104–105, 118                    |
| memory                               | objects and, 93, 100                                 |
| allocating, 427                      | overloaded, 253, 331, 357                            |
| arrays and, 343                      | parameters, 51, 88, 133, 211, 672                    |
| heap and, 102, 142, 667–669          | passing subclass instances, 243                      |
| stack and, 128, 667–669              | polymorphism and, 307                                |
| value types and, 156                 | properties and, 209                                  |
| variables and, 128                   | raising events, 514                                  |
| MemoryStream class, 409              | recursion, 669                                       |
| •                                    | return types, 89                                     |
| MessageBox controls                  | return values, 51, 88, 207, 209, 394                 |
| exception handling, 490              | set accessors, 203, 209                              |
| finalizers and, 656                  | sharing with other classes, 90                       |
| Show() method, 54, 431               | static, 99, 243, 448, 458, 676                       |
| metadata, 443                        | structs and, 664                                     |
| methods                              | updating labels with, 115                            |
| abstract, 296, 299                   | virtual, 238, 243–244, 248–249, 353                  |
| anonymous, 758–759                   | (see also overriding methods)                        |
| arguments, 133                       | Minimize button, 33                                  |
| callback, 532–534                    | modifiers, defined, 670                              |
| calling other methods, 154, 183, 477 | multiple event handlers, 524–525                     |
| chaining onto events, 524–525        | •                                                    |
| class diagrams and, 91               | multiple inheritance, 304                            |
| class skeletons and, 546             |                                                      |
| classes and, 50, 89                  | aT                                                   |
| as code blocks, 15                   | N                                                    |
| concrete, 296, 299                   |                                                      |
| constructors and, 207                | named arguments, 672                                 |
| controlling access to, 192–194, 201  | namespaces                                           |
| curly brackets and, 66               | assemblies and, 742–745                              |
| declaring, 52                        | classes and, 59                                      |
| declaring variables inside, 116      | defined, 44, 50, 53                                  |
| defined, 15, 50–51                   | examples, 53                                         |

| extension methods and, 680 files and, 452                | 0                                                  |
|----------------------------------------------------------|----------------------------------------------------|
| not recommended for use, 73                              | 011 . 1 . 050 445                                  |
| naming conventions                                       | Object class, 353, 445                             |
| camelCase, 211                                           | object data type, 127                              |
| for event handlers, 513                                  | object declaration (see declaration)               |
| for events, 514                                          | object initializers                                |
| PascalCase, 211                                          | beehive simulator example, 602                     |
| navigation system application, 86-92, 198                | collection initializers and, 344                   |
| nested loops, 77                                         | functionality, 117                                 |
| nested using statements, 496                             | initializing properly, 206                         |
| .NET database objects, 6, 28–29                          | object oriented programming (OOP), 306, 459        |
| .NET Framework                                           | object references                                  |
|                                                          | arrays of, 151                                     |
| generic collections, 377                                 | callback techniques, 535                           |
| overview, 44                                             | Controls collection and, 591                       |
| System namespace, 73 using statement, 50                 | defined, 156                                       |
|                                                          | examples, 287                                      |
| .NET visual objects, 6, 12–13                            | garbage collection and, 142, 147, 156              |
| NetworkStream class, 409                                 | interface references and, 279, 294                 |
| new keyword/statement                                    | as labels, 141, 156                                |
| collection initializers and, 344                         | multiple, 144, 149                                 |
| creating array objects, 150                              | reference variables and, 140–141                   |
| creating classes, 207                                    | Object Relational Designer, 707–708                |
| creating objects, 92–93                                  | objects                                            |
| debugging programs and, 482                              | accessing with IntelliSense, 287                   |
| hiding methods and, 247                                  | adding to heap, 102                                |
| implicit conversion and, 522                             | allocating, 427                                    |
| overriding methods and, 249                              | base class for, 353                                |
| passing parameters to, 207                               | as black boxes, 199–200                            |
| non-visual controls, 161, 420                            | built-in, 419                                      |
| null keyword, 155, 465                                   | callback technique, 534–535                        |
| nullable types, 673–674                                  | chaining, 515                                      |
| Nullable <t> struct, 673</t>                             | comparing, 347                                     |
| NullReferenceException, 116, 465, 467, 535               | controls as, 591<br>converting to strings, 353–354 |
| •                                                        | creating, 92–94                                    |
| NumericUpDown control                                    | dead, 655                                          |
| baseball simulator example, 519                          | defined, 92                                        |
| event planning example, 183, 221–222                     | deserializing, 438–439, 442, 585                   |
| GPS navigation system example, 90<br>Value property, 519 | downcasting, 286                                   |
| ValueChanged event, 513                                  | enqueuing/dequeuing, 378                           |
| varue Changeu event, 313                                 | enumerable, 693                                    |
|                                                          | Equals() method, 750–752                           |
|                                                          | event handling, 511                                |
|                                                          | exceptions as, 469                                 |

| objects (continued)                           | exception handling and, 492                |
|-----------------------------------------------|--------------------------------------------|
| fields and, 100                               | passing collections as parameters, 380     |
| GPS navigation system application, 86–92, 198 | StreamWriter class, 411                    |
| initializing, 117, 206                        | overloaded methods, 253, 331, 357          |
| instantiating, 741                            | override keyword, 238, 244, 248–249        |
| interacting with buttons, 115                 | overriding methods                         |
| labeling, 527                                 | <u> </u>                                   |
| methods and, 100                              | converting objects to strings, 353–354     |
| misusing, 190                                 | examples, 232, 248                         |
| multiple using statements, 428                | functionality, 230, 238, 244, 248–249      |
| NullReferenceException, 116                   | hiding methods versus, 246, 249            |
| ordering/sorting, 346–348                     | Intellisense and, 603                      |
| polymorphism and, 307                         |                                            |
| populating classes with, 365                  | n                                          |
| private fields and, 191, 193                  | P                                          |
| reference variables and, 154                  | -                                          |
| removing, 340                                 | parameters                                 |
| serializing, 438–442                          | on class diagrams, 394                     |
| structs and, 663                              | for constructors, 207–208                  |
| subscribing to events, 513, 531–533, 535      | defined, 669                               |
| ToString() method, 132, 353–354               | event handlers, 512                        |
| upcasting, 285, 512                           | exception handling, 492                    |
| value types versus, 664                       | finalizers and, 661                        |
| variables and, 139                            | for methods, 51, 88, 133, 211, 670, 672    |
| onequals clause, 708                          | for overloaded constructors, 359, 380      |
| OOP (object oriented programming), 306, 459   | for overloaded methods, 357                |
| OpenFileDialog control, 420, 425, 605         | passing command-line arguments, 457        |
| OpenFileDialog dialog box, 419                | passing to new statement, 207              |
|                                               | setting default values, 672                |
| OpenFileDialog object, 421, 423               | parentheses (), 184                        |
| operators                                     | partial classes, 73                        |
| comparison, 70<br>compound, 138               | PascalCase, 211                            |
| conditional, 68, 739                          | pass by reference, 671                     |
| defined, 62                                   | pass by value, 671, 677                    |
| logical, 68                                   | patterns, defined, 534–536                 |
| orderby clause                                | Pen object, 622, 632                       |
| beehive simulator example, 699                | performance considerations, 615–617        |
| functionality, 692, 695–696, 703              | •                                          |
| LINQ support, 690                             | PictureBox control                         |
| Output window, accessing, 204                 | adding pictures, 12<br>adding to forms, 48 |
| OverflowException, 465–466, 472               | BackColor property, 389                    |
| overloaded constructors                       | BackgroundImage property, 608              |
| Bitmap class and, 619                         | beehive simulator example, 609             |
| examples, 359                                 | BorderStyle property, 403                  |
| 1 /                                           | , 1 1 //                                   |

| editing, 15                              | invalid arguments error, 133                          |
|------------------------------------------|-------------------------------------------------------|
| event handlers, 403                      | just-in-time compiler, 745                            |
| inheritance, 600–601                     | var keyword and, 690                                  |
| performance issues, 615                  | program execution                                     |
| The Quest lab exercise, 388–389, 403–405 | changing entry point, 54                              |
| resource files and, 14                   | entry point for, 52–53                                |
| setting to Zoom mode, 13                 | event handlers and, 509                               |
| Size property, 13                        | IDE process, 34, 45                                   |
| user controls and, 605                   | stopping, 34                                          |
| Visible property, 405                    | unhandled exceptions and, 476                         |
| Point struct                             | Program.cs file                                       |
| beehive simulator example, 607           | accessing, 10                                         |
| drawing graphics, 621                    | changing filenames, 11                                |
| functionality, 565, 665                  | creating, 243                                         |
| namespace support, 547–548               | entry point for, 52                                   |
| polymorphism, 306–307, 335               | functionality, 8, 43                                  |
| popping out of stacks, 379               | Main() method, 244–245, 345, 456                      |
| pop-up dialog boxes, 419                 | project files (.csproj), 44                           |
| primary keys, 20–21                      | Project menu, 35                                      |
| PrintDialog object, 641                  | projects                                              |
| PrintDocument class                      | adding classes, 90                                    |
| functionality, 641                       | adding databases, 18                                  |
| Print() method, 640                      | creating, 8, 11, 113                                  |
| PrintPage event, 640–642                 | saving, 8, 11                                         |
|                                          | storing data, 27                                      |
| printing                                 | properties                                            |
| graphics and, 640–645                    | class skeletons and, 546                              |
| lists, 348, 354<br>strings to files, 423 | defined, 89, 203                                      |
|                                          | encapsulation and, 203                                |
| PrintPreviewDialog object, 641           | fields and, 100, 294                                  |
| private access modifier, 291, 294, 536   | hovering over, 476                                    |
| private fields                           | inheriting, 229, 233–234                              |
| declaring, 191                           | interface requirements, 272–273, 275, 280–281         |
| initializing, 207                        | methods and, 209                                      |
| instances and, 191, 193–194              | structs and, 663                                      |
| program builds                           | (see also automatic properties; read-only properties) |
| changing code and, 601                   | Properties window                                     |
| with classes, 89–91                      | accessing, 33                                         |
| IDE process, 34–35, 45                   | changing filenames, 11                                |
| program compilation                      | changing view, 163                                    |
| assigning variable values and, 130       | displaying for forms, 10                              |
| comments and, 63                         | Events button/page, 223, 523, 572, 612, 622, 628      |
| Error List window and, 56                | functionality, 42                                     |
| IDE process, 34, 45                      | protected access modifier, 291, 294                   |
| IDII process, JT, TJ                     |                                                       |

| protected fields, 253                                                                                                    | reading data                                                                                                    |
|----------------------------------------------------------------------------------------------------|----------------------------------------------------------------------------------------------------|
| public access modifier, 291, 294, 512                                                                                       | BinaryReader class, 450                                                                                                    |
| publish folder, 36                                                                                                    | bytes from streams, 456–457                                                                                                    |
| Publish Wizard, 35                                                                                                    | excuse manager program, 429–433<br>File class, 422                                                                                          |
| pushing onto stacks, 379                                                                                                    | FileStream class, 410 serialized files, 451–452 Stream class, 408–409 StreamReader class, 415                                               |
| <b>V</b>                                                                                                    | switch statement, 436–437                                                                                                    |
| queries combining values into groups, 700 defined, 19 editing, 711 joining data results, 703–704 LINQ support, 690–695, 763 | read-only properties adding, 205–206 beehive simulator example, 546, 551 event arguments and, 520 functionality, 549 get accessors and, 209 |
| The Quest lab exercise, 385–406                                                                                             | Ready Bake Code, 583, 688                                                                                                    |
| question mark (?), 673                                                                                                    | real numbers, 126                                                                                                    |
| queues                                                                                                    | record IDs, 21                                                                                                    |
| Clear() method, 378<br>copying to stacks, 380<br>Count property, 378<br>creating, 378<br>defined, 377                       | Rectangle struct beehive simulator example, 638 functionality, 676 The Quest lab exercise, 392, 403 recursion, defined, 669                 |
| Dequeue() method, 378                                                                                                    | ref keyword, 671                                                                                                    |
| exercises, 381–382<br>FIFO support, 377–378<br>lists and, 377, 380<br>Peek() method, 378<br>stacks and, 377, 379–380        | refactoring, 756–757 reference types == operator and, 750 value types and, 664–666 reference variables                                      |
| R                                                                                                    | arrays and, 151<br>code example, 526<br>declaring, 150                                                                                      |
| racetrack simulator application, 169-178                                                                                    | defined, 140–141                                                                                                    |
| raising events baseball simulator example, 514 defined, 509–510 this keyword and, 515                                       | delegate types and, 527<br>objects and, 154<br>Renderer class<br>beehive simulator example, 594–595, 607, 609–611,                          |
| Random class, 331, 559                                                                                                    | 637<br>building, 609–611                                                                                                    |
| random numbers, 194, 559, 563                                                                                               | functionality, 594                                                                                                    |
| range variables, 690                                                                                                    | ResizeImage() method, 618                                                                                                    |

| reserved words (C#), 156, 164                                                                                                    | Select Resource dialog box, 13                                                                                                    |  |
|----------------------------------------------------------------------------------------------------|----------------------------------------------------------------------------------------------------|--|
| resizing                                                                                                    | Sells, Chris, 765                                                                                                    |  |
| backing fields, 219<br>images, 618, 632<br>lists dynamically, 339                                                                                                    | semicolon (;)<br>interface requirements, 273<br>statements and, 47, 66, 73                                                                                                    |  |
| Resource Designer, 608                                                                                                    | void return type and, 88                                                                                                    |  |
| resource files (.resx), 46                                                                                                    | sequences                                                                                                    |  |
| resources allocated, 427 defined, 14 finalizers and, 654 managed, 654 storing as Bitmap objects, 619 unmanaged, 654 rethrowing exceptions, 490 return character (\r), 373, 423 return statement, 51, 88–89, 753–755 return types, 88–89, 208 return values (methods) = operator and, 739 on class diagrams, 394 | CurrentState property, 699 defined, 695 examples, 700 keys and, 708 [Serializable] attribute, 443–444 serialization beehive simulator example, 585 classes, 443 DataContractSerializer class, 760–761 exception handling, 478 finalizers and, 659 objects, 438–442 reading/writing files manually, 451–452 SerializationException, 477–478, 484 Server Explorer window, 18 |  |
| constructors and, 207, 209<br>defined, 51, 88<br>delegates and, 527<br>multiple, 670<br>robust programs, 478, 674<br>RSS feeds, 763                                                                                                    | set accessors callback methods and, 534 defined, 203 this keyword and, 292 value parameter, 203, 209 setup programs, 36                                                                                                    |  |
| d                                                                                                    | short data type, 126<br>single quotes ('), 127                                                                                                    |  |
| S                                                                                                    | Size struct, 642, 676                                                                                                    |  |
| Save As dialog box, 421                                                                                                    | snippets (IDE), 47                                                                                                    |  |
| SaveFileDialog control, 425                                                                                                    | Solution Explorer window                                                                                                    |  |
| SaveFileDialog object, 421                                                                                                    | adding SQL databases to projects, 18                                                                                                    |  |
| sbyte data type, 126                                                                                                    | changing filenames, 11                                                                                                    |  |
| sealed (access) modifier, 291, 678–679<br>seeds, 194, 559<br>select clause<br>anonymous types, 703, 709<br>beehive simulator example, 699<br>functionality, 695–696<br>LINQ support, 690                                                                                                    | displaying files, 14 functionality, 46 opening designer code, 48 project files, 8 switching between files, 10 viewing databases, 18 solution files (.sln), 44                                                                                                    |  |

| sorting lists, 346–348, 351              | defined, 99                                 |
|------------------------------------------|---------------------------------------------|
| source code files, 44                    | entry points as, 243                        |
| SQL (Structured Query Language)          | extension methods and, 678                  |
| defined, 19                              | instances and, 99                           |
| LINQ and, 693, 705–708                   | StatusStrip control                         |
| SQL databases, 18–19, 34                 | adding, 160–161, 570                        |
|                                          | functionality, 570                          |
| SQL Server Compact                       | Name property, 161                          |
| database files, 18, 27<br>installing, 36 | SizingGrip property, 161 Text property, 161 |
| LINQ support, 709                        | - · ·                                       |
| SqlMetal.exe tool, 706, 709              | Stop Debugging button, 16                   |
| •                                        | stored procedures, 19                       |
| stacks                                   | Stream class                                |
| creating, 379–380                        | as abstract class, 409                      |
| defined, 128, 377, 667                   | Dispose() method, 428                       |
| examples, 381–382, 669                   | functionality, 408–409                      |
| heaps versus, 667–669, 676               | Read() method, 456–457                      |
| LIFO support, 376, 379                   | subclasses supported, 409–410               |
| lists and, 380                           | StreamReader class                          |
| Peek() method, 379                       | Close() method, 415                         |
| Pop() method, 379                        | converting strings to byte arrays, 423      |
| popping out of, 379                      | EndOfStream property, 415                   |
| pushing onto, 379                        | FileStream class and, 423                   |
| Push() method, 379                       | functionality, 458                          |
| queues and, 377, 379–380                 | inheritance, 415                            |
| value types and, 128                     | ReadBlock() method, 455                     |
| statements                               | ReadLine() method, 415                      |
| adding, 66                               | streams                                     |
| classes and, 73                          | built-in classes, 409                       |
| defined, 19, 51, 53, 73                  | chaining, 416                               |
| grouping into blocks, 56                 | closing, 410–411, 415, 423, 428             |
| polymorphism and, 307                    | constructors and, 415                       |
| semicolons and, 47, 66, 73               | defined, 408                                |
| structs and, 664                         | deserializing objects, 442                  |
| throwing exceptions, 482, 495            | Dispose() method, 428, 497                  |
| (see also specific statements)           | functionality, 408–409                      |
| states (object)                          | hex dumps, 453–454                          |
| beehive simulator example, 552–553, 583  | Length field, 451                           |
| overview, 439–440                        | multiple, 416                               |
| static classes, 422, 678                 | opening, 449                                |
| static extension methods, 680            | reading bytes from, 456–457                 |
| static methods                           | Read() method, 409                          |
|                                          | Seek() method, 409                          |
| for arrays, 448                          | serializing objects, 438, 442               |
| closing files automatically, 458         | -                                           |

| using statements and, 428                      | defined, 663–665                                   |
|------------------------------------------------|----------------------------------------------------|
| Write() method, 409–410                        | encapsulation and, 676                             |
| StreamWriter class                             | inheritance and, 663, 677                          |
| Close() method, 411–412, 415, 433              | ToString() method, 663                             |
| converting strings to byte arrays, 423         | Structured Query Language (SQL)                    |
| encoding data, 449                             | defined, 19                                        |
| examples, 412, 415                             | LINQ and, 693, 705-708                             |
| FileStream class and, 423                      | subclasses                                         |
| functionality, 411, 458                        | access modifiers and, 291                          |
| WriteLine() method, 411–412                    | base classes and, 233, 239, 250                    |
| Write() method, 411                            | constructors and, 251                              |
| String class                                   | grouping classes, 231                              |
| Format() method, 353, 454–455, 457, 571        | hiding methods, 246–247                            |
| IsNullOrEmpty() method, 258                    | inheritance and, 226, 229, 234, 237, 239, 250–251  |
| string data type                               | overriding methods, 230, 238, 246                  |
| defined, 61, 126                               | passing instances, 243                             |
| memory considerations, 128                     | protected fields, 253                              |
| Unicode standard, 447                          | upcasting from, 285                                |
| StringBuilder class                            | subscribing to events                              |
| AppendFormat() method, 741                     | chaining and, 515                                  |
| AppendLine() method, 741                       | defined, 509–510                                   |
| Append() method, 741                           | event handler methods and, 513                     |
| strings                                        | getting notified, 511                              |
| concatenating, 132, 353                        | objects, 531–533, 535                              |
| converting byte arrays to, 457                 | superclasses, 246–247, 356                         |
| converting shar to, 455                        | switch statement                                   |
| converting objects to, 353–354                 | beehive simulator example, 551, 617                |
| converting to byte arrays, 423                 | deck of cards example, 436–437                     |
| data storage and, 328                          | functionality, 435                                 |
| dictionaries and, 363                          | System namespace, 73                               |
| empty, 62, 74, 475                             | System.Collections namespace, 343                  |
| extending, 680                                 | •                                                  |
| formatting, 185                                | System.Collections.Generic namespace, 377          |
| Length property, 89                            | System.Data namespace, 73                          |
| printing to files, 423                         | System.Drawing namespace, 547-548, 611, 620        |
| Split() method, 437                            | System.IO namespace, 73, 410, 412                  |
| Substring() method, 455                        | •                                                  |
| ToLower() method, 381–382                      | System.Linq namespace, 688, 694                    |
| ToString() method, 132, 185, 330, 353, 381–382 | System.Runtime.Serialization namespace, 484        |
| Unicode standard, 447                          | System.Threading namespace, 476                    |
| struct value type                              | System.Windows.Forms namespace, 54, 601–602, 611   |
| boxing in wrappers, 668, 676                   | 5/200min indonsizormo namospace, o 1, 001 002, 011 |
| classes and, 676                               |                                                    |
| creating, 665                                  |                                                    |

| $\mathbf{T}$                                 | TextReader class, 415                          |
|----------------------------------------------|------------------------------------------------|
| 1                                            | this keyword                                   |
| tab (\t), 127, 411, 423                      | defined, 154, 156                              |
|                                              | examples, 292                                  |
| TabControl control, 217, 221                 | extension methods and, 680                     |
| TableLayoutPanel control                     | masking fields and, 208, 211                   |
| Columns property, 425                        | raising events, 515                            |
| Dock property, 425                           | Thread.Sleep() method, 476                     |
| labels and, 570                              | throwing exceptions                            |
| The Quest lab exercise, 388                  | beehive simulator example, 565                 |
| Rows property, 425                           | classes, 491–492                               |
| tables                                       | defined, 490                                   |
| adding columns, 20, 22–24                    | event handlers, 524                            |
| binding controls to, 31                      | events, 514                                    |
| creating, 20–21, 25                          | finalizers and, 661                            |
| creating primary keys, 20                    | statements, 482, 495                           |
| defined, 19                                  | tilde (~), 654                                 |
| selecting, 30                                | Timer control                                  |
| SQL support, 693                             | adding, 160–161, 570                           |
| (see also databases)                         | beehive simulator example, 574–576, 601, 636   |
| tabs                                         | Dispose() method, 603                          |
| TabCollection property, 221                  | Enabled property, 572                          |
| TabPages property, 221                       | event handlers and, 573                        |
| Text property, 221                           | functionality, 572                             |
| Take() command, 696                          | Interval property, 161                         |
| testing                                      | Start() method, 572                            |
| beehive simulator example, 577–579, 584, 614 | Stop() method, 572                             |
| conditional, 67–70, 73                       | Tick event, 572–573, 605, 640                  |
| deployment, 37                               | TimeSpan class                                 |
| installation, 37                             | Days property, 574                             |
| programs, 34                                 | functionality, 571, 574                        |
| values, 436                                  | Hours property, 574                            |
| text                                         | Milliseconds property, 574                     |
| adding fonts, 623                            | Seconds property, 574                          |
| storing, 447                                 | title bars, 33                                 |
| writing to files, 411                        |                                                |
| TextBox control                              | ToArray() command, 695                         |
| Changed event handler, 430                   | ToDictionary() command, 695                    |
| event planning example, 223                  | ToList() command, 695                          |
| filling up forms, 425                        | toolbars, adding, 570                          |
| Name property, 367                           | Toolbox window                                 |
| ReadOnly property, 367                       |                                                |
| ScrollToCaret() method, 368                  | adding controls, 604<br>creating controls, 590 |
| SelectionStart property, 368                 | depicted, 10                                   |
| Text property, 90, 221                       | displaying controls in, 160, 599               |
|                                              | displaying controls in, 100, 333               |

| non-visual controls, 420                           | Hebrew letter examples, 446–447                         |
|----------------------------------------------------|---------------------------------------------------------|
| opening, 9                                         | viewing values in Watch window, 373                     |
| PictureBox control, 12                             | unmanaged resources, 654                                |
| ToolStrip control                                  | upcasting                                               |
| CanOverflow property, 585                          | defined, 285                                            |
| functionality, 570                                 | downcasting versus, 288                                 |
| GripStyle property, 585<br>insertion feature, 585  | interfaces, 285                                         |
| TrackBar control, 629                              | lists, 356                                              |
| ·                                                  | objects, 285, 512                                       |
| transparency, 615, 627                             | user controls<br>building, 629–630                      |
| troubleshooting (see exception handling)           | DoubleBuffered property, 635                            |
| try/catch blocks                                   | functionality, 604–605                                  |
| debugger and, 482–483                              | hosting other controls, 632                             |
| exception handling, 479, 481–483, 498, 501–502     | Paint event, 629–630                                    |
| finally block and, 484–485                         | PictureBox controls and, 605                            |
| function, 495<br>functionality, 479, 481, 486      | user interfaces                                         |
| multiple exceptions and, 490                       | beehive simulator example, 592                          |
| variable names and, 489–490                        | developing, 3, 12–13                                    |
| try/finally blocks, 497                            | user needs, identifying, 5                              |
| turn-based systems, 386, 561, 575                  | ushort data type, 126                                   |
| type arguments, 340                                | using statements                                        |
| Type.GetType() method, 749                         | allocated resources, 427                                |
|                                                    | auto-generated, 50, 54                                  |
| types (see data types)                             | building overloaded methods, 357                        |
| typing game, building, 160–163                     | classes and, 73, 496                                    |
|                                                    | closing streams, 428<br>Dispose() method, 495, 497, 656 |
| <b>▼</b> T                                         | exception handling and, 495–497, 500                    |
| U                                                  | functionality, 53, 428                                  |
|                                                    | graphics support, 632                                   |
| uint data type, 126                                | multiple, 428                                           |
| ulong data type, 126                               | nested, 496                                             |
| unhandled exceptions                               | serializing classes, 443                                |
| adding informative messages, 471 defined, 486, 495 | UTF-8 encoding, 457–458                                 |
| excuse manager example, 464, 470                   |                                                         |
| program execution and, 476                         | V                                                       |
| viewing, 468, 476–477                              | •                                                       |
| Unicode Consortium, 446                            | value parameter, 203, 209                               |
| Unicode standard                                   | value types                                             |
| character examples, 448                            | == operator and, 750                                    |
| defined, 446                                       | enums and, 343                                          |
| encoding functionality, 457–458                    | as keyword and, 668, 677                                |

| value types (continued)           | try/catch blocks and, 489–490                        |
|-----------------------------------|------------------------------------------------------|
| lists and, 343                    | useful data types, 61                                |
| memory considerations, 156        | viewing value changes, 63–64                         |
| objects versus, 664               | (see also reference variables)                       |
| question mark and, 673            | View menu                                            |
| reference types and, 664–666      | Properties window, 33                                |
| stack and, 128                    | Toolbox option, 12                                   |
| structs, 663–665                  | virtual keyword, 238, 244, 248–249                   |
| ToString() method, 132            | virtual machines, 45                                 |
| TryParse() method, 671            |                                                      |
| values                            | virtual methods                                      |
| combining into groups, 700        | defined, 243                                         |
| counting key-value pairs, 364     | overriding, 238, 244, 248–249, 353                   |
| defined, 363                      | Visual Studio Express, 11, 35                        |
| returning multiple, 670           | Visual Studio IDE (see IDE)                          |
| setting default, 672              | void (return type), 88–89, 115                       |
| storing, 363                      | (ida (idain t) pe), od od, 110                       |
| testing, 436                      |                                                      |
| Unicode, 373, 446                 | 1-7                                                  |
| ValueType class, 663              | W                                                    |
| var keyword, 690, 708             | Watch window                                         |
| variables                         | Watch window                                         |
| ++ operator and, 739              | adding watch for variables, 64                       |
| adding watch in debugger, 64      | functionality, 476, 481                              |
| arrays and, 150–151               | reproducing problems in, 475 viewing results in, 353 |
| assigning values, 61, 130         | viewing Unicode values, 373                          |
| case sensitivity, 211             |                                                      |
| checking values, 68               | WCF (Windows Communication Foundation), 760          |
| comparing, 435                    | where clause                                         |
| converting to strings, 132, 185   | functionality, 692, 695–696, 703                     |
| declaring, 60, 66, 150            | LINQ support, 690                                    |
| declaring inside loops, 76        | while loops, 65, 69, 73                              |
| declaring inside methods, 116     | whole numbers, 126, 128                              |
| functionality, 60                 | Window menu, 9, 11                                   |
| hovering over while debugging, 64 | Windows calculator                                   |
| loops and, 65                     |                                                      |
| memory considerations, 128        | converting from hex to decimal, 446, 450             |
| name considerations, 138, 211     | Programmer mode, 127                                 |
| objects and, 139                  | Scientific mode, 131, 446                            |
| range, 690                        | Windows Communication Foundation (WCF), 760          |
| renaming, 757                     | Windows Forms applications, 42, 48                   |
| setting, 68                       | Windows installer, 7, 36                             |
|                                   | , ,                                                  |

Windows Picture Viewer, 616 Windows Presentation Foundation (WPF), 764–765 WindowsApplication1.csproj, 43 WPF (Windows Presentation Foundation), 764–765 writing data

BinaryWriter class, 449 decision-making when, 434 encoded, 449 excuse manager program, 429–433 File class, 422 FileStream class, 410 serialized files, 451–452 Stream class, 408–409 StreamWriter class, 411–412, 415 switch statement, 436

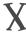

XML comments, 736–737 XML documents, 582, 688, 762–763

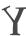

yield return statement, 753-755

# Z

zoo simulator application, 228–234, 288 zooming images, 629, 631, 633–635